# Главная страница

Home

Exported on 02/09/2022

# Table of Contents

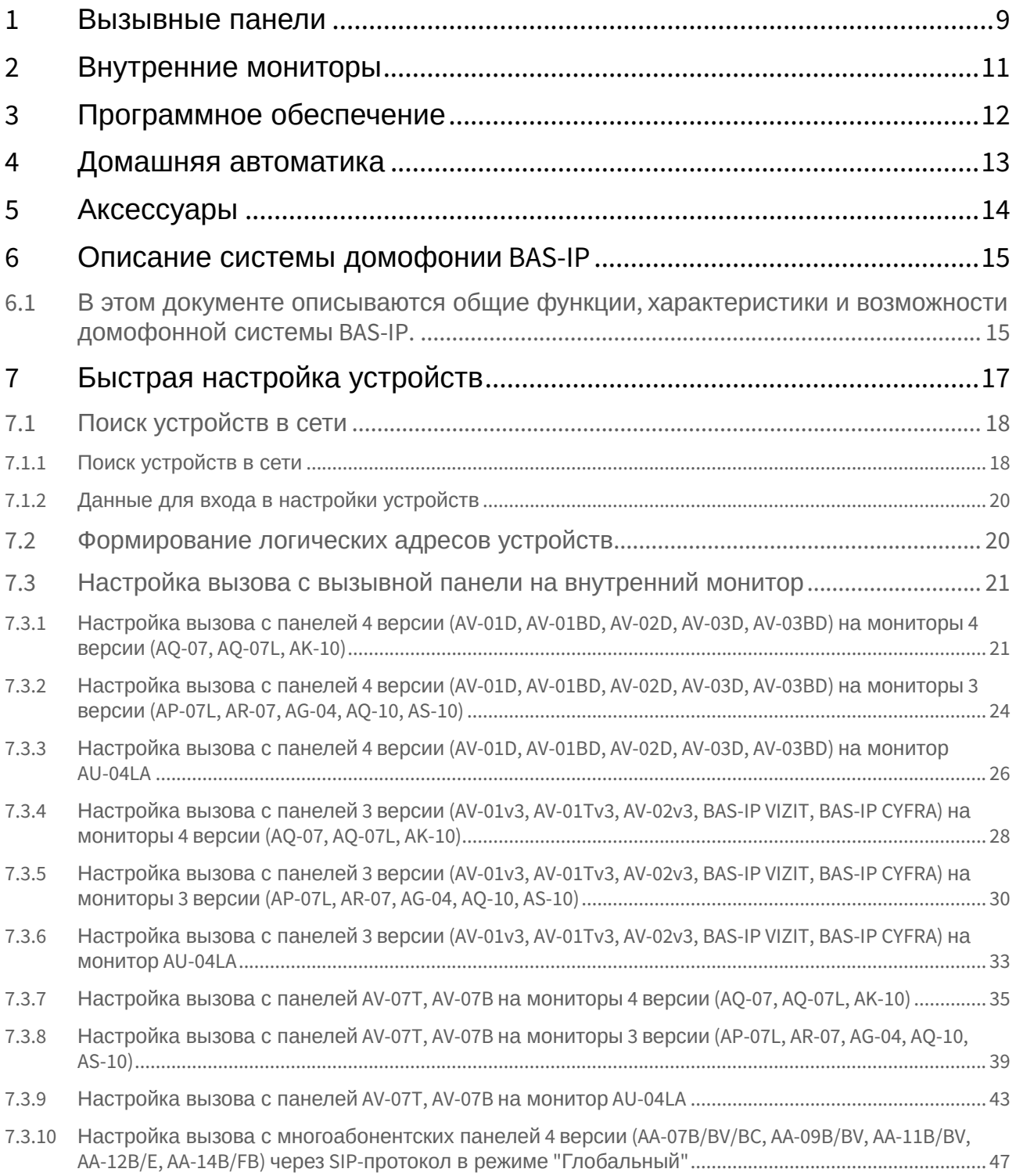

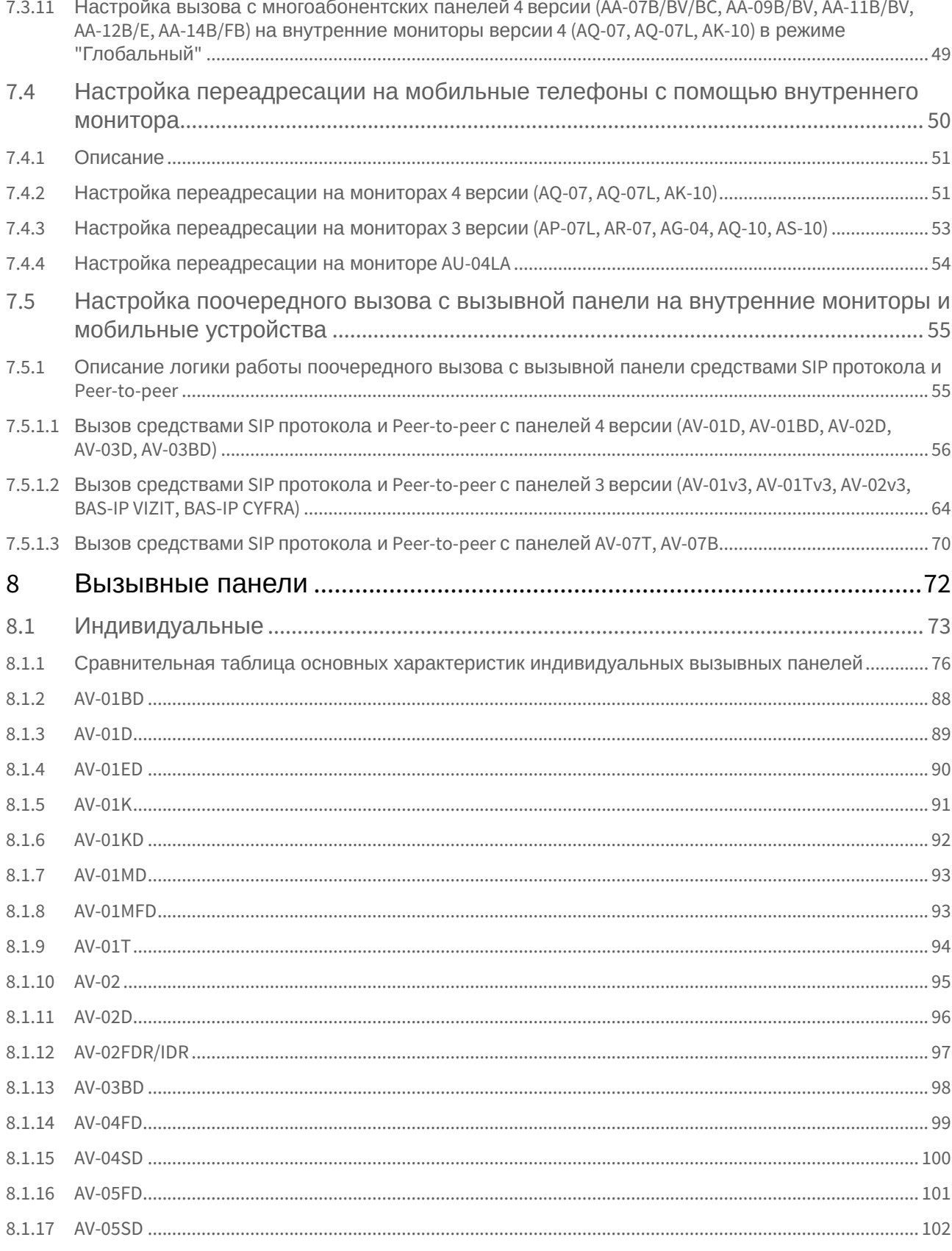

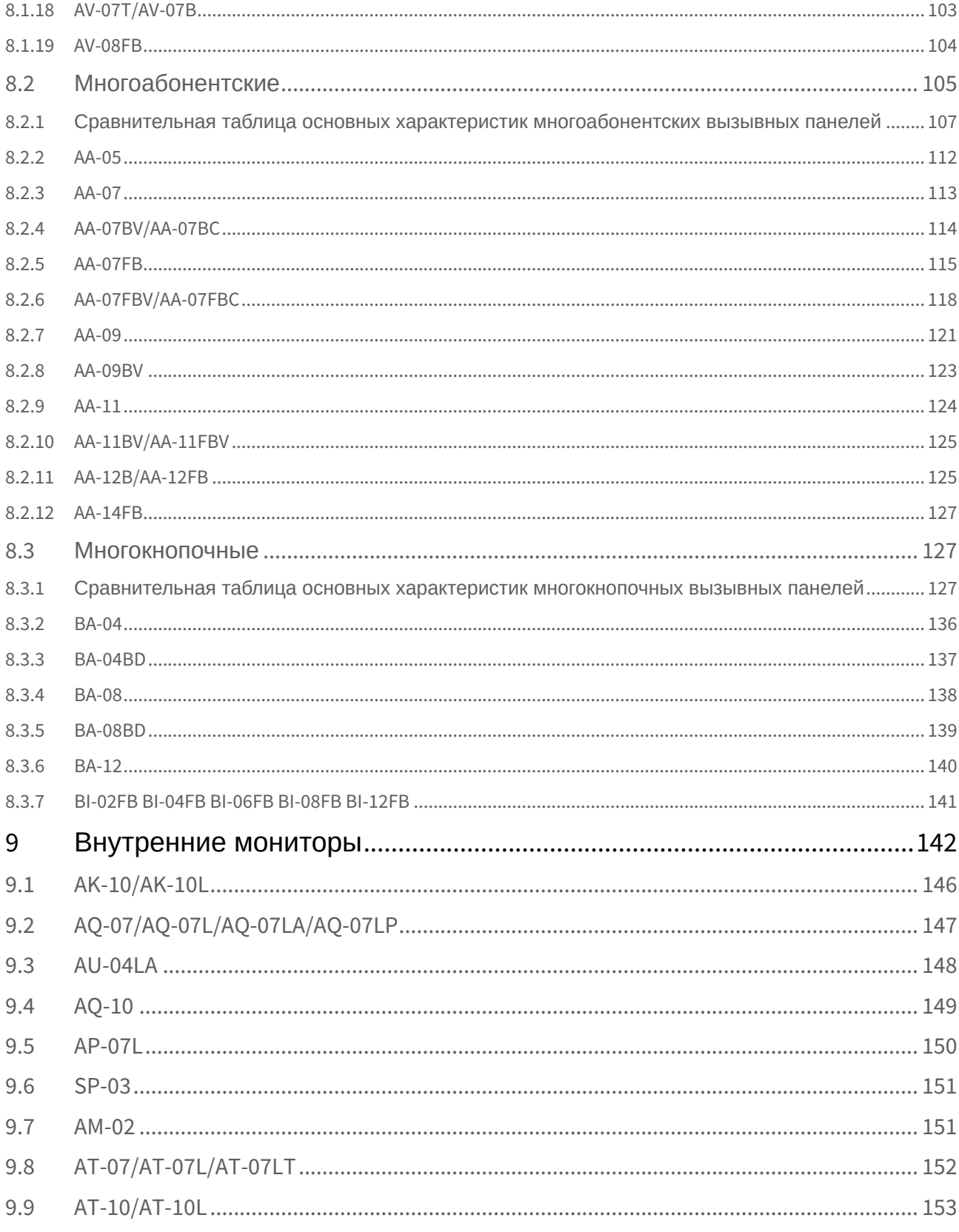

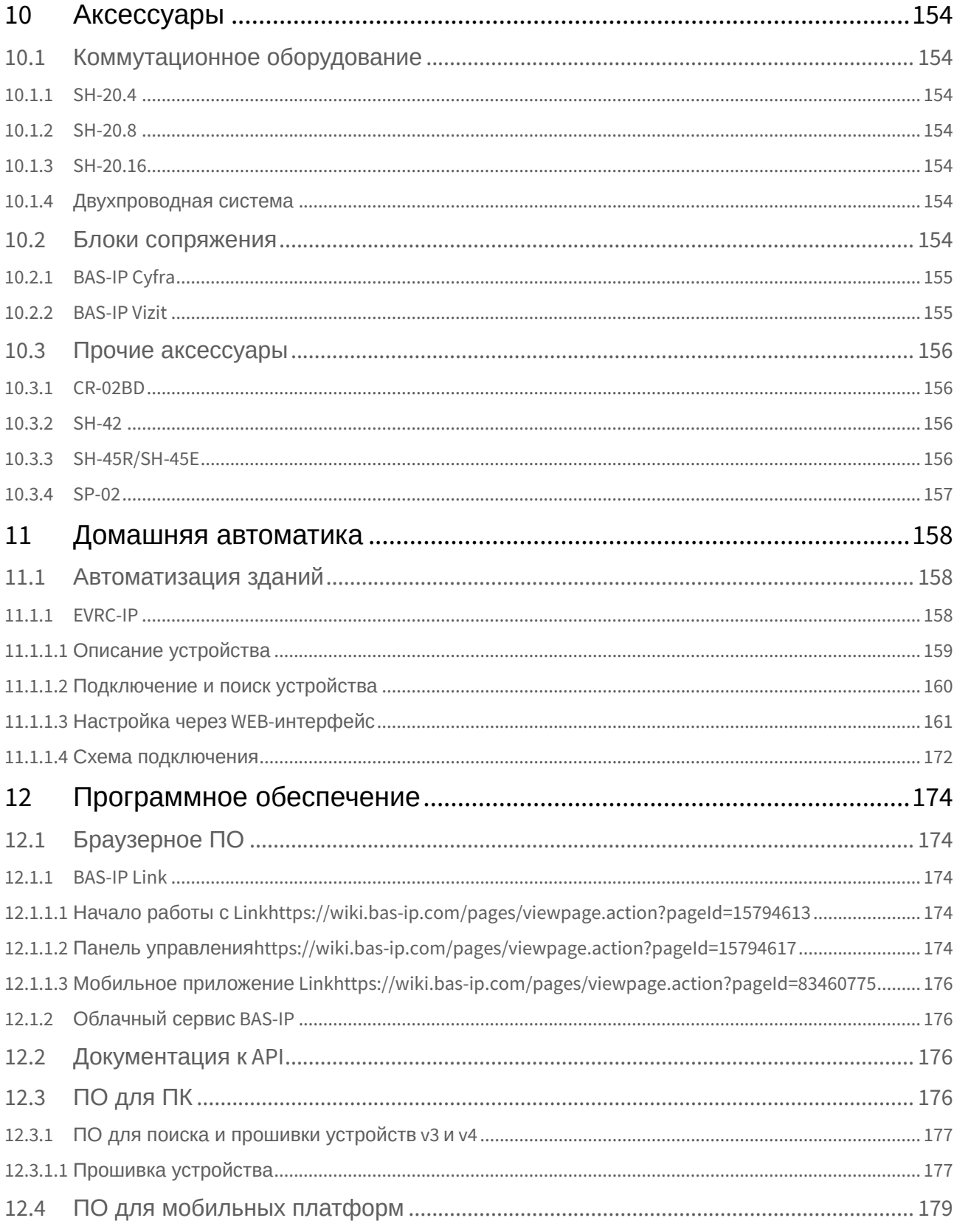

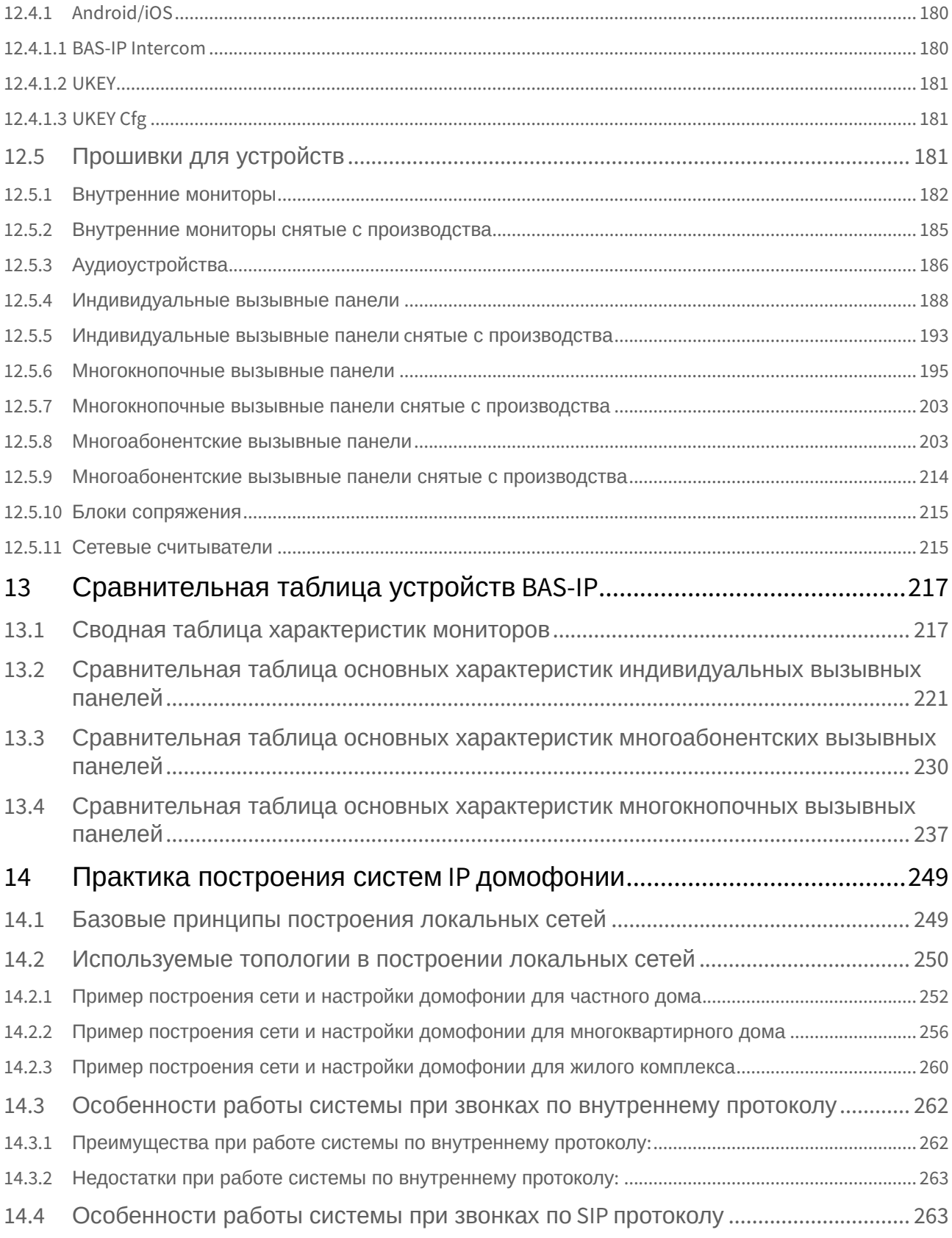

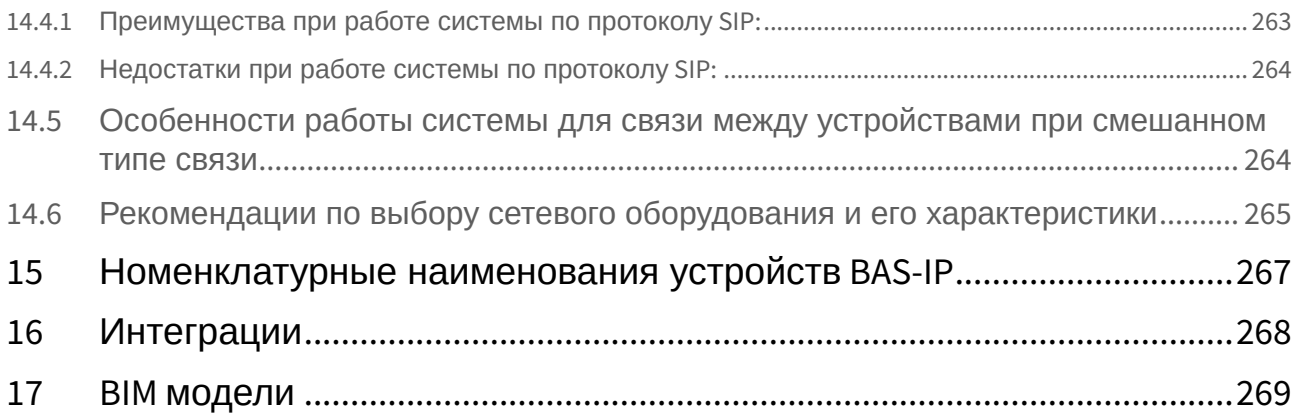

В данном руководстве технические параметры и характеристики могут незначительно отличаться от заявленных в инструкциях. Это вызвано тем, что наша компания проводит постоянную модернизацию и усовершенствование функциональности устройств в сторону улучшения текущих характеристик.

## <span id="page-8-0"></span>1 Вызывные панели

[Многоабонентские](#page-104-0)(see page 105)

- $AA-05^1$  $AA-05^1$
- [AA-07/AA-07B/AA-07E/AA-07M](https://wiki.bas-ip.com/display/AA07v4/AA-07)<sup>2</sup>
- $AA-07FB^3$  $AA-07FB^3$
- [AA-07BV/AA-07BC](https://wiki.bas-ip.com/pages/viewpage.action?pageId=8553647)<sup>4</sup>
- [AA-07FBV/AA-07FBC](https://wiki.bas-ip.com/pages/viewpage.action?pageId=94307758)<sup>5</sup>
- [AA-09/AA-09B/AA-09E/AA-09M](https://wiki.bas-ip.com/display/AA09v4/AA-09)<sup>6</sup>
- $AA-09BV<sup>7</sup>$  $AA-09BV<sup>7</sup>$  $AA-09BV<sup>7</sup>$
- [AA-11/AA-11B/AA-11E/AA-11M](https://wiki.bas-ip.com/display/AA11v4/AA-11)<sup>8</sup>
- $AA-11BV/AA-11FBV<sup>9</sup>$  $AA-11BV/AA-11FBV<sup>9</sup>$
- $AA-12/AA-12B/AA-12FB^{10}$  $AA-12/AA-12B/AA-12FB^{10}$
- $AA-14FB<sup>11</sup>$  $AA-14FB<sup>11</sup>$

[Индивидуальные](#page-72-0)(see page 73)

- $AV-01^{12}$  $AV-01^{12}$
- $AV-01BD^{13}$  $AV-01BD^{13}$
- $AV-01D^{14}$  $AV-01D^{14}$
- $AV-01ED<sup>15</sup>$  $AV-01ED<sup>15</sup>$
- $AV-01MD^{16}$  $AV-01MD^{16}$
- $AV-01MFD^{17}$  $AV-01MFD^{17}$
- $AV-01K^{18}$  $AV-01K^{18}$
- $AV-01KD^{19}$  $AV-01KD^{19}$
- $AV-01T^{20}$  $AV-01T^{20}$
- $AV-02^{21}$  $AV-02^{21}$
- $AV-02D^{22}$  $AV-02D^{22}$
- $AV-02FDR/IDR<sup>23</sup>$  $AV-02FDR/IDR<sup>23</sup>$

- 3 https://wiki.bas-ip.com/display/AA07FB/AA-07FB
- 4 https://wiki.bas-ip.com/pages/viewpage.action?pageId=8553647 5 https://wiki.bas-ip.com/pages/viewpage.action?pageId=94307758
- 6 https://wiki.bas-ip.com/display/AA09v4/AA-09
- 7 https://wiki.bas-ip.com/aa09bv
- 
- 8 https://wiki.bas-ip.com/display/AA11v4/AA-11
- 9 https://wiki.bas-ip.com/aa11bvfbv/aa-11bv-aa-11fbv-97976553.html 10 https://wiki.bas-ip.com/pages/viewpage.action?pageId=2753321
- 11 https://wiki.bas-ip.com/aa14/ru/aa-14fb-22216718.html
- 12 https://wiki.bas-ip.com/display/AV01v3/AV-01
- 13 https://wiki.bas-ip.com/display/AV01BD/AV-01BD
- 14 https://wiki.bas-ip.com/display/AV01D/AV-01D
- 15 https://wiki.bas-ip.com/av01ed/av-01ed-47776175.html
- 16 https://wiki.bas-ip.com/av01md/av-01md-47776168.html
- 17 https://wiki.bas-ip.com/av01mfd/ru/av-01mfd-47776182.html
- 18 https://wiki.bas-ip.com/display/AV01Kv3/AV-01K
- 19 https://wiki.bas-ip.com/display/AV01KD/AV-01KD
- 20 https://wiki.bas-ip.com/display/AV01Tv3/AV-01T
- 21 https://wiki.bas-ip.com/display/AV02v3/AV-02
- 22 https://wiki.bas-ip.com/display/AV02Tv4/AV-02D
- 23 https://wiki.bas-ip.com/pages/viewpage.action?pageId=2753628

<sup>1</sup> https://wiki.bas-ip.com/display/AA05v3/AA-05

<sup>2</sup> https://wiki.bas-ip.com/display/AA07v4/AA-07

- $AV-03D/AV-03BD^{24}$  $AV-03D/AV-03BD^{24}$
- $AV-04SD<sup>25</sup>$  $AV-04SD<sup>25</sup>$
- $AV-04FD^{26}$  $AV-04FD^{26}$
- $AV-05SD<sup>27</sup>$  $AV-05SD<sup>27</sup>$
- $AV-05FD^{28}$  $AV-05FD^{28}$
- $AV-07T/AV-07B^{29}$  $AV-07T/AV-07B^{29}$
- $AV-08FB^{30}$  $AV-08FB^{30}$

#### [Многокнопочные](#page-125-1)(see page 127)

- [BA-04](https://wiki.bas-ip.com/display/BA04v3/BA-04) $31$
- BA-04B $D^{32}$
- [BA-08](https://wiki.bas-ip.com/display/BA08v3/BA-08) $33$
- $\cdot$  [BA-08BD](https://wiki.bas-ip.com/display/BA08D/BA-08BD)<sup>34</sup>
- [BA-12](https://wiki.bas-ip.com/display/BA12v4/BA-12) $^{35}$
- [BI-02FB BI-04FB BI-06FB BI-08FB BI-12FB](https://wiki.bas-ip.com/display/BIpanels/BI-02FB+BI-04FB+BI-06FB+BI-08FB+BI-12FB)<sup>36</sup>

25 https://wiki.bas-ip.com/display/AV04/AV-04SD 26 https://wiki.bas-ip.com/display/AV04/AV-04SD

28 https://wiki.bas-ip.com/av05fd

<sup>24</sup> https://wiki.bas-ip.com/pages/viewpage.action?pageId=14057714

<sup>27</sup> https://wiki.bas-ip.com/av05sd

<sup>29</sup> https://wiki.bas-ip.com/pages/viewpage.action?pageId=2753636

<sup>30</sup> https://wiki.bas-ip.com/av/av-08fb-97976339.html 31 https://wiki.bas-ip.com/display/BA04v3/BA-04

<sup>32</sup> https://wiki.bas-ip.com/display/BA04D/BA-04BD

<sup>33</sup> https://wiki.bas-ip.com/display/BA08v3/BA-08 34 https://wiki.bas-ip.com/display/BA08D/BA-08BD

<sup>35</sup> https://wiki.bas-ip.com/display/BA12v4/BA-12

<sup>36</sup> https://wiki.bas-ip.com/display/BIpanels/BI-02FB+BI-04FB+BI-06FB+BI-08FB+BI-12FB

<span id="page-10-0"></span>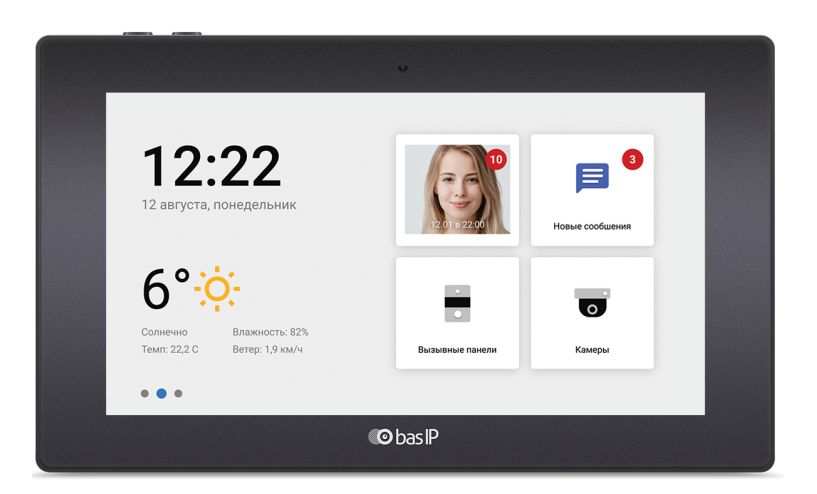

- $AK-10/AK-10L^{37}$  $AK-10/AK-10L^{37}$
- $\bullet$  [AQ-07/AQ-07L/AQ-07LA/AQ-07LP](https://wiki.bas-ip.com/aq07) $^{38}$ [AU-04LA](https://wiki.bas-ip.com/au04la) $^{39}$ [AQ-10](https://wiki.bas-ip.com/aq10) $^{40}$ [AP-07L](https://wiki.bas-ip.com/ap07lv3) $^{41}$ [SP-03](https://wiki.bas-ip.com/sp03/ru/sp-03-5079483.html) $^{42}$ AM-0 $2^{43}$ [AT-10/AT-10L](https://wiki.bas-ip.com/at10/at-10-at-10l-87557786.html) $^{44}$ [AT-07/AT-07L/AT-07LT](#page-151-0)(see page 152)

https://wiki.bas-ip.com/sp03/ru/sp-03-5079483.html https://wiki.bas-ip.com/am02/ru/am-02-28934224.html

https://wiki.bas-ip.com/ak10

https://wiki.bas-ip.com/aq07 https://wiki.bas-ip.com/au04la

https://wiki.bas-ip.com/aq10

https://wiki.bas-ip.com/ap07lv3

https://wiki.bas-ip.com/at10/at-10-at-10l-87557786.html

# <span id="page-11-0"></span>3 Программное обеспечение

- [Браузерное ПО](#page-173-1)(see page 174)
	- [BAS-IP Link](#page-173-2)(see page 174)
	- [Облачный сервис](#page-175-1) BAS-IP(see page 176)
- [Документация к](#page-175-2) API (see page 176)
- [ПО для ПК](#page-175-3)(see page 176)
	- [ПО для поиска и прошивки устройств](#page-176-0) v3 и v4(see page 177)
- [ПО для мобильных платформ](#page-178-0)(see page 179)
	- [Android/iOS](#page-179-0)(see page 180)
		- [BAS-IP Intercom](#page-179-1)(see page 180)
		- UKEY[\(see page 181\)](#page-180-0)
		- UKEY Cfg[\(see page 181\)](#page-180-1)
- [Прошивки для устройств](#page-180-2)(see page 181)

## <span id="page-12-0"></span>4 **Домашняя автоматика**

• [Автоматизация зданий](#page-157-1)(see page 158)

## <span id="page-13-0"></span>5 Аксессуары

- [Коммутационное оборудование](#page-153-1)(see page 154)
	- SH-20.4[\(see page 154\)](#page-153-2)
	- SH-20.8[\(see page 154\)](#page-153-3)
	- SH-20.16[\(see page 154\)](#page-153-4)
	- [Двухпроводная система](#page-153-5)(see page 154)
- [Блоки сопряжения](#page-153-6)(see page 154)
	- [BAS-IP Cyfra](#page-154-0)(see page 155)
	- [BAS-IP Vizit](#page-154-1)(see page 155)
- [Прочие аксессуары](#page-155-0)(see page 156)
	- CR-02BD[\(see page 156\)](#page-155-1)
	- SH-42[\(see page 156\)](#page-155-2)
	- [SH-45R/SH-45E](#page-155-3)(see page 156)
	- SP-02[\(see page 157\)](#page-156-0)

## <span id="page-14-1"></span><span id="page-14-0"></span>6 Описание системы домофонии BAS-IP

6.1 В этом документе описываются общие функции, характеристики и возможности домофонной системы BAS-IP.

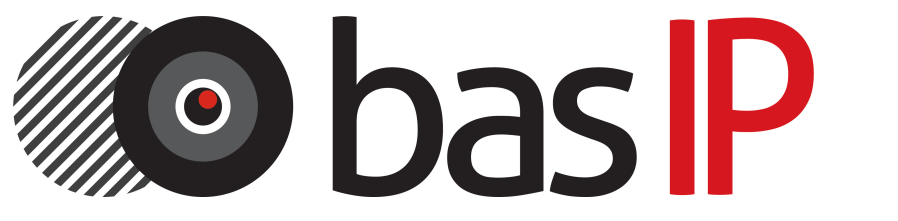

• [Общее описание системы](https://wiki.bas-ip.com/pages/viewpage.action?pageId=5963800&src=contextnavpagetreemode)<sup>45</sup>[Внутренние мониторы](https://wiki.bas-ip.com/pages/viewpage.action?pageId=5963829&src=contextnavpagetreemode)<sup>46</sup>[Вызывные панели](https://wiki.bas-ip.com/pages/viewpage.action?pageId=5963827&src=contextnavpagetreemode)<sup>47</sup> [Схемы подключения компонентов системы](https://wiki.bas-ip.com/pages/viewpage.action?pageId=5964126&src=contextnavpagetreemode)<sup>48</sup>

<sup>45</sup> https://wiki.bas-ip.com/pages/viewpage.action?pageId=5963800&src=contextnavpagetreemode

<sup>46</sup> https://wiki.bas-ip.com/pages/viewpage.action?pageId=5963829&src=contextnavpagetreemode

<sup>47</sup> https://wiki.bas-ip.com/pages/viewpage.action?pageId=5963827&src=contextnavpagetreemode

<sup>48</sup> https://wiki.bas-ip.com/pages/viewpage.action?pageId=5964126&src=contextnavpagetreemode

# <span id="page-16-0"></span>7 Быстрая настройка устройств

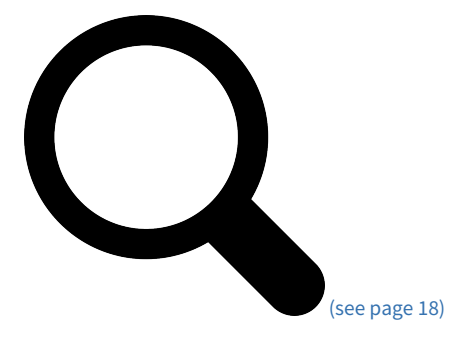

[Поиск устройств в сети](#page-17-0)(see page 18)

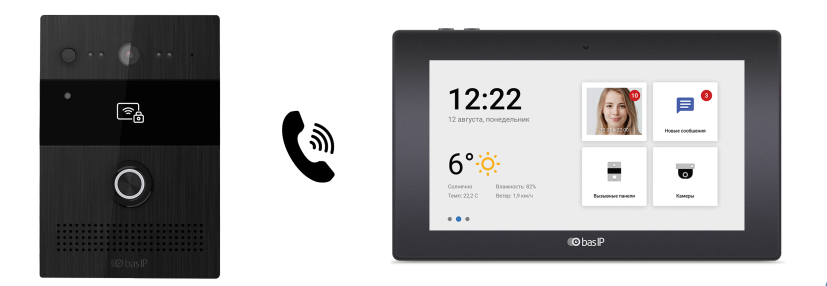

[\(see page 21\)](#page-20-0)

[Настройка вызова с вызывной панели на внутренний монитор](#page-20-0)(see page 21)

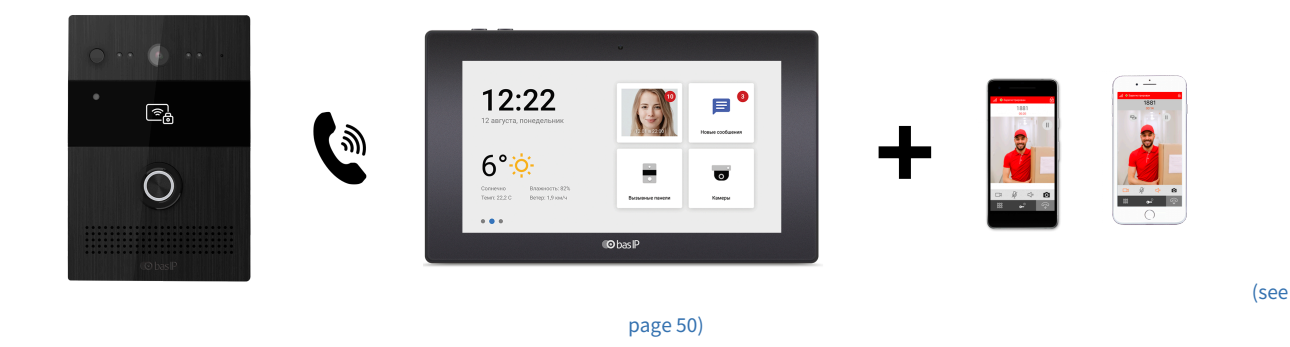

[Настройка переадресации на мобильные телефоны с помощью внутреннего монитора](#page-49-0)(see page 50)

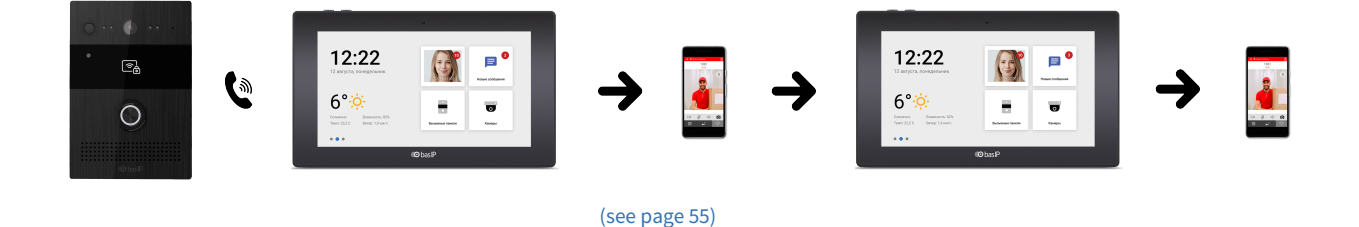

[Настройка поочередного вызова с вызывной панели на внутренние мониторы и мобильные](#page-54-0)  устройства(see page 55)

## <span id="page-17-0"></span>7.1 Поиск устройств в сети

- [Поиск устройств в сети](#page-17-1)(see page 18)
- [Данные для входа в настройки устройств](#page-19-0)(see page 20)

### <span id="page-17-1"></span>7.1.1 Поиск устройств в сети

Для конфигурирования устройств удаленно через WEB-интерфейс, необходимо подключиться к ним интернет-браузером на ПК. Устройство должно быть подключено в том же сегменте сети что и ПК с которого планируется производить настройку.

Для поиска устройства в сети необходимо воспользоваться утилитой для поиска и прошивки устройств. [Скачать](http://cdn.bas-ip.com/files/Software/Remote_Upgrade_Tool.zip).<sup>49</sup>

**G** Видеоинструкция о том, как узнать IP-[адрес вашего устройства](https://www.youtube.com/watch?v=LD13pYOT4iY) BAS-IP<sup>50</sup>

Для поиска вызывных панелей AV-07T и AV-07B используйте AV-07 Device manager. [Скачать](http://cdn.bas-ip.com/files/Software/AV-07T_Device_Manager.zip).<sup>51</sup>

#### **Стандартные IP адреса устройств**

- По умолчанию на вызывных панелях и мониторах **3 версии** установлен IPадрес **192.168.68.90** и **192.168.68.91** соответственно.
- На вызывных панелях серии **D** и мониторах **AU-04L, AU-04LA** по умолчанию установлен IP-адрес **192.168.1.90** и **192.168.1.91** соответственно.
- На внутренних мониторах **AQ-07** и **AK-10** по умолчанию установлен IP-адрес либо **192.168.1.90** либо **192.168.1.91.**

<sup>49</sup> http://cdn.bas-ip.com/files/Software/Remote\_Upgrade\_Tool.zip

<sup>50</sup> https://www.youtube.com/watch?v=LD13pYOT4iY

<sup>51</sup> http://cdn.bas-ip.com/files/Software/AV-07T\_Device\_Manager.zip

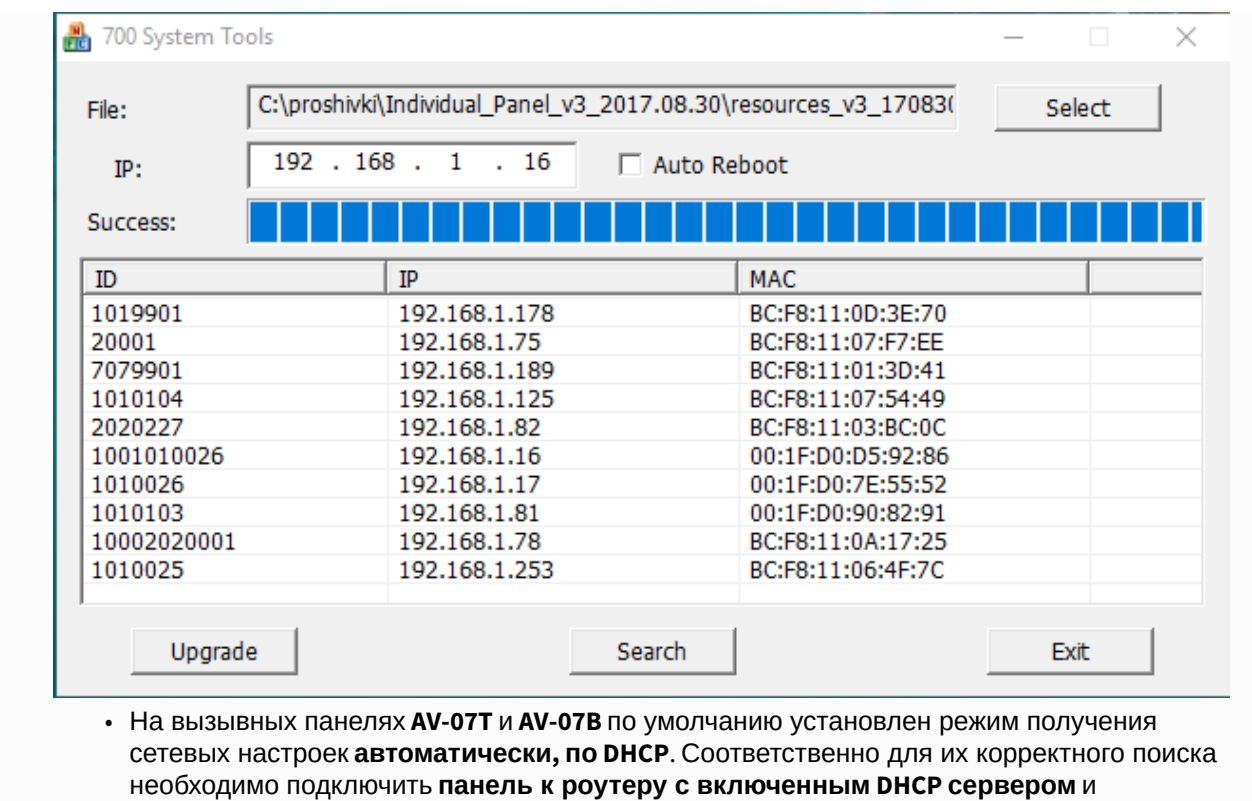

воспользоваться [утилитой для поиска панелей](http://cdn.bas-ip.com/files/Software/AV-07T_Device_Manager.zip)<sup>52</sup>.

<sup>52</sup> http://cdn.bas-ip.com/files/Software/AV-07T\_Device\_Manager.zip

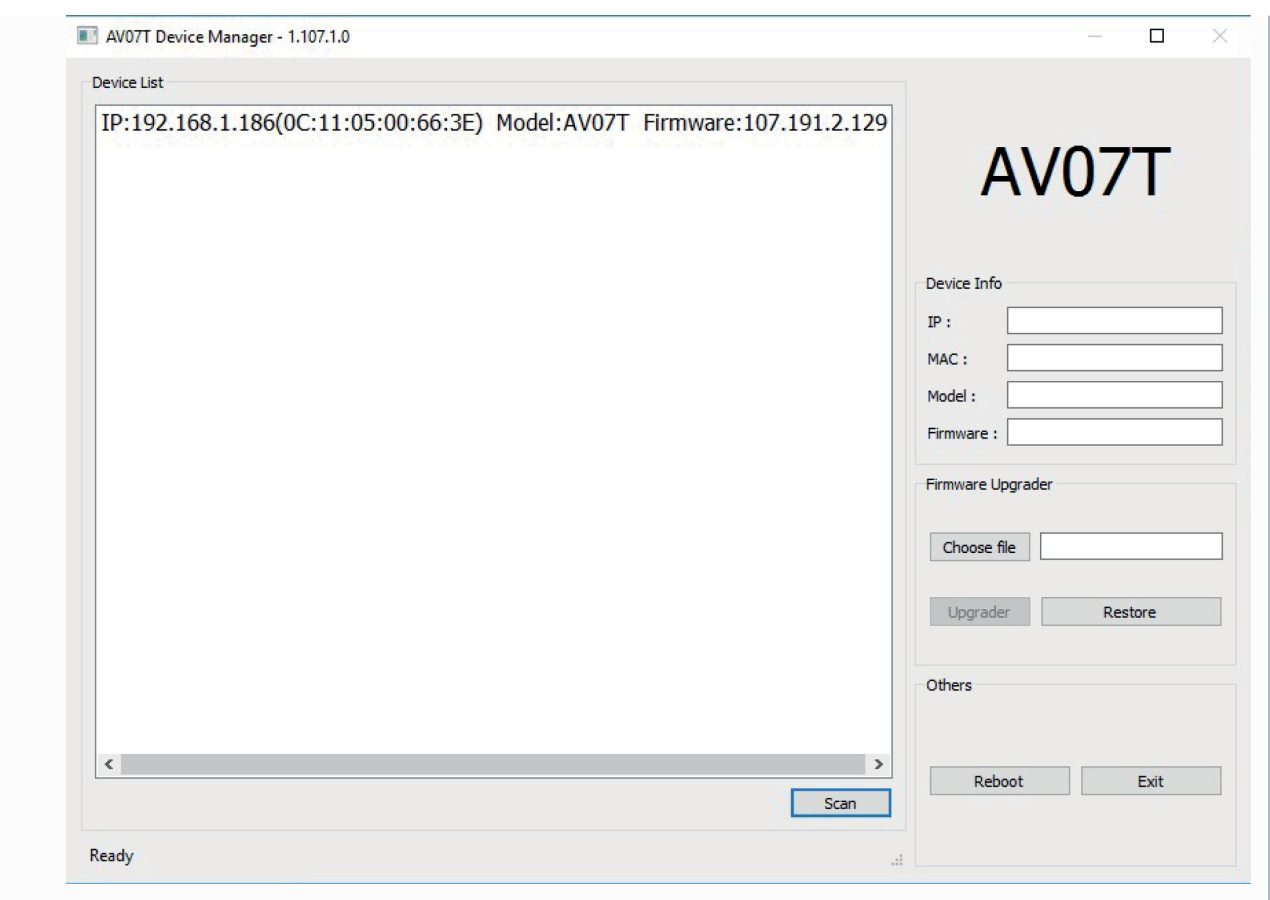

## <span id="page-19-0"></span>7.1.2 **Данные для входа в настройки устройств**

Для входа в настройки всех наших устройств, кроме вызывных панелей AV-07T и AV-07B, используйте логин **admin**, пароль **123456.**

Для входа в настройки вызывных панелей AV-07T и AV-07B используйте логин **admin**, пароль **admin.**

<span id="page-19-1"></span>После первого входа в настройки устройства рекомендуем изменить стандартный пароль

## 7.2 Формирование логических адресов устройств

Для организации связи устройств друг с другом используются так называемые логические адреса, которые представляют собой набор последовательных цифр разделенных на логические группы: **здание, парадное, этаж и квартира**. Например, логический адрес вызывной панели при входе в первый подъезд дома может иметь такой вид 0001-01.

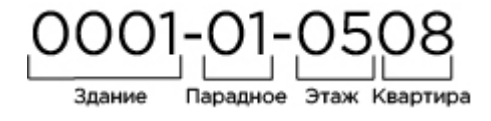

Например, для связи вызывной панели и внутренних мониторов необходимо, чтобы устройства имели одинаковый логический адрес, а именно № здания и парадного. То есть адрес вызывной панели будет 0001-01, а внутреннего монитора в квартире №1 - 0001-01-0001, в квартире №2 - 0001-01-0002.

Помимо логического адреса, устройства также имеют порядковые номера, которые также должны быть верно указаны, если в системе имеется более одной единицы каждого типа оборудования с одинаковым логическим адресом. Например, логический адрес единственной вызывной панели при входе в первый подъезд будет 0001-01-01.

В вызывных панелях порядковая нумерация производится с **1 до 9**. Во внутренних мониторах нумерация производится **с 0 до 8,** причем, **если не будет указан нулевой монитор**, который является главным, то и связи с остальными мониторами тоже не будет. Например, логический адрес второго монитора в квартире №1 будет 001-01-0101-02.

Во всех внутренних мониторах и вызывных панелях AV-07T, AV-07B присутствует параметр "**Код синхронизации**", который отвечает за синхронизацию между устройствами для последующего интеркома между ними.

## <span id="page-20-0"></span>7.3 Настройка вызова с вызывной панели на внутренний монитор

- Настройка вызова с панелей 4 версии [\(AV-01D, AV-01BD, AV-02D, AV-03D, AV-03BD\)](#page-20-1) на мониторы 4 версии (AQ-07, AQ-07L, AK-10)(see page 21)
- Настройка вызова с панелей 4 версии [\(AV-01D, AV-01BD, AV-02D, AV-03D, AV-03BD\)](#page-23-0) на мониторы 3 версии (AP-07L, AR-07, AG-04, AQ-10, AS-10)(see page 24)
- Настройка вызова с панелей 4 версии [\(AV-01D, AV-01BD, AV-02D, AV-03D, AV-03BD\)](#page-25-0) на монитор AU-04LA(see page 26)
- Настройка вызова с панелей 3 версии [\(AV-01v3, AV-01Tv3, AV-02v3, BAS-IP VIZIT, BAS-IP CYFRA\)](#page-27-0) на мониторы 4 версии (AQ-07, AQ-07L, AK-10)(see page 28)
- Настройка вызова с панелей 3 версии [\(AV-01v3, AV-01Tv3, AV-02v3, BAS-IP VIZIT, BAS-IP CYFRA\)](#page-29-0) на мониторы 3 версии (AP-07L, AR-07, AG-04, AQ-10, AS-10)(see page 30)
- Настройка вызова с панелей 3 версии [\(AV-01v3, AV-01Tv3, AV-02v3, BAS-IP VIZIT, BAS-IP CYFRA\)](#page-32-0) на монитор AU-04LA(see page 33)
- [Настройка вызова с панелей](#page-34-0) AV-07T, AV-07B на мониторы 4 версии (AQ-07, AQ-07L, AK-10)(see page 35)
- [Настройка вызова с панелей](#page-38-0) AV-07T, AV-07B на мониторы 3 версии (AP-07L, AR-07, AG-04, AQ-10, AS-10)(see page 39)
- [Настройка вызова с панелей](#page-42-0) AV-07T, AV-07B на монитор AU-04LA(see page 43)
- [Настройка вызова с многоабонентских панелей](#page-46-0) 4 версии (AA-07B/BV/BC, AA-09B/BV, AA-11B/BV, AA-12B/E, AA-14B/FB) через SIP-протокол в режиме "Глобальный"(see page 47)
- [Настройка вызова с многоабонентских панелей](#page-48-0) 4 версии (AA-07B/BV/BC, AA-09B/BV, AA-11B/BV, AA-12B/E, AA-14B/FB) на внутренние мониторы версии 4 (AQ-07, AQ-07L, AK-10) в режиме "Глобальный"(see page 49)

## <span id="page-20-1"></span>7.3.1 Настройка вызова с панелей 4 версии (AV-01D, AV-01BD, AV-02D, AV-03D, AV-03BD) на мониторы 4 версии (AQ-07, AQ-07L, AK-10)

[Видеоинструкция по настройке вызова с панелей](https://www.youtube.com/watch?v=om1y8TP9F2w) 4 версии (AV-01D, AV-01BD, AV-02D, AV-03D, AV-03BD) на мониторы 4 версии (AQ-07, AQ-07L, AK-10) 53

#### **Данные для входа в настройки устройств**

Для входа в настройки всех наших устройств, кроме вызывных панелей AV-07T и AV-07B, используйте логин **admin**, пароль **123456.** Для входа в настройки вызывных панелей AV-07T и AV-07B используйте логин **admin**, пароль **admin.**

Настройте логический адрес вызывной панели.

Перейдите в веб интерфейсе вызывной панели во вкладку "Вызывная панель" и установите следующие значения:

Здание -1

Парадное - 1

Этаж - 1

Квартира - 1

Порядковый номер - 1

Если у вас более чем одна вызывная панель, то на первой вызывной панели установите значение порядкового номера 1, а на всех последующих на одно значение выше - 2, 3, 4, 5, 6, 7 и 8.

Порядковая нумерация у вызывных панелей начинается с 1 и не имеет ничего общего с порядковой нумерацией внутренних мониторов.

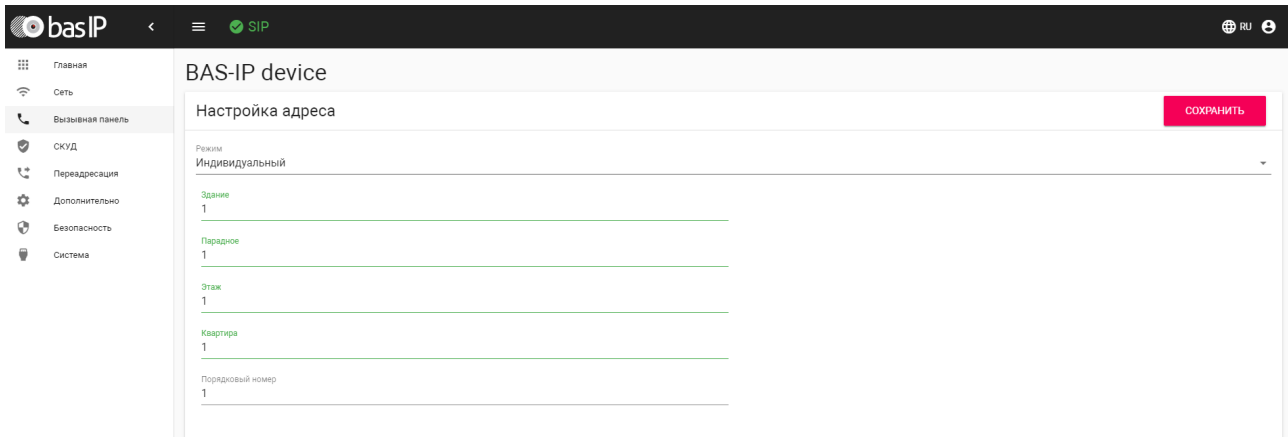

Нажмите "Сохранить".

<sup>53</sup> https://www.youtube.com/watch?v=om1y8TP9F2w

#### **Настройка внутреннего монитора**

#### **Данные для входа в настройки устройств**

Для входа в настройки всех наших устройств, кроме вызывных панелей AV-07T и AV-07B, используйте логин **admin**, пароль **123456.** Для входа в настройки вызывных панелей AV-07T и AV-07B используйте логин **admin**, пароль **admin.**

Перейдите в веб интерфейсе внутреннего монитора во вкладку "Домофон" и установите следующие значения:

Здание -1

Парадное - 1

Этаж - 1

Квартира - 1

Порядковый номер - 0

Если у вас более чем один внутренний монитор, то на первом, основном, мониторе установите значение порядкового номера 0, а на всех последующих на одно значение выше - 1, 2, 3, 4, 5, 6, 7 и 8.

Порядковая нумерация у внутренних мониторов начинается с нуля и не имеет ничего общего с порядковой нумерацией вызывных панелей.

Синхронизация - 123456

Код синхронизации должен совпадать на всех мониторах, которые будут иметь одинаковые значения полей "Здание", "Парадное", "Этаж" и "Квартира" для того, чтобы вызов с панели приходил на все мониторы, а также для корректной работы интеркома между ними.

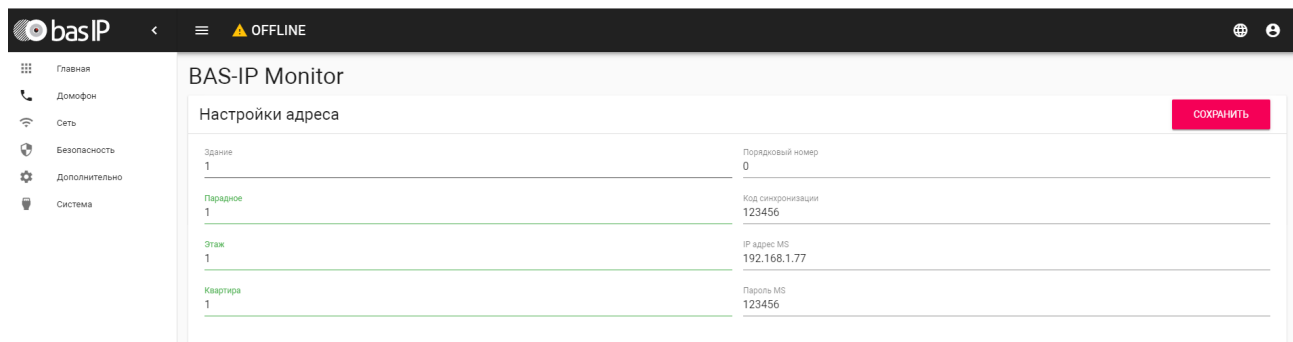

Нажмите "Сохранить"

После проведения данной настройки вызов будет проходить на все мониторы, у которых логический адрес совпадает с адресом вызывной панели.

## <span id="page-23-0"></span>7.3.2 Настройка вызова с панелей 4 версии (AV-01D, AV-01BD, AV-02D, AV-03D, AV-03BD) на мониторы 3 версии (AP-07L, AR-07, AG-04, AQ-10, AS-10)

#### **Настройка вызывной панели**

#### **Данные для входа в настройки устройств**

Для входа в настройки всех наших устройств, кроме вызывных панелей AV-07T и AV-07B, используйте логин **admin**, пароль **123456.** Для входа в настройки вызывных панелей AV-07T и AV-07B используйте логин **admin**, пароль **admin.**

Настройте логический адрес вызывной панели.

Перейдите в веб интерфейсе вызывной панели во вкладку "Вызывная панель" и установите следующие значения:

Здание -1

Парадное - 1

Этаж - 1

Квартира - 1

Порядковый номер - 1

Если у вас более чем одна вызывная панель, то на первой вызывной панели установите значение порядкового номера 1, а на всех последующих на одно значение выше - 2, 3, 4, 5, 6, 7 и 8. Порядковая нумерация у вызывных панелей начинается с 1 и не имеет ничего общего с порядковой нумерацией внутренних мониторов.

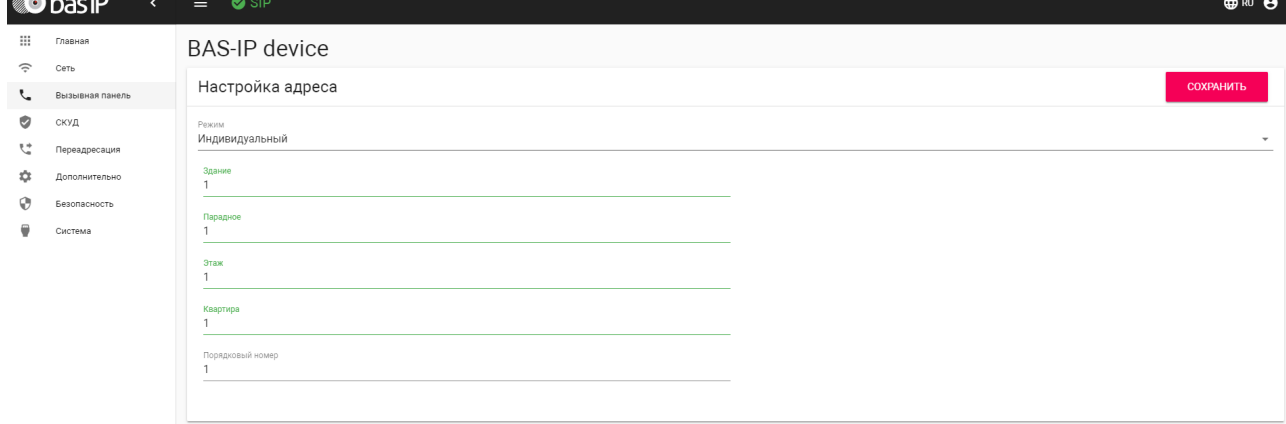

Нажмите "Сохранить".

#### **Настройка внутреннего монитора**

#### **Данные для входа в настройки устройств**

Для входа в настройки всех наших устройств, кроме вызывных панелей AV-07T и AV-07B, используйте логин **admin**, пароль **123456.** Для входа в настройки вызывных панелей AV-07T и AV-07B используйте логин **admin**, пароль **admin.**

Перейдите в веб интерфейсе внутреннего монитора во вкладку "Адрес" и установите следующие значения:

Здание -1

Парадное - 1

Этаж - 1

Квартира - 1

Порядковый номер - 0

Если у вас более чем один внутренний монитор, то на первом, основном, мониторе установите значение порядкового номера 0, а на всех последующих на одно значение выше - 1, 2, 3, 4, 5, 6, 7 и 8.

Порядковая нумерация у внутренних мониторов начинается с нуля и не имеет ничего общего с порядковой нумерацией вызывных панелей.

Синхронизация - 123456

Код синхронизации должен совпадать на всех мониторах, которые будут иметь одинаковые значения полей "Здание", "Парадное", "Этаж" и "Квартира" для того, чтобы вызов с панели приходил на все мониторы, а также для корректной работы интеркома между ними.

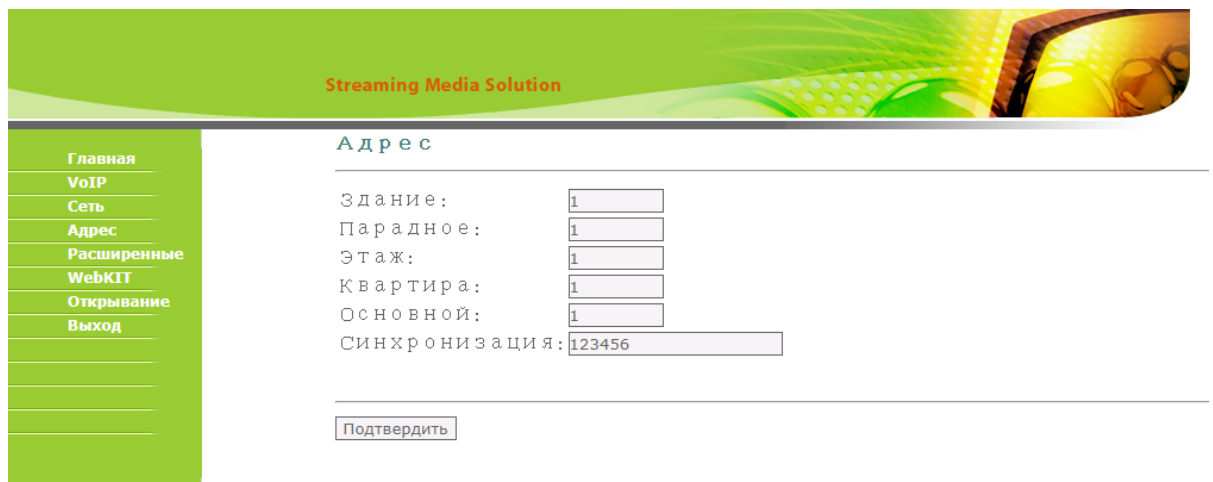

Нажмите "Подтвердить".

После проведения данной настройки вызов будет проходить на все мониторы, у которых логический адрес совпадает с адресом вызывной панели.

## <span id="page-25-0"></span>7.3.3 Настройка вызова с панелей 4 версии (AV-01D, AV-01BD, AV-02D, AV-03D, AV-03BD) на монитор AU-04LA

#### **Настройка вызывной панели**

#### **Данные для входа в настройки устройств**

Для входа в настройки всех наших устройств, кроме вызывных панелей AV-07T и AV-07B, используйте логин **admin**, пароль **123456.** Для входа в настройки вызывных панелей AV-07T и AV-07B используйте логин **admin**, пароль **admin.**

Настройте логический адрес вызывной панели.

Перейдите в веб интерфейсе вызывной панели во вкладку "Вызывная панель" и установите следующие значения:

Здание -1

Парадное - 1

Этаж - 1

Квартира - 1

Порядковый номер - 1

Если у вас более чем одна вызывная панель, то на первой вызывной панели установите значение порядкового номера 1, а на всех последующих на одно значение выше - 2, 3, 4, 5, 6, 7 и 8.

Порядковая нумерация у вызывных панелей начинается с 1 и не имеет ничего общего с порядковой нумерацией внутренних мониторов.

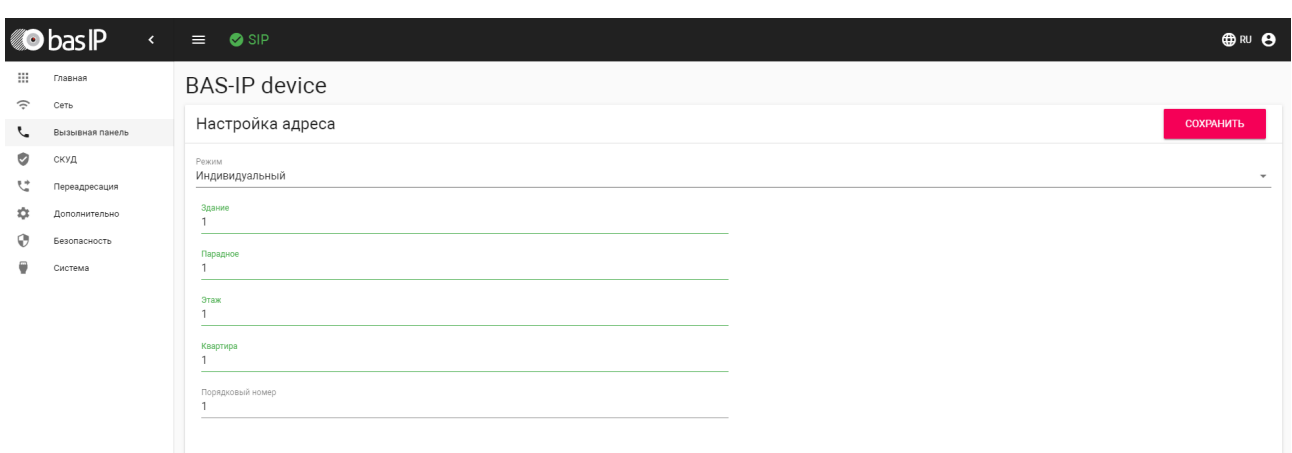

Нажмите "Сохранить".

#### **Настройка внутреннего монитора**

#### **Данные для входа в настройки устройств**

Для входа в настройки всех наших устройств, кроме вызывных панелей AV-07T и AV-07B, используйте логин **admin**, пароль **123456.** Для входа в настройки вызывных панелей AV-07T и AV-07B используйте логин **admin**, пароль

**admin.**

Перейдите в веб интерфейсе внутреннего монитора во вкладку "Адрес" и установите следующие значения:

Здание -1

Парадное - 1

Квартира - 101

Значение квартиры 101 установлено в связи с тем, что у данного монитора нет отдельного поля для указания этажа и его необходимо указать в поле "Квартира". Как упоминалось выше в разделе "Определение формирования логического адреса устройств" на адресацию этажа и квартиры выделено по два символа и по этому в поле "Квартира" указано 101, где 1 это этаж (первый ноль игнорируется), а 01 это квартира (один)

Порядковый номер - 0

Если у вас более чем один внутренний монитор, то на первом, основном, мониторе установите значение порядкового номера 0, а на всех последующих на одно значение выше - 1, 2, 3, 4, и 5. Порядковая нумерация у внутренних мониторов начинается с нуля и не имеет ничего общего с порядковой нумерацией вызывных панелей.

Синхронизация - 123456

Код синхронизации должен совпадать на всех мониторах, которые будут иметь одинаковые значения полей "Здание", "Парадное", "Этаж" и "Квартира" для того, чтобы вызов с панели приходил на все мониторы, а также для корректной работы интеркома между ними.

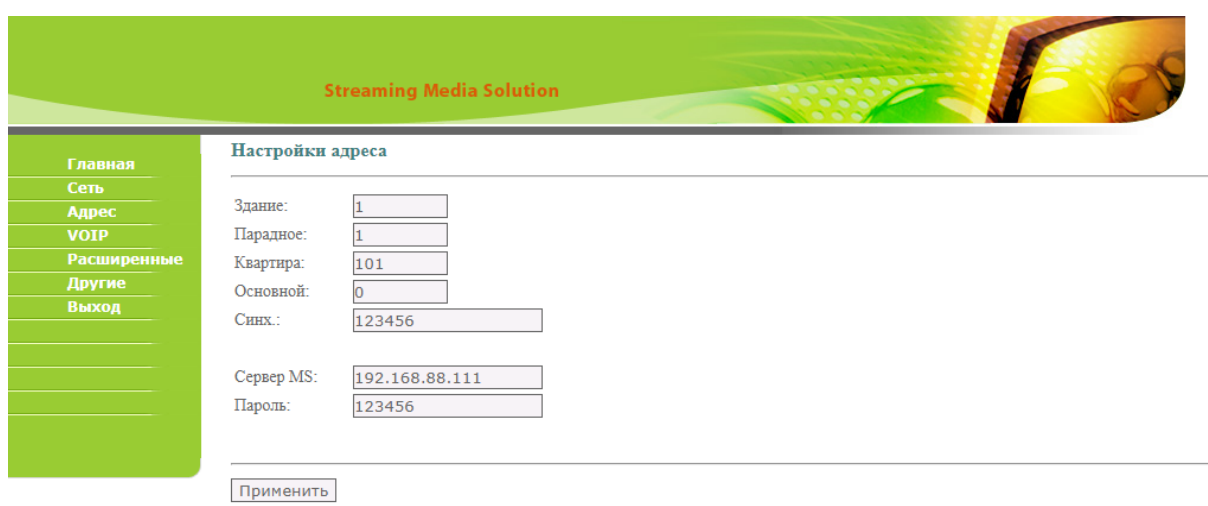

Нажмите "Применить".

После проведения данной настройки вызов будет проходить на все мониторы, у которых логический адрес совпадает с адресом вызывной панели.

### <span id="page-27-0"></span>7.3.4 Настройка вызова с панелей 3 версии (AV-01v3, AV-01Tv3, AV-02v3, BAS-IP VIZIT, BAS-IP CYFRA) на мониторы 4 версии (AQ-07, AQ-07L, AK-10)

#### **Настройка вызывной панели**

#### **Данные для входа в настройки устройств**

Для входа в настройки всех наших устройств, кроме вызывных панелей AV-07T и AV-07B, используйте логин **admin**, пароль **123456.** Для входа в настройки вызывных панелей AV-07T и AV-07B используйте логин **admin**, пароль **admin.**

Настройте логический адрес вызывной панели.

Перейдите в веб интерфейсе вызывной панели во вкладку "Device" и установите следующие значения:

Здание (BuildNo) -1

Парадное (UnitNo) - 1

Этаж (Floor) - 1

Квартира (RoomNo) - 1

Порядковый номер (No) - 1

Если у вас более чем одна вызывная панель, то на первой вызывной панели установите значение порядкового номера 1, а на всех последующих на одно значение выше - 2, 3, 4, 5, 6, 7 и 8.

Порядковая нумерация у вызывных панелей начинается с 1 и не имеет ничего общего с порядковой нумерацией внутренних мониторов.

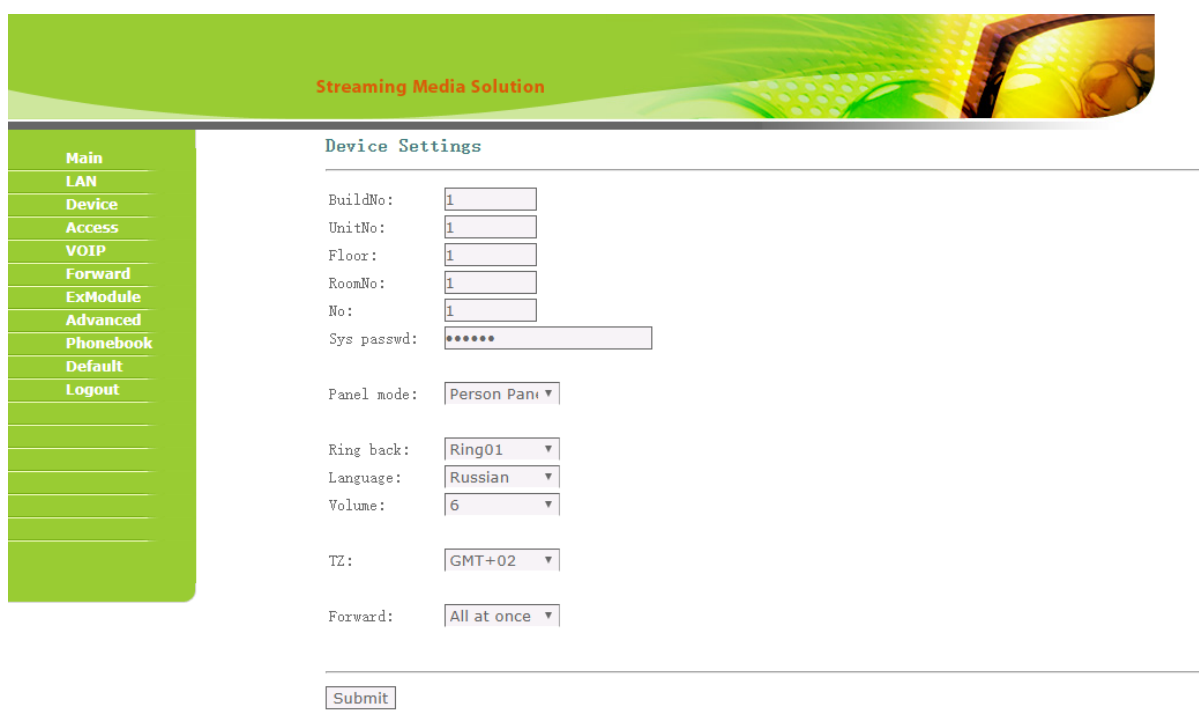

Нажмите "Submit".

#### **Настройка внутреннего монитора**

### **Данные для входа в настройки устройств** Для входа в настройки всех наших устройств, кроме вызывных панелей AV-07T и AV-07B, используйте логин **admin**, пароль **123456.** Для входа в настройки вызывных панелей AV-07T и AV-07B используйте логин **admin**, пароль **admin.**

Перейдите в веб интерфейсе внутреннего монитора во вкладку "Домофон" и установите следующие значения:

Здание -1

Парадное - 1

Этаж - 1

Квартира - 1

Порядковый номер - 0

Если у вас более чем один внутренний монитор, то на первом, основном, мониторе установите значение порядкового номера 0, а на всех последующих на одно значение выше - 2, 3, 4, 5, 6, 7 и 8.

Порядковая нумерация у внутренних мониторов начинается с нуля и не имеет ничего общего с порядковой нумерацией вызывных панелей.

Синхронизация - 123456

Код синхронизации должен совпадать на всех мониторах, которые будут иметь одинаковые значения полей "Здание", "Парадное", "Этаж" и "Квартира" для того, чтобы вызов с панели приходил на все мониторы, а также для корректной работы интеркома между ними.

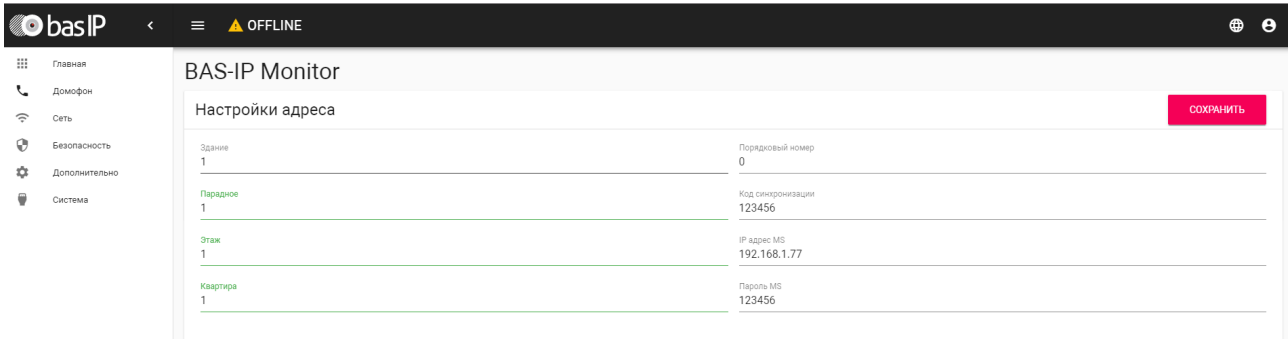

#### Нажмите "Сохранить".

После проведения данной настройки вызов будет проходить на все мониторы, у которых логический адрес совпадает с адресом вызывной панели.

#### <span id="page-29-0"></span>7.3.5

Настройка вызова с панелей 3 версии (AV-01v3, AV-01Tv3, AV-02v3, BAS-IP VIZIT, BAS-IP CYFRA) на мониторы 3 версии (AP-07L, AR-07, AG-04, AQ-10, AS-10)

#### **Настройка вызывной панели**

#### **Данные для входа в настройки устройств**

Для входа в настройки всех наших устройств, кроме вызывных панелей AV-07T и AV-07B, используйте логин **admin**, пароль **123456.**

Для входа в настройки вызывных панелей AV-07T и AV-07B используйте логин **admin**, пароль **admin.**

Настройте логический адрес вызывной панели.

Перейдите в веб интерфейсе вызывной панели во вкладку "Device" и установите следующие значения:

Здание (BuildNo) -1

Парадное (UnitNo) - 1

Этаж (Floor) - 1

Квартира (RoomNo) - 1

Порядковый номер (No) - 1

Если у вас более чем одна вызывная панель, то на первой вызывной панели установите значение порядкового номера 1, а на всех последующих на одно значение выше - 2, 3, 4, 5, 6, 7 и 8.

Порядковая нумерация у вызывных панелей начинается с 1 и не имеет ничего общего с порядковой нумерацией внутренних мониторов.

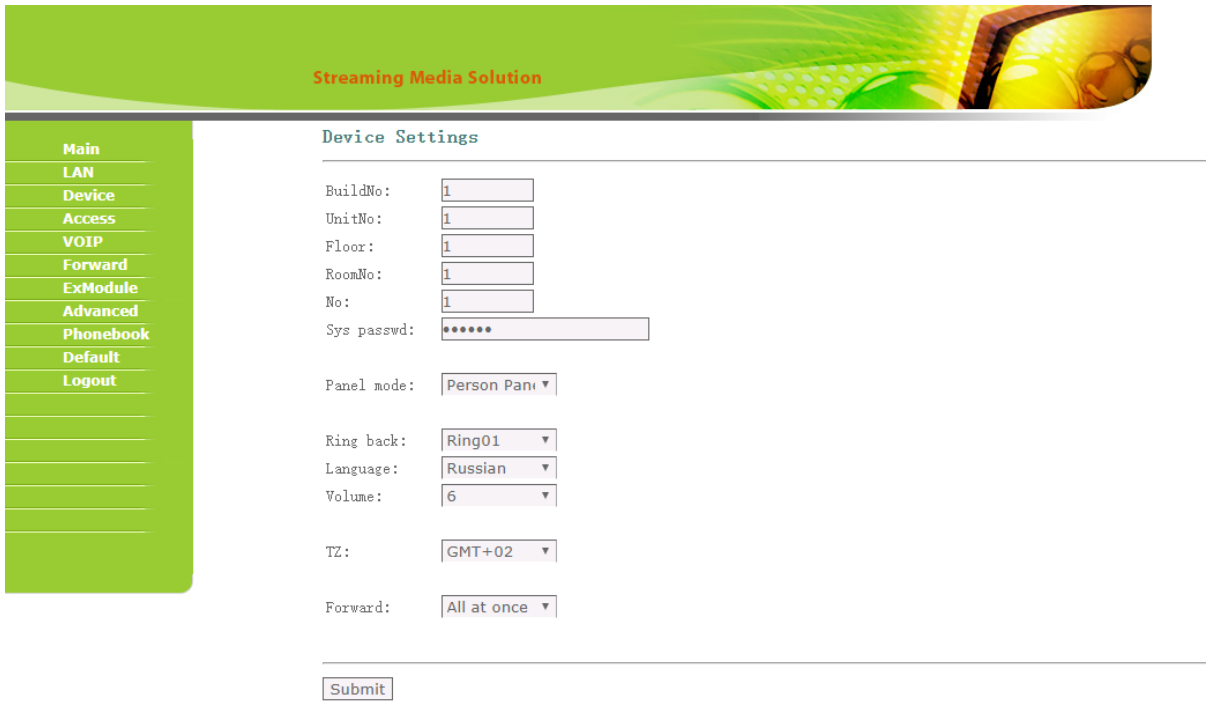

Нажмите "Submit".

#### **Настройка внутреннего монитора**

**Данные для входа в настройки устройств**

Для входа в настройки всех наших устройств, кроме вызывных панелей AV-07T и AV-07B, используйте логин **admin**, пароль **123456.** Для входа в настройки вызывных панелей AV-07T и AV-07B используйте логин **admin**, пароль **admin.**

Перейдите в веб интерфейсе внутреннего монитора во вкладку "Адрес" и установите следующие значения:

Здание -1

Парадное - 1

Этаж - 1

Квартира - 1

Порядковый номер - 0

Если у вас более чем один внутренний монитор, то на первом, основном, мониторе установите значение порядкового номера 0, а на всех последующих на одно значение выше - 1, 2, 3, 4, 5, 6, 7 и 8.

Порядковая нумерация у внутренних мониторов начинается с нуля и не имеет ничего общего с порядковой нумерацией вызывных панелей.

Синхронизация - 123456

Код синхронизации должен совпадать на всех мониторах, которые будут иметь одинаковые значения полей "Здание", "Парадное", "Этаж" и "Квартира" для того, что бы вызов с панели приходил на все мониторы, а также для корректной работы интеркома между ними.

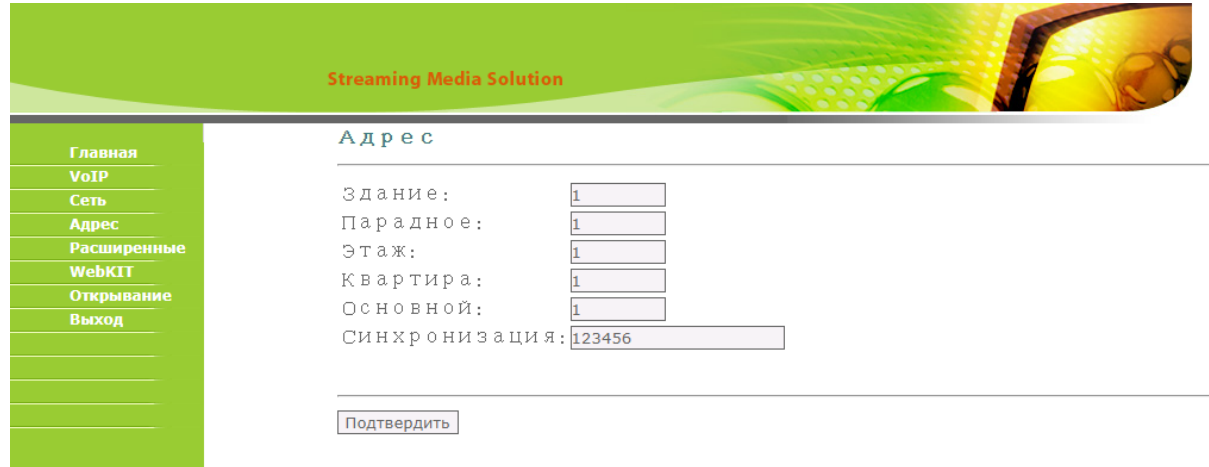

Нажмите "Подтвердить".

После проведения данной настройки вызов будет проходить на все мониторы, у которых логический адрес совпадает с адресом вызывной панели.

## <span id="page-32-0"></span>7.3.6 Настройка вызова с панелей 3 версии (AV-01v3, AV-01Tv3, AV-02v3, BAS-IP VIZIT, BAS-IP CYFRA) на монитор AU-04LA

#### **Настройка вызывной панели**

#### **Данные для входа в настройки устройств**

Для входа в настройки всех наших устройств, кроме вызывных панелей AV-07T и AV-07B, используйте логин **admin**, пароль **123456.** Для входа в настройки вызывных панелей AV-07T и AV-07B используйте логин **admin**, пароль **admin.**

Настройте логический адрес вызывной панели.

Перейдите в веб интерфейсе вызывной панели во вкладку "Device" и установите следующие значения:

Здание (BuildNo) -1

Парадное (UnitNo) - 1

Этаж (Floor) - 1

Квартира (RoomNo) - 1

Порядковый номер (No) - 1

Если у вас более чем одна вызывная панель, то на первой вызывной панели установите значение порядкового номера 1, а на всех последующих на одно значение выше - 2, 3, 4, 5, 6, 7 и 8.

Порядковая нумерация у вызывных панелей начинается с 1 и не имеет ничего общего с порядковой нумерацией внутренних мониторов.

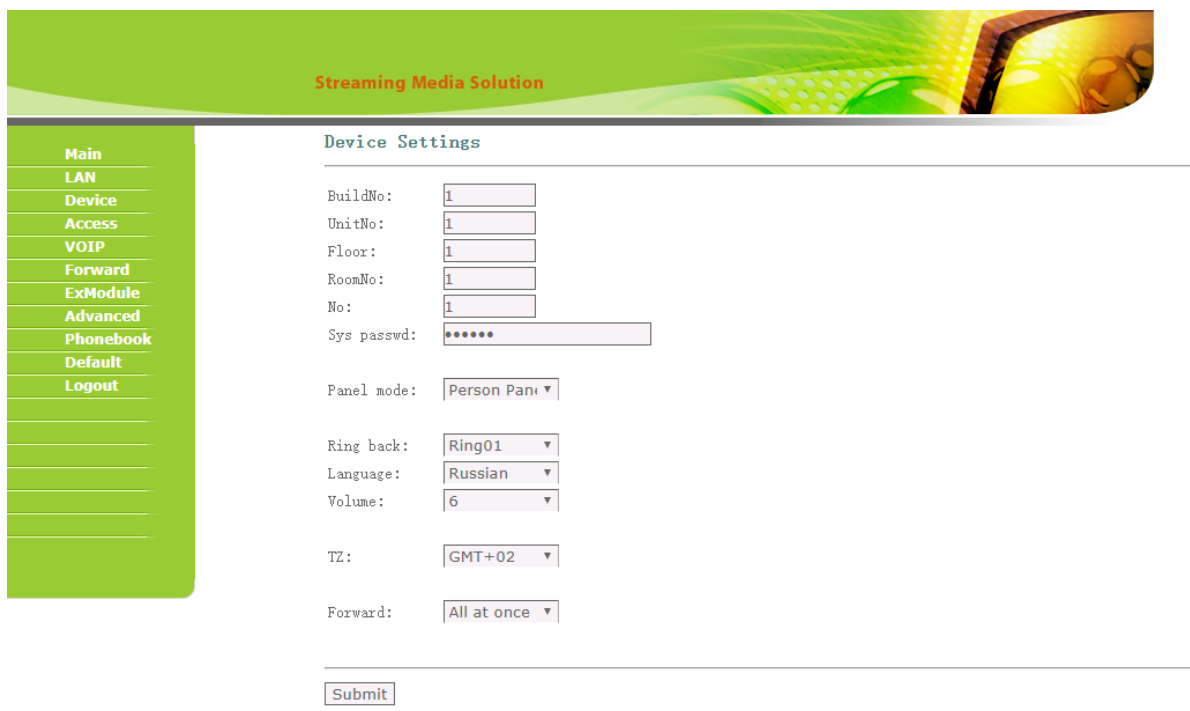

Нажмите "Submit".

#### **Настройка внутреннего монитора**

#### **Данные для входа в настройки устройств**

Для входа в настройки всех наших устройств, кроме вызывных панелей AV-07T и AV-07B, используйте логин **admin**, пароль **123456.** Для входа в настройки вызывных панелей AV-07T и AV-07B используйте логин **admin**, пароль **admin.**

Перейдите в веб интерфейсе внутреннего монитора во вкладку "Адрес" и установите следующие значения:

Здание -1

Парадное - 1

Квартира - 101

Значение квартиры 101 установлено в связи с тем, что у данного монитора нет отдельного поля для указания этажа и его необходимо указать в поле "Квартира". Как упоминалось выше в разделе "Определение формирования логического адреса устройств", на адресацию этажа и квартиры выделено по два символа и поэтому в поле "Квартира" указано 101, где 1 - это этаж (первый ноль игнорируется), а 01 - это квартира (один).

Порядковый номер - 0

Если у вас более чем один внутренний монитор, то на первом, основном, мониторе установите значение порядкового номера 0, а на всех последующих на одно значение выше - 2, 3, 4, и 5. Порядковая нумерация у внутренних мониторов начинается с нуля и не имеет ничего общего с порядковой нумерацией вызывных панелей.

#### Синхронизация - 123456

Код синхронизации должен совпадать на всех мониторах, которые будут иметь одинаковые значения полей "Здание", "Парадное", "Этаж" и "Квартира" для того, чтобы вызов с панели приходил на все мониторы, а также для корректной работы интеркома между ними.

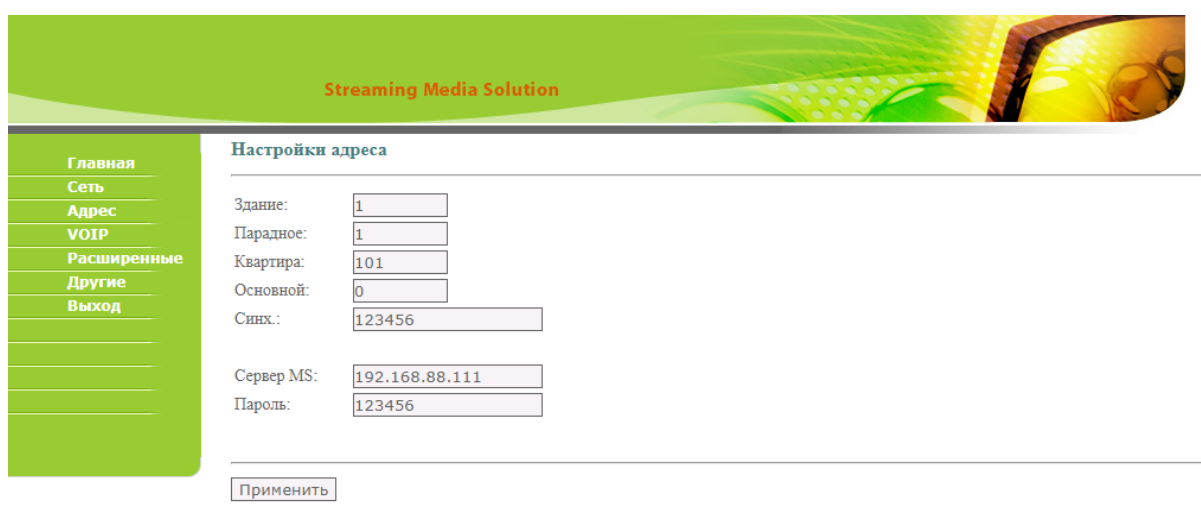

#### Нажмите "Применить".

После проведения данной настройки вызов будет выполняться на все мониторы, у которых логический адрес совпадает с адресом вызывной панели.

## <span id="page-34-0"></span>7.3.7 Настройка вызова с панелей AV-07T, AV-07B на мониторы 4 версии (AQ-07, AQ-07L, AK-10)

#### **Настройка вызывной панели**

**Данные для входа в настройки устройств**

Для входа в настройки всех наших устройств, кроме вызывных панелей AV-07T и AV-07B, используйте логин **admin**, пароль **123456.** Для входа в настройки вызывных панелей AV-07T и AV-07B используйте логин **admin**, пароль **admin.**

Перейдите во вкладку "Интерком - Расширенные" и в пункте "Настройки местоположения" указываем:

Здание -1

Парадное - 1

Этаж - 1

Квартира - 1

Порядковый номер - 1

Если у вас более чем одна вызывная панель, то на первой вызывной панели установите значение порядкового номера 1, а на всех последующих на одно значение выше - 2, 3, 4, 5, 6, 7 и 8.

Порядковая нумерация у вызывных панелей начинается с 1 и не имеет ничего общего с порядковой нумерацией внутренних мониторов.

Код синхронизации - 123456

Код синхронизации данной панели и внутренних мониторов должен совпадать для того, чтобы все мониторы могли просматривать изображение с данной панели.
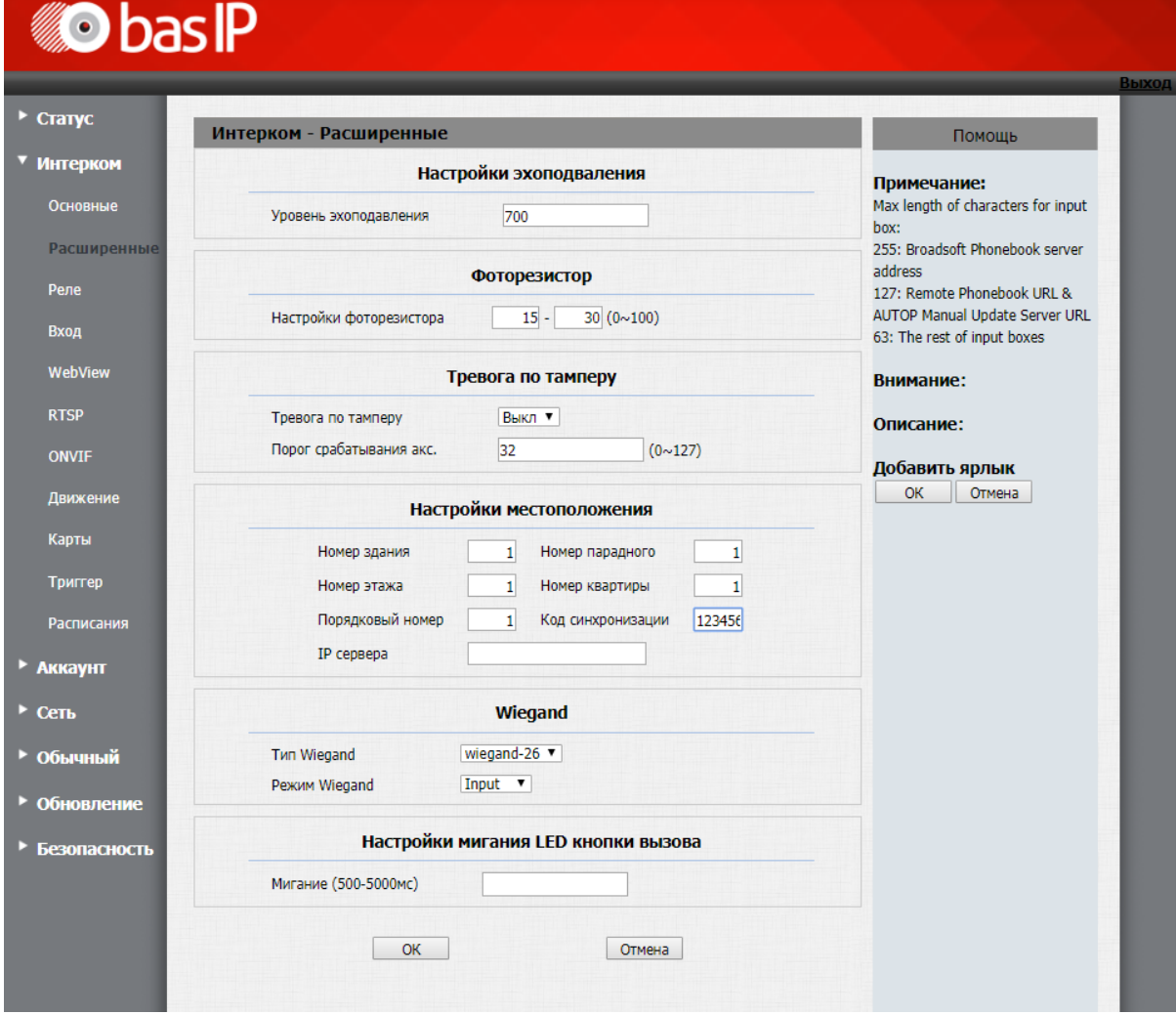

Нажимаете "ОК".

Перейдите во вкладку "Интерком - Основные" и в поле "Кнопка вызова" укажите #1010101, где 1 здание, 01 - парадное, 01 - этаж и 01 - квартира.

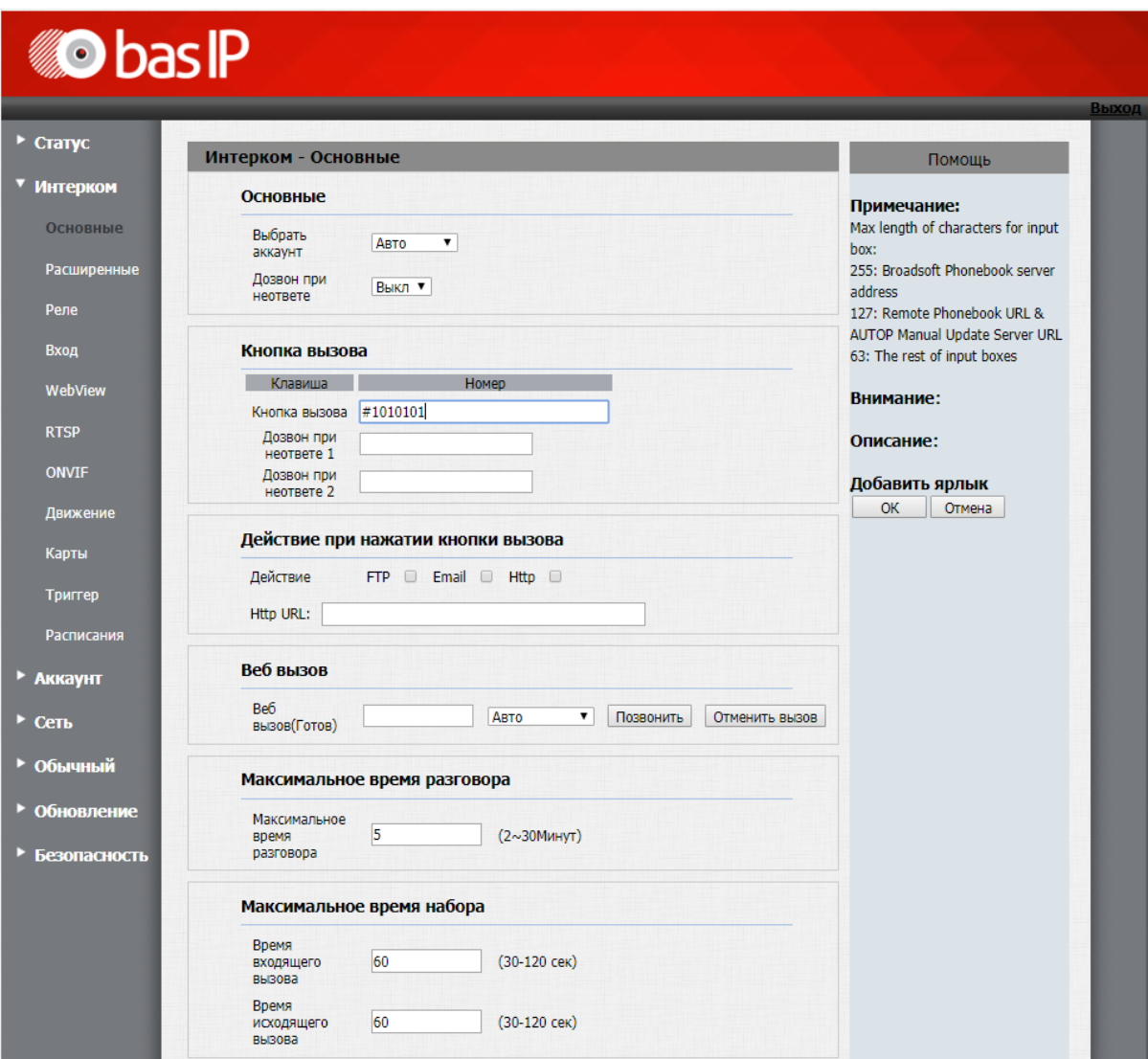

Нажмите "ОК".

## **Настройка внутреннего монитора**

### **Данные для входа в настройки устройств**

Для входа в настройки всех наших устройств, кроме вызывных панелей AV-07T и AV-07B, используйте логин **admin**, пароль **123456.** Для входа в настройки вызывных панелей AV-07T и AV-07B используйте логин **admin**, пароль **admin.**

Перейдите в веб интерфейсе внутреннего монитора во вкладку "Домофон" и установите следующие значения:

Здание -1

Парадное - 1

Этаж - 1

Квартира - 1

Порядковый номер - 0

Если у вас более чем один внутренний монитор, то на первом, основном, мониторе установите значение порядкового номера 0, а на всех последующих на одно значение выше - 1, 2, 3, 4, 5, 6, 7 и 8.

Порядковая нумерация у внутренних мониторов начинается с нуля и не имеет ничего общего с порядковой нумерацией вызывных панелей.

Синхронизация - 123456

Код синхронизации должен совпадать на всех мониторах, которые будут иметь одинаковые значения полей "Здание", "Парадное", "Этаж" и "Квартира" для того, чтобы вызов с панели приходил на все мониторы, а также для корректной работы интеркома между ними.

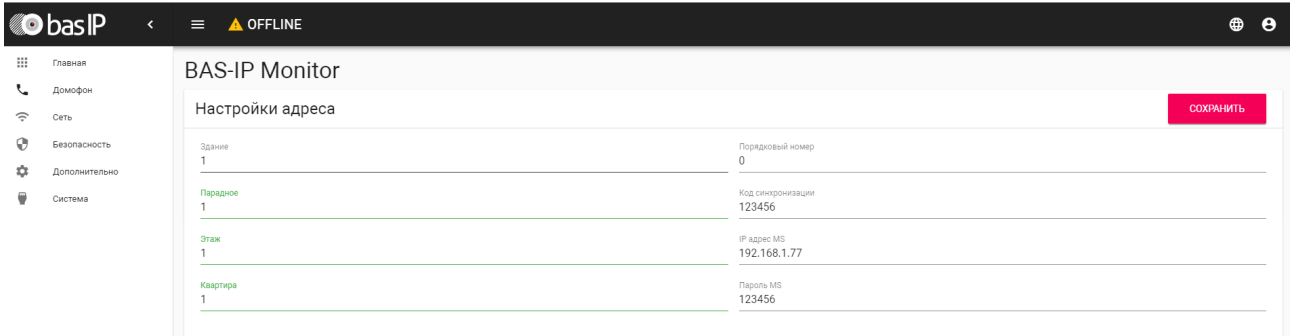

#### Нажмите "Сохранить".

После проведения данной настройки вызов будет проходить на все мониторы, у которых логический адрес совпадает с адресом вызывной панели.

## 7.3.8 Настройка вызова с панелей AV-07T, AV-07B на мониторы 3 версии (AP-07L, AR-07, AG-04, AQ-10, AS-10)

#### **Настройка вызывной панели**

## **Данные для входа в настройки устройств**

Для входа в настройки всех наших устройств, кроме вызывных панелей AV-07T и AV-07B, используйте логин **admin**, пароль **123456.**

Для входа в настройки вызывных панелей AV-07T и AV-07B используйте логин **admin**, пароль **admin.**

Перейдите во вкладку "Интерком - Расширенные" и в пункте "Настройки местоположения" указываем:

Здание -1

Парадное - 1

Этаж - 1

Квартира - 1

Порядковый номер - 1

Если у вас более чем одна вызывная панель, то на первой вызывной панели установите значение порядкового номера 1, а на всех последующих на одно значение выше - 2, 3, 4, 5, 6, 7 и 8.

Порядковая нумерация у вызывных панелей начинается с 1 и не имеет ничего общего с порядковой нумерацией внутренних мониторов.

Код синхронизации - 123456

Код синхронизации данной панели и внутренних мониторов должен совпадать для того, чтобы все мониторы могли просматривать изображение с данной панели.

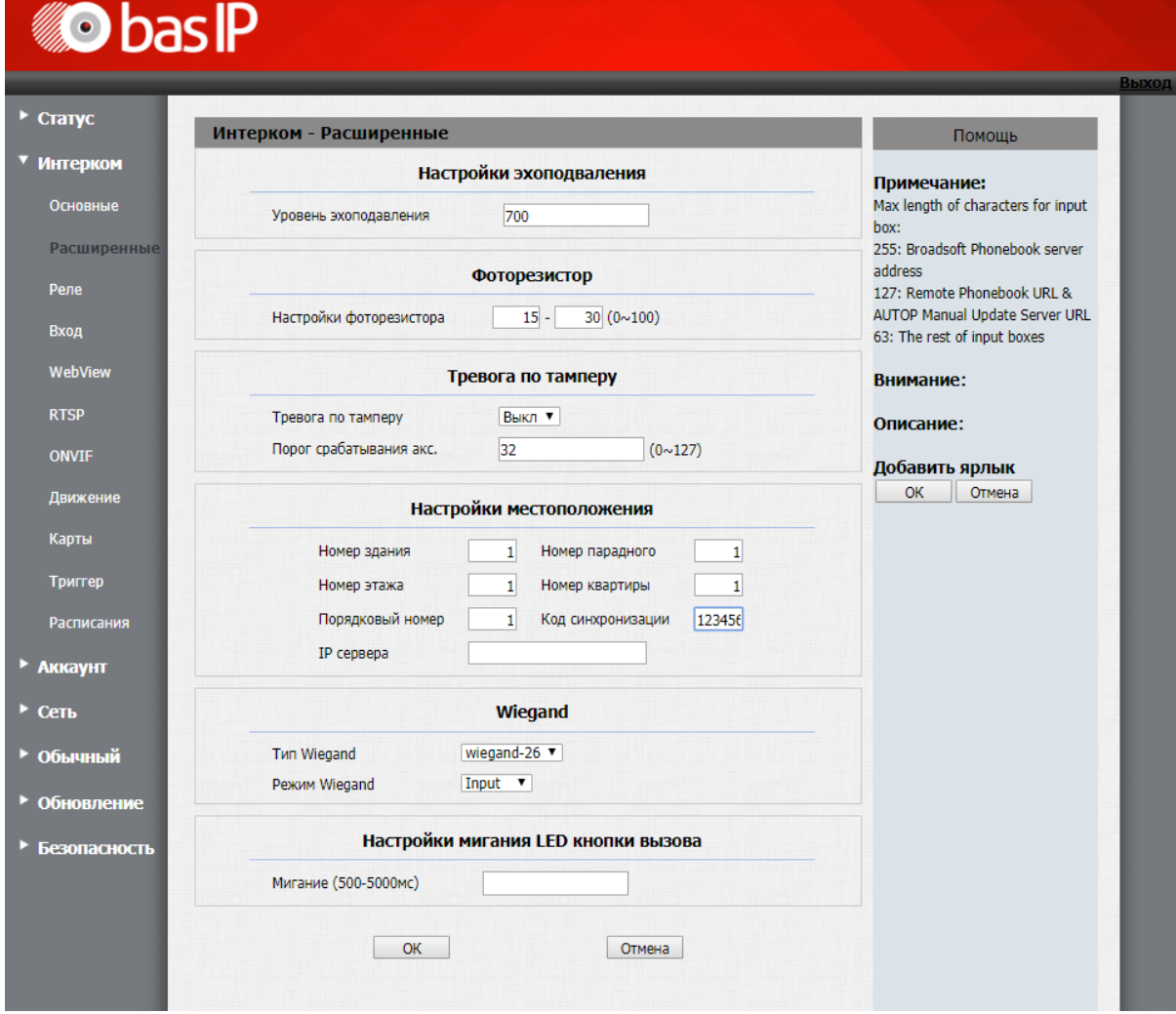

Нажимаете "ОК".

Перейдите во вкладку "Интерком - Основные" и в поле "Кнопка вызова" укажите #1010101, где 1 здание, 01 - парадное, 01 - этаж и 01 - квартира.

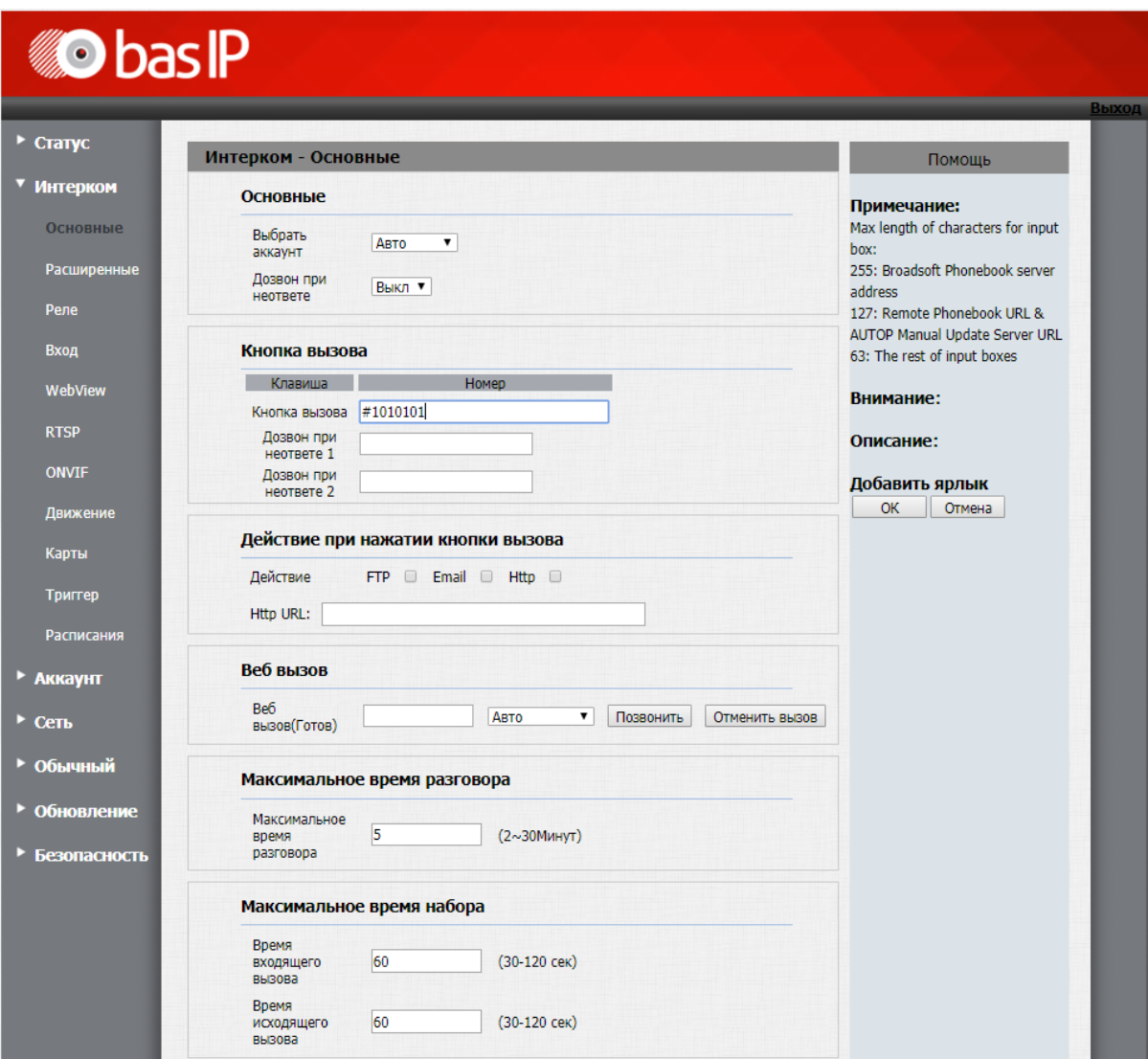

Нажмите "ОК".

## **Настройка внутреннего монитора**

## **Данные для входа в настройки устройств**

Для входа в настройки всех наших устройств, кроме вызывных панелей AV-07T и AV-07B, используйте логин **admin**, пароль **123456.** Для входа в настройки вызывных панелей AV-07T и AV-07B используйте логин **admin**, пароль **admin.**

Перейдите в веб интерфейсе внутреннего монитора во вкладку "Адрес" и установите следующие значения:

Здание -1

Парадное - 1

Этаж - 1

Квартира - 1

Порядковый номер - 0

Если у вас более чем один внутренний монитор, то на первом, основном, мониторе установите значение порядкового номера 0, а на всех последующих на одно значение выше - 1, 2, 3, 4, 5, 6, 7 и 8.

Порядковая нумерация у внутренних мониторов начинается с нуля и не имеет ничего общего с порядковой нумерацией вызывных панелей.

Синхронизация - 123456

Код синхронизации должен совпадать на всех мониторах, которые будут иметь одинаковые значения полей "Здание", "Парадное", "Этаж" и "Квартира" для того, чтобы вызов с панели приходил на все мониторы, а также для корректной работы интеркома между ними.

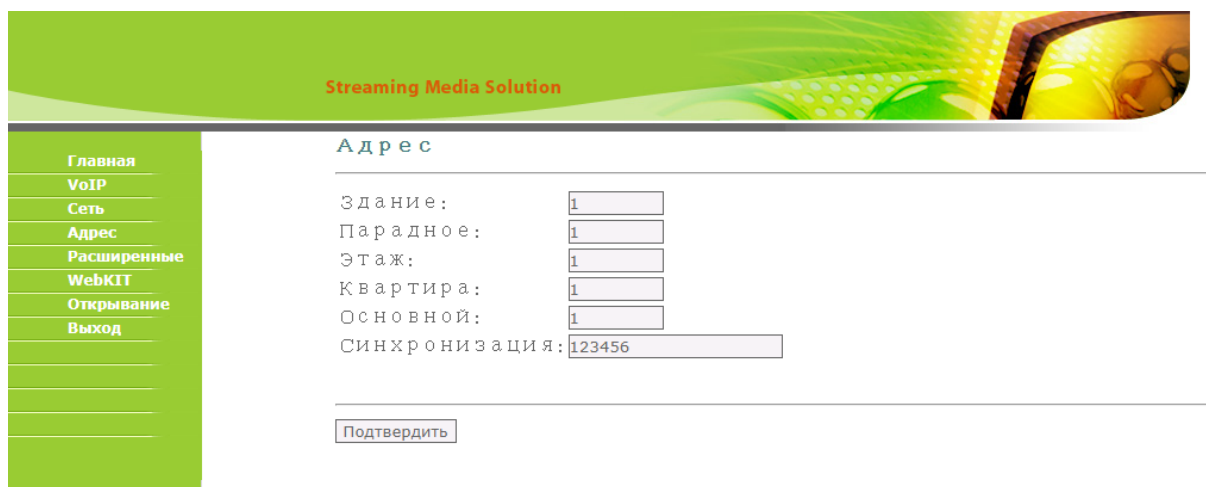

Нажмите "Подтвердить".

После проведения данной настройки вызов будет проходить на все мониторы, у которых логический адрес совпадает с адресом вызывной панели.

# 7.3.9 Настройка вызова с панелей AV-07T, AV-07B на монитор AU-04LA

#### **Настройка вызывной панели**

**Данные для входа в настройки устройств**

Для входа в настройки всех наших устройств, кроме вызывных панелей AV-07T и AV-07B, используйте логин admin, пароль 123456. Для входа в настройки вызывных панелей AV-07T и AV-07B используйте логин admin, пароль admin.

Перейдите во вкладку "Интерком - Расширенные" и в пункте "Настройки местоположения" указываем:

Здание -1

Парадное - 1

Этаж - 1

Квартира - 1

Порядковый номер - 1

62 Если у вас более чем одна вызывная панель, то на первой вызывной панели установите значение порядкового номера 1, а на всех последующих на одно значение выше - 2, 3, 4, 5, 6, 7 и 8.

Порядковая нумерация у вызывных панелей начинается с 1 и не имеет ничего общего с порядковой нумерацией внутренних мониторов.

Код синхронизации - 123456

(i) Код синхронизации данной панели и внутренних мониторов должен совпадать для того, чтобы все мониторы могли просматривать изображение с данной панели.

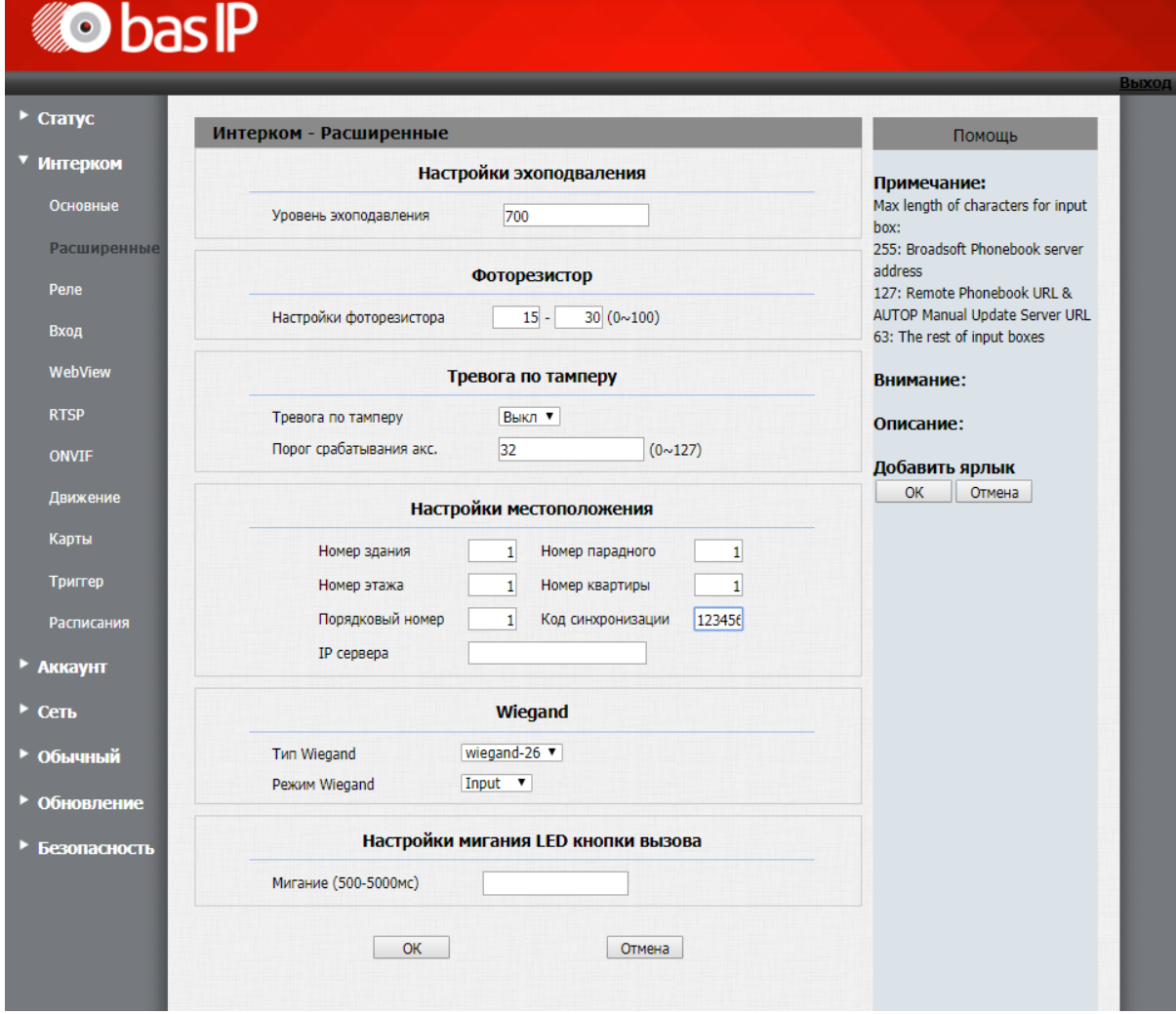

Нажимаете "ОК".

Перейдите во вкладку "Интерком - Основные" и в поле "Кнопка вызова" укажите #1010101, где 1 здание, 01 - парадное, 01 - этаж и 01 - квартира.

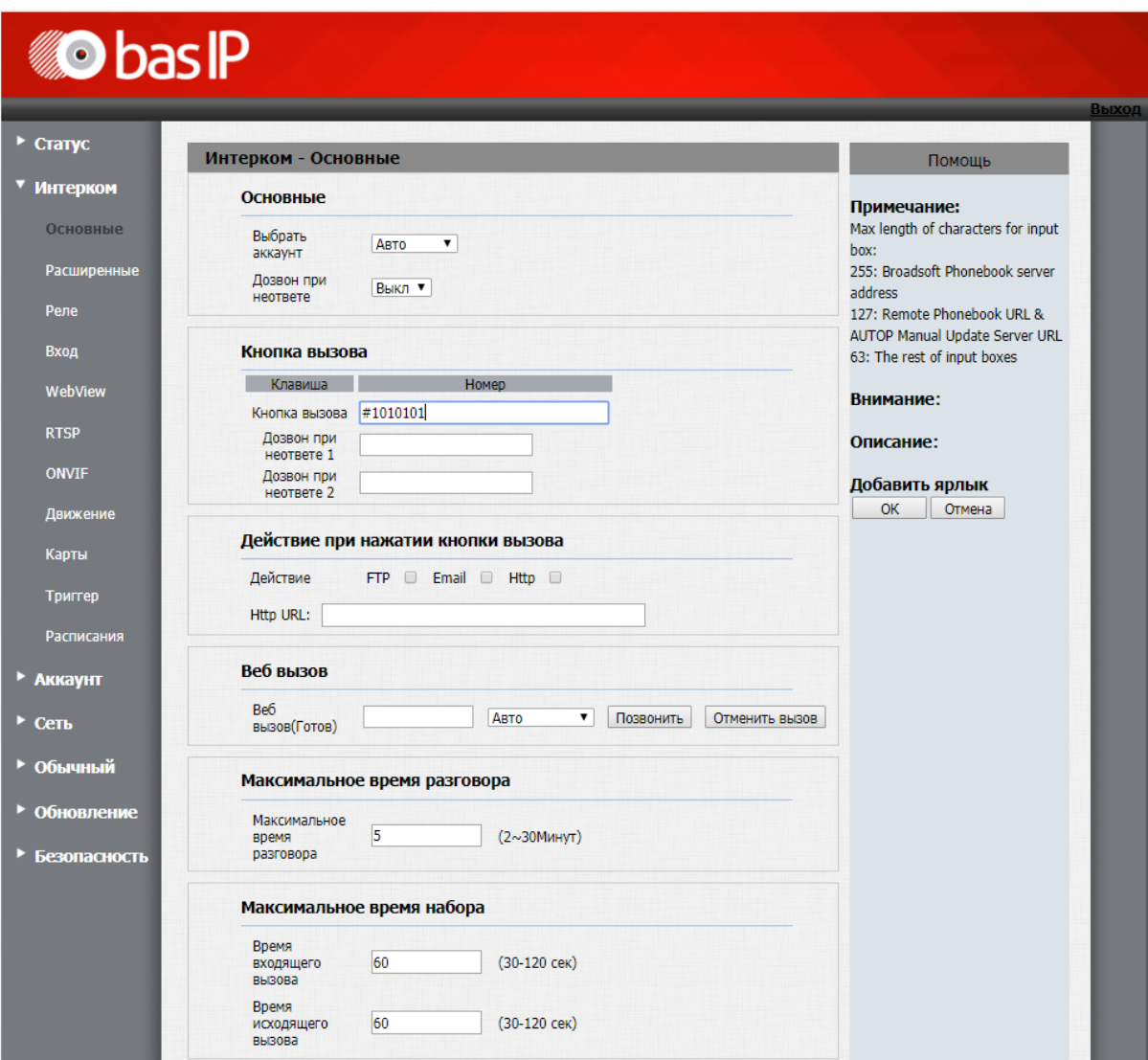

Нажмите "ОК".

## **Настройка внутреннего монитора**

## **Данные для входа в настройки устройств**

Для входа в настройки всех наших устройств, кроме вызывных панелей AV-07T и AV-07B, используйте логин **admin**, пароль **123456.** Для входа в настройки вызывных панелей AV-07T и AV-07B используйте логин **admin**, пароль **admin.**

Перейдите в веб интерфейсе внутреннего монитора во вкладку "Адрес" и установите следующие значения:

Здание -1

Парадное - 1

#### Квартира - 101

Значение квартиры 101 установлено в связи с тем, что у данного монитора нет отдельного поля для указания этажа и его необходимо указать в поле "Квартира". Как упоминалось выше в разделе "Определение формирования логического адреса устройств" на адресацию этажа и квартиры выделено по два символа и по этому в поле "Квартира" указано 101, где 1 это этаж (первый ноль игнорируется), а 01 это квартира (один)

Порядковый номер - 0

Если у вас более чем один внутренний монитор, то на первом, основном, мониторе установите значение порядкового номера 0, а на всех последующих на одно значение выше - 1, 2, 3, 4, и 5. Порядковая нумерация у внутренних мониторов начинается с нуля и не имеет ничего общего с порядковой нумерацией вызывных панелей.

Синхронизация - 123456

Код синхронизации должен совпадать на всех мониторах, которые будут иметь одинаковые значения полей "Здание", "Парадное", "Этаж" и "Квартира" для того, чтобы вызов с панели приходил на все мониторы, а также для корректной работы интеркома между ними.

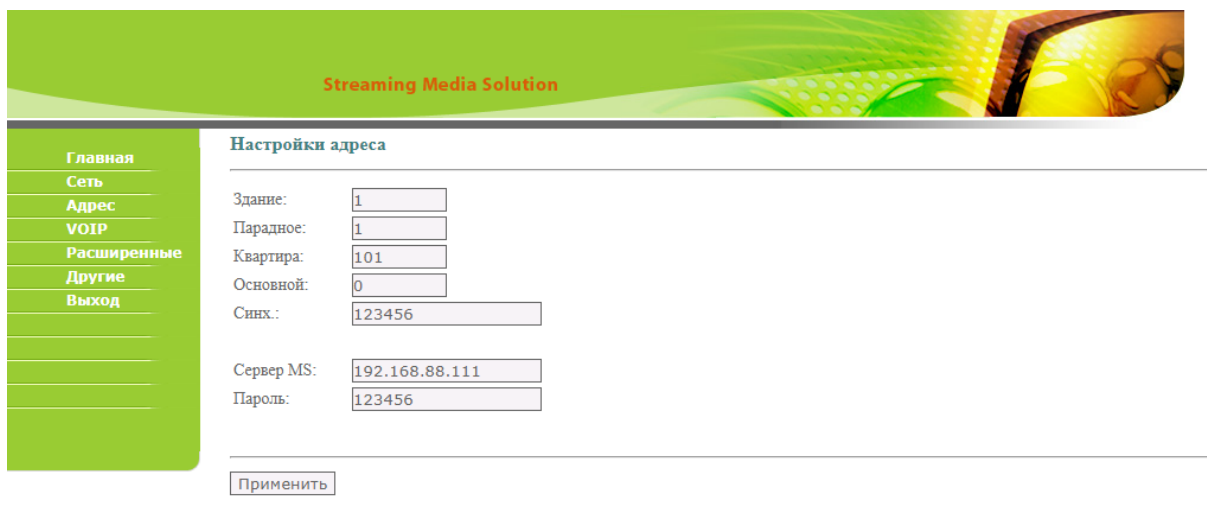

Нажмите "Применить".

После проведения данной настройки вызов будет проходить на все мониторы, у которых логический адрес совпадает с адресом вызывной панели.

## 7.3.10 Настройка вызова с многоабонентских панелей 4 версии (AA-07B/ BV/BC, AA-09B/BV, AA-11B/BV, AA-12B/E, AA-14B/FB) через SIP-протокол в режиме "Глобальный"

Настройка вызывной панели

- 1. Войдите в веб-интерфейс вызывной панели.
- 2. Войдите во вкладку "Вызывная панель" и переведите вызывную панель в режим Глобальный (Unit).
- 3. Установите параметр Порядковый номер в соответствии с существующей нумерацией на других многоабонентских вызывных панелях.
- 4. Сохраните внесённые изменения.

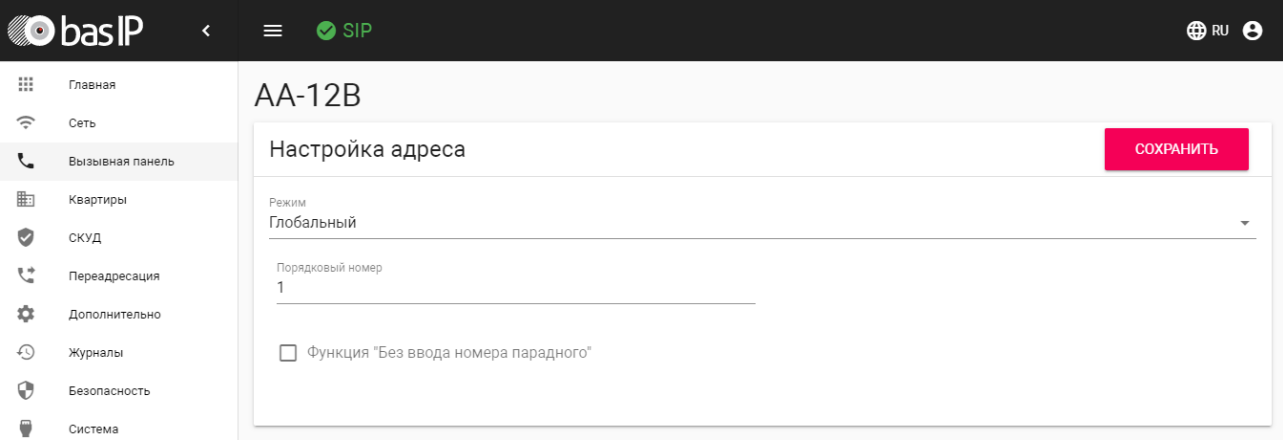

- Настройка вызова:
- 1. Перейдите во вкладку Переадресания (Forward).
- 2. Выберите пункт "Новая переадресация".
- 3. В строке Номер квартиры необходимо написать логический адрес, который вы в последствие должны будете набирать в виде номера на вызывной панели.

Пример для строки "Номер квартиры": 1010021

Данный номер включает в себя следующие параметры:

- 1 Здание
- 01 Парадное
- 00 Этаж
- 21 Квартира

Переходим к строке Настройки переадресации:

- 1. Введите значение для вызова абонента в формате: sip: XXXXX@sip.bas-ip.com<sup>54</sup>
- 2. Строка содержит в себе следующие данные: XXXXX SIP номер вызываемого абонента; sip.basip.com<sup>55</sup> - адрес SIP сервера, [через который должен быть осуществлён вызов](http://sip.bas-ip.com).

<sup>54</sup> mailto:XXXXX@sip.bas-ip.com 55 http://sip.bas-ip.com

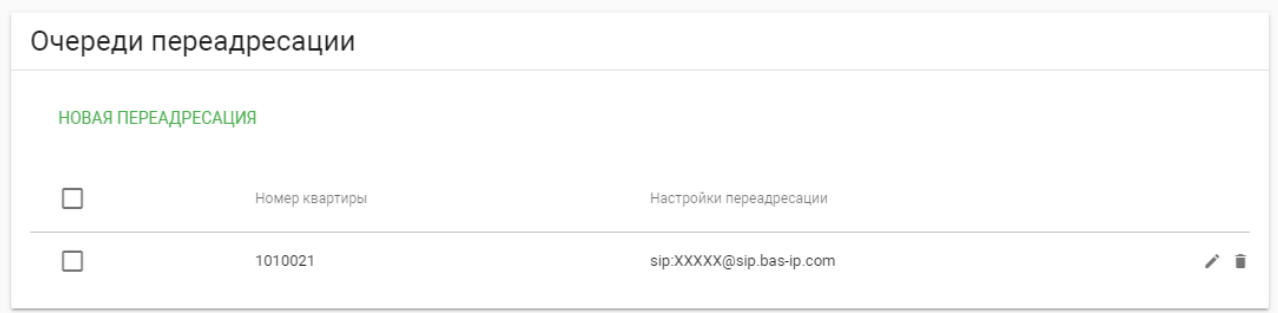

Исходя из данной настройки мы можем совершить вызов в здание под номером 1, парадное 1 и в квартиру 21.

Для проверки выполненной настройки, введите на вызывной панели следующую комбинацию: 0001 > #  $> 01$  >  $#$  > 21, где 0001 - номер здания, 01 - номер парадного, 21 - номер квартиры.

## 7.3.11 Настройка вызова с многоабонентских панелей 4 версии (AA-07B/ BV/BC, AA-09B/BV, AA-11B/BV, AA-12B/E, AA-14B/FB) на внутренние мониторы версии 4 (AQ-07, AQ-07L, AK-10) в режиме "Глобальный"

Настройка вызывной панели

- 1. Войдите в веб-интерфейс вызывной панели.
- 2. Войдите во вкладку "Вызывная панель" и переведите вызывную панель в режим Глобальный (Unit).
- 3. Установите параметр Порядковый номер в соответствии с существующей нумерацией на других многоабонентских вызывных панелях.
- 4. Сохраните внесённые изменения.

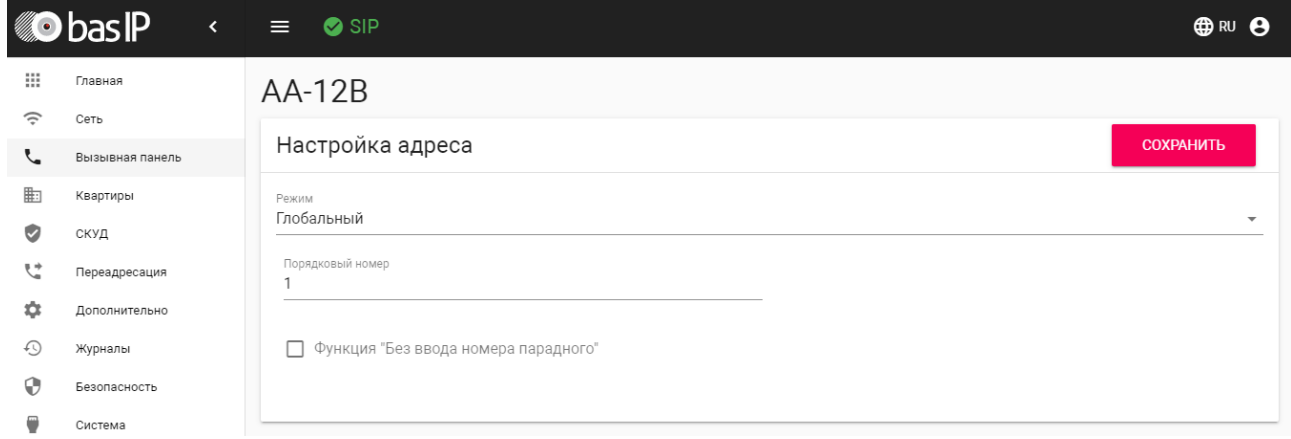

**Настройка внутреннего монитора**

*Ниже пример для звонка в 22 квартиру здания 1 и 1 парадного.*

Перейдите в веб интерфейсе внутреннего монитора во вкладку "Адрес" и установите следующие значения:

Здание - 1

Парадное - 1

Этаж - 0

Квартира - 22

Порядковый номер - 0

Если у вас более чем один внутренний монитор, то на первом, основном, мониторе установите значение порядкового номера 0, а на всех последующих на одно значение выше - 1, 2, 3, 4, 5, 6, 7 и 8.

Порядковая нумерация у внутренних мониторов начинается с нуля и не имеет ничего общего с порядковой нумерацией вызывных панелей.

Синхронизация - 123456

Исходя из данной настройки вы можете совершить вызов в здание под номером 1 и квартиру 21.

Для проверки выполненной настройки, введите на вызывной панели следующую комбинацию: 0001 > # > 01 > # > 22, где 0001 - номер здания, 01 - номер парадного, 22 - номер квартиры.

**Настройка внутреннего монитора в случае, если на вызывной панели включена функция "Без ввода номера парадного"**

#### *Ниже пример для звонка в 22 квартиру здания 1 и 1 парадного.*

Перейдите в веб интерфейсе внутреннего монитора во вкладку "Адрес" и установите следующие значения:

Здание - 1

Парадное - 0

Этаж - 0

Квартира - 22

Порядковый номер - 0

Исходя из данной настройки мы можем совершить вызов в здание под номером 1, и в квартиру 21.

Для проверки выполненной настройки, введите на вызывной панели следующую комбинацию: 0001 > # > 01 > # > 22, где 0001 - номер здания, 22 - номер квартиры.

Таким образом, для адресации звонка правильному адресату, необходимо задавать на каждом мониторе разный номер здания.

# 7.4 Настройка переадресации на мобильные телефоны с помощью внутреннего монитора

• [Описание](#page-50-0) (see page 51)

- [Настройка переадресации на мониторах](#page-50-1) 4 версии (AQ-07, AQ-07L, AK-10)(see page 51)
- [Настройка переадресации на мониторах](#page-52-0) 3 версии (AP-07L, AR-07, AG-04, AQ-10, AS-10)(see page 53)
- [Настройка переадресации на мониторе](#page-53-0) AU-04LA(see page 54)

## <span id="page-50-0"></span>7.4.1 **Описание**

Логика работы переадресации с помощью внутреннего монитора:

- С вызывной панели поступает вызов на монитор по внутреннему протоколу
- Монитор принимая этот вызов сообщает вызывной панели о том, что у него в таблице переадресации есть запись с определенными SIP номерами
- Панель параллельно вызову на монитор совершает вызов на SIP номера, указанные в таблице переадресации монитора
- Для того, что бы получать вызовы на мобильное устройство вам необходимо:
	- Установить приложение BAS-IP с AppStore<sup>56</sup> или [Play Market](https://play.google.com/store/apps/details?id=com.basip.app&hl=uk)<sup>57</sup>. Инструкция по работе с приложением<sup>58</sup>
	- [Зарегистрироваться в нашем облачном сервисе](https://wiki.bas-ip.com/ru/oblachnyj-servis-bas-ip-2753797.html) [sip.bas-ip.com](http://sip.bas-ip.com)<sup>59</sup>. Инструкция по использованию сервиса<sup>60</sup>
	- Создать в личном кабинете SIP номер для каждого из устройств вызывная панель и мобильные устройства
	- Настроить номера в вызывной панели и мобильном приложении
- Настройка переадресации проводится исключительно на мониторе с порядковым номером равным 0

Для работы параллельной переадресации на мобильные устройства вызывной панели **обязательно необходимо присвоить свой, уникальный SIP номер**

Инструкции по настройке SIP номера для вашей вызывной панели вы можете найти на [Wiki](https://wiki.bas-ip.com/ru/individual-nye-2752933.html)<sup>61</sup>

## **Данные для входа в настройки устройств**

Для входа в настройки мониторов, используйте логин **admin**, пароль **123456.**

## <span id="page-50-1"></span>7.4.2 **Настройка переадресации на мониторах 4 версии (AQ-07, AQ-07L, AK-10)**

Далее описание процедуры настройки параллельной переадресации на мобильные телефоны при поступлении вызова с вызывной панели на внутренний монитор.

<sup>56</sup> https://apps.apple.com/ru/app/bas-ip-intercom/id1267232886

<sup>57</sup> https://play.google.com/store/apps/details?id=com.basip.app&hl=uk

<sup>58</sup> https://wiki.bas-ip.com/basipintercomapp/ru/bas-ip-intercom-2753532.html

<sup>59</sup> http://sip.bas-ip.com

<sup>60</sup> https://wiki.bas-ip.com/ru/oblachnyj-servis-bas-ip-2753797.html

<sup>61</sup> https://wiki.bas-ip.com/ru/individual-nye-2752933.html

В веб интерфейсе перейдите во вкладку "**Домофон**".

В меню "Переадресация" добавьте нужное количество полей для ввода номера переадресации

В одном поле можно указать только один номер.

В первом поле укажите sip:**11111**[@sip.bas-ip.com](http://sip.bas-ip.com)<sup>62</sup> , где **11111** - это номер настроенный на одном из мобильных устройств, а [sip.bas-ip.com](http://sip.bas-ip.com)<sup>63</sup> - адрес SIP сервера

Во втором поле укажите sip:**22222**[@sip.bas-ip.com](http://sip.bas-ip.com)<sup>64</sup> , где **22222** - это номер настроенный на одном из мобильных устройств, а [sip.bas-ip.com](http://sip.bas-ip.com)<sup>65</sup> - адрес SIP сервера

В третьем поле укажите sip:**33333**[@sip.bas-ip.com](http://sip.bas-ip.com)<sup>66</sup> , где **33333** - это номер настроенный на одном из мобильных устройств, а [sip.bas-ip.com](http://sip.bas-ip.com)<sup>67</sup> - адрес SIP сервера

В четвертом поле укажите sip:**44444**[@sip.bas-ip.com](http://sip.bas-ip.com)<sup>68</sup> , где **44444** - это номер настроенный на одном из мобильных устройств, а [sip.bas-ip.com](http://sip.bas-ip.com)<sup>69</sup> - адрес SIP сервера

В мониторах 4 версии возможна переадресация максимум на 4 номера.

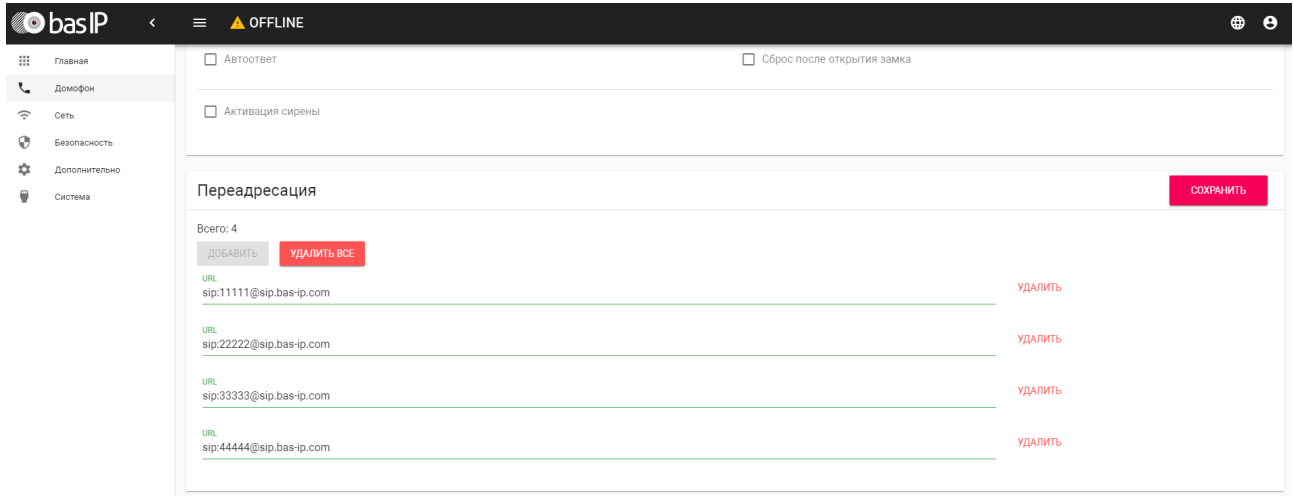

Нажмите "Сохранить".

После проведения данной настройки вызов будет производиться на все мониторы, у которых логический адрес совпадает с адресом вызывной панели и номера, указанные в меню переадресации.

- 63 http://sip.bas-ip.com 64 http://sip.bas-ip.com
- 65 http://sip.bas-ip.com
- 66 http://sip.bas-ip.com
- 67 http://sip.bas-ip.com
- 68 http://sip.bas-ip.com

<sup>62</sup> http://sip.bas-ip.com

<sup>69</sup> http://sip.bas-ip.com

## <span id="page-52-0"></span>7.4.3 **Настройка переадресации на мониторах 3 версии (AP-07L, AR-07, AG-04, AQ-10, AS-10)**

Далее описание процедуры настройки параллельной переадресации на мобильные телефоны при поступлении вызова с вызывной панели на внутренний монитор.

В веб интерфейсе перейдите во вкладку "**Расширенные**"

Поставьте галочку напротив первого поля "Переадресация" и в поле "SIP адрес" укажите sip**:11111**[@sip.bas-ip.com](http://sip.bas-ip.com)<sup>70</sup>, где **11111** - это номер настроенный на одном из мобильных устройств, a [sip.bas-ip.com](http://sip.bas-ip.com)<sup>71</sup> - адрес SIP сервера.

Поставьте галочку напротив второго поля "Переадресация" и в поле "SIP адрес" укажите sip:**22222**[@sip.bas-ip.com](http://sip.bas-ip.com)<sup>72</sup>, где **22222** - это номер настроенный на одном из мобильных устройств, a [sip.bas-ip.com](http://sip.bas-ip.com)<sup>73</sup> - адрес SIP сервера.

В мониторах 3 версии возможна переадресация максимум на 2 номера.

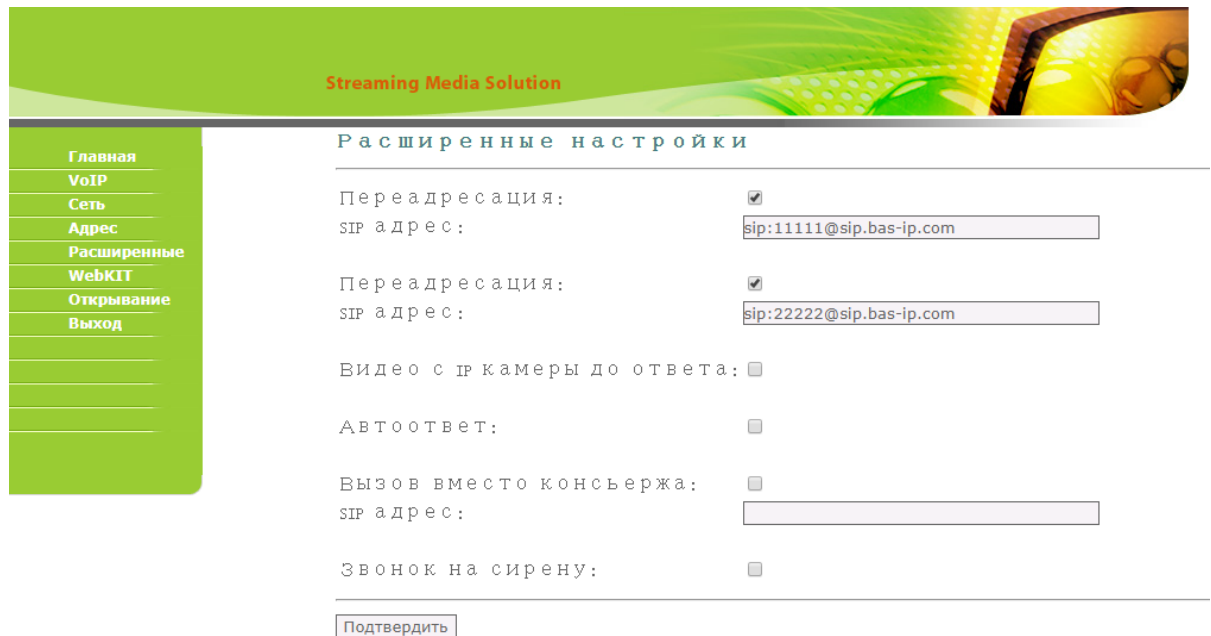

Нажмите "Подтвердить".

После проведения данной настройки вызов будет производиться на все мониторы, у которых логический адрес совпадает с адресом вызывной панели и номера, указанные в меню переадресации.

<sup>70</sup> http://sip.bas-ip.com

<sup>71</sup> http://sip.bas-ip.com 72 http://sip.bas-ip.com

<sup>73</sup> http://sip.bas-ip.com

## <span id="page-53-0"></span>7.4.4 **Настройка переадресации на мониторе AU-04LA**

Далее описание процедуры настройки параллельной переадресации на мобильные телефоны при поступлении вызова с вызывной панели на внутренний монитор.

В веб интерфейсе перейдите во вкладку "**Расширенные**"

Напротив "**Ex Phone**" выберите нужное количество полей для ввода номера переадресации

В одном поле можно указать только один номер.

В первом поле укажите sip:**11111**[@sip.bas-ip.com](http://sip.bas-ip.com)<sup>74</sup> , где **11111** -это номер настроенный на одном из мобильных устройств, а [sip.bas-ip.com](http://sip.bas-ip.com)<sup>75</sup> - адрес SIP сервера

Во втором поле укажите sip:**22222**[@sip.bas-ip.com](http://sip.bas-ip.com)<sup>76</sup> , где **22222** -это номер настроенный на одном из мобильных устройств, а  $\sin\theta$  as ip.com $^{77}$  - адрес SIP сервера

В третьем поле укажите sip:**33333**[@sip.bas-ip.com](http://sip.bas-ip.com)<sup>78</sup> , где **33333** -это номер настроенный на одном из мобильных устройств, а [sip.bas-ip.com](http://sip.bas-ip.com)<sup>79</sup> - адрес SIP сервера

В четвертом поле укажите sip:**44444**[@sip.bas-ip.com](http://sip.bas-ip.com)<sup>80</sup> , где **44444** -это номер настроенный на одном из мобильных устройств, а [sip.bas-ip.com](http://sip.bas-ip.com)<sup>81</sup> - адрес SIP сервера

В мониторе AU-04LA возможна переадресация максимум на 4 номера.

<sup>74</sup> http://sip.bas-ip.com

<sup>75</sup> http://sip.bas-ip.com 76 http://sip.bas-ip.com

<sup>77</sup> http://sip.bas-ip.com

<sup>78</sup> http://sip.bas-ip.com

<sup>79</sup> http://sip.bas-ip.com

<sup>80</sup> http://sip.bas-ip.com

<sup>81</sup> http://sip.bas-ip.com

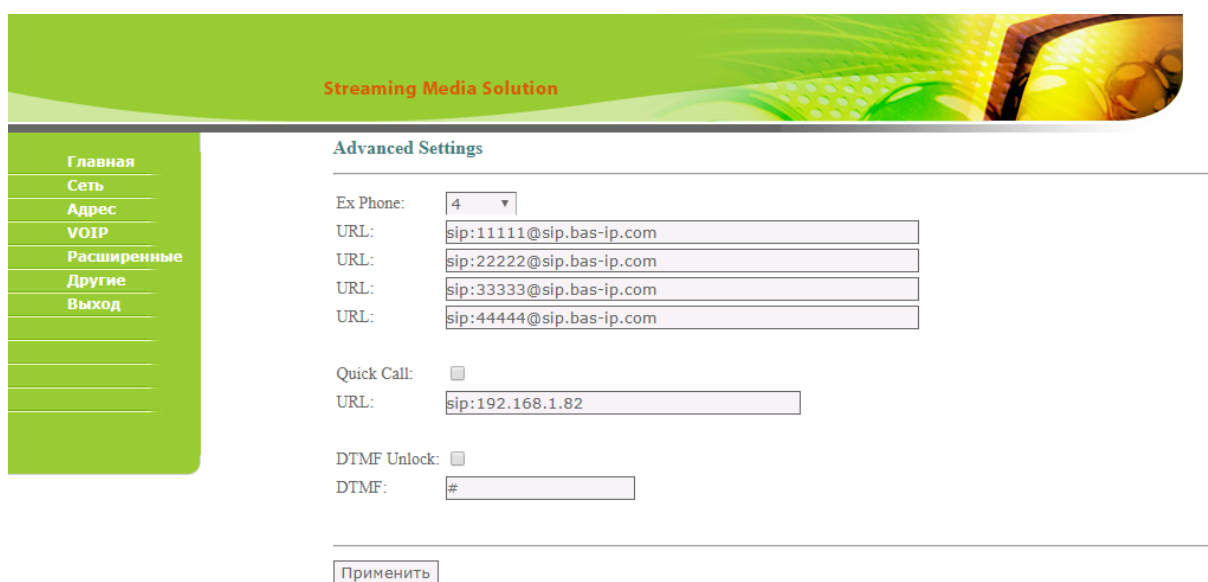

Нажмите "Подтвердить".

После проведения данной настройки вызов будет производиться на все мониторы, у которых логический адрес совпадает с адресом вызывной панели и номера, указанные в меню переадресации "Ex Phone".

# 7.5 Настройка поочередного вызова с вызывной панели на внутренние мониторы и мобильные устройства

- [Описание логики работы поочередного вызова с вызывной панели средствами](#page-54-0) SIP протокола и Peer-to-peer(see page 55)
	- Вызов средствами SIP протокола и Peer-to-peer с панелей 4 версии [\(AV-01D, AV-01BD, AV-02D,](#page-55-0)  AV-03D, AV-03BD)(see page 56)
		- [Выбор режима дозвона вызывной панели](#page-55-1)(see page 56)
		- [Вызов с помощью](#page-56-0) SIP протокола(see page 57)
		- [Вызов с помощью](#page-58-0) Peer-to-peer(see page 59)
		- [Вызов с помощью](#page-60-0) SIP + Peer-to-peer(see page 61)
	- Вызов средствами SIP протокола и Peer-to-peer с панелей 3 версии (AV-01v3, AV-01Tv3, [AV-02v3, BAS-IP VIZIT, BAS-IP CYFRA\)](#page-63-0)(see page 64)
		- [Выбор режима дозвона вызывной панели](#page-63-1)(see page 64)
		- [Вызов с помощью](#page-64-0) Peer-to-peer на мониторы BAS-IP(see page 65)
		- [Вызов с помощью](#page-65-0) SIP протокола(see page 66)
		- [Вызов с помощью](#page-67-0) SIP + Peer-to-peer(see page 68)
	- [Вызов средствами](#page-69-0) SIP протокола и Peer-to-peer с панелей AV-07T, AV-07B(see page 70)

## <span id="page-54-0"></span>7.5.1 **Описание логики работы поочередного вызова с вызывной панели средствами SIP протокола и Peer-to-peer**

#### (1) Для чего используется

Вызов с помощью SIP протокола используется в том случае, если необходимо совершать вызов с панели на любые SIP клиенты одновременно либо по очереди. Максимальное количество вызываемых номеров - 8.

Вызов с помощью Peer-to-реег используется в том случае, если необходимо совершать вызов с панели на мониторы BAS-IP по очереди, что невозможно в случае использования стандартной настройки вызова по внутреннему протоколу основываясь на значениях здания, парадного, этажа и квартиры.

Также этот метод вы можете использовать, если вам необходимо настроить вызов с индивидуальной панели на монитор консьержа.

Оба этих метода можно использовать в паре и таким образом вы можете одновременно, либо по очереди, звонить на мониторы BAS-IP и SIP клиенты (SIP клиенты для мобильных и настольных ОС) используя Peer-to-peer.

• Для работы вызовов по SIP протоколу на вызывной панели обязательно необходимо присвоить свой, уникальный SIP номер

Инструкции по настройке SIP номера для вашей вызывной панели вы можете найти на Wiki<sup>82</sup>

А Для корректной работы вызова по SIP протоколу и Peer-to-peer у мониторов не должны совпадать логические адреса с вызывными панелями, так как панель обращается к своей таблице переадресации только тогда, когда по значениям здания, парадного, этажа и квартиры она не смогла найти ни олного монитора.

Самый простой вариант это установить значение квартиры монитора отличное от значения квартиры в вызывной панели.

## <span id="page-55-0"></span>7.5.1.1 Вызов средствами SIP протокола и Peer-to-peer с панелей 4 версии (AV-01D, AV-01BD, AV-02D, AV-03D, AV-03BD)

#### <span id="page-55-1"></span>Выбор режима дозвона вызывной панели

Перейдите в раздел "Переадресация"

Выберите один из двух режимов дозвона:

По очереди - режим дозвона по очереди на все указанные мониторы BAS-IP и/или SIP номера в таблице переадресации вызывной панели

6 В режиме "По очереди" на каждый указанный монитор BAS-IP и/или SIP номер будет совершаться по очереди вызов в течении 20 секунд

Все вместе - режим одновременного дозвона на все указанные мониторы BAS-IP и/или SIP номера в таблице переадресации вызывной панели

Нажмите "Сохранить"

Пример:

<sup>82</sup> https://wiki.bas-ip.com

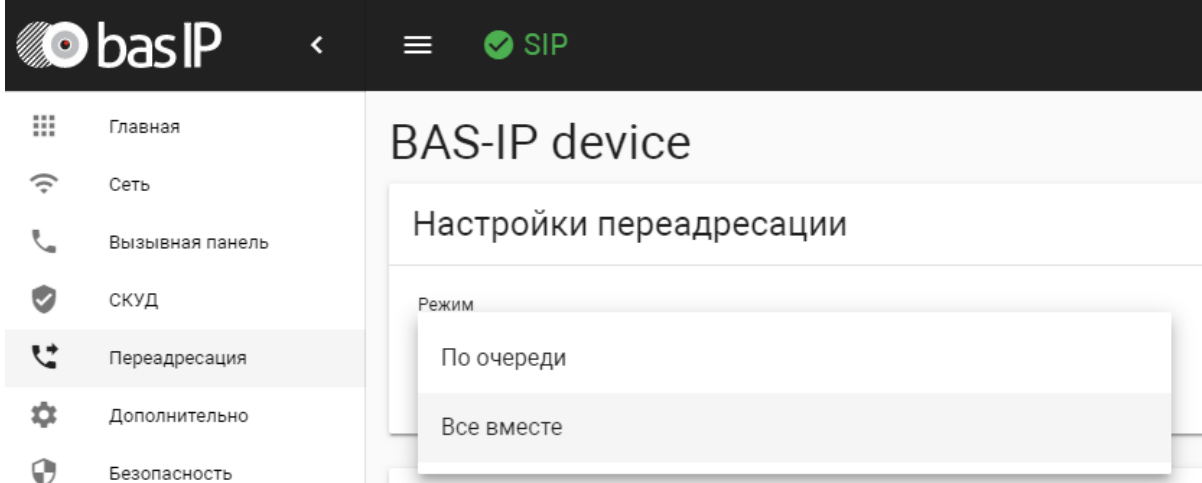

## <span id="page-56-0"></span>**Вызов с помощью SIP протокола**

Перейдите во вкладку "**Переадресация**" и нажмите "**Новая переадресация**"

В поле **Номер квартиры** укажите значение этажа и квартиры, которые установлены в панели во вкладке "**Вызывная панель**"

#### **Номер квартиры - 101**

На адресацию этажа и квартиры выделено по два символа и поэтому в поле **Номер квартиры** у казано 101, где 1 - это этаж (первый ноль игнорируется), а 01 - это квартира (один)

В поле **Номер переадресации** укажите SIP номер, на который будет выполняться вызов в следующем формате:

sip:1111@[sip.bas-ip.com](http://sip.bas-ip.com)<sup>83</sup>, где:

"**sip:**" - обязательное значение;

"**1111**" - вызываемый номер;

"**@**" - обязательное значение;

[sip.bas-ip.com](http://sip.bas-ip.com)<sup>84</sup> - адрес SIP сервера.

Если нужно совершать вызов на большее количество номеров (до 8) вы можете нажать кнопку "Добавить" и ввести номер в указанном выше формате.

Пример вызова 8 SIP номеров на изображении ниже:

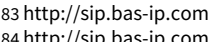

## Редактирование переадресации

Номер квартиры 101

Настройки переадресации

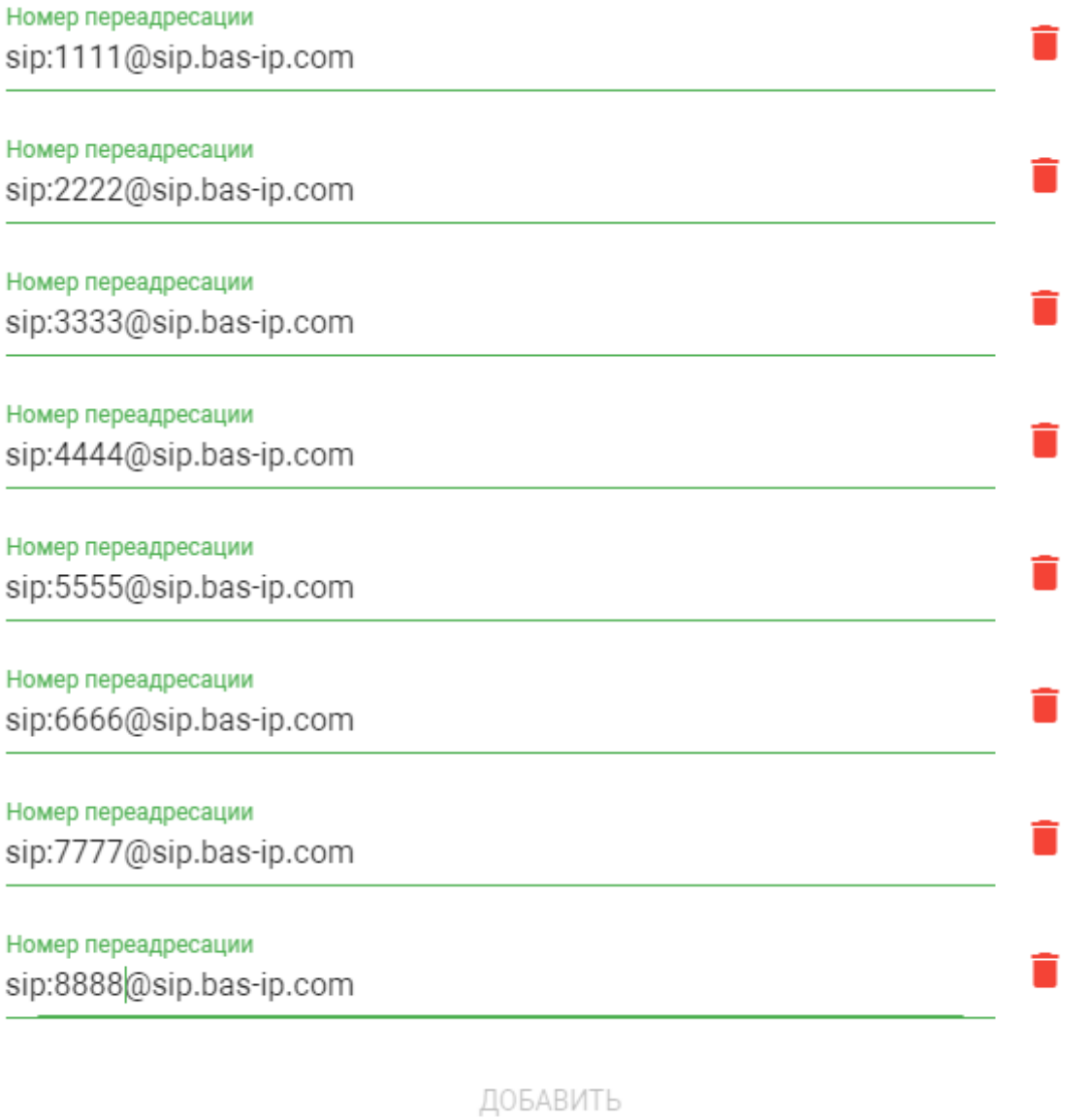

**OTMEHA** 

ПОДТВЕРДИТЬ

#### Нажмите "Подтвердить"

Если же у панели установлен режим "По очереди", она будет совершать вызов по очереди на каждый SIP номер по 20 секунд согласно записям в полях "Номер переадресации"

Если же у панели установлен режим "Все вместе", она будет совершать вызов одновременно на все SIP номера указанные в полях "Номер переадресации"

#### <span id="page-58-0"></span>Вызов с помощью Peer-to-peer

Перейдите во вкладку "Переадресация" и нажмите "Новая переадресация"

В поле Номер квартиры укажите значение этажа и квартиры, которые установлены в панели во вкладке "Вызывная панель"

#### Номер квартиры - 101

П На адресацию этажа и квартиры выделено по два символа и поэтому в поле Номер квартиры указано 101, где 1 - это этаж (первый ноль игнорируется), а 01 - это квартира (один)

В поле Номер переадресации укажите SIP номер, на который будет совершаться вызов в следующем формате:

### sip:1@192.168.1.101. [De:

"sip:" - обязательное значение;

"1" - обязательное условное значение:

(i) Это значение может быть любым. К примеру, вы можете для каждой записи указывать порядковое значение, чтобы визуально было удобно различить очередность вызываемых мониторов.

"@" - обязательное значение:

192.168.1.101 - IP адрес монитора.

(i) Если нужно совершать вызов на большее количество мониторов (до 8) вы можете нажать кнопку "Добавить" и ввести номер в указанном выше формате.

Пример вызова 8 мониторов BAS-IP на изображении ниже:

Редактирование переадресации

Номер квартиры 101

Настройки переадресации

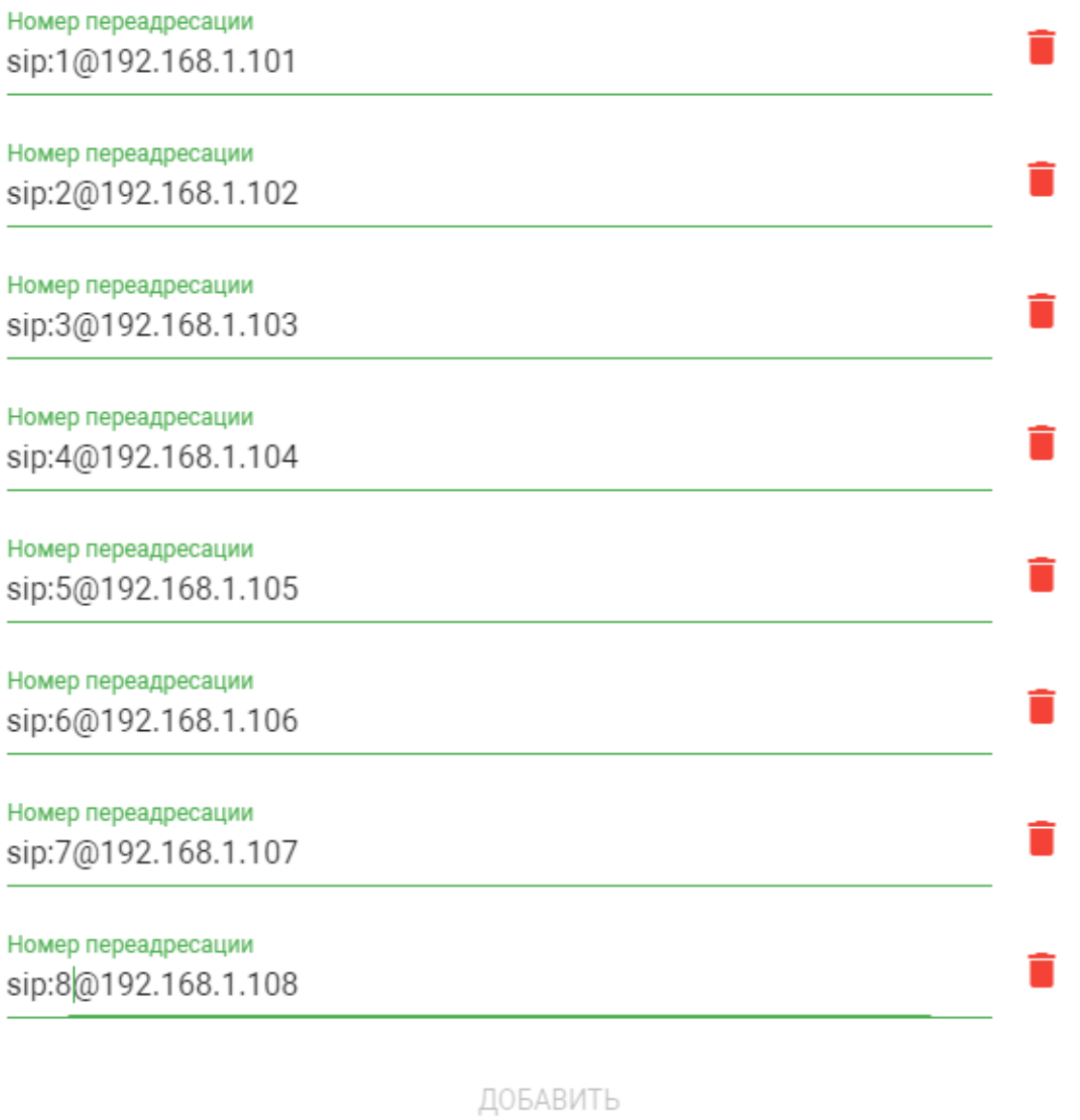

**OTMEHA** 

ПОДТВЕРДИТЬ

#### Нажмите "**Подтвердить**"

Если же у панели установлен режим "**По очереди**", она будет совершать вызов по очереди на каждый монитор BAS-IP по 20 секунд согласно записям в полях "**Номер переадресации**"

Если же у панели установлен режим "**Все вместе**", она будет совершать вызов одновременно на все мониторы BAS-IP указанные в полях "**Номер переадресации**"

#### <span id="page-60-0"></span>**Вызов с помощью SIP + Peer-to-peer**

Перейдите во вкладку "**Переадресация**" и нажмите "**Новая переадресация**"

В поле **Номер квартиры** укажите значение этажа и квартиры, которые установлены в панели во вкладке "**Вызывная панель**"

**Номер квартиры - 101**

На адресацию этажа и квартиры выделено по два символа и поэтому в поле **Номер квартиры** указано 101, где 1 - это этаж (первый ноль игнорируется), а 01 - это квартира (один)

В поле **Номер переадресации** укажите SIP номер или IP адрес монитора, на который будет совершаться вызов.

Пример заполнения поля для вызова с помощью **Peer-to-peer:**

### **sip:1@192.168.1.101**, где:

"**sip:**" - обязательное значение;

"**1**" - обязательное условное значение;

Это значение может быть любым. К примеру, вы можете для каждой записи указывать порядковое значение, чтобы визуально было удобно различить очередность вызываемых мониторов.

"**@**" - обязательное значение;

**192.168.1.101 -** IP адрес монитора.

Если нужно совершать вызов на большее количество мониторов или SIP номеров (до 8) вы можете нажать кнопку "Добавить" и ввести номер в указанном выше формате.

Пример заполнения поля для вызова с помощью **SIP:**

sip:1111@[sip.bas-ip.com](http://sip.bas-ip.com)<sup>85</sup>, где:

"**sip:**" - обязательное значение;

"**1111**" - вызываемый номер;

<sup>85</sup> http://sip.bas-ip.com

"**@**" - обязательное значение;

[sip.bas-ip.com](http://sip.bas-ip.com)<sup>86</sup> - адрес SIP сервера.

Если нужно совершать вызов на большее количество мониторов или SIP номеров (до 8) вы можете нажать кнопку "Добавить" и ввести номер в указанном выше формате.

Пример вызова 4 мониторов BAS-IP и 4 SIP номеров на изображении ниже:

86 http://sip.bas-ip.com

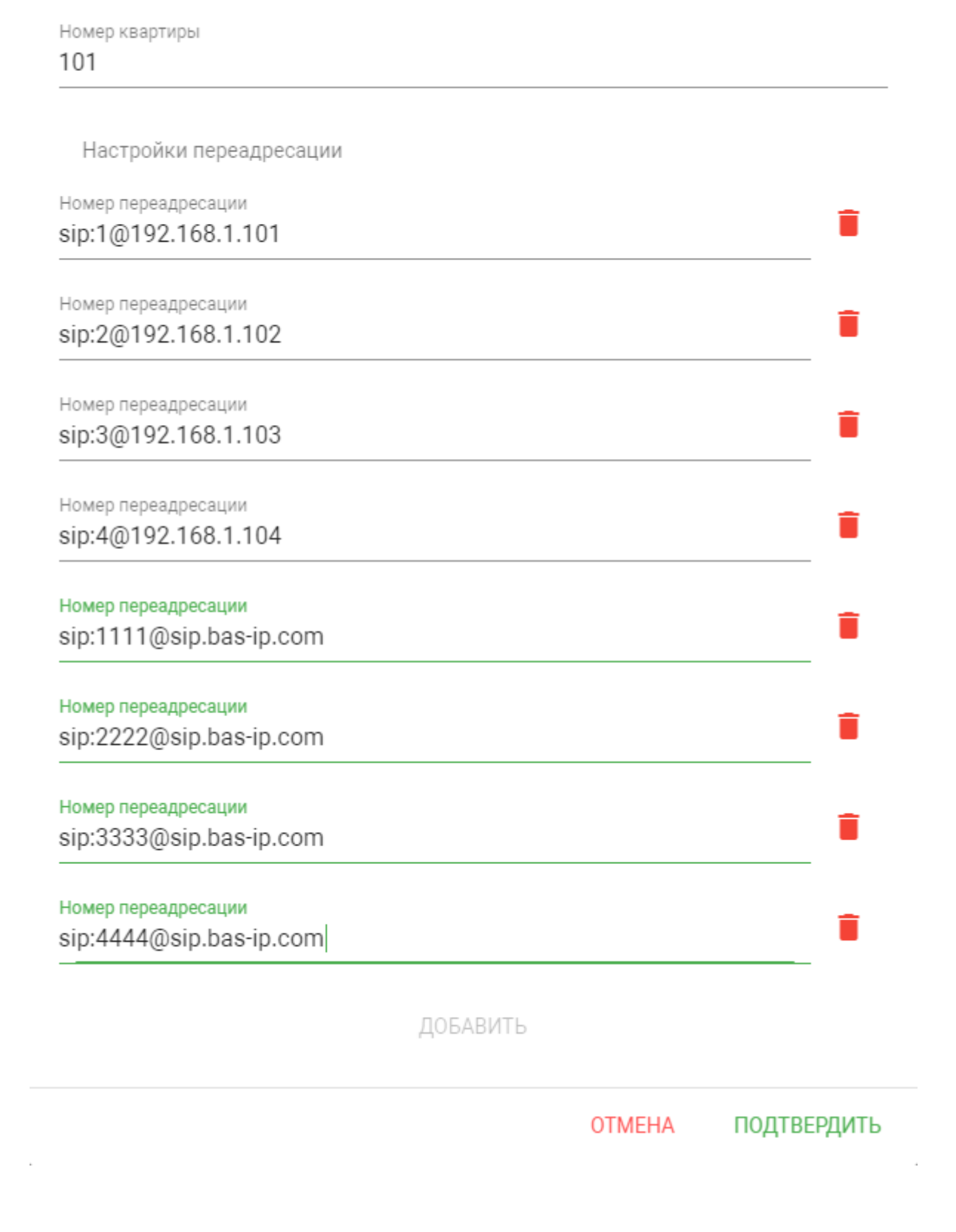

## Редактирование переадресации

#### Нажмите "**Подтвердить**"

Если же у панели установлен режим "**По очереди**", она будет совершать вызов по очереди на каждый монитор BAS-IP и SIP номер по 20 секунд согласно записям в полях "**Номер переадресации**"

<span id="page-63-0"></span>Если же у панели установлен режим "**Все вместе**", она будет совершать вызов одновременно на все мониторы BAS-IP и SIP номера указанные в полях "**Номер переадресации**"

## 7.5.1.2 **Вызов средствами SIP протокола и Peer-to-peer с панелей 3 версии (AV-01v3, AV-01Tv3, AV-02v3, BAS-IP VIZIT, BAS-IP CYFRA)**

#### <span id="page-63-1"></span>**Выбор режима дозвона вызывной панели**

Перейдите в раздел **"Device"** и найдите поле **"Forward"**.

Выберите один из двух режимов дозвона:

**One by one** - режим дозвона по очереди на все указанные мониторы BAS-IP и/или SIP номера в таблице "**Forward**" вызывной панели

В режиме "**One by one**" на каждый указанный монитор BAS-IP и/или SIP номер будет совершаться по очереди вызов в течении 20 секунд

**All at once** - режим одновременного дозвона на все указанные мониторы BAS-IP и/или SIP номера в таблице "**Forward**" вызывной панели

#### Пример **One by one:**

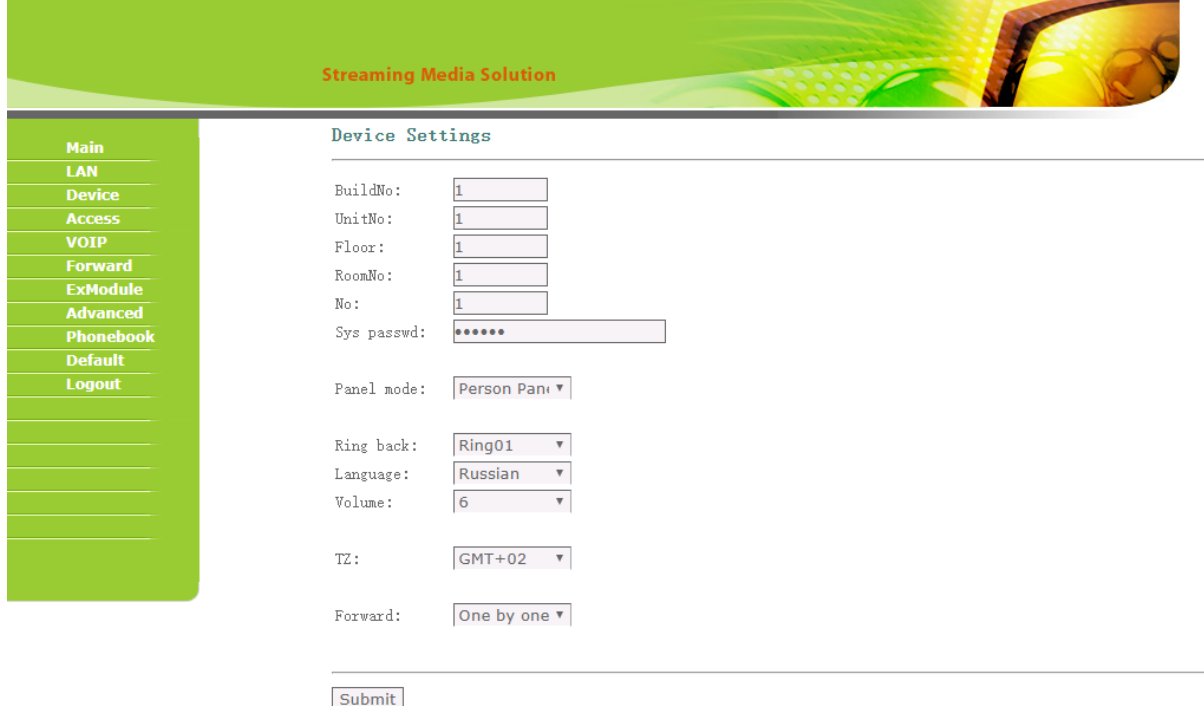

#### Пример **All at once:**

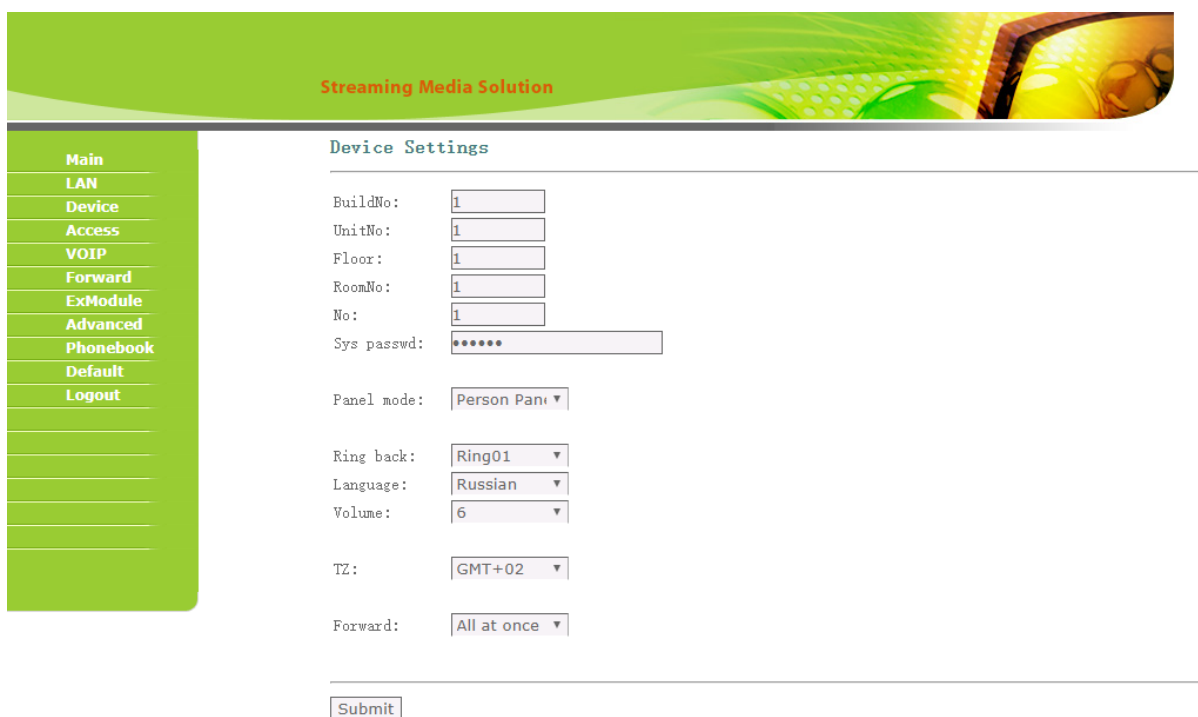

#### <span id="page-64-0"></span>**Вызов с помощью Peer-to-peer на мониторы BAS-IP**

Перейдите во вкладку "**Forward**"

В поле **RoomNo** укажите значение этажа и квартиры, которые установлены в панели во вкладке "**Device**"

### **RoomNo - 101**

На адресацию этажа и квартиры выделено по два символа и поэтому в поле **Номер квартиры** указано 101, где 1 - это этаж (первый ноль игнорируется), а 01 - это квартира (один)

В поле **Account** введите IP адреса внутренних мониторов на которые будет выполняться вызов используя **Peer-to-peer** в следующем формате:

## **sip:1@192.168.1.101**, где:

"**sip:**" - обязательное значение;

"**1**" - обязательное значение;

Это значение может быть любым.

К примеру, вы можете для каждой записи указывать порядковое значение, чтобы визуально было удобно различить очередность вызываемых мониторов. Пример: sip:**1**@192.168.1.101;sip:**2**@192.168.1.102;sip:**3**@192.168.1.103;sip:**4**@192.168.1.104;sip:**5** @192.168.1.105;sip:**6**@192.168.1.106;sip:**7**@192.168.1.107;sip:**8**@192.168.1.108

"**@**" - обязательное значение;

**192.168.1.101 -** IP адрес вызываемого монитора

Нажмите "**Submit**"

На изображении ниже пример заполненной таблицы "**Forward**" для вызова 8-и мониторов.

Для того, чтобы указать несколько мониторов или SIP номеров для вызова, разделяйте записи точкой с запятой, без пробелов. Пример: [sip:1@192.168.1.101;sip:2@192.168.1.102;sip:3@192.168.1.103;sip:4@192.168.1.104;sip:1111@sip.bas-](http://sip.bas-ip.com)

ip.com<sup>87</sup>;sip:2222[@sip.bas-ip.com](http://sip.bas-ip.com)<sup>88</sup>;sip:3333@sip.bas-ip.com<sup>89</sup>;sip:4444@sip.bas-ip.com<sup>90</sup>

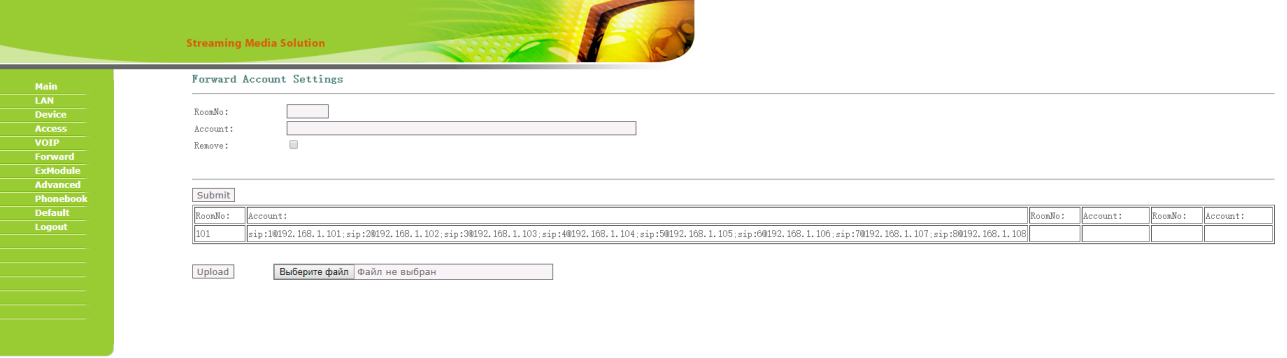

Если же у панели установлен режим "**One by one**", она будет совершать вызов по очереди на каждый IP адрес монитора по 20 секунд согласно порядку заполнения поля "**Account**"

Если же у панели установлен режим "**All at once**", она будет совершать вызов одновременно на все IP адреса мониторов указанных в поле "**Account**"

### <span id="page-65-0"></span>**Вызов с помощью SIP протокола**

Перейдите во вкладку "**Forward**"

В поле **RoomNo** укажите значение этажа и квартиры, которые установлены в панели во вкладке "**Device**"

**RoomNo - 101**

<sup>87</sup> http://sip.bas-ip.com

<sup>88</sup> http://sip.bas-ip.com

<sup>89</sup> http://sip.bas-ip.com 90 http://sip.bas-ip.com

На адресацию этажа и квартиры выделено по два символа и поэтому в поле **Номер квартиры** указано 101, где 1 - это этаж (первый ноль игнорируется), а 01 - это квартира (один)

В поле **Account** укажите SIP номера на которые будет совершаться вызов в следующем формате:

 $\mathsf{sip:1111@sup}$ .bas-ip.com<sup>91</sup>, где:

"**sip:**" - обязательное значение;

"**1111**" - вызываемый номер;

Ниже пример записи вызова на 8 SIP номеров: sip:1111[@sip.bas-ip.com](http://sip.bas-ip.com)<sup>92</sup>[;sip:2222@sip.bas-ip.com](http://sip.bas-ip.com)<sup>93</sup>;sip:3333@sip.bas-ip.com<sup>94</sup>;sip:4444@sip.bas-ip.com<sup>95</sup>[;sip:5555@sip.bas-ip.com](http://sip.bas-ip.com)<sup>96</sup>;sip:6666[@sip.bas-ip.com](http://sip.bas-ip.com)<sup>97</sup>;sip:7777@sip.basip.com<sup>98</sup>;sip:8888[@sip.bas-ip.com](http://sip.bas-ip.com)<sup>99</sup>

"**@**" - обязательное значение;

[sip.bas-ip.com](http://sip.bas-ip.com)<sup>100</sup>  **-** адрес SIP сервера

Нажмите "**Submit**"

На изображении ниже пример заполненной таблицы "**Forward**" для вызова 8-и SIP номеров.

Для того, чтобы указать несколько мониторов или SIP номеров для вызова, разделяйте записи точкой с запятой, без пробелов. Пример: [sip:1@192.168.1.101;sip:2@192.168.1.102;sip:3@192.168.1.103;sip:4@192.168.1.104;sip:1111@sip.bas-](http://sip.bas-ip.com)ip.com<sup>101</sup>;sip:2222[@sip.bas-ip.com](http://sip.bas-ip.com)<sup>102</sup>;sip:3333@sip.bas-ip.com<sup>103</sup>;sip:4444@sip.bas-ip.com<sup>104</sup>

http://sip.bas-ip.com http://sip.bas-ip.com http://sip.bas-ip.com http://sip.bas-ip.com http://sip.bas-ip.com http://sip.bas-ip.com http://sip.bas-ip.com http://sip.bas-ip.com http://sip.bas-ip.com http://sip.bas-ip.com http://sip.bas-ip.com http://sip.bas-ip.com http://sip.bas-ip.com http://sip.bas-ip.com

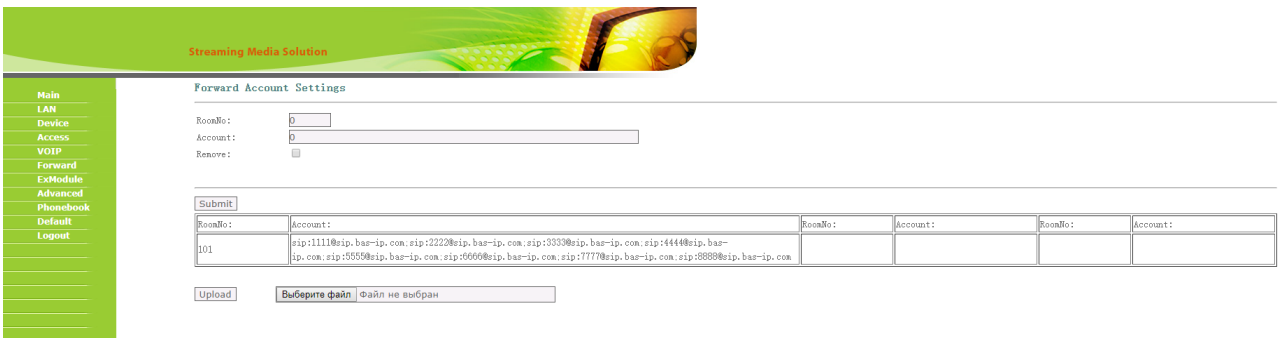

Если же у панели установлен режим "**One by one**", она будет совершать вызов по очереди на каждый SIP номер по 20 секунд согласно порядку заполнения поля "**Account**"

Если же у панели установлен режим "**All at once**", она будет совершать вызов одновременно на каждый SIP номер указанный в поле "**Account**"

#### <span id="page-67-0"></span>**Вызов с помощью SIP + Peer-to-peer**

Перейдите во вкладку "**Forward**"

В поле **RoomNo** укажите значение этажа и квартиры, которые установлены в панели во вкладке "**Device**"

#### **RoomNo - 101**

На адресацию этажа и квартиры выделено по два символа и поэтому в поле **Номер квартиры** указано 101, где 1 - это этаж (первый ноль игнорируется), а 01 - это квартира (один)

В поле **Account** необходимо указать IP адреса мониторов и SIP номера для их поочередного или одновременного вызова.

Для указания IP адресов монитора необходимо указать **sip:1@192.168.1.101**, где:

"**sip:**" - обязательное значение;

### "**1**" - обязательное значение;

Это значение может быть любым. К примеру, вы можете для каждой записи указывать порядковое значение, чтобы визуально было удобно различить очередность вызываемых мониторов. Пример: sip:**1**@192.168.1.101;sip:**2**@192.168.1.102;sip:**3**@192.168.1.103;sip:**4**@192.168.1.104

"**@**" - обязательное значение;

#### **192.168.1.101 -** IP адрес вызываемого монитора

Для указания SIP номера для его вызова укажите **sip:1111@**[sip.bas-ip.com](http://sip.bas-ip.com)<sup>105</sup> , где:

"**sip:**" - обязательное значение;

```
"1111" - вызываемый номер;
```
Ниже пример записи вызова на 4 SIP номера: sip:1111[@sip.bas-ip.com](http://sip.bas-ip.com)<sup>106</sup>[;sip:2222@sip.bas-ip.com](http://sip.bas-ip.com)<sup>107</sup>;sip:3333@sip.bas-ip.com<sup>108</sup>;sip:4444@sip.basip.com<sup>109</sup>

"**@**" - обязательное значение;

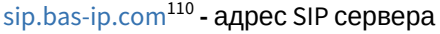

#### Нажмите "**Submit**"

На изображении ниже пример заполненной таблицы "**Forward**" для вызова 4 мониторов BAS-IP и 4 SIP номеров.

Для того, чтобы указать несколько мониторов или SIP номеров для вызова, разделяйте записи точкой с запятой, без пробелов. Пример: [sip:1@192.168.1.101;sip:2@192.168.1.102;sip:3@192.168.1.103;sip:4@192.168.1.104;sip:1111@sip.bas-](http://sip.bas-ip.com)ip.com<sup>111</sup>;sip:2222[@sip.bas-ip.com](http://sip.bas-ip.com)<sup>112</sup>;sip:3333@sip.bas-ip.com<sup>113</sup>;sip:4444@sip.bas-ip.com<sup>114</sup>

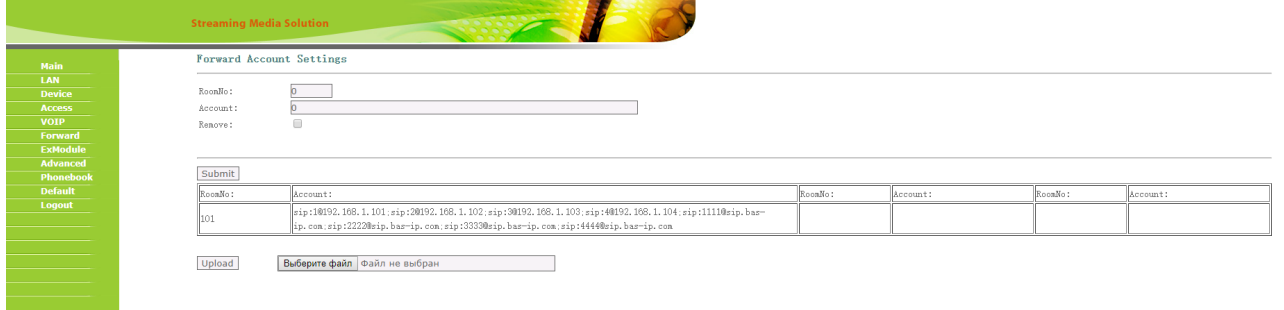

Если же у панели установлен режим "**One by one**", она будет совершать вызов по очереди на все мониторы BAS-IP и SIP номера по 20 секунд согласно порядку заполнения поля "**Account**"

Если же у панели установлен режим "**All at once**", она будет совершать вызов одновременно на все мониторы BAS-IP и SIP номера указанные в поле "**Account**"

105 http://sip.bas-ip.com

106 http://sip.bas-ip.com

107 http://sip.bas-ip.com

108 http://sip.bas-ip.com

- 109 http://sip.bas-ip.com
- 110 http://sip.bas-ip.com 111 http://sip.bas-ip.com
- 112 http://sip.bas-ip.com
- 113 http://sip.bas-ip.com

114 http://sip.bas-ip.com

## <span id="page-69-0"></span>7.5.1.3 **Вызов средствами SIP протокола и Peer-to-peer с панелей AV-07T, AV-07B**

Перейдите во вкладку "**Интерком - Основные**" и найдите поле "**Кнопка вызова**"

**Кнопка вызова:** Поле для ввода вызываемого при нажатии кнопки номера абонента.

Для **SIP** вызова вам необходимо указать SIP номер:

**1111**

Возможно добавить до 4 SIP номеров для параллельного их вызова:

### **1111;2222;3333;4444**

Для **Peer-to-peer** вызова необходимо указывать IP адрес устройства. Максимальное количество устройств 4.

Формат записи параллельного вызова для 4 устройств:

#### **192.168.0.10;192.168.0.20;192.168.0.30;192.168.0.40**

Можно настроить переадресацию, если ни один монитор или SIP номер не ответил на вызов.

Для этого вы можете указать в полях "**Дозвон при неответе 1 и 2**" по одному SIP номеру или IP адресу, на которые панель совершит вызов согласно временного интервала, который указан в поле "**Время исходящего вызова**"

Для работы дозвона при неответе, включите эту опцию в разделе "**Интерком - Основные**"

На изображении ниже пример настройки вызова с панели.

Описание:

Панель звонит на SIP номера 1111 и 2222 согласно указанному времени в поле "**Время исходящего вызова**";

Если в течении 30 секунд ни один из двух номеров не ответил, панель совершает Peer-to-peer вызов на IP адрес 192.168.1.152;

Если в течении 30 секунд 192.168.1.152 не ответил, панель совершает вызов на SIP номер 3333 в течении 30 секунд;

В случае отсутствия ответа от номера 3333 панель завершает вызов и переходит в режим ожидания.

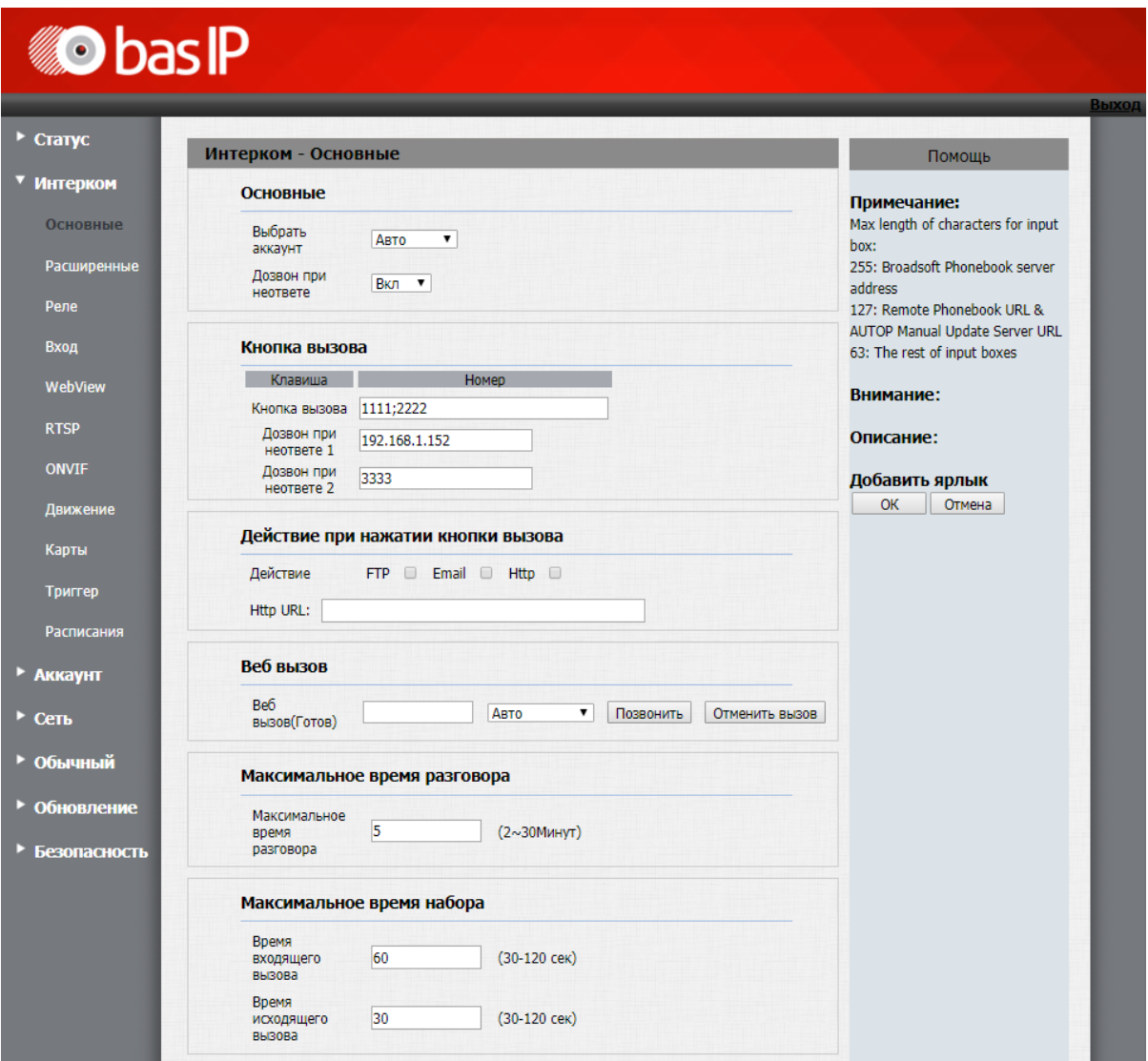

4 Детальное описание всех функций вызова AV-07T/AV-07B доступно по ссылке.<sup>115</sup>

<sup>115</sup> https://wiki.bas-ip.com/av07t/ru/interkom-10257032.html

# 8 Вызывные панели

- [Индивидуальные](#page-72-0) (see page 73)
	- [AV-01BD](#page-87-0)(see page 88)
	- AV-01D[\(see page 89\)](#page-88-0)
	- [AV-01ED](#page-89-0)(see page 90)
	- AV-01K[\(see page 91\)](#page-90-0)
	- [AV-01KD](#page-91-0)(see page 92)
	- [AV-01MD](#page-92-0)(see page 93)
	- [AV-01MFD](#page-92-1)(see page 93)
	- AV-01T[\(see page 94\)](#page-93-0)
	- AV-02[\(see page 95\)](#page-94-0)
	- AV-02D[\(see page 96\)](#page-95-0)
	- [AV-02FDR/IDR](#page-96-0)(see page 97)
	- [AV-03BD](#page-97-0)(see page 98)
	- AV-04FD[\(see page 99\)](#page-98-0)
	- AV-04SD[\(see page 100\)](#page-99-0)
	- AV-05FD[\(see page 101\)](#page-100-0)
	- AV-05SD[\(see page 102\)](#page-101-0)
	- [AV-07T/AV-07B](#page-102-0)(see page 103)
	- AV-08FB[\(see page 104\)](#page-103-0)
- [Многоабонентские](#page-104-0)(see page 105)
	- AA-05[\(see page 112\)](#page-111-0)
	- AA-07[\(see page 113\)](#page-112-0)
	- [AA-07BV/AA-07BC](#page-113-0)(see page 114)
	- AA-07FB[\(see page 115\)](#page-114-0)
	- [AA-07FBV/AA-07FBC](#page-117-0)(see page 118)
	- AA-09[\(see page 121\)](#page-120-0)
	- AA-09BV[\(see page 123\)](#page-121-0)
	- AA-11[\(see page 124\)](#page-122-0)
	- [AA-11BV/AA-11FBV](#page-123-0)(see page 125)
	- [AA-12B/AA-12FB](#page-124-0)(see page 125)
	- AA-14FB[\(see page 127\)](#page-125-0)
- [Многокнопочные](#page-125-1) (see page 127)
	- BA-04[\(see page 136\)](#page-135-0)
	- BA-04BD[\(see page 137\)](#page-136-0)
	- BA-08[\(see page 138\)](#page-137-0)
	- BA-08BD[\(see page 139\)](#page-138-0)
	- BA-12[\(see page 140\)](#page-139-0)
	- [BI-02FB BI-04FB BI-06FB BI-08FB BI-12FB](#page-140-0)(see page 141)
# <span id="page-72-0"></span>8.1 Индивидуальные

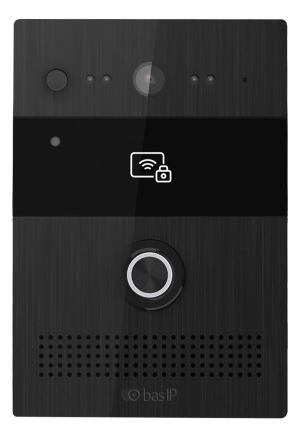

## [AV-07T/AV-07B](https://wiki.bas-ip.com/av07t/ru/av-07t-av-07b-2753636.html)<sup>116</sup>

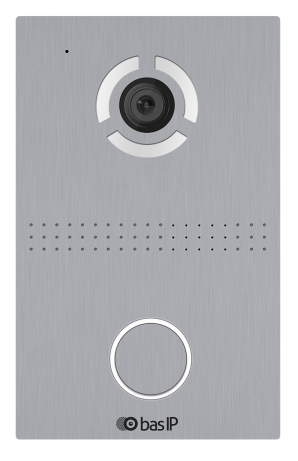

[AV-03D/AV-03BD](https://wiki.bas-ip.com/av03d/ru/av-03d-av-03bd-14057714.html)<sup>117</sup>

<sup>116</sup> https://wiki.bas-ip.com/av07t/ru/av-07t-av-07b-2753636.html 117 https://wiki.bas-ip.com/av03d/ru/av-03d-av-03bd-14057714.html

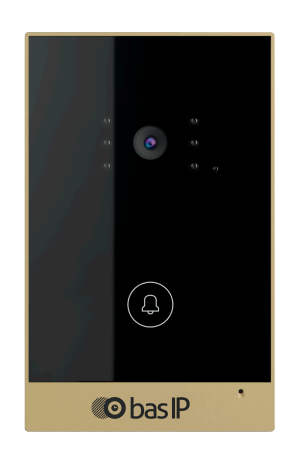

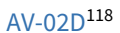

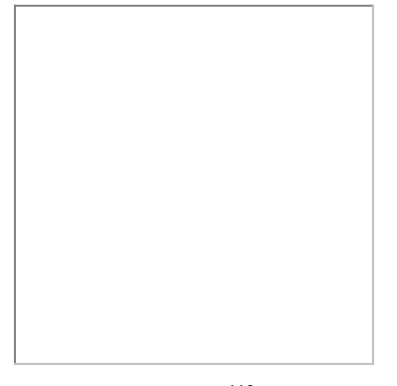

 $AV-01KD^{119}$  $AV-01KD^{119}$ 

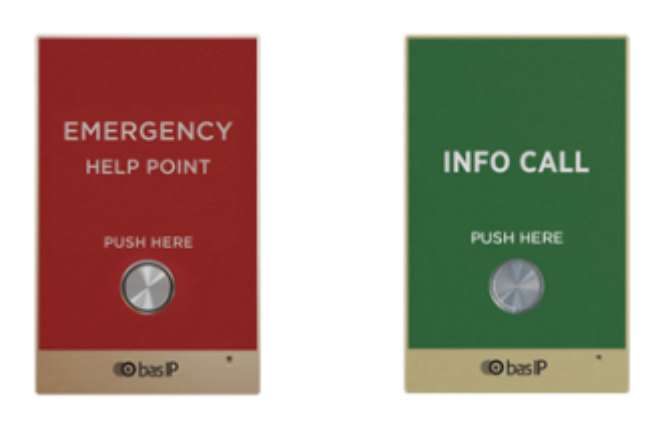

[AV-02FDR/IDR](https://wiki.bas-ip.com/pages/viewpage.action?pageId=2753628)<sup>120</sup>

<sup>118</sup> https://wiki.bas-ip.com/display/AV02Tv4/AV-02D

<sup>119</sup> https://wiki.bas-ip.com/display/AV01KD/AV-01KD

<sup>120</sup> https://wiki.bas-ip.com/pages/viewpage.action?pageId=2753628

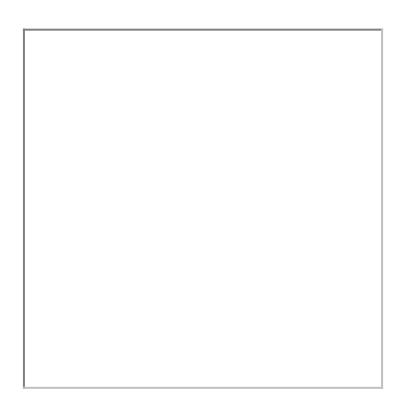

[AV-01D](https://wiki.bas-ip.com/display/AV01D/AV-01D)<sup>121</sup>[/AV-01BD](https://wiki.bas-ip.com/display/AV01BD/AV-01BD)<sup>122</sup>[/AV-01ED](#page-89-0)(see page 90)[/AV-01MD](#page-92-0)(see page 93)[/AV-01MFD](#page-92-1)(see page 93)

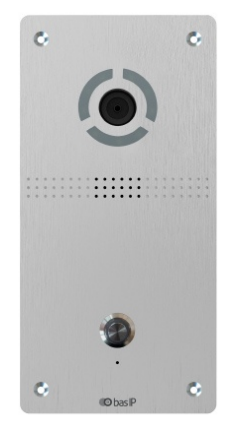

[AV-04FD](https://wiki.bas-ip.com/display/AV04FD/AV-04FD)<sup>123</sup>

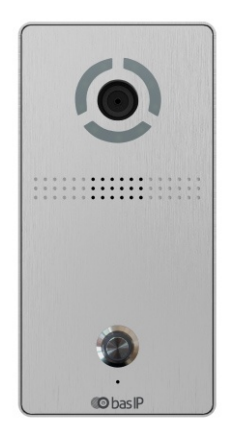

[AV-04SD](https://wiki.bas-ip.com/display/AV04/AV-04SD)<sup>124</sup>

<sup>121</sup> https://wiki.bas-ip.com/display/AV01D/AV-01D 122 https://wiki.bas-ip.com/display/AV01BD/AV-01BD 123 https://wiki.bas-ip.com/display/AV04FD/AV-04FD 124 https://wiki.bas-ip.com/display/AV04/AV-04SD

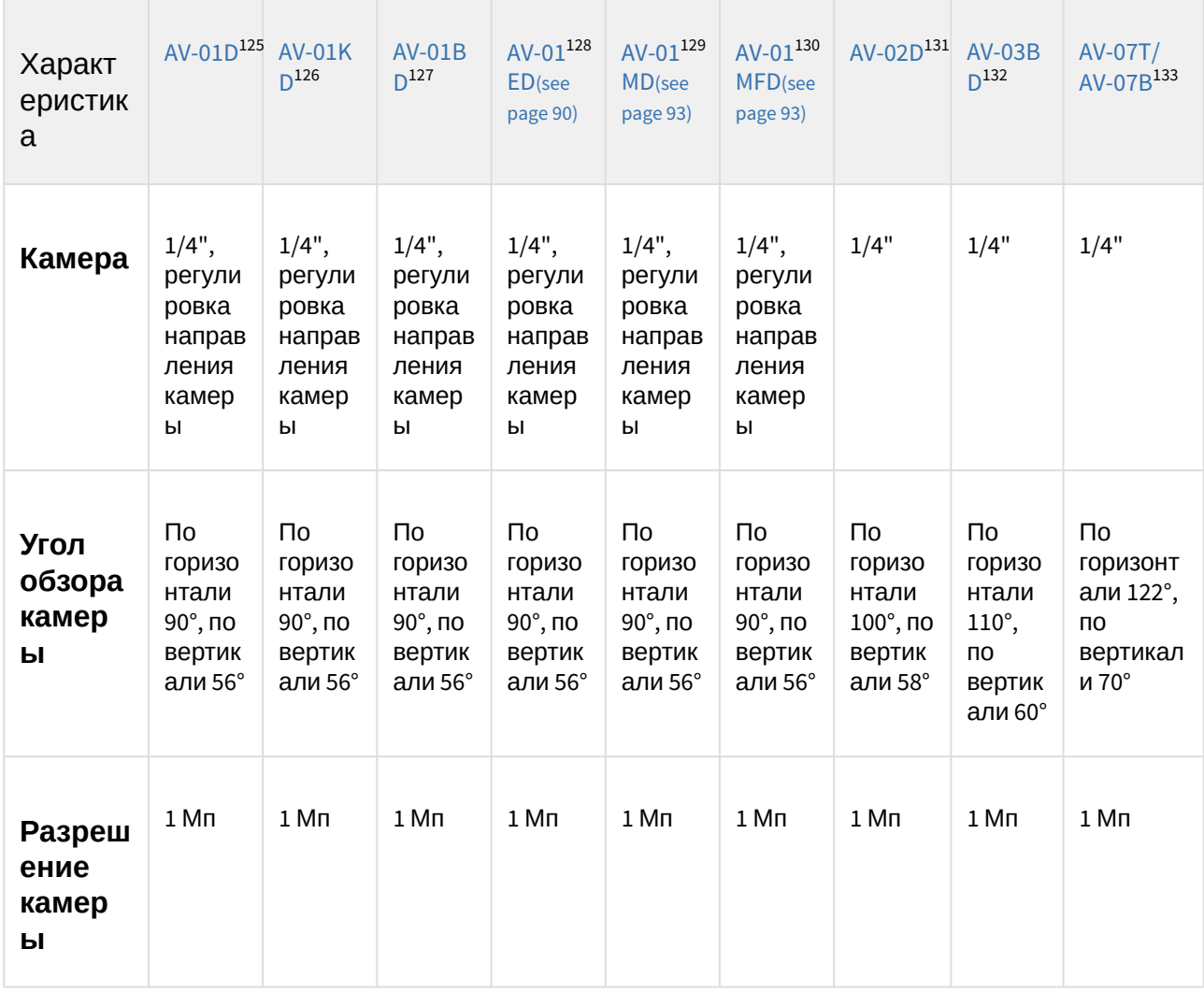

## 8.1.1 Сравнительная таблица основных характеристик индивидуальных вызывных панелей

- 126 https://wiki.bas-ip.com/display/AV01KD/AV-01KD
- 127 https://wiki.bas-ip.com/display/AV01BD/AV-01BD 128 https://wiki.bas-ip.com/display/AV01BD/AV-01BD
- 129 https://wiki.bas-ip.com/display/AV01BD/AV-01BD

<sup>125</sup> https://wiki.bas-ip.com/display/AV01D/AV-01D

<sup>130</sup> https://wiki.bas-ip.com/display/AV01BD/AV-01BD

<sup>131</sup> https://wiki.bas-ip.com/display/AV02Tv4/AV-02D

<sup>132</sup> https://wiki.bas-ip.com/av03d/ru/av-03d-av-03bd-14057714.html

<sup>133</sup> https://wiki.bas-ip.com/pages/viewpage.action?pageId=2753636

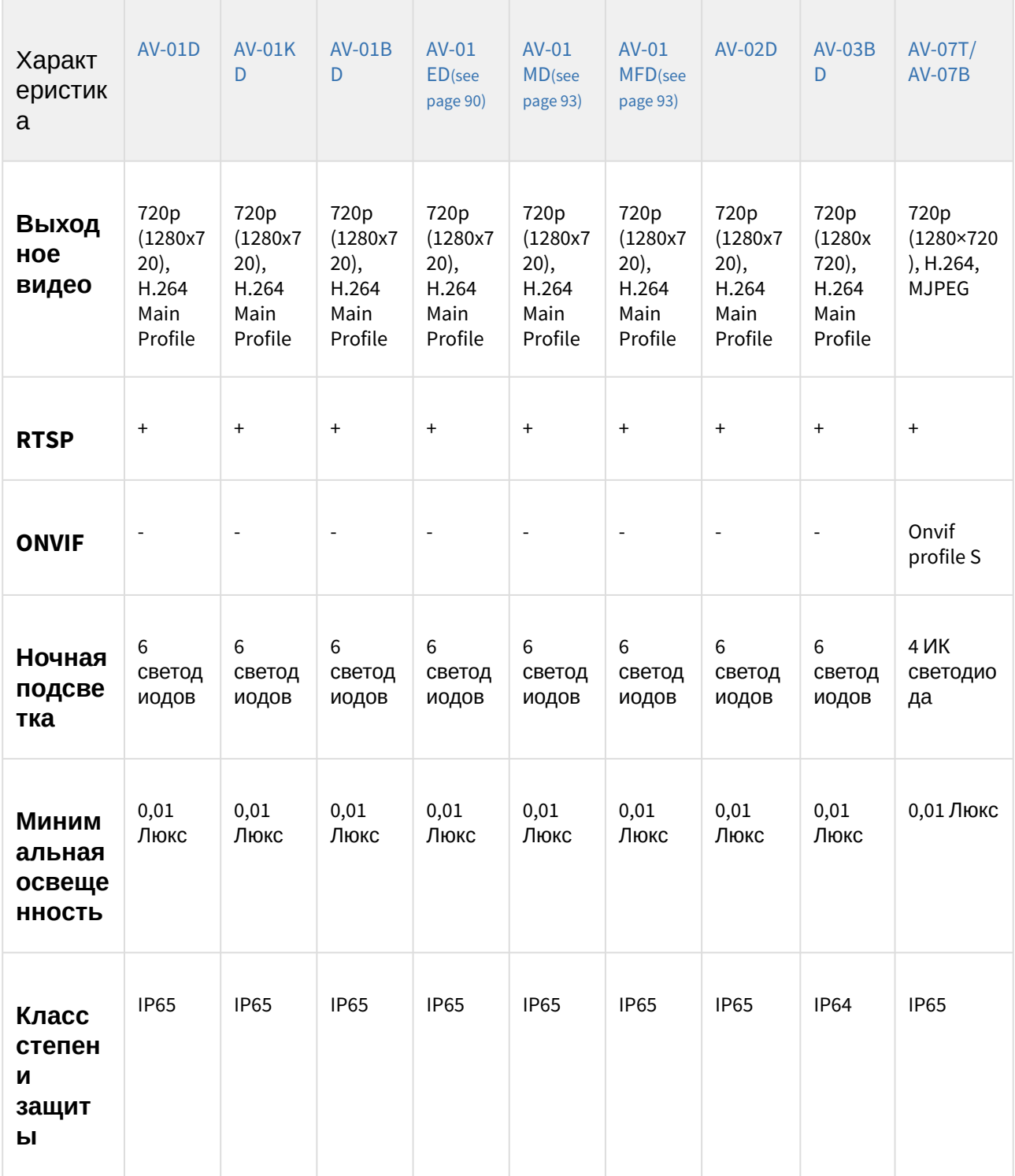

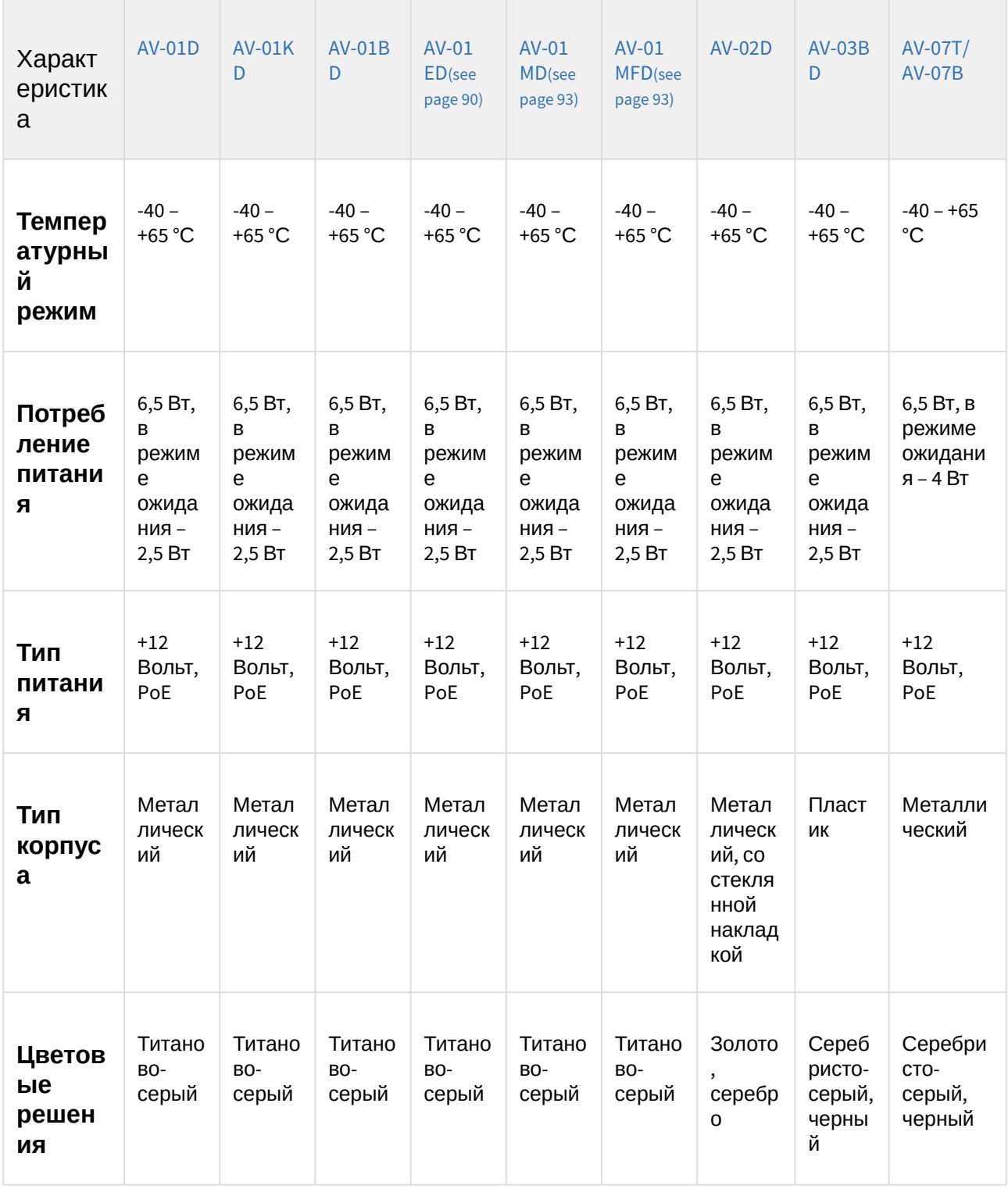

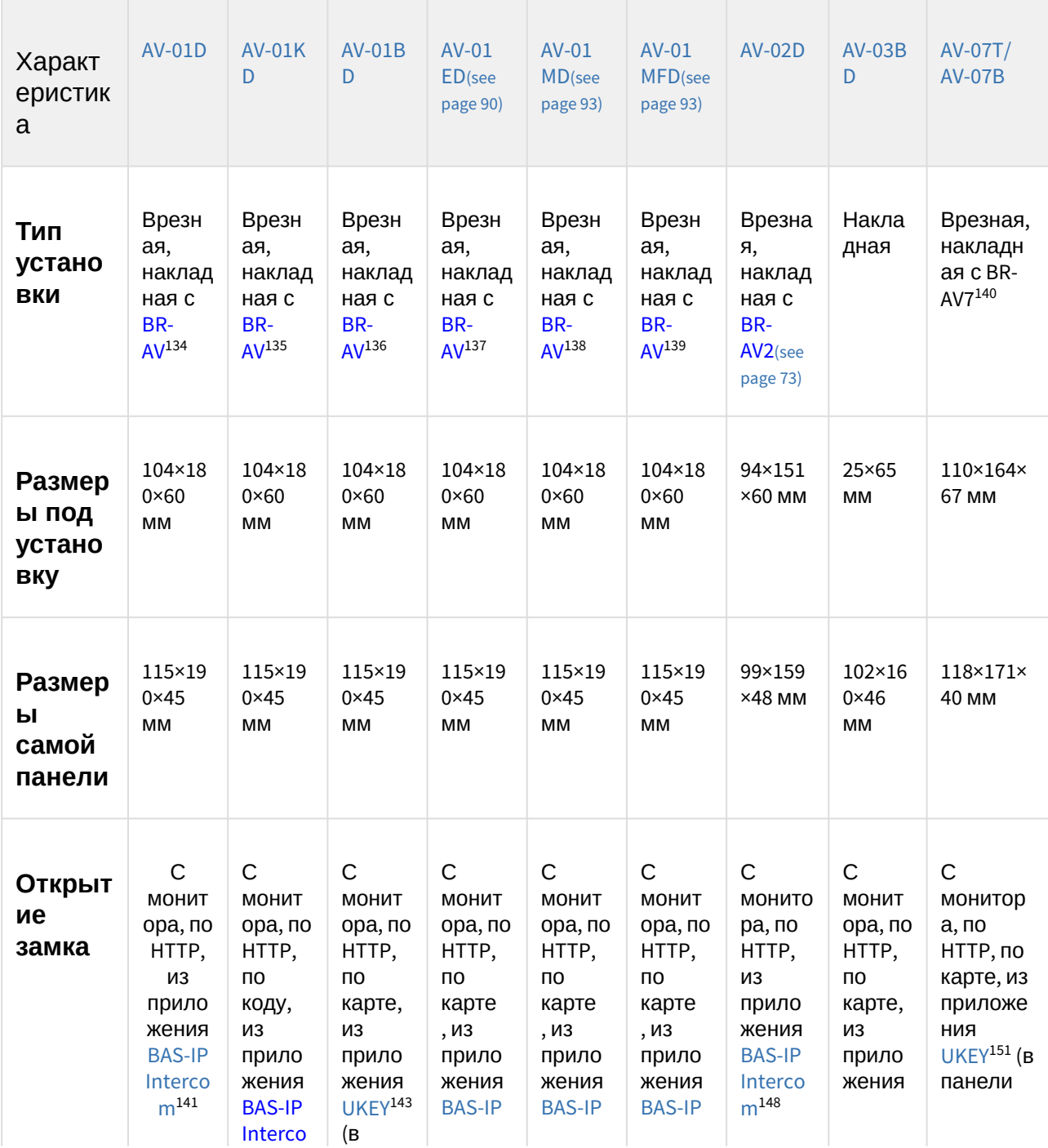

134 http://wiki.bas-ip.com/display/BRAV/BR-AV

135 http://wiki.bas-ip.com/display/BRAV/BR-AV

136 http://wiki.bas-ip.com/display/BRAV/BR-AV

137 http://wiki.bas-ip.com/display/BRAV/BR-AV

138 http://wiki.bas-ip.com/display/BRAV/BR-AV

139 http://wiki.bas-ip.com/display/BRAV/BR-AV

140 https://wiki.bas-ip.com/display/BRAV7/BR-AV7

141 https://wiki.bas-ip.com/display/BASIPINTERCOMAPP/BAS-IP+Intercom

143 https://wiki.bas-ip.com/display/BASIPIDAPP/UKEY

148 https://wiki.bas-ip.com/display/BASIPINTERCOMAPP/BAS-IP+Intercom

151 https://wiki.bas-ip.com/display/BASIPIDAPP/UKEY

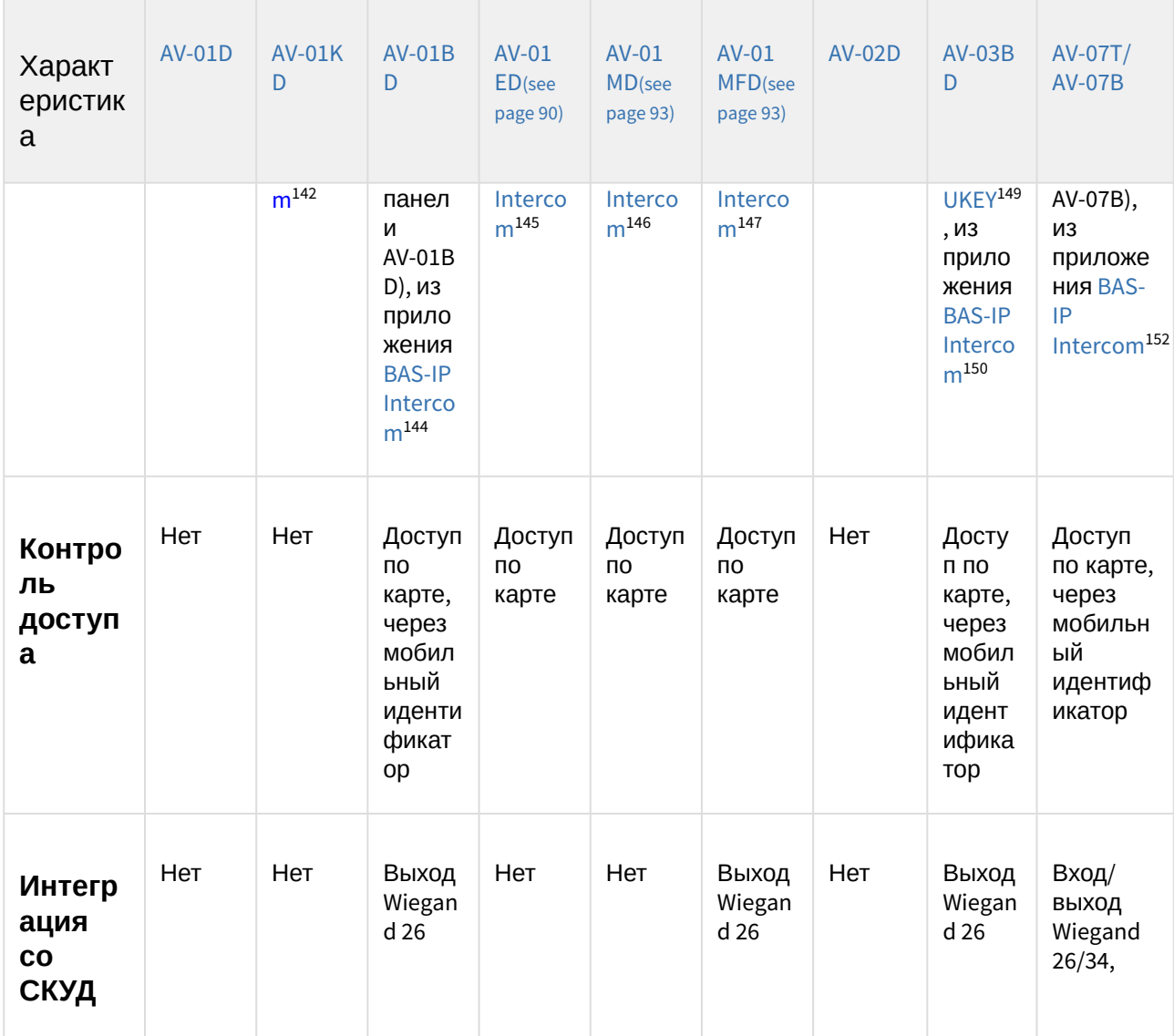

150 https://wiki.bas-ip.com/display/BASIPINTERCOMAPP/BAS-IP+Intercom 152 https://wiki.bas-ip.com/display/BASIPINTERCOMAPP/BAS-IP+Intercom

<sup>142</sup> https://wiki.bas-ip.com/display/BASIPINTERCOMAPP/BAS-IP+Intercom 144 https://wiki.bas-ip.com/display/BASIPINTERCOMAPP/BAS-IP+Intercom 145 https://wiki.bas-ip.com/display/BASIPINTERCOMAPP/BAS-IP+Intercom 146 https://wiki.bas-ip.com/display/BASIPINTERCOMAPP/BAS-IP+Intercom 147 https://wiki.bas-ip.com/display/BASIPINTERCOMAPP/BAS-IP+Intercom 149 https://wiki.bas-ip.com/display/BASIPIDAPP/UKEY

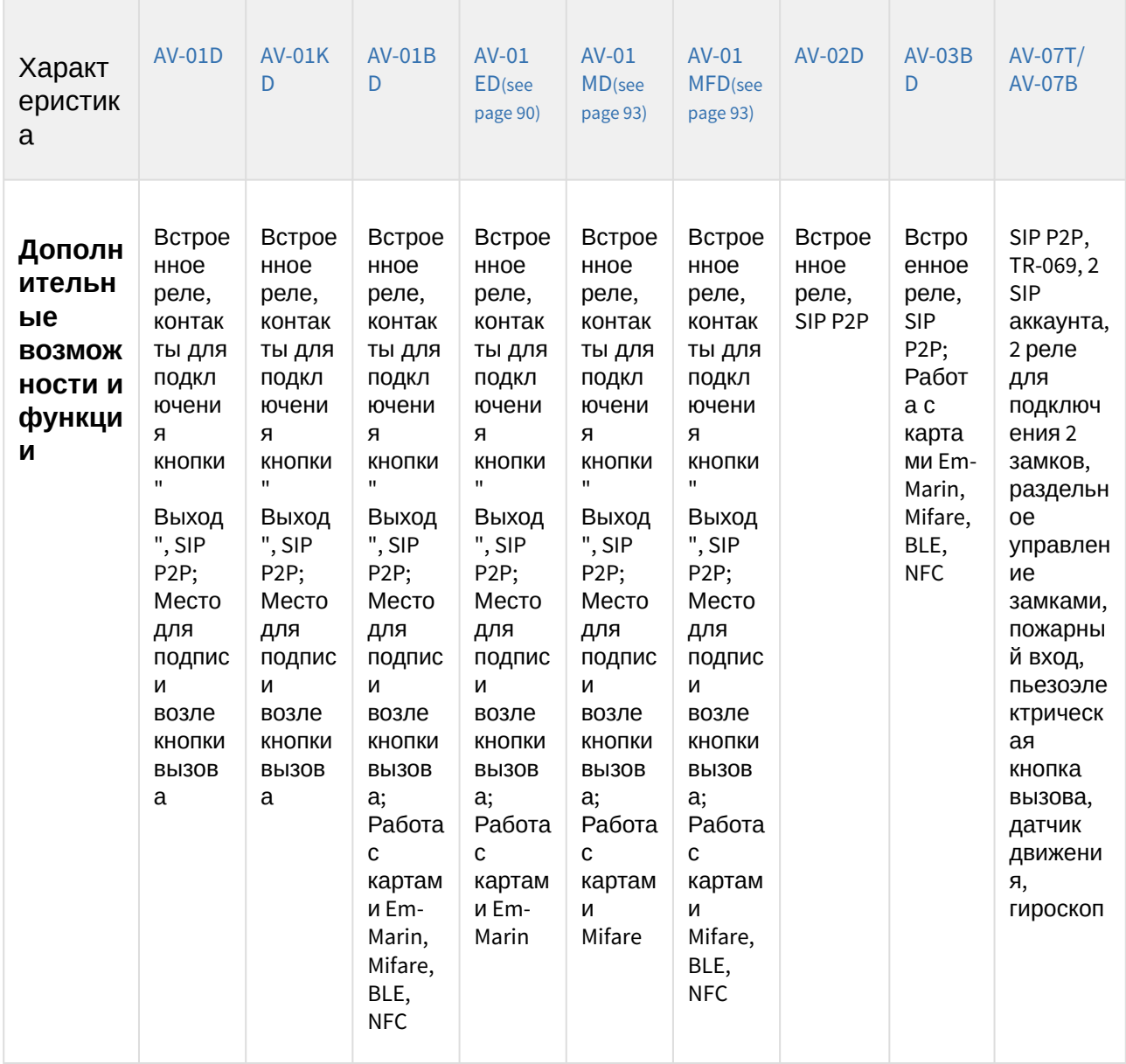

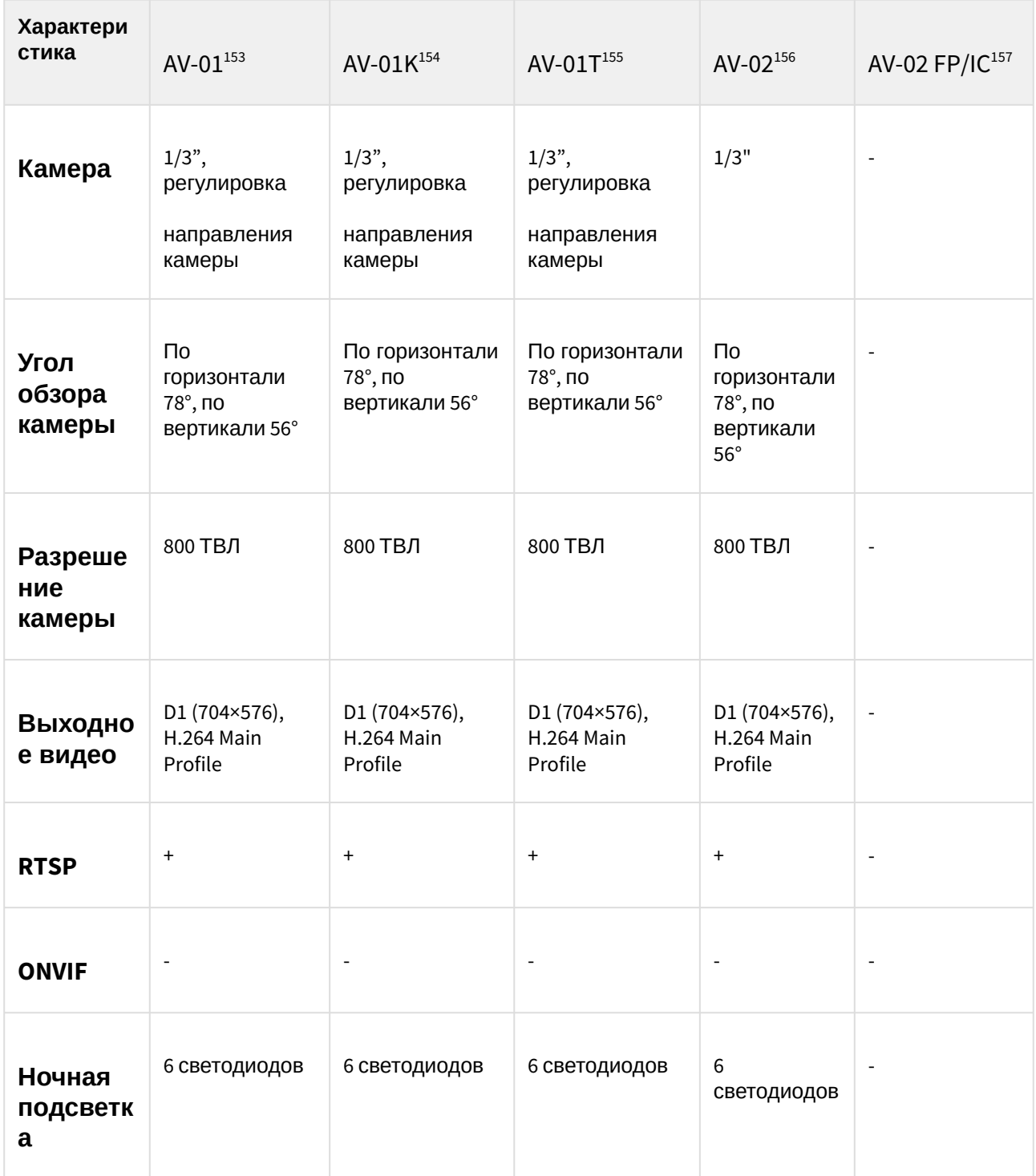

154 http://wiki.bas-ip.com/display/AV01Kv3/AV-01K+v3

<sup>153</sup> http://wiki.bas-ip.com/display/AV01v3/AV-01+v3

<sup>155</sup> http://wiki.bas-ip.com/display/AV01Tv3/AV-01T+v3

<sup>156</sup> https://wiki.bas-ip.com/display/AV02v3/AV-02

<sup>157</sup> http://wiki.bas-ip.com/pages/viewpage.action?pageId=2753628

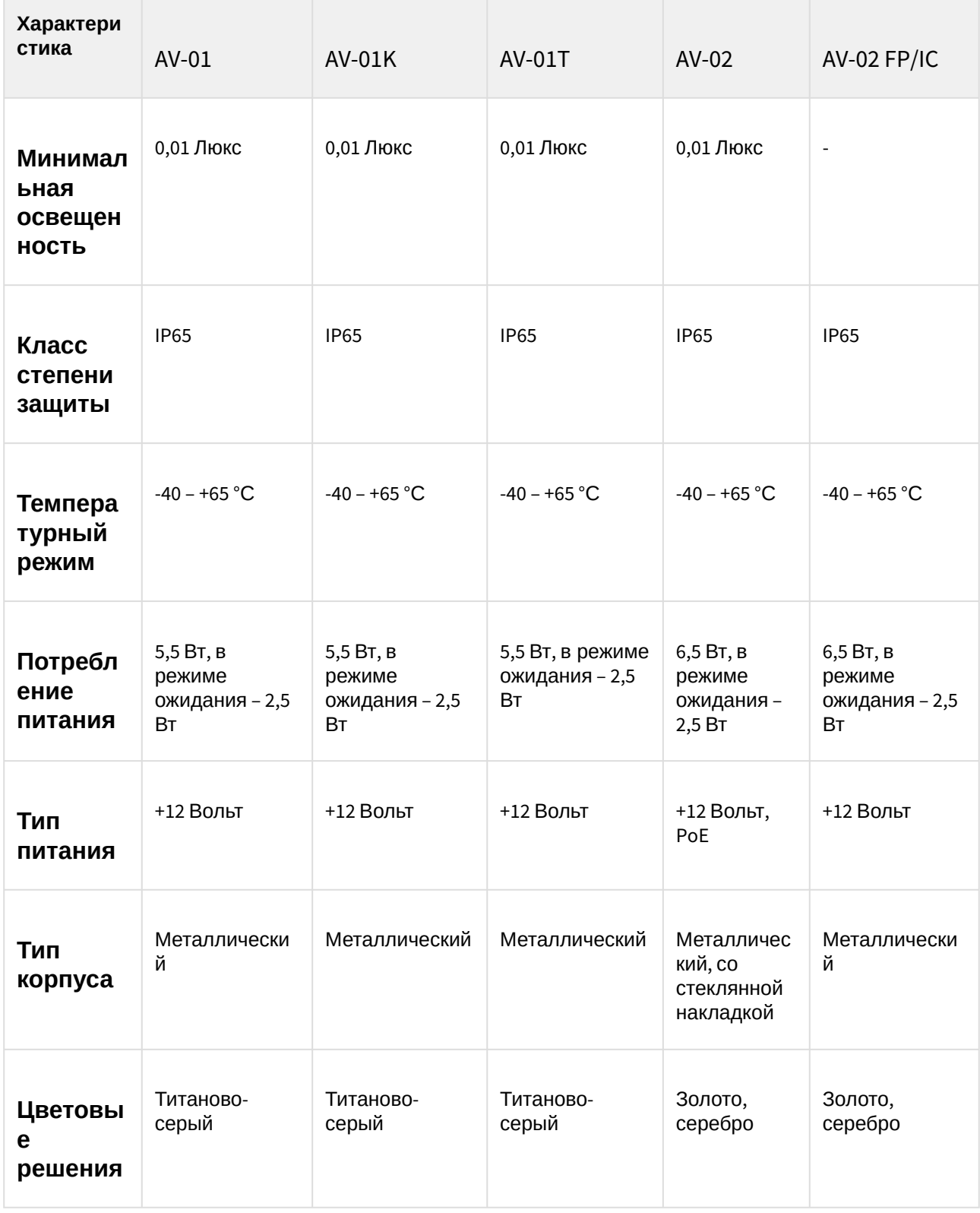

| Характери<br>стика              | $AV-01$                                                                                      | $AV-01K$                                                                                      | $AV-01T$                                                                                       | $AV-02$                                                                              | <b>AV-02 FP/IC</b>                                                                           |
|---------------------------------|----------------------------------------------------------------------------------------------|-----------------------------------------------------------------------------------------------|------------------------------------------------------------------------------------------------|--------------------------------------------------------------------------------------|----------------------------------------------------------------------------------------------|
| Тип<br>установк<br>N            | Врезная,<br>накладная с<br>$BR-AV^{158}$                                                     | Врезная,<br>накладная с<br>$BR-AV^{159}$                                                      | Врезная,<br>накладная с BR-<br>AV <sup>160</sup>                                               | Врезная,<br>накладная с<br><b>BR-AV2<sup>161</sup></b>                               | Врезная,<br>накладная с<br><b>BR-AV2</b> <sup>162</sup>                                      |
| Размеры<br>под<br>установк<br>У | 104×180×60 MM                                                                                | 104×180×60 MM                                                                                 | 104×180×60 MM                                                                                  | 94×151×60<br>MM                                                                      | 94×151×60 MM                                                                                 |
| Размеры<br>самой<br>панели      | 115×190×45 MM                                                                                | 115×190×45 MM                                                                                 | 115×190×45 MM                                                                                  | 99×159×48<br>MМ                                                                      | 99×159×48 MM                                                                                 |
| Открыти<br>е замка              | С монитора, по<br><b>НТТР</b> , из<br>приложения<br><b>BAS-IP</b><br>Intercom <sup>163</sup> | С монитора, по<br>НТТР, по коду,<br>из приложения<br><b>BAS-IP</b><br>Intercom <sup>164</sup> | С монитора, по<br>НТТР, по карте,<br>из приложения<br><b>BAS-IP</b><br>Intercom <sup>165</sup> | С монитора,<br>по HTTP, из<br>приложения<br><b>BAS-IP</b><br>Intercom <sup>166</sup> | С монитора, по<br><b>НТТР</b> , из<br>приложения<br><b>BAS-IP</b><br>Intercom <sup>167</sup> |
| Контрол<br>ь<br>доступа         | Нет                                                                                          | Кодовый<br>доступ                                                                             | Доступ по<br>карте                                                                             | Нет                                                                                  | Нет                                                                                          |
| <b>Интеграци</b><br>я со СКУД   | Нет                                                                                          | Нет                                                                                           | Выход Wiegand<br>26                                                                            | Нет                                                                                  | Нет                                                                                          |

<sup>158</sup> http://wiki.bas-ip.com/display/BRAV/BR-AV

164 https://wiki.bas-ip.com/display/BASIPINTERCOMAPP/BAS-IP+Intercom

<sup>159</sup> https://wiki.bas-ip.com/display/BRAV/BR-AV

<sup>160</sup> https://wiki.bas-ip.com/display/BRAV/BR-AV

<sup>161</sup> https://wiki.bas-ip.com/display/BRAV2/BR-AV2

<sup>162</sup> https://wiki.bas-ip.com/display/BRAV2/BR-AV2

<sup>163</sup> https://wiki.bas-ip.com/display/BASIPINTERCOMAPP/BAS-IP+Intercom

<sup>165</sup> https://wiki.bas-ip.com/display/BASIPINTERCOMAPP/BAS-IP+Intercom 166 https://wiki.bas-ip.com/display/BASIPINTERCOMAPP/BAS-IP+Intercom

<sup>167</sup> https://wiki.bas-ip.com/display/BASIPINTERCOMAPP/BAS-IP+Intercom

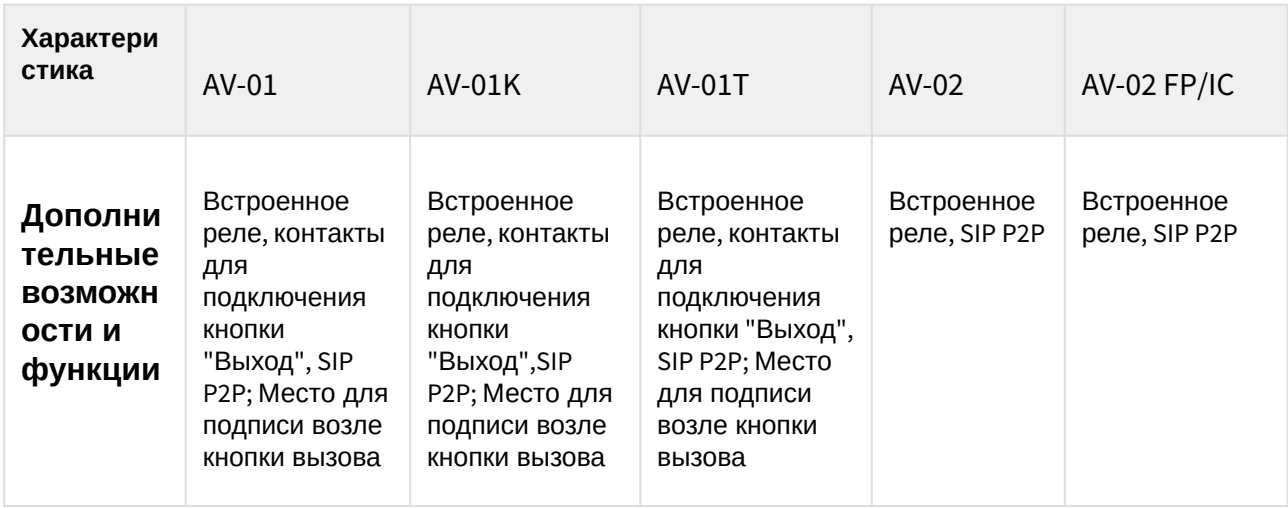

| Характеристика           | AV-04FD <sup>168</sup>                                                           | AV-04SD <sup>169</sup>                  |
|--------------------------|----------------------------------------------------------------------------------|-----------------------------------------|
| Камера                   | 1/4"                                                                             | 1/4"                                    |
| Угол обзора камеры       | По горизонтали 90°, по<br>вертикали 56°                                          | По горизонтали 90°, по<br>вертикали 56° |
| Разрешение камеры        | $1$ Mn                                                                           | $1$ Mn                                  |
| Выходное видео           | 720p (1280x720), H.264 Main<br>Profile                                           | 720p (1280x720), H.264 Main<br>Profile  |
| <b>RTSP</b>              | $\ddot{}$                                                                        | $\ddot{}$                               |
| <b>ONVIF</b>             | $\overline{\phantom{a}}$                                                         |                                         |
| Ночная подсветка         | 6 светодиодов                                                                    | 6 светодиодов                           |
| Минимальная освещенность | 0,01 Люкс                                                                        | 0,01 Люкс                               |
| Класс степени защиты     | IP <sub>65</sub>                                                                 | <b>IP65</b>                             |
| Температурный режим      | $-40 - +65 °C$                                                                   | $-40 - +65$ °C                          |
| Потребление питания      | 3,0 Вт, в режиме ожидания -<br>3,0 Вт, в режиме ожидания -<br>$1,5B$ T<br>1,5 BT |                                         |
| Тип питания              | +12 Вольт, РоЕ                                                                   | +12 Вольт, РоЕ                          |

<sup>168</sup> https://wiki.bas-ip.com/display/AV04FD/AV-04FD

<sup>169</sup> https://wiki.bas-ip.com/display/AV04/AV-04SD

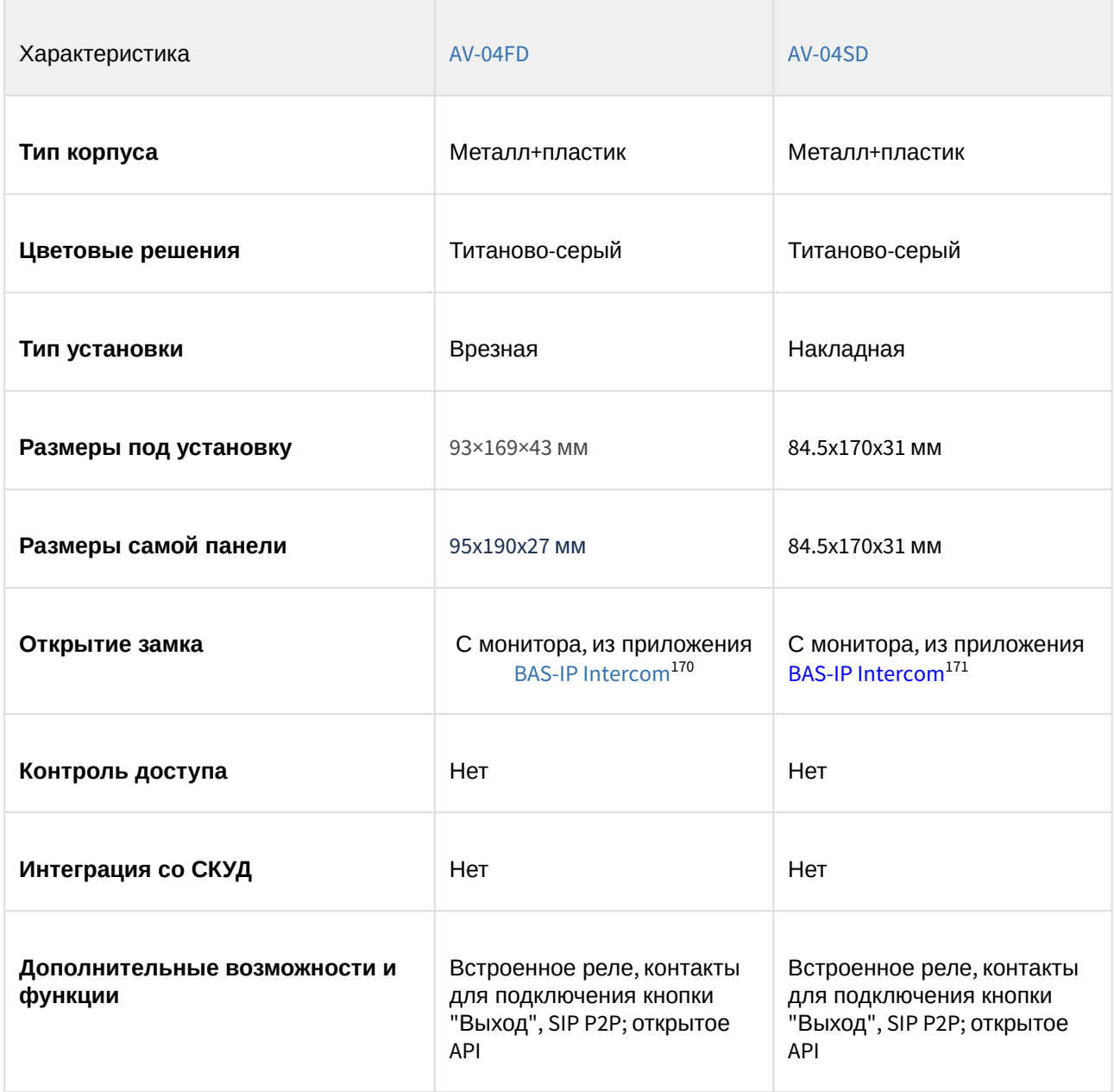

<sup>170</sup> https://wiki.bas-ip.com/display/BASIPINTERCOMAPP/BAS-IP+Intercom

<sup>171</sup> https://wiki.bas-ip.com/display/BASIPINTERCOMAPP/BAS-IP+Intercom

## 8.1.2 AV-01BD

- $\Box$
- [Описание устройства](https://wiki.bas-ip.com/pages/viewpage.action?pageId=14057603)<sup>172</sup>
- [Технические характеристики](https://wiki.bas-ip.com/pages/viewpage.action?pageId=14057606)<sup>173</sup>
- [Конфигурирование через](https://wiki.bas-ip.com/pages/viewpage.action?pageId=18546710) web интерфейс<sup>174</sup>
- [Установка и подключение](https://wiki.bas-ip.com/pages/viewpage.action?pageId=14057623)<sup>175</sup>
- [Использование устройства](https://wiki.bas-ip.com/pages/viewpage.action?pageId=14057642)<sup>176</sup>

<sup>172</sup> https://wiki.bas-ip.com/pages/viewpage.action?pageId=14057603

<sup>173</sup> https://wiki.bas-ip.com/pages/viewpage.action?pageId=14057606

<sup>174</sup> https://wiki.bas-ip.com/pages/viewpage.action?pageId=18546710

<sup>175</sup> https://wiki.bas-ip.com/pages/viewpage.action?pageId=14057623 176 https://wiki.bas-ip.com/pages/viewpage.action?pageId=14057642

#### 8.1.3 AV-01D

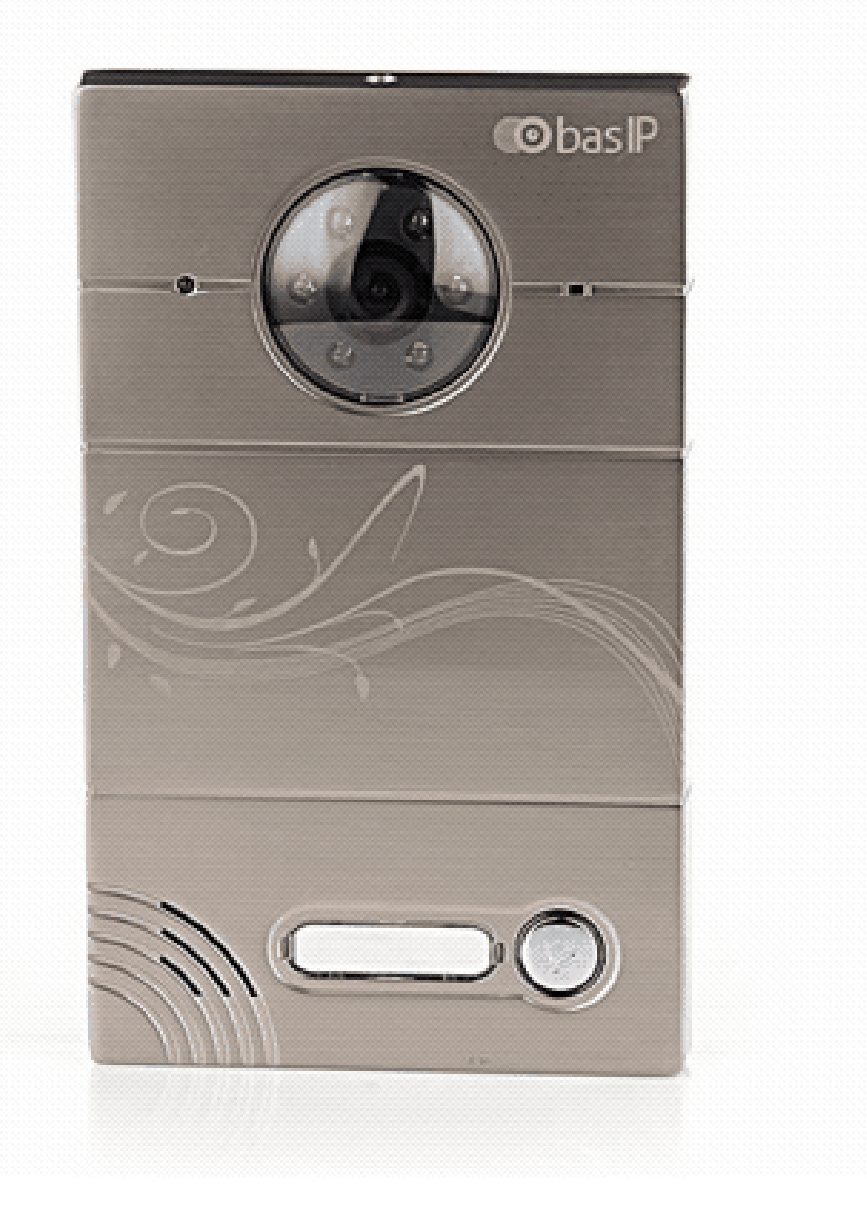

- [Описание устройства](https://wiki.bas-ip.com/pages/viewpage.action?pageId=14057506)<sup>177</sup>
- [Технические характеристики](https://wiki.bas-ip.com/pages/viewpage.action?pageId=14057510)<sup>178</sup>
- [Конфигурирование через](https://wiki.bas-ip.com/pages/viewpage.action?pageId=18546809) web интерфейс<sup>179</sup>
- [Установка и подключение](https://wiki.bas-ip.com/pages/viewpage.action?pageId=18546866)<sup>180</sup>
- [Использование устройства](https://wiki.bas-ip.com/pages/viewpage.action?pageId=18546898)<sup>181</sup>

<sup>177</sup> https://wiki.bas-ip.com/pages/viewpage.action?pageId=14057506 178 https://wiki.bas-ip.com/pages/viewpage.action?pageId=14057510 179 https://wiki.bas-ip.com/pages/viewpage.action?pageId=18546809 180 https://wiki.bas-ip.com/pages/viewpage.action?pageId=18546866 181 https://wiki.bas-ip.com/pages/viewpage.action?pageId=18546898

## <span id="page-89-0"></span>8.1.4 AV-01ED

- $\Box$
- [Описание устройства](https://wiki.bas-ip.com/pages/viewpage.action?pageId=47778498)<sup>182</sup>
- [Технические характеристики](https://wiki.bas-ip.com/pages/viewpage.action?pageId=47778504)<sup>183</sup>
- [Конфигурирование через](https://wiki.bas-ip.com/pages/viewpage.action?pageId=47778506) web интерфейс<sup>184</sup>
- [Установка и подключение](https://wiki.bas-ip.com/pages/viewpage.action?pageId=47778700)<sup>185</sup>
- [Использование устройства](https://wiki.bas-ip.com/pages/viewpage.action?pageId=47778735)<sup>186</sup>

<sup>182</sup> https://wiki.bas-ip.com/pages/viewpage.action?pageId=47778498 183 https://wiki.bas-ip.com/pages/viewpage.action?pageId=47778504 184 https://wiki.bas-ip.com/pages/viewpage.action?pageId=47778506 185 https://wiki.bas-ip.com/pages/viewpage.action?pageId=47778700 186 https://wiki.bas-ip.com/pages/viewpage.action?pageId=47778735

## 8.1.5 AV-01K

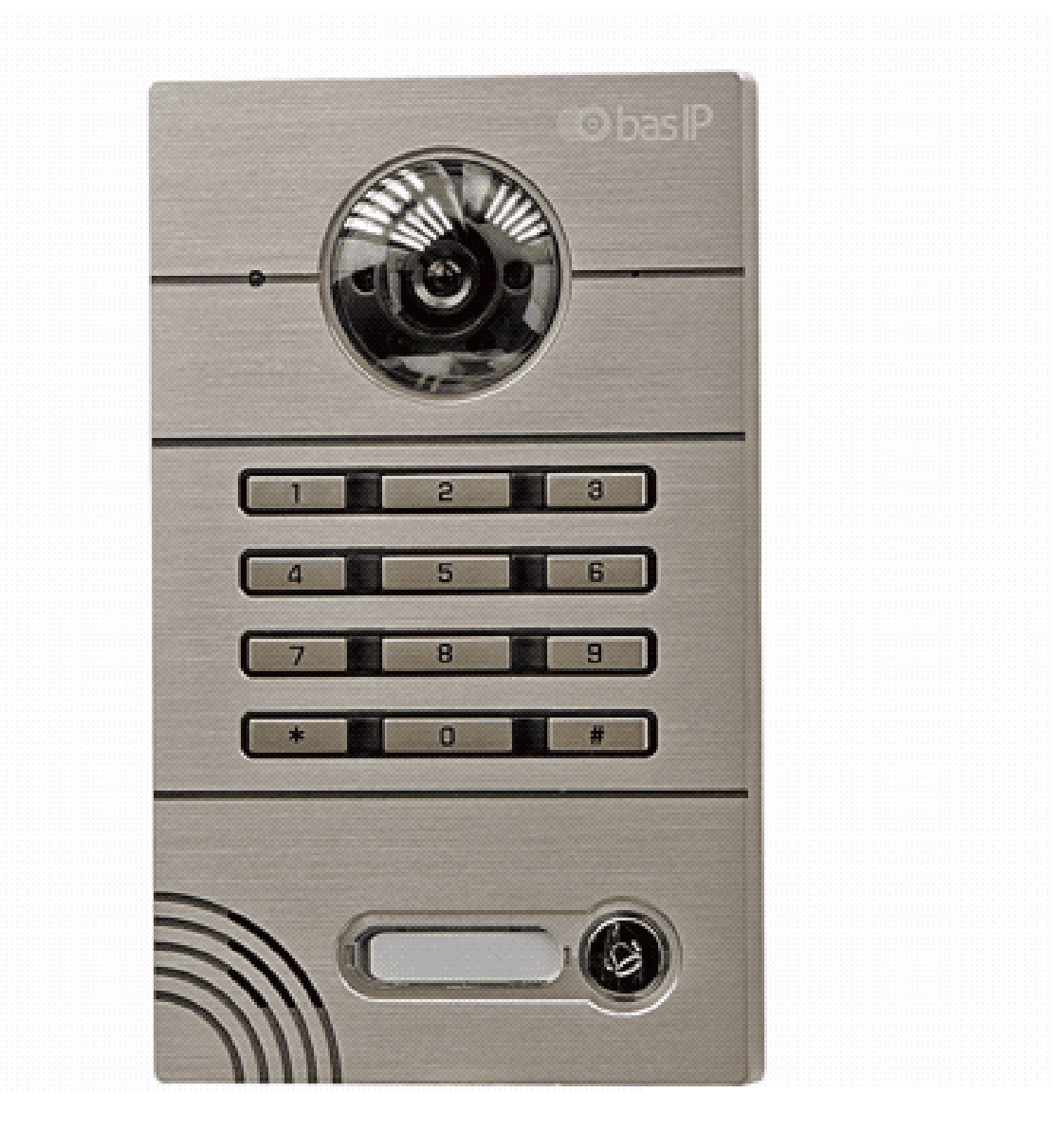

- [Описание устройства](https://wiki.bas-ip.com/pages/viewpage.action?pageId=8553419)<sup>187</sup>
- [Технические характеристики](https://wiki.bas-ip.com/pages/viewpage.action?pageId=8553428)<sup>188</sup>
- [Конфигурирование через](https://wiki.bas-ip.com/pages/viewpage.action?pageId=8553433) web интерфейс<sup>189</sup>
- [Установка и подключение](https://wiki.bas-ip.com/pages/viewpage.action?pageId=8553449)<sup>190</sup>

<sup>187</sup> https://wiki.bas-ip.com/pages/viewpage.action?pageId=8553419 188 https://wiki.bas-ip.com/pages/viewpage.action?pageId=8553428 189 https://wiki.bas-ip.com/pages/viewpage.action?pageId=8553433 190 https://wiki.bas-ip.com/pages/viewpage.action?pageId=8553449

### 8.1.6 AV-01KD

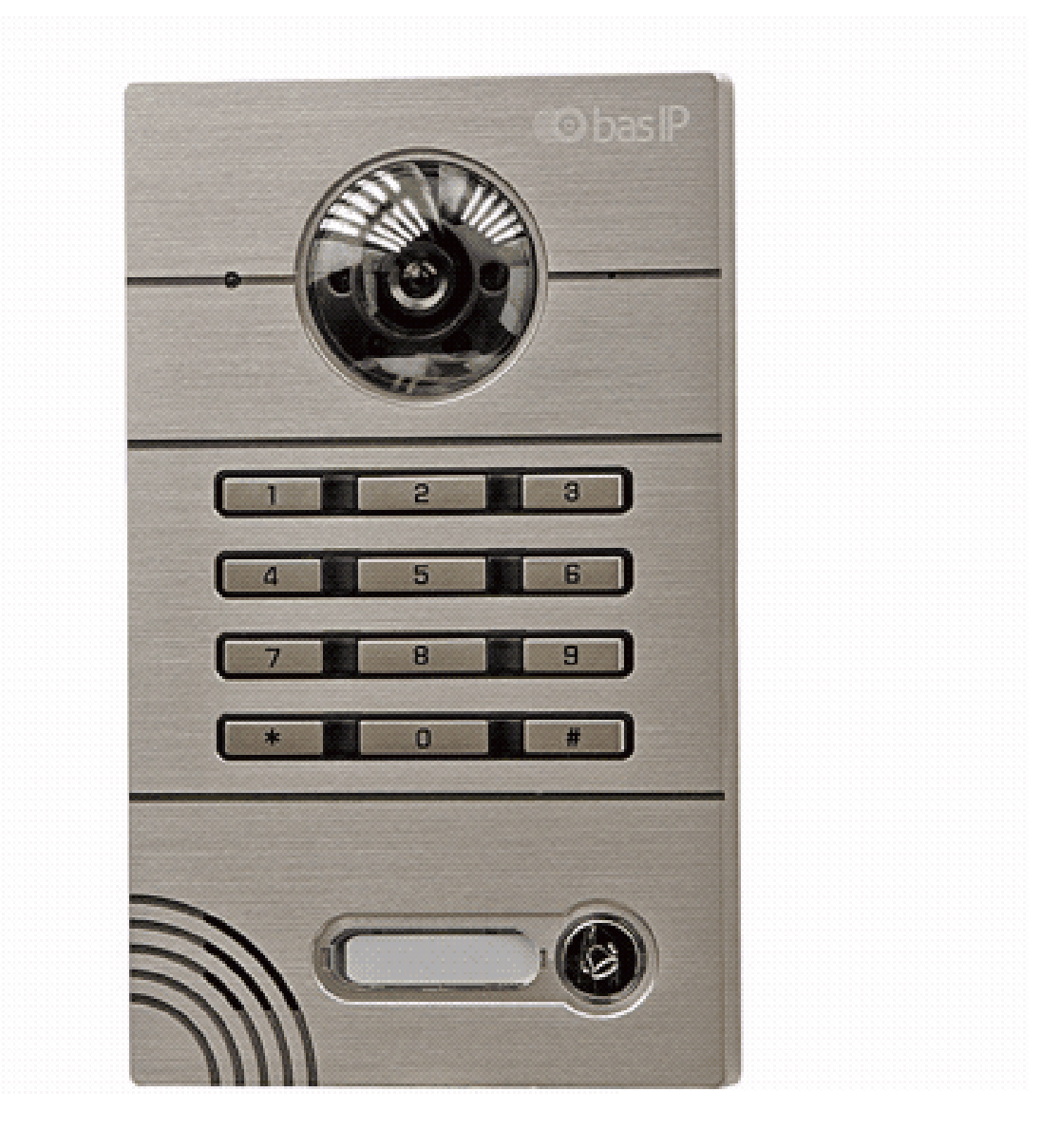

- [Описание устройства](https://wiki.bas-ip.com/pages/viewpage.action?pageId=14057794)<sup>191</sup>
- [Технические характеристики](https://wiki.bas-ip.com/pages/viewpage.action?pageId=14057800)<sup>192</sup>
- [Конфигурирование через](https://wiki.bas-ip.com/pages/viewpage.action?pageId=18547052) web интерфейс<sup>193</sup>
- [Установка и подключение](https://wiki.bas-ip.com/pages/viewpage.action?pageId=18547114)<sup>194</sup>
- 
- [Использование устройства](https://wiki.bas-ip.com/pages/viewpage.action?pageId=18547134)<sup>195</sup>

<sup>191</sup> https://wiki.bas-ip.com/pages/viewpage.action?pageId=14057794 192 https://wiki.bas-ip.com/pages/viewpage.action?pageId=14057800 193 https://wiki.bas-ip.com/pages/viewpage.action?pageId=18547052 194 https://wiki.bas-ip.com/pages/viewpage.action?pageId=18547114 195 https://wiki.bas-ip.com/pages/viewpage.action?pageId=18547134

## <span id="page-92-0"></span>8.1.7 AV-01MD

- $\Box$
- [Описание устройства](https://wiki.bas-ip.com/pages/viewpage.action?pageId=47776688)<sup>196</sup>
- [Технические характеристики](https://wiki.bas-ip.com/pages/viewpage.action?pageId=47776693)<sup>197</sup>
- [Конфигурирование через](https://wiki.bas-ip.com/pages/viewpage.action?pageId=47776694) web интерфейс<sup>198</sup>
- [Установка и подключение](https://wiki.bas-ip.com/pages/viewpage.action?pageId=47776874)<sup>199</sup>
- [Использование устройства](https://wiki.bas-ip.com/pages/viewpage.action?pageId=47776904)<sup>200</sup>

#### <span id="page-92-1"></span>8.1.8 AV-01MFD

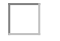

- [Описание устройства](https://wiki.bas-ip.com/pages/viewpage.action?pageId=47779102)<sup>201</sup>
- [Технические характеристики](https://wiki.bas-ip.com/pages/viewpage.action?pageId=47779108)<sup>202</sup>
- [Конфигурирование через](https://wiki.bas-ip.com/pages/viewpage.action?pageId=47779110) web интерфейс<sup>203</sup>
- [Установка и подключение](https://wiki.bas-ip.com/pages/viewpage.action?pageId=47779304)<sup>204</sup>
- [Использование устройства](https://wiki.bas-ip.com/pages/viewpage.action?pageId=47779339)<sup>205</sup>

<sup>196</sup> https://wiki.bas-ip.com/pages/viewpage.action?pageId=47776688 197 https://wiki.bas-ip.com/pages/viewpage.action?pageId=47776693 198 https://wiki.bas-ip.com/pages/viewpage.action?pageId=47776694 199 https://wiki.bas-ip.com/pages/viewpage.action?pageId=47776874 200 https://wiki.bas-ip.com/pages/viewpage.action?pageId=47776904 201 https://wiki.bas-ip.com/pages/viewpage.action?pageId=47779102 202 https://wiki.bas-ip.com/pages/viewpage.action?pageId=47779108 203 https://wiki.bas-ip.com/pages/viewpage.action?pageId=47779110 204 https://wiki.bas-ip.com/pages/viewpage.action?pageId=47779304 205 https://wiki.bas-ip.com/pages/viewpage.action?pageId=47779339

## 8.1.9 AV-01T

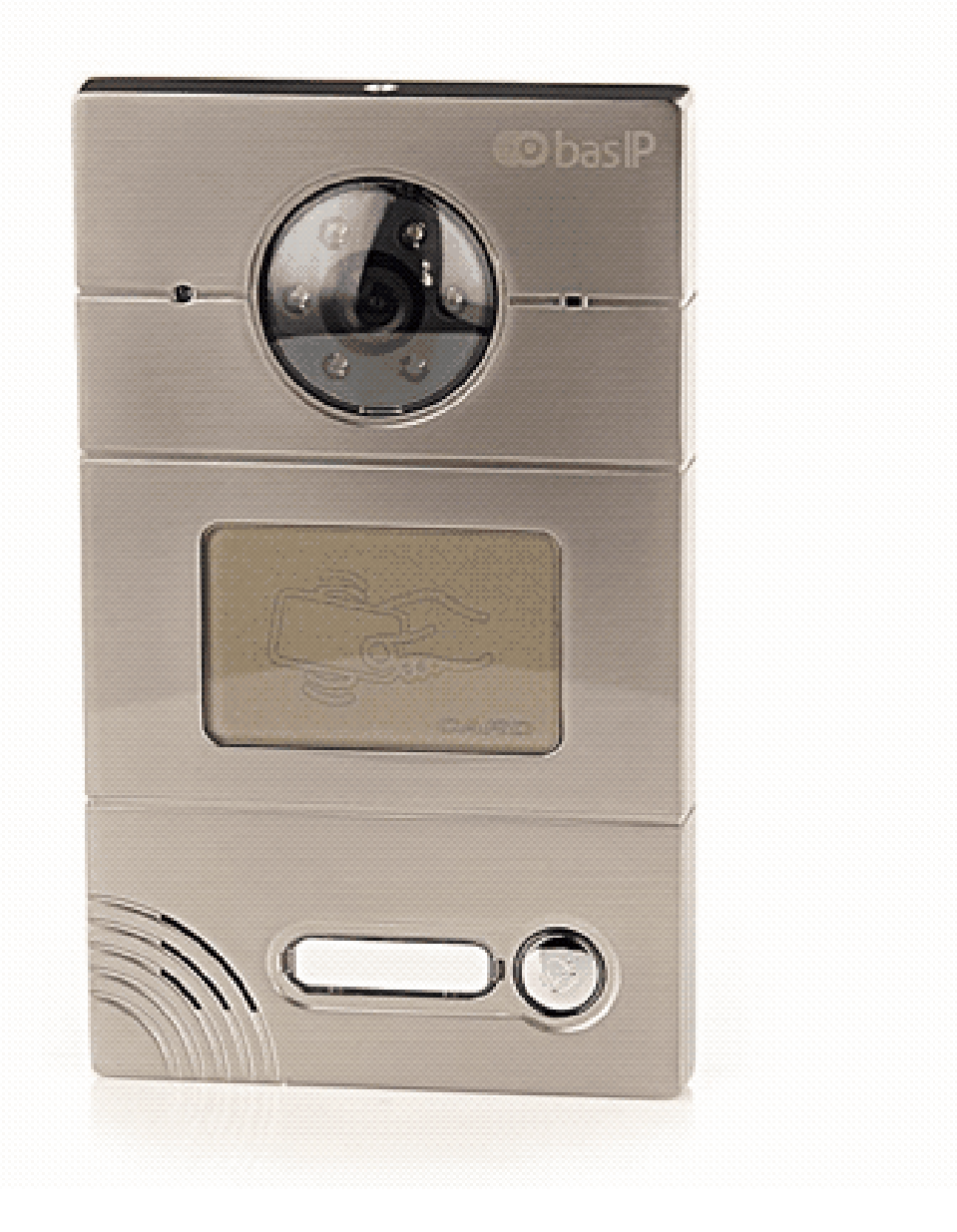

- [Описание устройства](https://wiki.bas-ip.com/pages/viewpage.action?pageId=8553370)<sup>206</sup>
- [Технические характеристики](https://wiki.bas-ip.com/pages/viewpage.action?pageId=8553377)<sup>207</sup>
- [Конфигурирование через](https://wiki.bas-ip.com/pages/viewpage.action?pageId=8553380) web интерфейс<sup>208</sup>
- [Установка и подключение](https://wiki.bas-ip.com/pages/viewpage.action?pageId=8553396)<sup>209</sup>

<sup>206</sup> https://wiki.bas-ip.com/pages/viewpage.action?pageId=8553370 207 https://wiki.bas-ip.com/pages/viewpage.action?pageId=8553377 208 https://wiki.bas-ip.com/pages/viewpage.action?pageId=8553380 209 https://wiki.bas-ip.com/pages/viewpage.action?pageId=8553396

## 8.1.10 AV-02

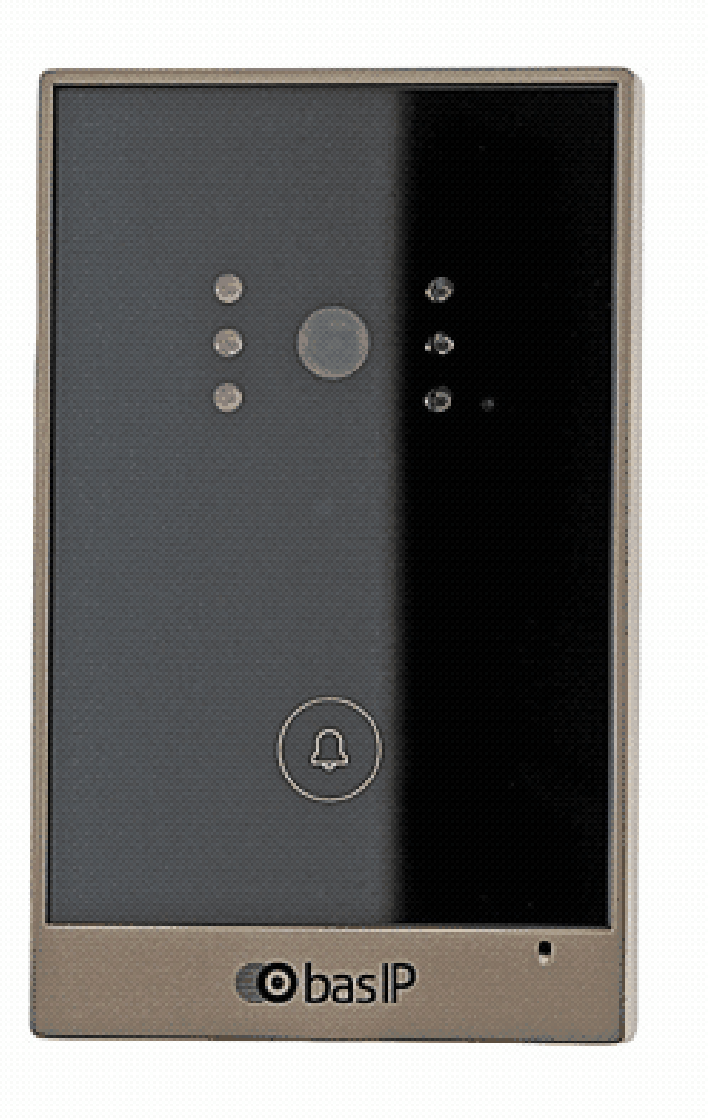

- [Описание устройства](https://wiki.bas-ip.com/pages/viewpage.action?pageId=8553487)<sup>210</sup>
- [Технические характеристики](https://wiki.bas-ip.com/pages/viewpage.action?pageId=8553491)<sup>211</sup>
- [Конфигурирование через](https://wiki.bas-ip.com/pages/viewpage.action?pageId=8553493) web интерфейс<sup>212</sup>
- [Установка и подключение](https://wiki.bas-ip.com/pages/viewpage.action?pageId=8553509)<sup>213</sup>

<sup>210</sup> https://wiki.bas-ip.com/pages/viewpage.action?pageId=8553487 211 https://wiki.bas-ip.com/pages/viewpage.action?pageId=8553491 212 https://wiki.bas-ip.com/pages/viewpage.action?pageId=8553493 213 https://wiki.bas-ip.com/pages/viewpage.action?pageId=8553509

#### 8.1.11 AV-02D

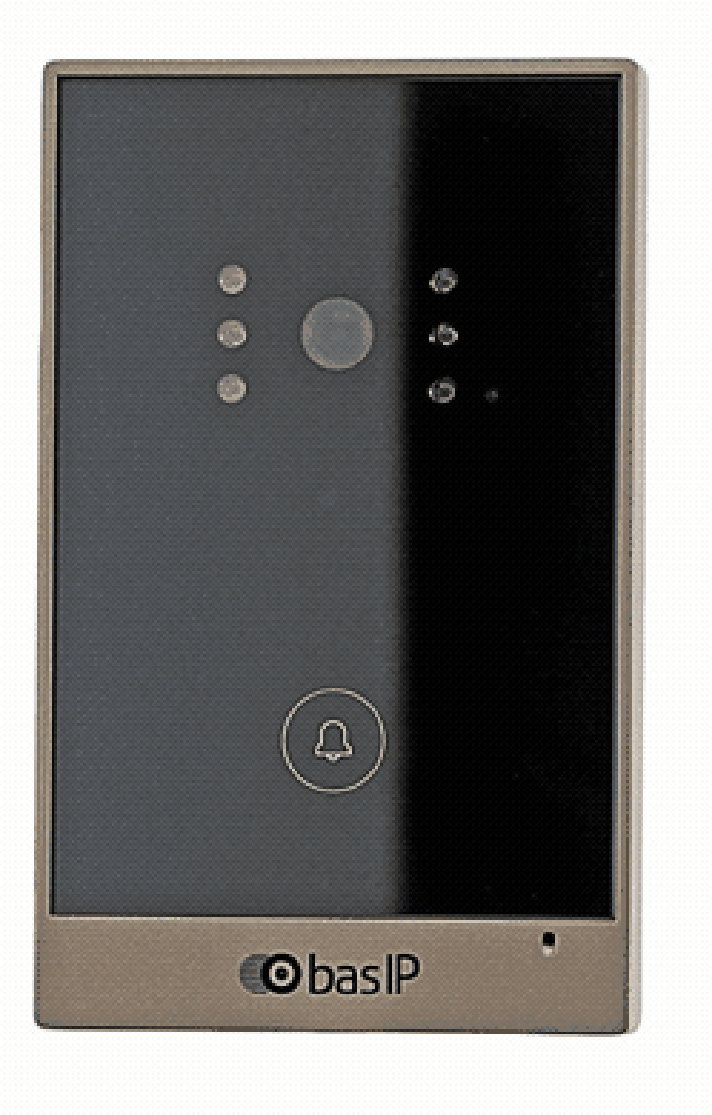

- [Описание устройства](https://wiki.bas-ip.com/pages/viewpage.action?pageId=8554123)<sup>214</sup>
- [Технические характеристики](https://wiki.bas-ip.com/pages/viewpage.action?pageId=8554127)<sup>215</sup>
- [Конфигурирование через](https://wiki.bas-ip.com/pages/viewpage.action?pageId=18546968) web интерфейс<sup>216</sup>
- [Установка и подключение](https://wiki.bas-ip.com/pages/viewpage.action?pageId=18546957)<sup>217</sup>
- [Использование устройства](https://wiki.bas-ip.com/pages/viewpage.action?pageId=18547025)<sup>218</sup>

<sup>214</sup> https://wiki.bas-ip.com/pages/viewpage.action?pageId=8554123 215 https://wiki.bas-ip.com/pages/viewpage.action?pageId=8554127 216 https://wiki.bas-ip.com/pages/viewpage.action?pageId=18546968 217 https://wiki.bas-ip.com/pages/viewpage.action?pageId=18546957 218 https://wiki.bas-ip.com/pages/viewpage.action?pageId=18547025

### 8.1.12 AV-02FDR/IDR

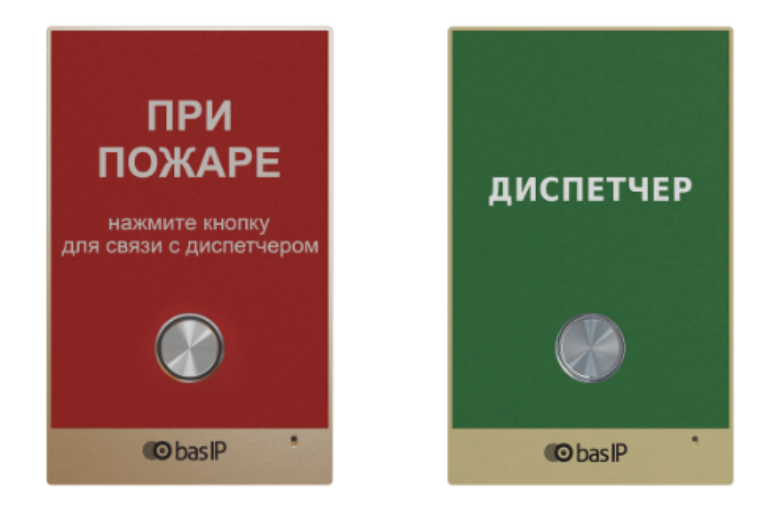

- [Описание устройства](https://wiki.bas-ip.com/pages/viewpage.action?pageId=8554007)<sup>219</sup>
- [Технические характеристики](https://wiki.bas-ip.com/pages/viewpage.action?pageId=8554011)<sup>220</sup>
- [Конфигурирование через](https://wiki.bas-ip.com/pages/viewpage.action?pageId=19399035) web интерфейс<sup>221</sup>
- [Установка и подключение](https://wiki.bas-ip.com/pages/viewpage.action?pageId=19399018)<sup>222</sup>

<sup>219</sup> https://wiki.bas-ip.com/pages/viewpage.action?pageId=8554007 220 https://wiki.bas-ip.com/pages/viewpage.action?pageId=8554011 221 https://wiki.bas-ip.com/pages/viewpage.action?pageId=19399035 222 https://wiki.bas-ip.com/pages/viewpage.action?pageId=19399018

#### 8.1.13 AV-03BD

- [Описание устройства](https://wiki.bas-ip.com/pages/viewpage.action?pageId=14057721)<sup>223</sup>
- [Технические характеристики](https://wiki.bas-ip.com/pages/viewpage.action?pageId=14057724)<sup>224</sup>
- [Конфигурирование через](https://wiki.bas-ip.com/pages/viewpage.action?pageId=18547163) web интерфейс<sup>225</sup>
- [Установка и подключение](https://wiki.bas-ip.com/pages/viewpage.action?pageId=14057755)<sup>226</sup>
- [Использование устройства](https://wiki.bas-ip.com/pages/viewpage.action?pageId=14057774)<sup>227</sup>

<sup>223</sup> https://wiki.bas-ip.com/pages/viewpage.action?pageId=14057721 224 https://wiki.bas-ip.com/pages/viewpage.action?pageId=14057724 225 https://wiki.bas-ip.com/pages/viewpage.action?pageId=18547163 226 https://wiki.bas-ip.com/pages/viewpage.action?pageId=14057755 227 https://wiki.bas-ip.com/pages/viewpage.action?pageId=14057774

#### 8.1.14 AV-04FD

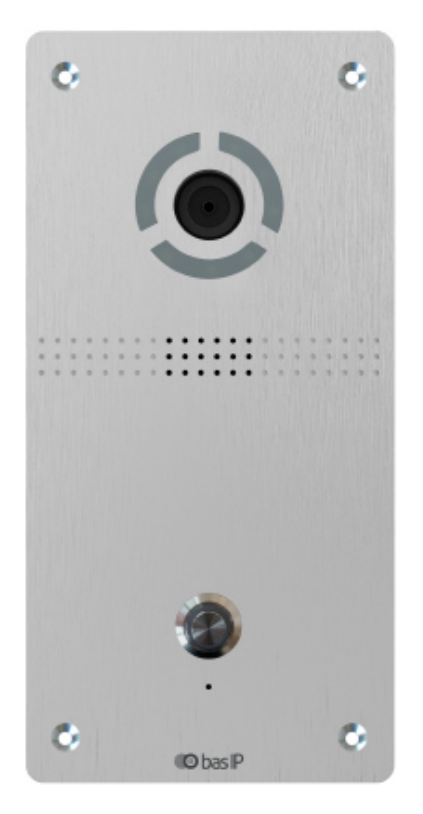

- [Описание устройства](https://wiki.bas-ip.com/pages/viewpage.action?pageId=47779935)<sup>228</sup>
- [Технические характеристики](https://wiki.bas-ip.com/pages/viewpage.action?pageId=47780187)<sup>229</sup>
- [Конфигурирование через](https://wiki.bas-ip.com/pages/viewpage.action?pageId=47779943) web интерфейс<sup>230</sup>
- [Установка и подключение](https://wiki.bas-ip.com/pages/viewpage.action?pageId=47780137)<sup>231</sup>
- [Использование устройства](https://wiki.bas-ip.com/pages/viewpage.action?pageId=47780172)<sup>232</sup>

<sup>228</sup> https://wiki.bas-ip.com/pages/viewpage.action?pageId=47779935 229 https://wiki.bas-ip.com/pages/viewpage.action?pageId=47780187 230 https://wiki.bas-ip.com/pages/viewpage.action?pageId=47779943 231 https://wiki.bas-ip.com/pages/viewpage.action?pageId=47780137 232 https://wiki.bas-ip.com/pages/viewpage.action?pageId=47780172

### 8.1.15 AV-04SD

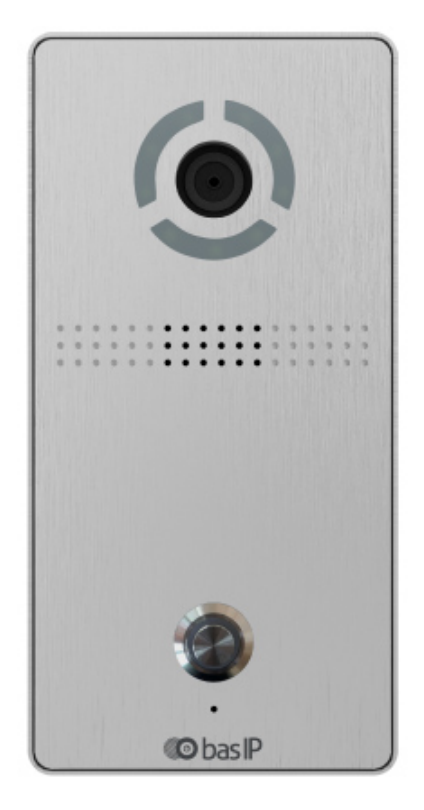

- [Описание устройства](https://wiki.bas-ip.com/pages/viewpage.action?pageId=47779895)<sup>233</sup>
- [Технические характеристики](https://wiki.bas-ip.com/pages/viewpage.action?pageId=47779890)<sup>234</sup>
- [Конфигурирование через](https://wiki.bas-ip.com/pages/viewpage.action?pageId=47779629) web интерфейс<sup>235</sup>
- [Установка и подключение](https://wiki.bas-ip.com/pages/viewpage.action?pageId=47779826)<sup>236</sup>
- [Использование устройства](https://wiki.bas-ip.com/pages/viewpage.action?pageId=47779873)<sup>237</sup>

<sup>233</sup> https://wiki.bas-ip.com/pages/viewpage.action?pageId=47779895 234 https://wiki.bas-ip.com/pages/viewpage.action?pageId=47779890 235 https://wiki.bas-ip.com/pages/viewpage.action?pageId=47779629 236 https://wiki.bas-ip.com/pages/viewpage.action?pageId=47779826 237 https://wiki.bas-ip.com/pages/viewpage.action?pageId=47779873

#### 8.1.16 AV-05FD

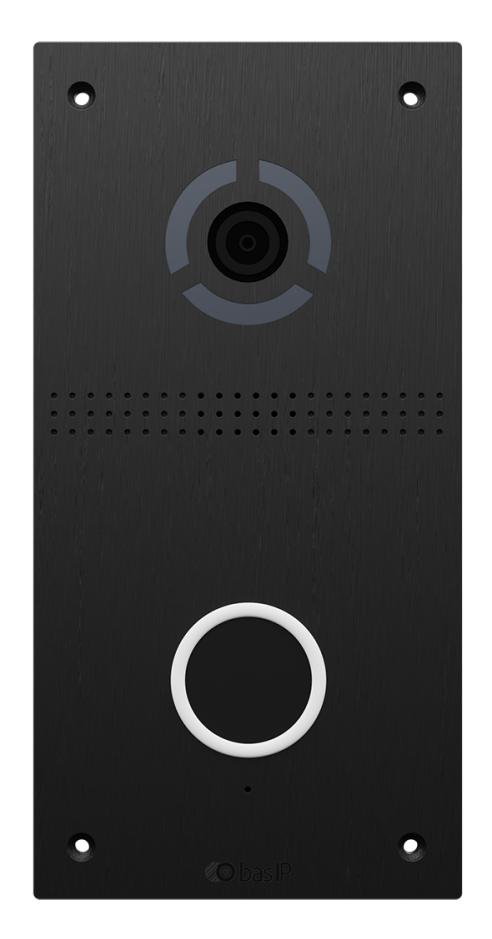

- [Описание устройства](https://wiki.bas-ip.com/pages/viewpage.action?pageId=97977017)<sup>238</sup>
- [Технические характеристики](https://wiki.bas-ip.com/pages/viewpage.action?pageId=97977020)<sup>239</sup>
- [Конфигурирование через](https://wiki.bas-ip.com/pages/viewpage.action?pageId=97977028) web интерфейс<sup>240</sup>
- [Установка и подключение](https://wiki.bas-ip.com/pages/viewpage.action?pageId=97977059)<sup>241</sup>
- [Использование устройства](https://wiki.bas-ip.com/pages/viewpage.action?pageId=97977077)<sup>242</sup>

<sup>238</sup> https://wiki.bas-ip.com/pages/viewpage.action?pageId=97977017 239 https://wiki.bas-ip.com/pages/viewpage.action?pageId=97977020 240 https://wiki.bas-ip.com/pages/viewpage.action?pageId=97977028 241 https://wiki.bas-ip.com/pages/viewpage.action?pageId=97977059 242 https://wiki.bas-ip.com/pages/viewpage.action?pageId=97977077

#### 8.1.17 AV-05SD

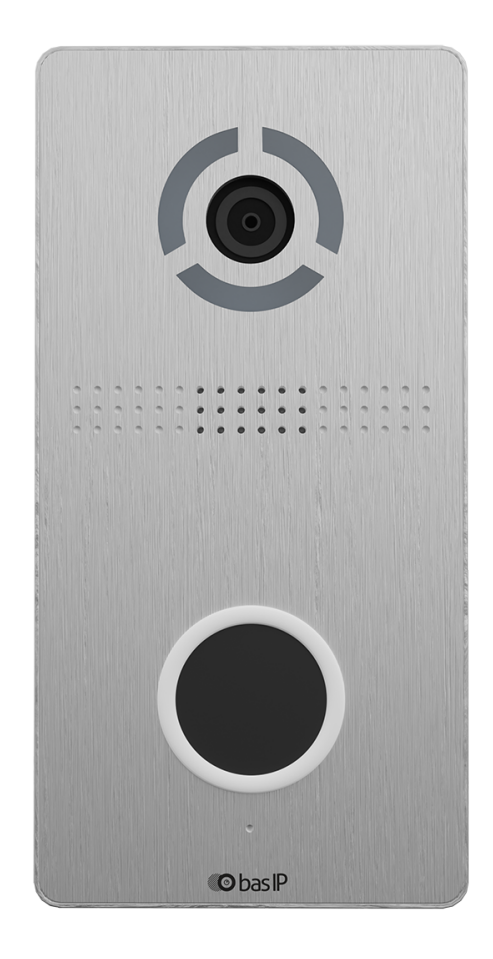

- [Описание устройства](https://wiki.bas-ip.com/pages/viewpage.action?pageId=97977089)<sup>243</sup>
- [Технические характеристики](https://wiki.bas-ip.com/pages/viewpage.action?pageId=97977092)<sup>244</sup>
- [Конфигурирование через](https://wiki.bas-ip.com/pages/viewpage.action?pageId=97977095) web интерфейс<sup>245</sup>
- [Установка и подключение](https://wiki.bas-ip.com/pages/viewpage.action?pageId=97977123)<sup>246</sup>
- [Использование устройства](https://wiki.bas-ip.com/pages/viewpage.action?pageId=97977139)<sup>247</sup>

<sup>243</sup> https://wiki.bas-ip.com/pages/viewpage.action?pageId=97977089 244 https://wiki.bas-ip.com/pages/viewpage.action?pageId=97977092 245 https://wiki.bas-ip.com/pages/viewpage.action?pageId=97977095 246 https://wiki.bas-ip.com/pages/viewpage.action?pageId=97977123 247 https://wiki.bas-ip.com/pages/viewpage.action?pageId=97977139

#### 8.1.18 AV-07T/AV-07B

- [Описание устройства](https://wiki.bas-ip.com/pages/viewpage.action?pageId=10257007)<sup>248</sup>
- [Технические характеристики](https://wiki.bas-ip.com/pages/viewpage.action?pageId=10257009)<sup>249</sup>
- [Конфигурирование через](https://wiki.bas-ip.com/pages/viewpage.action?pageId=10257028) web интерфейс<sup>250</sup>
- [Установка и подключение](https://wiki.bas-ip.com/pages/viewpage.action?pageId=10257045)<sup>251</sup>
- [Использование устройства](https://wiki.bas-ip.com/pages/viewpage.action?pageId=10257055)<sup>252</sup>

<sup>248</sup> https://wiki.bas-ip.com/pages/viewpage.action?pageId=10257007 249 https://wiki.bas-ip.com/pages/viewpage.action?pageId=10257009 250 https://wiki.bas-ip.com/pages/viewpage.action?pageId=10257028 251 https://wiki.bas-ip.com/pages/viewpage.action?pageId=10257045 252 https://wiki.bas-ip.com/pages/viewpage.action?pageId=10257055

#### 8.1.19 AV-08FB

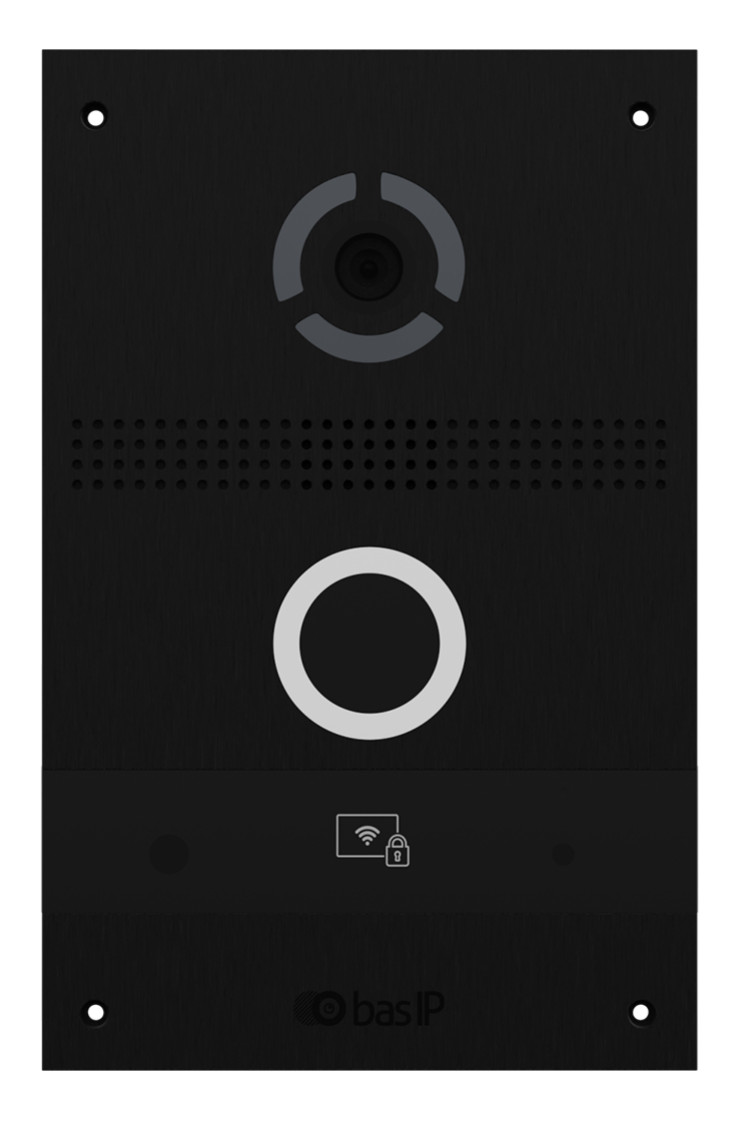

- [Описание устройства](https://wiki.bas-ip.com/pages/viewpage.action?pageId=97976347)<sup>253</sup>
- [Технические характеристики](https://wiki.bas-ip.com/pages/viewpage.action?pageId=97976359)<sup>254</sup>
- [Конфигурирование через](https://wiki.bas-ip.com/pages/viewpage.action?pageId=97976362) web-интерфейс<sup>255</sup>
	- [Вход](https://wiki.bas-ip.com/pages/viewpage.action?pageId=97976366)<sup>256</sup>
	- [Главная](https://wiki.bas-ip.com/pages/viewpage.action?pageId=97976369)<sup>257</sup>

<sup>253</sup> https://wiki.bas-ip.com/pages/viewpage.action?pageId=97976347 254 https://wiki.bas-ip.com/pages/viewpage.action?pageId=97976359 255 https://wiki.bas-ip.com/pages/viewpage.action?pageId=97976362 256 https://wiki.bas-ip.com/pages/viewpage.action?pageId=97976366 257 https://wiki.bas-ip.com/pages/viewpage.action?pageId=97976369

Home – Главная страница

- [Сеть](https://wiki.bas-ip.com/pages/viewpage.action?pageId=97976372)<sup>258</sup>
- [Вызывная панель](https://wiki.bas-ip.com/pages/viewpage.action?pageId=97976374)<sup>259</sup>
- 
- [Квартиры](https://wiki.bas-ip.com/pages/viewpage.action?pageId=97976384)<sup>260</sup>
- [СКУД](https://wiki.bas-ip.com/pages/viewpage.action?pageId=97976389)<sup>261</sup>
	-
	- [Идентификаторы](https://wiki.bas-ip.com/pages/viewpage.action?pageId=97976391)<sup>262</sup>
	- [Правила доступа](https://wiki.bas-ip.com/pages/viewpage.action?pageId=97976393)<sup>263</sup>
- [Переадресация](https://wiki.bas-ip.com/pages/viewpage.action?pageId=97976395)<sup>264</sup>
- [Дополнительно](https://wiki.bas-ip.com/pages/viewpage.action?pageId=97976397)<sup>265</sup>
- [Журналы](https://wiki.bas-ip.com/pages/viewpage.action?pageId=97976400)<sup>266</sup>
	- E-mail [уведомления](https://wiki.bas-ip.com/pages/viewpage.action?pageId=97976402)<sup>267</sup>
	- [Отправка фото на сервер](https://wiki.bas-ip.com/pages/viewpage.action?pageId=97976404)<sup>268</sup>
	- [Syslog](https://wiki.bas-ip.com/display/AV/Syslog)<sup>269</sup>
- [Безопасность](https://wiki.bas-ip.com/pages/viewpage.action?pageId=97976409)<sup>270</sup>
	- [Настройки тампера](https://wiki.bas-ip.com/pages/viewpage.action?pageId=97976412)<sup>271</sup>
- [Система](https://wiki.bas-ip.com/pages/viewpage.action?pageId=97976414) $^{272}$ 
	- [Отладка](https://wiki.bas-ip.com/pages/viewpage.action?pageId=97976417)<sup>273</sup>
- [Установка и подключение](https://wiki.bas-ip.com/pages/viewpage.action?pageId=97976419)<sup>274</sup>
	- [Проверка комплектности продукта](https://wiki.bas-ip.com/pages/viewpage.action?pageId=97976421)<sup>275</sup>
	- [Электрическое подключение](https://wiki.bas-ip.com/pages/viewpage.action?pageId=97976423)<sup>276</sup>
	- [Механический монтаж](https://wiki.bas-ip.com/pages/viewpage.action?pageId=97976425)<sup>277</sup>
	- [Подключение дополнительных модулей](https://wiki.bas-ip.com/pages/viewpage.action?pageId=97976427)<sup>278</sup>
- [Использование устройства](https://wiki.bas-ip.com/pages/viewpage.action?pageId=97976429)<sup>279</sup>
	- [Взаимодействие по](https://wiki.bas-ip.com/pages/viewpage.action?pageId=97976431) API<sup>280</sup>
	- [Мобильный доступ](https://wiki.bas-ip.com/pages/viewpage.action?pageId=97976433) UKEY<sup>281</sup>
	- Получение RTSP [потока с камеры вызывной панели](https://wiki.bas-ip.com/pages/viewpage.action?pageId=97976437)<sup>282</sup>

## 8.2 Многоабонентские

<sup>258</sup> https://wiki.bas-ip.com/pages/viewpage.action?pageId=97976372 259 https://wiki.bas-ip.com/pages/viewpage.action?pageId=97976374 260 https://wiki.bas-ip.com/pages/viewpage.action?pageId=97976384 261 https://wiki.bas-ip.com/pages/viewpage.action?pageId=97976389 262 https://wiki.bas-ip.com/pages/viewpage.action?pageId=97976391 263 https://wiki.bas-ip.com/pages/viewpage.action?pageId=97976393 264 https://wiki.bas-ip.com/pages/viewpage.action?pageId=97976395 265 https://wiki.bas-ip.com/pages/viewpage.action?pageId=97976397 266 https://wiki.bas-ip.com/pages/viewpage.action?pageId=97976400 267 https://wiki.bas-ip.com/pages/viewpage.action?pageId=97976402 268 https://wiki.bas-ip.com/pages/viewpage.action?pageId=97976404 269 https://wiki.bas-ip.com/display/AV/Syslog

<sup>270</sup> https://wiki.bas-ip.com/pages/viewpage.action?pageId=97976409 271 https://wiki.bas-ip.com/pages/viewpage.action?pageId=97976412 272 https://wiki.bas-ip.com/pages/viewpage.action?pageId=97976414 273 https://wiki.bas-ip.com/pages/viewpage.action?pageId=97976417 274 https://wiki.bas-ip.com/pages/viewpage.action?pageId=97976419 275 https://wiki.bas-ip.com/pages/viewpage.action?pageId=97976421 276 https://wiki.bas-ip.com/pages/viewpage.action?pageId=97976423 277 https://wiki.bas-ip.com/pages/viewpage.action?pageId=97976425 278 https://wiki.bas-ip.com/pages/viewpage.action?pageId=97976427 279 https://wiki.bas-ip.com/pages/viewpage.action?pageId=97976429 280 https://wiki.bas-ip.com/pages/viewpage.action?pageId=97976431 281 https://wiki.bas-ip.com/pages/viewpage.action?pageId=97976433 282 https://wiki.bas-ip.com/pages/viewpage.action?pageId=97976437

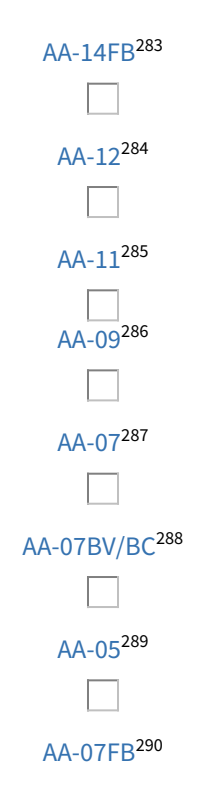

<sup>283</sup> https://wiki.bas-ip.com/aa14/ru/aa-14fb-22216718.html 284 https://wiki.bas-ip.com/aa12v4 285 https://wiki.bas-ip.com/display/AA11v4/AA-11 286 https://wiki.bas-ip.com/display/AA09v4/AA-09 287 https://wiki.bas-ip.com/display/AA07v4/AA-07

<sup>288</sup> https://wiki.bas-ip.com/aa07hybrid

<sup>289</sup> https://wiki.bas-ip.com/display/AA05v3/AA-05

<sup>290</sup> https://wiki.bas-ip.com/display/AA07FB/AA-07FB

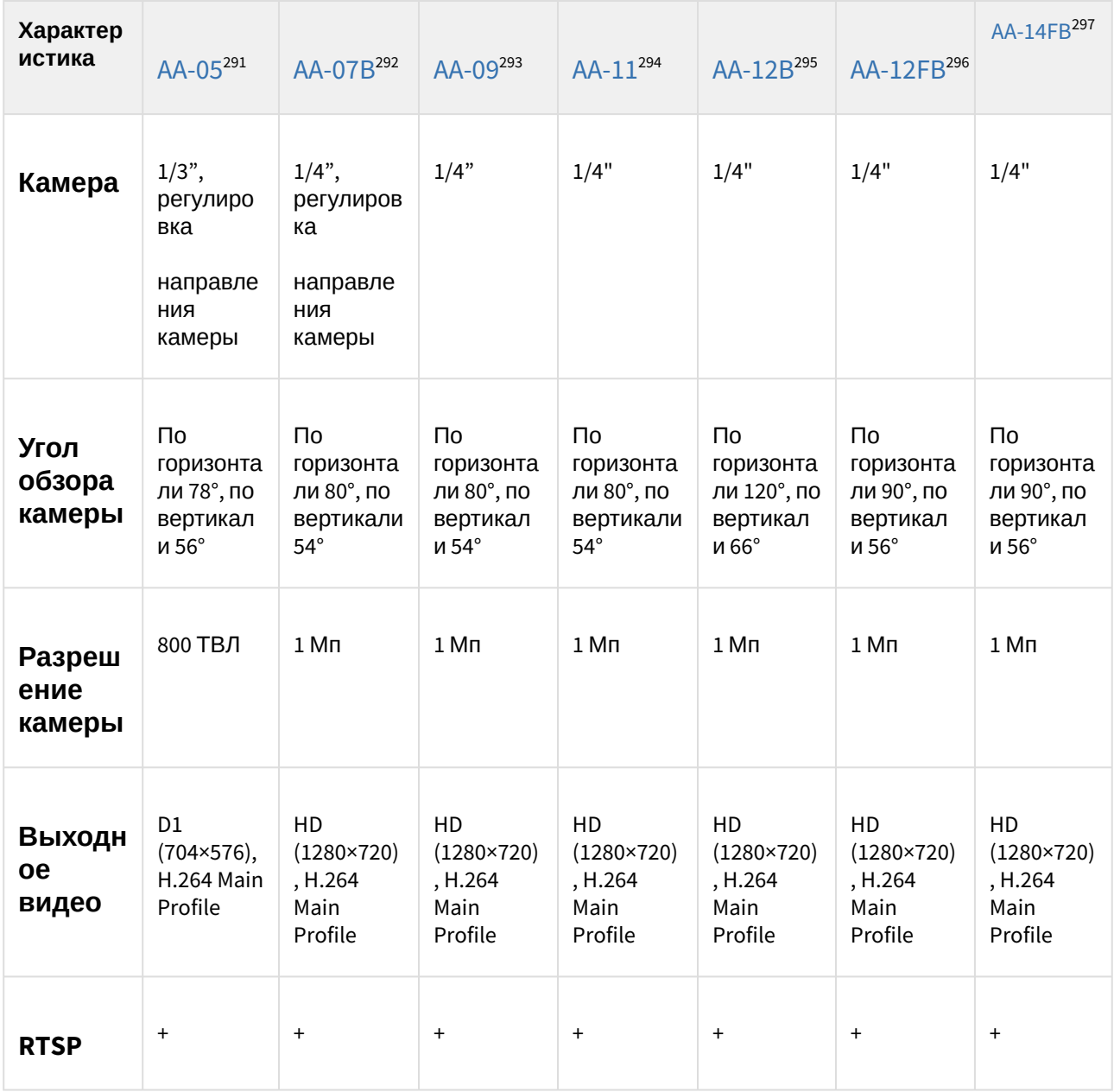

## 8.2.1 Сравнительная таблица основных характеристик многоабонентских вызывных панелей

- 293 https://wiki.bas-ip.com/display/AA09v4/AA-09
- 294 https://wiki.bas-ip.com/display/AA11v4/AA-11

<sup>291</sup> https://wiki.bas-ip.com/display/AA05v3/AA-05

<sup>292</sup> https://wiki.bas-ip.com/display/AA07v4/AA-07

<sup>295</sup> https://wiki.bas-ip.com/aa12v4 296 https://wiki.bas-ip.com/aa12v4

<sup>297</sup> https://wiki.bas-ip.com/aa14/ru/aa-14fb-22216718.html

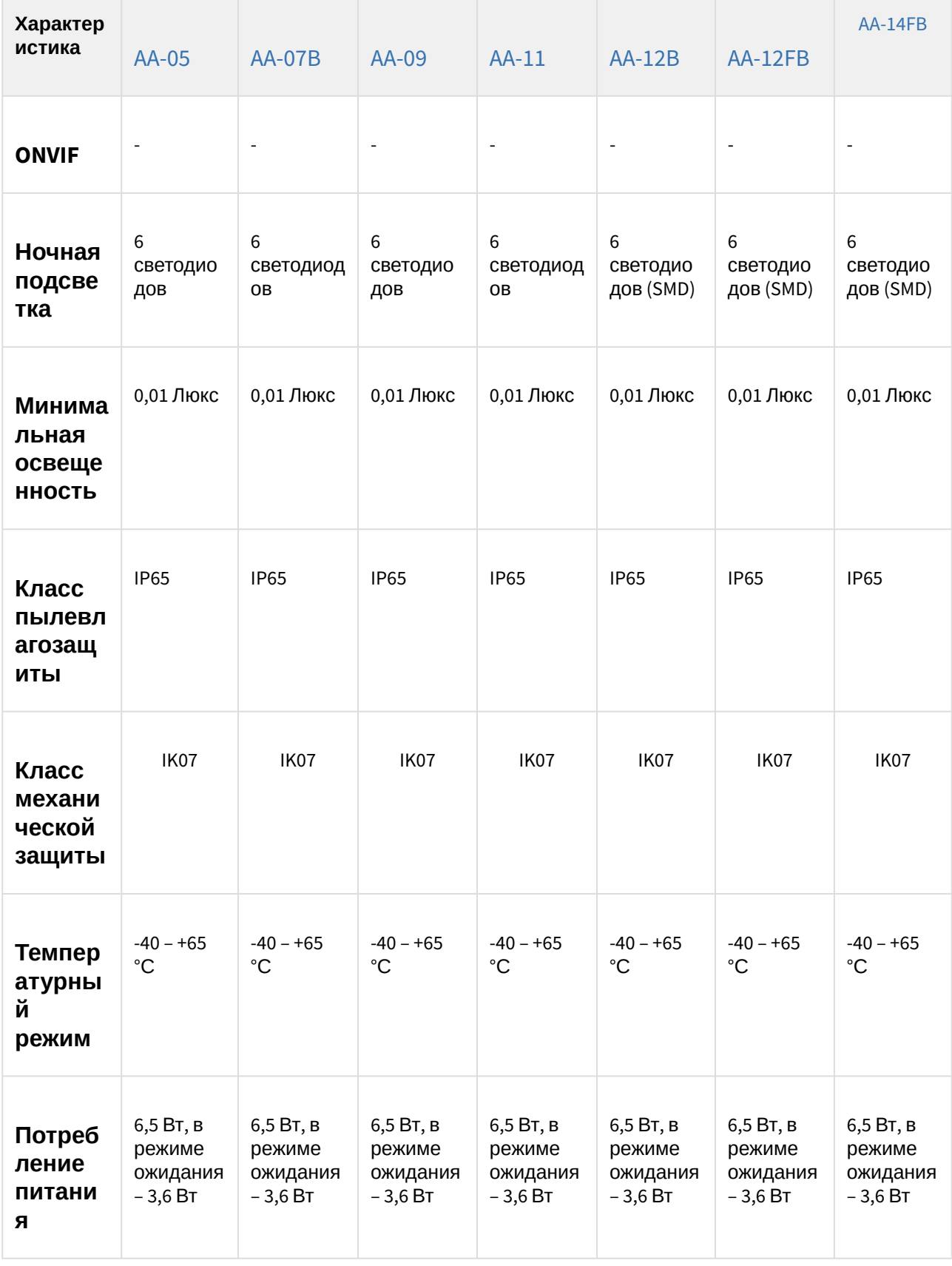
| Характер<br>истика               | AA-05                                                                                                | <b>AA-07B</b>                                                                                        | AA-09                      | <b>AA-11</b>                             | $AA-12B$                                              | AA-12FB                                                    | AA-14FB                                                   |
|----------------------------------|----------------------------------------------------------------------------------------------------|----------------------------------------------------------------------------------------------------|----------------------------|------------------------------------------|-------------------------------------------------------|------------------------------------------------------------|-----------------------------------------------------------|
| Тип<br>питани<br>Я               | +12 Вольт                                                                                            | +12 Вольт                                                                                            | +12 Вольт                  | +12 Вольт                                | +12 Вольт                                             | +12 Вольт                                                  | +12 Вольт                                                 |
| Тип<br>корпуса                   | Металлич<br>еский                                                                                    | Металлич<br>еский                                                                                    | Металлич<br>еский          | Металлич<br>еский                        | Алюмини<br>евый                                       | Алюмини<br>евый                                            | Алюмини<br>евый                                           |
| Тип<br>клавиату<br>ры            | Механиче<br>ские<br>кнопки с<br>подсветк<br>ой                                                       | Механиче<br>ские<br>кнопки с<br>подсветко<br>й                                                       | Механиче<br>ские<br>кнопки | Сенсорны<br>е кнопки с<br>подсветко<br>й | Пьезоэле<br>ктрически<br>е кнопки с<br>подсветко<br>й | Пьезоэле<br>ктрически<br>е кнопки с<br>подсветко<br>й      | Сенсорн<br>ый ввод                                        |
| Цветов<br>ые<br>решени<br>Я      | Титаново-<br>серый                                                                                   | Титаново-<br>серый                                                                                   | Золото                     | Серебро                                  | Золото,<br>серебро,<br>черный                         | Золото,<br>серебро,<br>черный                              | Золото,<br>серебро,<br>черный                             |
| Тип<br>установ<br>КИ             | Врезная,<br>накладна<br>я с BR-<br>АА <sup>298</sup> или<br><b>BR-AA</b><br>Stainless <sup>299</sup> | Врезная,<br>накладна<br>я с BR-<br>АА <sup>300</sup> или<br><b>BR-AA</b><br>Stainless <sup>301</sup> | Врезная                    | Врезная                                  | Врезная                                               | Врезная,<br>накладна<br>я с<br>кронштей<br>HOM BR-<br>AA12 | Врезная,<br>накладна<br>ЯС<br>кронштей<br>HOM BR-<br>AA14 |
| Размер<br>ы под<br>установ<br>кy | 138×350×6<br>0 MM                                                                                    | 138×350×6<br>$0$ MM                                                                                  | 189×315×5<br>0 MM          | 189×315×5<br>0 MM                        | 140×358×5<br>8 MM                                     | 140×358×5<br>8 MM                                          | 172×374×6<br>0 MM                                         |

<sup>298</sup> http://wiki.bas-ip.com/display/BRAA/BR-AA

300 http://wiki.bas-ip.com/display/BRAA/BR-AA

<sup>299</sup> https://wiki.bas-ip.com/display/BRAASTAINLESS/BR-AA+Stainless

<sup>301</sup> https://wiki.bas-ip.com/display/BRAASTAINLESS/BR-AA+Stainless

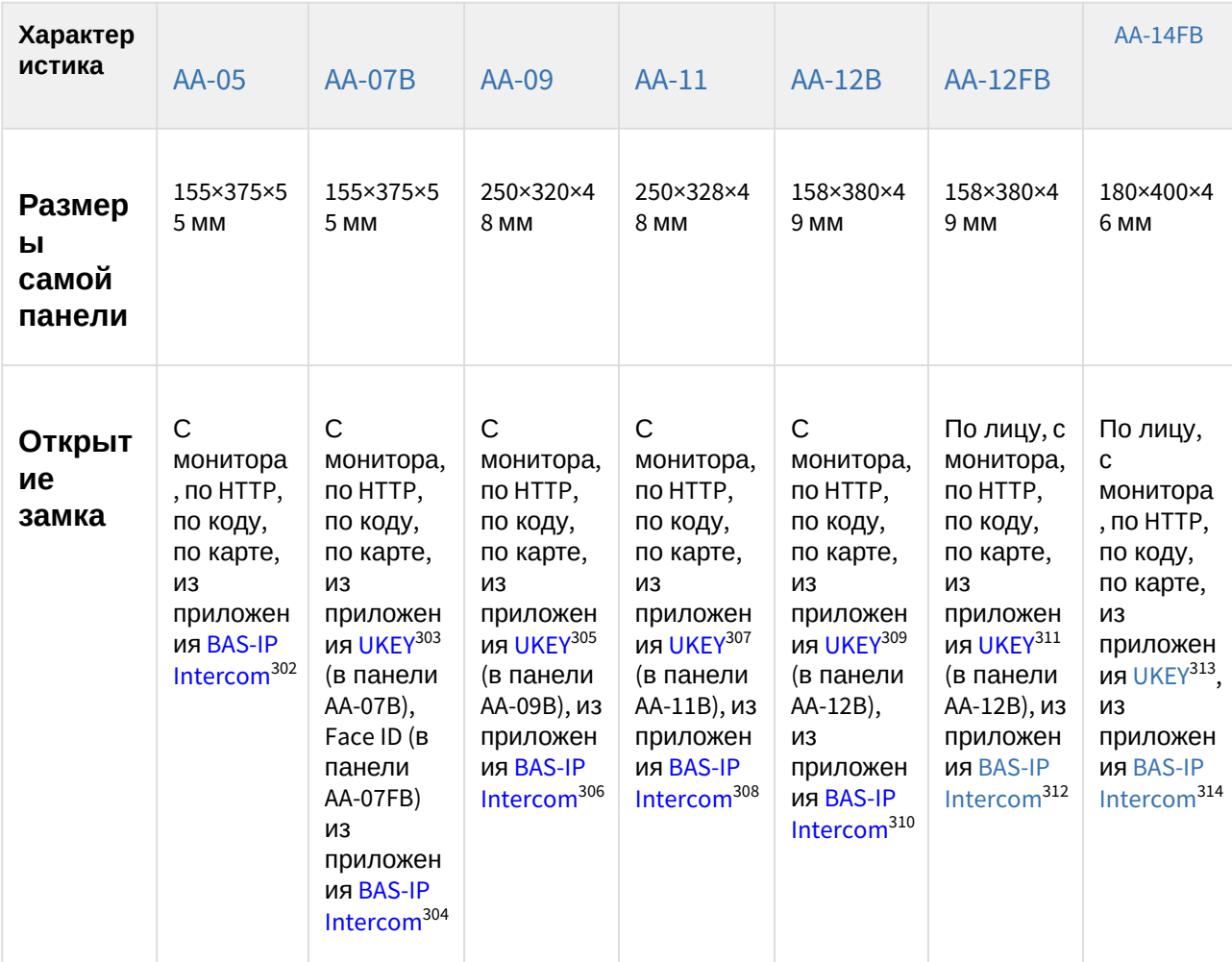

304 https://wiki.bas-ip.com/display/BASIPINTERCOMAPP/BAS-IP+Intercom 305 https://wiki.bas-ip.com/display/BASIPIDAPP/UKEY

- 306 https://wiki.bas-ip.com/display/BASIPINTERCOMAPP/BAS-IP+Intercom 307 https://wiki.bas-ip.com/display/BASIPIDAPP/UKEY
- 308 https://wiki.bas-ip.com/display/BASIPINTERCOMAPP/BAS-IP+Intercom 309 https://wiki.bas-ip.com/display/BASIPIDAPP/UKEY
- 310 https://wiki.bas-ip.com/display/BASIPINTERCOMAPP/BAS-IP+Intercom 311 https://wiki.bas-ip.com/display/BASIPIDAPP/UKEY

<sup>302</sup> https://wiki.bas-ip.com/display/BASIPINTERCOMAPP/BAS-IP+Intercom 303 https://wiki.bas-ip.com/display/BASIPIDAPP/UKEY

<sup>312</sup> https://wiki.bas-ip.com/display/BASIPINTERCOMAPP/BAS-IP+Intercom 313 https://wiki.bas-ip.com/display/BASIPIDAPP/UKEY

<sup>314</sup> https://wiki.bas-ip.com/display/BASIPINTERCOMAPP/BAS-IP+Intercom

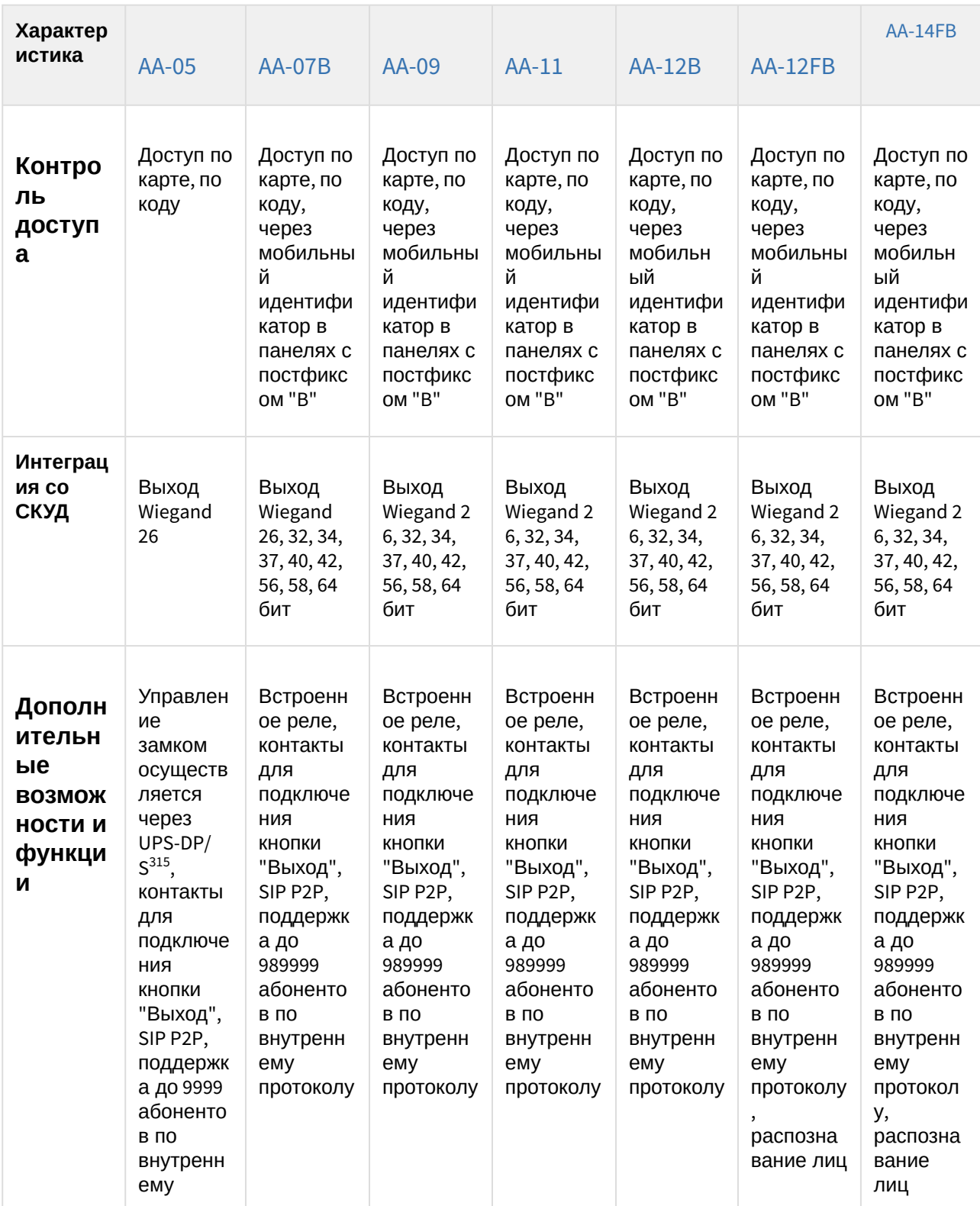

<sup>315</sup> http://wiki.bas-ip.com/pages/viewpage.action?pageId=2753478

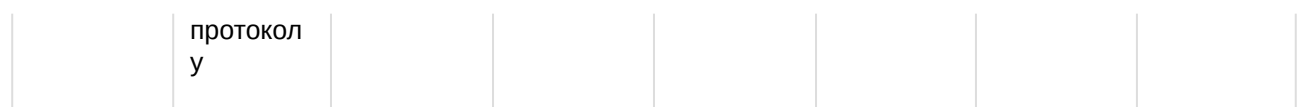

# 8.2.2 AA-05

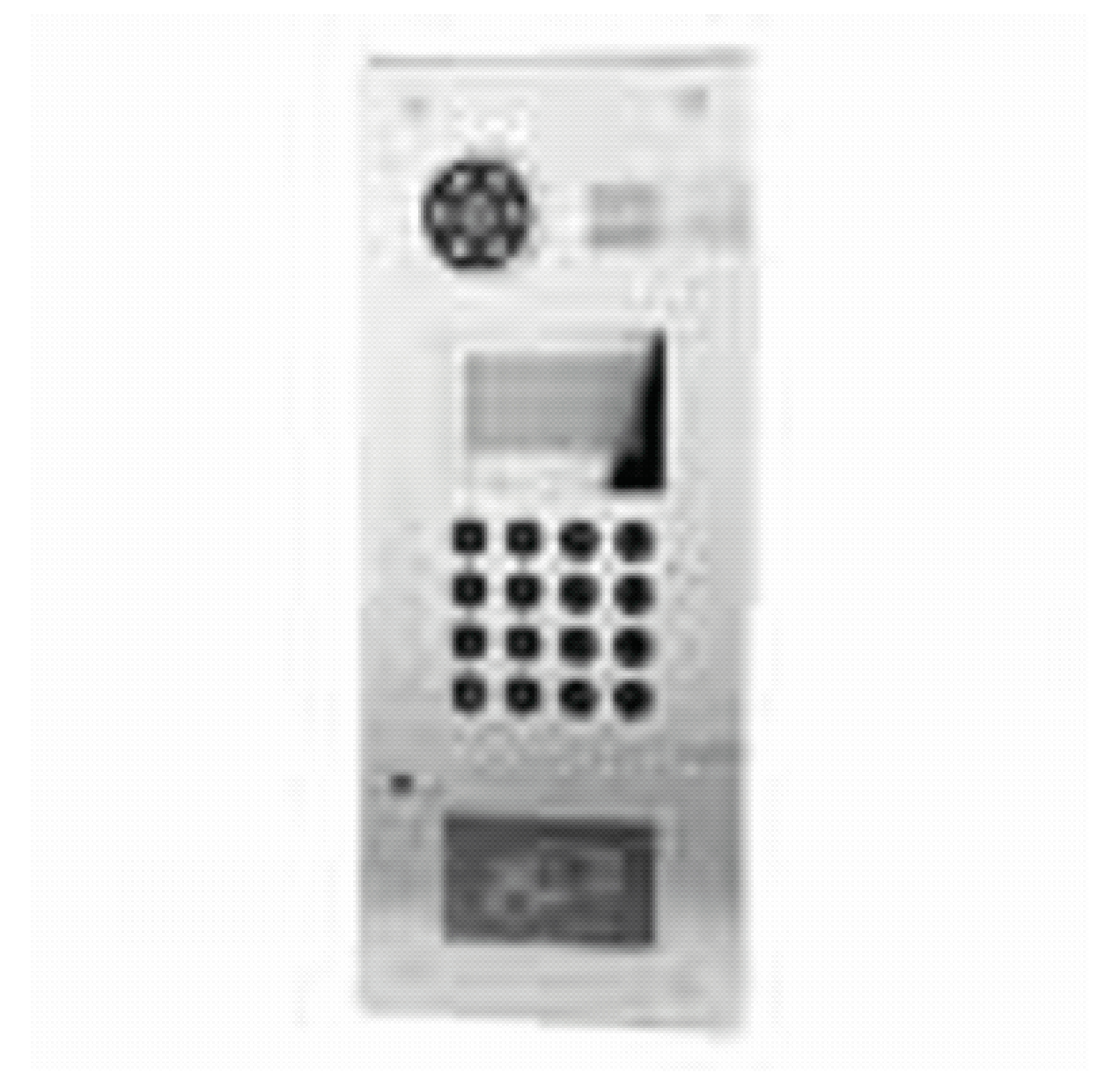

- [Описание устройства](https://wiki.bas-ip.com/pages/viewpage.action?pageId=2753926)<sup>316</sup>
- [Технические характеристики](https://wiki.bas-ip.com/pages/viewpage.action?pageId=8553191)<sup>317</sup>
- [Конфигурирование через графический интерфейс](https://wiki.bas-ip.com/pages/viewpage.action?pageId=8553193)<sup>318</sup>

<sup>316</sup> https://wiki.bas-ip.com/pages/viewpage.action?pageId=2753926 317 https://wiki.bas-ip.com/pages/viewpage.action?pageId=8553191 318 https://wiki.bas-ip.com/pages/viewpage.action?pageId=8553193

- [Конфигурирование через](https://wiki.bas-ip.com/pages/viewpage.action?pageId=8553211) web интерфейс<sup>319</sup>
- [Установка и подключение](https://wiki.bas-ip.com/pages/viewpage.action?pageId=8553228)<sup>320</sup>

### 8.2.3 AA-07

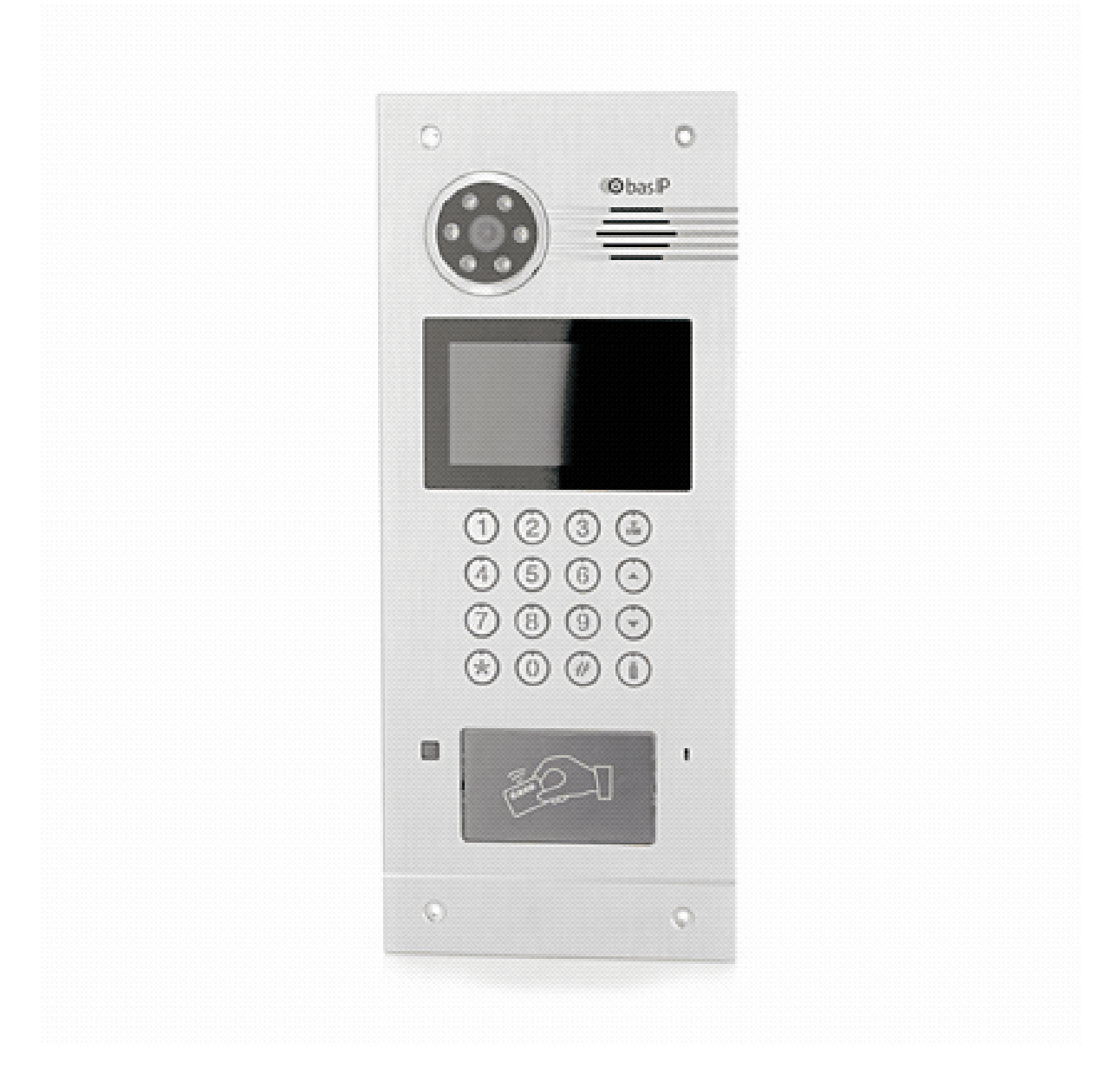

- [Описание устройства](https://wiki.bas-ip.com/pages/viewpage.action?pageId=2753846)<sup>321</sup>
- [Технические характеристики](https://wiki.bas-ip.com/pages/viewpage.action?pageId=2753847)<sup>322</sup>
- [Конфигурирование через графический интерфейс](https://wiki.bas-ip.com/pages/viewpage.action?pageId=2754640)<sup>323</sup>

<sup>319</sup> https://wiki.bas-ip.com/pages/viewpage.action?pageId=8553211 320 https://wiki.bas-ip.com/pages/viewpage.action?pageId=8553228 321 https://wiki.bas-ip.com/pages/viewpage.action?pageId=2753846 322 https://wiki.bas-ip.com/pages/viewpage.action?pageId=2753847 323 https://wiki.bas-ip.com/pages/viewpage.action?pageId=2754640

- [Конфигурирование через](https://wiki.bas-ip.com/pages/viewpage.action?pageId=2753836) web интерфейс<sup>324</sup>
- [Установка и подключение](https://wiki.bas-ip.com/pages/viewpage.action?pageId=2753850)<sup>325</sup>
- [Использование устройства](https://wiki.bas-ip.com/pages/viewpage.action?pageId=2753855)<sup>326</sup>

# 8.2.4 AA-07BV/AA-07BC

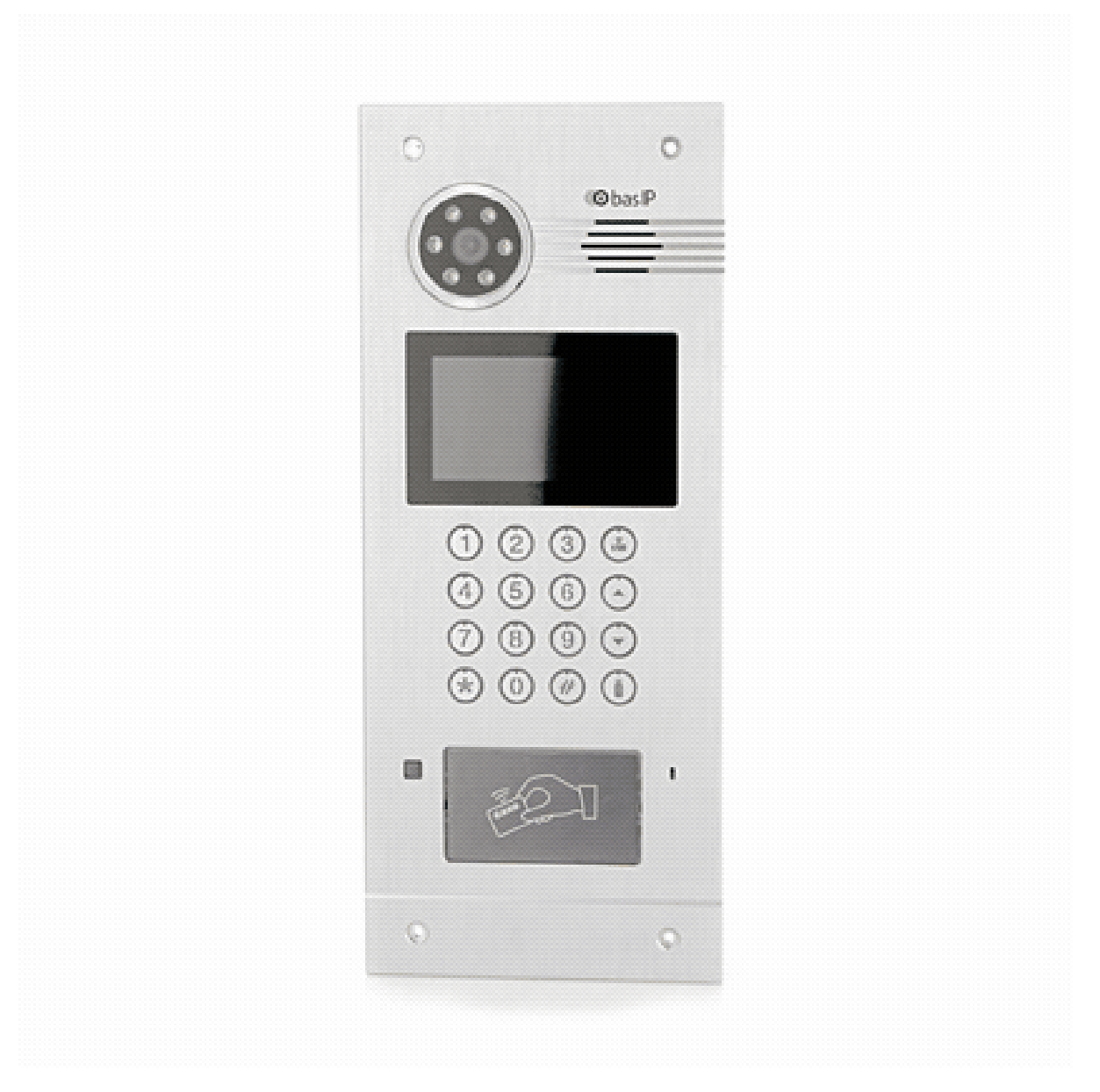

- [Описание устройства](https://wiki.bas-ip.com/pages/viewpage.action?pageId=8553656)<sup>327</sup>
- [Технические характеристики](https://wiki.bas-ip.com/pages/viewpage.action?pageId=8553673)<sup>328</sup>

<sup>324</sup> https://wiki.bas-ip.com/pages/viewpage.action?pageId=2753836 325 https://wiki.bas-ip.com/pages/viewpage.action?pageId=2753850 326 https://wiki.bas-ip.com/pages/viewpage.action?pageId=2753855 327 https://wiki.bas-ip.com/pages/viewpage.action?pageId=8553656 328 https://wiki.bas-ip.com/pages/viewpage.action?pageId=8553673

- [Конфигурирование через графический интерфейс](https://wiki.bas-ip.com/pages/viewpage.action?pageId=8553676)<sup>329</sup>
- [Конфигурирование через](https://wiki.bas-ip.com/pages/viewpage.action?pageId=15795323) web интерфейс<sup>330</sup>
- [Установка и подключение](https://wiki.bas-ip.com/pages/viewpage.action?pageId=8553658)<sup>331</sup>
- [Использование устройства](https://wiki.bas-ip.com/pages/viewpage.action?pageId=8553668)<sup>332</sup>

## 8.2.5 AA-07FB

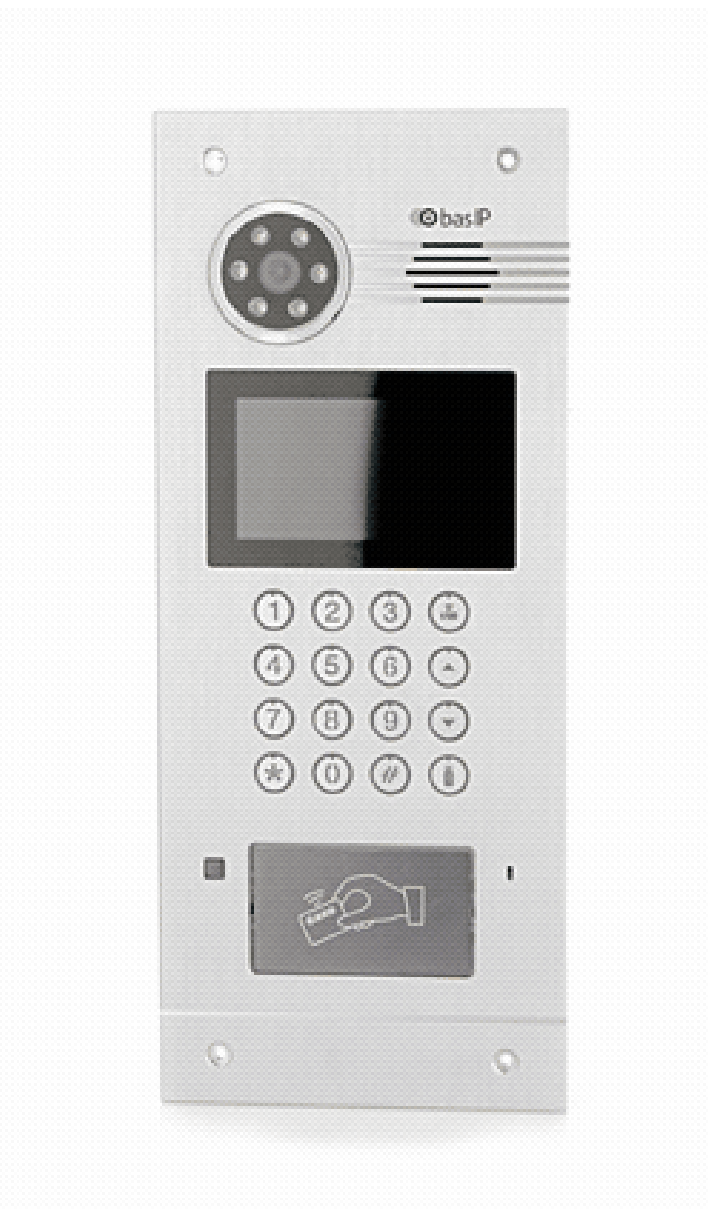

• [Описание устройства](https://wiki.bas-ip.com/pages/viewpage.action?pageId=67371540)<sup>333</sup>

<sup>329</sup> https://wiki.bas-ip.com/pages/viewpage.action?pageId=8553676 330 https://wiki.bas-ip.com/pages/viewpage.action?pageId=15795323 331 https://wiki.bas-ip.com/pages/viewpage.action?pageId=8553658 332 https://wiki.bas-ip.com/pages/viewpage.action?pageId=8553668 333 https://wiki.bas-ip.com/pages/viewpage.action?pageId=67371540

Home – Главная страница

334 https://wiki.bas-ip.com/pages/viewpage.action?pageId=67371546

- 
- [Отправка фото на сервер](https://wiki.bas-ip.com/pages/viewpage.action?pageId=67371624)<sup>356</sup>
- E-mail [уведомления](https://wiki.bas-ip.com/pages/viewpage.action?pageId=67371620)<sup>355</sup>
- [Журналы](https://wiki.bas-ip.com/pages/viewpage.action?pageId=67371618)<sup>354</sup>
- 

• [Syslog](https://wiki.bas-ip.com/display/AA07FB/Syslog)<sup>357</sup> • [Дополнительно](https://wiki.bas-ip.com/pages/viewpage.action?pageId=67371616)<sup>358</sup> • [Безопасность](https://wiki.bas-ip.com/pages/viewpage.action?pageId=67371626)<sup>359</sup>

- [Переадресация](https://wiki.bas-ip.com/pages/viewpage.action?pageId=67371614)<sup>353</sup>
- 
- 

• [Квартиры](https://wiki.bas-ip.com/pages/viewpage.action?pageId=67371587)<sup>348</sup> • [СКУД](https://wiki.bas-ip.com/pages/viewpage.action?pageId=67371589)<sup>349</sup>

- 
- 

• [Технические характеристики](https://wiki.bas-ip.com/pages/viewpage.action?pageId=67371546)<sup>334</sup>

• [Главный экран](https://wiki.bas-ip.com/pages/viewpage.action?pageId=67371556)<sup>336</sup>

• [О системе](https://wiki.bas-ip.com/pages/viewpage.action?pageId=67371571) $342$ 

• [Вход](https://wiki.bas-ip.com/pages/viewpage.action?pageId=67371579)<sup>344</sup> • [Главная](https://wiki.bas-ip.com/pages/viewpage.action?pageId=67371581)<sup>345</sup> • [Сеть](https://wiki.bas-ip.com/pages/viewpage.action?pageId=67371583) $346$ 

• •

• [Настройки устройства](https://wiki.bas-ip.com/pages/viewpage.action?pageId=67371558)<sup>337</sup> • [Настройки сети](https://wiki.bas-ip.com/pages/viewpage.action?pageId=67371560)<sup>338</sup>

[Настройки доступа](https://wiki.bas-ip.com/pages/viewpage.action?pageId=67371562)<sup>339</sup> [Настройка лиц](https://wiki.bas-ip.com/pages/viewpage.action?pageId=67371564)<sup>340</sup>

• [Дополнительные настройки](https://wiki.bas-ip.com/pages/viewpage.action?pageId=67371569)<sup>341</sup>

• [Конфигурирование через](https://wiki.bas-ip.com/pages/viewpage.action?pageId=67371573) web-интерфейс<sup>343</sup>

• [Конфигурирование через графический интерфейс](https://wiki.bas-ip.com/pages/viewpage.action?pageId=67371552)<sup>335</sup>

- 
- 

• [Вызывная панель](https://wiki.bas-ip.com/pages/viewpage.action?pageId=67371585)<sup>347</sup>

- [Свободный доступ](https://wiki.bas-ip.com/pages/viewpage.action?pageId=67371612)<sup>352</sup>
- 
- 
- [Идентификаторы](https://wiki.bas-ip.com/pages/viewpage.action?pageId=67371605)<sup>350</sup>
- [Правила доступа](https://wiki.bas-ip.com/pages/viewpage.action?pageId=67371610)<sup>351</sup>
- 
- 
- 
- 
- 
- 
- 
- 
- 
- 
- 
- 
- 
- 
- 
- 
- 
- 
- 
- 
- 
- 
- 
- 
- 
- 
- 
- 
- 
- 
- 
- 
- 
- 
- 
- 
- 
- 
- 
- 
- 
- 
- 
- 
- 
- 
- 
- 
- 
- 

<sup>357</sup> https://wiki.bas-ip.com/display/AA07FB/Syslog 358 https://wiki.bas-ip.com/pages/viewpage.action?pageId=67371616 359 https://wiki.bas-ip.com/pages/viewpage.action?pageId=67371626 360 https://wiki.bas-ip.com/pages/viewpage.action?pageId=67371630 361 https://wiki.bas-ip.com/pages/viewpage.action?pageId=67371628

<sup>335</sup> https://wiki.bas-ip.com/pages/viewpage.action?pageId=67371552 336 https://wiki.bas-ip.com/pages/viewpage.action?pageId=67371556 337 https://wiki.bas-ip.com/pages/viewpage.action?pageId=67371558 338 https://wiki.bas-ip.com/pages/viewpage.action?pageId=67371560 339 https://wiki.bas-ip.com/pages/viewpage.action?pageId=67371562 340 https://wiki.bas-ip.com/pages/viewpage.action?pageId=67371564 341 https://wiki.bas-ip.com/pages/viewpage.action?pageId=67371569 342 https://wiki.bas-ip.com/pages/viewpage.action?pageId=67371571 343 https://wiki.bas-ip.com/pages/viewpage.action?pageId=67371573 344 https://wiki.bas-ip.com/pages/viewpage.action?pageId=67371579 345 https://wiki.bas-ip.com/pages/viewpage.action?pageId=67371581 346 https://wiki.bas-ip.com/pages/viewpage.action?pageId=67371583 347 https://wiki.bas-ip.com/pages/viewpage.action?pageId=67371585 348 https://wiki.bas-ip.com/pages/viewpage.action?pageId=67371587 349 https://wiki.bas-ip.com/pages/viewpage.action?pageId=67371589 350 https://wiki.bas-ip.com/pages/viewpage.action?pageId=67371605 351 https://wiki.bas-ip.com/pages/viewpage.action?pageId=67371610 352 https://wiki.bas-ip.com/pages/viewpage.action?pageId=67371612 353 https://wiki.bas-ip.com/pages/viewpage.action?pageId=67371614 354 https://wiki.bas-ip.com/pages/viewpage.action?pageId=67371618 355 https://wiki.bas-ip.com/pages/viewpage.action?pageId=67371620 356 https://wiki.bas-ip.com/pages/viewpage.action?pageId=67371624

<sup>•</sup> [Система](https://wiki.bas-ip.com/pages/viewpage.action?pageId=67371628) $361$ 

<sup>•</sup> [Настройки тампера](https://wiki.bas-ip.com/pages/viewpage.action?pageId=67371630)<sup>360</sup>

- • [Проверка комплектности продукта](https://wiki.bas-ip.com/pages/viewpage.action?pageId=67371635)<sup>363</sup> [Электрическое подключение](https://wiki.bas-ip.com/pages/viewpage.action?pageId=67371637)<sup>364</sup>
	- [Механический монтаж](https://wiki.bas-ip.com/pages/viewpage.action?pageId=67371639)<sup>365</sup>
	- [Подключение дополнительных модулей](https://wiki.bas-ip.com/pages/viewpage.action?pageId=67371641)<sup>366</sup>
- [Использование устройства](https://wiki.bas-ip.com/pages/viewpage.action?pageId=67371643)<sup>з67</sup>

• [Установка и подключение](https://wiki.bas-ip.com/pages/viewpage.action?pageId=67371633)<sup>362</sup>

- [Взаимодействие по](https://wiki.bas-ip.com/pages/viewpage.action?pageId=67371646) АРІ<sup>368</sup>
- [Использование модуля лифта](https://wiki.bas-ip.com/pages/viewpage.action?pageId=67371648)<sup>369</sup>
- 
- [Мобильный доступ](https://wiki.bas-ip.com/pages/viewpage.action?pageId=67371650) UKEY370 • [Поиск видео с помощью](https://wiki.bas-ip.com/pages/viewpage.action?pageId=67371652) Onvif<sup>371</sup>
- Получение RTSP [потока с камеры вызывной панели](https://wiki.bas-ip.com/pages/viewpage.action?pageId=67371654)<sup>372</sup>

<sup>362</sup> https://wiki.bas-ip.com/pages/viewpage.action?pageId=67371633 363 https://wiki.bas-ip.com/pages/viewpage.action?pageId=67371635 364 https://wiki.bas-ip.com/pages/viewpage.action?pageId=67371637 365 https://wiki.bas-ip.com/pages/viewpage.action?pageId=67371639 366 https://wiki.bas-ip.com/pages/viewpage.action?pageId=67371641 367 https://wiki.bas-ip.com/pages/viewpage.action?pageId=67371643 368 https://wiki.bas-ip.com/pages/viewpage.action?pageId=67371646 369 https://wiki.bas-ip.com/pages/viewpage.action?pageId=67371648 370 https://wiki.bas-ip.com/pages/viewpage.action?pageId=67371650 371 https://wiki.bas-ip.com/pages/viewpage.action?pageId=67371652 372 https://wiki.bas-ip.com/pages/viewpage.action?pageId=67371654

### 8.2.6 AA-07FBV/AA-07FBC

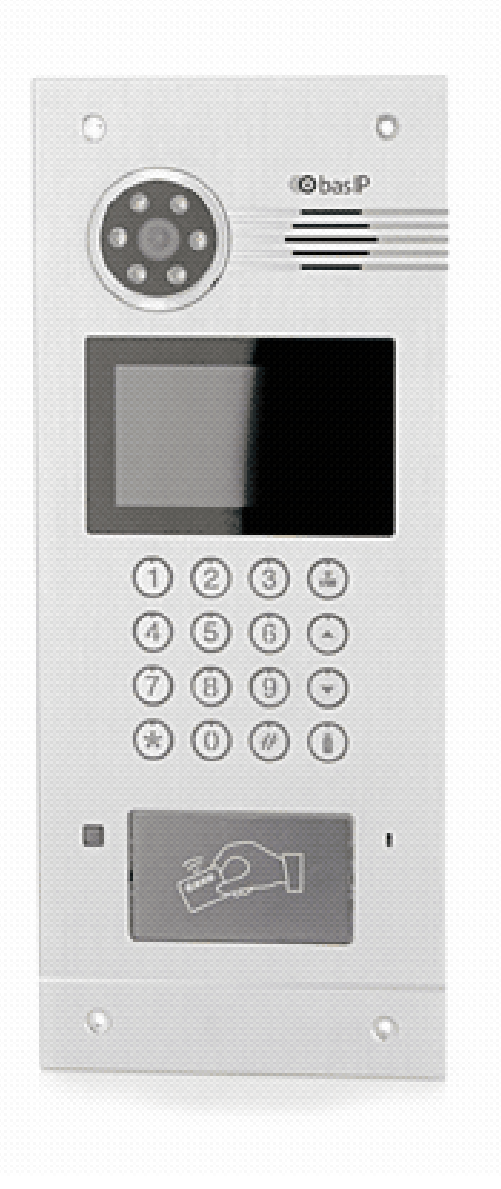

- [Описание устройства](https://wiki.bas-ip.com/pages/viewpage.action?pageId=94307765)<sup>373</sup>
- [Технические характеристики](https://wiki.bas-ip.com/pages/viewpage.action?pageId=94307771)<sup>374</sup>
- [Конфигурирование через графический интерфейс](https://wiki.bas-ip.com/pages/viewpage.action?pageId=94307776)<sup>375</sup>
	- [Главный экран](https://wiki.bas-ip.com/pages/viewpage.action?pageId=94307778)<sup>376</sup>
	- [Настройки устройства](https://wiki.bas-ip.com/pages/viewpage.action?pageId=94307784)<sup>377</sup>

<sup>373</sup> https://wiki.bas-ip.com/pages/viewpage.action?pageId=94307765 374 https://wiki.bas-ip.com/pages/viewpage.action?pageId=94307771

<sup>375</sup> https://wiki.bas-ip.com/pages/viewpage.action?pageId=94307776

<sup>376</sup> https://wiki.bas-ip.com/pages/viewpage.action?pageId=94307778

<sup>377</sup> https://wiki.bas-ip.com/pages/viewpage.action?pageId=94307784

378 https://wiki.bas-ip.com/pages/viewpage.action?pageId=94307789 379 https://wiki.bas-ip.com/pages/viewpage.action?pageId=94307792

- [Система](https://wiki.bas-ip.com/pages/viewpage.action?pageId=94307879) $401$
- [Настройки тампера](https://wiki.bas-ip.com/pages/viewpage.action?pageId=94307877)<sup>400</sup>
- [Безопасность](https://wiki.bas-ip.com/pages/viewpage.action?pageId=94307875)<sup>399</sup>
- [Syslog](https://wiki.bas-ip.com/display/AA07FBVFBC/Syslog)<sup>398</sup>
- [Отправка фото на сервер](https://wiki.bas-ip.com/pages/viewpage.action?pageId=94307869)<sup>397</sup>
- E-mail [уведомления](https://wiki.bas-ip.com/pages/viewpage.action?pageId=94307867)<sup>396</sup>
- [Журналы](https://wiki.bas-ip.com/pages/viewpage.action?pageId=94307865)<sup>395</sup>
- [Дополнительно](https://wiki.bas-ip.com/pages/viewpage.action?pageId=94307873)<sup>394</sup>
- [Переадресация](https://wiki.bas-ip.com/pages/viewpage.action?pageId=94307987)<sup>393</sup>
- [Свободный доступ](https://wiki.bas-ip.com/pages/viewpage.action?pageId=94307861)<sup>392</sup>
- [Правила доступа](https://wiki.bas-ip.com/pages/viewpage.action?pageId=94307859)<sup>391</sup>
- [Идентификаторы](https://wiki.bas-ip.com/pages/viewpage.action?pageId=94307849)<sup>390</sup>
- [СКУД](https://wiki.bas-ip.com/pages/viewpage.action?pageId=94307827)<sup>389</sup>
- [Квартиры](https://wiki.bas-ip.com/pages/viewpage.action?pageId=94307825)<sup>388</sup>
- [Вызывная панель](https://wiki.bas-ip.com/pages/viewpage.action?pageId=94307823)<sup>387</sup>
- [Сеть](https://wiki.bas-ip.com/pages/viewpage.action?pageId=94307821)<sup>386</sup>
- [Главная](https://wiki.bas-ip.com/pages/viewpage.action?pageId=94307819)<sup>385</sup>
- [Вход](https://wiki.bas-ip.com/pages/viewpage.action?pageId=94307817)<sup>384</sup>
- [Конфигурирование через](https://wiki.bas-ip.com/pages/viewpage.action?pageId=94307815) web-интерфейс<sup>383</sup>
- [О системе](https://wiki.bas-ip.com/pages/viewpage.action?pageId=94307798) $382$
- [Дополнительные настройки](https://wiki.bas-ip.com/pages/viewpage.action?pageId=94307795)<sup>381</sup>
- [Настройка лиц](https://wiki.bas-ip.com/pages/viewpage.action?pageId=94307802)<sup>380</sup>
- [Настройки доступа](https://wiki.bas-ip.com/pages/viewpage.action?pageId=94307792)<sup>379</sup>
- 
- [Настройки сети](https://wiki.bas-ip.com/pages/viewpage.action?pageId=94307789)<sup>378</sup>

<sup>398</sup> https://wiki.bas-ip.com/display/AA07FBVFBC/Syslog 399 https://wiki.bas-ip.com/pages/viewpage.action?pageId=94307875 400 https://wiki.bas-ip.com/pages/viewpage.action?pageId=94307877 401 https://wiki.bas-ip.com/pages/viewpage.action?pageId=94307879 402 https://wiki.bas-ip.com/pages/viewpage.action?pageId=97976541 403 https://wiki.bas-ip.com/pages/viewpage.action?pageId=94307883

<sup>380</sup> https://wiki.bas-ip.com/pages/viewpage.action?pageId=94307802 381 https://wiki.bas-ip.com/pages/viewpage.action?pageId=94307795 382 https://wiki.bas-ip.com/pages/viewpage.action?pageId=94307798 383 https://wiki.bas-ip.com/pages/viewpage.action?pageId=94307815 384 https://wiki.bas-ip.com/pages/viewpage.action?pageId=94307817 385 https://wiki.bas-ip.com/pages/viewpage.action?pageId=94307819 386 https://wiki.bas-ip.com/pages/viewpage.action?pageId=94307821 387 https://wiki.bas-ip.com/pages/viewpage.action?pageId=94307823 388 https://wiki.bas-ip.com/pages/viewpage.action?pageId=94307825 389 https://wiki.bas-ip.com/pages/viewpage.action?pageId=94307827 390 https://wiki.bas-ip.com/pages/viewpage.action?pageId=94307849 391 https://wiki.bas-ip.com/pages/viewpage.action?pageId=94307859 392 https://wiki.bas-ip.com/pages/viewpage.action?pageId=94307861 393 https://wiki.bas-ip.com/pages/viewpage.action?pageId=94307987 394 https://wiki.bas-ip.com/pages/viewpage.action?pageId=94307873 395 https://wiki.bas-ip.com/pages/viewpage.action?pageId=94307865 396 https://wiki.bas-ip.com/pages/viewpage.action?pageId=94307867 397 https://wiki.bas-ip.com/pages/viewpage.action?pageId=94307869

<sup>•</sup> [Установка и подключение](https://wiki.bas-ip.com/pages/viewpage.action?pageId=94307883)<sup>403</sup>

<sup>•</sup> [Отладка](https://wiki.bas-ip.com/pages/viewpage.action?pageId=97976541)<sup>402</sup>

- [Проверка комплектности продукта](https://wiki.bas-ip.com/pages/viewpage.action?pageId=94307885)<sup>404</sup>
- [Электрическое подключение](https://wiki.bas-ip.com/pages/viewpage.action?pageId=94307887)<sup>405</sup>
- [Механический монтаж](https://wiki.bas-ip.com/pages/viewpage.action?pageId=94307893)<sup>406</sup>
- [Подключение дополнительных модулей](https://wiki.bas-ip.com/pages/viewpage.action?pageId=94307898)<sup>407</sup>
- [Подключение панели к координатно](https://wiki.bas-ip.com/pages/viewpage.action?pageId=94307900)-матричной системе<sup>408</sup>
- [Схема подключения панели к цифровой двухпроводной системе](https://wiki.bas-ip.com/pages/viewpage.action?pageId=94307929)<sup>409</sup>
- [Схемы подключения периметральных панелей](https://wiki.bas-ip.com/pages/viewpage.action?pageId=94307932)<sup>410</sup>
- [Использование устройства](https://wiki.bas-ip.com/pages/viewpage.action?pageId=94307947)<sup>411</sup>
	- [Взаимодействие по](https://wiki.bas-ip.com/pages/viewpage.action?pageId=94307949) API<sup>412</sup>
	- [Использование модуля лифта](https://wiki.bas-ip.com/pages/viewpage.action?pageId=94307951)<sup>413</sup>
	- [Поиск видео с помощью](https://wiki.bas-ip.com/pages/viewpage.action?pageId=94307953) Onvif<sup>414</sup>

<sup>404</sup> https://wiki.bas-ip.com/pages/viewpage.action?pageId=94307885 405 https://wiki.bas-ip.com/pages/viewpage.action?pageId=94307887 406 https://wiki.bas-ip.com/pages/viewpage.action?pageId=94307893 407 https://wiki.bas-ip.com/pages/viewpage.action?pageId=94307898 408 https://wiki.bas-ip.com/pages/viewpage.action?pageId=94307900 409 https://wiki.bas-ip.com/pages/viewpage.action?pageId=94307929 410 https://wiki.bas-ip.com/pages/viewpage.action?pageId=94307932 411 https://wiki.bas-ip.com/pages/viewpage.action?pageId=94307947 412 https://wiki.bas-ip.com/pages/viewpage.action?pageId=94307949 413 https://wiki.bas-ip.com/pages/viewpage.action?pageId=94307951 414 https://wiki.bas-ip.com/pages/viewpage.action?pageId=94307953

### 8.2.7 AA-09

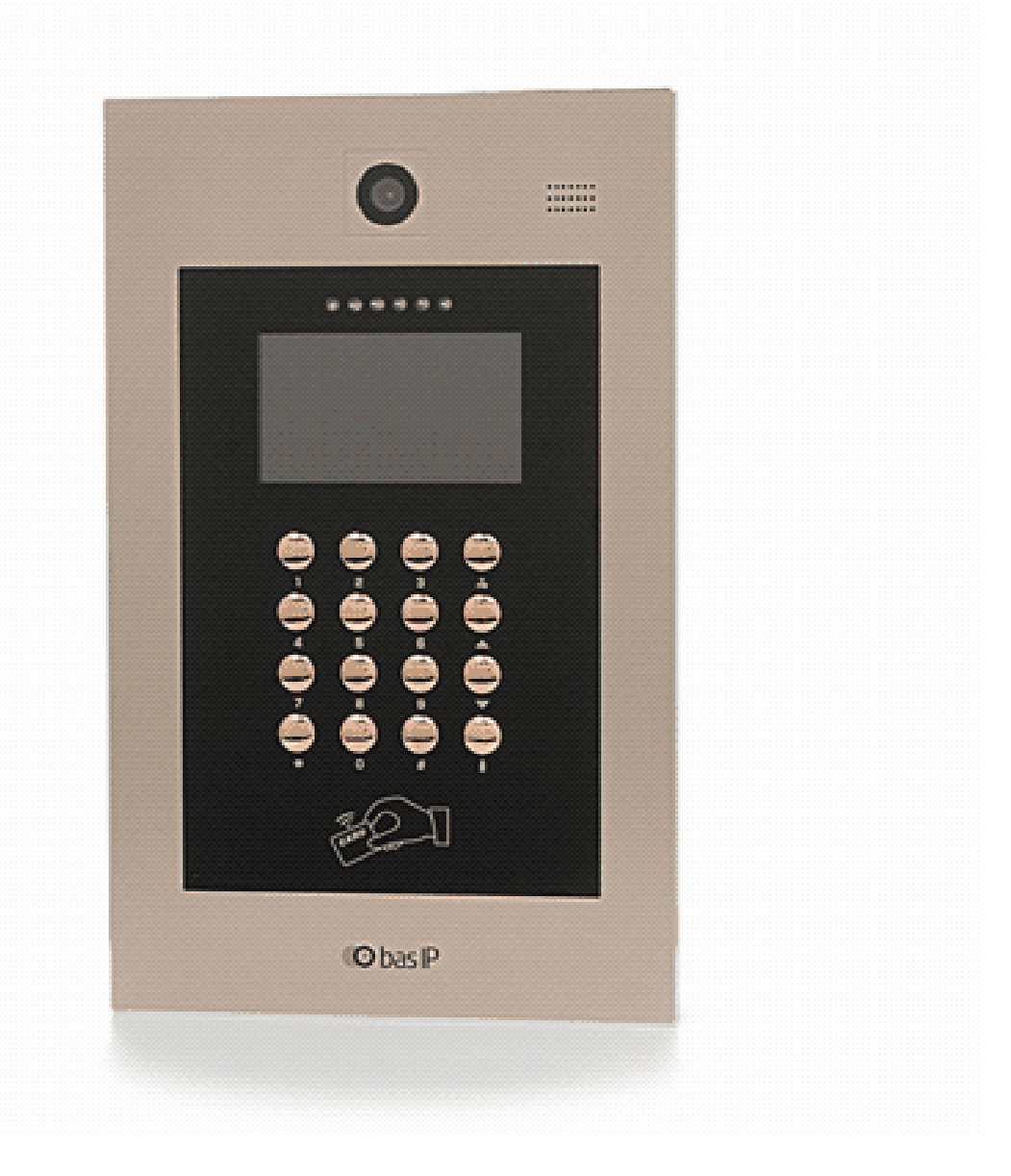

- [Описание устройства](https://wiki.bas-ip.com/pages/viewpage.action?pageId=8552971)<sup>415</sup>
- [Технические характеристики](https://wiki.bas-ip.com/pages/viewpage.action?pageId=8552975)<sup>416</sup>
- [Конфигурирование через графический интерфейс](https://wiki.bas-ip.com/pages/viewpage.action?pageId=15795404)<sup>417</sup>
- [Конфигурирование через](https://wiki.bas-ip.com/pages/viewpage.action?pageId=15795471) web интерфейс<sup>418</sup>
- [Установка и подключение](https://wiki.bas-ip.com/pages/viewpage.action?pageId=15795614)<sup>419</sup>

<sup>415</sup> https://wiki.bas-ip.com/pages/viewpage.action?pageId=8552971

<sup>416</sup> https://wiki.bas-ip.com/pages/viewpage.action?pageId=8552975

<sup>417</sup> https://wiki.bas-ip.com/pages/viewpage.action?pageId=15795404

<sup>418</sup> https://wiki.bas-ip.com/pages/viewpage.action?pageId=15795471 419 https://wiki.bas-ip.com/pages/viewpage.action?pageId=15795614

#### 420 https://wiki.bas-ip.com/pages/viewpage.action?pageId=15795603 421 https://wiki.bas-ip.com/pages/viewpage.action?pageId=97976731 422 https://wiki.bas-ip.com/pages/viewpage.action?pageId=97976734 423 https://wiki.bas-ip.com/pages/viewpage.action?pageId=97976742 424 https://wiki.bas-ip.com/pages/viewpage.action?pageId=97976757

• [Конфигурирование через](https://wiki.bas-ip.com/pages/viewpage.action?pageId=97976757) web интерфейс<sup>424</sup>

• [Конфигурирование через графический интерфейс](https://wiki.bas-ip.com/pages/viewpage.action?pageId=97976742)<sup>423</sup>

• [Описание устройства](https://wiki.bas-ip.com/pages/viewpage.action?pageId=97976731)<sup>421</sup>

• [Технические характеристики](https://wiki.bas-ip.com/pages/viewpage.action?pageId=97976734)<sup>422</sup>

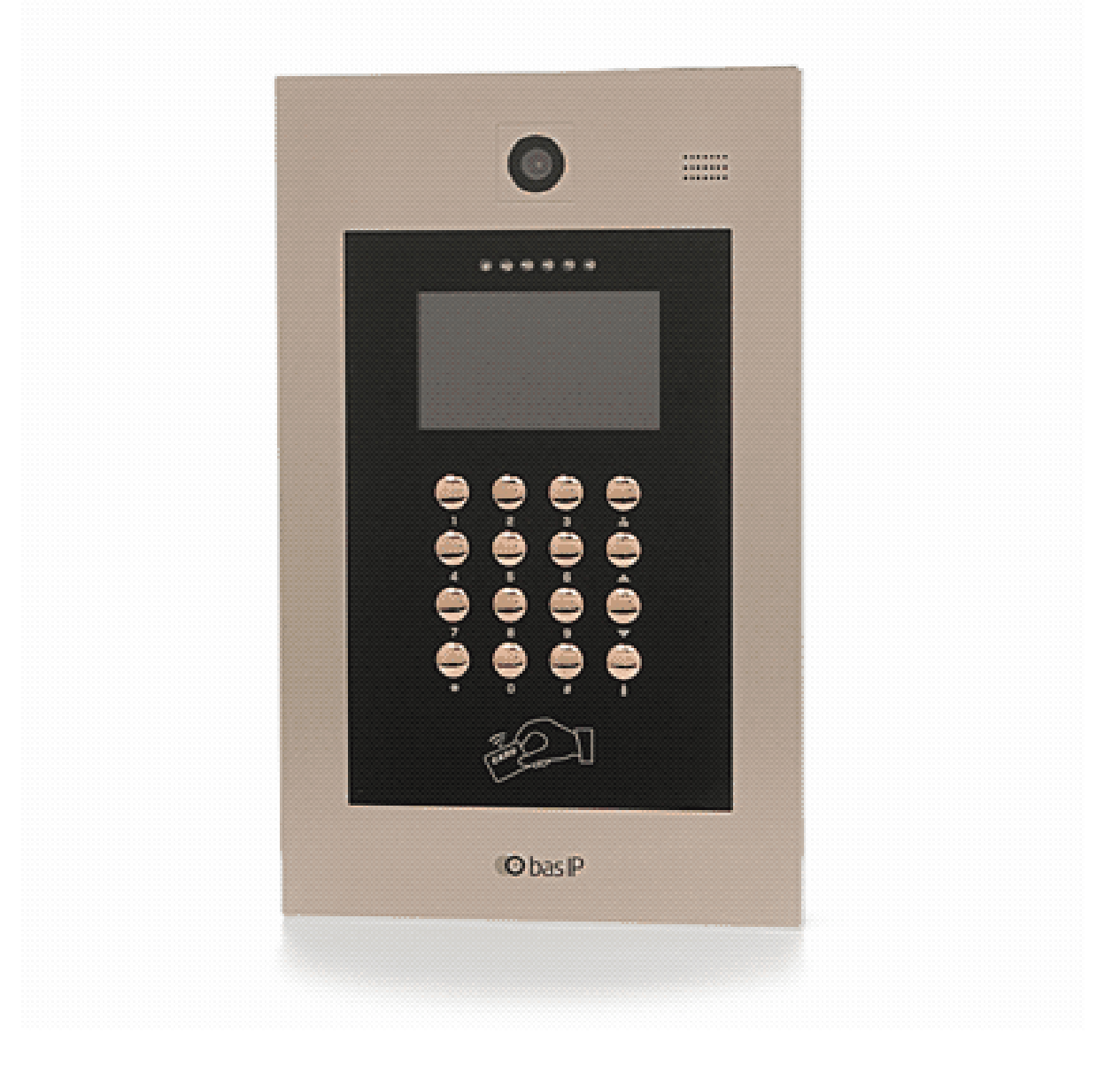

- 8.2.8 AA-09BV
- [Использование устройства](https://wiki.bas-ip.com/pages/viewpage.action?pageId=15795603)<sup>420</sup>
- [Установка и подключение](https://wiki.bas-ip.com/pages/viewpage.action?pageId=97976808)<sup>425</sup>
- [Использование устройства](https://wiki.bas-ip.com/pages/viewpage.action?pageId=97976819)<sup>426</sup>
- 
- 
- 8.2.9 AA-11

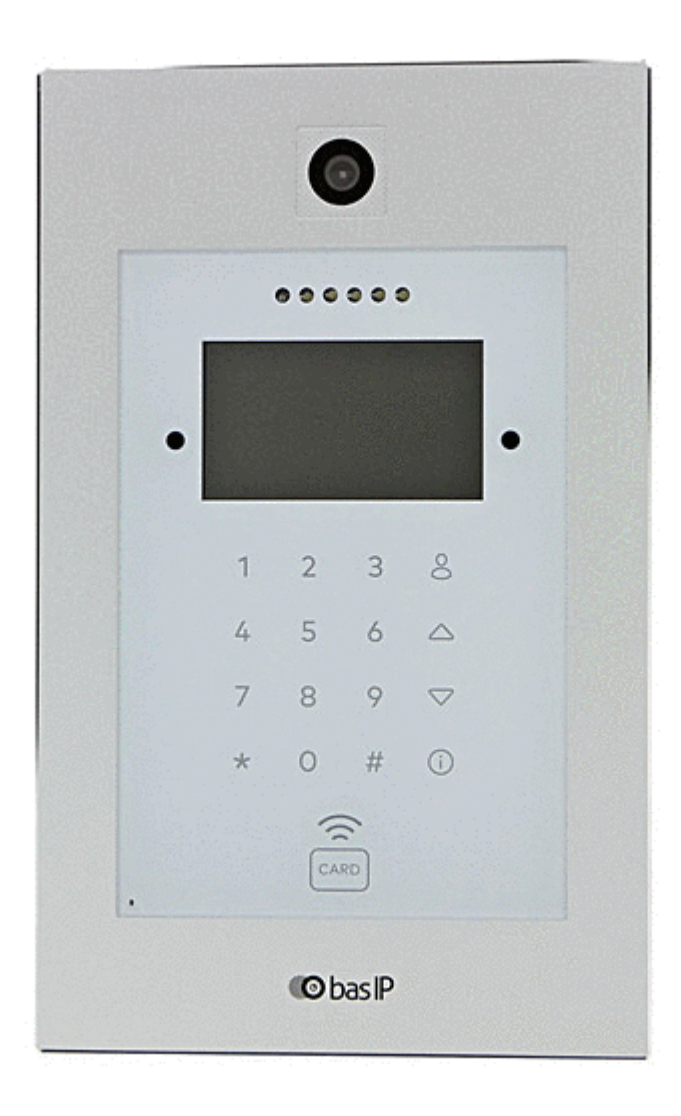

- [Описание устройства](https://wiki.bas-ip.com/pages/viewpage.action?pageId=8553034)<sup>427</sup>
- [Технические характеристики](https://wiki.bas-ip.com/pages/viewpage.action?pageId=8553040)<sup>428</sup>
- [Конфигурирование через графический интерфейс](https://wiki.bas-ip.com/pages/viewpage.action?pageId=15795739)<sup>429</sup>

<sup>425</sup> https://wiki.bas-ip.com/pages/viewpage.action?pageId=97976808 426 https://wiki.bas-ip.com/pages/viewpage.action?pageId=97976819 427 https://wiki.bas-ip.com/pages/viewpage.action?pageId=8553034 428 https://wiki.bas-ip.com/pages/viewpage.action?pageId=8553040 429 https://wiki.bas-ip.com/pages/viewpage.action?pageId=15795739

- [Конфигурирование через](https://wiki.bas-ip.com/pages/viewpage.action?pageId=15795785) web интерфейс<sup>430</sup>
- 
- 
- 
- 
- 
- [Установка и подключение](https://wiki.bas-ip.com/pages/viewpage.action?pageId=15795927)<sup>431</sup>
- 
- 
- 
- 
- 
- 
- 
- 
- 
- 
- [Использование устройства](https://wiki.bas-ip.com/pages/viewpage.action?pageId=15795943)<sup>432</sup>
- 
- 
- 

8.2.10 AA-11BV/AA-11FBV

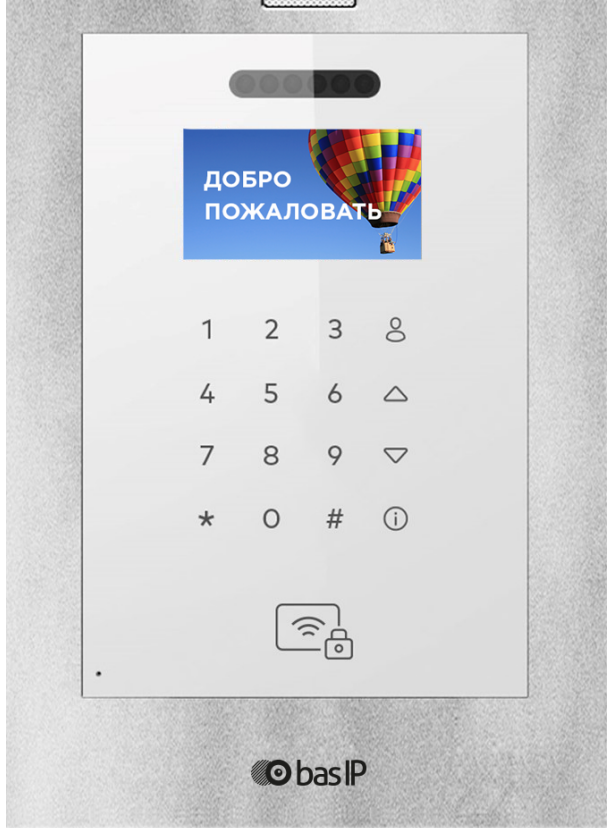

- [Описание устройства](https://wiki.bas-ip.com/pages/viewpage.action?pageId=97976557)<sup>433</sup>
- [Технические характеристики](https://wiki.bas-ip.com/pages/viewpage.action?pageId=97976562)<sup>434</sup>
- [Конфигурирование через графический интерфейс](https://wiki.bas-ip.com/pages/viewpage.action?pageId=97976564)<sup>435</sup>
- [Конфигурирование через](https://wiki.bas-ip.com/pages/viewpage.action?pageId=97976587) web-интерфейс<sup>436</sup>
- [Установка и подключение](https://wiki.bas-ip.com/pages/viewpage.action?pageId=97976667)<sup>437</sup>
- [Использование устройства](https://wiki.bas-ip.com/pages/viewpage.action?pageId=97976704)<sup>438</sup>

<sup>430</sup> https://wiki.bas-ip.com/pages/viewpage.action?pageId=15795785 431 https://wiki.bas-ip.com/pages/viewpage.action?pageId=15795927 432 https://wiki.bas-ip.com/pages/viewpage.action?pageId=15795943 433 https://wiki.bas-ip.com/pages/viewpage.action?pageId=97976557 434 https://wiki.bas-ip.com/pages/viewpage.action?pageId=97976562 435 https://wiki.bas-ip.com/pages/viewpage.action?pageId=97976564 436 https://wiki.bas-ip.com/pages/viewpage.action?pageId=97976587 437 https://wiki.bas-ip.com/pages/viewpage.action?pageId=97976667 438 https://wiki.bas-ip.com/pages/viewpage.action?pageId=97976704

### 8.2.11 AA-12B/AA-12FB

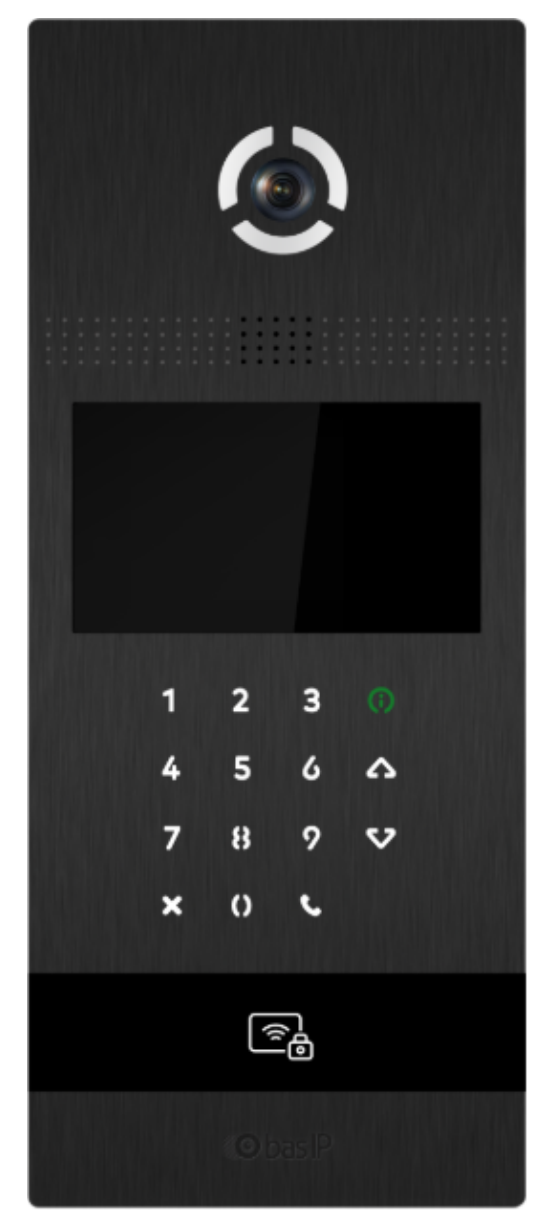

- [Описание устройства](https://wiki.bas-ip.com/pages/viewpage.action?pageId=8553115)<sup>439</sup>
- [Технические характеристики](https://wiki.bas-ip.com/pages/viewpage.action?pageId=8553121)<sup>440</sup>
- [Конфигурирование через графический интерфейс](https://wiki.bas-ip.com/pages/viewpage.action?pageId=15796024)<sup>441</sup>
- [Конфигурирование через](https://wiki.bas-ip.com/pages/viewpage.action?pageId=15796086) web интерфейс<sup>442</sup>
- [Установка и подключение](https://wiki.bas-ip.com/pages/viewpage.action?pageId=15796230)<sup>443</sup>

<sup>439</sup> https://wiki.bas-ip.com/pages/viewpage.action?pageId=8553115 440 https://wiki.bas-ip.com/pages/viewpage.action?pageId=8553121 441 https://wiki.bas-ip.com/pages/viewpage.action?pageId=15796024 442 https://wiki.bas-ip.com/pages/viewpage.action?pageId=15796086 443 https://wiki.bas-ip.com/pages/viewpage.action?pageId=15796230

• [Использование устройства](https://wiki.bas-ip.com/pages/viewpage.action?pageId=15796262)<sup>444</sup>

### 8.2.12 AA-14FB

- [Описание устройства](https://wiki.bas-ip.com/pages/viewpage.action?pageId=22216725)<sup>445</sup>
- [Технические характеристики](https://wiki.bas-ip.com/pages/viewpage.action?pageId=22216727)<sup>446</sup>
- [Конфигурирование через графический интерфейс](https://wiki.bas-ip.com/pages/viewpage.action?pageId=38207790)<sup>447</sup>
- [Конфигурирование через](https://wiki.bas-ip.com/pages/viewpage.action?pageId=25133296) web интерфейс<sup>448</sup>
- [Установка и подключение](https://wiki.bas-ip.com/pages/viewpage.action?pageId=25133416)<sup>449</sup>
- [Использование устройства](https://wiki.bas-ip.com/pages/viewpage.action?pageId=25133438)<sup>450</sup>

### 8.3 Многокнопочные

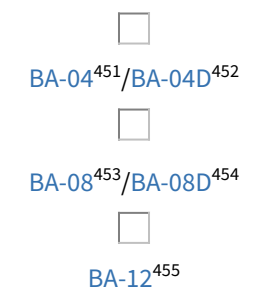

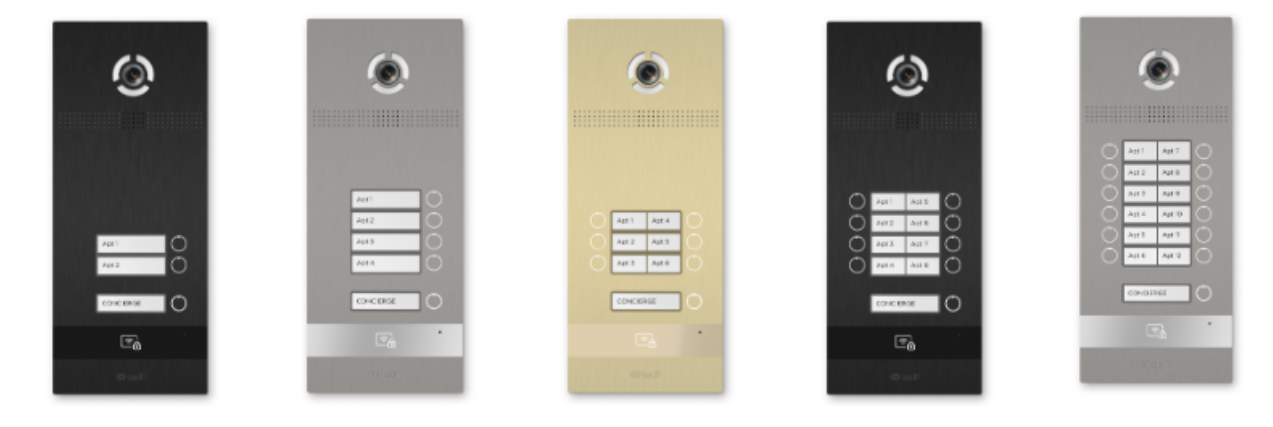

#### [BI-02B BI-04B BI-06B BI-08B BI-12B](https://wiki.bas-ip.com/display/BIpanels/BI-02B+BI-04B+BI-06B+BI-08B+BI-12B)<sup>456</sup>

450 https://wiki.bas-ip.com/pages/viewpage.action?pageId=25133438

- 454 https://wiki.bas-ip.com/display/BA08D/BA-08D
- 
- 455 https://wiki.bas-ip.com/display/BA12v4/BA-12
- 456 https://wiki.bas-ip.com/display/BIpanels/BI-02B+BI-04B+BI-06B+BI-08B+BI-12B

<sup>444</sup> https://wiki.bas-ip.com/pages/viewpage.action?pageId=15796262 445 https://wiki.bas-ip.com/pages/viewpage.action?pageId=22216725 446 https://wiki.bas-ip.com/pages/viewpage.action?pageId=22216727

<sup>447</sup> https://wiki.bas-ip.com/pages/viewpage.action?pageId=38207790

<sup>448</sup> https://wiki.bas-ip.com/pages/viewpage.action?pageId=25133296

<sup>449</sup> https://wiki.bas-ip.com/pages/viewpage.action?pageId=25133416

<sup>451</sup> https://wiki.bas-ip.com/display/BA04v3/BA-04

<sup>452</sup> https://wiki.bas-ip.com/display/BA04D/BA-04D

<sup>453</sup> https://wiki.bas-ip.com/display/BA08v3/BA-08

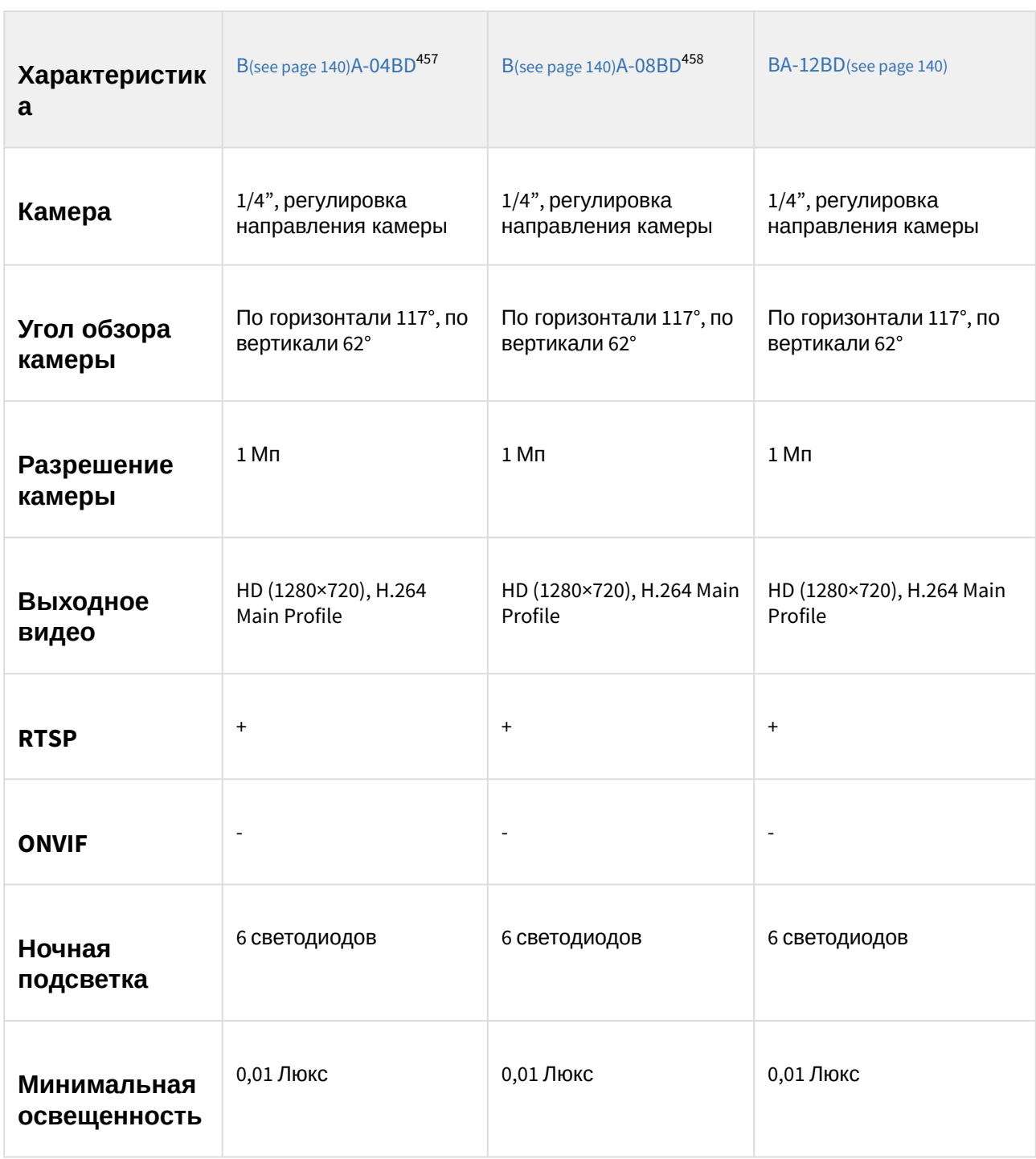

# 8.3.1 Сравнительная таблица основных характеристик многокнопочных вызывных панелей

<sup>457</sup> https://wiki.bas-ip.com/display/BA04D/BA-04D 458 https://wiki.bas-ip.com/display/BA08D/BA-08D

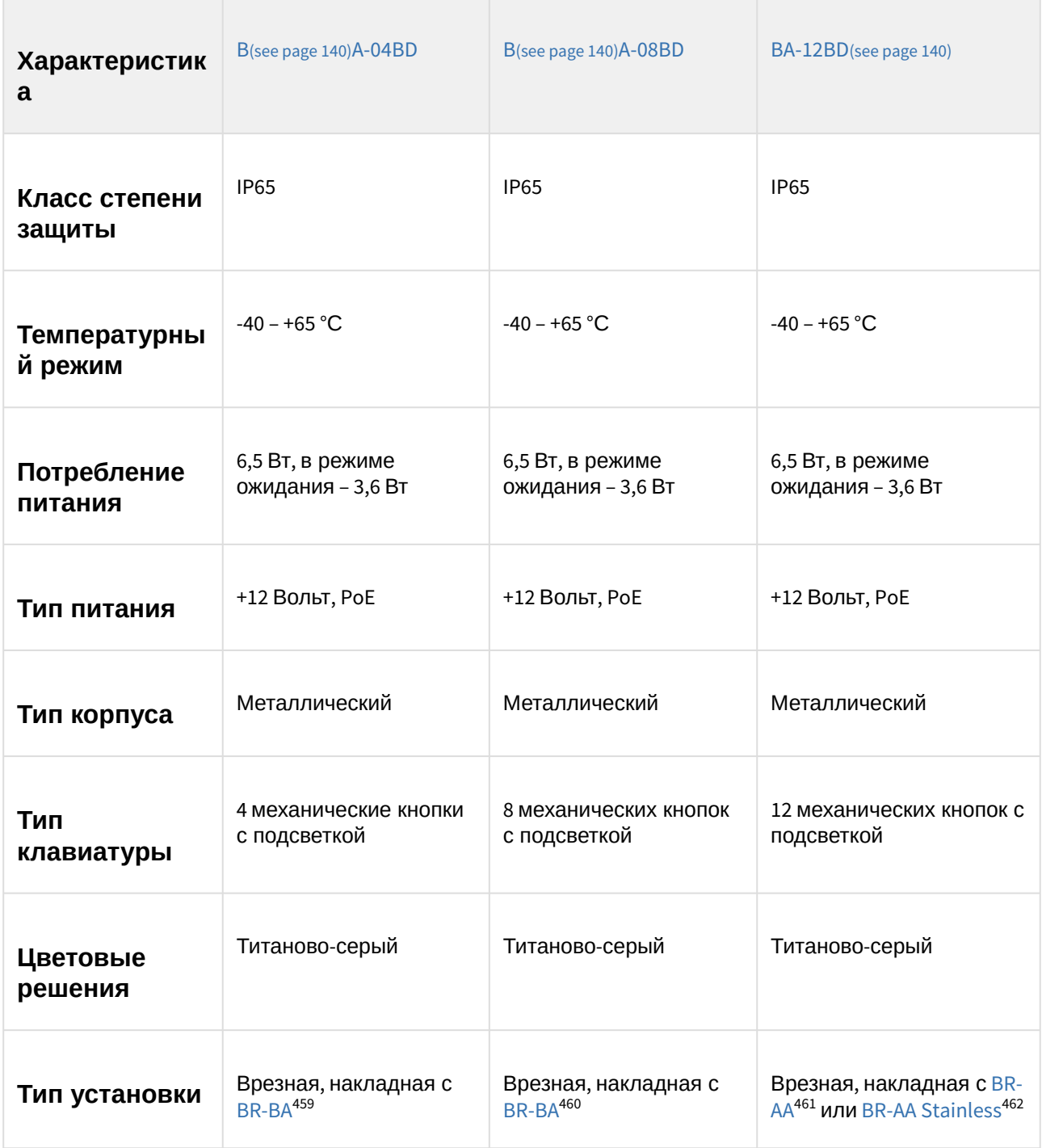

<sup>459</sup> https://wiki.bas-ip.com/display/BRBA/BR-BA

<sup>460</sup> https://wiki.bas-ip.com/display/BRBA/BR-BA

<sup>461</sup> https://wiki.bas-ip.com/display/BRAA/BR-AA

<sup>462</sup> https://wiki.bas-ip.com/display/BRAASTAINLESS/BR-AA+Stainless

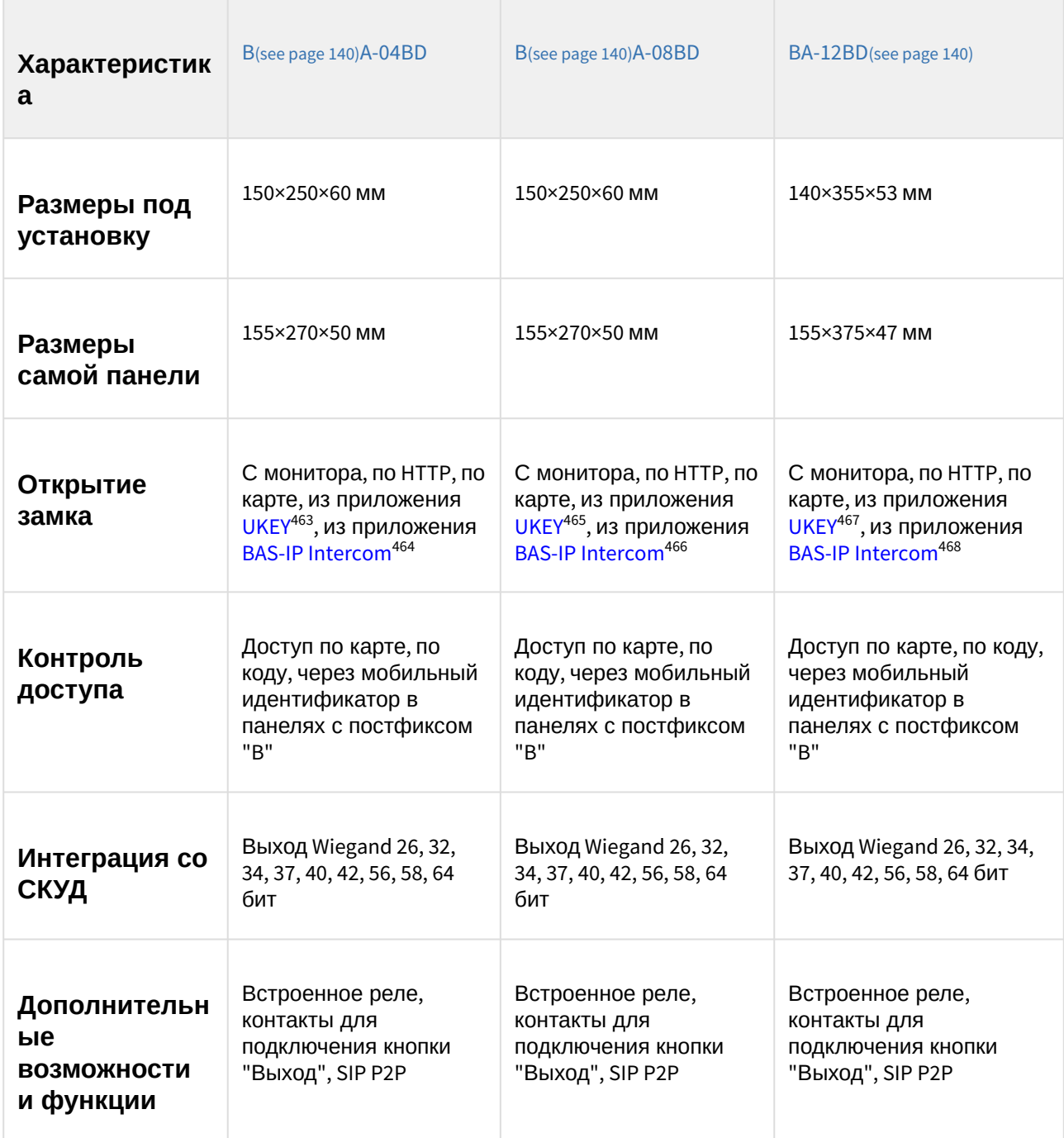

<sup>463</sup> https://wiki.bas-ip.com/display/BASIPIDAPP/UKEY

<sup>464</sup> https://wiki.bas-ip.com/display/BASIPINTERCOMAPP/BAS-IP+Intercom 465 https://wiki.bas-ip.com/display/BASIPIDAPP/UKEY

<sup>466</sup> https://wiki.bas-ip.com/display/BASIPINTERCOMAPP/BAS-IP+Intercom

<sup>467</sup> https://wiki.bas-ip.com/display/BASIPIDAPP/UKEY

<sup>468</sup> https://wiki.bas-ip.com/display/BASIPINTERCOMAPP/BAS-IP+Intercom

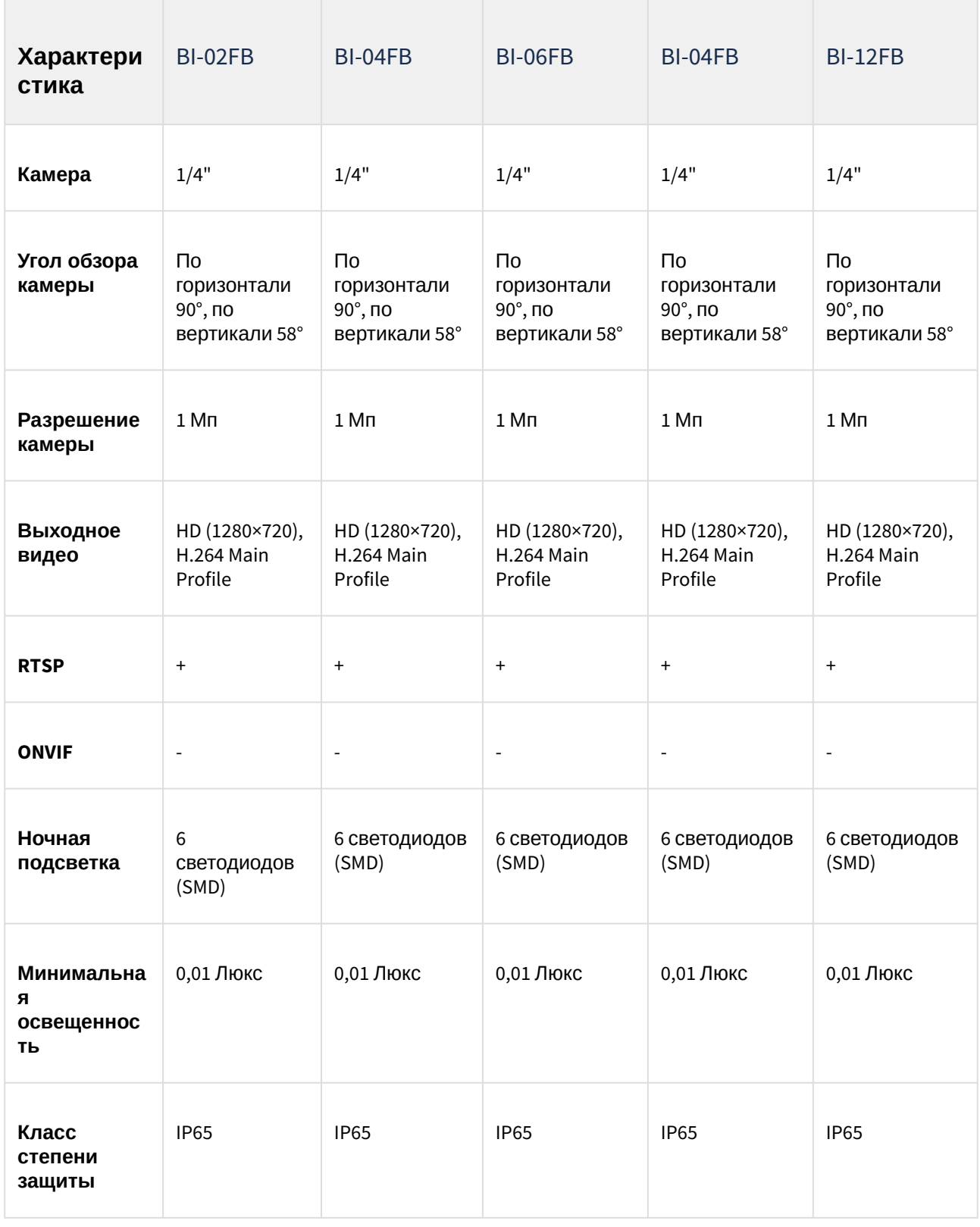

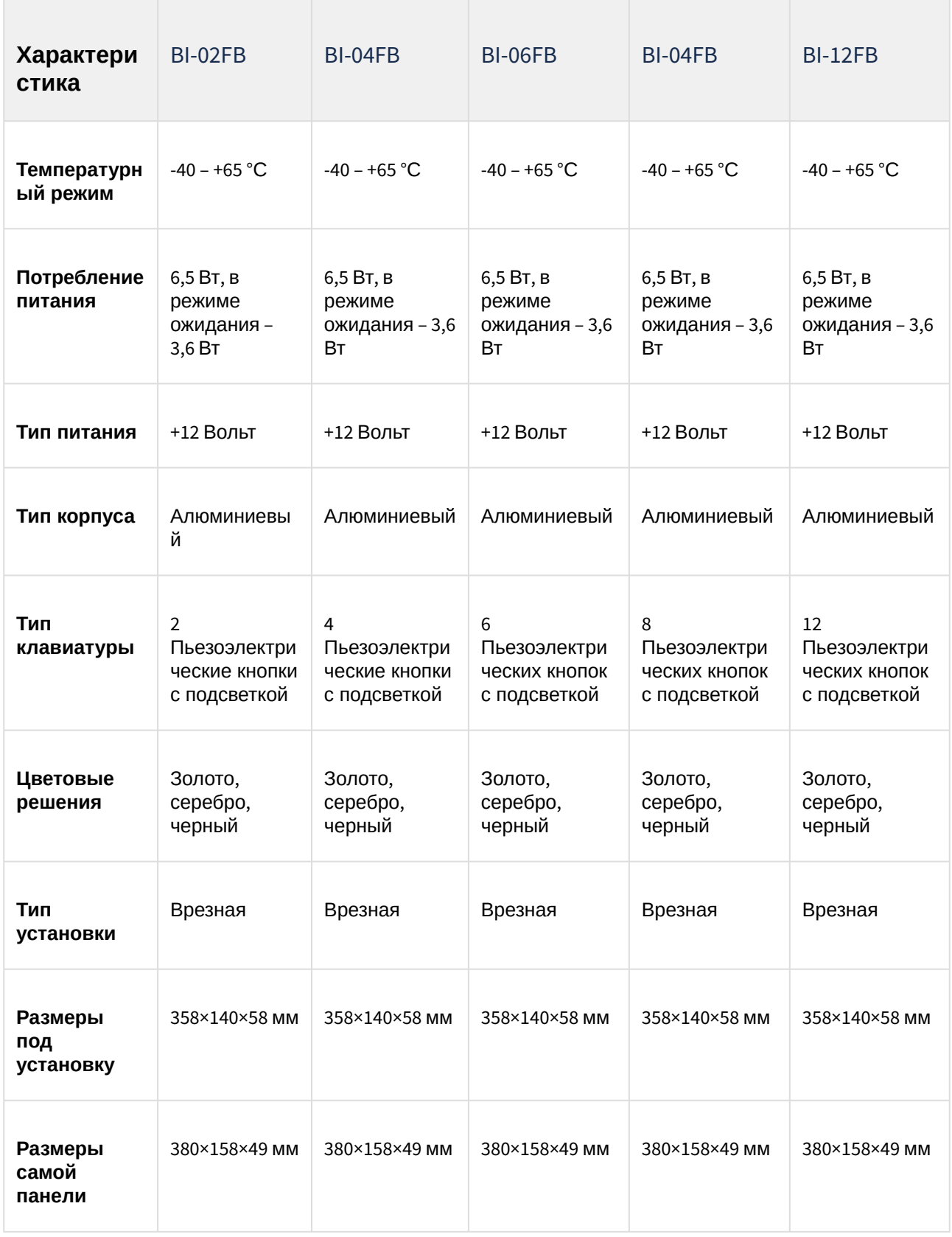

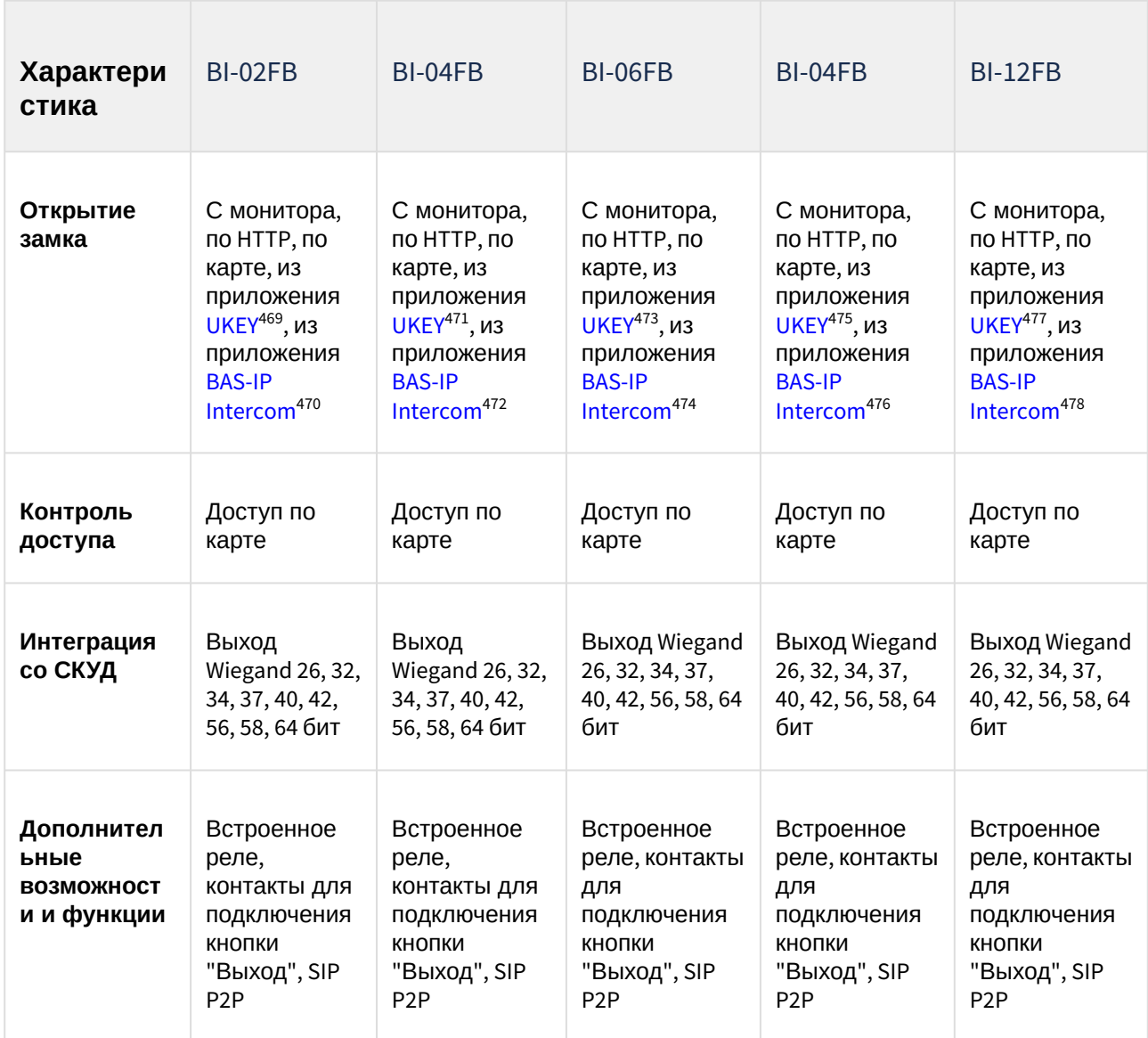

- 471 https://wiki.bas-ip.com/display/BASIPIDAPP/UKEY
- 472 https://wiki.bas-ip.com/display/BASIPINTERCOMAPP/BAS-IP+Intercom
- 473 https://wiki.bas-ip.com/display/BASIPIDAPP/UKEY

475 https://wiki.bas-ip.com/display/BASIPIDAPP/UKEY

<sup>469</sup> https://wiki.bas-ip.com/display/BASIPIDAPP/UKEY

<sup>470</sup> https://wiki.bas-ip.com/display/BASIPINTERCOMAPP/BAS-IP+Intercom

<sup>474</sup> https://wiki.bas-ip.com/display/BASIPINTERCOMAPP/BAS-IP+Intercom

<sup>476</sup> https://wiki.bas-ip.com/display/BASIPINTERCOMAPP/BAS-IP+Intercom 477 https://wiki.bas-ip.com/display/BASIPIDAPP/UKEY

<sup>478</sup> https://wiki.bas-ip.com/display/BASIPINTERCOMAPP/BAS-IP+Intercom

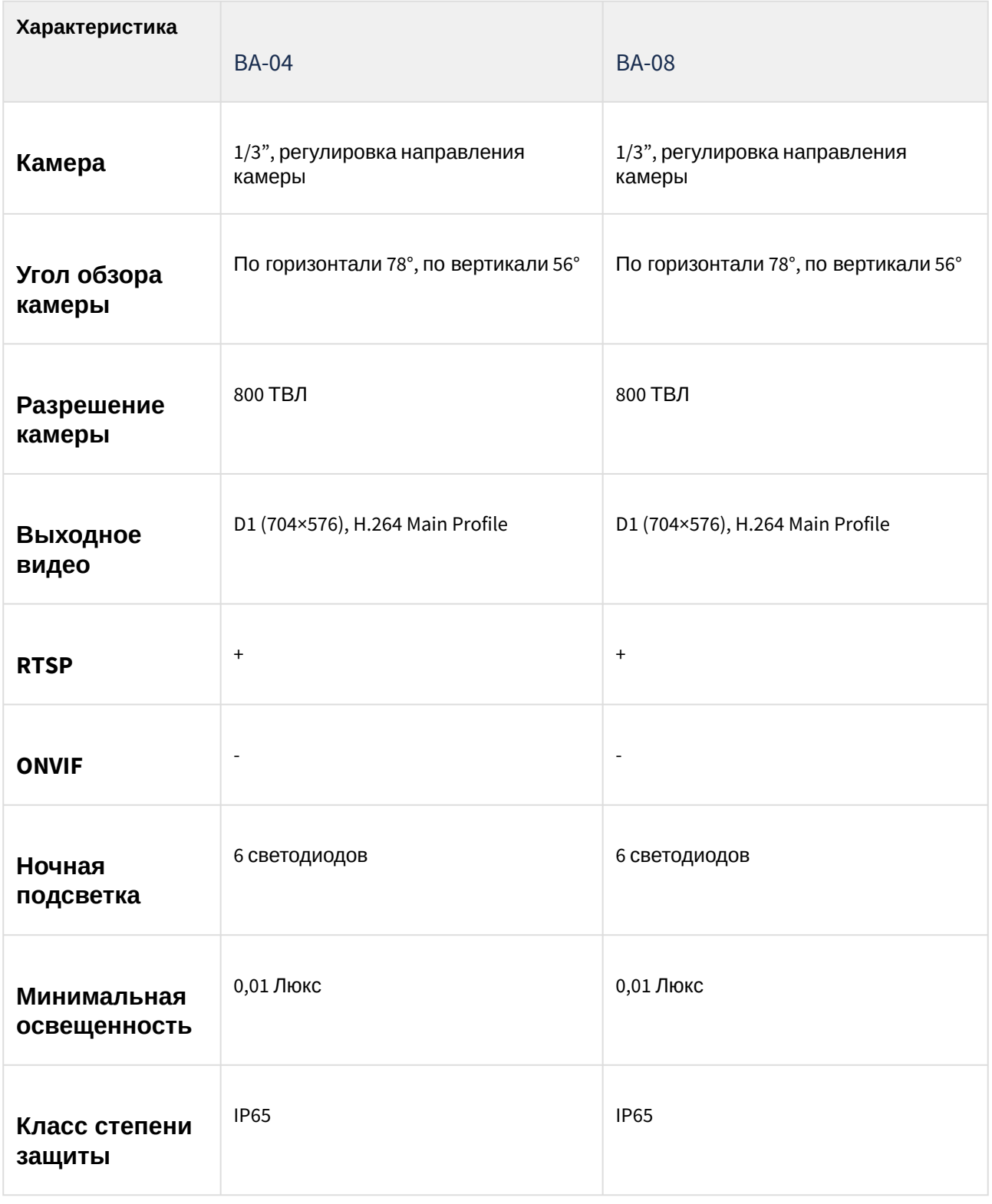

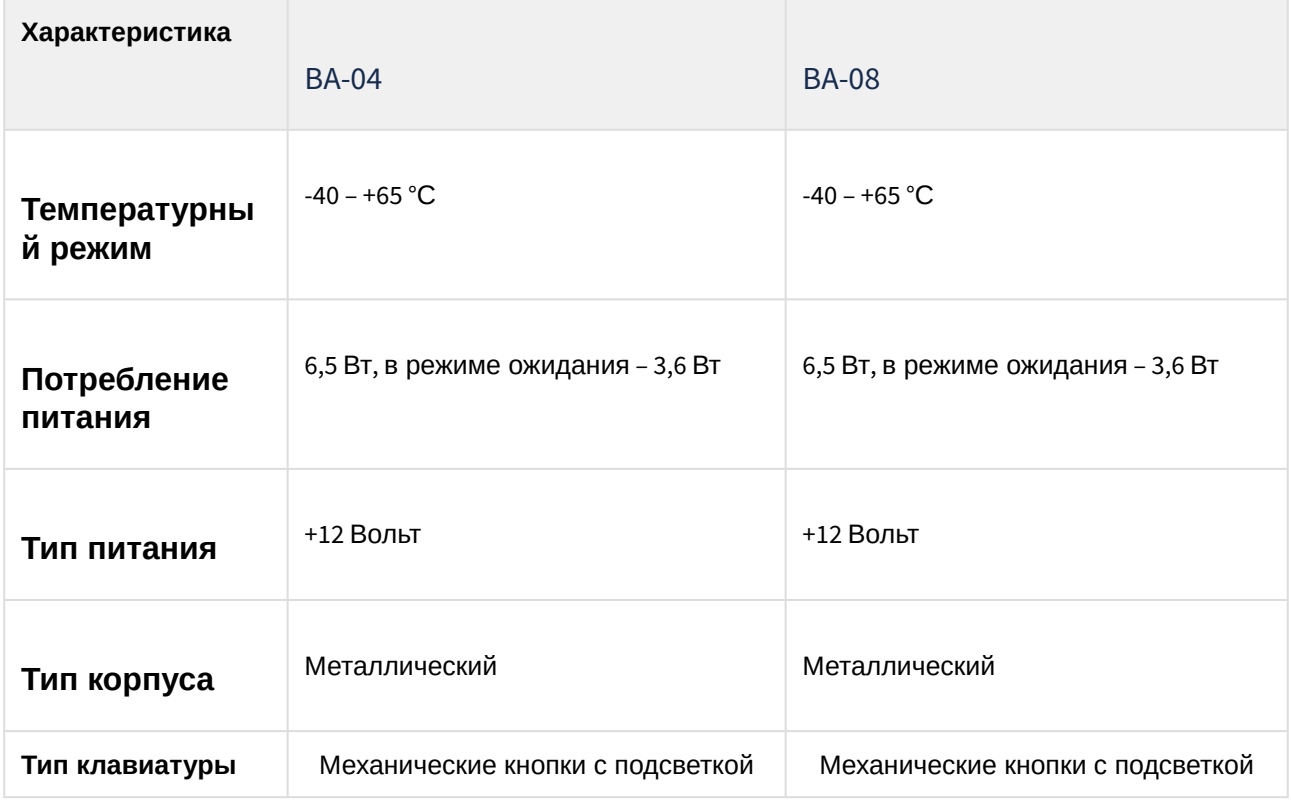

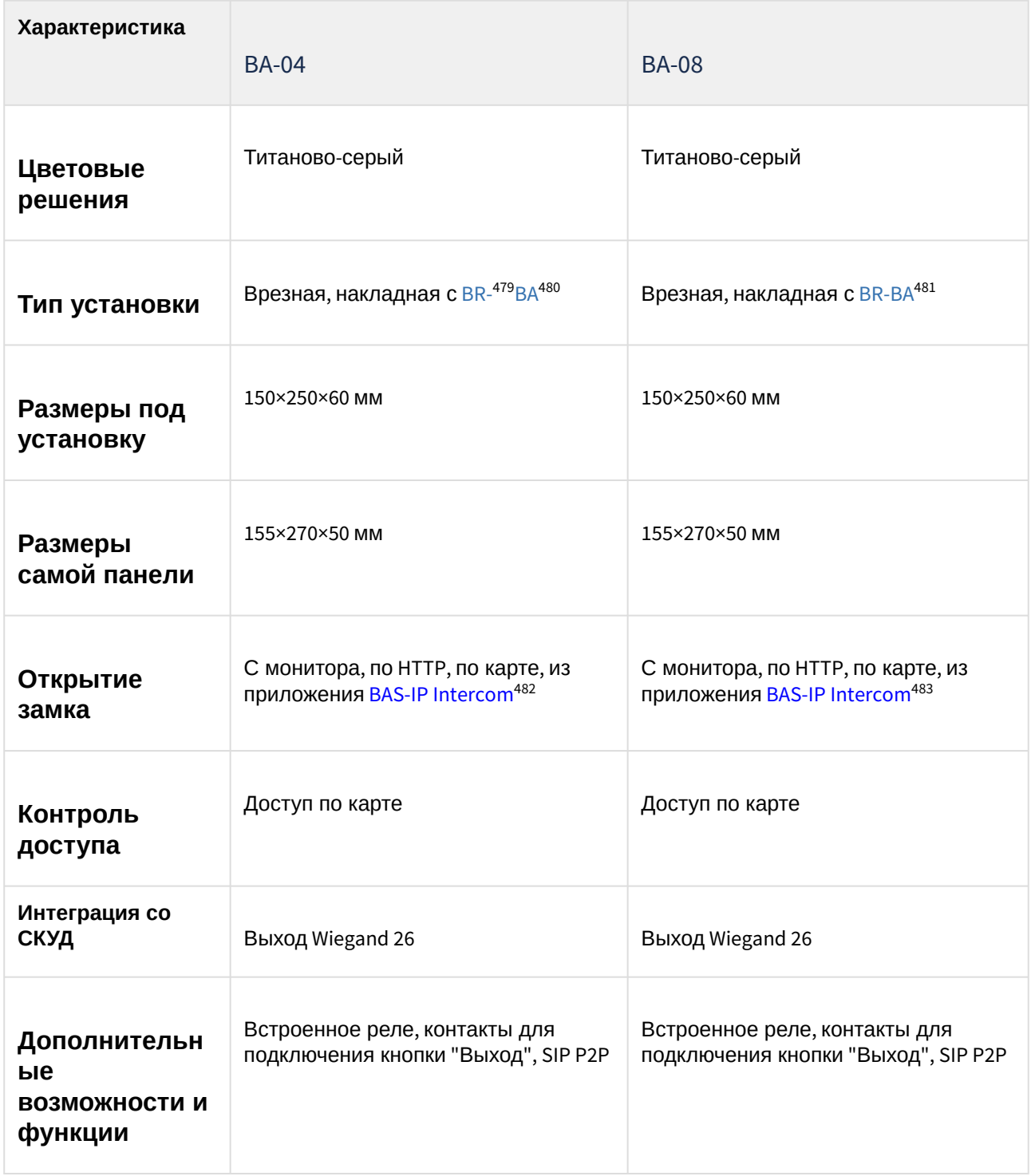

<sup>479</sup> http://wiki.bas-ip.com/display/BRAA/BR-AA

<sup>480</sup> http://wiki.bas-ip.com/display/BRBA/BR-BA

<sup>481</sup> https://wiki.bas-ip.com/display/BRBA/BR-BA

<sup>482</sup> https://wiki.bas-ip.com/display/BASIPINTERCOMAPP/BAS-IP+Intercom

<sup>483</sup> https://wiki.bas-ip.com/display/BASIPINTERCOMAPP/BAS-IP+Intercom

### 8.3.2 BA-04

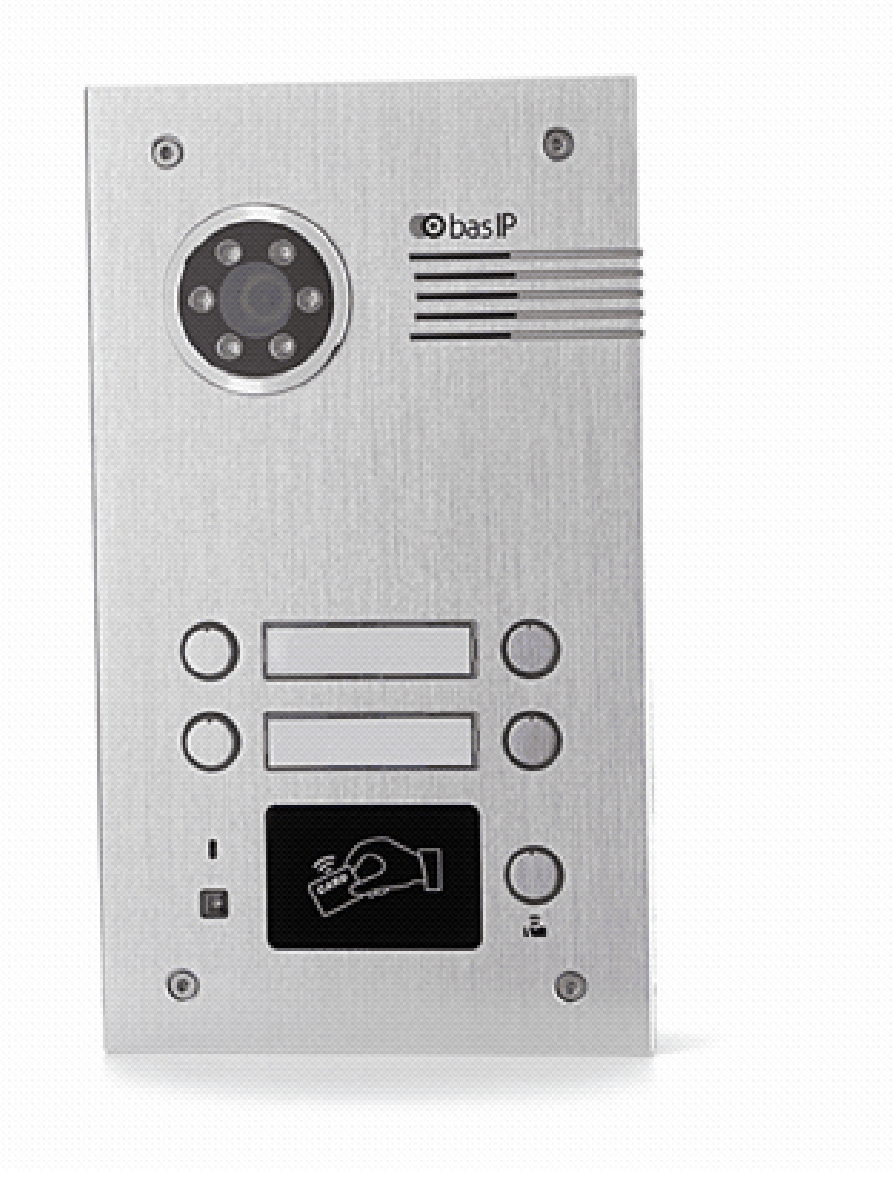

- [Описание устройства](https://wiki.bas-ip.com/pages/viewpage.action?pageId=8553537)<sup>484</sup>
- [Технические характеристики](https://wiki.bas-ip.com/pages/viewpage.action?pageId=8553540)<sup>485</sup>
- [Конфигурирование через](https://wiki.bas-ip.com/pages/viewpage.action?pageId=8553542) web интерфейс<sup>486</sup>
- [Установка и подключение](https://wiki.bas-ip.com/pages/viewpage.action?pageId=8553558)<sup>487</sup>

<sup>484</sup> https://wiki.bas-ip.com/pages/viewpage.action?pageId=8553537 485 https://wiki.bas-ip.com/pages/viewpage.action?pageId=8553540 486 https://wiki.bas-ip.com/pages/viewpage.action?pageId=8553542 487 https://wiki.bas-ip.com/pages/viewpage.action?pageId=8553558

### 8.3.3 BA-04BD

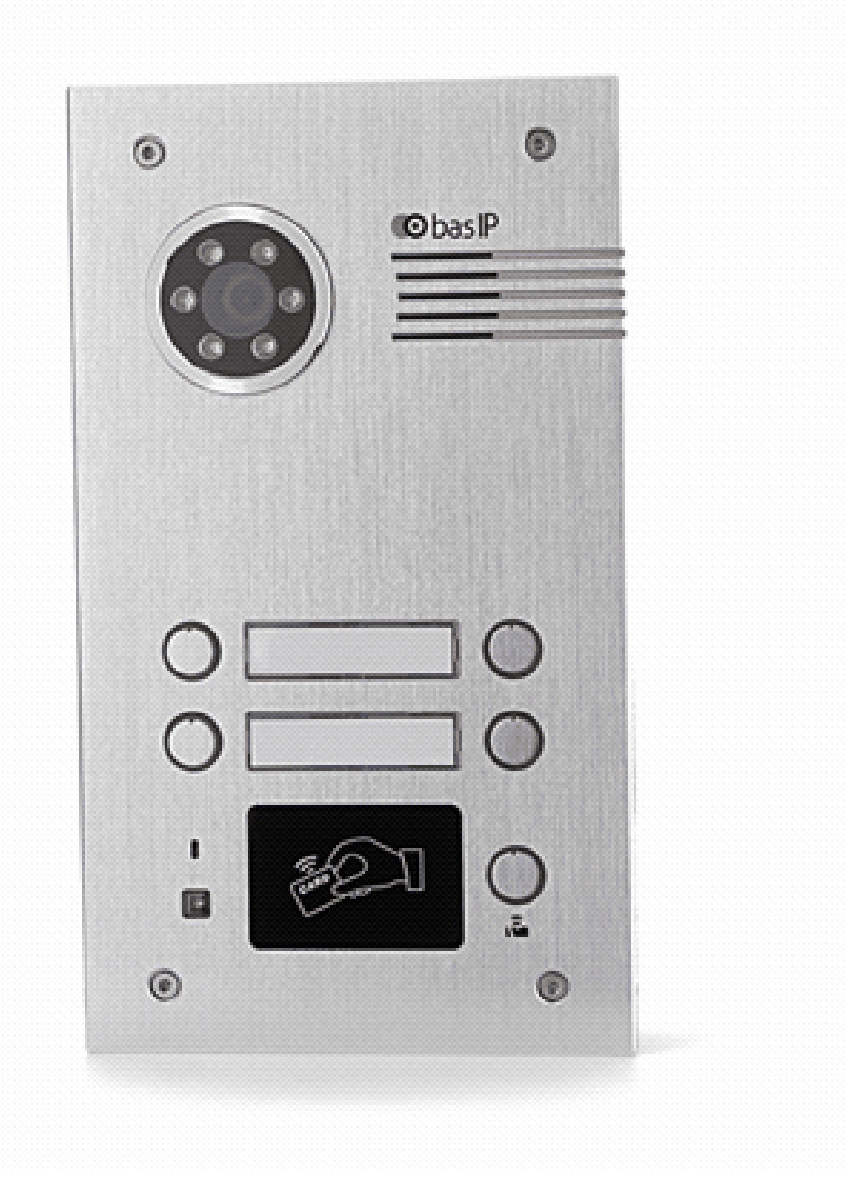

- [Описание устройства](https://wiki.bas-ip.com/pages/viewpage.action?pageId=14057937)<sup>488</sup>
- [Технические характеристики](https://wiki.bas-ip.com/pages/viewpage.action?pageId=14057942)<sup>489</sup>
- [Конфигурирование через](https://wiki.bas-ip.com/pages/viewpage.action?pageId=18547859) web интерфейс<sup>490</sup>
- [Установка и подключение](https://wiki.bas-ip.com/pages/viewpage.action?pageId=14057969)<sup>491</sup>
- [Использование устройства](https://wiki.bas-ip.com/pages/viewpage.action?pageId=14057985)<sup>492</sup>

<sup>488</sup> https://wiki.bas-ip.com/pages/viewpage.action?pageId=14057937 489 https://wiki.bas-ip.com/pages/viewpage.action?pageId=14057942 490 https://wiki.bas-ip.com/pages/viewpage.action?pageId=18547859 491 https://wiki.bas-ip.com/pages/viewpage.action?pageId=14057969 492 https://wiki.bas-ip.com/pages/viewpage.action?pageId=14057985

### 8.3.4 BA-08

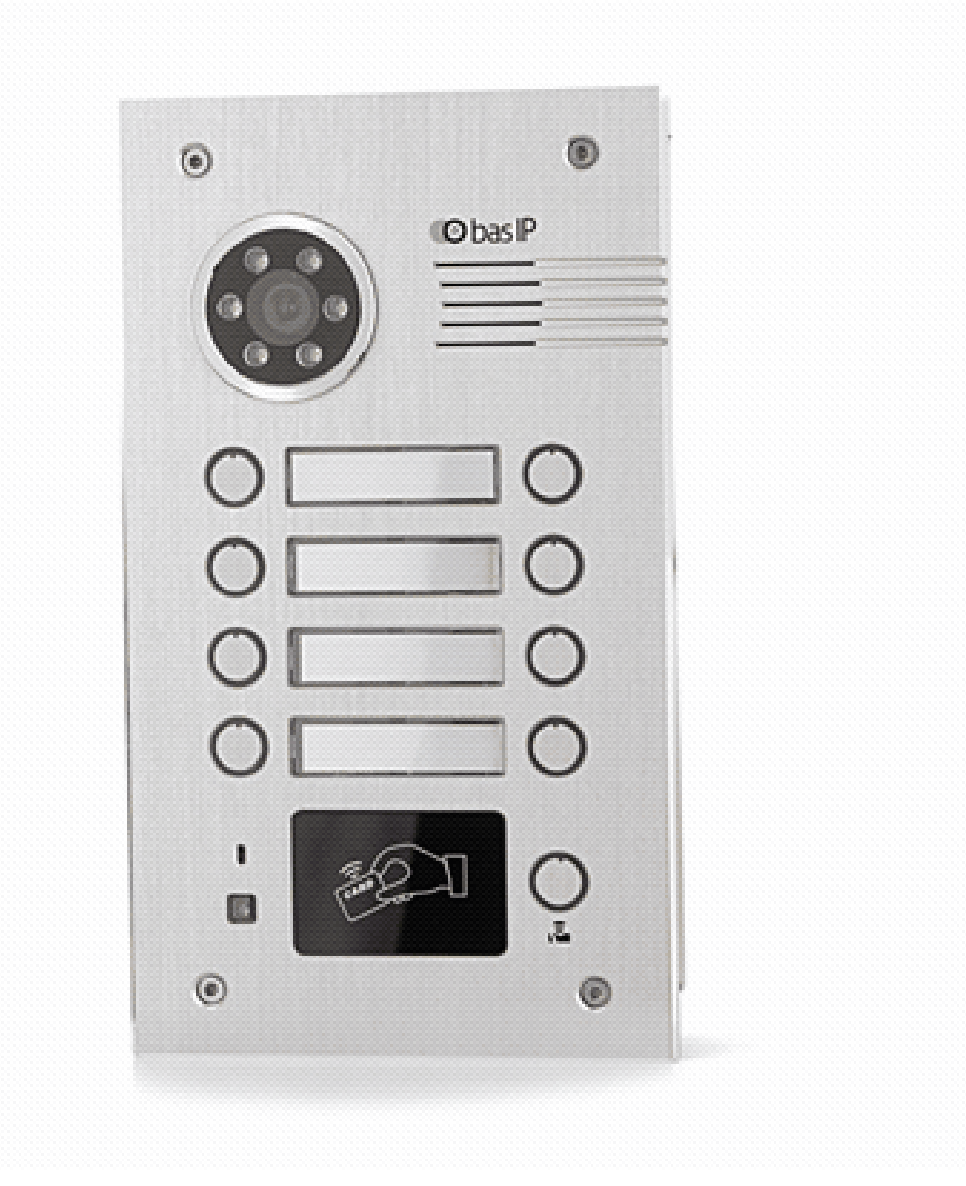

- [Описание устройства](https://wiki.bas-ip.com/pages/viewpage.action?pageId=8553737)<sup>493</sup>
- [Технические характеристики](https://wiki.bas-ip.com/pages/viewpage.action?pageId=8553741)<sup>494</sup>
- [Конфигурирование через](https://wiki.bas-ip.com/pages/viewpage.action?pageId=8553742) web интерфейс<sup>495</sup>
- [Установка и подключение](https://wiki.bas-ip.com/pages/viewpage.action?pageId=8553762)<sup>496</sup>

<sup>493</sup> https://wiki.bas-ip.com/pages/viewpage.action?pageId=8553737 494 https://wiki.bas-ip.com/pages/viewpage.action?pageId=8553741 495 https://wiki.bas-ip.com/pages/viewpage.action?pageId=8553742 496 https://wiki.bas-ip.com/pages/viewpage.action?pageId=8553762

### 8.3.5 BA-08BD

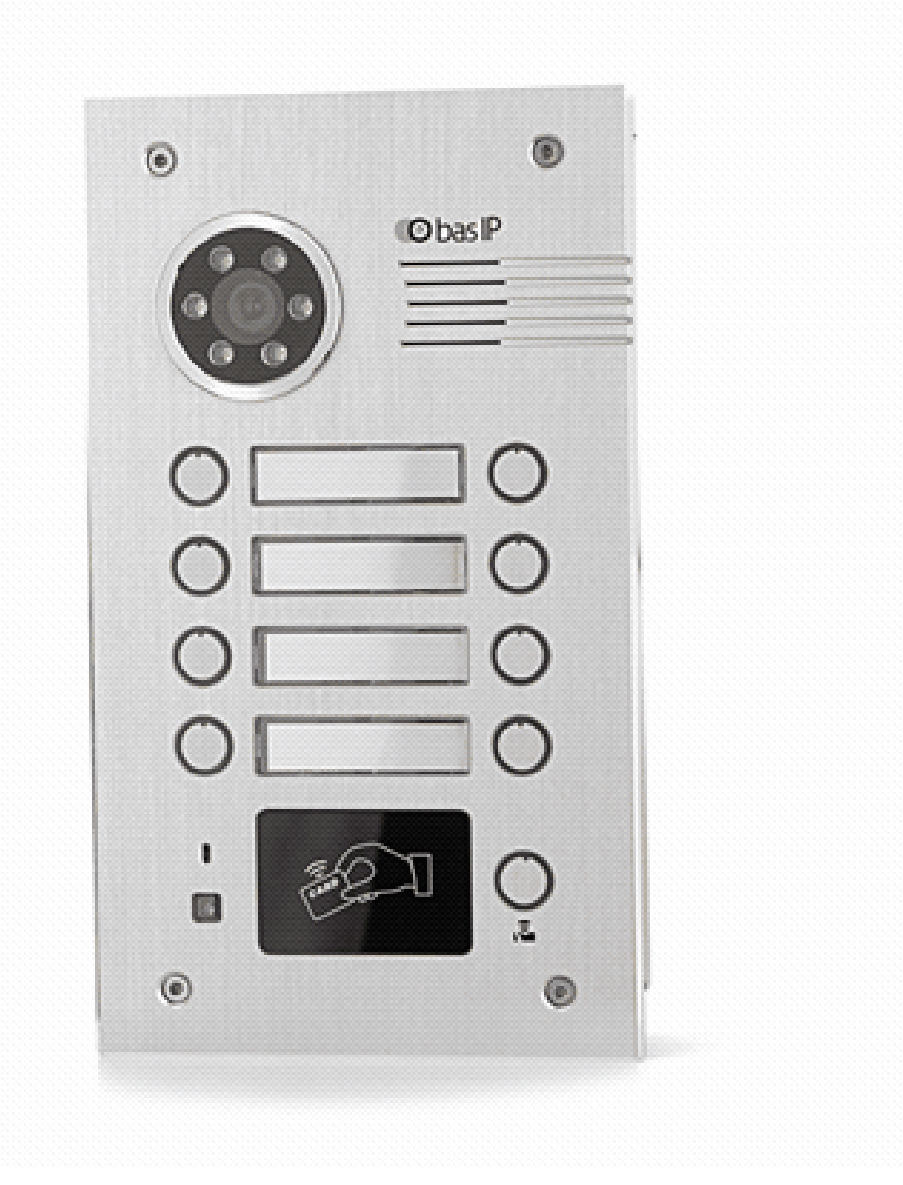

- [Описание устройства](https://wiki.bas-ip.com/pages/viewpage.action?pageId=14057862)<sup>497</sup>
- [Технические характеристики](https://wiki.bas-ip.com/pages/viewpage.action?pageId=14057865)<sup>498</sup>
- [Конфигурирование через](https://wiki.bas-ip.com/pages/viewpage.action?pageId=19398780) web интерфейс<sup>499</sup>
- [Установка и подключение](https://wiki.bas-ip.com/pages/viewpage.action?pageId=19398820)<sup>500</sup>
- [Использование устройства](https://wiki.bas-ip.com/pages/viewpage.action?pageId=19398838)<sup>501</sup>

<sup>497</sup> https://wiki.bas-ip.com/pages/viewpage.action?pageId=14057862 498 https://wiki.bas-ip.com/pages/viewpage.action?pageId=14057865 499 https://wiki.bas-ip.com/pages/viewpage.action?pageId=19398780 500 https://wiki.bas-ip.com/pages/viewpage.action?pageId=19398820 501 https://wiki.bas-ip.com/pages/viewpage.action?pageId=19398838

### <span id="page-139-0"></span>8.3.6 BA-12

- [Описание устройства](https://wiki.bas-ip.com/pages/viewpage.action?pageId=8553868)<sup>502</sup>
- [Технические характеристики](https://wiki.bas-ip.com/pages/viewpage.action?pageId=8553872)<sup>503</sup>
- [Конфигурирование через](https://wiki.bas-ip.com/pages/viewpage.action?pageId=19398885) web интерфейс<sup>504</sup>
- 
- 
- 
- 
- 
- 
- 
- 
- [Установка и подключение](https://wiki.bas-ip.com/pages/viewpage.action?pageId=19398944)<sup>505</sup>
- 
- 
- [Использование устройства](https://wiki.bas-ip.com/pages/viewpage.action?pageId=19398962)<sup>506</sup>

<sup>502</sup> https://wiki.bas-ip.com/pages/viewpage.action?pageId=8553868 503 https://wiki.bas-ip.com/pages/viewpage.action?pageId=8553872 504 https://wiki.bas-ip.com/pages/viewpage.action?pageId=19398885 505 https://wiki.bas-ip.com/pages/viewpage.action?pageId=19398944 506 https://wiki.bas-ip.com/pages/viewpage.action?pageId=19398962

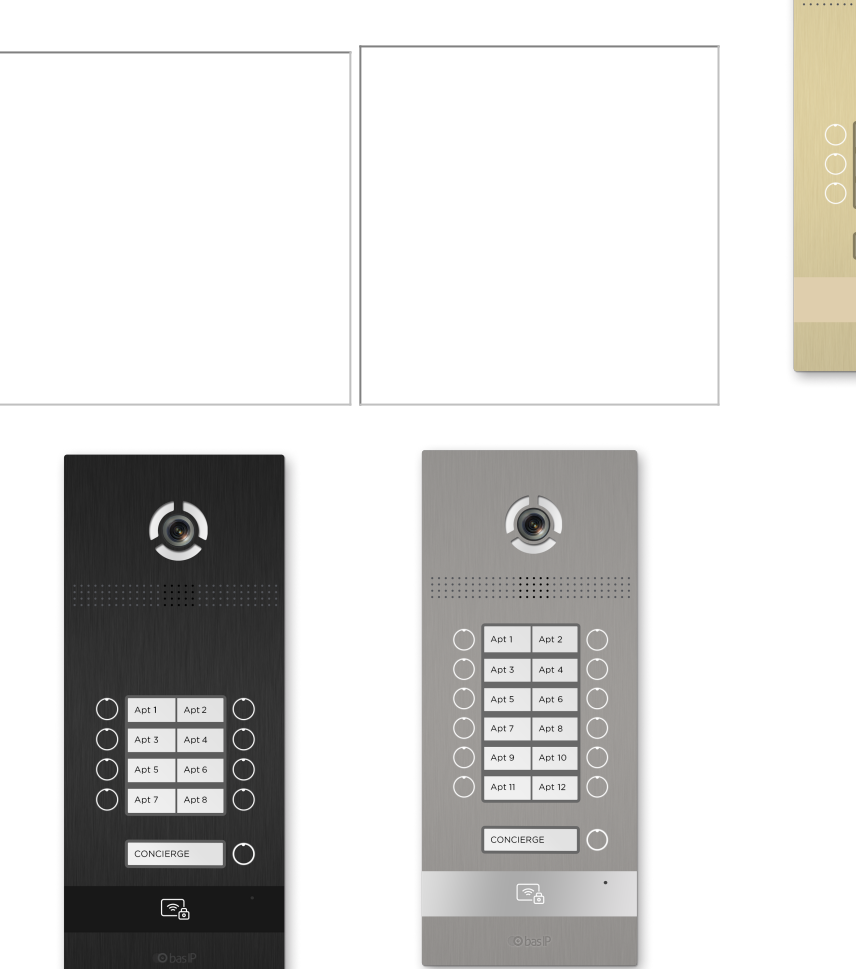

### 8.3.7 BI-02FB BI-04FB BI-06FB BI-08FB BI-12FB

- [Описание устройства](https://wiki.bas-ip.com/pages/viewpage.action?pageId=18547561)<sup>507</sup>
- [Технические характеристики](https://wiki.bas-ip.com/pages/viewpage.action?pageId=18547564)<sup>508</sup>
- [Конфигурирование через](https://wiki.bas-ip.com/pages/viewpage.action?pageId=18547676) web-интерфейс<sup>509</sup>
- [Установка и подключение](https://wiki.bas-ip.com/pages/viewpage.action?pageId=18547780)<sup>510</sup>
- [Использование устройства](https://wiki.bas-ip.com/pages/viewpage.action?pageId=18547796)<sup>511</sup>

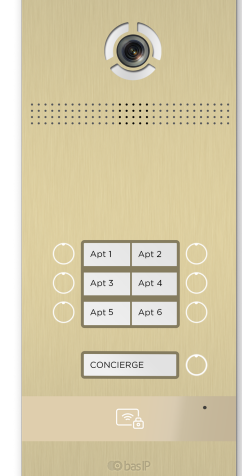

<sup>507</sup> https://wiki.bas-ip.com/pages/viewpage.action?pageId=18547561 508 https://wiki.bas-ip.com/pages/viewpage.action?pageId=18547564 509 https://wiki.bas-ip.com/pages/viewpage.action?pageId=18547676 510 https://wiki.bas-ip.com/pages/viewpage.action?pageId=18547780 511 https://wiki.bas-ip.com/pages/viewpage.action?pageId=18547796

# 9 Внутренние мониторы

#### Сводная таблица характеристик мониторов

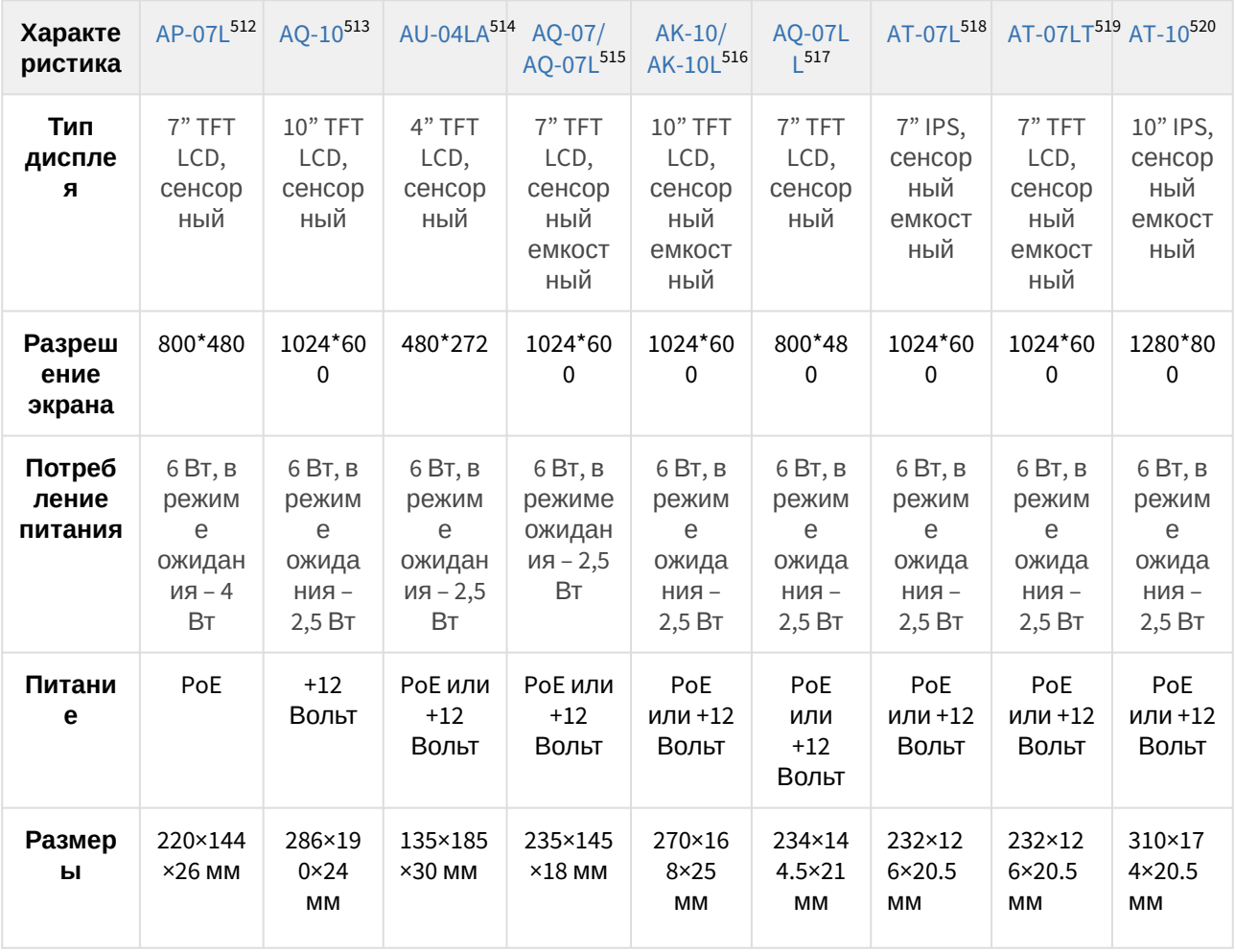

513 http://wiki.bas-ip.com/display/AQ10/AQ-10+v3

515 http://wiki.bas-ip.com/display/AQ07

517 http://cdn.bas-ip.com/files/datasheets\_ru/AQ-07LL\_ru.pdf

518 http://cdn.bas-ip.com/files/datasheets\_ru/AT-07L\_ru.pdf

<sup>512</sup> http://wiki.bas-ip.com/display/AP07LV3

<sup>514</sup> http://wiki.bas-ip.com/display/AU04LA/AU-04LA

<sup>516</sup> https://wiki.bas-ip.com/pages/viewpage.action?pageId=2752884

<sup>519</sup> http://cdn.bas-ip.com/files/datasheets\_ru/AT-07LT\_ru.pdf 520 http://cdn.bas-ip.com/files/datasheets\_ru/AT-10\_ru.pdf

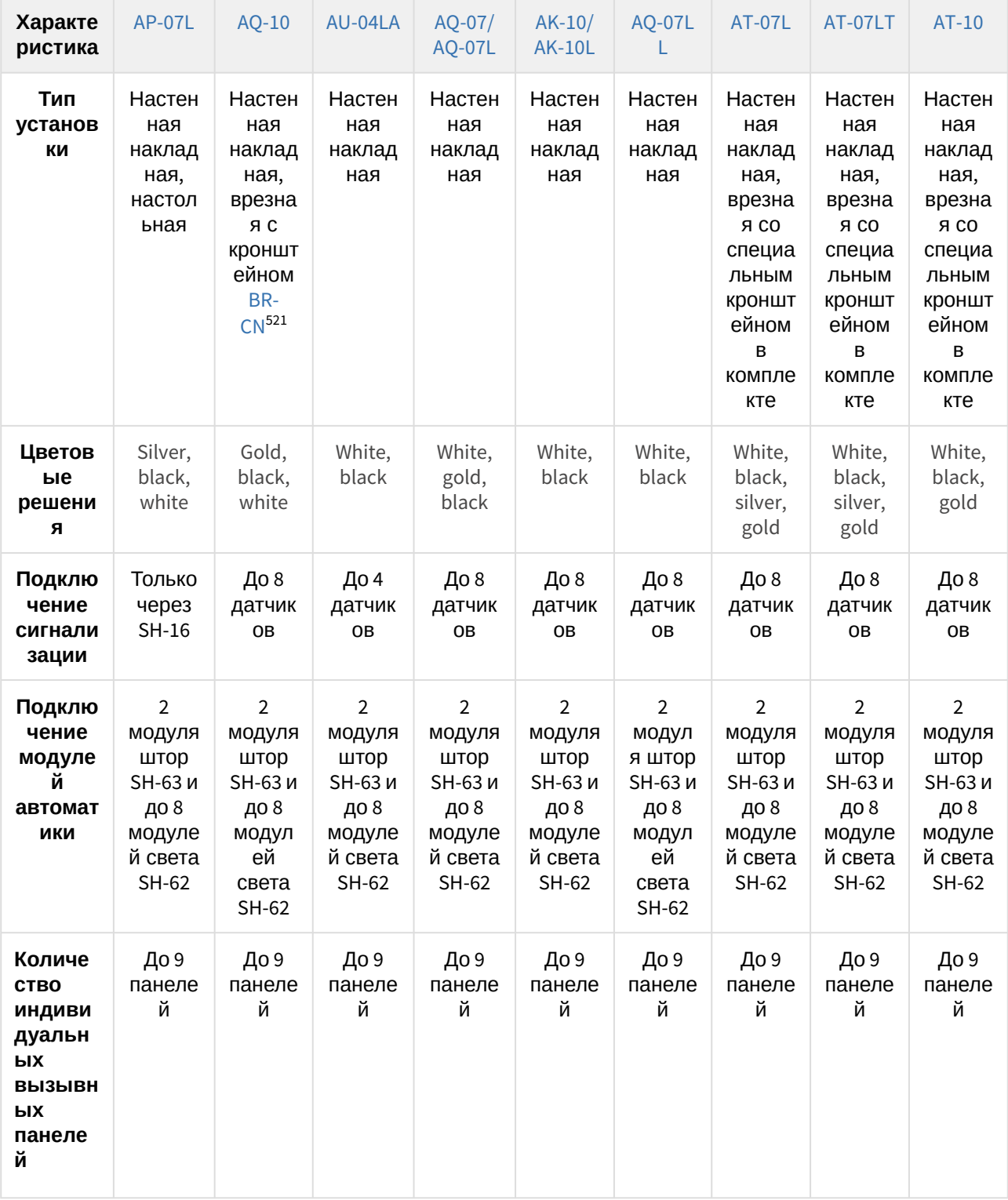

<sup>521</sup> https://wiki.bas-ip.com/display/BRCN/BR-CN

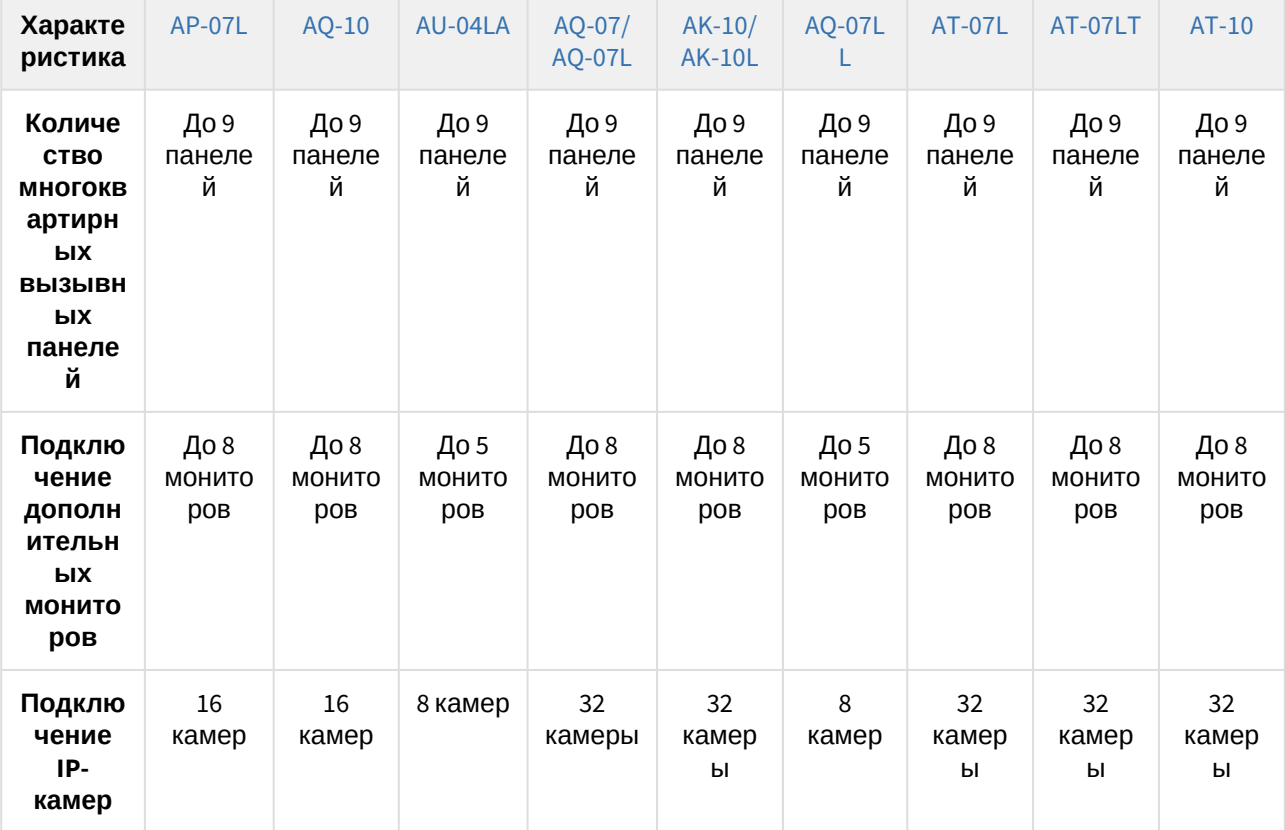
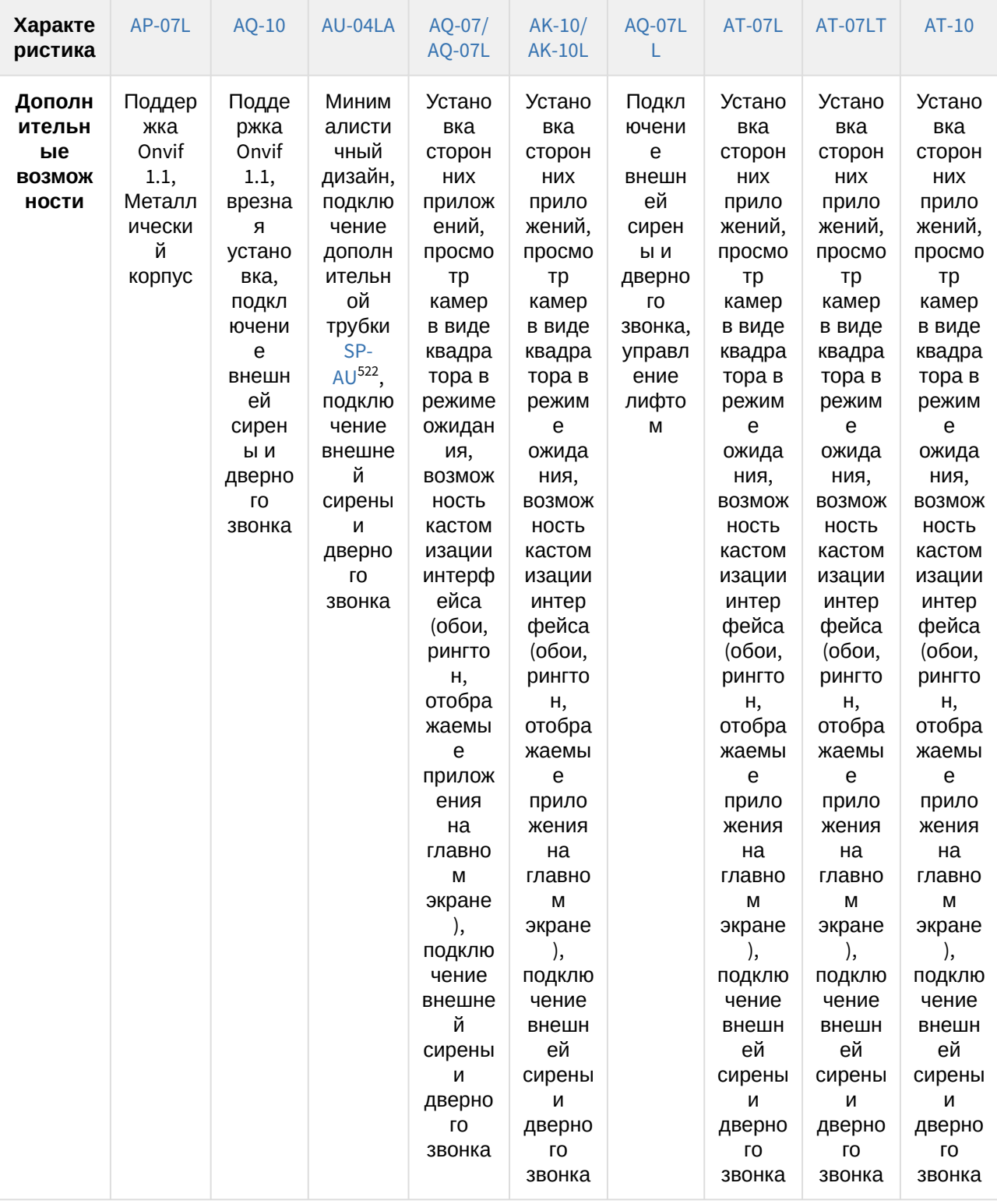

<sup>522</sup> https://wiki.bas-ip.com/display/SPAU/SP-AU

- 523 https://wiki.bas-ip.com/pages/viewpage.action?pageId=2752896 524 https://wiki.bas-ip.com/pages/viewpage.action?pageId=2752897 525 https://wiki.bas-ip.com/pages/viewpage.action?pageId=5079192
- 526 https://wiki.bas-ip.com/pages/viewpage.action?pageId=8553814 527 https://wiki.bas-ip.com/pages/viewpage.action?pageId=2752899
- [Описание устройства](https://wiki.bas-ip.com/pages/viewpage.action?pageId=2752896)<sup>523</sup>
- [Технические характеристики](https://wiki.bas-ip.com/pages/viewpage.action?pageId=2752897)<sup>524</sup>
- 
- [Конфигурирование через графический интерфейс](https://wiki.bas-ip.com/pages/viewpage.action?pageId=5079192)<sup>525</sup>
- 
- 
- 
- [Конфигурирование через](https://wiki.bas-ip.com/pages/viewpage.action?pageId=8553814) web-интерфейс<sup>526</sup>
- •
- [Установка и подключение](https://wiki.bas-ip.com/pages/viewpage.action?pageId=2752899)<sup>527</sup>

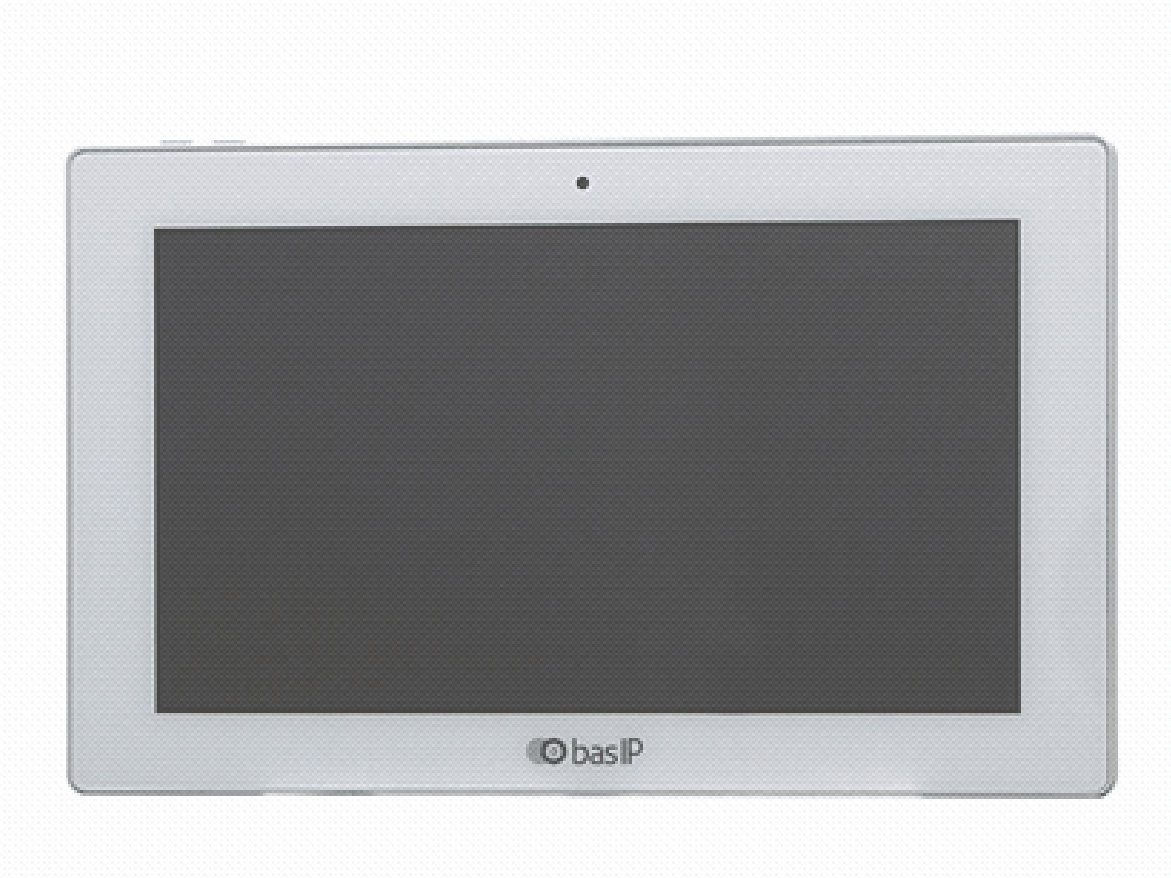

# 9.1 AK-10/AK-10L

• [Технические характеристики](https://wiki.bas-ip.com/pages/viewpage.action?pageId=2753094)<sup>530</sup>

• [Описание устройства](https://wiki.bas-ip.com/pages/viewpage.action?pageId=2753093)<sup>529</sup>

• [Конфигурирование через](https://wiki.bas-ip.com/pages/viewpage.action?pageId=17498536) web интерфейс<sup>532</sup>

• [Конфигурирование через графический интерфейс](https://wiki.bas-ip.com/pages/viewpage.action?pageId=17498251)<sup>531</sup>

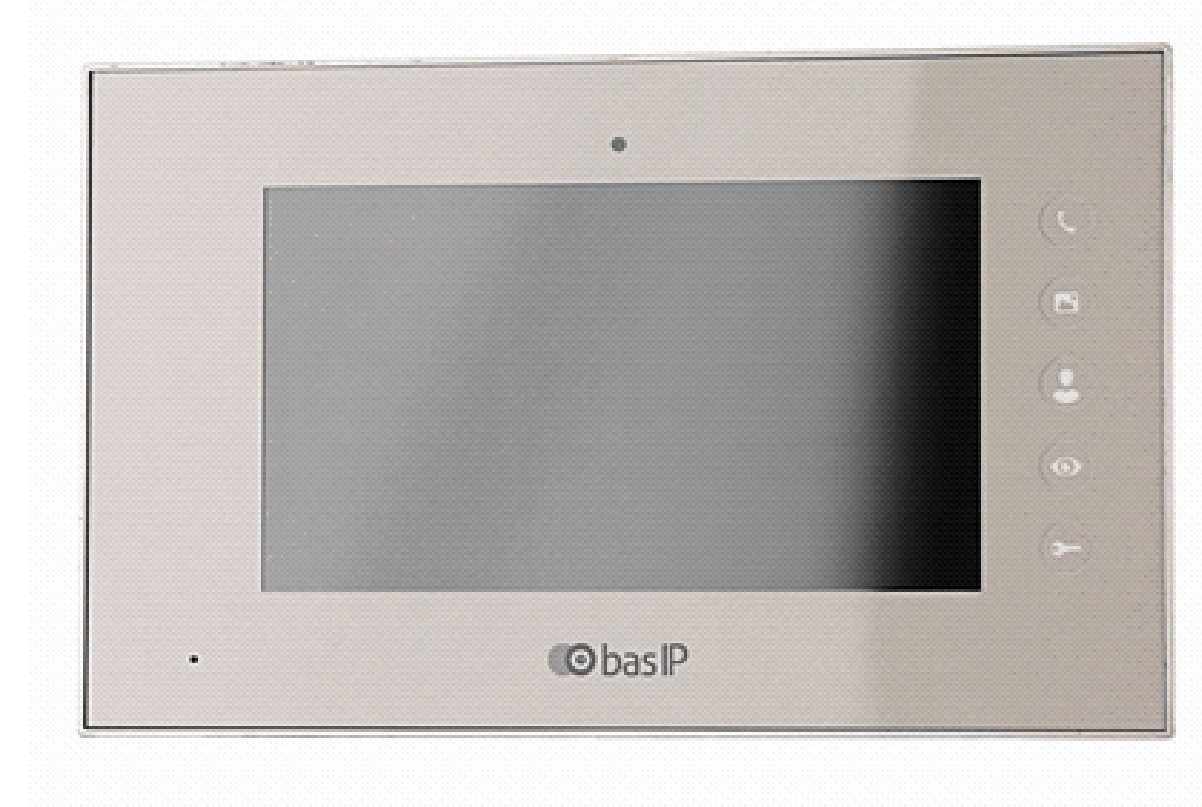

# 9.2 AQ-07/AQ-07L/AQ-07LA/AQ-07LP

• [Интеграции](https://wiki.bas-ip.com/pages/viewpage.action?pageId=27853513)<sup>528</sup>

<sup>528</sup> https://wiki.bas-ip.com/pages/viewpage.action?pageId=27853513 529 https://wiki.bas-ip.com/pages/viewpage.action?pageId=2753093 530 https://wiki.bas-ip.com/pages/viewpage.action?pageId=2753094 531 https://wiki.bas-ip.com/pages/viewpage.action?pageId=17498251 532 https://wiki.bas-ip.com/pages/viewpage.action?pageId=17498536

- [Установка и подключение](https://wiki.bas-ip.com/pages/viewpage.action?pageId=2753095)<sup>533</sup>
- [Интеграции](https://wiki.bas-ip.com/pages/viewpage.action?pageId=27033777)<sup>534</sup>

# 9.3 AU-04LA

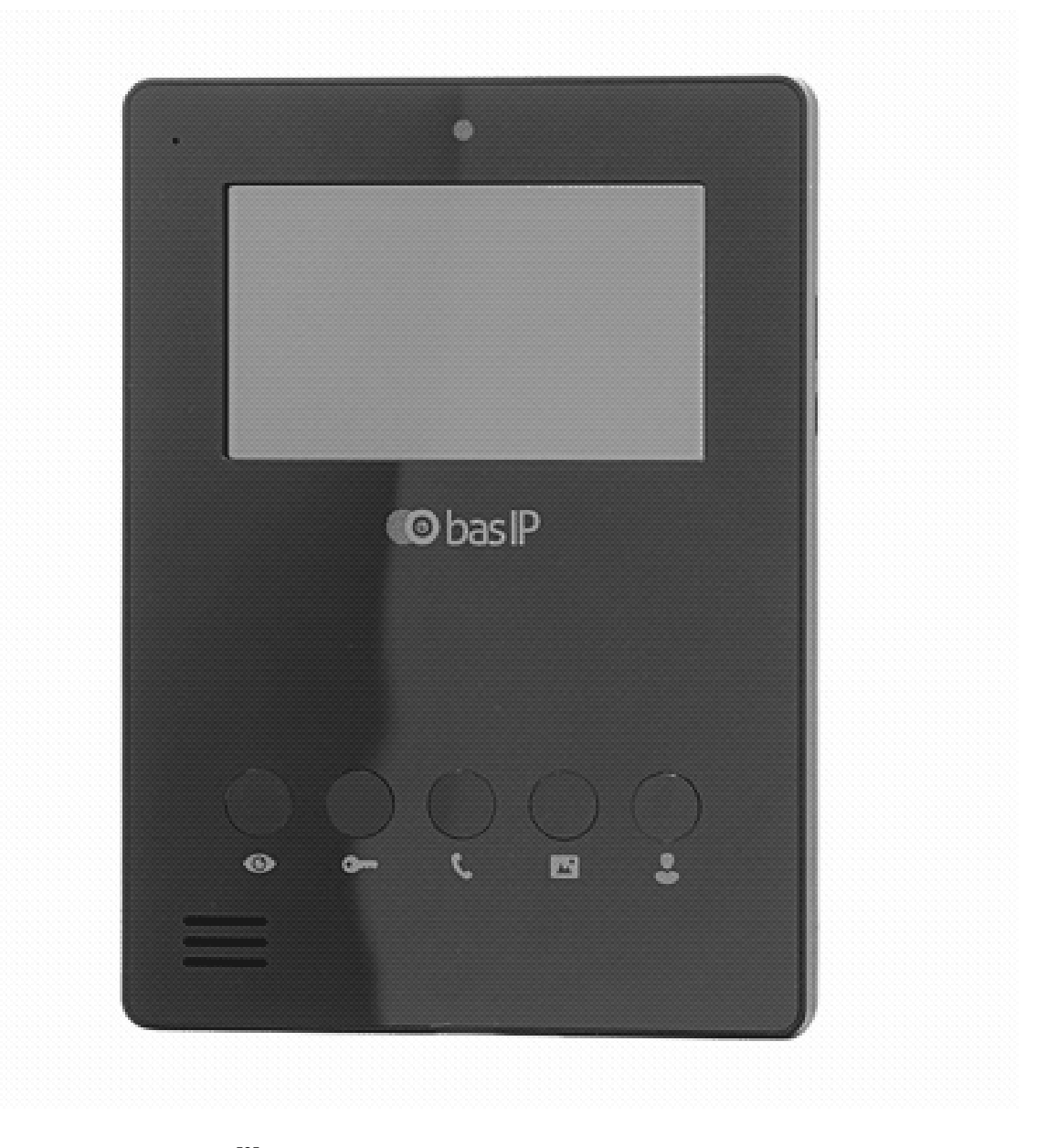

- [Описание устройства](https://wiki.bas-ip.com/pages/viewpage.action?pageId=2753206)<sup>535</sup>
- [Технические характеристики](https://wiki.bas-ip.com/pages/viewpage.action?pageId=2753207)<sup>536</sup>
- [Конфигурирование через графический интерфейс](https://wiki.bas-ip.com/pages/viewpage.action?pageId=2753204)<sup>537</sup>

<sup>533</sup> https://wiki.bas-ip.com/pages/viewpage.action?pageId=2753095 534 https://wiki.bas-ip.com/pages/viewpage.action?pageId=27033777 535 https://wiki.bas-ip.com/pages/viewpage.action?pageId=2753206 536 https://wiki.bas-ip.com/pages/viewpage.action?pageId=2753207 537 https://wiki.bas-ip.com/pages/viewpage.action?pageId=2753204

https://wiki.bas-ip.com/pages/viewpage.action?pageId=2753196 https://wiki.bas-ip.com/pages/viewpage.action?pageId=2753208 https://wiki.bas-ip.com/pages/viewpage.action?pageId=2753193 https://wiki.bas-ip.com/pages/viewpage.action?pageId=7438598 https://wiki.bas-ip.com/pages/viewpage.action?pageId=7438605

• [Описание устройства](https://wiki.bas-ip.com/pages/viewpage.action?pageId=7438598)<sup>541</sup> • [Технические характеристики](https://wiki.bas-ip.com/pages/viewpage.action?pageId=7438605)<sup>542</sup>

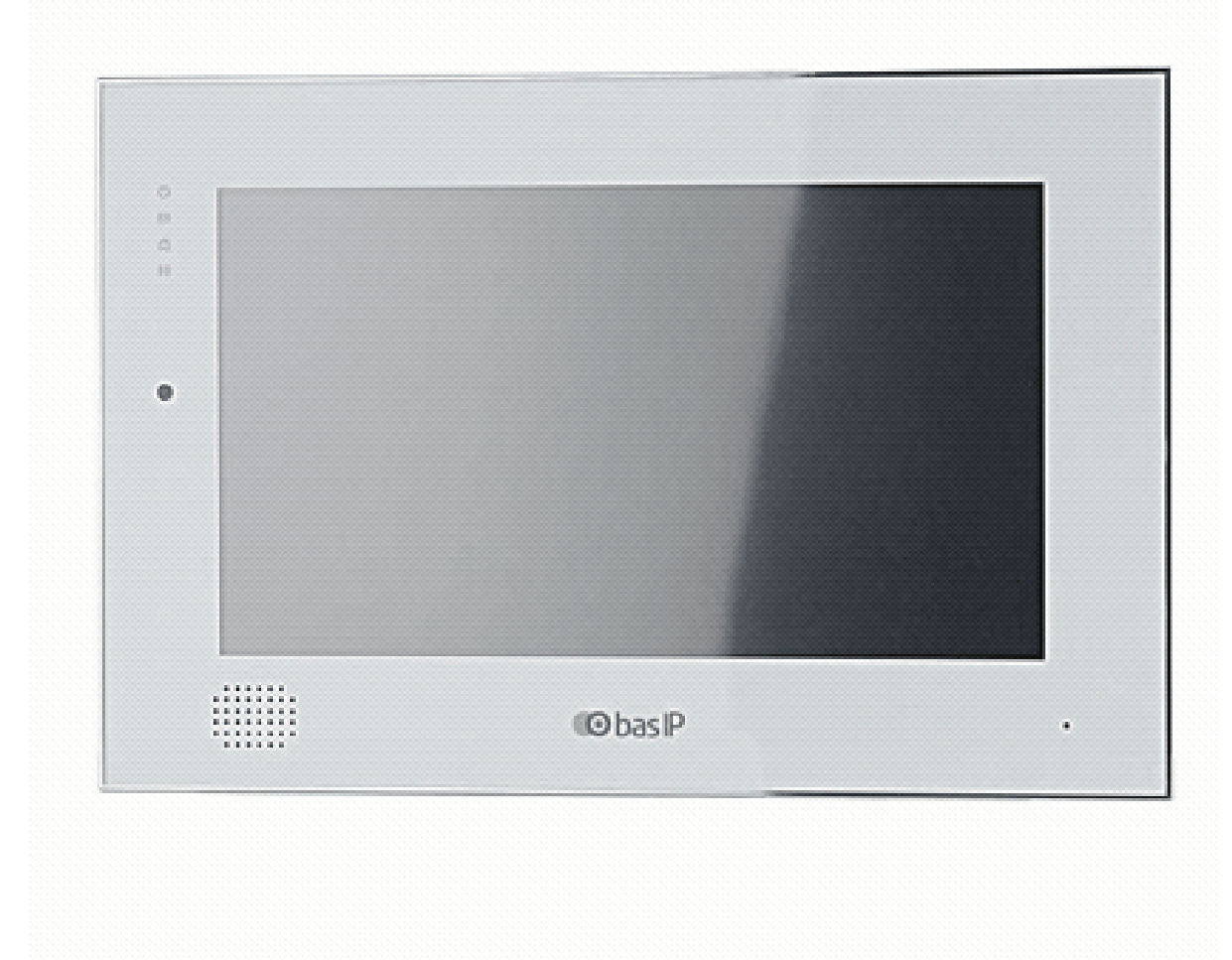

# 9.4 AQ-10

- [Использование устройства](https://wiki.bas-ip.com/pages/viewpage.action?pageId=2753193)<sup>540</sup>
- [Установка и подключение](https://wiki.bas-ip.com/pages/viewpage.action?pageId=2753208)<sup>539</sup>
- [Конфигурирование через](https://wiki.bas-ip.com/pages/viewpage.action?pageId=2753196) web интерфейс<sup>538</sup>
- [Конфигурирование через графический интерфейс](https://wiki.bas-ip.com/pages/viewpage.action?pageId=7438607)<sup>543</sup>
- [Конфигурирование через](https://wiki.bas-ip.com/pages/viewpage.action?pageId=7438680) web интерфейс<sup>544</sup>
- [Установка и подключение](https://wiki.bas-ip.com/pages/viewpage.action?pageId=7438704)<sup>545</sup>
- [Использование устройства](https://wiki.bas-ip.com/pages/viewpage.action?pageId=7438723)<sup>546</sup>

# 9.5 AP-07L

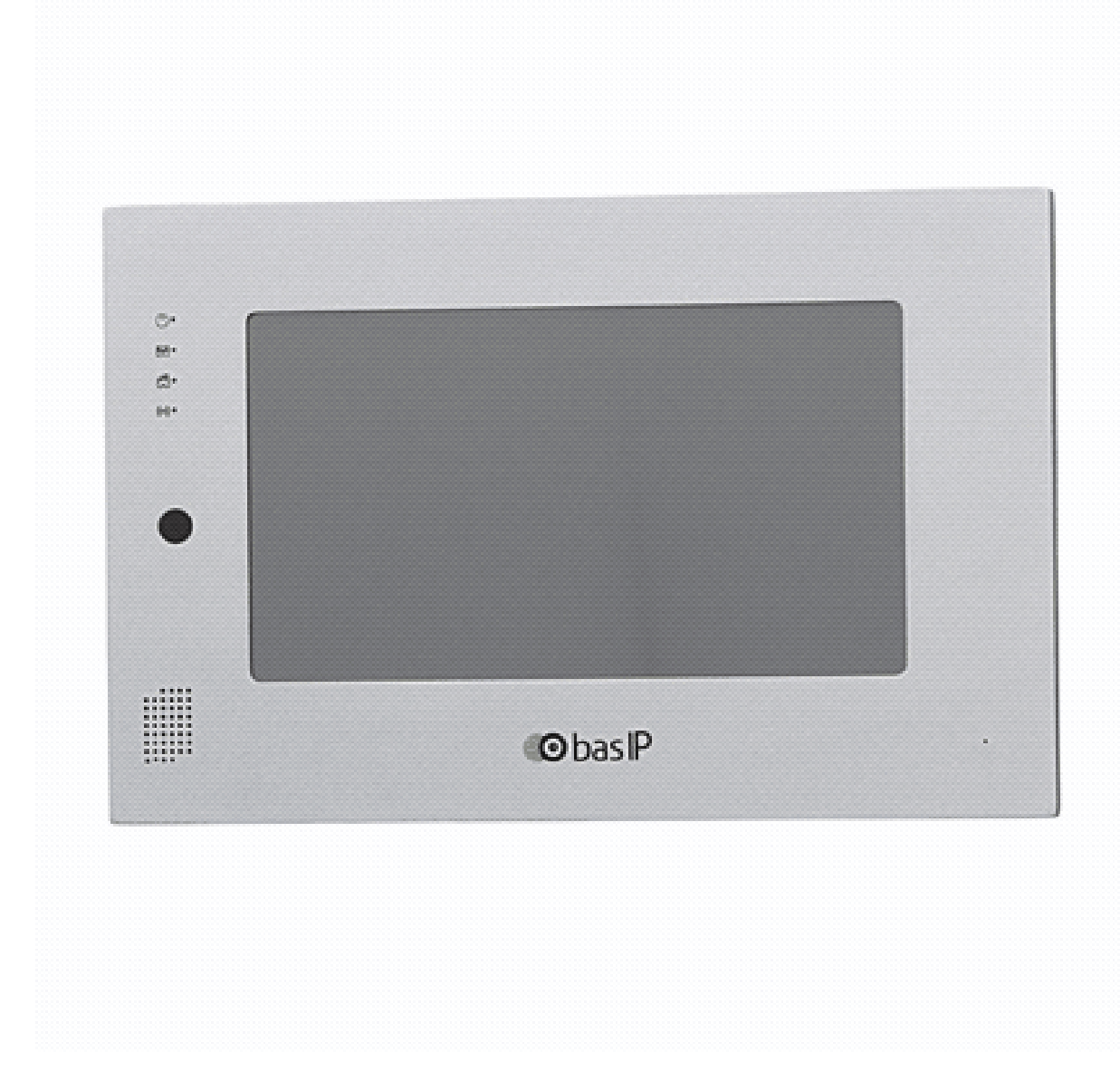

• [Описание устройства](https://wiki.bas-ip.com/pages/viewpage.action?pageId=2754002)<sup>547</sup>

<sup>543</sup> https://wiki.bas-ip.com/pages/viewpage.action?pageId=7438607 544 https://wiki.bas-ip.com/pages/viewpage.action?pageId=7438680 545 https://wiki.bas-ip.com/pages/viewpage.action?pageId=7438704 546 https://wiki.bas-ip.com/pages/viewpage.action?pageId=7438723 547 https://wiki.bas-ip.com/pages/viewpage.action?pageId=2754002

- [Технические характеристики](https://wiki.bas-ip.com/pages/viewpage.action?pageId=2754003)<sup>548</sup>
- [Конфигурирование через графический интерфейс](https://wiki.bas-ip.com/pages/viewpage.action?pageId=2754004)<sup>549</sup>
- [Конфигурирование через](https://wiki.bas-ip.com/pages/viewpage.action?pageId=2754006) web интерфейс<sup>550</sup>
- [Установка и подключение](https://wiki.bas-ip.com/pages/viewpage.action?pageId=2754014)<sup>551</sup>
- [Использование устройства](https://wiki.bas-ip.com/pages/viewpage.action?pageId=2754019)<sup>552</sup>

# 9.6 SP-03

When opened in a viewport, the user will be redirected to: [SP-03](https://wiki.bas-ip.com/sp03/ru/sp-03-5079483.html) $^{553}$ .

# 9.7 AM-02

• [Описание устройства](https://wiki.bas-ip.com/pages/viewpage.action?pageId=28934231)<sup>554</sup>

- [Технические характеристики](https://wiki.bas-ip.com/pages/viewpage.action?pageId=28934233)<sup>555</sup>
- [Конфигурирование через графический интерфейс](https://wiki.bas-ip.com/pages/viewpage.action?pageId=28934488)<sup>556</sup>
- [Конфигурирование через](https://wiki.bas-ip.com/pages/viewpage.action?pageId=28934753) web интерфейс<sup>557</sup>

<sup>548</sup> https://wiki.bas-ip.com/pages/viewpage.action?pageId=2754003 549 https://wiki.bas-ip.com/pages/viewpage.action?pageId=2754004 550 https://wiki.bas-ip.com/pages/viewpage.action?pageId=2754006 551 https://wiki.bas-ip.com/pages/viewpage.action?pageId=2754014 552 https://wiki.bas-ip.com/pages/viewpage.action?pageId=2754019 553 https://wiki.bas-ip.com/sp03/ru/sp-03-5079483.html

<sup>554</sup> https://wiki.bas-ip.com/pages/viewpage.action?pageId=28934231 555 https://wiki.bas-ip.com/pages/viewpage.action?pageId=28934233 556 https://wiki.bas-ip.com/pages/viewpage.action?pageId=28934488 557 https://wiki.bas-ip.com/pages/viewpage.action?pageId=28934753

# 9.8 AT-07/AT-07L/AT-07LT

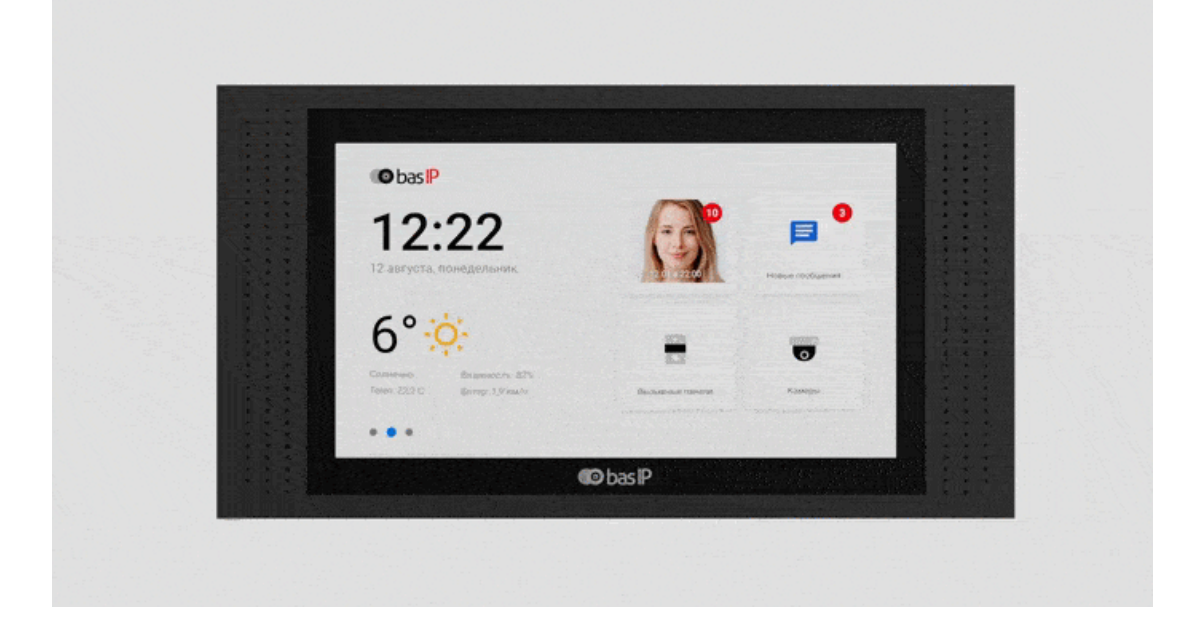

- [Описание устройства](https://wiki.bas-ip.com/pages/viewpage.action?pageId=62063211)<sup>558</sup>
- [Технические характеристики](https://wiki.bas-ip.com/pages/viewpage.action?pageId=62063214)<sup>559</sup>
- [Конфигурирование через графический интерфейс](https://wiki.bas-ip.com/pages/viewpage.action?pageId=62063239)<sup>560</sup>
- [Конфигурирование через](https://wiki.bas-ip.com/pages/viewpage.action?pageId=62063216) web-интерфейс<sup>561</sup>
- [Установка и подключение](https://wiki.bas-ip.com/pages/viewpage.action?pageId=62063276)<sup>562</sup>
- [Интеграции](https://wiki.bas-ip.com/pages/viewpage.action?pageId=62063286)<sup>563</sup>

<sup>558</sup> https://wiki.bas-ip.com/pages/viewpage.action?pageId=62063211 559 https://wiki.bas-ip.com/pages/viewpage.action?pageId=62063214 560 https://wiki.bas-ip.com/pages/viewpage.action?pageId=62063239 561 https://wiki.bas-ip.com/pages/viewpage.action?pageId=62063216 562 https://wiki.bas-ip.com/pages/viewpage.action?pageId=62063276 563 https://wiki.bas-ip.com/pages/viewpage.action?pageId=62063286

**O**bas<sup>p</sup>

# 9.9 AT-10/AT-10L

- [Технические характеристики](https://wiki.bas-ip.com/pages/viewpage.action?pageId=87557799)<sup>565</sup>
- [Конфигурирование через графический интерфейс](https://wiki.bas-ip.com/pages/viewpage.action?pageId=87557800)<sup>566</sup>
- [Конфигурирование через](https://wiki.bas-ip.com/pages/viewpage.action?pageId=87558389) web интерфейс<sup>567</sup>
- •
- [Установка и подключение](https://wiki.bas-ip.com/pages/viewpage.action?pageId=87558519)<sup>568</sup>
- [Интеграции](https://wiki.bas-ip.com/pages/viewpage.action?pageId=87558535)<sup>569</sup>

<sup>564</sup> https://wiki.bas-ip.com/pages/viewpage.action?pageId=87557796 565 https://wiki.bas-ip.com/pages/viewpage.action?pageId=87557799 566 https://wiki.bas-ip.com/pages/viewpage.action?pageId=87557800 567 https://wiki.bas-ip.com/pages/viewpage.action?pageId=87558389 568 https://wiki.bas-ip.com/pages/viewpage.action?pageId=87558519 569 https://wiki.bas-ip.com/pages/viewpage.action?pageId=87558535

**O**bas<sup>p</sup>  $\bullet$  $12:22$ 目  $6^{\circ}$  $\dot{O}$  $\bullet$ Влажность: 82

<sup>•</sup> [Описание устройства](https://wiki.bas-ip.com/pages/viewpage.action?pageId=87557796)<sup>564</sup>

# 10 Аксессуары

- [Коммутационное оборудование](#page-153-0)(see page 154)
- [Кронштейны](https://wiki.bas-ip.com/pages/viewpage.action?pageId=2752911)<sup>570</sup>
- [Блоки сопряжения](#page-153-1)(see page 154)
- [Прочие аксессуары](#page-155-0)(see page 156)

# <span id="page-153-0"></span>10.1 Коммутационное оборудование

- SH-20.4[\(see page 154\)](#page-153-2)
- SH-20.8[\(see page 154\)](#page-153-3)
- SH-20.16[\(see page 154\)](#page-153-4)
- [Двухпроводная система](#page-153-5)(see page 154)

### <span id="page-153-3"></span><span id="page-153-2"></span>10.1.1 SH-20.4

### <span id="page-153-4"></span>10.1.2 SH-20.8

### <span id="page-153-5"></span>10.1.3 SH-20.16

### <span id="page-153-1"></span>10.1.4 Двухпроводная система

## 10.2 Блоки сопряжения

- [BAS-IP Cyfra](#page-154-0)(see page 155)
- [BAS-IP Vizit](#page-154-1)(see page 155)

<sup>570</sup> https://wiki.bas-ip.com/pages/viewpage.action?pageId=2752911

# <span id="page-154-0"></span>10.2.1 BAS-IP Cyfra

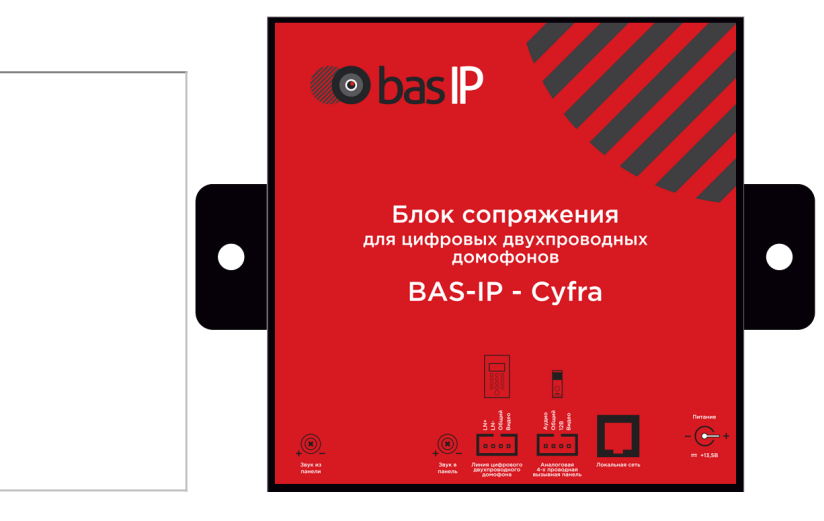

- [Описание устройства](https://wiki.bas-ip.com/pages/viewpage.action?pageId=21004416)<sup>571</sup>
- [Технические характеристики](https://wiki.bas-ip.com/pages/viewpage.action?pageId=21004418)<sup>572</sup>
- [Конфигурирование через](https://wiki.bas-ip.com/pages/viewpage.action?pageId=21004421) web интерфейс<sup>573</sup>
- [Установка и подключение](https://wiki.bas-ip.com/pages/viewpage.action?pageId=21004438)<sup>574</sup>
- [Использование устройства](https://wiki.bas-ip.com/pages/viewpage.action?pageId=28934147)<sup>575</sup>

### <span id="page-154-1"></span>10.2.2 BAS-IP Vizit

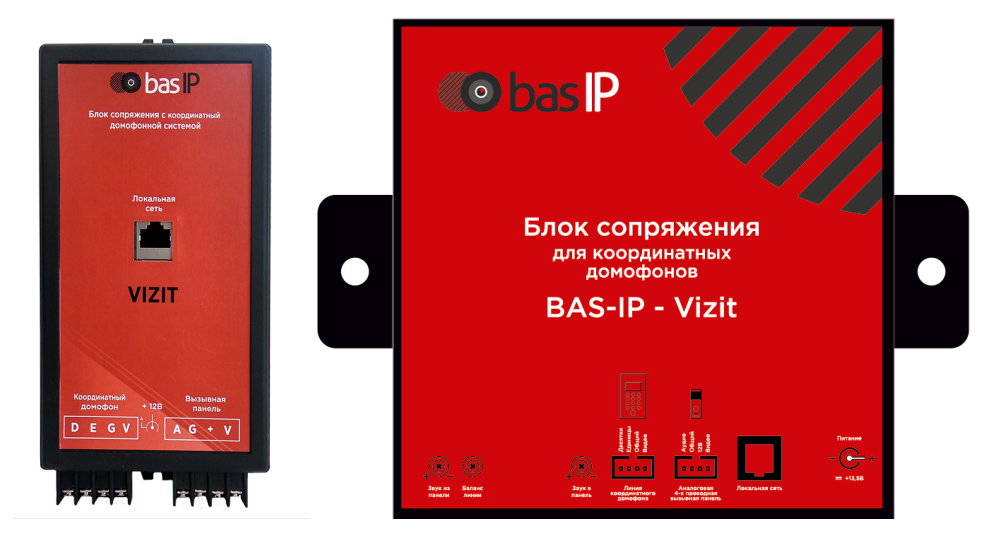

• [Описание устройства](https://wiki.bas-ip.com/pages/viewpage.action?pageId=21004347)<sup>576</sup>

<sup>571</sup> https://wiki.bas-ip.com/pages/viewpage.action?pageId=21004416 572 https://wiki.bas-ip.com/pages/viewpage.action?pageId=21004418 573 https://wiki.bas-ip.com/pages/viewpage.action?pageId=21004421 574 https://wiki.bas-ip.com/pages/viewpage.action?pageId=21004438 575 https://wiki.bas-ip.com/pages/viewpage.action?pageId=28934147 576 https://wiki.bas-ip.com/pages/viewpage.action?pageId=21004347

- [Технические характеристики](https://wiki.bas-ip.com/pages/viewpage.action?pageId=21004349)<sup>577</sup>
- [Конфигурирование через](https://wiki.bas-ip.com/pages/viewpage.action?pageId=21004354) web интерфейс<sup>578</sup>
- [Установка и подключение](https://wiki.bas-ip.com/pages/viewpage.action?pageId=21004370)<sup>579</sup>
- [Использование устройства](https://wiki.bas-ip.com/pages/viewpage.action?pageId=21004396)<sup>580</sup>

# <span id="page-155-0"></span>10.3 Прочие аксессуары

- CR-02BD[\(see page 156\)](#page-155-1)
- SH-42[\(see page 156\)](#page-155-2)
- [SH-45R/SH-45E](#page-155-3)(see page 156)
- SP-02[\(see page 157\)](#page-156-0)

### <span id="page-155-1"></span>10.3.1 CR-02BD

- [Описание устройства](https://wiki.bas-ip.com/pages/viewpage.action?pageId=33949623)<sup>581</sup>
- [Технические характеристики](https://wiki.bas-ip.com/pages/viewpage.action?pageId=33949631)<sup>582</sup>
- [Конфигурирование через](https://wiki.bas-ip.com/pages/viewpage.action?pageId=33949635) web интерфейс<sup>583</sup>
- [Установка и подключение](https://wiki.bas-ip.com/pages/viewpage.action?pageId=33949754)<sup>584</sup>
- [Использование устройства](https://wiki.bas-ip.com/pages/viewpage.action?pageId=33949789)<sup>585</sup>

### <span id="page-155-2"></span>10.3.2 SH-42

- [Описание устройства](https://wiki.bas-ip.com/pages/viewpage.action?pageId=27852821)<sup>586</sup>
- [Технические характеристики](https://wiki.bas-ip.com/pages/viewpage.action?pageId=27852823)<sup>587</sup>
- [Варианты подключения](https://wiki.bas-ip.com/pages/viewpage.action?pageId=27852827)<sup>588</sup>

### <span id="page-155-3"></span>10.3.3 SH-45R/SH-45E

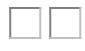

- [Описание](https://wiki.bas-ip.com/pages/viewpage.action?pageId=33949580)<sup>589</sup>
- [Технические характеристики](https://wiki.bas-ip.com/pages/viewpage.action?pageId=33949592)<sup>590</sup>

<sup>577</sup> https://wiki.bas-ip.com/pages/viewpage.action?pageId=21004349 578 https://wiki.bas-ip.com/pages/viewpage.action?pageId=21004354 579 https://wiki.bas-ip.com/pages/viewpage.action?pageId=21004370 580 https://wiki.bas-ip.com/pages/viewpage.action?pageId=21004396 581 https://wiki.bas-ip.com/pages/viewpage.action?pageId=33949623 582 https://wiki.bas-ip.com/pages/viewpage.action?pageId=33949631 583 https://wiki.bas-ip.com/pages/viewpage.action?pageId=33949635 584 https://wiki.bas-ip.com/pages/viewpage.action?pageId=33949754 585 https://wiki.bas-ip.com/pages/viewpage.action?pageId=33949789 586 https://wiki.bas-ip.com/pages/viewpage.action?pageId=27852821 587 https://wiki.bas-ip.com/pages/viewpage.action?pageId=27852823 588 https://wiki.bas-ip.com/pages/viewpage.action?pageId=27852827 589 https://wiki.bas-ip.com/pages/viewpage.action?pageId=33949580 590 https://wiki.bas-ip.com/pages/viewpage.action?pageId=33949592

• [Электрическое подключение](https://wiki.bas-ip.com/pages/viewpage.action?pageId=33949594)<sup>591</sup>

# <span id="page-156-0"></span>10.3.4 SP-02

- [Описание устройства](https://wiki.bas-ip.com/pages/viewpage.action?pageId=5079435)<sup>592</sup>
- [Технические характеристики](https://wiki.bas-ip.com/pages/viewpage.action?pageId=5079437)<sup>593</sup>
- [Конфигурирование через](https://wiki.bas-ip.com/pages/viewpage.action?pageId=5079439) web интерфейс<sup>594</sup>

<sup>591</sup> https://wiki.bas-ip.com/pages/viewpage.action?pageId=33949594 592 https://wiki.bas-ip.com/pages/viewpage.action?pageId=5079435 593 https://wiki.bas-ip.com/pages/viewpage.action?pageId=5079437 594 https://wiki.bas-ip.com/pages/viewpage.action?pageId=5079439

# 11 Домашняя автоматика

• [Автоматизация зданий](#page-157-0)(see page 158)

# <span id="page-157-0"></span>11.1 Автоматизация зданий

• EVRC-IP[\(see page 158\)](#page-157-1)

# <span id="page-157-1"></span>11.1.1 EVRC-IP

#### Пошаговое руководство по настройке контроллера EVRC-IP

- [Описание устройства](#page-158-0) (see page 159)
- [Подключение и поиск устройства](#page-159-0)(see page 160)
- [Настройка через](#page-160-0) WEB-интерфейс(see page 161)
- [Схема подключения](#page-171-0)(see page 172)

### <span id="page-158-0"></span>11.1.1.1 Описание устройства

Контроллер предназначен для управления 16-ю каналами путем подключения сухих контактов от EVRC-IP на контакты контроллеров автоматизации зданий.

К одному контроллеру можно подключить до 16 этажей с нормально открытым или нормально закрытым типами контактов.

Модуль имеет поддержку питания по PoE и позволяет организовать доступ в помещения или кабину при вызове с вызывной панели либо же при поднесении бесконтактной карты.

У модуля есть два интерфейса взаимодействия: RS-485 (опционально) и Ethernet. По этим интерфейсам модуль получает информацию о поднесенной карте или введенном коде исходя из этого выдает различные права доступа для использования жильцами.

Также к контроллеру можно подключить контакты от пожарной сигнализации для блокировки кабины в случае пожара.

Данный контроллер для управления 16-ю каналами может применяться в различных системах автоматизации зданий по усмотрению заказчика, например, в качестве контроллера управления лифтовым оборудованием.

#### Технические параметры

Потребляемое напряжение - PoE 802.3af

Потребляемая мощность в работе - 7 Ватт

Потребляемая мощность в режиме ожидания - 1 Ватт

Рабочая температура -40 +70 C

Хранение осуществлять в помещениях с относительной влажностью 20%-90%

Максимальное количество модулей в одной системе - 98

<span id="page-159-0"></span>485 интерфейс для опционального подключения.

#### 11.1.1.2 Подключение и поиск устройства

Подключите контроллер к питанию через PoE коммутатор к вашей локальной сети. После чего, з<mark>апустите программу</mark> [Remote Upgrade tool](http://cdn.bas-ip.com/files/Software/Remote_Upgrade_Tool.zip)<sup>595</sup>.

В списке устройств найдите контроллер как показано на картинке ниже (у контроллера в его ID содержится буква E, что позволяет легко найти его в списке устройств):

<sup>595</sup> http://cdn.bas-ip.com/files/Software/Remote\_Upgrade\_Tool.zip

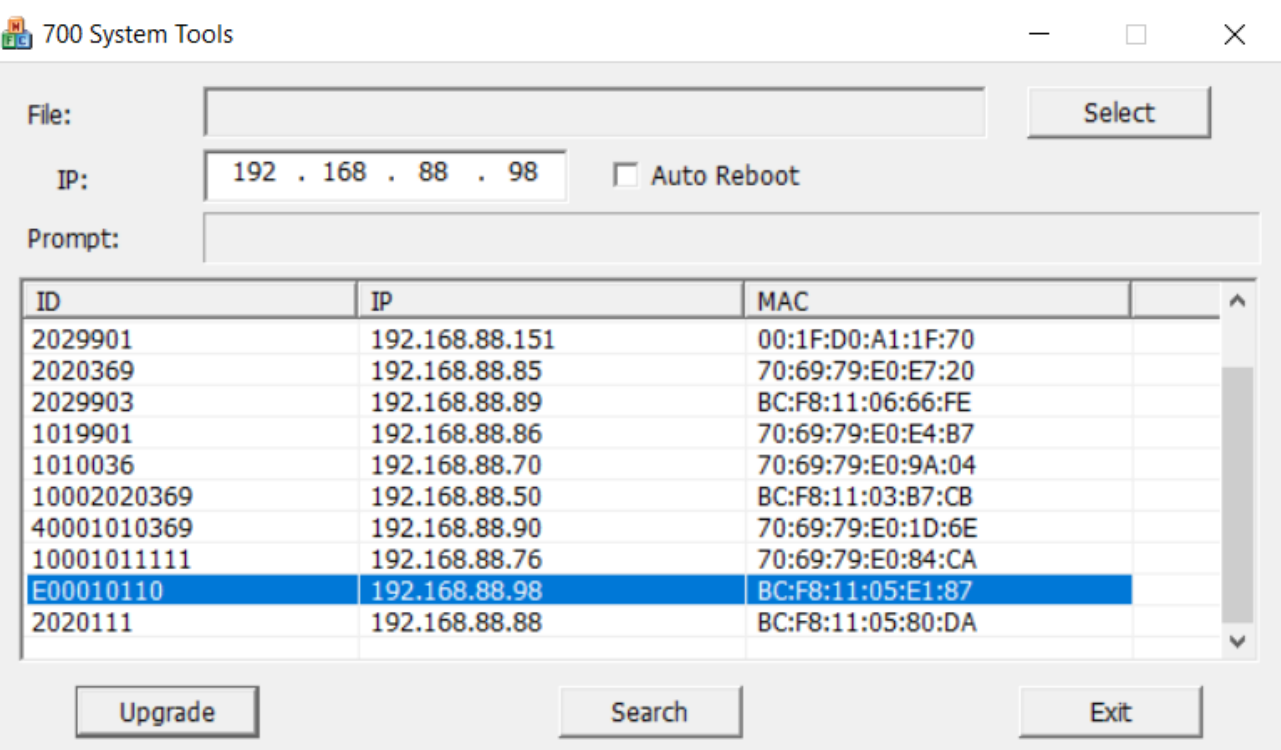

<span id="page-160-0"></span>По умолчанию, контроллер имеет IP-адрес 192.168.68.90. Как прописать на сетевом адаптере вашего ПК вторую подсеть описано по [ссылке](https://tvoi-setevichok.ru/lokalnaya-set/kak-sdelat-neskolko-ip-adresov-na-odnom-kompyutere.html)<sup>596</sup>.

#### 11.1.1.3 Настройка через WEB-интерфейс

Для доступа к web-интерфейсу устройства введите его IP-адрес в адресной строке.

#### Логин - **admin**

#### Пароль - **123456**

В новом окне отобразится общая информация об устройстве и текущая версия прошивки:

| <b>Main</b><br><b>Network</b>    |                        |                | <b>Smart Lift Control System</b> |
|----------------------------------|------------------------|----------------|----------------------------------|
| <b>Device</b><br><b>Settings</b> | <b>System Version:</b> | 1.0.2 20200525 |                                  |
| <b>Advanced</b>                  | Software Version:      | 1.0.2 20200525 |                                  |
| Card<br>Logout                   |                        |                |                                  |
|                                  |                        |                |                                  |
|                                  |                        |                |                                  |

<sup>596</sup> https://tvoi-setevichok.ru/lokalnaya-set/kak-sdelat-neskolko-ip-adresov-na-odnom-kompyutere.html

#### Настройка сети

В данном разделе устанавливаются основные сетевые параметры, а также настройки даты/времени,

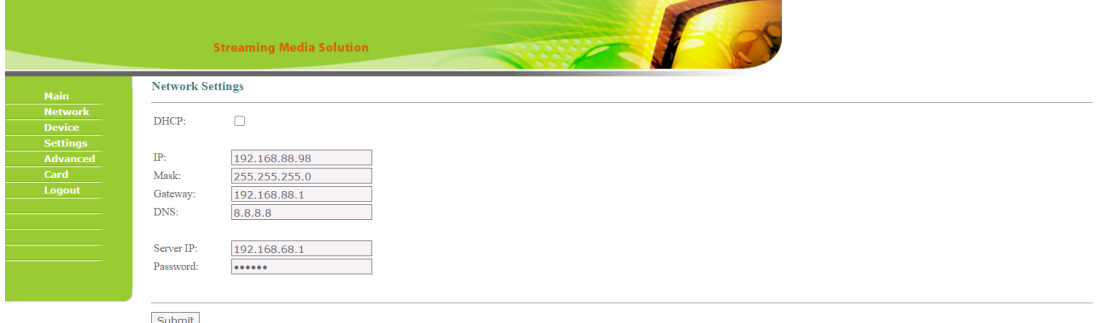

#### Настройки сети

**DHCP:** Включение/выключение режима получения сетевых настроек автоматически.

#### **IP:** IP-адрес вызывной панели.

#### **Адрес по умолчанию:**

По умолчанию модуль управления лифтовым оборудованием может иметь статический IPадрес 192.168.68.90.

#### **Маска:** Маска подсети.

**Шлюз:** Основной шлюз.

**DNS:** Адрес DNS сервера.

#### Настройки адреса

Для доступа к интерфейсу базовых настроек устройства, перейдите на вкладку "Устройство". В новом окне отобразится следующий интерфейс:

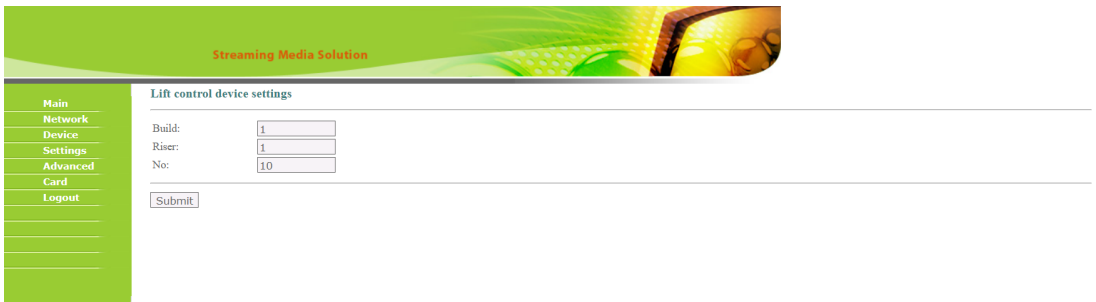

Настройки адреса

**Здание:** Номер здания (1-999). **Парадное:** Номер парадного (1-99).

Значения **здания** и **парадного** должны соответствовать номеру здания и парадного, установленному в вызывных панелях, с которых будет осуществляться управление контроллером.

**Номер устройства:** Порядковый номер контроллера в этой системе (1-98).

#### Настройки функций

- [Описание](#page-162-0) (see page 163)
- [Настройки режима работы](#page-163-0)(see page 164)
- Режим EVDC[\(see page 164\)](#page-163-1)
- Режим EVRC[\(see page 165\)](#page-164-0)
- [Настройка системы для вызова лифта на этаж абонентского устройства и на этаж вызывной](#page-165-0)  панели(see page 166)
- [Настройка системы для доступа лифта на этаж](#page-167-0).(see page 168)

#### <span id="page-162-0"></span>Описание

Для доступа к интерфейсу функциональных возможностей устройства, перейдите на вкладку "Настройки". В новом окне отобразится следующий интерфейс:

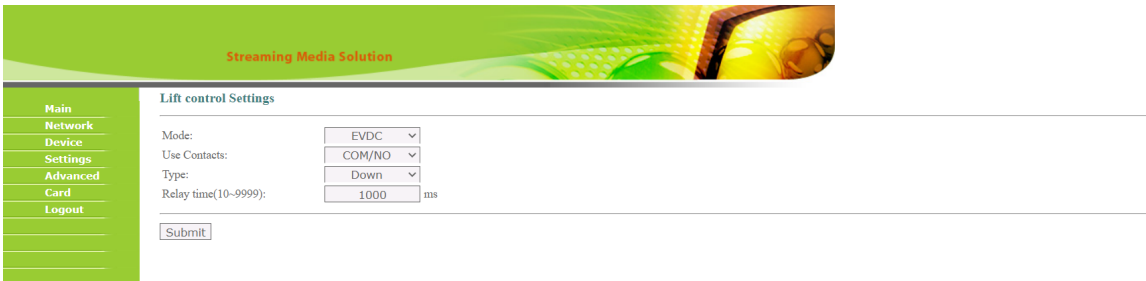

<span id="page-163-0"></span>Настройки режима работы

Выбирается в зависимости от логики работы и требуемых функций.

**Режимы:** EVDC и EVRC.

Режим EVDC - используется при вызове лифта из интерфейса монитора в стандартном приложении **Лифт** или кнопок на абонентском устройстве SP-03, а так же с помощью нажатия кнопки открыть дверь при вызове на абонентское устройство. Режим EVRC - используется для реализации выбора лифта и вызова лифта при идентификации по карте доступа.

#### <span id="page-163-1"></span>**Режим EVDC**

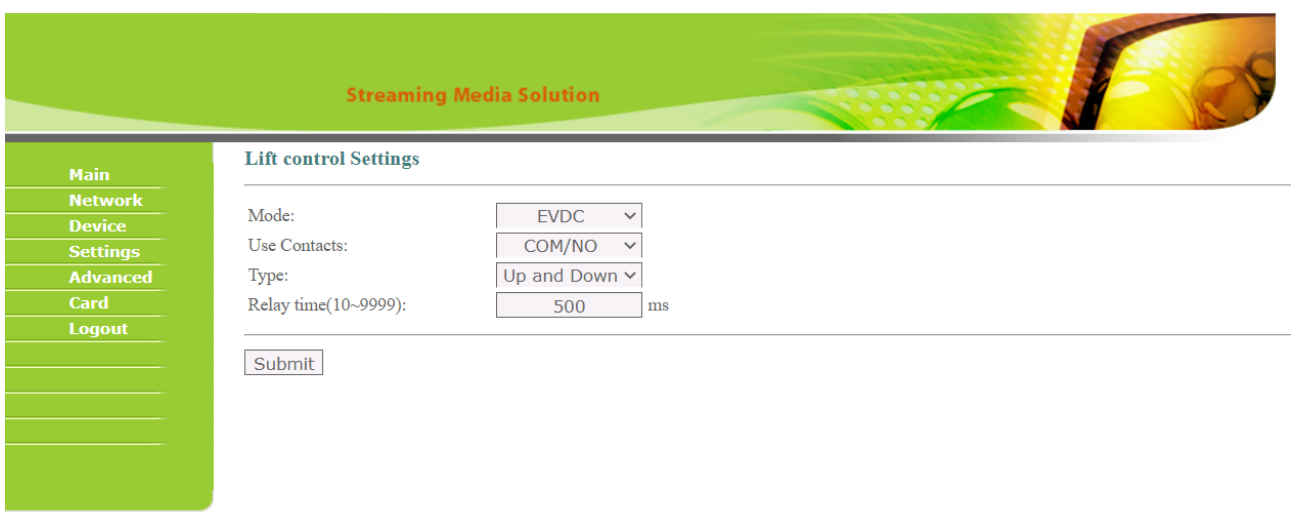

**Контакты:** выбор управляемой группы контактов Н.О. или Н.З.

#### **Тип:** Вниз/Вверх и Вниз.

#### <span id="page-164-0"></span>**Время срабатывания реле:** в мс.

#### **Режим EVRC**

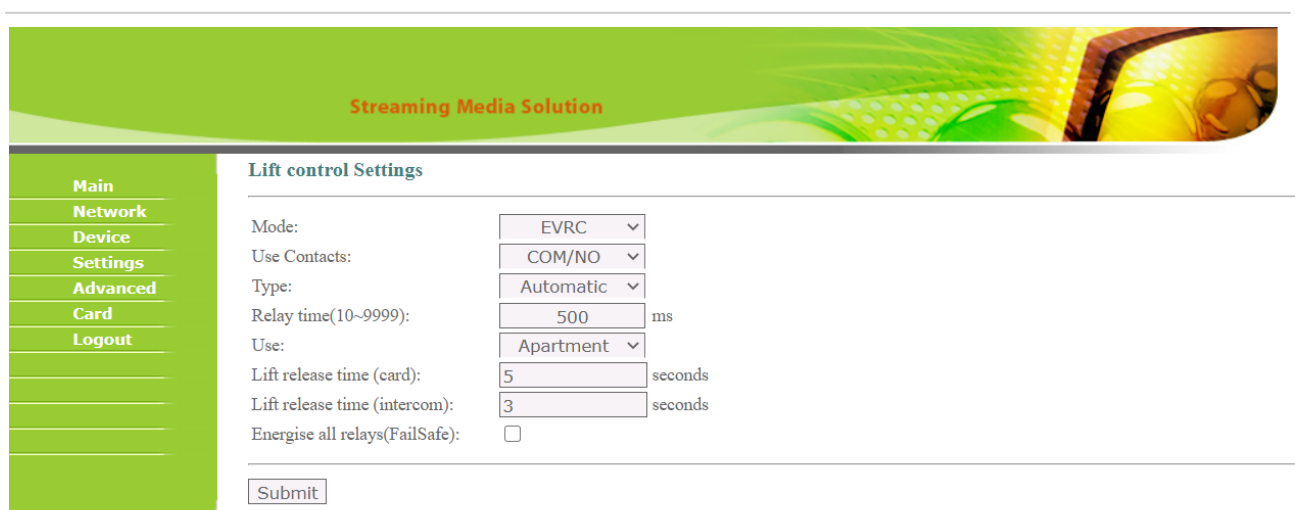

**Контакты:** Выбор управляемой группы контактов Н.О. или Н.З.

**Тип:** Автоматический или ручной.

**Время срабатывания реле:** от 10 до 9999 мс.

**Таблица управления (USE):** Квартира или этаж.

**Время подъема лифта по вызову с карты:** в секундах.

**Время подъема лифта при вызове на абонентское устройство:** в секундах.

<span id="page-165-0"></span>Настройка системы для вызова лифта на этаж абонентского устройства и на этаж вызывной панели

Существует несколько способов вызова лифта с абонентского устройства:

- Вызов из стандартного приложения Лифт;
- Вызов при удержании кнопки громкости в течении 3 сек на SP-03;
- Вызов при открытии двери с абонентского устройства при вызове с панели.

Для реализации вызова с помощью абонентских устройств их адреса должны совпадать с адресацией в таблице модуля управления лифтовым оборудованием. В том числе весь перечень устройств в подъезде должен иметь одинаковый логический адрес дома и парадной.

Например, возьмем абонентское устройство AK-10, установленное в **квартире 36**, фактически квартира находится на **8 этаже**, но логический адрес квартиры будет выглядеть, как **0-36**, где **0 - этаж** и **36 квартира**.

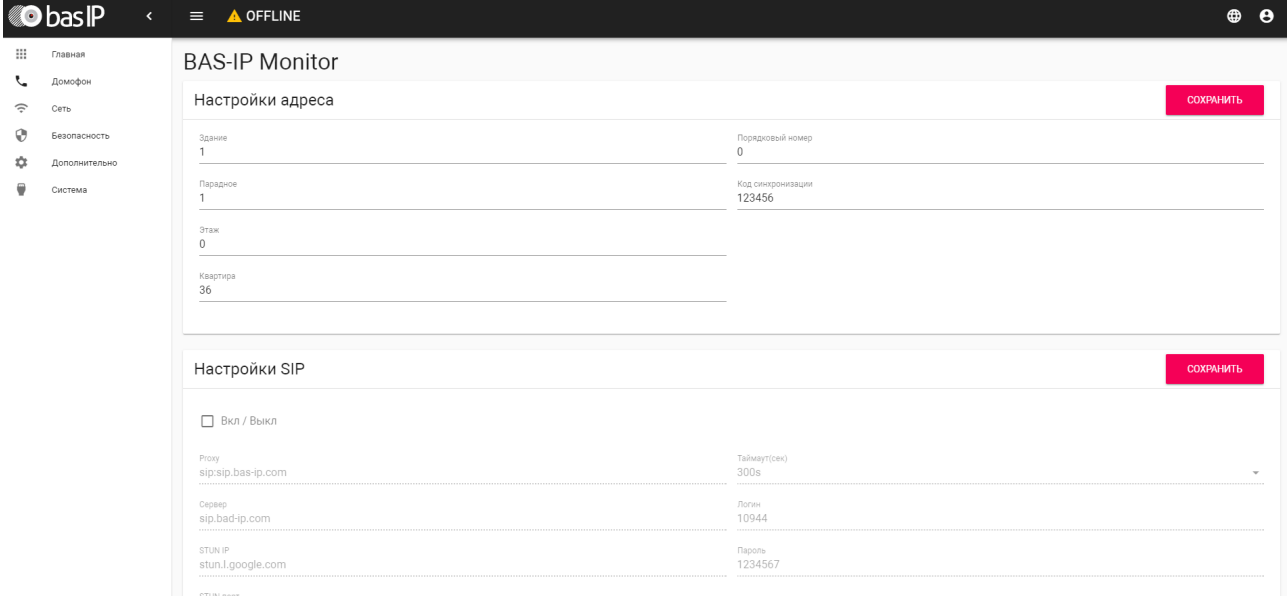

Настроим вызывную панель на входе в подъезд. Настроим логический адрес вызывной панели.

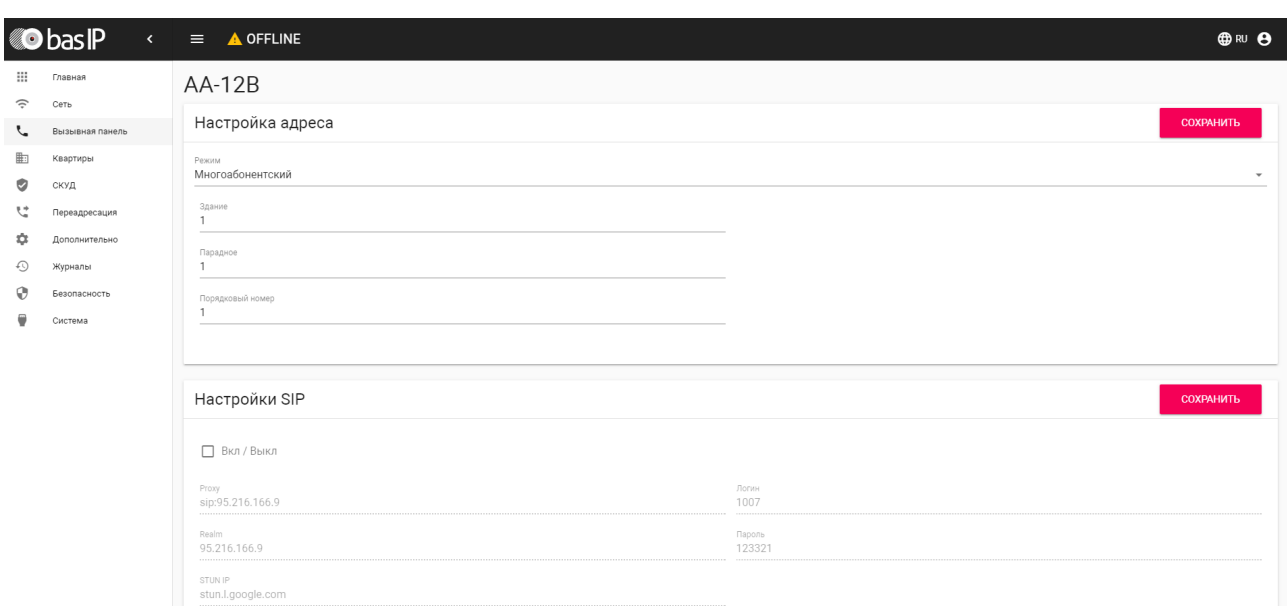

В разделе СКУД, в пункте дополнительные настройки зададим **номер этажа - 1**. Теперь при во время вызова с вызывной панели на абонентское устройство при открытии двери лифт спустится на **1 этаж**.

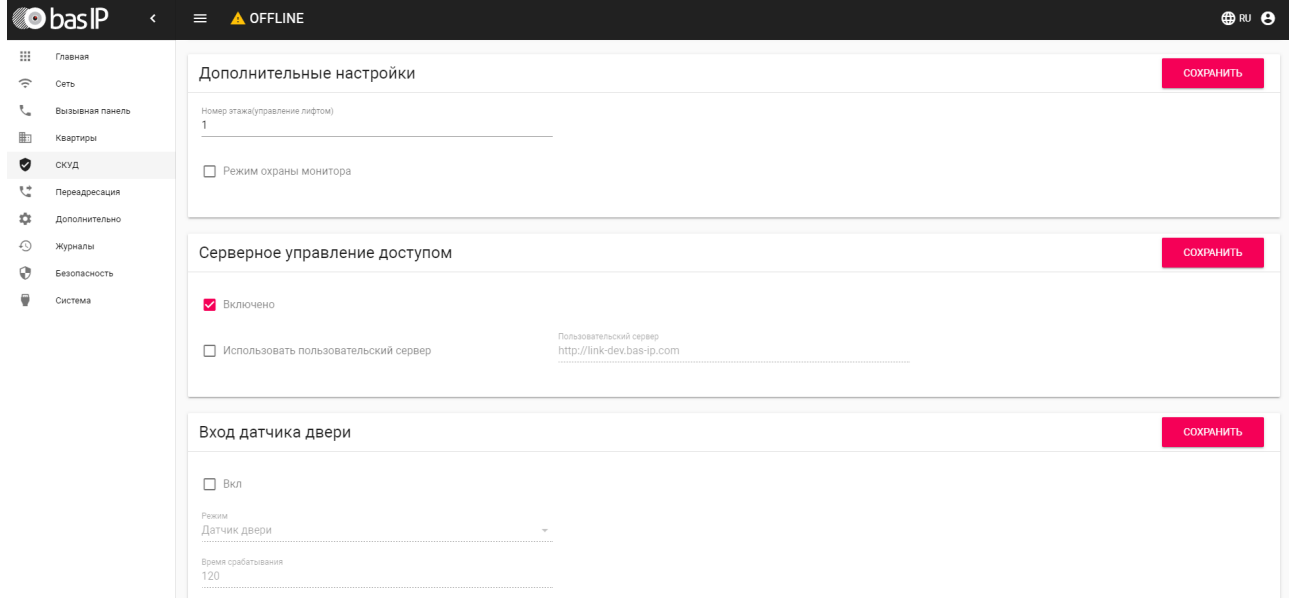

В web-интерфейсе EVRC-IP во вкладке "**Расширенные**" в таблице адресации привяжем логический адрес квартиры **036** к **порту 8**, который будет соответствовать 8 этажу.

При вызове лифта с монитора или SP-03 из 36 квартиры лифт приедет на 8 этаж.

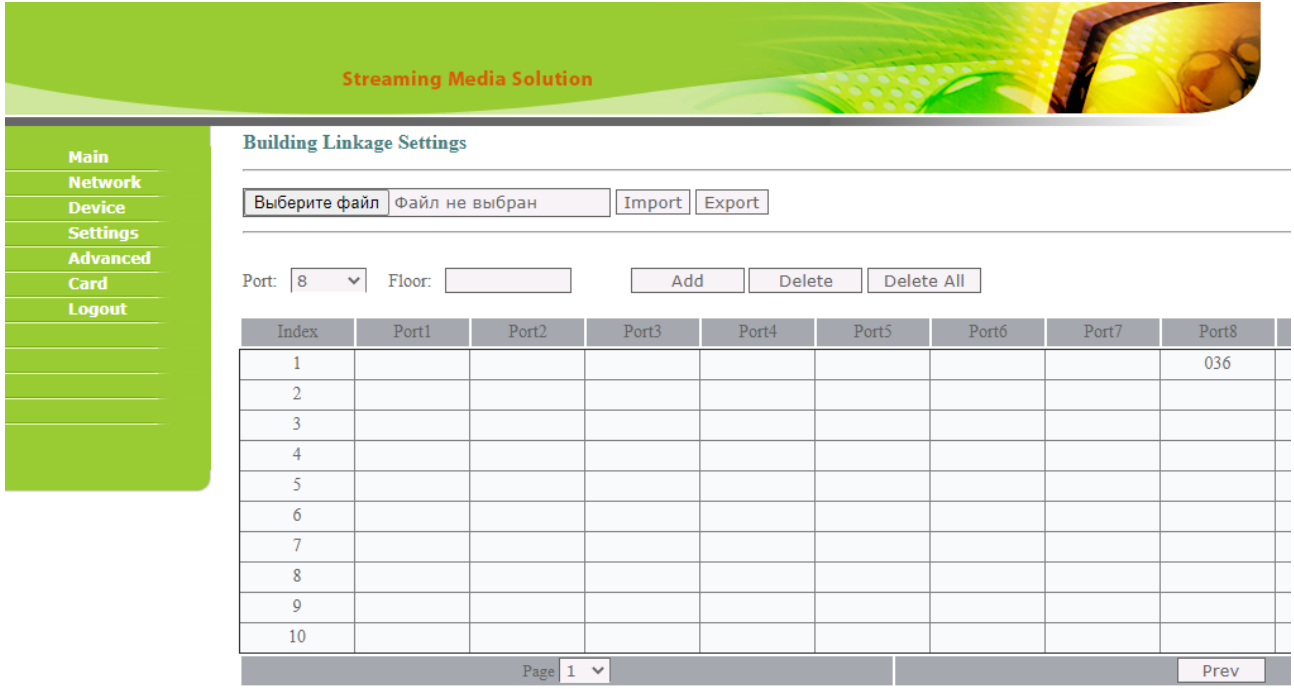

<span id="page-167-0"></span>Настройка системы для доступа лифта на этаж.

Данная функция используется для доступа персоны по идентификатору на определенный этаж. В данном случае панель может быть установлена у лифта или на входе в подъезд. При идентификации на панели, лифт приедет на этаж, на котором панель находится и пользователю будет разблокирован доступ на его этаж.

Идентификация может быть произведена с помощью карты доступа или распознавания лица.

Например, возьмем абонентское устройство AK-10, установленное в **квартире 36**, фактически квартира находится на **8 этаже**, но логический адрес квартиры будет выглядеть, как **0-36**, где **0 - этаж** и **36 квартира**. Вызывная панель имеет логический адрес **1-1-1** и находится на **1 этаже**, осуществляем настройки вызывной панели и монитора в соответствии с прошлым пунктом.

Для корректного использования идентификаторов в системе с модулем управления лифтовым оборудованием, в настройках вызывной панели требуется строгая привязка идентификаторов к квартирам.

В web-интерфейсе вызывной панели создадим **квартиру 36**.

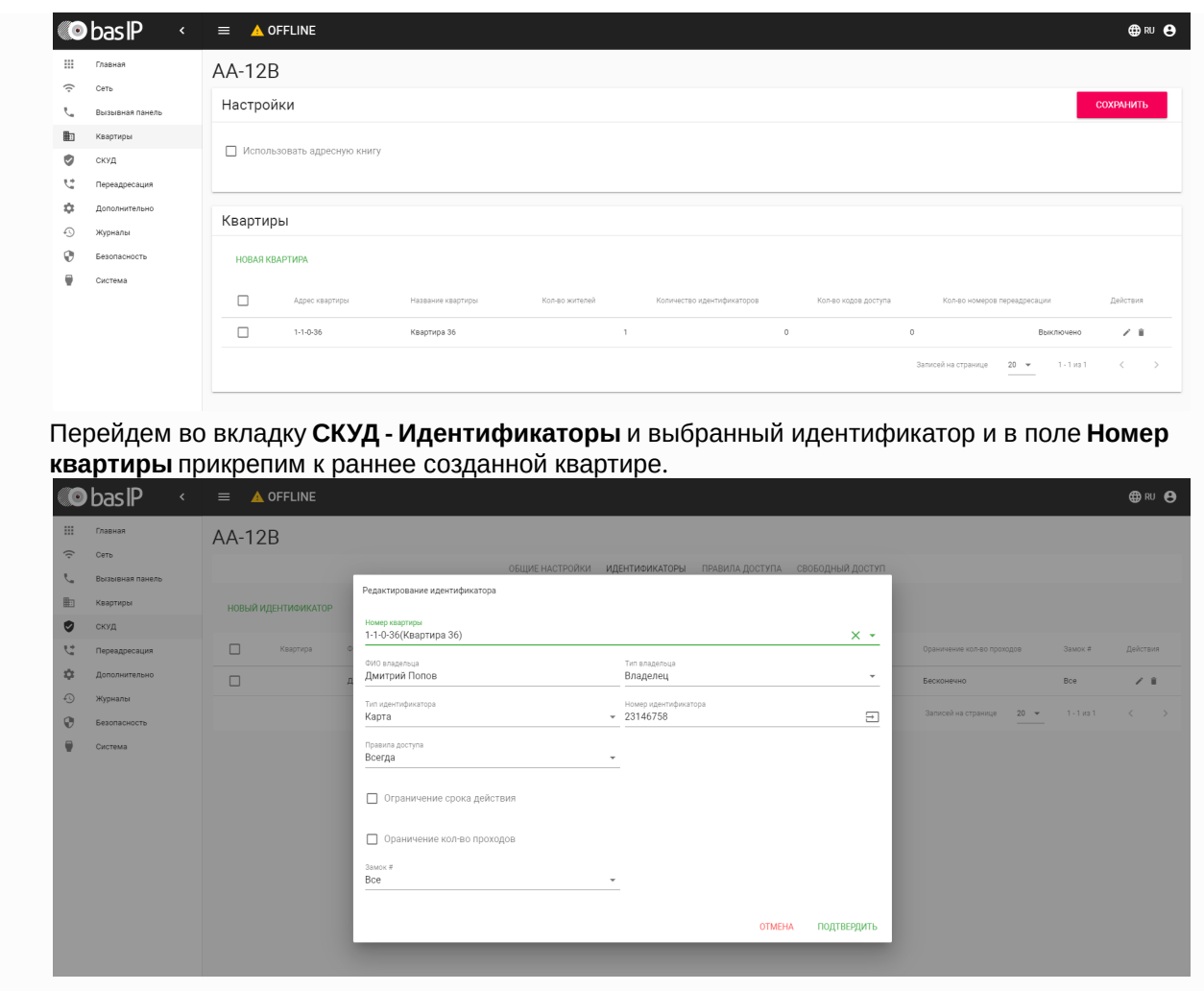

В web-интерфейсе EVRC-IP во вкладке "**Настройки**" в таблице установим режим **EVRC**.

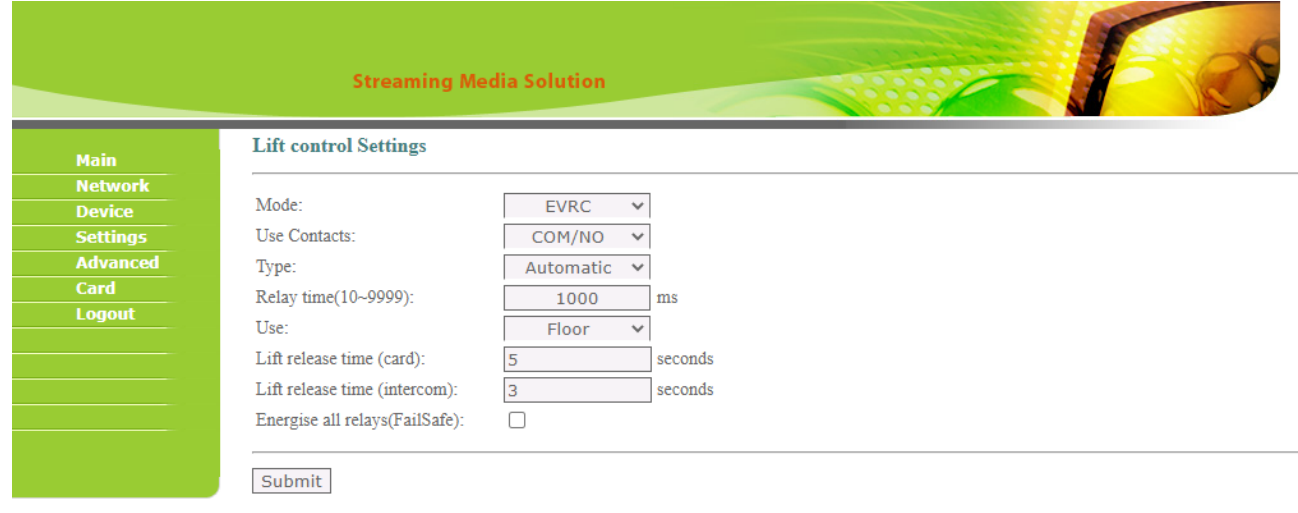

Во вкладке "**Расширенные**" укажем **этаж 8** соответственно **порту 8** на устройстве.

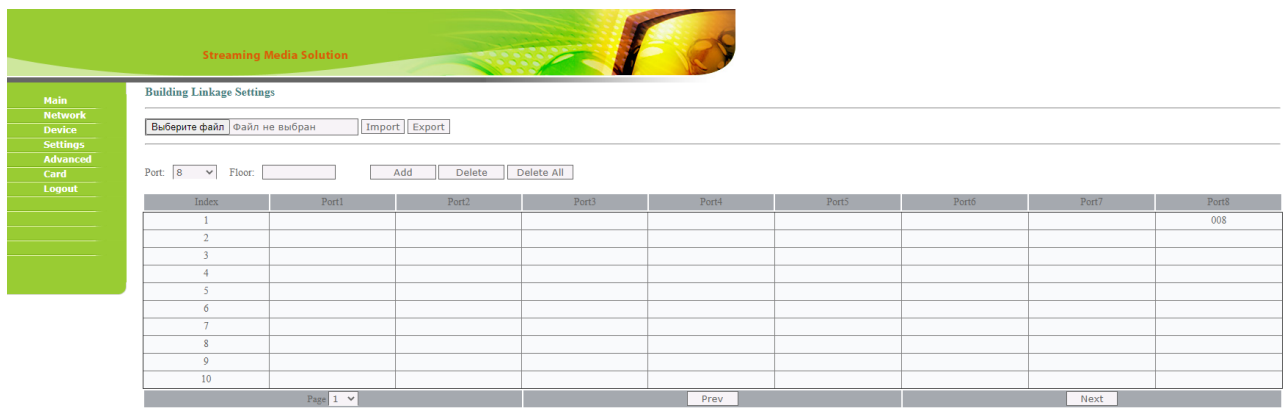

#### Во вкладке "**Карты**" укажем наш идентификатор **23146758** соответственно номеру квартиры **36**.

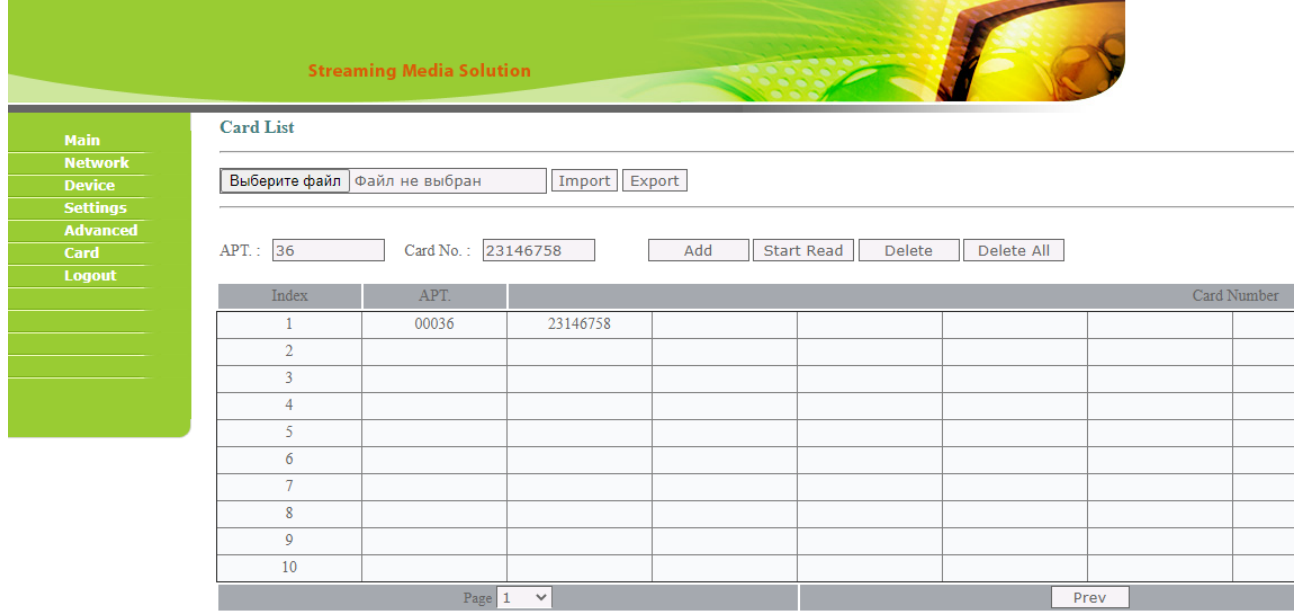

#### Настройки адресов

Данный раздел используется для установки связи между номером порта на устройстве (номером этажа) и логическим адресом квартиры или этажа, в зависимости от выбранного режима.

Для доступа к таблице свзяи портов устройства с логическими адресами квартир, перейдите на вкладку "Расширенные".

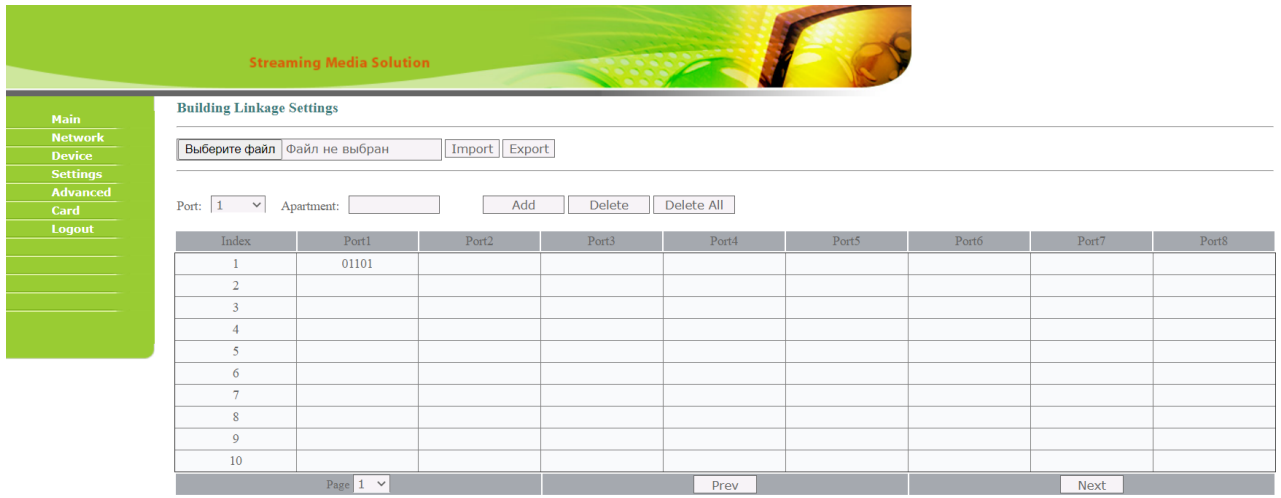

#### Настройка адресации

В выпадающем списке требуется выбрать порт контроллера, а в строке "Номер квартиры" прописать значение этажа и квартиры, установленное в настройках внутреннего монитора.

Например, для привязки квартиры 1101, где 11 - этаж и 01 квартира к первому порту контроллера, выбираем в строке "Порт" значение "1", а в строке "Номер квартиры" - 1101, где "11" - номер этажа; "01" - номер квартиры.

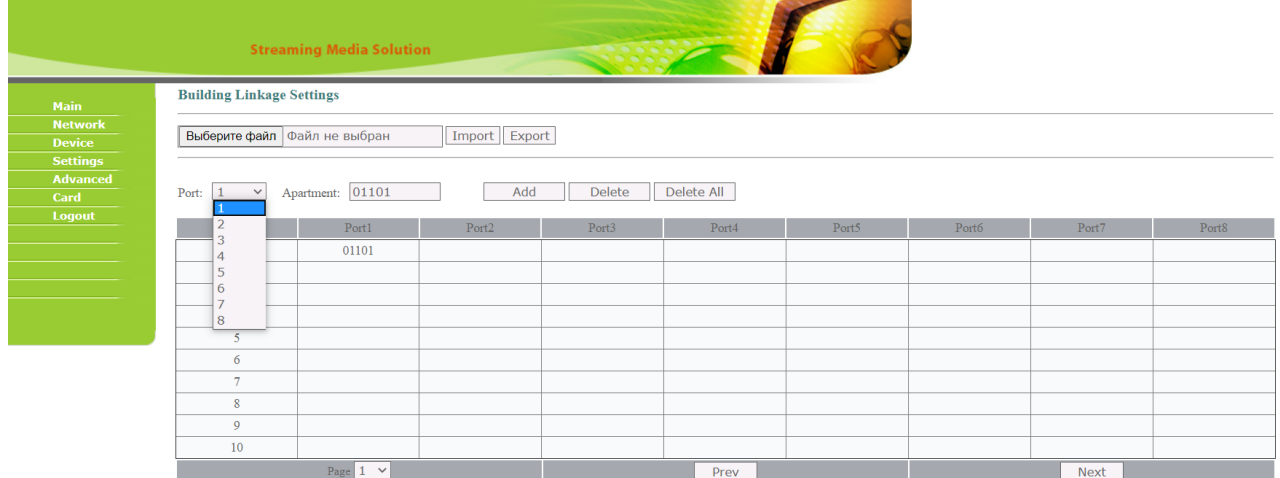

**Порт:** номер порта на устройстве.

**Квартира:** номер квартиры, соответствующей выбранному порту устройства.

**Кнопка Добавить:** добавить запись в таблицу.

**Кнопка Удалить:** удалить запись из таблицы, требуется выбрать номер порта для удаления записи.

**Кнопка Удалить всё:** удалить все записи.

#### <span id="page-171-0"></span>11.1.1.4 Схема подключения

Ниже представлена схема модуля с обозначением контактов:

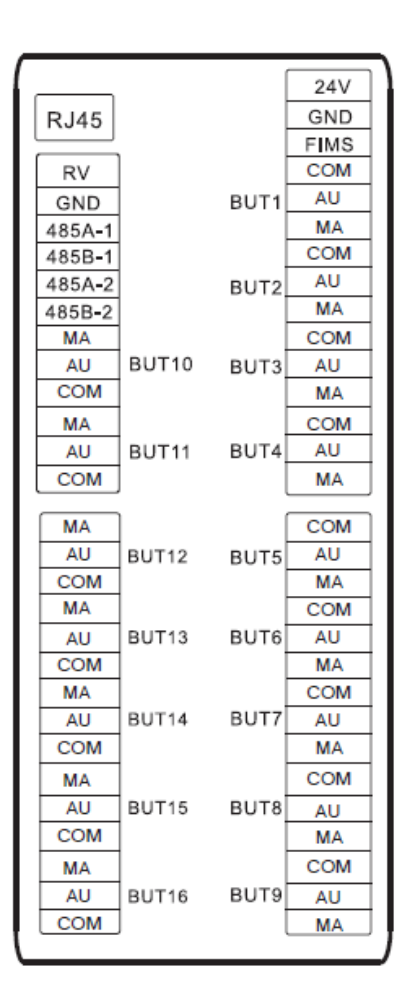

Для подключения контактов реле каждого этажа нужно использовать контакты MA и COM.

На главной плате, возле каждого порта есть трехконтактная колодка. Если вы хотите, чтобы реле было в положении Н.З. после выключения питания, соедините клеммы 1 и 2. Если вы хотите, чтобы реле было в положении Н.О. после включения питания, соедините клеммы 3 и 2.

Схема подключения:

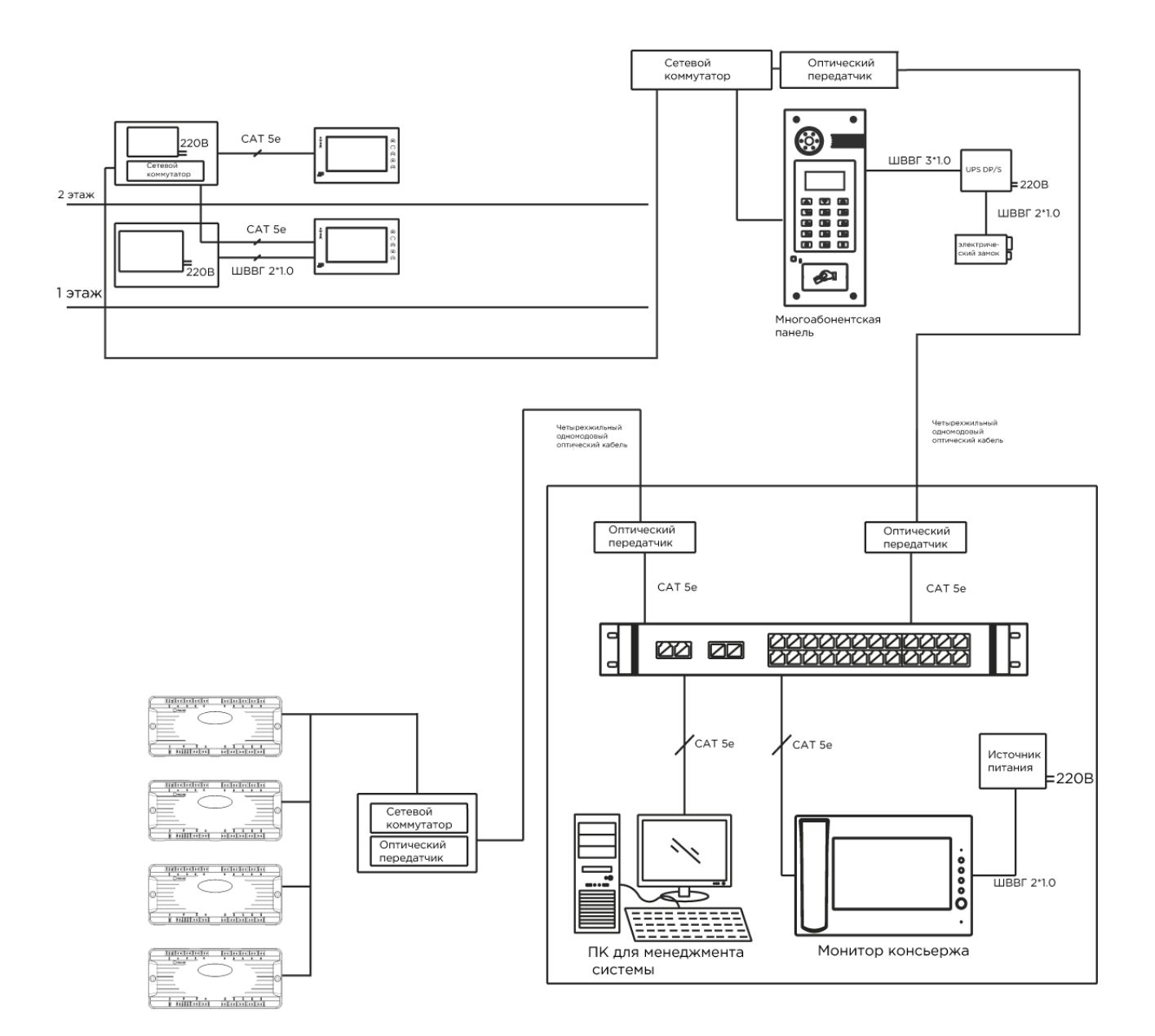

# 12 Программное обеспечение

- [Браузерное ПО](#page-173-0)(see page 174)
- [Документация к](#page-175-0) API(see page 176)
- [ПО для ПК](#page-175-1)(see page 176)
- [ПО для мобильных платформ](#page-178-0)(see page 179)
- [Прошивки для устройств](#page-180-0)(see page 181)

# <span id="page-173-0"></span>12.1 Браузерное ПО

- [BAS-IP Link](#page-173-1)(see page 174)
- [Облачный сервис](#page-175-2) BAS-IP(see page 176)

### <span id="page-173-1"></span>12.1.1 BAS-IP Link

Инновационное программное обеспечение от компании BAS-IP, которое сочетает в себе не только эргономичный внешний вид, поддержку PWA для работы с мобильного устройства, но и все самые популярные функции контроля доступа, управления системой и мониторинга.

- ПО поддерживает работу со следующими устройствами:
	- 1. Многоабонентские вызывные панели: AA-01, AA-03, AA-05, AA-07,AA-09, AA-11, AA-12, AA-12FB, AA-14FB
	- 2. Многокнопочные вызывные панели: BI-02, BI-02FB, BI-04, BI-04FB, BI-08, BI-08FB, BI-12, BI-12FB, BA-04, BA-08, BA-12, BA-04BD, BA-08BD, BA-12BD
	- 3. Индивидуальные вызывные панели: AV-01, AV-01T, AV-01TE, AV-01D, AV-01ED, AV-01MD, AV-01MFD, AV-01BD, AV-01KD, AV-02, AV-02D, AV-02IDR, AV-02FDR, AV-03D, AV-03BD, AV-07T, AV-07B;
	- 4. Контроллеры доступа: CR-02BD
	- 5. Мониторы: AQ-07, AQ-07L, AQ-07LA, AK-10, AK-10L, AM-02, SP-03

#### 12.1.1.1 [Начало работы с](https://wiki.bas-ip.com/pages/viewpage.action?pageId=15794613) Link<sup>597</sup>

- [Установка и запуск ПО](https://wiki.bas-ip.com/pages/viewpage.action?pageId=15794615)<sup>598</sup>
- [Регистрация и авторизация пользователя в системе](https://wiki.bas-ip.com/pages/viewpage.action?pageId=17498952)<sup>599</sup>
- $\bullet$  [Поддерживаемые устройства и версии ПО](https://wiki.bas-ip.com/pages/viewpage.action?pageId=57933827) $^{600}$

### $12.1.1.2$  [Панель управления](https://wiki.bas-ip.com/pages/viewpage.action?pageId=15794617)<sup>601</sup>

- [Профиль](https://wiki.bas-ip.com/pages/viewpage.action?pageId=33948491)<sup>602</sup>
- [Управление пользователями](https://wiki.bas-ip.com/pages/viewpage.action?pageId=15794718)<sup>603</sup>

<sup>597</sup> https://wiki.bas-ip.com/pages/viewpage.action?pageId=15794613 598 https://wiki.bas-ip.com/pages/viewpage.action?pageId=15794615 599 https://wiki.bas-ip.com/pages/viewpage.action?pageId=17498952 600 https://wiki.bas-ip.com/pages/viewpage.action?pageId=57933827 601 https://wiki.bas-ip.com/pages/viewpage.action?pageId=15794617 602 https://wiki.bas-ip.com/pages/viewpage.action?pageId=33948491 603 https://wiki.bas-ip.com/pages/viewpage.action?pageId=15794718

• [Резервное копирование](https://wiki.bas-ip.com/pages/viewpage.action?pageId=33949123)<sup>627</sup> • [Общие настройки](https://wiki.bas-ip.com/pages/viewpage.action?pageId=15794748)<sup>628</sup>

- [Аудит системы](https://wiki.bas-ip.com/pages/viewpage.action?pageId=15795065)<sup>626</sup>
- [Инициализация устройства](https://wiki.bas-ip.com/pages/viewpage.action?pageId=33950006)<sup>624</sup>
- 
- 
- 
- 
- 
- 
- 
- 
- 
- 
- 
- 
- 
- 
- 
- 
- 
- 
- 
- 
- 
- 
- 
- 
- [Настройки](https://wiki.bas-ip.com/pages/viewpage.action?pageId=15794752)б25
- 
- 
- 
- 
- 
- 
- 
- 
- 
- [Статус](https://wiki.bas-ip.com/pages/viewpage.action?pageId=33949008) $623$
- [Журналы устройств](https://wiki.bas-ip.com/pages/viewpage.action?pageId=15795062)<sup>621</sup> • [Очередь задач](https://wiki.bas-ip.com/pages/viewpage.action?pageId=33949006)<sup>622</sup>
- [Экстренные оповещения](https://wiki.bas-ip.com/pages/viewpage.action?pageId=47779587)<sup>615</sup>
- [Рассылки и опросы](https://wiki.bas-ip.com/pages/viewpage.action?pageId=15794735)<sup>614</sup>

• [Виртуальные номера](https://wiki.bas-ip.com/pages/viewpage.action?pageId=47781248)<sup>617</sup> • [История звонков](https://wiki.bas-ip.com/pages/viewpage.action?pageId=47781250)<sup>618</sup> • [Управление устройствами](https://wiki.bas-ip.com/pages/viewpage.action?pageId=15794724)<sup>619</sup> • [Устройства](https://wiki.bas-ip.com/pages/viewpage.action?pageId=15794626)<sup>620</sup>

- [Сообщения](https://wiki.bas-ip.com/pages/viewpage.action?pageId=15794731)<sup>613</sup>
- [Коммуникации](https://wiki.bas-ip.com/pages/viewpage.action?pageId=15794729)<sup>612</sup>

•  $SIP<sup>616</sup>$  $SIP<sup>616</sup>$ 

- [Матрица доступа](https://wiki.bas-ip.com/pages/viewpage.action?pageId=33948941)<sup>611</sup>
- 
- [Идентификаторы](https://wiki.bas-ip.com/pages/viewpage.action?pageId=15794705)<sup>610</sup>
- [Правила доступа](https://wiki.bas-ip.com/pages/viewpage.action?pageId=15794714)<sup>609</sup>
- [Гостевой доступ](https://wiki.bas-ip.com/pages/viewpage.action?pageId=15794700)<sup>608</sup>
- [Управление доступом](https://wiki.bas-ip.com/pages/viewpage.action?pageId=15794721)<sup>607</sup>
- [Создание групп](https://wiki.bas-ip.com/pages/viewpage.action?pageId=15794622)<sup>606</sup>
- [Роли](https://wiki.bas-ip.com/pages/viewpage.action?pageId=15795021)<sup>605</sup>
- [Добавление и регистрация пользователей в системе](https://wiki.bas-ip.com/pages/viewpage.action?pageId=15794620)<sup>604</sup>

<sup>615</sup> https://wiki.bas-ip.com/pages/viewpage.action?pageId=47779587 616 https://wiki.bas-ip.com/display/BASIPLINK/SIP 617 https://wiki.bas-ip.com/pages/viewpage.action?pageId=47781248 618 https://wiki.bas-ip.com/pages/viewpage.action?pageId=47781250 619 https://wiki.bas-ip.com/pages/viewpage.action?pageId=15794724 620 https://wiki.bas-ip.com/pages/viewpage.action?pageId=15794626 621 https://wiki.bas-ip.com/pages/viewpage.action?pageId=15795062 622 https://wiki.bas-ip.com/pages/viewpage.action?pageId=33949006 623 https://wiki.bas-ip.com/pages/viewpage.action?pageId=33949008 624 https://wiki.bas-ip.com/pages/viewpage.action?pageId=33950006 625 https://wiki.bas-ip.com/pages/viewpage.action?pageId=15794752 626 https://wiki.bas-ip.com/pages/viewpage.action?pageId=15795065 627 https://wiki.bas-ip.com/pages/viewpage.action?pageId=33949123 628 https://wiki.bas-ip.com/pages/viewpage.action?pageId=15794748 629 https://wiki.bas-ip.com/pages/viewpage.action?pageId=83460880 630 https://wiki.bas-ip.com/pages/viewpage.action?pageId=47779604

<sup>604</sup> https://wiki.bas-ip.com/pages/viewpage.action?pageId=15794620 605 https://wiki.bas-ip.com/pages/viewpage.action?pageId=15795021 606 https://wiki.bas-ip.com/pages/viewpage.action?pageId=15794622 607 https://wiki.bas-ip.com/pages/viewpage.action?pageId=15794721 608 https://wiki.bas-ip.com/pages/viewpage.action?pageId=15794700 609 https://wiki.bas-ip.com/pages/viewpage.action?pageId=15794714 610 https://wiki.bas-ip.com/pages/viewpage.action?pageId=15794705 611 https://wiki.bas-ip.com/pages/viewpage.action?pageId=33948941 612 https://wiki.bas-ip.com/pages/viewpage.action?pageId=15794729 613 https://wiki.bas-ip.com/pages/viewpage.action?pageId=15794731 614 https://wiki.bas-ip.com/pages/viewpage.action?pageId=15794735

<sup>•</sup> [Настройки](https://wiki.bas-ip.com/pages/viewpage.action?pageId=83460880) SIP<sup>629</sup> • [Информация о системе](https://wiki.bas-ip.com/pages/viewpage.action?pageId=47779604)<sup>630</sup>

### 12.1.1.3 [Мобильное приложение](https://wiki.bas-ip.com/pages/viewpage.action?pageId=83460775) Link<sup>631</sup>

- [Подготовка сервера для использования мобильного приложения](https://wiki.bas-ip.com/pages/viewpage.action?pageId=83460820) Link<sup>632</sup>
- [Установка приложения](https://wiki.bas-ip.com/pages/viewpage.action?pageId=83460777)<sup>633</sup>
- [Регистрация в приложении](https://wiki.bas-ip.com/pages/viewpage.action?pageId=83460781)<sup>634</sup>
- [Авторизация в приложении](https://wiki.bas-ip.com/pages/viewpage.action?pageId=83460789)<sup>635</sup>
- [Объекты собственности](https://wiki.bas-ip.com/pages/viewpage.action?pageId=83460793)<sup>636</sup>
- Принятие/[совершение вызовов](https://wiki.bas-ip.com/pages/viewpage.action?pageId=83460799)<sup>637</sup>
- [Гостевые пропуски](https://wiki.bas-ip.com/pages/viewpage.action?pageId=83460811)<sup>638</sup>
- [Последние вызовы](https://wiki.bas-ip.com/pages/viewpage.action?pageId=83460807)<sup>639</sup>
- [Настройки приложения](https://wiki.bas-ip.com/pages/viewpage.action?pageId=83460818)<sup>640</sup>
- [Профили](https://wiki.bas-ip.com/pages/viewpage.action?pageId=83460822)<sup>641</sup>

# <span id="page-175-2"></span><span id="page-175-0"></span>12.1.2 Облачный сервис BAS-IP

# 12.2 Документация к API

Описание по взаимодействию с API и спецификации доступны на [developers.bas-ip.com](https://developers.bas-ip.com/)<sup>642</sup>.

<span id="page-175-1"></span>Также доступные спецификации для разных типов устройств вы можете найти на [Swaggerhub](https://app.swaggerhub.com/search?owner=basip)<sup>643</sup>.

# 12.3 ПО для ПК

• [ПО для поиска и прошивки устройств](#page-176-0) v3 и v4(see page 177)

<sup>631</sup> https://wiki.bas-ip.com/pages/viewpage.action?pageId=83460775 632 https://wiki.bas-ip.com/pages/viewpage.action?pageId=83460820 633 https://wiki.bas-ip.com/pages/viewpage.action?pageId=83460777 634 https://wiki.bas-ip.com/pages/viewpage.action?pageId=83460781 635 https://wiki.bas-ip.com/pages/viewpage.action?pageId=83460789 636 https://wiki.bas-ip.com/pages/viewpage.action?pageId=83460793 637 https://wiki.bas-ip.com/pages/viewpage.action?pageId=83460799 638 https://wiki.bas-ip.com/pages/viewpage.action?pageId=83460811 639 https://wiki.bas-ip.com/pages/viewpage.action?pageId=83460807 640 https://wiki.bas-ip.com/pages/viewpage.action?pageId=83460818 641 https://wiki.bas-ip.com/pages/viewpage.action?pageId=83460822 642 https://developers.bas-ip.com/

<sup>643</sup> https://app.swaggerhub.com/search?owner=basip

## <span id="page-176-0"></span>12.3.1 ПО для поиска и прошивки устройств v3 и v4

Для прошивки оборудования BAS-IP третьей и четвертой версии вам понадобится ПО Remote Upgrade Tool и файлы прошивки для вашего устройства.

Remote Upgrade Tool вы можете загрузить с нашего сайта в разделе Меню – Центр загрузок – Программное обеспечение – ПО для поиска и прошивки оборудования BAS-IP v3 и v4, либо по [ссылке](http://cdn.bas-ip.com/files/Software/Remote_Upgrade_Tool.zip)<sup>644</sup>.

Необходимую прошивку вы сможете найти и загрузить с нашего сайта, найдя ссылку на материалы на странице продукта. В зависимости от оборудования, на данной странице могут быть разные дополнительные материалы, вас же интересует раздел с прошивками.

Также прошивку можно загрузить в разделe [Программное обеспечение →Прошивки для устройств](https://wiki.bas-ip.com/ru/proshivki-dlya-ustrojstv-bas-ip-27852807.html) BAS- $IP<sup>645</sup>$ .

#### 12.3.1.1 Прошивка устройства

1. Скачайте и распакуйте ПО "Remote Upgrade Tool" в любую папку на вашем ПК.

2. Скачайте и распакуйте файлы прошивки для вашего устройства в корень любого диска в системе (либо же в папку с глубиной не более двух вложений, название папки латинскими буквами).

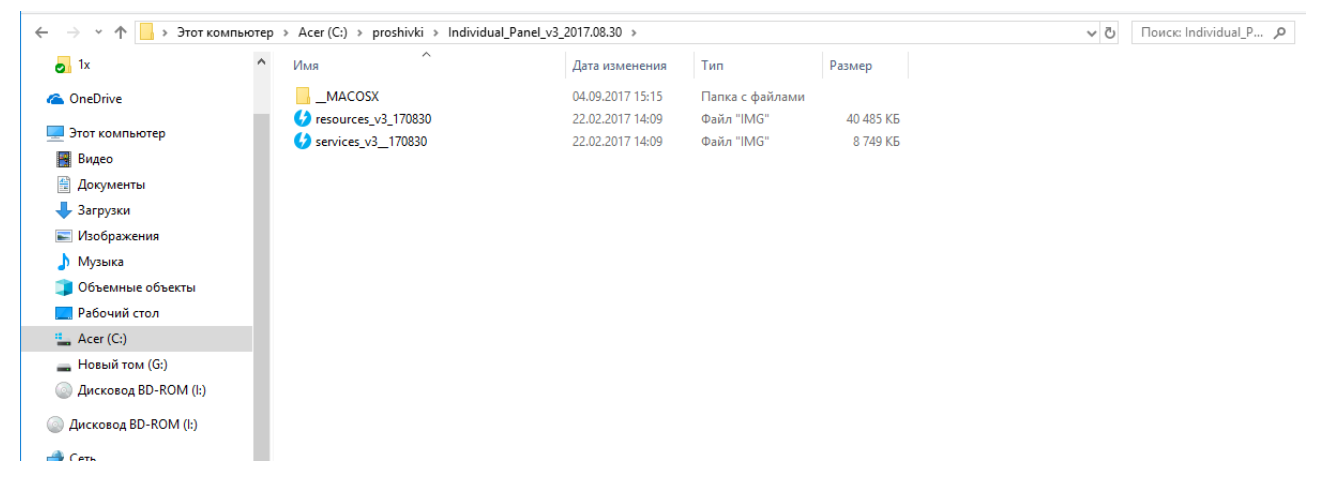

3. Запустите **"ПО Remote Upgrade Tool"**, нажмите кнопку **"Select"**, выберите файл **"resources"** и нажмите кнопку **"Открыть".**

<sup>644</sup> http://cdn.bas-ip.com/files/Software/Remote\_Upgrade\_Tool.zip

<sup>645</sup> https://wiki.bas-ip.com/ru/proshivki-dlya-ustrojstv-bas-ip-27852807.html

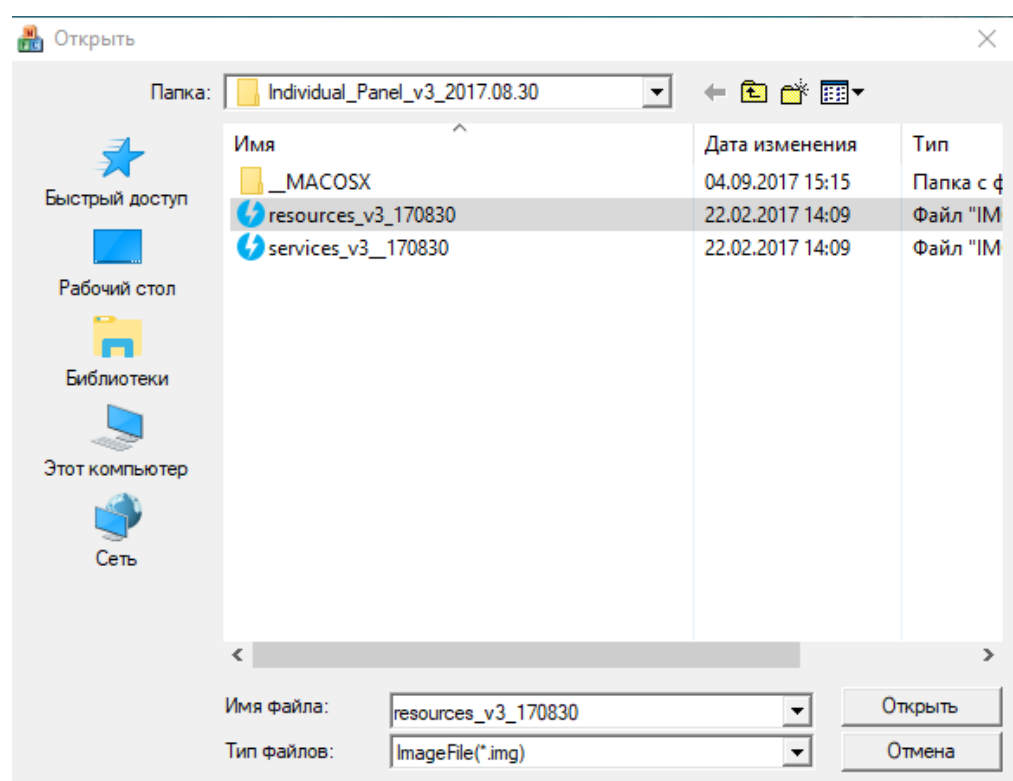

4. В списке оборудования выберите устройство (по его IP-адресу или логическому адресу), на котором необходимо обновить прошивку и нажмите кнопку "Upgrade".

После удачной загрузки файла программа напишет **"Success"**. НЕ ОТКЛЮЧАЙТЕ ПИТАНИЕ И НЕ ПРЕРЫВАЙТЕ ОБНОВЛЕНИЕ ПРОШИВКИ, ЭТО МОЖЕТ ПРИВЕСТИ К ПОЛОМКЕ УСТРОЙСТВА.

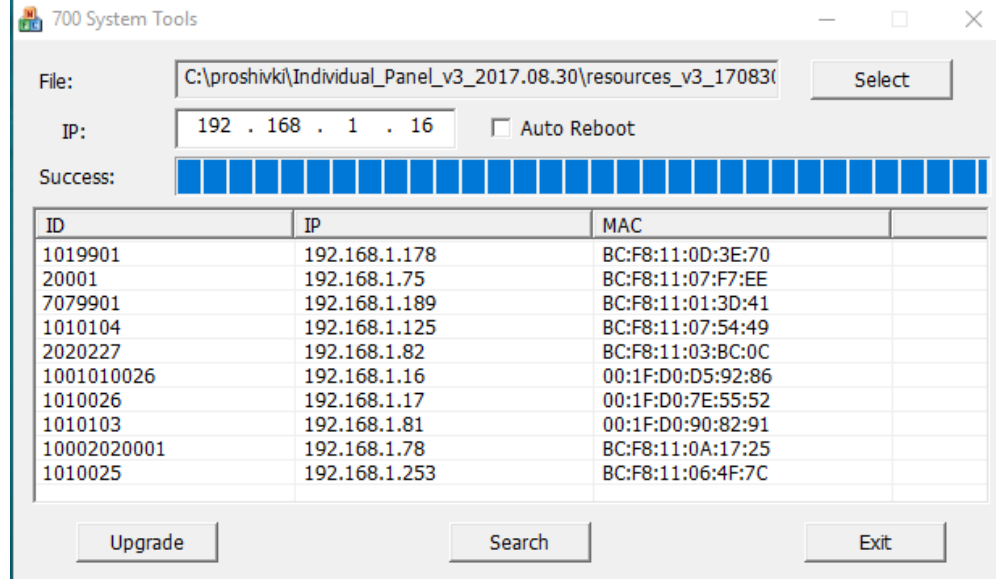

5. Нажмите кнопку **"Select"**, выберите файл **"services"** и нажмите кнопку **"Открыть"** (точно также, как и в пункте №3). Если этот файл является последним для загрузки на устройство (для мониторов четвертой версии) - установите галочку в чекбоксе **"Auto Reboot"** и нажмите кнопку **"Upgrade"**.

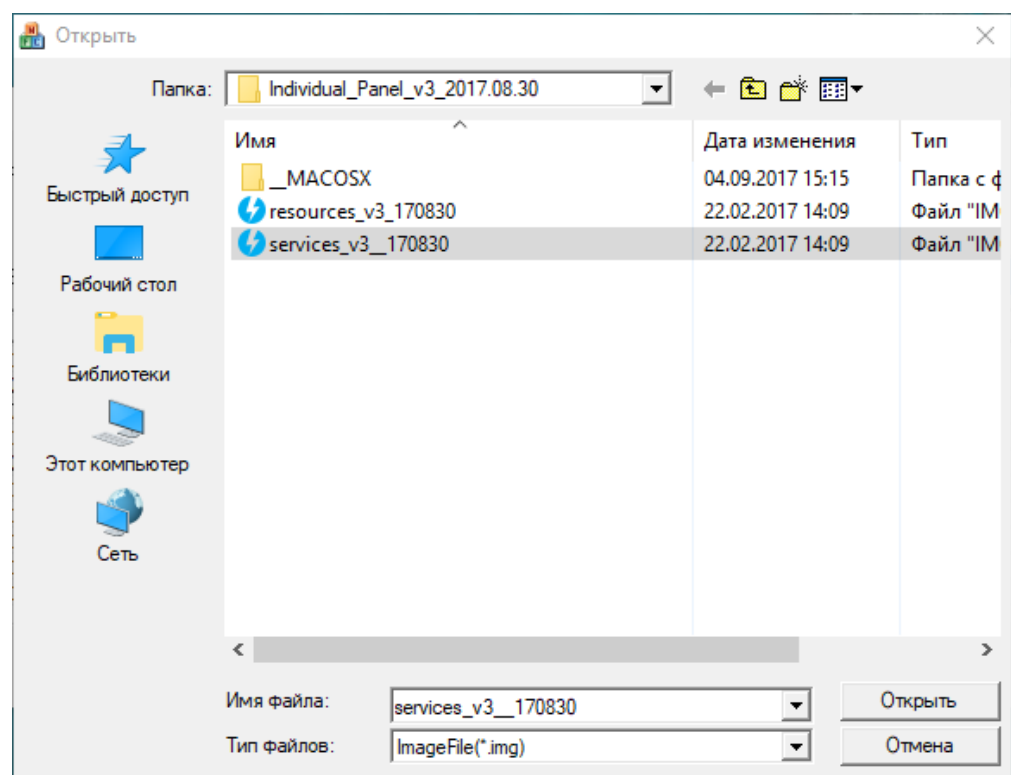

После удачной записи файла в устройство программа напишет **"Success"** и ваше устройство перезагрузится.

| File:       |                      | C:\proshivki\Individual_Panel_v3_2017.08.30\services_v3_170830 |  |
|-------------|----------------------|----------------------------------------------------------------|--|
| IP:         | $192$ $168$ $1$ $16$ | <b>▽ Auto Reboot</b>                                           |  |
| Success:    |                      |                                                                |  |
| ID          | IP                   | <b>MAC</b>                                                     |  |
| 1019901     | 192.168.1.178        | BC:F8:11:0D:3E:70                                              |  |
| 20001       | 192.168.1.75         | BC:F8:11:07:F7:EE                                              |  |
| 7079901     | 192.168.1.189        | BC:F8:11:01:3D:41                                              |  |
| 1010104     | 192.168.1.125        | BC:F8:11:07:54:49                                              |  |
| 2020227     | 192.168.1.82         | BC:F8:11:03:BC:0C                                              |  |
| 1001010026  | 192.168.1.16         | 00:1F:D0:D5:92:86                                              |  |
| 1010026     | 192.168.1.17         | 00:1F:D0:7E:55:52                                              |  |
| 1010103     | 192.168.1.81         | 00:1F:D0:90:82:91                                              |  |
| 10002020001 | 192.168.1.78         | BC:F8:11:0A:17:25                                              |  |
| 1010025     | 192.168.1.253        | BC:F8:11:06:4F:7C                                              |  |

<span id="page-178-0"></span>После перезагрузки устройства в нем уже будет установлена новая прошивка.

# 12.4 ПО для мобильных платформ

• [Android/iOS](#page-179-0)(see page 180)

## <span id="page-179-0"></span>12.4.1 Android/iOS

- [BAS-IP Intercom](#page-179-1)(see page 180)
- UKEY[\(see page 181\)](#page-180-1)
- UKEY Cfg[\(see page 181\)](#page-180-2)

### <span id="page-179-1"></span>12.4.1.1 BAS-IP Intercom

BAS-IP Intercom - это бесплатное приложение, с помощью которого можно получать видеозвонки с вызывных панелей и мониторов BAS-IP на мобильное устройство.

Находясь в любой части мира, вам нужен только интернет и данное приложение для связи устройств BAS-IP и мобильного устройства.

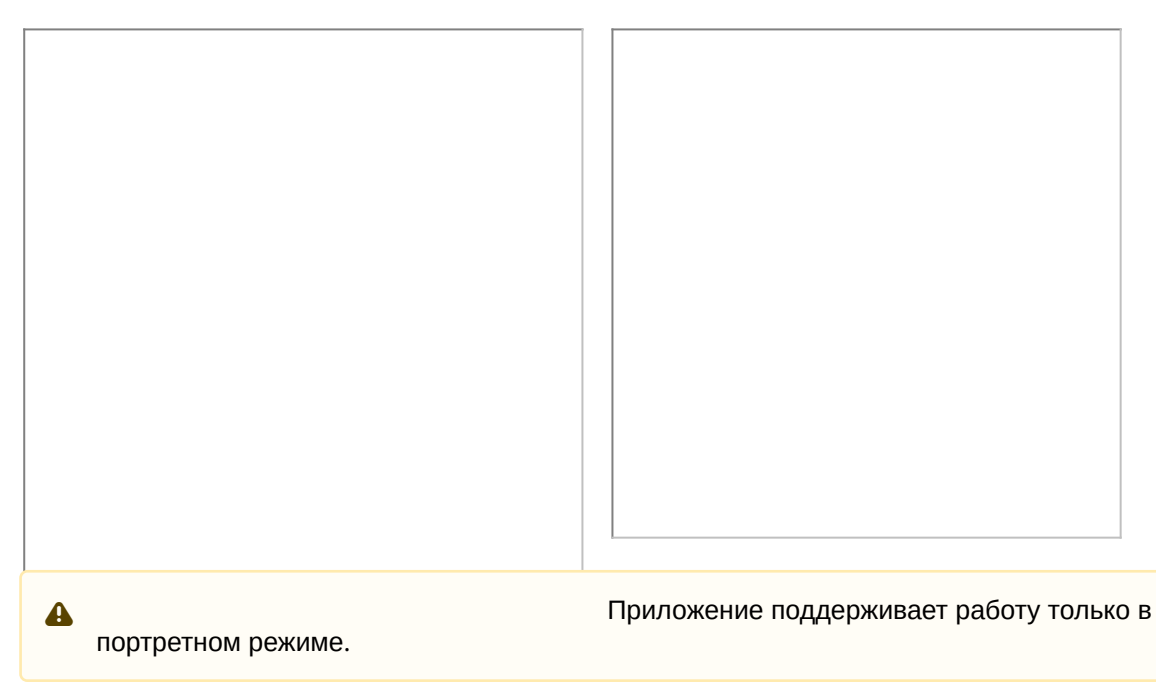

Скачать приложение можно в [App Store](https://apps.apple.com/ua/app/bas-ip-intercom/id1267232886?l=ru)<sup>646</sup>, [Google play](https://play.google.com/store/apps/details?id=com.basip.app)<sup>647</sup> и [Samsung Galaxy Store](https://galaxy.store/basip)<sup>648</sup>.

<sup>646</sup> https://apps.apple.com/ua/app/bas-ip-intercom/id1267232886?l=ru 647 https://play.google.com/store/apps/details?id=com.basip.app 648 https://galaxy.store/basip
- [Подключение](https://wiki.bas-ip.com/pages/viewpage.action?pageId=88244365) SIP-номера<sup>649</sup>
- [Боковое меню](https://wiki.bas-ip.com/pages/viewpage.action?pageId=11764908)<sup>650</sup>
	- [Ассистент](https://wiki.bas-ip.com/pages/viewpage.action?pageId=11764910)<sup>651</sup>
	- [Фото](https://wiki.bas-ip.com/pages/viewpage.action?pageId=11765391)<sup>652</sup>
	- [Сигнализация](https://wiki.bas-ip.com/pages/viewpage.action?pageId=11765394)<sup>653</sup>
	- [Настройки приложения](https://wiki.bas-ip.com/pages/viewpage.action?pageId=11764917)<sup>654</sup>
		- [Аудио](https://wiki.bas-ip.com/pages/viewpage.action?pageId=11764932)<sup>655</sup>
		- [Видео](https://wiki.bas-ip.com/pages/viewpage.action?pageId=11764935)<sup>656</sup>
		- [Вызов](https://wiki.bas-ip.com/pages/viewpage.action?pageId=11764939)<sup>657</sup>
		- [Сеть](https://wiki.bas-ip.com/pages/viewpage.action?pageId=11764945)<sup>658</sup>
		- [Дополнительно](https://wiki.bas-ip.com/pages/viewpage.action?pageId=11764949)<sup>659</sup>
	- [О программе](https://wiki.bas-ip.com/pages/viewpage.action?pageId=11765396) $660$
- [Главный экран](https://wiki.bas-ip.com/pages/viewpage.action?pageId=11765386)<sup>661</sup>
	- [Вызовы](https://wiki.bas-ip.com/pages/viewpage.action?pageId=11765369)<sup>662</sup>
		- [Просмотр](https://wiki.bas-ip.com/pages/viewpage.action?pageId=11765372) IP-камер<sup>663</sup>
		- [Меню набора номера](https://wiki.bas-ip.com/pages/viewpage.action?pageId=11765380)<sup>664</sup>
		- • [Контакты](https://wiki.bas-ip.com/pages/viewpage.action?pageId=11765280)<sup>665</sup>

#### 12.4.1.2 UKEY

#### 12.4.1.3 UKEY Cfg

# 12.5 Прошивки для устройств

• В данном разделе представлены актуальные версии ПО для внутренних мониторов и вызывных панелей BAS-IP.

 $(i)$  Для прошивки устройств следует использовать [ПО для поиска и прошивки устройств](http://cdn.bas-ip.com/files/Software/Remote_Upgrade_Tool.zip)<sup>666</sup>.

Инструкция по прошивке доступна по [ссылке](https://wiki.bas-ip.com/ru/po-dlya-poiska-i-proshivki-ustrojstv-v3-i-v4-2753799.html)<sup>667</sup>.

<sup>649</sup> https://wiki.bas-ip.com/pages/viewpage.action?pageId=88244365 650 https://wiki.bas-ip.com/pages/viewpage.action?pageId=11764908 651 https://wiki.bas-ip.com/pages/viewpage.action?pageId=11764910 652 https://wiki.bas-ip.com/pages/viewpage.action?pageId=11765391 653 https://wiki.bas-ip.com/pages/viewpage.action?pageId=11765394 654 https://wiki.bas-ip.com/pages/viewpage.action?pageId=11764917 655 https://wiki.bas-ip.com/pages/viewpage.action?pageId=11764932 656 https://wiki.bas-ip.com/pages/viewpage.action?pageId=11764935 657 https://wiki.bas-ip.com/pages/viewpage.action?pageId=11764939 658 https://wiki.bas-ip.com/pages/viewpage.action?pageId=11764945 659 https://wiki.bas-ip.com/pages/viewpage.action?pageId=11764949 660 https://wiki.bas-ip.com/pages/viewpage.action?pageId=11765396 661 https://wiki.bas-ip.com/pages/viewpage.action?pageId=11765386 662 https://wiki.bas-ip.com/pages/viewpage.action?pageId=11765369 663 https://wiki.bas-ip.com/pages/viewpage.action?pageId=11765372

<sup>664</sup> https://wiki.bas-ip.com/pages/viewpage.action?pageId=11765380

<sup>665</sup> https://wiki.bas-ip.com/pages/viewpage.action?pageId=11765280

<sup>666</sup> http://cdn.bas-ip.com/files/Software/Remote\_Upgrade\_Tool.zip

<sup>667</sup> https://wiki.bas-ip.com/ru/po-dlya-poiska-i-proshivki-ustrojstv-v3-i-v4-2753799.html

#### 12.5.1 **Внутренние мониторы**

| AQ-07668<br>AQ-07L670<br>AQ-07LA <sup>671</sup><br>$AK-10^{672}$<br>AK-10L673<br>AK-10LP674<br>AM-02675<br>AT-07L <sup>676</sup><br>$AT-10^{677}$<br>AT-10L678 | 5.4.0 | 03.12.2021 | • Реализована поддержка модели АК-10LP<br>• Реализована возможность добавления контакта в<br>черный список<br>• Добавлена функция автоответа для конкретного<br>контакта<br>• Добавлен АРІ для работы с контактной книгой<br>• Добавлена контактная книга в веб-интерфейс<br>• Добавлена поддержка нидерландского языка<br>• Расширен АРІ для работы с сообщениями от ПО Link<br>• Исправлена ошибка с восстановлением стандартного<br>рабочего стола<br>• Новая версия API доступна по ссылке <sup>669</sup>                                                                                |
|----------------------------------------------------------------------------------------------------|-------|------------|----------------------------------------------------------------------------------------------------|
| AQ-07LL <sup>679</sup><br>AU-04LA <sup>681</sup>                                                                                                    | 1.9.0 | 15.11.2021 | • Добавлен функционал получения сообщений от Link в<br>AU-04LA<br>• Добавлена поддержка телефонной книги в AQ-07LL и<br>AU-04LA<br>• Обновлены ROOT СА сертификаты<br>• Значение DNS по умолчанию изменено на 192.168.1.1<br>• Исправлена работа ручной установки даты и времени<br>на AQ-07LL, AU-04LA, SP-03<br>• Исправлена ошибка при использовании<br>пользовательского порта<br>• Исправлена некорректная работа с графическим<br>интерфейсом при просмотре панелей на AU-04LA<br>• Увеличено кнопку домой и назад для AU-04LA<br>• Новая версия API доступна по ссылке <sup>680</sup> |

<sup>668</sup> https://cdn.bas-ip.com/firmware/manual/monitors/aq-07/ 669 https://developers.bas-ip.com/

<sup>670</sup> https://cdn.bas-ip.com/firmware/manual/monitors/aq-07l/

<sup>671</sup> https://cdn.bas-ip.com/firmware/manual/monitors/aq-07la/

<sup>672</sup> https://cdn.bas-ip.com/firmware/manual/monitors/ak-10/

<sup>673</sup> https://cdn.bas-ip.com/firmware/manual/monitors/ak-10l/ 674 https://cdn.bas-ip.com/firmware/manual/monitors/ak-10lp/

<sup>675</sup> https://cdn.bas-ip.com/firmware/manual/monitors/am-02/

<sup>676</sup> https://cdn.bas-ip.com/firmware/manual/monitors/at-07l/

<sup>677</sup> https://cdn.bas-ip.com/firmware/manual/monitors/at-10/

<sup>678</sup> https://cdn.bas-ip.com/firmware/manual/monitors/at-10l/

<sup>679</sup> http://cdn.bas-ip.com/firmware/manual/monitors/aq-07ll/aq-07ll-2021-11-15-1.9.0.img

<sup>680</sup> http://developers.bas-ip.com/

<sup>681</sup> http://cdn.bas-ip.com/firmware/manual/monitors/au-04la/au-04la-2021-11-15-1.9.0.img

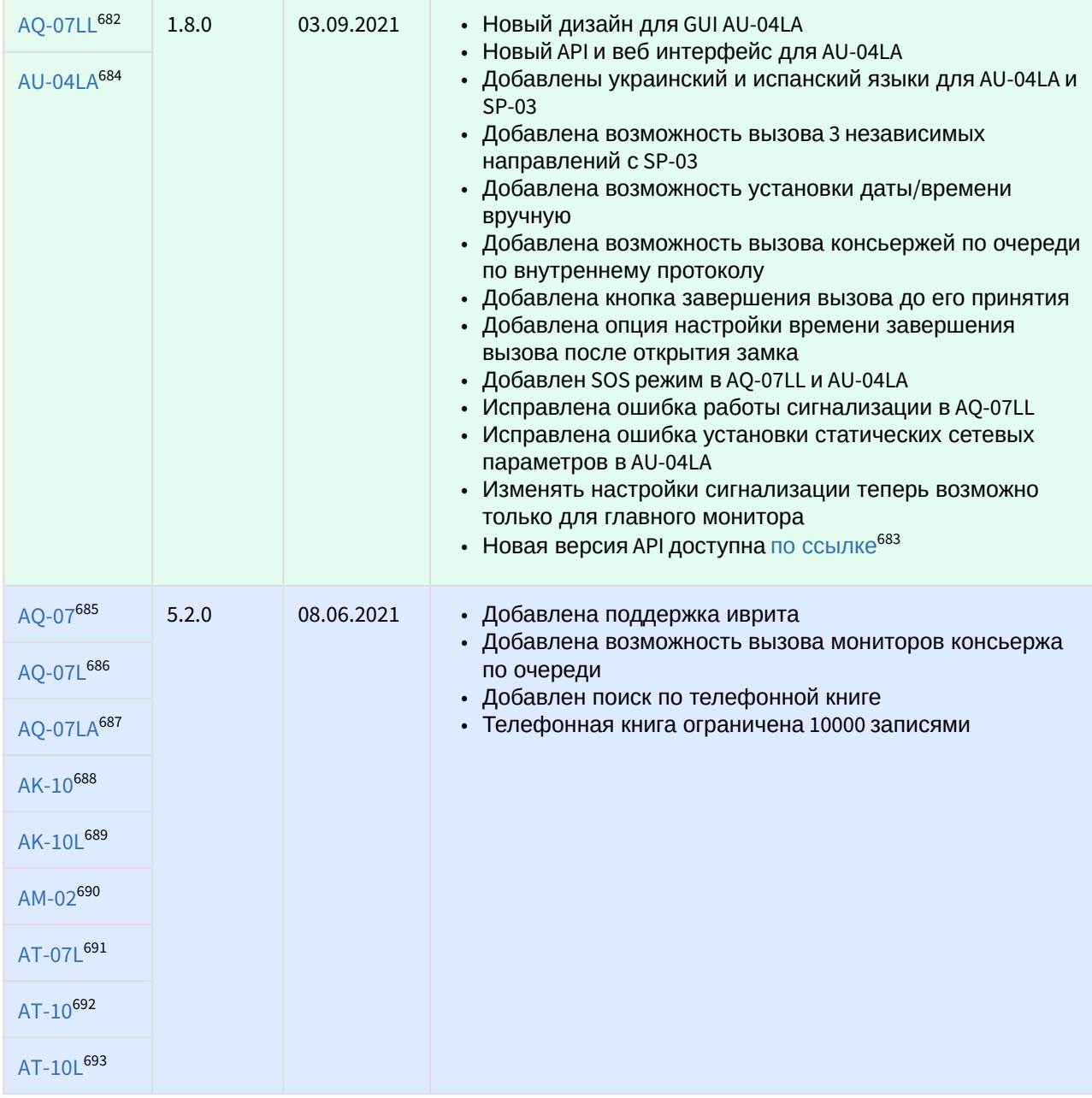

<sup>682</sup> http://cdn.bas-ip.com/firmware/manual/monitors/aq-07ll/aq-07ll-2021-09-03-1.8.0.img 683 https://developers.bas-ip.com/

<sup>684</sup> http://cdn.bas-ip.com/firmware/manual/monitors/au-04la/au-04la-2021-09-03-1.8.0.img 685 http://cdn.bas-ip.com/firmware/manual/monitors/aq-07/monitor-v4-aq-07-2021-06-08-5.2.0.img 686 http://cdn.bas-ip.com/firmware/manual/monitors/aq-07l/monitor-v4-aq-07l-2021-06-08-5.2.0.img 687 http://cdn.bas-ip.com/firmware/manual/monitors/aq-07la/monitor-v4-aq-07la-2021-06-08-5.2.0.img 688 http://cdn.bas-ip.com/firmware/manual/monitors/ak-10/monitor-v4-ak-10-2021-06-08-5.2.0.img 689 http://cdn.bas-ip.com/firmware/manual/monitors/ak-10l/monitor-v4-ak-10l-2021-06-08-5.2.0.img 690 http://cdn.bas-ip.com/firmware/manual/monitors/am-02/monitor-v4-am-02-2021-06-08-5.2.0.img 691 http://cdn.bas-ip.com/firmware/manual/monitors/at-07l/monitor-v4-at-07l-2021-06-08-5.2.0.img 692 http://cdn.bas-ip.com/firmware/manual/monitors/at-10/monitor-v4-at-10-2021-06-08-5.2.0.img 693 http://cdn.bas-ip.com/firmware/manual/monitors/at-10l/monitor-v4-at-10l-2021-06-08-5.2.0.img

| AQ-07LL <sup>694</sup> | 1.7.1 | 01.03.2021 | • Добавлена поддержка второго замка<br>• Добавлен просмотр IP камеры в режиме ожидания<br>• Исправлены наименования синхронизированных<br>устройств<br>• Исправлен фон при подключении к многоабонентской<br>панели |
|------------------------|-------|------------|----------------------------------------------------------------------------------------------------|
| AM-02695               | 4.2.2 | 21.05.2020 | • Небольшие исправления                                                                                                    |
| AU-04LA <sup>696</sup> | 1.5.6 | 30.09.2020 | • Реализована функция DND<br>• Добавлен виджет отображения погоды                                                                                                    |
| AQ-07697               | 4.2.1 | 20.05.2020 | • Исправлена ошибка миграции контактов адресной книги                                                                                                    |
| AQ-07L698              |       |            |                                                                                                    |
| AQ-07LA <sup>699</sup> |       |            |                                                                                                    |
| AK-10700               |       |            |                                                                                                    |
| AK-10L <sup>701</sup>  |       |            |                                                                                                    |
| AM-02702               |       |            |                                                                                                    |
| AQ-07703               | 4.2.0 | 11.05.2020 | • Реализовано автоматическое создание резервной копии<br>настроек при обновлении ПО                                                                                                    |
| AQ-07L705              |       |            | • Исправлена ошибка воспроизведения RTSP потоков<br>камер некоторых производителей<br>• Новая версия АРІ 1.2.0 доступна на Swaggerhub <sup>704</sup>                                                                |
| AQ-07LA <sup>706</sup> |       |            |                                                                                                    |
| $AK-10^{707}$          |       |            |                                                                                                    |
| AK-10L708              |       |            |                                                                                                    |
| AM-02709               |       |            |                                                                                                    |

<sup>694</sup> http://cdn.bas-ip.com/firmware/manual/monitors/aq-07ll/aq-07ll-1.7.1.img

695 http://cdn.bas-ip.com/firmware/manual/monitors/am-02/monitor-v4-am-02-2020.05.21-4.2.2.img

- 696 http://cdn.bas-ip.com/firmware/manual/monitors/au-04la/au-04la-2020.09.30-1.5.6.img
- 697 http://cdn.bas-ip.com/firmware/manual/monitors/aq-07/monitor-v4-aq-07-2020.05.20-4.2.1.img
- 698 http://cdn.bas-ip.com/firmware/manual/monitors/aq-07l/monitor-v4-aq-07l-2020.05.20-4.2.1.img 699 http://cdn.bas-ip.com/firmware/manual/monitors/aq-07la/monitor-v4-aq-07la-2020.05.20-4.2.1.img 700 http://cdn.bas-ip.com/firmware/manual/monitors/ak-10/monitor-v4-ak-10-2020.05.20-4.2.1.img 701 http://cdn.bas-ip.com/firmware/manual/monitors/ak-10l/monitor-v4-ak-10l-2020.05.20-4.2.1.img 702 http://cdn.bas-ip.com/firmware/manual/monitors/am-02/monitor-v4-am-02-2020.05.21-4.2.2.img

703 http://cdn.bas-ip.com/firmware/manual/monitors/aq-07/monitor-v4-aq-07-2020.05.11-4.2.0.img 704 https://app.swaggerhub.com/apis-docs/basip/monitor-web-api/1.2.0

http://cdn.bas-ip.com/firmware/manual/monitors/aq-07l/monitor-v4-aq-07l-2020.05.11-4.2.0.img http://cdn.bas-ip.com/firmware/manual/monitors/aq-07la/monitor-v4-aq-07la-2020.05.11-4.2.0.img http://cdn.bas-ip.com/firmware/manual/monitors/ak-10/monitor-v4-ak-10-2020.05.11-4.2.0.img http://cdn.bas-ip.com/firmware/manual/monitors/ak-10l/monitor-v4-ak-10l-2020.05.11-4.2.0.img http://cdn.bas-ip.com/firmware/manual/monitors/am-02/monitor-v4-am-02-2020.05.11-4.2.0.img

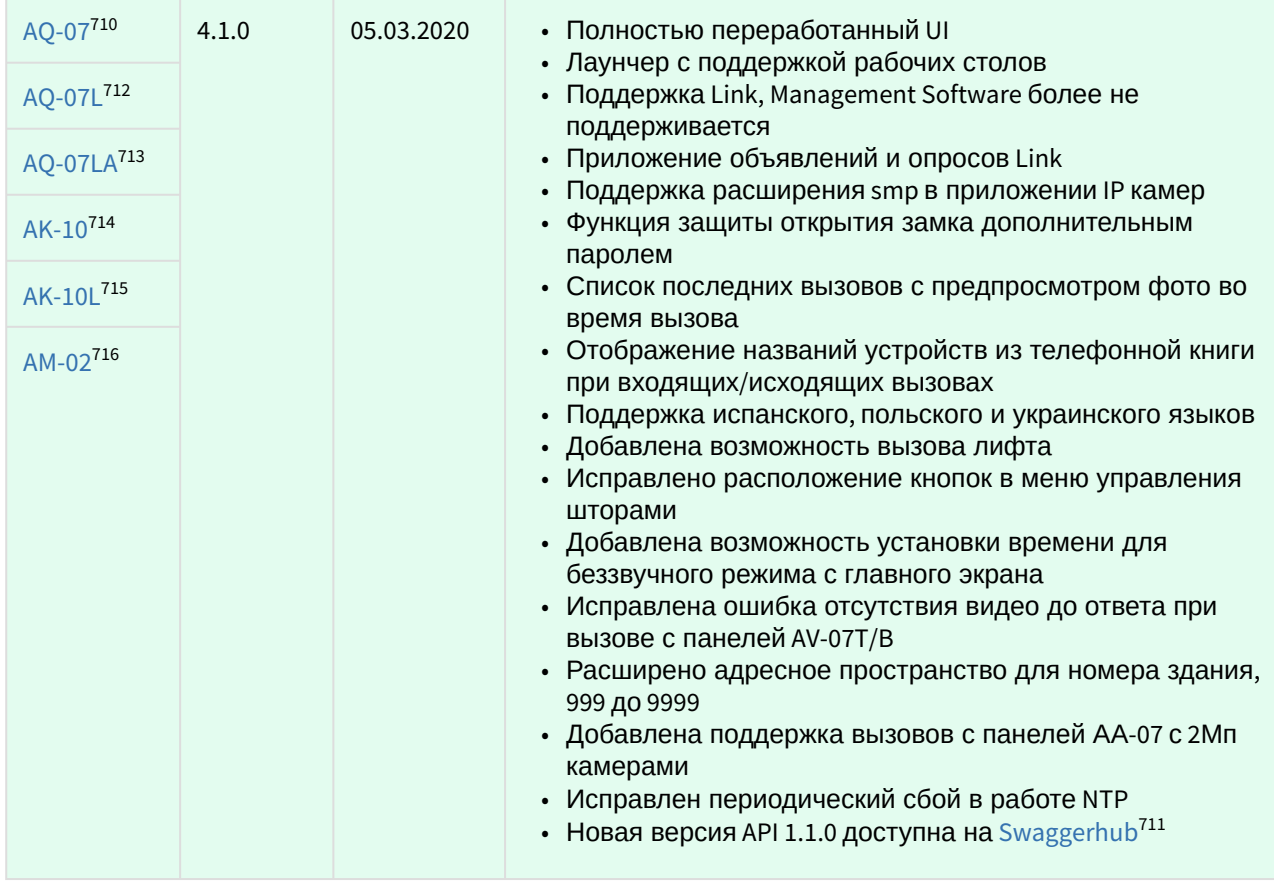

## 12.5.2 **Внутренние мониторы снятые с производства**

| Ссылка                | Версия<br><b>NO</b> | Дата<br>выпуска | Изменения                   |
|-----------------------|---------------------|-----------------|-----------------------------|
| AU-04L <sup>717</sup> | 1.0.0               | 26.09.2018      | Базовая версия<br>$\bullet$ |
|                       |                     |                 |                             |
| Ссылка                | Версия<br><b>NO</b> | Дата<br>выпуска | Изменения                   |

<sup>710</sup> http://cdn.bas-ip.com/firmware/manual/monitors/aq-07/monitor-v4-aq-07-2020.03.05-4.1.0.img

714 http://cdn.bas-ip.com/firmware/manual/monitors/ak-10/monitor-v4-ak-10-2020.03.05-4.1.0.img

<sup>711</sup> https://app.swaggerhub.com/apis-docs/basip/monitor-web-api/1.1.0

<sup>712</sup> http://cdn.bas-ip.com/firmware/manual/monitors/aq-07l/monitor-v4-aq-07l-2020.03.05-4.1.0.img

<sup>713</sup> http://cdn.bas-ip.com/firmware/manual/monitors/aq-07la/monitor-v4-aq-07la-2020.03.05-4.1.0.img

<sup>715</sup> http://cdn.bas-ip.com/firmware/manual/monitors/ak-10l/monitor-v4-ak-10-2020.03.05-4.1.0.img

<sup>716</sup> http://cdn.bas-ip.com/firmware/manual/monitors/am-02/monitor-v4-am-02-2020.03.05-4.1.0.img

<sup>717</sup> https://mega.nz/#!NmQQ0YyB!wtDjLap-\_FIt7kWJqTPztbUu6q4luHsKUB2pMfwf8Y4

<sup>718</sup> http://cdn.bas-ip.com/files/Software/Firmware\_v3/Monitor\_v3\_2018.04.26\_(10\_1024x600)\_Rus\_(SIP\_IncomingCall\_fix).zip

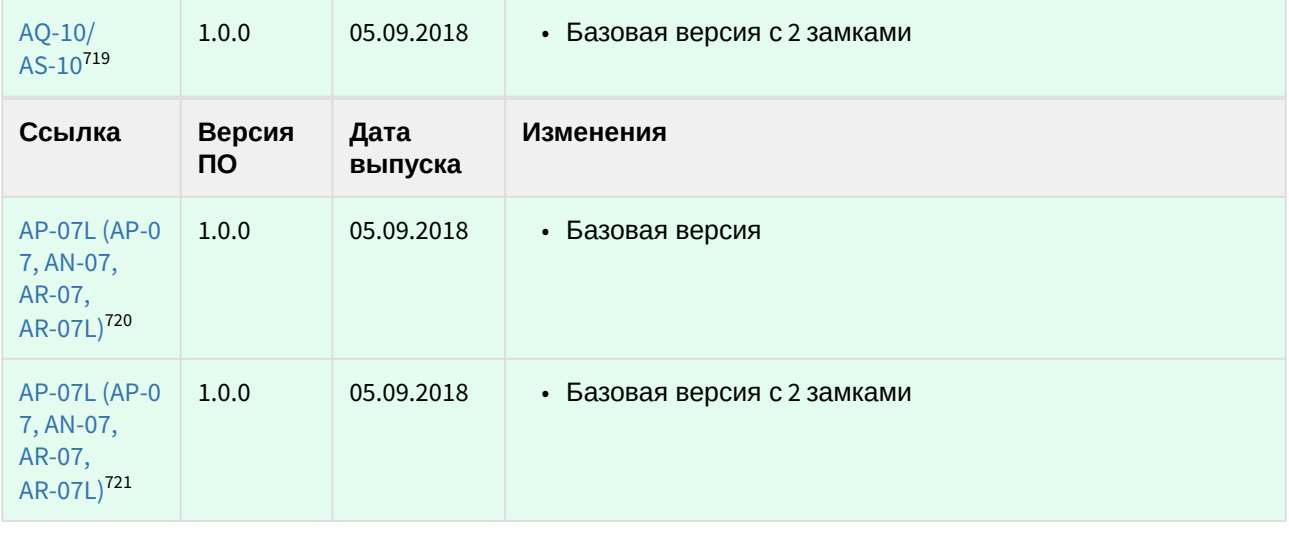

# 12.5.3 **Аудиоустройства**

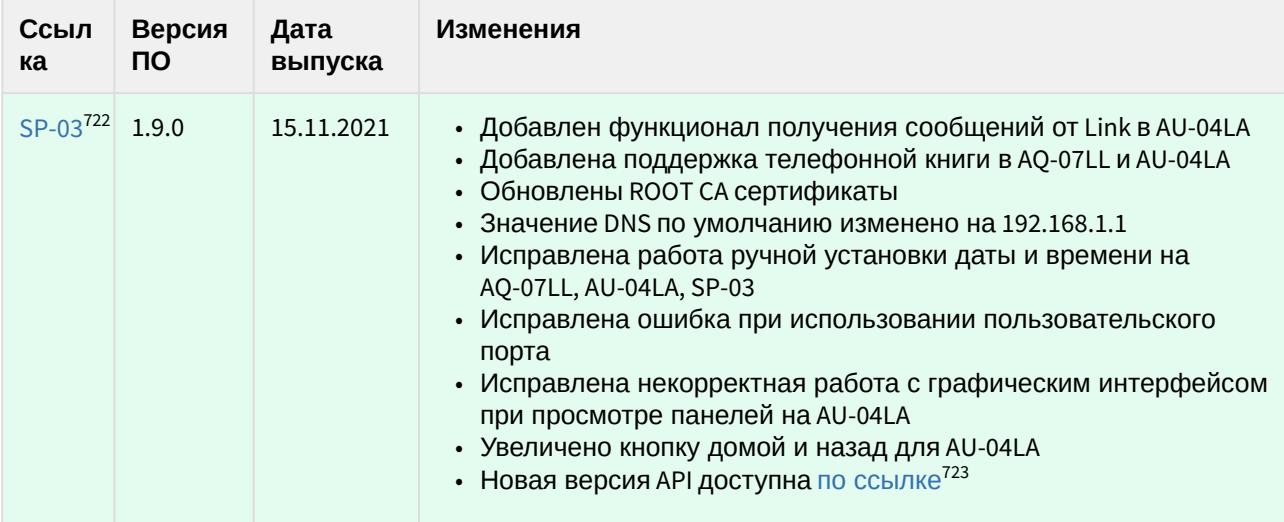

<sup>719</sup> http://cdn.bas-ip.com/files/Software/Firmware\_v3/Monitor\_v3\_2017.12.06\_(10\_1024x600)\_2\_locks\_SIP\_fix.zip

<sup>720</sup> http://cdn.bas-ip.com/files/Software/Firmware\_v3/Monitor\_v3\_2018.05.11\_(7\_800x480)\_SIP\_incoming\_call\_fix.zip

<sup>721</sup> http://cdn.bas-ip.com/files/Software/Firmware\_v3/Monitor\_v3\_2018.05.11\_(7\_800x480)\_SIP\_incoming\_call\_fix\_2\_locks.zip

<sup>722</sup> http://cdn.bas-ip.com/firmware/manual/handsfree/sp-03/sp-03-2021-11-15-1.9.0.img

<sup>723</sup> http://developers.bas-ip.com/

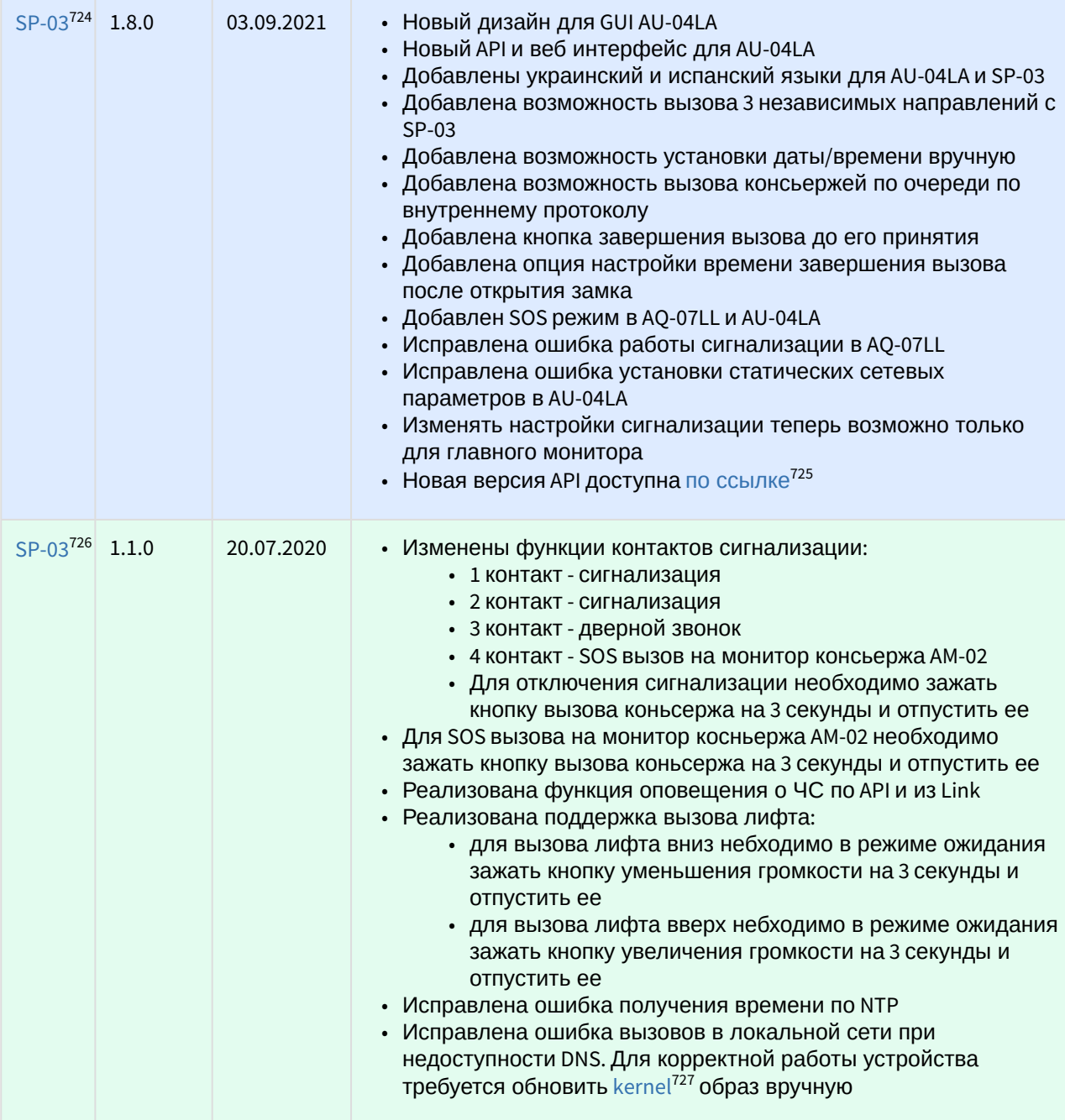

<sup>724</sup> http://cdn.bas-ip.com/firmware/manual/handsfree/sp-03/sp-03-2021-09-03-1.8.0.img 725 https://developers.bas-ip.com/

<sup>726</sup> http://cdn.bas-ip.com/firmware/manual/handsfree/sp-03/sp-03-2020.07.20-1.1.0.img 727 http://cdn.bas-ip.com/firmware/manual/individual-panels/kernel/kernel-2.1.0.img

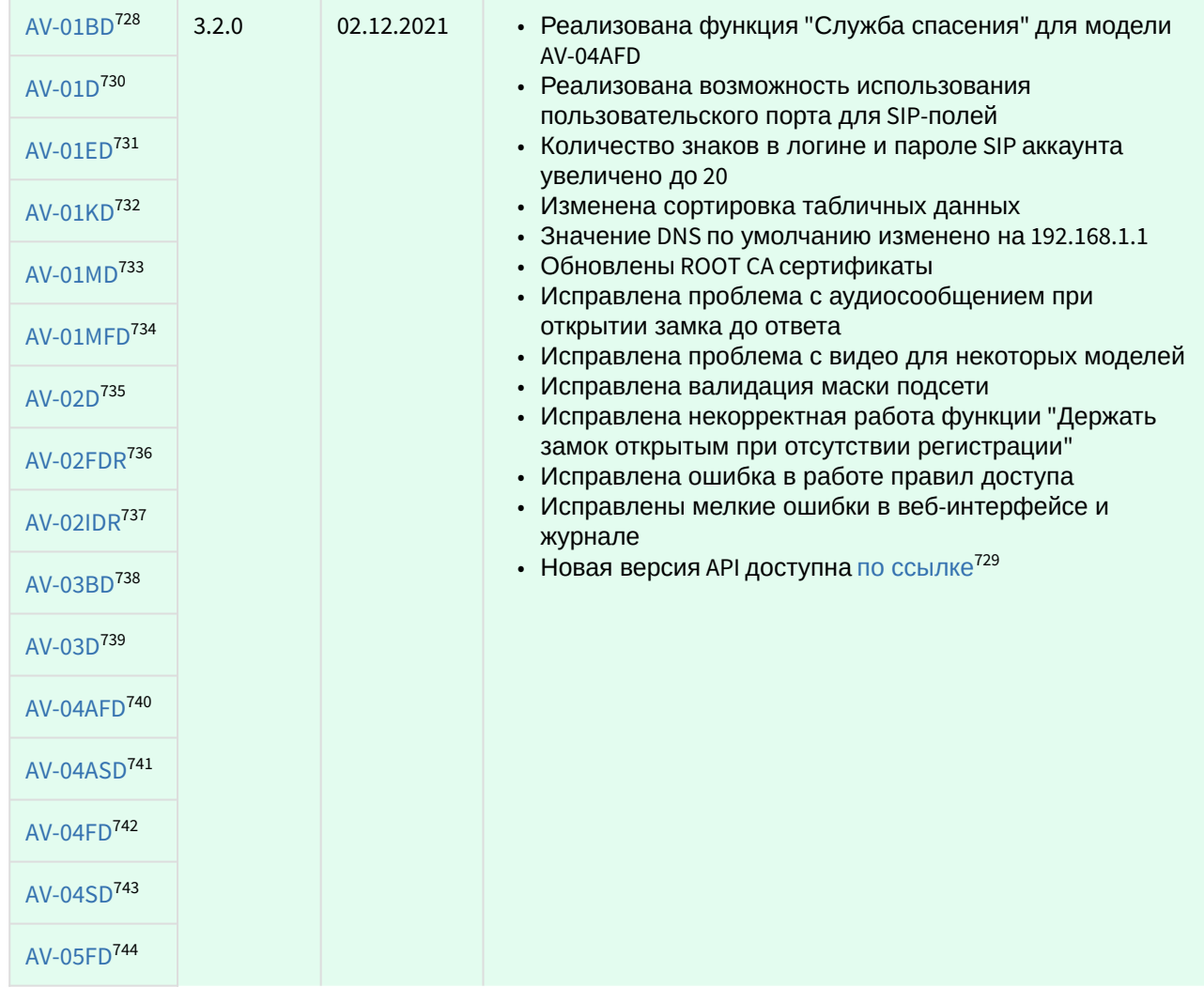

#### 12.5.4 **Индивидуальные вызывные панели**

https://cdn.bas-ip.com/firmware/manual/individual-panels/av-01d/ https://cdn.bas-ip.com/firmware/manual/individual-panels/av-01ed/ https://cdn.bas-ip.com/firmware/manual/individual-panels/av-01kd/ https://cdn.bas-ip.com/firmware/manual/individual-panels/av-01md/ https://cdn.bas-ip.com/firmware/manual/individual-panels/av-01mfd/ https://cdn.bas-ip.com/firmware/manual/individual-panels/av-02d/ https://cdn.bas-ip.com/firmware/manual/individual-panels/av-02fdr/ https://cdn.bas-ip.com/firmware/manual/individual-panels/av-02idr/ https://cdn.bas-ip.com/firmware/manual/individual-panels/av-03bd/ https://cdn.bas-ip.com/firmware/manual/individual-panels/av-03d/ https://cdn.bas-ip.com/firmware/manual/individual-panels/av-04afd/ https://cdn.bas-ip.com/firmware/manual/individual-panels/av-04asd/ https://cdn.bas-ip.com/firmware/manual/individual-panels/av-04fd/ https://cdn.bas-ip.com/firmware/manual/individual-panels/av-04sd/ https://cdn.bas-ip.com/firmware/manual/individual-panels/av-05fd/

<sup>728</sup> https://cdn.bas-ip.com/firmware/manual/individual-panels/av-01bd/ 729 https://developers.bas-ip.com/

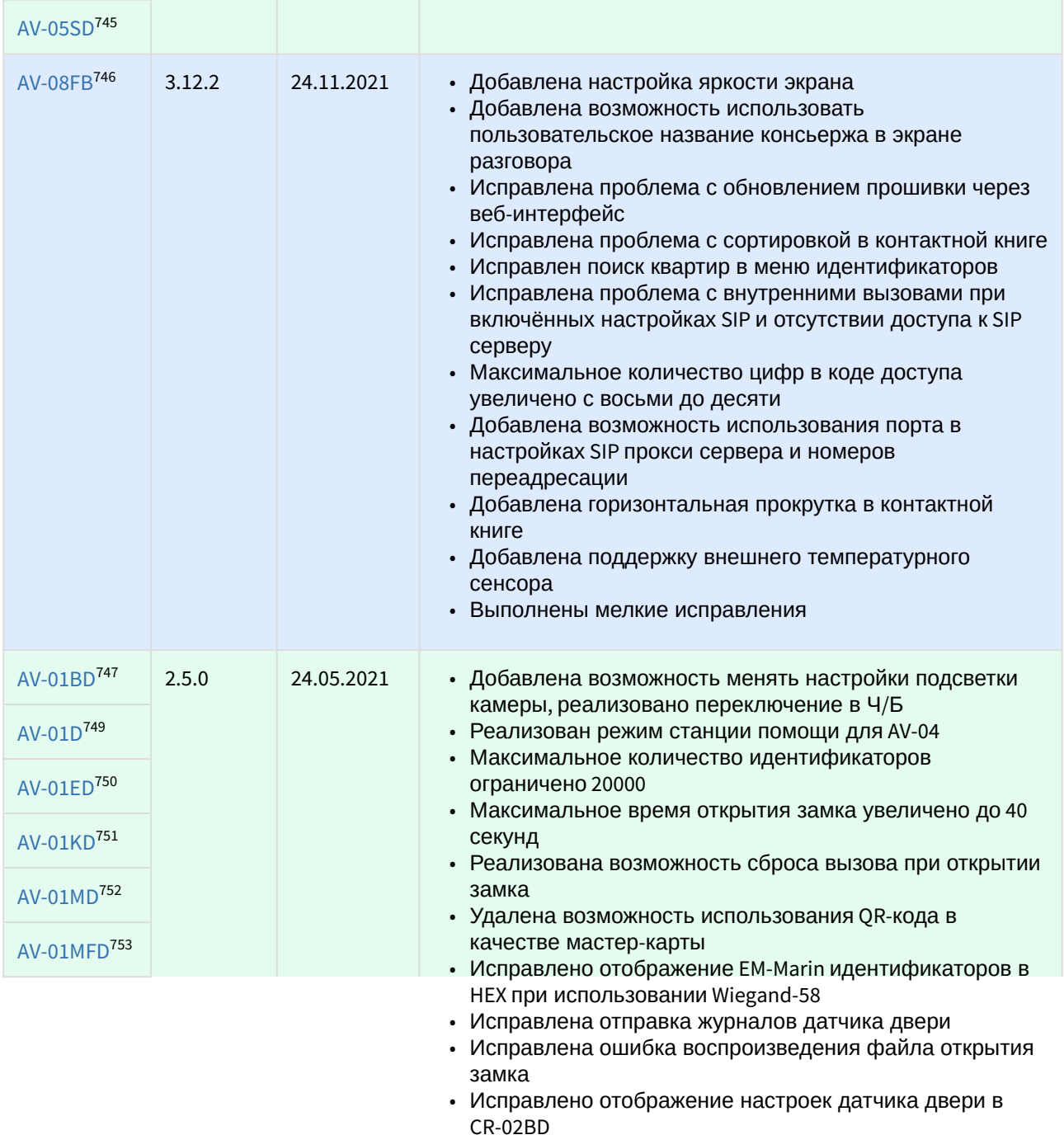

• Новая версия API доступна по [ссылке](http://developers.bas-ip.com/)<sup>748</sup>

<sup>745</sup> https://cdn.bas-ip.com/firmware/manual/individual-panels/av-05sd/

<sup>746</sup> https://cdn.bas-ip.com/firmware/manual/individual-panels/av-08fb/

<sup>747</sup> http://cdn.bas-ip.com/firmware/manual/individual-panels/av-01bd/av-01bd-2.5.0.img 748 http://developers.bas-ip.com/

<sup>749</sup> http://cdn.bas-ip.com/firmware/manual/individual-panels/av-01d/av-01d-2.5.0.img

<sup>750</sup> http://cdn.bas-ip.com/firmware/manual/individual-panels/av-01ed/av-01ed-2.5.0.img

<sup>751</sup> http://cdn.bas-ip.com/firmware/manual/individual-panels/av-01kd/av-01kd-2.5.0.img

<sup>752</sup> http://cdn.bas-ip.com/firmware/manual/individual-panels/av-01md/av-01md-2.5.0.img 753 http://cdn.bas-ip.com/firmware/manual/individual-panels/av-01mfd/av-01mfd-2.5.0.img

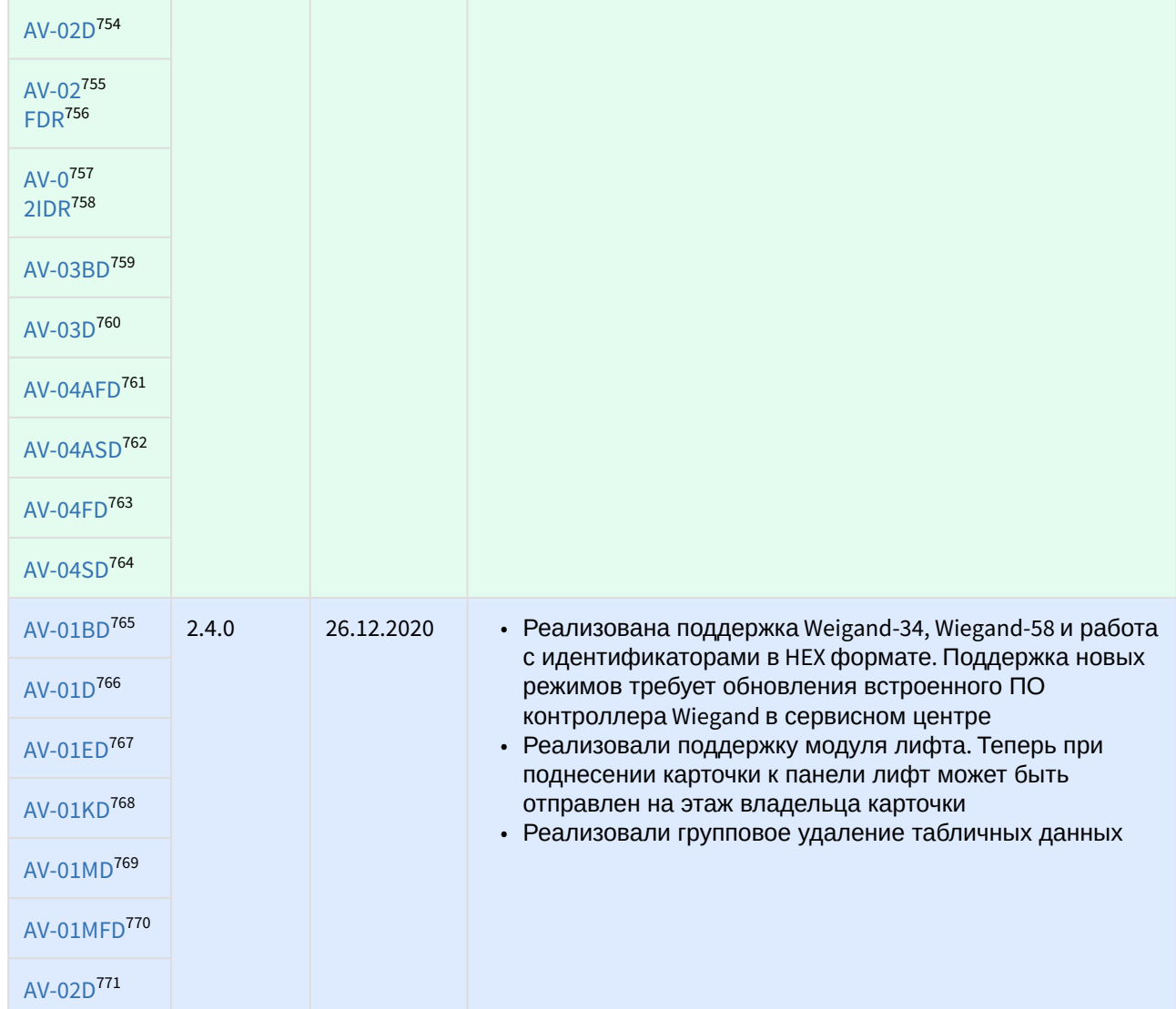

<sup>754</sup> http://cdn.bas-ip.com/firmware/manual/individual-panels/av-02d/av-02d-2.5.0.img 755 http://cdn.bas-ip.com/firmware/manual/individual-panels/av-02d/av-02d-2.3.0.img 756 http://cdn.bas-ip.com/firmware/manual/individual-panels/av-02fdr/av-02fdr-2.5.0.img 757 http://cdn.bas-ip.com/firmware/manual/individual-panels/av-02d/av-02d-2.3.0.img 758 http://cdn.bas-ip.com/firmware/manual/individual-panels/av-02idr/av-02idr-2.5.0.img 759 http://cdn.bas-ip.com/firmware/manual/individual-panels/av-03bd/av-03bd-2.5.0.img 760 http://cdn.bas-ip.com/firmware/manual/individual-panels/av-03d/av-03d-2.5.0.img 761 http://cdn.bas-ip.com/firmware/manual/individual-panels/av-04afd/av-04afd-2.5.0.img 762 http://cdn.bas-ip.com/firmware/manual/individual-panels/av-04asd/av-04asd-2.5.0.img 763 http://cdn.bas-ip.com/firmware/manual/individual-panels/av-04fd/av-04fd-2.5.0.img 764 http://cdn.bas-ip.com/firmware/manual/individual-panels/av-04sd/av-04sd-2.5.0.img 765 http://cdn.bas-ip.com/firmware/manual/individual-panels/av-01bd/av-01bd-2.4.0.img 766 http://cdn.bas-ip.com/firmware/manual/individual-panels/av-01d/av-01d-2.4.0.img 767 http://cdn.bas-ip.com/firmware/manual/individual-panels/av-01ed/av-01ed-2.4.0.img 768 http://cdn.bas-ip.com/firmware/manual/individual-panels/av-01kd/av-01kd-2.4.0.img 769 http://cdn.bas-ip.com/firmware/manual/individual-panels/av-01md/av-01md-2.4.0.img 770 http://cdn.bas-ip.com/firmware/manual/individual-panels/av-01mfd/av-01mfd-2.4.0.img 771 http://cdn.bas-ip.com/firmware/manual/individual-panels/av-02d/av-02d-2.4.0.img

| AV-02772<br>FDR <sup>773</sup>      |       |            |                                                                           |
|-------------------------------------|-------|------------|---------------------------------------------------------------------------|
| $AV-0^{774}$<br>2IDR <sup>775</sup> |       |            |                                                                           |
| AV-03BD <sup>776</sup>              |       |            |                                                                           |
| AV-03D <sup>777</sup>               |       |            |                                                                           |
| AV-04AFD <sup>778</sup>             |       |            |                                                                           |
| AV-04ASD <sup>779</sup>             |       |            |                                                                           |
| AV-04FD <sup>780</sup>              |       |            |                                                                           |
|                                     |       |            |                                                                           |
| AV-04SD <sup>781</sup>              |       |            |                                                                           |
| AV-01BD <sup>782</sup>              | 2.3.0 | 12.10.2020 | • Реализована поддержка QR кодов в качестве                               |
| AV-01D <sup>784</sup>               |       |            | идентификаторов доступа<br>• Исправлена ошибка создания кодов доступа для |
| AV-01ED <sup>785</sup>              |       |            | AV-01KD<br>• Новая версия АРІ доступна по ссылке <sup>783</sup>           |
| AV-01KD <sup>786</sup>              |       |            |                                                                           |
| AV-01MD <sup>787</sup>              |       |            |                                                                           |
| AV-01MFD <sup>788</sup>             |       |            |                                                                           |
| AV-02D <sup>789</sup>               |       |            |                                                                           |

<sup>772</sup> http://cdn.bas-ip.com/firmware/manual/individual-panels/av-02d/av-02d-2.3.0.img 773 http://cdn.bas-ip.com/firmware/manual/individual-panels/av-02fdr/av-02fdr-2.4.0.img 774 http://cdn.bas-ip.com/firmware/manual/individual-panels/av-02d/av-02d-2.3.0.img 775 http://cdn.bas-ip.com/firmware/manual/individual-panels/av-02idr/av-02idr-2.4.0.img 776 http://cdn.bas-ip.com/firmware/manual/individual-panels/av-03bd/av-03bd-2.4.0.img 777 http://cdn.bas-ip.com/firmware/manual/individual-panels/av-03d/av-03d-2.4.0.img 778 http://cdn.bas-ip.com/firmware/manual/individual-panels/av-04afd/av-04afd-2.4.0.img 779 http://cdn.bas-ip.com/firmware/manual/individual-panels/av-04asd/av-04asd-2.4.0.img 780 http://cdn.bas-ip.com/firmware/manual/individual-panels/av-04fd/av-04fd-2.4.0.img 781 http://cdn.bas-ip.com/firmware/manual/individual-panels/av-04sd/av-04sd-2.4.0.img 782 http://cdn.bas-ip.com/firmware/manual/individual-panels/av-01bd/av-01bd-2.3.0.img 783 https://app.swaggerhub.com/apis-docs/basip/camdroid-panel-api/0.5.0 784 http://cdn.bas-ip.com/firmware/manual/individual-panels/av-01d/av-01d-2.3.0.img 785 http://cdn.bas-ip.com/firmware/manual/individual-panels/av-01ed/av-01ed-2.3.0.img 786 http://cdn.bas-ip.com/firmware/manual/individual-panels/av-01kd/av-01kd-2.3.0.img 787 http://cdn.bas-ip.com/firmware/manual/individual-panels/av-01md/av-01md-2.3.0.img 788 http://cdn.bas-ip.com/firmware/manual/individual-panels/av-01mfd/av-01mfd-2.3.0.img 789 http://cdn.bas-ip.com/firmware/manual/individual-panels/av-02d/av-02d-2.3.0.img 790 http://cdn.bas-ip.com/firmware/manual/individual-panels/av-03bd/av-03bd-2.3.0.img

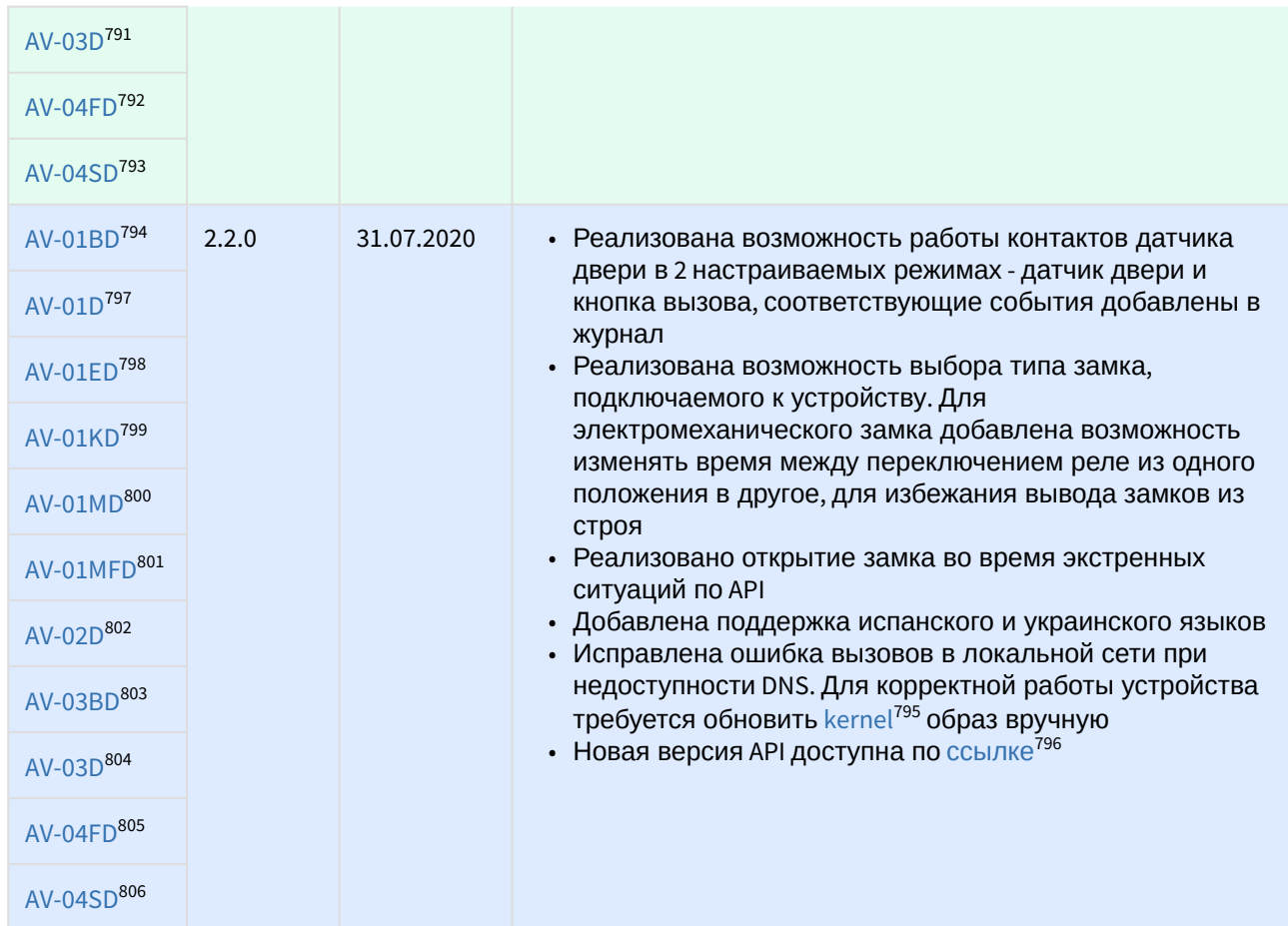

<sup>791</sup> http://cdn.bas-ip.com/firmware/manual/individual-panels/av-03d/av-03d-2.3.0.img 792 http://cdn.bas-ip.com/firmware/manual/individual-panels/av-04fd/av-04fd-2.3.0.img 793 http://cdn.bas-ip.com/firmware/manual/individual-panels/av-04sd/av-04sd-2.3.0.img 794 http://cdn.bas-ip.com/firmware/manual/individual-panels/av-01bd/av-01bd-2.2.0.img 795 http://cdn.bas-ip.com/firmware/manual/individual-panels/kernel/kernel-2.1.0.img 796 https://app.swaggerhub.com/apis-docs/basip/camdroid-panel-api/0.4.0 797 http://cdn.bas-ip.com/firmware/manual/individual-panels/av-01d/av-01d-2.2.0.img 798 http://cdn.bas-ip.com/firmware/manual/individual-panels/av-01ed/av-01ed-2.2.0.img 799 http://cdn.bas-ip.com/firmware/manual/individual-panels/av-01kd/av-01kd-2.2.0.img 800 http://cdn.bas-ip.com/firmware/manual/individual-panels/av-01md/av-01md-2.2.0.img 801 http://cdn.bas-ip.com/firmware/manual/individual-panels/av-01mfd/av-01mfd-2.2.0.img 802 http://cdn.bas-ip.com/firmware/manual/individual-panels/av-02d/av-02d-2.2.0.img

<sup>803</sup> http://cdn.bas-ip.com/firmware/manual/individual-panels/av-03bd/av-03bd-2.2.0.img 804 http://cdn.bas-ip.com/firmware/manual/individual-panels/av-03d/av-03d-2.2.0.img 805 http://cdn.bas-ip.com/firmware/manual/individual-panels/av-04fd/av-04fd-2.2.0.img 806 http://cdn.bas-ip.com/firmware/manual/individual-panels/av-04sd/av-04sd-2.2.0.img

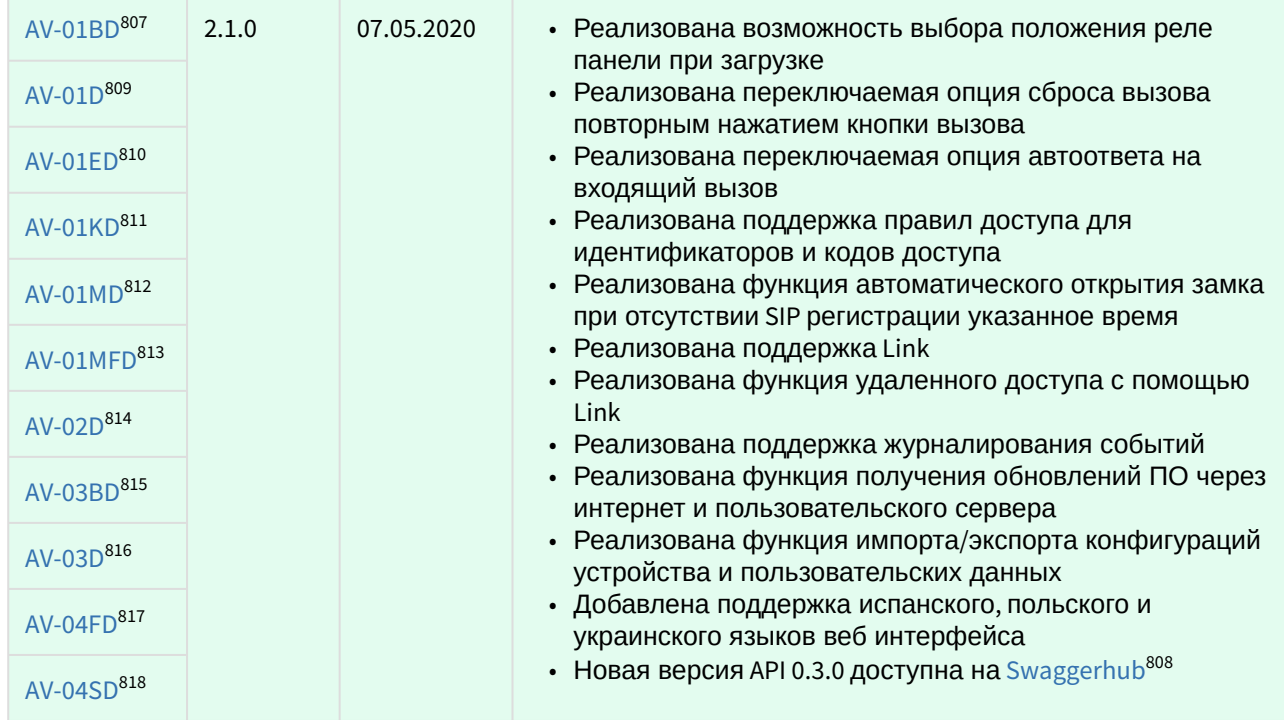

#### 12.5.5 **Индивидуальные вызывные панели cнятые с производства**

| Ссылка         | Версия<br><b>NO</b> | Дата<br>выпуска | Изменения                                                                                                    |
|----------------|---------------------|-----------------|----------------------------------------------------------------------------------------------------|
| $AV-01^{819}$  | 2.0.0               | 02.10.2020      | • Реализован новый веб интерфейс<br>• Реализована поддержка журналов различных событий<br>в веб интерфейсе<br>• Реализована поддержка сервера Link<br>• Отключена поддержка Management Software<br>• Реализован АРІ, спецификация доступна по ссылке <sup>820</sup> |
| $AV-01T^{821}$ |                     |                 |                                                                                                    |
| $AV-01K^{822}$ |                     |                 |                                                                                                    |
| $AV-02^{823}$  |                     |                 |                                                                                                    |

<sup>807</sup> http://cdn.bas-ip.com/firmware/manual/individual-panels/av-01bd/av-01bd-2.1.0.img

<sup>808</sup> https://app.swaggerhub.com/apis-docs/basip/camdroid-panel-api/0.3.0

<sup>809</sup> http://cdn.bas-ip.com/firmware/manual/individual-panels/av-01d/av-01d-2.1.0.img

<sup>810</sup> http://cdn.bas-ip.com/firmware/manual/individual-panels/av-01ed/av-01ed-2.1.0.img

<sup>811</sup> http://cdn.bas-ip.com/firmware/manual/individual-panels/av-01kd/av-01kd-2.1.0.img 812 http://cdn.bas-ip.com/firmware/manual/individual-panels/av-01md/av-01md-2.1.0.img

<sup>813</sup> http://cdn.bas-ip.com/firmware/manual/individual-panels/av-01mfd/av-01mfd-2.1.0.img

<sup>814</sup> http://cdn.bas-ip.com/firmware/manual/individual-panels/av-02d/av-02d-2.1.0.img

<sup>815</sup> http://cdn.bas-ip.com/firmware/manual/individual-panels/av-03bd/av-03bd-2.1.0.img

<sup>816</sup> http://cdn.bas-ip.com/firmware/manual/individual-panels/av-03d/av-03d-2.1.0.img

<sup>817</sup> http://cdn.bas-ip.com/firmware/manual/individual-panels/av-04fd/av-04fd-2.1.0.img

<sup>818</sup> http://cdn.bas-ip.com/firmware/manual/individual-panels/av-04sd/av-04sd-2.1.0.img

<sup>819</sup> http://cdn.bas-ip.com/firmware/manual/discontinued/v3/individual-panels/individual-panel-v3-2020.10.02-2.0.0.zip 820 https://app.swaggerhub.com/apis-docs/basip/v3-panel-api/0.1.0#/

<sup>821</sup> http://cdn.bas-ip.com/firmware/manual/discontinued/v3/individual-panels/individual-panel-v3-2020.10.02-2.0.0.zip

<sup>822</sup> http://cdn.bas-ip.com/firmware/manual/discontinued/v3/individual-panels/individual-panel-v3-2020.10.02-2.0.0.zip

<sup>823</sup> http://cdn.bas-ip.com/firmware/manual/discontinued/v3/individual-panels/individual-panel-v3-2020.10.02-2.0.0.zip

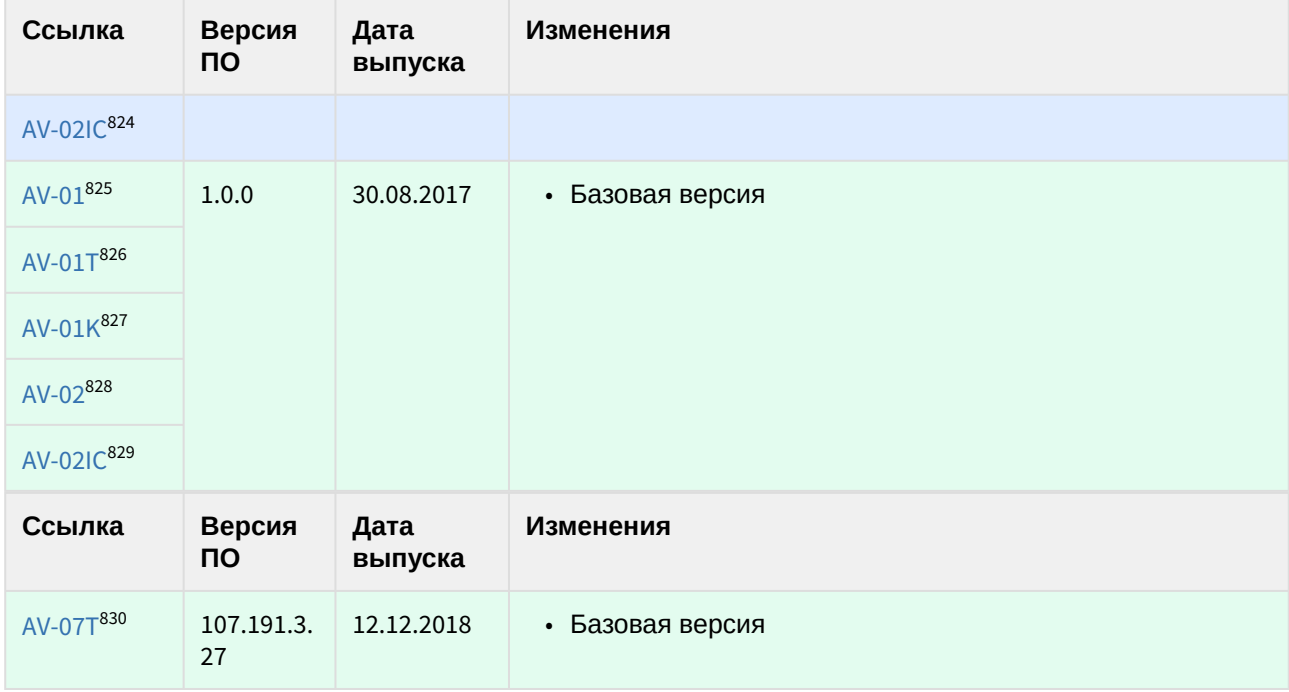

- 825 http://cdn.bas-ip.com/files/Software/Firmware\_v3/Individual\_Panel\_v3\_2017.08.30.zip
- 826 http://cdn.bas-ip.com/files/Software/Firmware\_v3/Individual\_Panel\_v3\_2017.08.30.zip
- 827 http://cdn.bas-ip.com/files/Software/Firmware\_v3/Individual\_Panel\_v3\_2017.08.30.zip

<sup>824</sup> http://cdn.bas-ip.com/firmware/manual/discontinued/v3/individual-panels/individual-panel-v3-2020.10.02-2.0.0.zip

<sup>828</sup> http://cdn.bas-ip.com/files/Software/Firmware\_v3/Individual\_Panel\_v3\_2017.08.30.zip

<sup>829</sup> http://cdn.bas-ip.com/files/Software/Firmware\_v3/Individual\_Panel\_v3\_2017.08.30.zip

<sup>830</sup> http://cdn.bas-ip.com/files/Software/Firmware\_v4/Individual\_Panel\_AV-07T/Individual\_Panel\_AV-07T\_2018.12.12\_(v107.191.3.27).zip

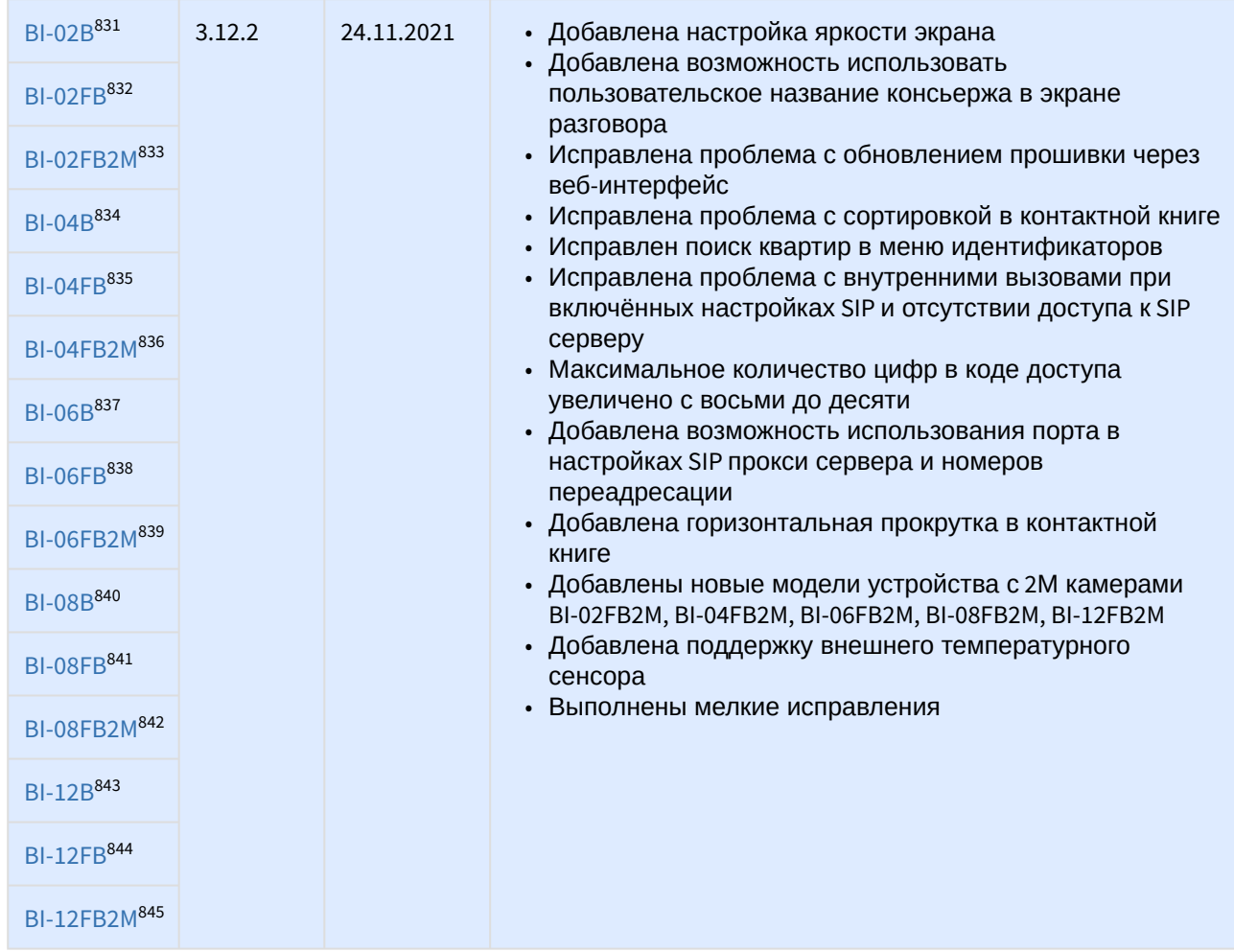

#### 12.5.6 Многокнопочные вызывные панели

<sup>831</sup> https://cdn.bas-ip.com/firmware/manual/multiapartment-panels/bi-02b/ 832 https://cdn.bas-ip.com/firmware/manual/multiapartment-panels/bi-02fb/ 833 https://cdn.bas-ip.com/firmware/manual/multiapartment-panels/bi-02fb2m/ 834 https://cdn.bas-ip.com/firmware/manual/multiapartment-panels/bi-04b/ 835 https://cdn.bas-ip.com/firmware/manual/multiapartment-panels/bi-04fb/ 836 https://cdn.bas-ip.com/firmware/manual/multiapartment-panels/bi-04fb2m/ 837 https://cdn.bas-ip.com/firmware/manual/multiapartment-panels/bi-06b/ 838 https://cdn.bas-ip.com/firmware/manual/multiapartment-panels/bi-06fb/ 839 https://cdn.bas-ip.com/firmware/manual/multiapartment-panels/bi-06fb2m/ 840 https://cdn.bas-ip.com/firmware/manual/multiapartment-panels/bi-08b/ 841 https://cdn.bas-ip.com/firmware/manual/multiapartment-panels/bi-08fb/ 842 https://cdn.bas-ip.com/firmware/manual/multiapartment-panels/bi-08fb2m/ 843 https://cdn.bas-ip.com/firmware/manual/multiapartment-panels/bi-12b/ 844 https://cdn.bas-ip.com/firmware/manual/multiapartment-panels/bi-12fb/ 845 https://cdn.bas-ip.com/firmware/manual/multiapartment-panels/bi-12fb2m/

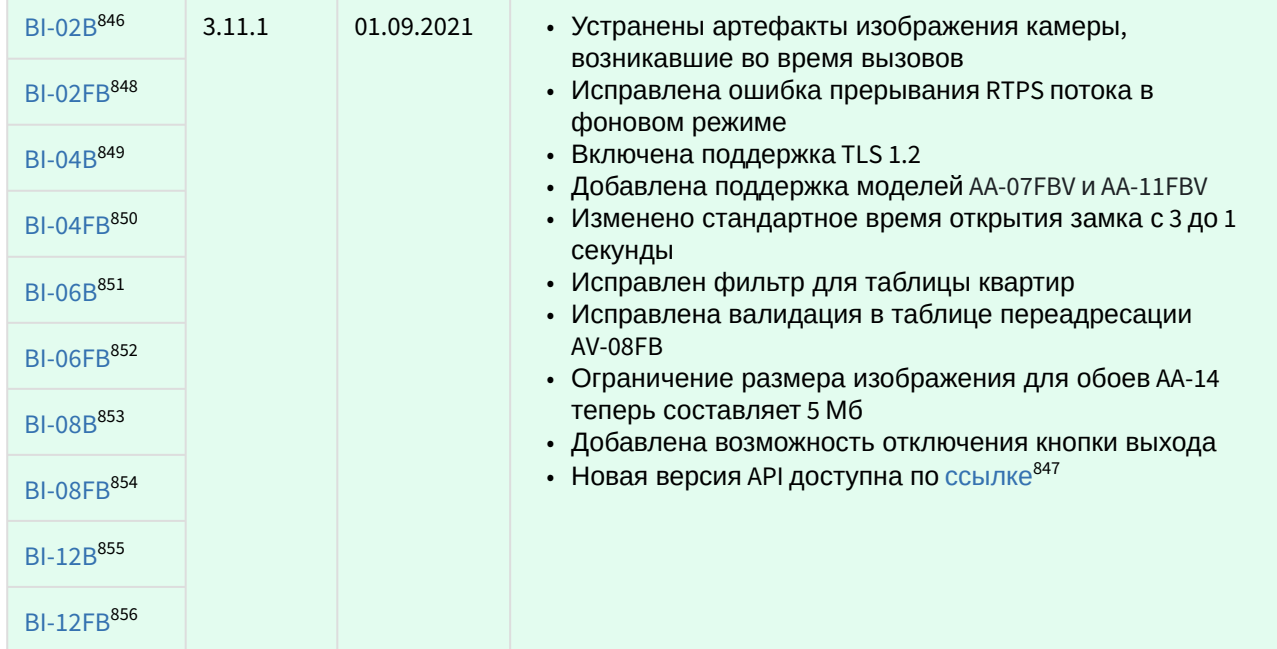

<sup>846</sup> http://cdn.bas-ip.com/firmware/manual/multiapartment-panels/bi-02b/bi-02b-2021-09-01-3.11.1.img 847 http://developers.bas-ip.com/

<sup>848</sup> http://cdn.bas-ip.com/firmware/manual/multiapartment-panels/bi-02fb/bi-02fb-2021-09-01-3.11.1.img 849 http://cdn.bas-ip.com/firmware/manual/multiapartment-panels/bi-04b/bi-04b-2021-09-01-3.11.1.img 850 http://cdn.bas-ip.com/firmware/manual/multiapartment-panels/bi-04fb/bi-04fb-2021-09-01-3.11.1.img 851 http://cdn.bas-ip.com/firmware/manual/multiapartment-panels/bi-06b/bi-06b-2021-09-01-3.11.1.img 852 http://cdn.bas-ip.com/firmware/manual/multiapartment-panels/bi-06fb/bi-06fb-2021-09-01-3.11.1.img 853 http://cdn.bas-ip.com/firmware/manual/multiapartment-panels/bi-08b/bi-08b-2021-09-01-3.11.1.img 854 http://cdn.bas-ip.com/firmware/manual/multiapartment-panels/bi-08fb/bi-08fb-2021-09-01-3.11.1.img 855 http://cdn.bas-ip.com/firmware/manual/multiapartment-panels/bi-12b/bi-12b-2021-09-01-3.11.1.img 856 http://cdn.bas-ip.com/firmware/manual/multiapartment-panels/bi-12fb/bi-12fb-2021-09-01-3.11.1.img

| BI-02B857<br><b>BI-02FB859</b><br>BI-04B860<br><b>BI-04FB</b> 861<br>BI-06B862<br>BI-06FB863<br>BI-08B864<br>BI-08FB865<br>BI-12B866<br>BI-12FB867 | 3.10.0 | 19.03.2021 | • Добавлена поддержка пользовательских DTMF для<br>открытия замка<br>• Добавлена поддержка base auth<br>• Добавлена поддержка получения табличных данных с<br>link_id<br>• Добавлена возможность калибровки клавиатуры ВІ<br>панелей<br>• Добавлена возможность последовательного вызова<br>нескольких мониторов консьержа<br>• Изменена валидация адреса SIP сервера<br>• Изменена валидация времени вызова<br>• Исправлена ошибка при загрузке фото лиц с<br>кириллическим названием<br>• Исправлена ошибка максимальной длительности<br>исходящего вызова<br>• Исправлена ошибка отображения сетевых настроек в<br>GUI<br>• Исправлена ошибка при использовании<br>идентификатора после восстановления настроек из<br>резервной копии<br>• Новая версия API доступна по ссылке <sup>858</sup> |
|----------------------------------------------------------------------------------------------------|--------|------------|----------------------------------------------------------------------------------------------------|
| BI-02B868<br>BI-02FB869                                                                                                    | 3.9.1  | 03.03.2021 | • Исправлена ошибка Framework в многоабонентских<br>гибридных панелях.<br>• Исправлена ошибка работы RTSP в многоабонентских<br>гибридных панелях.                                                                                                    |
| BI-04B870                                                                                                    |        |            |                                                                                                    |
| BI-04FB <sup>871</sup>                                                                                                    |        |            |                                                                                                    |
| BI-06B872                                                                                                    |        |            |                                                                                                    |
| <b>BI-06FB</b> 873                                                                                                    |        |            |                                                                                                    |
| BI-08B874                                                                                                    |        |            |                                                                                                    |

<sup>857</sup> http://cdn.bas-ip.com/firmware/manual/multiapartment-panels/bi-02b/bi-02b-2021-04-19-3.10.0.img 858 http://developers.bas-ip.com/

<sup>859</sup> http://cdn.bas-ip.com/firmware/manual/multiapartment-panels/bi-02fb/bi-02fb-2021-04-19-3.10.0.img 860 http://cdn.bas-ip.com/firmware/manual/multiapartment-panels/bi-04b/bi-04b-2021-04-19-3.10.0.img 861 http://cdn.bas-ip.com/firmware/manual/multiapartment-panels/bi-04fb/bi-04fb-2021-04-19-3.10.0.img 862 http://cdn.bas-ip.com/firmware/manual/multiapartment-panels/bi-06b/bi-06b-2021-04-19-3.10.0.img 863 http://cdn.bas-ip.com/firmware/manual/multiapartment-panels/bi-06fb/bi-06fb-2021-04-19-3.10.0.img 864 http://cdn.bas-ip.com/firmware/manual/multiapartment-panels/bi-08b/bi-08b-2021-04-19-3.10.0.img 865 http://cdn.bas-ip.com/firmware/manual/multiapartment-panels/bi-08fb/bi-08fb-2021-04-19-3.10.0.img 866 http://cdn.bas-ip.com/firmware/manual/multiapartment-panels/bi-12b/bi-12b-2021-04-19-3.10.0.img 867 http://cdn.bas-ip.com/firmware/manual/multiapartment-panels/bi-12fb/bi-12fb-2021-04-19-3.10.0.img 868 http://cdn.bas-ip.com/firmware/manual/multiapartment-panels/bi-02b/bi-02b-2021-03-03-3.9.1.img 869 http://cdn.bas-ip.com/firmware/manual/multiapartment-panels/bi-02fb/bi-02fb-2021-03-03-3.9.1.img 870 http://cdn.bas-ip.com/firmware/manual/multiapartment-panels/bi-04b/bi-04b-2021-03-03-3.9.1.img 871 http://cdn.bas-ip.com/firmware/manual/multiapartment-panels/bi-04fb/bi-04fb-2021-03-03-3.9.1.img 872 http://cdn.bas-ip.com/firmware/manual/multiapartment-panels/bi-06b/bi-06b-2021-03-03-3.9.1.img 873 http://cdn.bas-ip.com/firmware/manual/multiapartment-panels/bi-06fb/bi-06fb-2021-03-03-3.9.1.img 874 http://cdn.bas-ip.com/firmware/manual/multiapartment-panels/bi-08b/bi-08b-2021-03-03-3.9.1.img

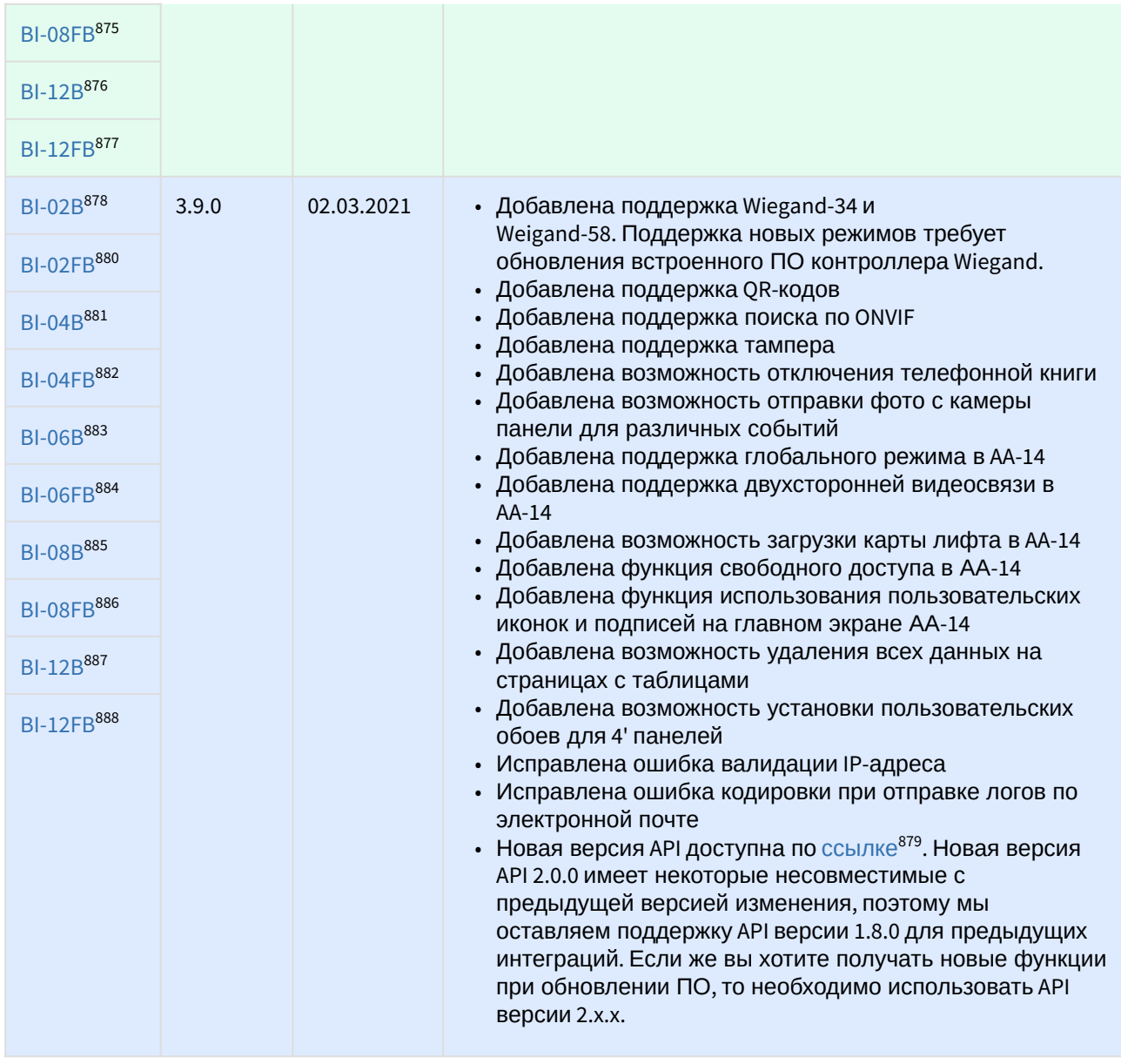

<sup>875</sup> http://cdn.bas-ip.com/firmware/manual/multiapartment-panels/bi-08fb/bi-08fb-2021-03-03-3.9.1.img 876 http://cdn.bas-ip.com/firmware/manual/multiapartment-panels/bi-12b/bi-12b-2021-03-03-3.9.1.img 877 http://cdn.bas-ip.com/firmware/manual/multiapartment-panels/bi-12fb/bi-12fb-2021-03-03-3.9.1.img 878 http://cdn.bas-ip.com/firmware/manual/multiapartment-panels/bi-02b/bi-02b-2021-03-02-3.9.0.img 879 https://developers.bas-ip.com/

<sup>880</sup> http://cdn.bas-ip.com/firmware/manual/multiapartment-panels/bi-02fb/bi-02fb-2021-03-02-3.9.0.img 881 http://cdn.bas-ip.com/firmware/manual/multiapartment-panels/bi-04b/bi-04b-2021-03-02-3.9.0.img 882 http://cdn.bas-ip.com/firmware/manual/multiapartment-panels/bi-04fb/bi-04fb-2021-03-02-3.9.0.img 883 http://cdn.bas-ip.com/firmware/manual/multiapartment-panels/bi-06b/bi-06b-2021-03-02-3.9.0.img 884 http://cdn.bas-ip.com/firmware/manual/multiapartment-panels/bi-06fb/bi-06fb-2021-03-02-3.9.0.img 885 http://cdn.bas-ip.com/firmware/manual/multiapartment-panels/bi-08b/bi-08b-2021-03-02-3.9.0.img 886 http://cdn.bas-ip.com/firmware/manual/multiapartment-panels/bi-08fb/bi-08fb-2021-03-02-3.9.0.img 887 http://cdn.bas-ip.com/firmware/manual/multiapartment-panels/bi-12b/bi-12b-2021-03-02-3.9.0.img 888 http://cdn.bas-ip.com/firmware/manual/multiapartment-panels/bi-12fb/bi-12fb-2021-03-02-3.9.0.img

| BI-02B889<br>BI-02FB <sup>891</sup><br>BI-04B892<br>BI-04FB893<br>BI-06B894<br>BI-06FB895<br>BI-08B896<br><b>BI-08FB</b> 897<br>BI-12B898<br>BI-12FB899 | 3.7.0 | 24.08.2020 | • Реализована пагинация для таблицы условной<br>переадресации вызовов<br>• Реализован запрос перерегистрации на SIP сервер<br>после применения настроек, без ожидания окончания<br>таймера предыдущей сессии<br>• Исправлена ошибка отображения экрана приветствия<br>при открытии замка во время разговора<br>• Исправлена ошибка сброса SIP настроек<br>• Исправлена ошибка живого поиска в адресной книге<br>AA-14<br>• Исправлена ошибка отображения верного количества<br>идентификаторов в таблице квартир<br>• Исправлена ошибка сохранения режима работы панели<br>через GUI<br>• Новая версия АРІ доступна по ссылке <sup>890</sup> |
|----------------------------------------------------------------------------------------------------|-------|------------|----------------------------------------------------------------------------------------------------|
| BI-02B900<br>BI-02FB902                                                                                                    | 3.6.0 | 27.07.2020 | • Реализована поддержка Syslog<br>• Реализована поддержка отправки лифта на этаж при<br>использовании лица или кода доступа                                                                                                    |
| BI-04B903                                                                                                    |       |            | • Реализована возможность запуска исходящего вызова<br>из веб интерфейса                                                                                                    |
| <b>BI-04FB</b> 904                                                                                                    |       |            | • Реализована опция вызова консьержа для контактов<br>датчика двери<br>• Реализована возможность открытия замка по время<br>пожара по АРІ                                                                                                    |
| BI-06B905                                                                                                    |       |            |                                                                                                    |
| <b>BI-06FB</b> 906                                                                                                    |       |            | • Удалено разрешение камеры панели 320х240, теперь<br>минимальное разрешение составляет 640х480<br>• Исправлена ошибка вызова на консьерж гибридной                                                                                                    |
| BI-08B907                                                                                                    |       |            | системы<br>• Исправлена ошибка выхода из режима записи карт при                                                                                                    |
|                                                                                                    |       |            | использовании мастер карты                                                                                                    |

<sup>889</sup> http://cdn.bas-ip.com/firmware/manual/multiapartment-pa**nels/bi-0**2b/bi-02b-3.7.0.img естиру, самете время, министр, манас, манасративно ранна, а таки дателя и станда.<br>890 https://app.swaggerhub.com/apis-docs/basip/panel-web-apidQBaA Версия АРІ доступна по [ссылке](https://app.swaggerhub.com/apis-docs/basip/panel-web-api/1.8.0#/)<sup>901</sup>

<sup>891</sup> http://cdn.bas-ip.com/firmware/manual/multiapartment-panels/bi-02fb/bi-02fb-3.7.0.img

<sup>892</sup> http://cdn.bas-ip.com/firmware/manual/multiapartment-panels/bi-04b/bi-04b-3.7.0.img

<sup>893</sup> http://cdn.bas-ip.com/firmware/manual/multiapartment-panels/bi-04fb/bi-04fb-3.7.0.img

<sup>894</sup> http://cdn.bas-ip.com/firmware/manual/multiapartment-panels/bi-06b/bi-06b-3..0.img

<sup>895</sup> http://cdn.bas-ip.com/firmware/manual/multiapartment-panels/bi-06fb/bi-06fb-3.7.0.img

<sup>896</sup> http://cdn.bas-ip.com/firmware/manual/multiapartment-panels/bi-08b/bi-08b-3.7.0.img

<sup>897</sup> http://cdn.bas-ip.com/firmware/manual/multiapartment-panels/bi-08fb/bi-08fb-3.7.0.img

<sup>898</sup> http://cdn.bas-ip.com/firmware/manual/multiapartment-panels/bi-12b/bi-12b-3.7.0.img 899 http://cdn.bas-ip.com/firmware/manual/multiapartment-panels/bi-12fb/bi-12fb-3.7.0.img

<sup>900</sup> http://cdn.bas-ip.com/firmware/manual/multiapartment-panels/bi-02b/bi-02b-3.6.0.img

<sup>901</sup> https://app.swaggerhub.com/apis-docs/basip/panel-web-api/1.8.0#/

<sup>902</sup> http://cdn.bas-ip.com/firmware/manual/multiapartment-panels/bi-02fb/bi-02fb-3.6.0.img 903 http://cdn.bas-ip.com/firmware/manual/multiapartment-panels/bi-04b/bi-04b-3.6.0.img 904 http://cdn.bas-ip.com/firmware/manual/multiapartment-panels/bi-04fb/bi-04fb-3.6.0.img 905 http://cdn.bas-ip.com/firmware/manual/multiapartment-panels/bi-06b/bi-06b-3.6.0.img 906 http://cdn.bas-ip.com/firmware/manual/multiapartment-panels/bi-06fb/bi-06fb-3.6.0.img 907 http://cdn.bas-ip.com/firmware/manual/multiapartment-panels/bi-08b/bi-08b-3.6.0.img

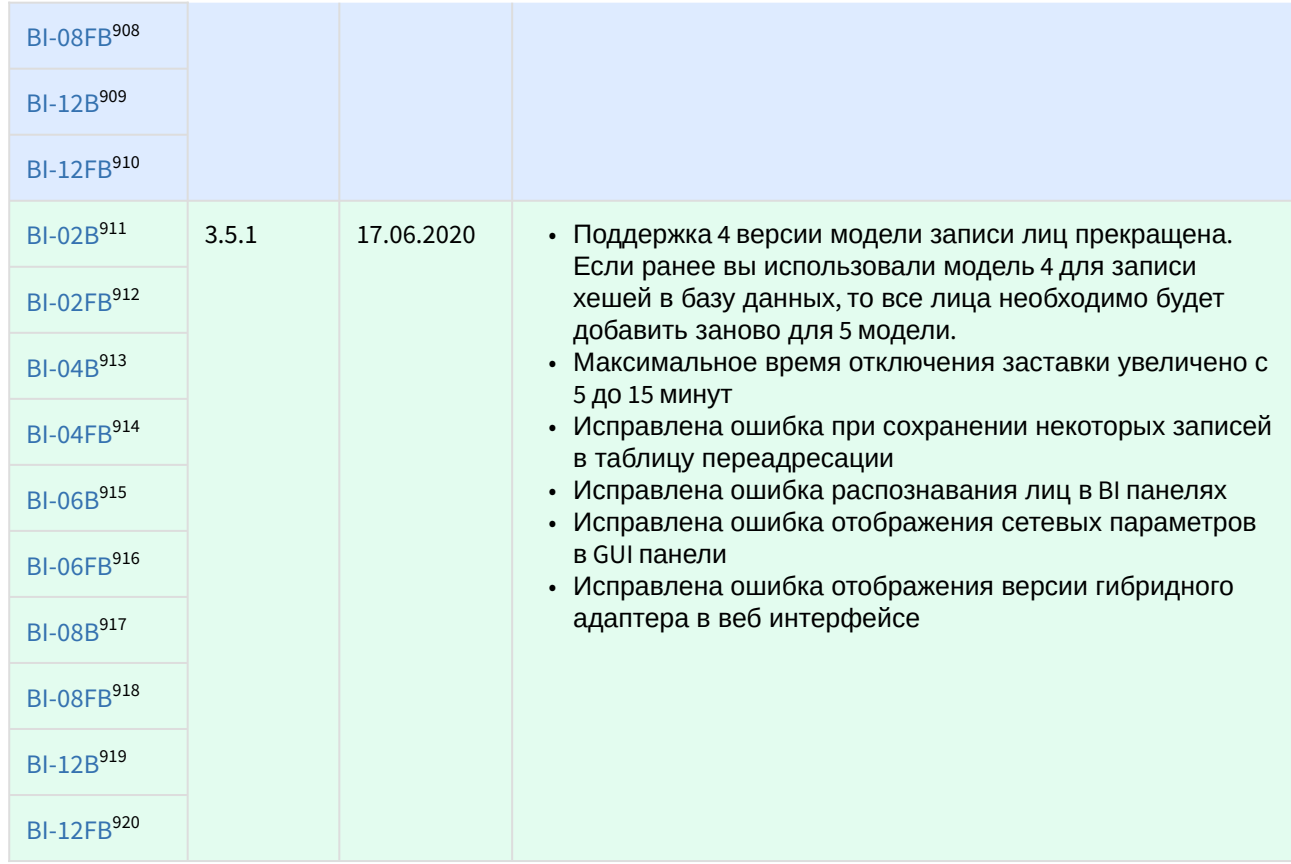

<sup>908</sup> http://cdn.bas-ip.com/firmware/manual/multiapartment-panels/bi-08fb/bi-08fb-3.6.0.img 909 http://cdn.bas-ip.com/firmware/manual/multiapartment-panels/bi-12b/bi-12b-3.6.0.img 910 http://cdn.bas-ip.com/firmware/manual/multiapartment-panels/bi-12fb/bi-12fb-3.6.0.img 911 http://cdn.bas-ip.com/firmware/manual/multiapartment-panels/bi-02b/bi-02b-3.5.1.img 912 http://cdn.bas-ip.com/firmware/manual/multiapartment-panels/bi-02fb/bi-02fb-3.5.1.img 913 http://cdn.bas-ip.com/firmware/manual/multiapartment-panels/bi-04b/bi-04b-3.5.1.img 914 http://cdn.bas-ip.com/firmware/manual/multiapartment-panels/bi-04fb/bi-04fb-3.5.1.img 915 http://cdn.bas-ip.com/firmware/manual/multiapartment-panels/bi-06b/bi-06b-3.5.1.img 916 http://cdn.bas-ip.com/firmware/manual/multiapartment-panels/bi-06fb/bi-06fb-3.5.1.img 917 http://cdn.bas-ip.com/firmware/manual/multiapartment-panels/bi-08b/bi-08b-3.5.1.img 918 http://cdn.bas-ip.com/firmware/manual/multiapartment-panels/bi-08fb/bi-08fb-3.5.1.img 919 http://cdn.bas-ip.com/firmware/manual/multiapartment-panels/bi-12b/bi-12b-3.5.1.img 920 http://cdn.bas-ip.com/firmware/manual/multiapartment-panels/bi-12fb/bi-12fb-3.5.1.img

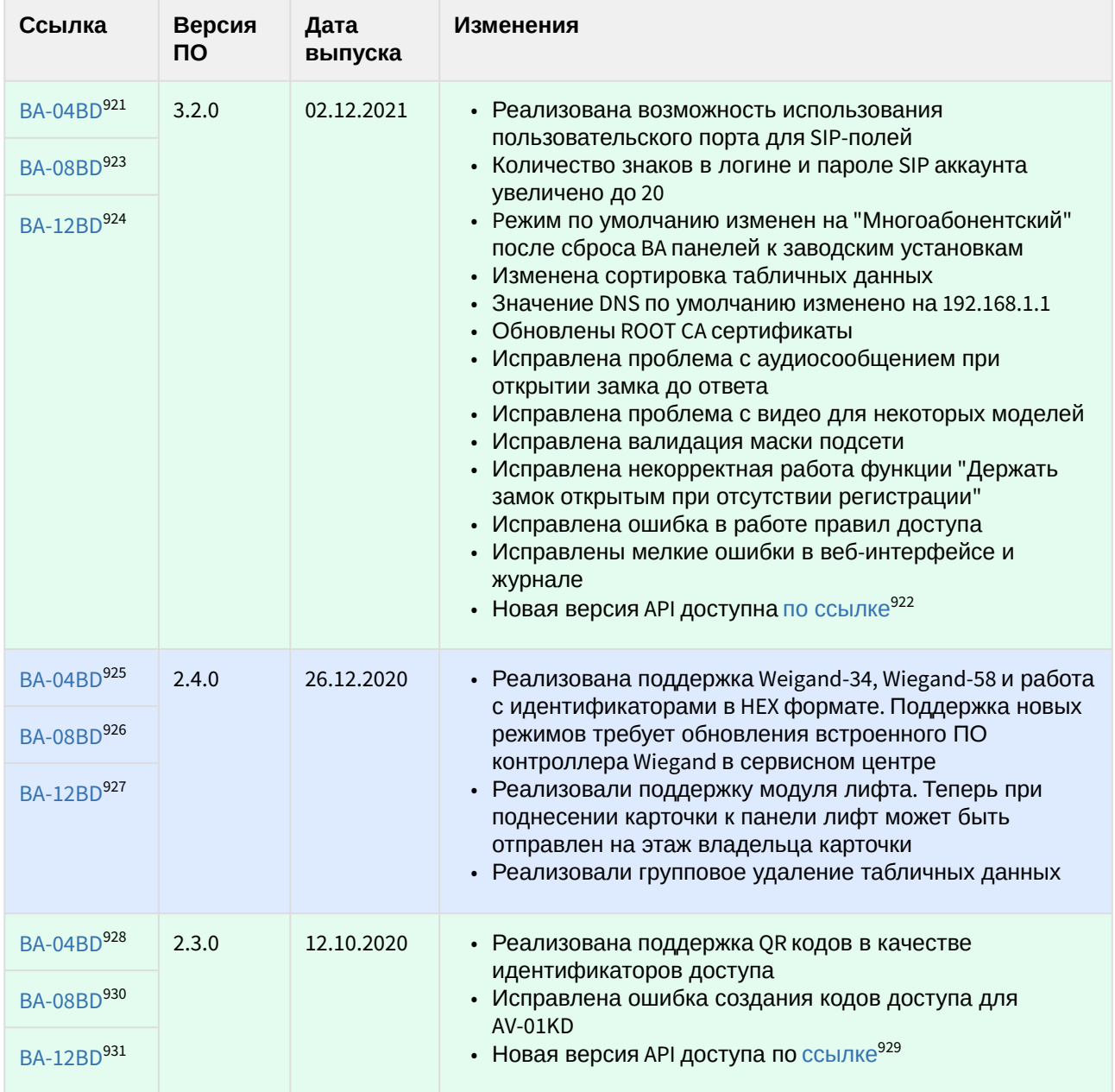

921 https://cdn.bas-ip.com/firmware/manual/multiapartment-panels/ba-04bd/

922 https://developers.bas-ip.com/

- 924 https://cdn.bas-ip.com/firmware/manual/multiapartment-panels/ba-12bd/
- 925 http://cdn.bas-ip.com/firmware/manual/multiapartment-panels/ba-04bd/ba-04bd-2.4.0.img 926 http://cdn.bas-ip.com/firmware/manual/multiapartment-panels/ba-08bd/ba-08bd-2.4.0.img 927 http://cdn.bas-ip.com/firmware/manual/multiapartment-panels/ba-12bd/ba-12bd-2.4.0.img
- 928 http://cdn.bas-ip.com/firmware/manual/multiapartment-panels/ba-04bd/ba-04bd-2.3.0.img 929 https://app.swaggerhub.com/apis-docs/basip/camdroid-panel-api/0.5.0

930 http://cdn.bas-ip.com/firmware/manual/multiapartment-panels/ba-08bd/ba-08bd-2.3.0.img

931 http://cdn.bas-ip.com/firmware/manual/multiapartment-panels/ba-12bd/ba-12bd-2.3.0.img

<sup>923</sup> https://cdn.bas-ip.com/firmware/manual/multiapartment-panels/ba-08bd/

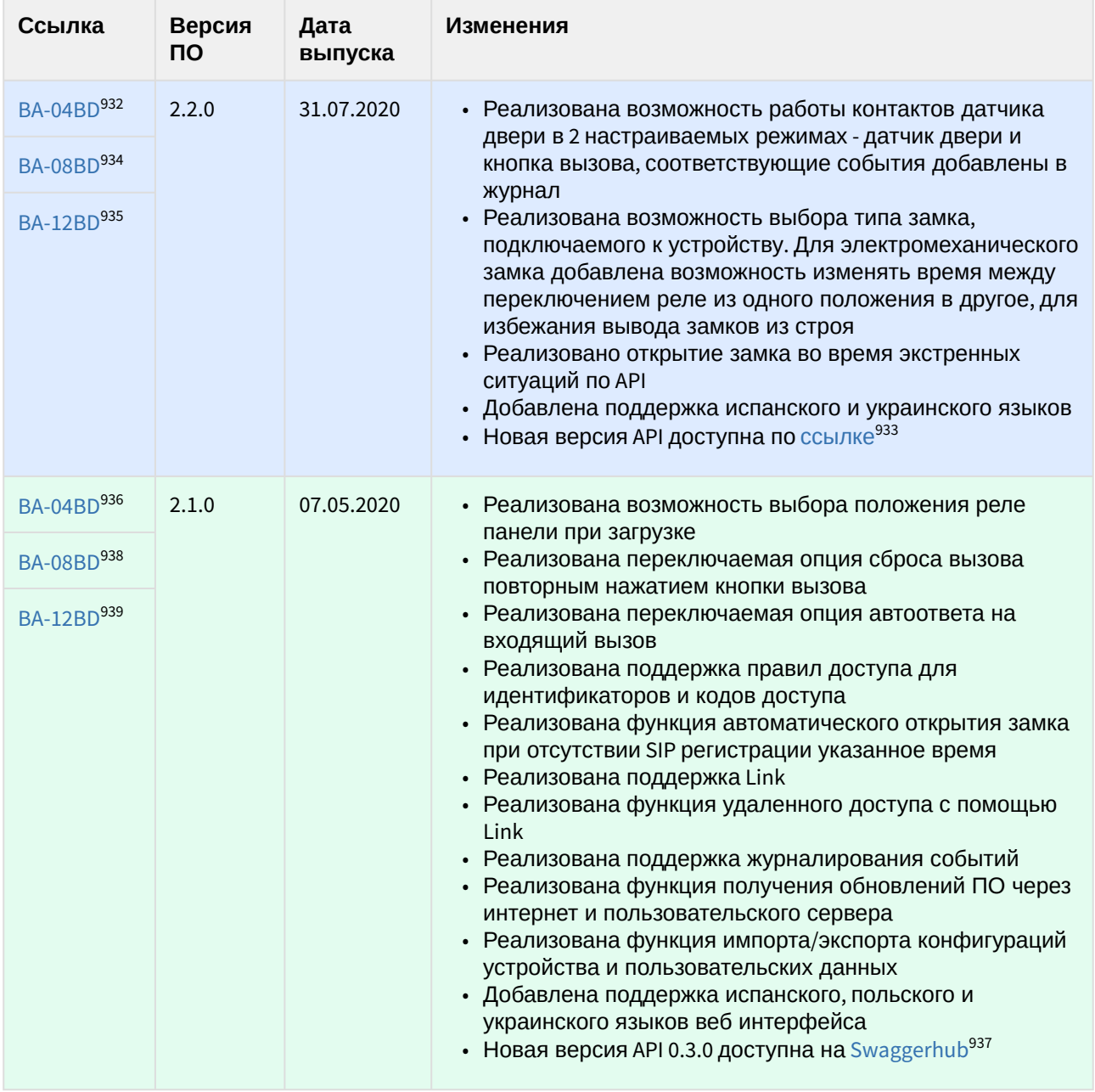

<sup>932</sup> http://cdn.bas-ip.com/firmware/manual/multiapartment-panels/ba-04bd/ba-04bd-2.2.0.img 933 https://app.swaggerhub.com/apis-docs/basip/camdroid-panel-api/0.4.0

<sup>934</sup> http://cdn.bas-ip.com/firmware/manual/multiapartment-panels/ba-08bd/ba-08bd-2.2.0.img 935 http://cdn.bas-ip.com/firmware/manual/multiapartment-panels/ba-12bd/ba-12bd-2.2.0.img

<sup>936</sup> http://cdn.bas-ip.com/firmware/manual/multiapartment-panels/ba-04bd/ba-04bd-2.1.0.img

<sup>937</sup> https://app.swaggerhub.com/apis-docs/basip/camdroid-panel-api/0.3.0

<sup>938</sup> http://cdn.bas-ip.com/firmware/manual/multiapartment-panels/ba-08bd/ba-08bd-2.1.0.img 939 http://cdn.bas-ip.com/firmware/manual/multiapartment-panels/ba-12bd/ba-12bd-2.1.0.img

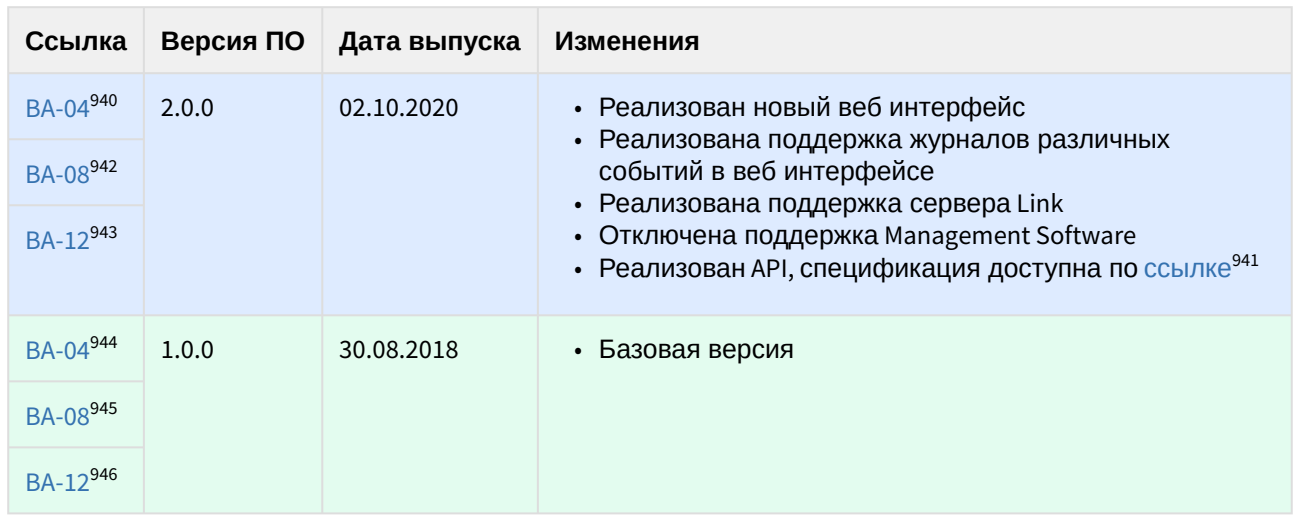

#### 12.5.7 Многокнопочные вызывные панели снятые с производства

## 12.5.8 **Многоабонентские вызывные панели**

| AA-07BD <sup>947</sup><br>3.2.0<br>02.12.2021 | • Реализована возможность использования<br>пользовательского порта для SIP-полей<br>• Количество знаков в логине и пароле SIP аккаунта<br>увеличено до 20<br>• Изменена сортировка табличных данных<br>• Значение DNS по умолчанию изменено на 192.168.1.1<br>• Обновлены ROOT СА сертификаты<br>• Исправлена проблема с аудиосообщением при<br>открытии замка до ответа<br>• Исправлена проблема с видео для некоторых моделей<br>• Исправлена валидация маски подсети<br>• Исправлена некорректная работа функции "Держать<br>замок открытым при отсутствии регистрации"<br>• Исправлена ошибка в работе правил доступа<br>• Исправлены мелкие ошибки в веб-интерфейсе и<br>журнале<br>• Новая версия API доступна по ссылке <sup>948</sup> |
|-----------------------------------------------|----------------------------------------------------------------------------------------------------|
|-----------------------------------------------|----------------------------------------------------------------------------------------------------|

<sup>940</sup> http://cdn.bas-ip.com/firmware/manual/discontinued/v3/individual-panels/individual-panel-v3-2020.10.02-2.0.0.zip 941 https://app.swaggerhub.com/apis-docs/basip/v3-panel-api/0.1.0#/

948 https://developers.bas-ip.com/

<sup>942</sup> http://cdn.bas-ip.com/firmware/manual/discontinued/v3/individual-panels/individual-panel-v3-2020.10.02-2.0.0.zip

<sup>943</sup> http://cdn.bas-ip.com/firmware/manual/discontinued/v3/individual-panels/individual-panel-v3-2020.10.02-2.0.0.zip 944 http://cdn.bas-ip.com/files/Software/Firmware\_v3/Individual\_Panel\_v3\_2017.08.30.zip

<sup>945</sup> http://cdn.bas-ip.com/files/Software/Firmware\_v3/Individual\_Panel\_v3\_2017.08.30.zip

<sup>946</sup> http://cdn.bas-ip.com/files/Software/Firmware\_v3/Individual\_Panel\_v3\_2017.08.30.zip

<sup>947</sup> https://cdn.bas-ip.com/firmware/manual/multiapartment-panels/aa-07bd/

<sup>949</sup> https://cdn.bas-ip.com/firmware/manual/multiapartment-panels/aa-14fb/ 950 https://cdn.bas-ip.com/firmware/manual/multiapartment-panels/aa-14fb2m/ 951 https://cdn.bas-ip.com/firmware/manual/multiapartment-panels/aa-07/ 952 https://cdn.bas-ip.com/firmware/manual/multiapartment-panels/aa-07b/ 953 https://cdn.bas-ip.com/firmware/manual/multiapartment-panels/aa-07b2m/ 954 https://cdn.bas-ip.com/firmware/manual/multiapartment-panels/aa-07bc/ 955 https://cdn.bas-ip.com/firmware/manual/multiapartment-panels/aa-07bv/ 956 https://cdn.bas-ip.com/firmware/manual/multiapartment-panels/aa-07e/ 957 https://cdn.bas-ip.com/firmware/manual/multiapartment-panels/aa-07fb/ 958 https://cdn.bas-ip.com/firmware/manual/multiapartment-panels/aa-07fb2m/ 959 https://cdn.bas-ip.com/firmware/manual/multiapartment-panels/aa-07fbc2m/ 960 https://cdn.bas-ip.com/firmware/manual/multiapartment-panels/aa-07fbv/ 961 https://cdn.bas-ip.com/firmware/manual/multiapartment-panels/aa-07fbv2m/ 962 https://cdn.bas-ip.com/firmware/manual/multiapartment-panels/aa-07mf/ 963 https://cdn.bas-ip.com/firmware/manual/multiapartment-panels/aa-09b/ 964 https://cdn.bas-ip.com/firmware/manual/multiapartment-panels/aa-09bv/ 965 https://cdn.bas-ip.com/firmware/manual/multiapartment-panels/aa-09e/ 966 https://cdn.bas-ip.com/firmware/manual/multiapartment-panels/aa-11b/

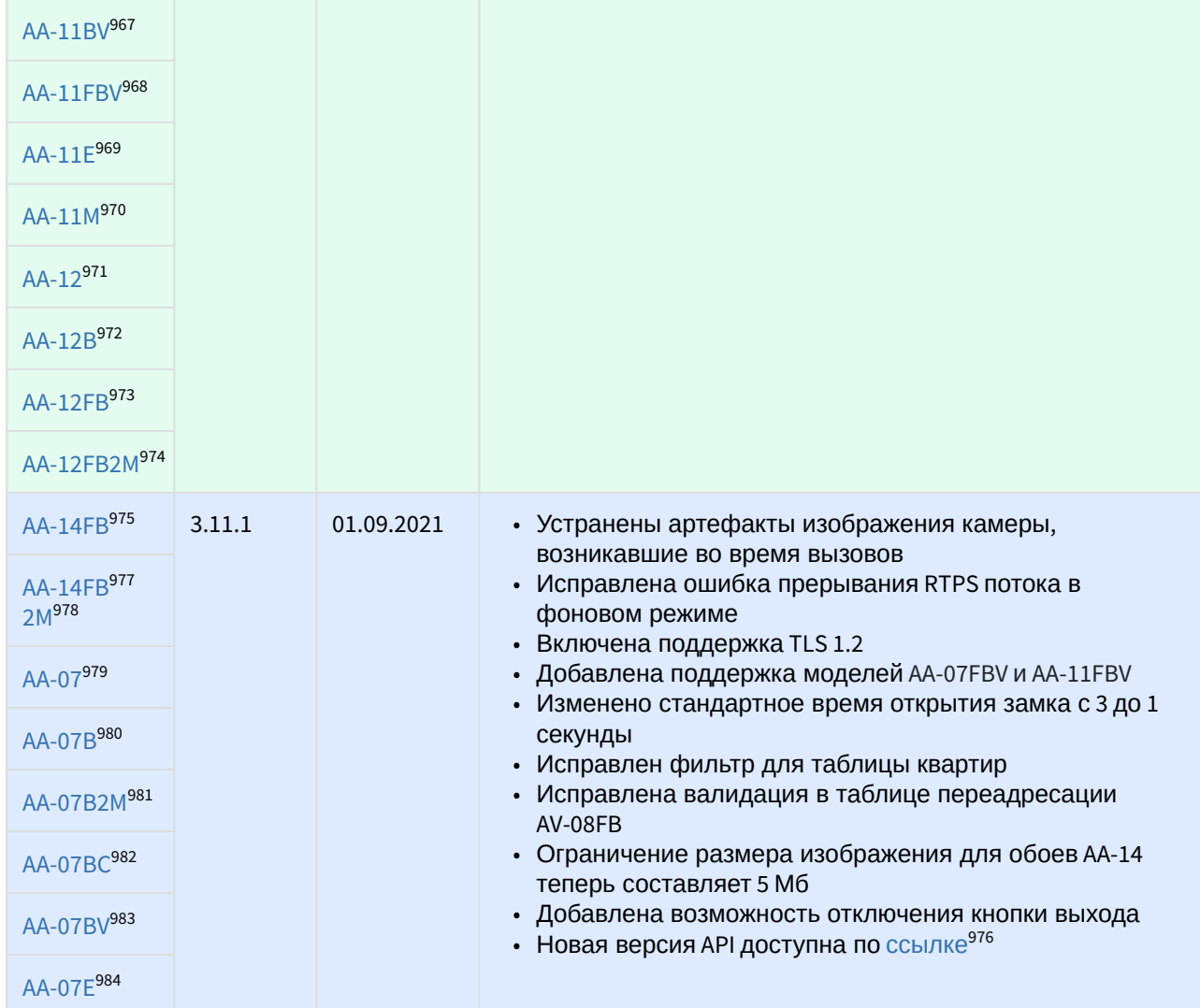

<sup>967</sup> https://cdn.bas-ip.com/firmware/manual/multiapartment-panels/aa-11bv/

<sup>968</sup> https://cdn.bas-ip.com/firmware/manual/multiapartment-panels/aa-11fbv/

<sup>969</sup> https://cdn.bas-ip.com/firmware/manual/multiapartment-panels/aa-11e/

<sup>970</sup> https://cdn.bas-ip.com/firmware/manual/multiapartment-panels/aa-11m/

<sup>971</sup> https://cdn.bas-ip.com/firmware/manual/multiapartment-panels/aa-12/

<sup>972</sup> https://cdn.bas-ip.com/firmware/manual/multiapartment-panels/aa-12b/ 973 https://cdn.bas-ip.com/firmware/manual/multiapartment-panels/aa-12fb/

<sup>974</sup> https://cdn.bas-ip.com/firmware/manual/multiapartment-panels/aa-12fb2m/

<sup>975</sup> http://cdn.bas-ip.com/firmware/manual/multiapartment-panels/aa-14fb/aa-14fb-2021-09-01-3.11.1.img 976 http://developers.bas-ip.com/

<sup>977</sup> http://cdn.bas-ip.com/firmware/manual/multiapartment-panels/aa-14fb2m/aa-14fb2m-2021-09-01-3.11.1.img

<sup>978</sup> http://cdn.bas-ip.com/firmware/manual/multiapartment-panels/aa-14fb2m/aa-14fb2m-2021-03-03-3.9.1.img

<sup>979</sup> http://cdn.bas-ip.com/firmware/manual/multiapartment-panels/aa-07/aa-07-2021-09-01-3.11.1.img

<sup>980</sup> http://cdn.bas-ip.com/firmware/manual/multiapartment-panels/aa-07b/aa-07b-2021-09-01-3.11.1.img

<sup>981</sup> http://cdn.bas-ip.com/firmware/manual/multiapartment-panels/aa-07b2m/aa-07b2m-2021-09-01-3.11.1.img

<sup>982</sup> http://cdn.bas-ip.com/firmware/manual/multiapartment-panels/aa-07bc/aa-07bc-2021-09-01-3.11.1.img 983 http://cdn.bas-ip.com/firmware/manual/multiapartment-panels/aa-07bv/aa-07bv-2021-09-01-3.11.1.img

<sup>984</sup> http://cdn.bas-ip.com/firmware/manual/multiapartment-panels/aa-07e/aa-07e-2021-09-01-3.11.1.img

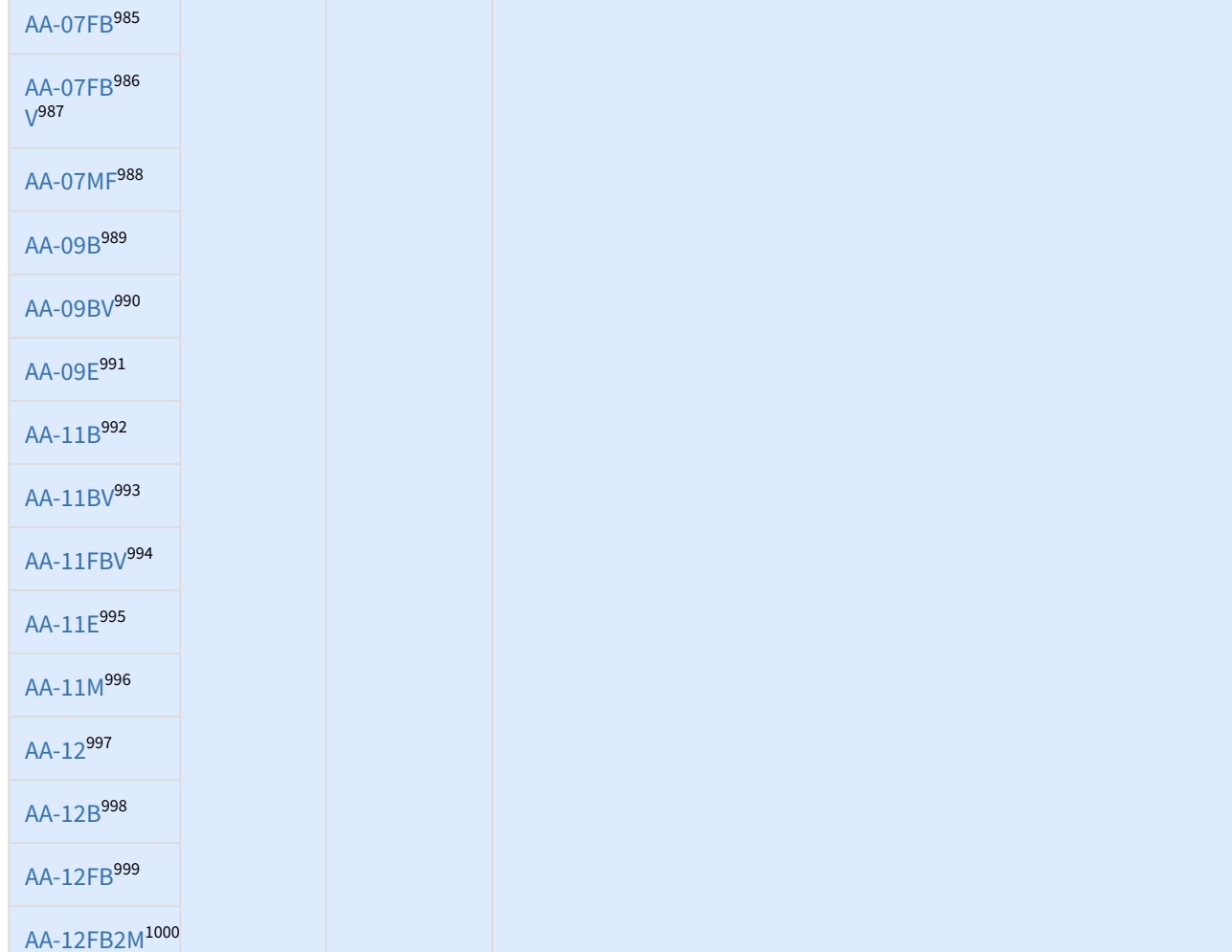

<sup>985</sup> http://cdn.bas-ip.com/firmware/manual/multiapartment-panels/aa-07fb/aa-07fb-2021-09-01-3.11.1.img 986 http://cdn.bas-ip.com/firmware/manual/multiapartment-panels/aa-07fb/aa-07fb-2021-09-01-3.11.1.img 987 http://cdn.bas-ip.com/firmware/manual/multiapartment-panels/aa-07fbv/aa-07fbv-2021-09-01-3.11.1.img 988 http://cdn.bas-ip.com/firmware/manual/multiapartment-panels/aa-07mf/aa-07mf-2021-09-01-3.11.1.img 989 http://cdn.bas-ip.com/firmware/manual/multiapartment-panels/aa-09b/aa-09b-2021-09-01-3.11.1.img 990 http://cdn.bas-ip.com/firmware/manual/multiapartment-panels/aa-09bv/aa-09bv-2021-09-01-3.11.1.img 991 http://cdn.bas-ip.com/firmware/manual/multiapartment-panels/aa-09e/aa-09e-2021-09-01-3.11.1.img 992 http://cdn.bas-ip.com/firmware/manual/multiapartment-panels/aa-11b/aa-11b-2021-09-01-3.11.1.img 993 http://cdn.bas-ip.com/firmware/manual/multiapartment-panels/aa-11bv/aa-11bv-2021-09-01-3.11.1.img 994 http://cdn.bas-ip.com/firmware/manual/multiapartment-panels/aa-11fbv/aa-11fbv-2021-09-01-3.11.1.img 995 http://cdn.bas-ip.com/firmware/manual/multiapartment-panels/aa-11e/aa-11e-2021-09-01-3.11.1.img 996 http://cdn.bas-ip.com/firmware/manual/multiapartment-panels/aa-11m/aa-11m-2021-09-01-3.11.1.img 997 http://cdn.bas-ip.com/firmware/manual/multiapartment-panels/aa-12/aa-12-2021-09-01-3.11.1.img 998 http://cdn.bas-ip.com/firmware/manual/multiapartment-panels/aa-12b/aa-12b-2021-09-01-3.11.1.img 999 http://cdn.bas-ip.com/firmware/manual/multiapartment-panels/aa-12fb/aa-12fb-2021-09-01-3.11.1.img 1000 https://cdn.bas-ip.com/firmware/manual/multiapartment-panels/aa-12fb2m/aa-12fb2m-2021-09-01-3.11.1.img

| AA-14FB1001                | 3.10.0 | 19.04.2021 | • Добавлена поддержка пользовательских DTMF для<br>открытия замка                                |
|----------------------------|--------|------------|--------------------------------------------------------------------------------------------------|
| AA-14FB1003<br>$2M^{1004}$ |        |            | • Добавлена поддержка base auth<br>• Добавлена поддержка получения табличных данных с<br>link_id |
| AA-071005                  |        |            | • Добавлена возможность калибровки клавиатуры BI<br>панелей                                      |
| AA-07B1006                 |        |            | • Добавлена возможность последовательного вызова<br>нескольких мониторов консьержа               |
| AA-07B2M1007               |        |            | • Изменена валидация адреса SIP сервера<br>• Изменена валидация времени вызова                   |
| AA-07BC <sup>1008</sup>    |        |            | • Исправлена ошибка при загрузке фото лиц с<br>кириллическим названием                           |
| AA-07BV <sup>1009</sup>    |        |            | • Исправлена ошибка максимальной длительности<br>исходящего вызова                               |
| AA-07E <sup>1010</sup>     |        |            | • Исправлена ошибка отображения сетевых настроек в<br>GUI                                        |
| AA-07FB1011                |        |            | • Исправлена ошибка при использовании<br>идентификатора после восстановления настроек из         |
| AA-07MF <sup>1012</sup>    |        |            | резервной копии<br>• Новая версия API доступна по ссылке <sup>1002</sup>                         |
| AA-09B1013                 |        |            |                                                                                                  |
| AA-09BV <sup>1014</sup>    |        |            |                                                                                                  |
| AA-09E <sup>1015</sup>     |        |            |                                                                                                  |
| AA-11B <sup>1016</sup>     |        |            |                                                                                                  |
| AA-11BV <sup>1017</sup>    |        |            |                                                                                                  |
| AA-11E <sup>1018</sup>     |        |            |                                                                                                  |
| AA-11M <sup>1019</sup>     |        |            |                                                                                                  |

<sup>1001</sup> http://cdn.bas-ip.com/firmware/manual/multiapartment-panels/aa-14fb/aa-14fb-2021-04-19-3.10.0.img 1002 http://developers.bas-ip.com/

<sup>1003</sup> http://cdn.bas-ip.com/firmware/manual/multiapartment-panels/aa-14fb2m/aa-14fb2m-2021-04-19-3.10.0.img 1004 http://cdn.bas-ip.com/firmware/manual/multiapartment-panels/aa-14fb2m/aa-14fb2m-2021-03-03-3.9.1.img 1005 http://cdn.bas-ip.com/firmware/manual/multiapartment-panels/aa-07/aa-07-2021-04-19-3.10.0.img 1006 http://cdn.bas-ip.com/firmware/manual/multiapartment-panels/aa-07b/aa-07b-2021-04-19-3.10.0.img 1007 http://cdn.bas-ip.com/firmware/manual/multiapartment-panels/aa-07b2m/aa-07b2m-2021-04-19-3.10.0.img 1008 http://cdn.bas-ip.com/firmware/manual/multiapartment-panels/aa-07bc/aa-07bc-2021-04-19-3.10.0.img 1009 http://cdn.bas-ip.com/firmware/manual/multiapartment-panels/aa-07bv/aa-07bv-2021-04-19-3.10.0.img 1010 http://cdn.bas-ip.com/firmware/manual/multiapartment-panels/aa-07e/aa-07e-2021-04-19-3.10.0.img 1011 http://cdn.bas-ip.com/firmware/manual/multiapartment-panels/aa-07fb/aa-07fb-2021-04-19-3.10.0.img 1012 http://cdn.bas-ip.com/firmware/manual/multiapartment-panels/aa-07mf/aa-07mf-2021-04-19-3.10.0.img 1013 http://cdn.bas-ip.com/firmware/manual/multiapartment-panels/aa-09b/aa-09b-2021-04-19-3.10.0.img 1014 http://cdn.bas-ip.com/firmware/manual/multiapartment-panels/aa-09bv/aa-09bv-2021-04-19-3.10.0.img 1015 http://cdn.bas-ip.com/firmware/manual/multiapartment-panels/aa-09e/aa-09e-2021-04-19-3.10.0.img 1016 http://cdn.bas-ip.com/firmware/manual/multiapartment-panels/aa-11b/aa-11b-2021-04-19-3.10.0.img 1017 http://cdn.bas-ip.com/firmware/manual/multiapartment-panels/aa-11bv/aa-11bv-2021-04-19-3.10.0.img 1018 http://cdn.bas-ip.com/firmware/manual/multiapartment-panels/aa-11e/aa-11e-2021-04-19-3.10.0.img 1019 http://cdn.bas-ip.com/firmware/manual/multiapartment-panels/aa-11m/aa-11m-2021-04-19-3.10.0.img

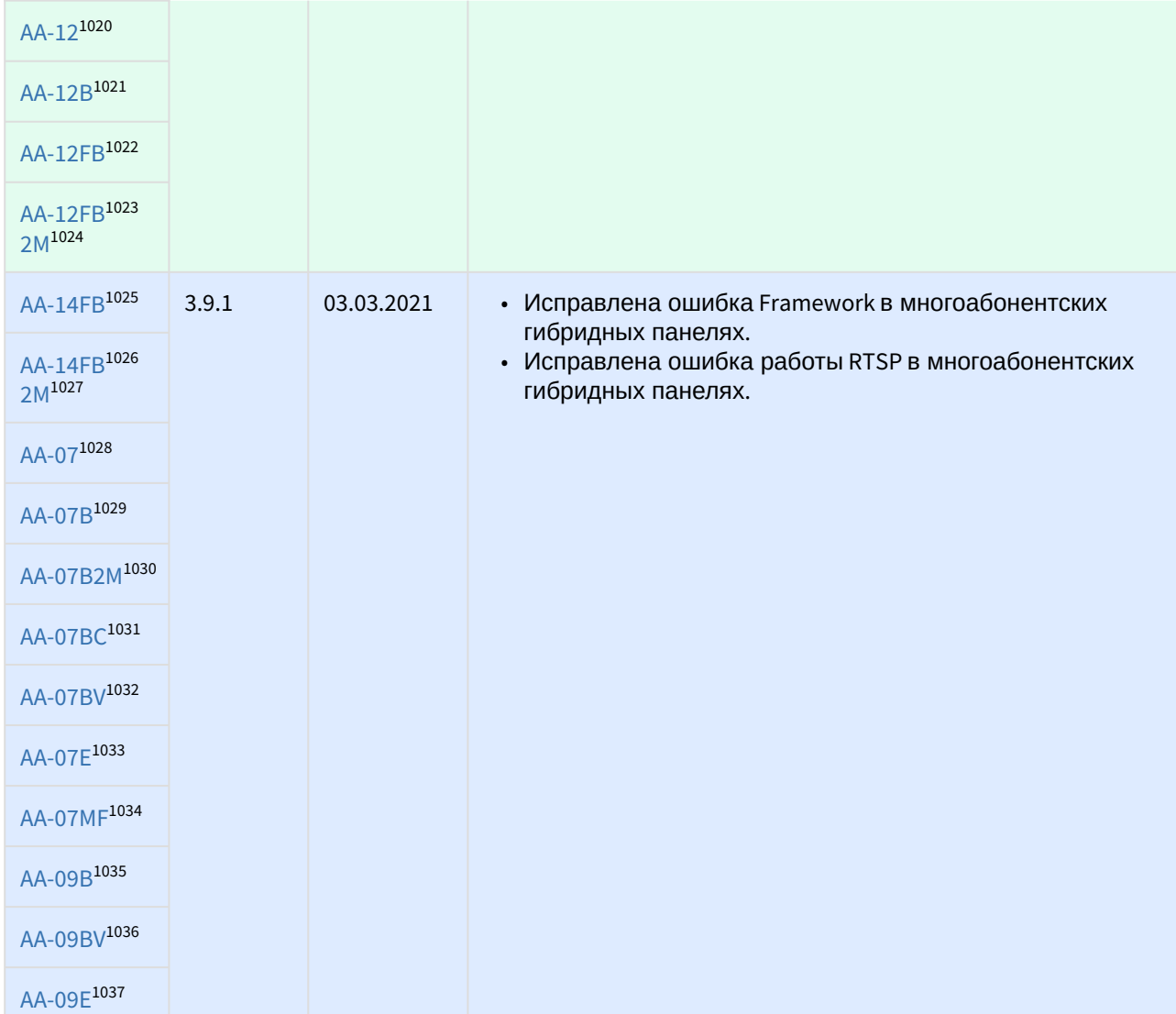

<sup>1020</sup> http://cdn.bas-ip.com/firmware/manual/multiapartment-panels/aa-12/aa-12-2021-04-19-3.10.0.img 1021 http://cdn.bas-ip.com/firmware/manual/multiapartment-panels/aa-12b/aa-12b-2021-04-19-3.10.0.img 1022 http://cdn.bas-ip.com/firmware/manual/multiapartment-panels/aa-12fb/aa-12fb-2021-04-19-3.10.0.img 1023 http://cdn.bas-ip.com/firmware/manual/multiapartment-panels/aa-12fb2m/aa-12fb2m-2021-04-19-3.10.0.img 1024 http://cdn.bas-ip.com/firmware/manual/multiapartment-panels/aa-12fb2m/aa-12fb2m-2021-03-03-3.9.1.img 1025 http://cdn.bas-ip.com/firmware/manual/multiapartment-panels/aa-14fb/aa-14fb-2021-03-03-3.9.1.img 1026 http://cdn.bas-ip.com/firmware/manual/multiapartment-panels/aa-14fb2m/aa-14fb2m-2021-03-03-3.9.1.img 1027 http://cdn.bas-ip.com/firmware/manual/multiapartment-panels/aa-14fb2m/aa-14fb2m-2021-03-03-3.9.1.img 1028 http://cdn.bas-ip.com/firmware/manual/multiapartment-panels/aa-07/aa-07-2021-03-03-3.9.1.img 1029 http://cdn.bas-ip.com/firmware/manual/multiapartment-panels/aa-07b/aa-07b-2021-03-03-3.9.1.img 1030 http://cdn.bas-ip.com/firmware/manual/multiapartment-panels/aa-07b2m/aa-07b2m-2021-03-03-3.9.1.img 1031 http://cdn.bas-ip.com/firmware/manual/multiapartment-panels/aa-07bc/aa-07bc-2021-03-03-3.9.1.img 1032 http://cdn.bas-ip.com/firmware/manual/multiapartment-panels/aa-07bv/aa-07bv-2021-03-03-3.9.1.img 1033 http://cdn.bas-ip.com/firmware/manual/multiapartment-panels/aa-07e/aa-07e-2021-03-03-3.9.1.img 1034 http://cdn.bas-ip.com/firmware/manual/multiapartment-panels/aa-07mf/aa-07mf-2021-03-03-3.9.1.img 1035 http://cdn.bas-ip.com/firmware/manual/multiapartment-panels/aa-09b/aa-09b-2021-03-03-3.9.1.img 1036 http://cdn.bas-ip.com/firmware/manual/multiapartment-panels/aa-09bv/aa-09bv-2021-03-03-3.9.1.img 1037 http://cdn.bas-ip.com/firmware/manual/multiapartment-panels/aa-09e/aa-09e-2021-03-03-3.9.1.img

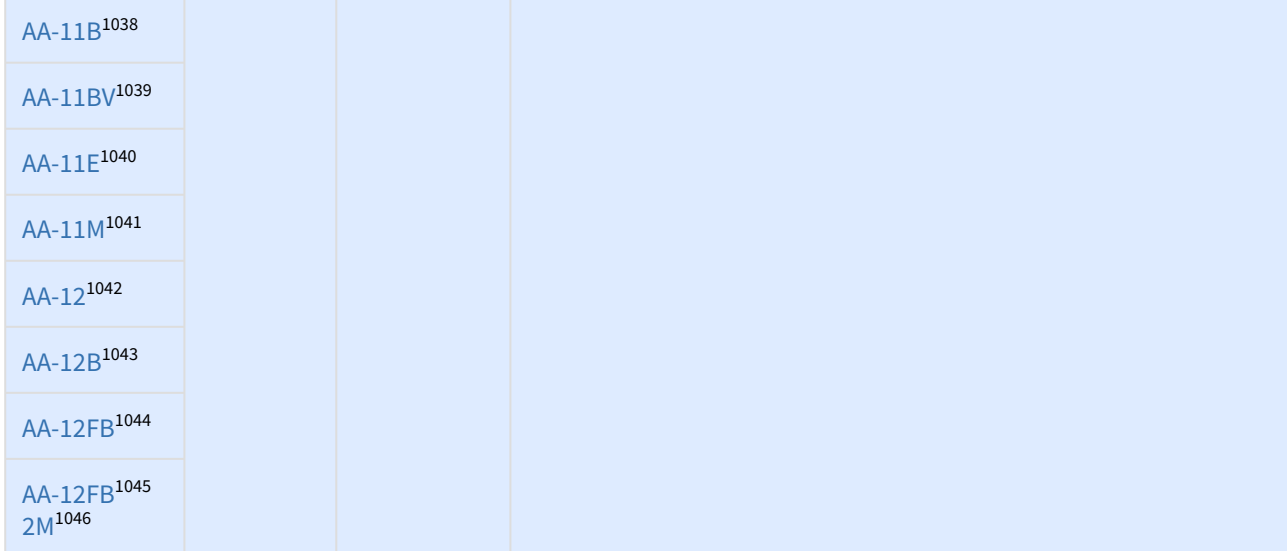

<sup>1038</sup> http://cdn.bas-ip.com/firmware/manual/multiapartment-panels/aa-11b/aa-11b-2021-03-03-3.9.1.img 1039 http://cdn.bas-ip.com/firmware/manual/multiapartment-panels/aa-11bv/aa-11bv-2021-03-03-3.9.1.img 1040 http://cdn.bas-ip.com/firmware/manual/multiapartment-panels/aa-11e/aa-11e-2021-03-03-3.9.1.img 1041 http://cdn.bas-ip.com/firmware/manual/multiapartment-panels/aa-11m/aa-11m-2021-03-03-3.9.1.img 1042 http://cdn.bas-ip.com/firmware/manual/multiapartment-panels/aa-12/aa-12-2021-03-03-3.9.1.img 1043 http://cdn.bas-ip.com/firmware/manual/multiapartment-panels/aa-12b/aa-12b-2021-03-03-3.9.1.img 1044 http://cdn.bas-ip.com/firmware/manual/multiapartment-panels/aa-12fb/aa-12fb-2021-03-03-3.9.1.img 1045 http://cdn.bas-ip.com/firmware/manual/multiapartment-panels/aa-14fb2m/aa-12fb2m-2021-03-03-3.9.1.img 1046 http://cdn.bas-ip.com/firmware/manual/multiapartment-panels/aa-12fb2m/aa-12fb2m-2021-03-03-3.9.1.img

| AA-14FB <sup>1047</sup><br>AA-14FB <sup>1049</sup><br>$2M^{1050}$<br>AA-071051<br>AA-07B <sup>1052</sup><br>AA-07B2M <sup>1053</sup><br>AA-07BC <sup>1054</sup><br>AA-07BV <sup>1055</sup><br>AA-07E <sup>1056</sup><br>AA-07MF1057<br>AA-09B1058<br>AA-09BV <sup>1059</sup><br>AA-09E1060<br>AA-11B <sup>1061</sup><br>AA-11BV <sup>1062</sup><br>AA-11E <sup>1063</sup><br>AA-11M <sup>1064</sup><br>AA-12 <sup>1065</sup> | 3.9.0 | 02.03.2021 | • Добавлена поддержка Wiegand-34 и<br>Weigand-58. Поддержка новых режимов требует<br>обновления встроенного ПО контроллера Wiegand.<br>• Добавлена поддержка QR-кодов<br>• Добавлена поддержка поиска по ONVIF<br>• Добавлена поддержка тампера<br>• Добавлена возможность отключения телефонной книги<br>• Добавлена возможность отправки фото с камеры<br>панели для различных событий<br>• Добавлена поддержка глобального режима в АА-14<br>• Добавлена поддержка двухсторонней видеосвязи в<br>$AA-14$<br>• Добавлена возможность загрузки карты лифта в АА-14<br>• Добавлена функция свободного доступа в АА-14<br>• Добавлена функция использования пользовательских<br>иконок и подписей на главном экране АА-14<br>• Добавлена возможность удаления всех данных на<br>страницах с таблицами<br>• Добавлена возможность установки пользовательских<br>обоев для 4' панелей<br>• Исправлена ошибка валидации IP-адреса<br>• Исправлена ошибка кодировки при отправке логов по<br>электронной почте<br>• Новая версия АРІ доступна по ссылке <sup>1048</sup> . Новая версия<br>API 2.0.0 имеет некоторые несовместимые с<br>предыдущей версией изменения, поэтому мы<br>оставляем поддержку API версии 1.8.0 для предыдущих<br>интеграций. Если же вы хотите получать новые<br>функции при обновлении ПО, то необходимо<br>использовать API версии 2.х.х. |
|----------------------------------------------------------------------------------------------------|-------|------------|----------------------------------------------------------------------------------------------------|
|----------------------------------------------------------------------------------------------------|-------|------------|----------------------------------------------------------------------------------------------------|

<sup>1047</sup> http://cdn.bas-ip.com/firmware/manual/multiapartment-panels/aa-14fb/aa-14fb-2021-03-02-3.9.0.img 1048 https://developers.bas-ip.com/

<sup>1049</sup> http://cdn.bas-ip.com/firmware/manual/multiapartment-panels/aa-14fb/aa-14fb-3.7.0.img

<sup>1050</sup> http://cdn.bas-ip.com/firmware/manual/multiapartment-panels/aa-14fb2m/aa-14fb2m-2021-03-02-3.9.0.img 1051 http://cdn.bas-ip.com/firmware/manual/multiapartment-panels/aa-07/aa-07-2021-03-02-3.9.0.img

<sup>1052</sup> http://cdn.bas-ip.com/firmware/manual/multiapartment-panels/aa-07b/aa-07b-2021-03-02-3.9.0.img

<sup>1053</sup> http://cdn.bas-ip.com/firmware/manual/multiapartment-panels/aa-07b2m/aa-07b2m-2021-03-02-3.9.0.img

<sup>1054</sup> http://cdn.bas-ip.com/firmware/manual/multiapartment-panels/aa-07bc/aa-07bc-2021-03-02-3.9.0.img

<sup>1055</sup> http://cdn.bas-ip.com/firmware/manual/multiapartment-panels/aa-07bv/aa-07bv-2021-03-02-3.9.0.img

<sup>1056</sup> http://cdn.bas-ip.com/firmware/manual/multiapartment-panels/aa-07e/aa-07e-2021-03-02-3.9.0.img

<sup>1057</sup> http://cdn.bas-ip.com/firmware/manual/multiapartment-panels/aa-07mf/aa-07mf-2021-03-02-3.9.0.img

<sup>1058</sup> http://cdn.bas-ip.com/firmware/manual/multiapartment-panels/aa-09b/aa-09b-2021-03-02-3.9.0.img

<sup>1059</sup> http://cdn.bas-ip.com/firmware/manual/multiapartment-panels/aa-09bv/aa-09bv-2021-03-02-3.9.0.img

<sup>1060</sup> http://cdn.bas-ip.com/firmware/manual/multiapartment-panels/aa-09e/aa-09e-2021-03-02-3.9.0.img 1061 http://cdn.bas-ip.com/firmware/manual/multiapartment-panels/aa-11b/aa-11b-2021-03-02-3.9.0.img

<sup>1062</sup> http://cdn.bas-ip.com/firmware/manual/multiapartment-panels/aa-11bv/aa-11bv-2021-03-02-3.9.0.img

<sup>1063</sup> http://cdn.bas-ip.com/firmware/manual/multiapartment-panels/aa-11e/aa-11e-2021-03-02-3.9.0.img

<sup>1064</sup> http://cdn.bas-ip.com/firmware/manual/multiapartment-panels/aa-11m/aa-11m-2021-03-02-3.9.0.img 1065 http://cdn.bas-ip.com/firmware/manual/multiapartment-panels/aa-12/aa-12-2021-03-02-3.9.0.img

| AA-12B1066                             |       |            |                                                                                                    |
|----------------------------------------|-------|------------|----------------------------------------------------------------------------------------------------|
| AA-12FB <sup>1067</sup>                |       |            |                                                                                                    |
| AA-12FB <sup>1068</sup><br>$2M^{1069}$ |       |            |                                                                                                    |
| AA-14FB1070                            | 3.7.0 | 24.08.2020 | • Реализована пагинация для таблицы условной                                                                                    |
| AA-071072                              |       |            | переадресации вызовов<br>• Реализован запрос перерегистрации на SIP сервер<br>после применения настроек, без ожидания окончания |
| AA-07B1073                             |       |            | таймера предыдущей сессии<br>• Исправлена ошибка отображения экрана приветствия                                                 |
| AA-07B2M <sup>1074</sup>               |       |            | при открытии замка во время разговора<br>• Исправлена ошибка сброса SIP настроек                                                |
| AA-07BC <sup>1075</sup>                |       |            | • Исправлена ошибка живого поиска в адресной книге<br>$AA-14$                                                                   |
| AA-07BV <sup>1076</sup>                |       |            | • Исправлена ошибка отображения верного количества<br>идентификаторов в таблице квартир                                         |
| AA-07E <sup>1077</sup>                 |       |            | • Исправлена ошибка сохранения режима работы панели<br>через GUI                                                                |
| AA-07MF <sup>1078</sup>                |       |            | • Новая версия API доступна по ссылке <sup>1071</sup>                                                                           |
| AA-09B1079                             |       |            |                                                                                                    |
| AA-09BV <sup>1080</sup>                |       |            |                                                                                                    |
| AA-09E <sup>1081</sup>                 |       |            |                                                                                                    |
| AA-11B <sup>1082</sup>                 |       |            |                                                                                                    |
| AA-11BV <sup>1083</sup>                |       |            |                                                                                                    |
| AA-11E <sup>1084</sup>                 |       |            |                                                                                                    |

<sup>1066</sup> http://cdn.bas-ip.com/firmware/manual/multiapartment-panels/aa-12b/aa-12b-2021-03-02-3.9.0.img 1067 http://cdn.bas-ip.com/firmware/manual/multiapartment-panels/aa-12fb/aa-12fb-2021-03-02-3.9.0.img

<sup>1068</sup> http://cdn.bas-ip.com/firmware/manual/multiapartment-panels/aa-12fb/aa-12fb-3.7.0.img

<sup>1069</sup> http://cdn.bas-ip.com/firmware/manual/multiapartment-panels/aa-12fb2m/aa-12fb2m-2021-03-02-3.9.0.img

<sup>1070</sup> http://cdn.bas-ip.com/firmware/manual/multiapartment-panels/aa-14fb/aa-14fb-3.7.0.img

<sup>1071</sup> https://app.swaggerhub.com/apis-docs/basip/panel-web-api/1.9.0#/

<sup>1072</sup> http://cdn.bas-ip.com/firmware/manual/multiapartment-panels/aa-07/aa-07-3.7.0.img

<sup>1073</sup> http://cdn.bas-ip.com/firmware/manual/multiapartment-panels/aa-07b/aa-07b-3.7.0.img

<sup>1074</sup> http://cdn.bas-ip.com/firmware/manual/multiapartment-panels/aa-07b2m/aa-07b2m-3.7.0.img

<sup>1075</sup> http://cdn.bas-ip.com/firmware/manual/multiapartment-panels/aa-07bc/aa-07bc-3.7.0.img 1076 http://cdn.bas-ip.com/firmware/manual/multiapartment-panels/aa-07bv/aa-07bv-3.7.0.img

<sup>1077</sup> http://cdn.bas-ip.com/firmware/manual/multiapartment-panels/aa-07e/aa-07e-3.7.0.img

<sup>1078</sup> http://cdn.bas-ip.com/firmware/manual/multiapartment-panels/aa-07mf/aa-07mf-3.7.0.img

<sup>1079</sup> http://cdn.bas-ip.com/firmware/manual/multiapartment-panels/aa-09b/aa-09b-3.7.0.img

<sup>1080</sup> http://cdn.bas-ip.com/firmware/manual/multiapartment-panels/aa-09bv/aa-09bv-3..0.img

<sup>1081</sup> http://cdn.bas-ip.com/firmware/manual/multiapartment-panels/aa-09e/aa-09e-3.7.0.img

<sup>1082</sup> http://cdn.bas-ip.com/firmware/manual/multiapartment-panels/aa-11b/aa-11b-3.7.0.img 1083 http://cdn.bas-ip.com/firmware/manual/multiapartment-panels/aa-11bv/aa-11bv-3.7.0.img

<sup>1084</sup> http://cdn.bas-ip.com/firmware/manual/multiapartment-panels/aa-11e/aa-11e-3..0.img

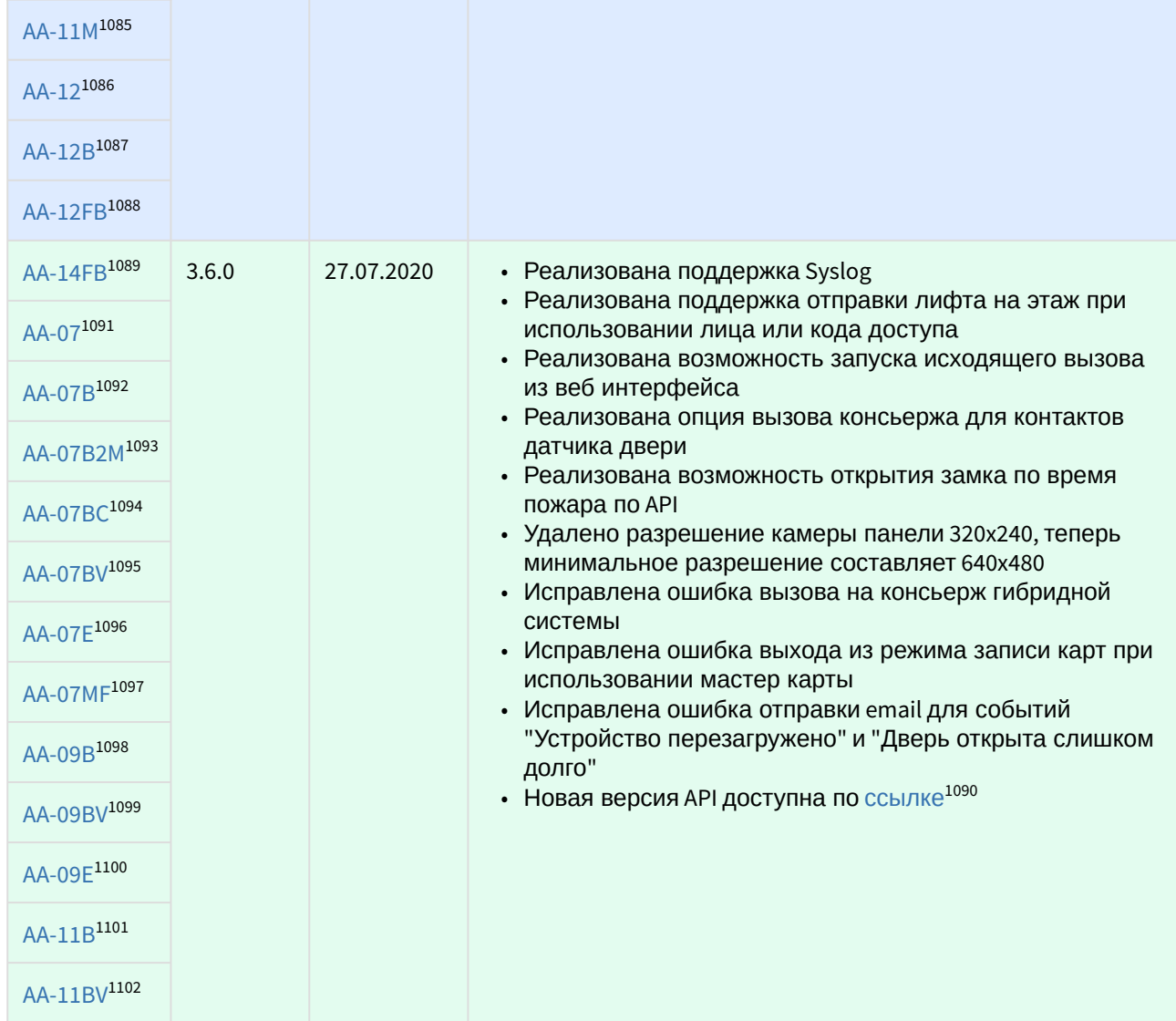

<sup>1085</sup> http://cdn.bas-ip.com/firmware/manual/multiapartment-panels/aa-11m/aa-11m-3.7.0.img 1086 http://cdn.bas-ip.com/firmware/manual/multiapartment-panels/aa-12/aa-12-3.7.0.img 1087 http://cdn.bas-ip.com/firmware/manual/multiapartment-panels/aa-12b/aa-12b-3.7.0.img 1088 http://cdn.bas-ip.com/firmware/manual/multiapartment-panels/aa-12fb/aa-12fb-3.7.0.img 1089 http://cdn.bas-ip.com/firmware/manual/multiapartment-panels/aa-14fb/aa-14fb-3.6.0.img 1090 https://app.swaggerhub.com/apis-docs/basip/panel-web-api/1.8.0#/ 1091 http://cdn.bas-ip.com/firmware/manual/multiapartment-panels/aa-07/aa-07-3.6.0.img 1092 http://cdn.bas-ip.com/firmware/manual/multiapartment-panels/aa-07b/aa-07b-3.6.0.img

<sup>1093</sup> http://cdn.bas-ip.com/firmware/manual/multiapartment-panels/aa-07b2m/aa-07b2m-3.6.0.img 1094 http://cdn.bas-ip.com/firmware/manual/multiapartment-panels/aa-07bc/aa-07bc-3.6.0.img 1095 http://cdn.bas-ip.com/firmware/manual/multiapartment-panels/aa-07bv/aa-07bv-3.6.0.img 1096 http://cdn.bas-ip.com/firmware/manual/multiapartment-panels/aa-07e/aa-07e-3.6.0.img

<sup>1097</sup> http://cdn.bas-ip.com/firmware/manual/multiapartment-panels/aa-07mf/aa-07mf-3.6.0.img 1098 http://cdn.bas-ip.com/firmware/manual/multiapartment-panels/aa-09b/aa-09b-3.6.0.img 1099 http://cdn.bas-ip.com/firmware/manual/multiapartment-panels/aa-09bv/aa-09bv-3.6.0.img 1100 http://cdn.bas-ip.com/firmware/manual/multiapartment-panels/aa-09e/aa-09e-3.6.0.img 1101 http://cdn.bas-ip.com/firmware/manual/multiapartment-panels/aa-11b/aa-11b-3.6.0.img 1102 http://cdn.bas-ip.com/firmware/manual/multiapartment-panels/aa-11bv/aa-11bv-3.6.0.img

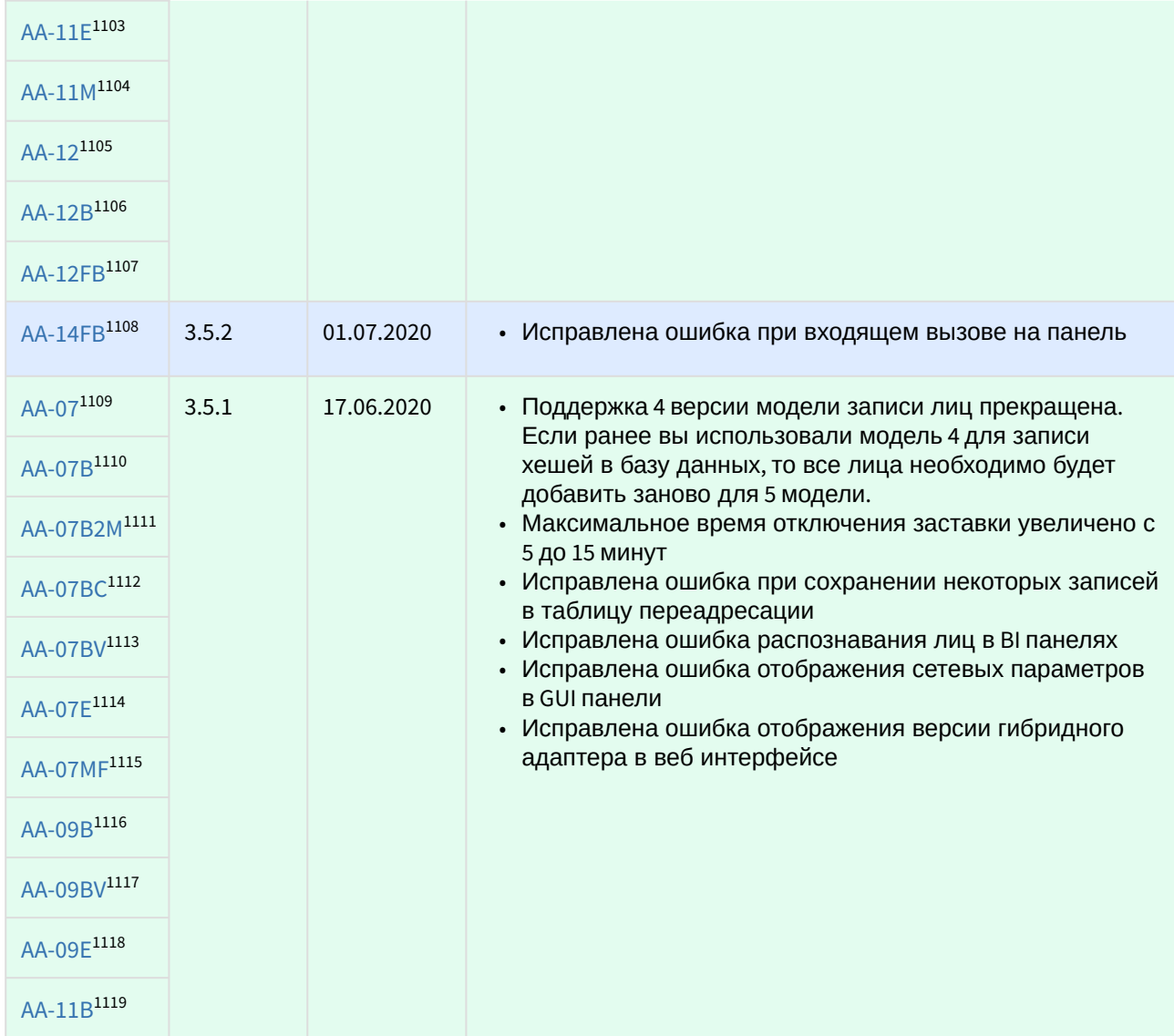

<sup>1103</sup> http://cdn.bas-ip.com/firmware/manual/multiapartment-panels/aa-11e/aa-11e-3.6.0.img 1104 http://cdn.bas-ip.com/firmware/manual/multiapartment-panels/aa-11m/aa-11m-3.6.0.img 1105 http://cdn.bas-ip.com/firmware/manual/multiapartment-panels/aa-12/aa-12-3.6.0.img 1106 http://cdn.bas-ip.com/firmware/manual/multiapartment-panels/aa-12b/aa-12b-3.6.0.img 1107 http://cdn.bas-ip.com/firmware/manual/multiapartment-panels/aa-12fb/aa-12fb-3.6.0.img 1108 http://cdn.bas-ip.com/firmware/manual/multiapartment-panels/aa-14fb/aa-14fb-3.5.2.img 1109 http://cdn.bas-ip.com/firmware/manual/multiapartment-panels/aa-07/aa-07-3.5.1.img 1110 http://cdn.bas-ip.com/firmware/manual/multiapartment-panels/aa-07b/aa-07b-3.5.1.img 1111 http://cdn.bas-ip.com/firmware/manual/multiapartment-panels/aa-07b2m/aa-07b2m-3.5.1.img 1112 http://cdn.bas-ip.com/firmware/manual/multiapartment-panels/aa-07bc/aa-07bc-3.5.1.img 1113 http://cdn.bas-ip.com/firmware/manual/multiapartment-panels/aa-07bv/aa-07bv-3.5.1.img 1114 http://cdn.bas-ip.com/firmware/manual/multiapartment-panels/aa-07e/aa-07e-3.5.1.img 1115 http://cdn.bas-ip.com/firmware/manual/multiapartment-panels/aa-07mf/aa-07mf-3.5.1.img 1116 http://cdn.bas-ip.com/firmware/manual/multiapartment-panels/aa-09b/aa-09b-3.5.1.img 1117 http://cdn.bas-ip.com/firmware/manual/multiapartment-panels/aa-09bv/aa-09bv-3.5.1.img 1118 http://cdn.bas-ip.com/firmware/manual/multiapartment-panels/aa-09e/aa-09e-3.5.1.img 1119 http://cdn.bas-ip.com/firmware/manual/multiapartment-panels/aa-11b/aa-11b-3.5.1.img

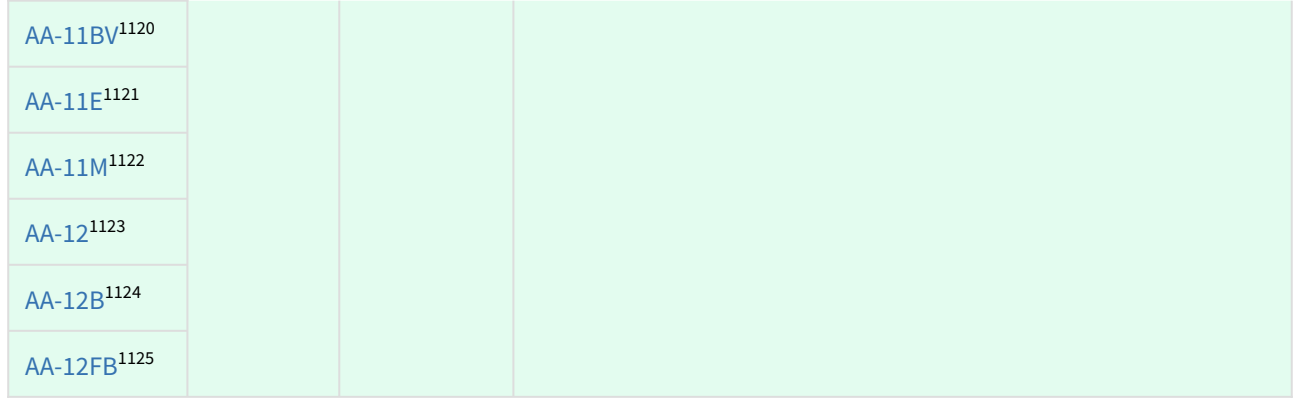

### 12.5.9 **Многоабонентские вызывные панели снятые с производства**

| Ссылка                          | Версия<br><b>NO</b> | Дата<br>выпуска | Изменения                                                                                                    |
|---------------------------------|---------------------|-----------------|----------------------------------------------------------------------------------------------------|
| AA-01 <sup>1126</sup>           | 2.0.0               | 02.10.2020      | • Реализован новый веб интерфейс<br>• Реализована поддержка журналов различных событий<br>в веб интерфейсе<br>• Реализована поддержка сервера Link<br>• Отключена поддержка Management Software<br>• Реализован АРІ, спецификация доступна по ссылке <sup>1127</sup> |
| AA-031128                       |                     |                 |                                                                                                    |
| AA-051129                       |                     |                 |                                                                                                    |
| AA-01 <sup>1130</sup>           | 1.0.0               | 01.11.2018      | • Базовая версия                                                                                                    |
| AA-031131                       |                     |                 |                                                                                                    |
| AA-051132                       |                     |                 |                                                                                                    |
| AA-05<br>Hybrid <sup>1133</sup> | 1.0.0               | 08.04.2016      | • Базовая версия                                                                                                    |

<sup>1120</sup> http://cdn.bas-ip.com/firmware/manual/multiapartment-panels/aa-11bv/aa-11bv-3.5.1.img

<sup>1121</sup> http://cdn.bas-ip.com/firmware/manual/multiapartment-panels/aa-11e/aa-11e-3.5.1.img

<sup>1122</sup> http://cdn.bas-ip.com/firmware/manual/multiapartment-panels/aa-11m/aa-11m-3.5.1.img

<sup>1123</sup> http://cdn.bas-ip.com/firmware/manual/multiapartment-panels/aa-12/aa-12-3.5.1.img

<sup>1124</sup> http://cdn.bas-ip.com/firmware/manual/multiapartment-panels/aa-12b/aa-12b-3.5.1.img

<sup>1125</sup> http://cdn.bas-ip.com/firmware/manual/multiapartment-panels/aa-12fb/aa-12fb-3.5.1.img

<sup>1126</sup> http://cdn.bas-ip.com/firmware/manual/discontinued/v3/multiapartment-panels/multiapartment-panel-v3-2020.10.02-2.0.0.zip 1127 https://app.swaggerhub.com/apis-docs/basip/v3-panel-api/0.1.0#/

<sup>1128</sup> http://cdn.bas-ip.com/firmware/manual/discontinued/v3/multiapartment-panels/multiapartment-panel-v3-2020.10.02-2.0.0.zip

<sup>1129</sup> http://cdn.bas-ip.com/firmware/manual/discontinued/v3/multiapartment-panels/multiapartment-panel-v3-2020.10.02-2.0.0.zip

<sup>1130</sup> http://cdn.bas-ip.com/files/Software/Firmware\_v3/Multiapartment\_Panel\_v3\_2018.11.01\_(AA-01\_AA-03\_AA-05)\_(SDcardsrw\_TFTPautostart).zip

<sup>1131</sup> http://cdn.bas-ip.com/files/Software/Firmware\_v3/Multiapartment\_Panel\_v3\_2018.11.01\_(AA-01\_AA-03\_AA-05)\_(SDcardsrw\_TFTPautostart).zip

<sup>1132</sup> http://cdn.bas-ip.com/files/Software/Firmware\_v3/Multiapartment\_Panel\_v3\_2018.11.01\_(AA-01\_AA-03\_AA-05)\_(SDcardsrw\_TFTPautostart).zip

<sup>1133</sup> http://cdn.bas-ip.com/files/Software/Firmware\_v3/Multiapartment\_Panel\_v3\_2016.08.04\_(AA-01\_AA-03\_AA-05\_Hybrid\_v2).zip

## 12.5.10 Блоки сопряжения

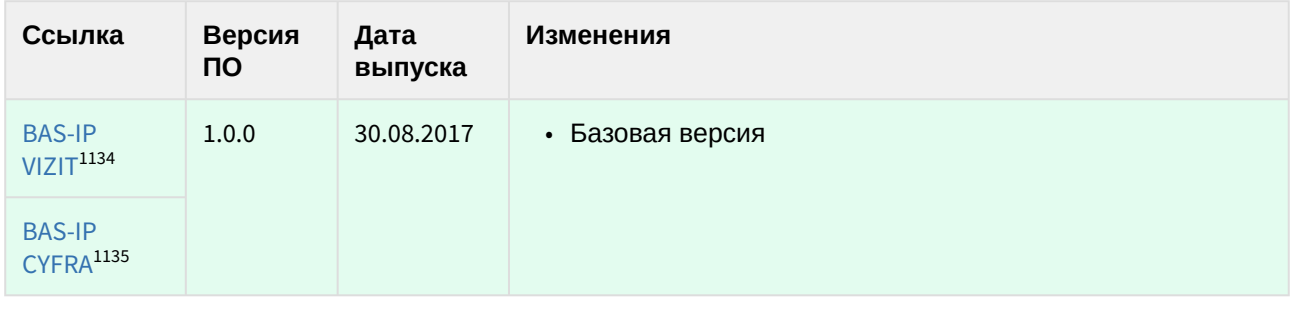

## 12.5.11 Сетевые считыватели

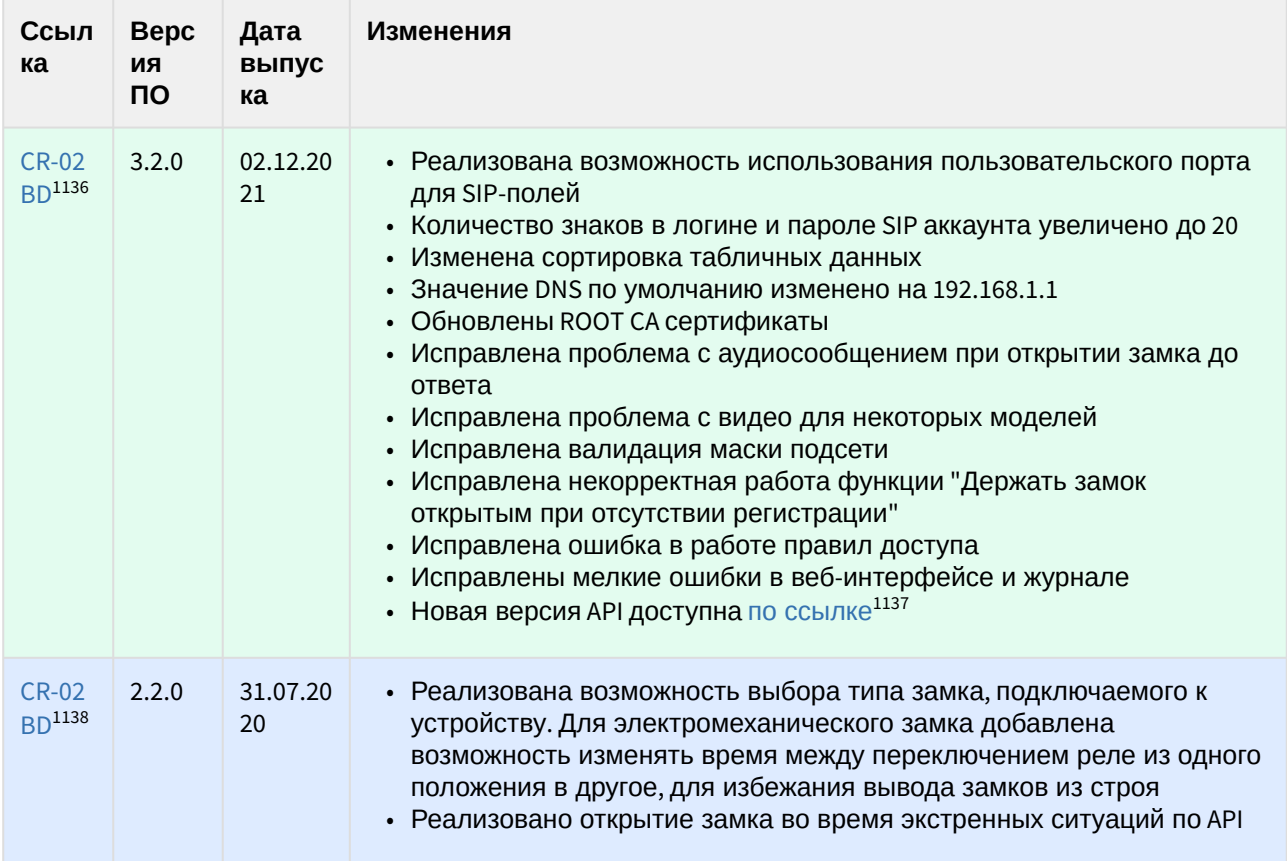

<sup>1134</sup> http://cdn.bas-ip.com/files/Software/Firmware\_v3/Individual\_Panel\_v3\_2017.08.30.zip

<sup>1135</sup> http://cdn.bas-ip.com/files/Software/Firmware\_v3/Individual\_Panel\_v3\_2017.08.30.zip

<sup>1136</sup> https://cdn.bas-ip.com/firmware/manual/access-controllers/cr-02bd/

<sup>1137</sup> https://developers.bas-ip.com/

<sup>1138</sup> http://cdn.bas-ip.com/firmware/manual/access-controllers/cr-02bd/cr-02bd-2.2.0.img

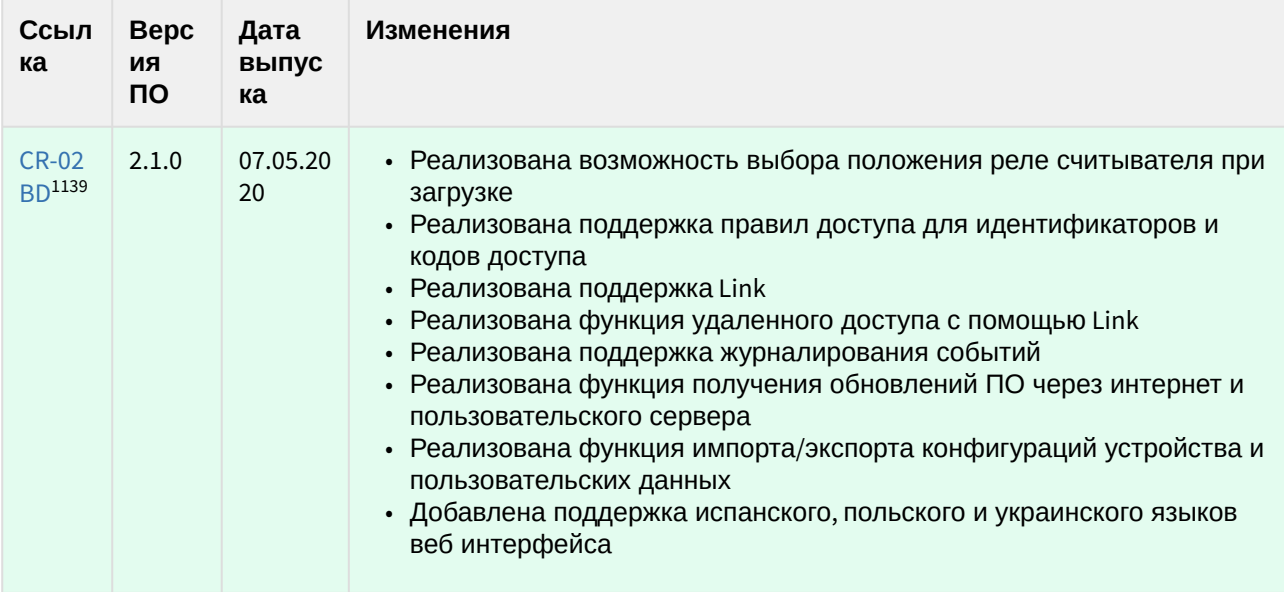

<sup>1139</sup> http://cdn.bas-ip.com/firmware/manual/access-controllers/cr-02bd/cr-02bd-2.1.0.img
# 13 Сравнительная таблица устройств BAS-IP

# 13.1 Сводная таблица характеристик мониторов

| Xap<br>акте<br>рис<br>тика                 | AP-07L1140                                        | $AQ-10^{1141}$                                                                | AU-04LA <sup>1142</sup>                       | AQ-071143                           | AK-10 <sup>1144</sup>                  |
|--------------------------------------------|---------------------------------------------------|-------------------------------------------------------------------------------|-----------------------------------------------|-------------------------------------|----------------------------------------|
| Тип<br>ДИС<br>пле<br>Я                     | $7"$ TFT<br>LCD,<br>сенсорны<br>Й                 | 10" TFT LCD,<br>сенсорный                                                     | 4" TFT LCD,<br>сенсорный                      | 7" TFT LCD, сенсорный<br>емкостный  | 10" TFT LCD,<br>сенсорный<br>емкостный |
| Раз<br>реш<br>ени<br>e<br>экра<br>на       | 800*480                                           | 1024*600                                                                      | 480*272                                       | 1024*600                            | 1024*600                               |
| Пот<br>реб<br>лен<br>ие<br>ПИТ<br>ани<br>я | 6 BT, B<br>режиме<br>ожидания<br>$-4BT$           | 6 Вт, в<br>режиме<br>ожидания -<br>$2,5B$ T                                   | 6 Вт, в режиме<br>ожидания - 2,5<br><b>BT</b> | 6 Вт, в режиме<br>ожидания - 2,5 Вт | 6 Вт, в режиме<br>ожидания - 2,5 Вт    |
| Пит<br>ани<br>e                            | <b>PoE</b>                                        | +12 Вольт                                                                     | РоЕ или +12<br>Вольт                          | РоЕ или +12 Вольт                   | РоЕ или +12 Вольт                      |
| Раз<br>мер<br>ы                            | 220×144×2<br>6 MM                                 | 286×190×24<br><b>MM</b>                                                       | 135×185×30 MM                                 | 235×145×18 MM                       | 270×168×25 MM                          |
| Тип<br>уста<br><b>HOB</b><br>КИ            | Настенна<br>Я<br>накладна<br>я,<br>настольн<br>ая | Настенная<br>накладная,<br>врезная с<br>кронштейно<br>M BR-CN <sup>1145</sup> | Настенная<br>накладная                        | Настенная накладная                 | Настенная накладная                    |

<sup>1140</sup> http://wiki.bas-ip.com/display/AP07LV3

- 1141 http://wiki.bas-ip.com/display/AQ10/AQ-10+v3
- 1142 http://wiki.bas-ip.com/display/AU04LA/AU-04LA

<sup>1143</sup> http://wiki.bas-ip.com/display/AQ07

<sup>1144</sup> https://wiki.bas-ip.com/display/AK10/AK-10

<sup>1145</sup> https://wiki.bas-ip.com/display/BRCN/BR-CN

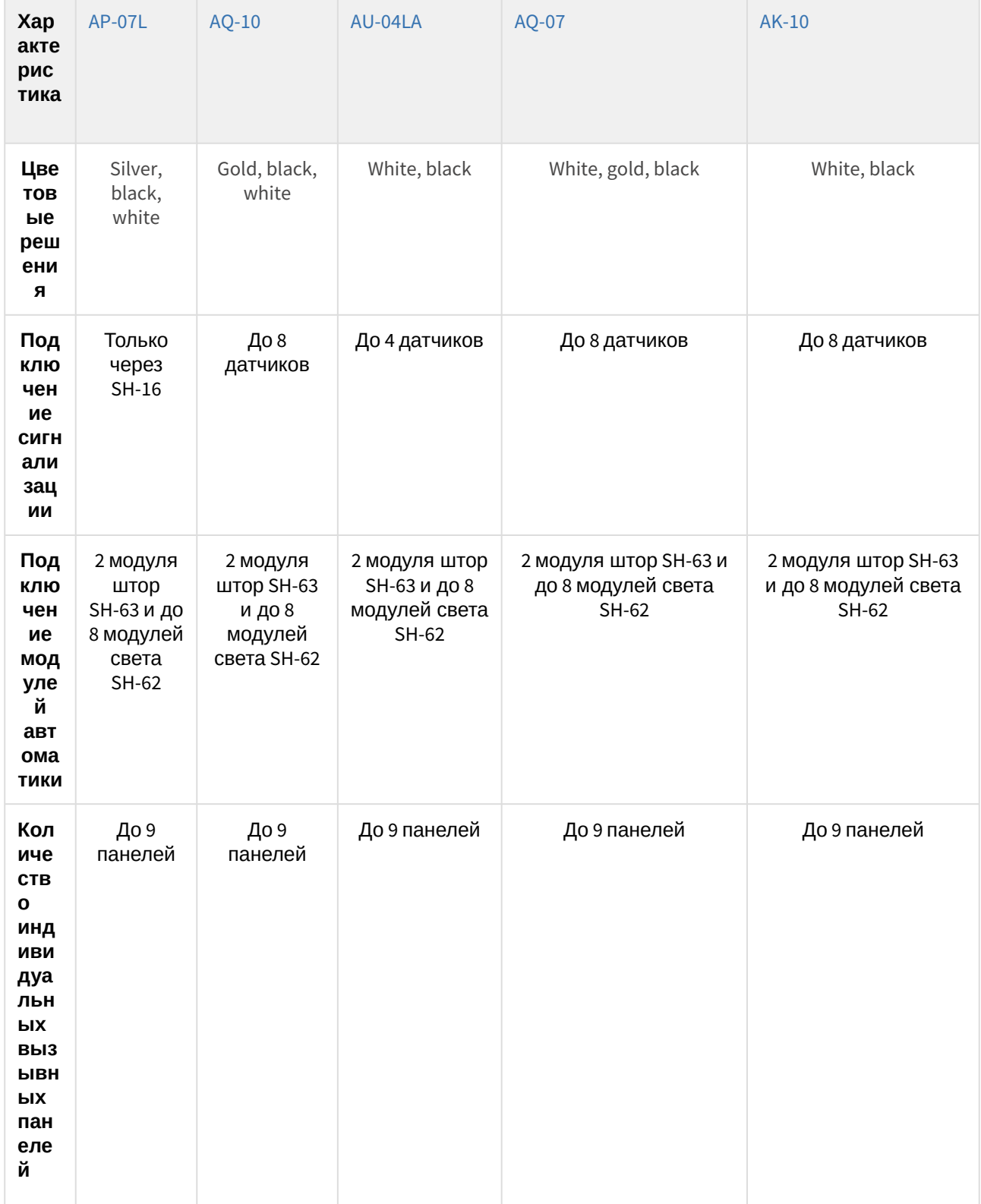

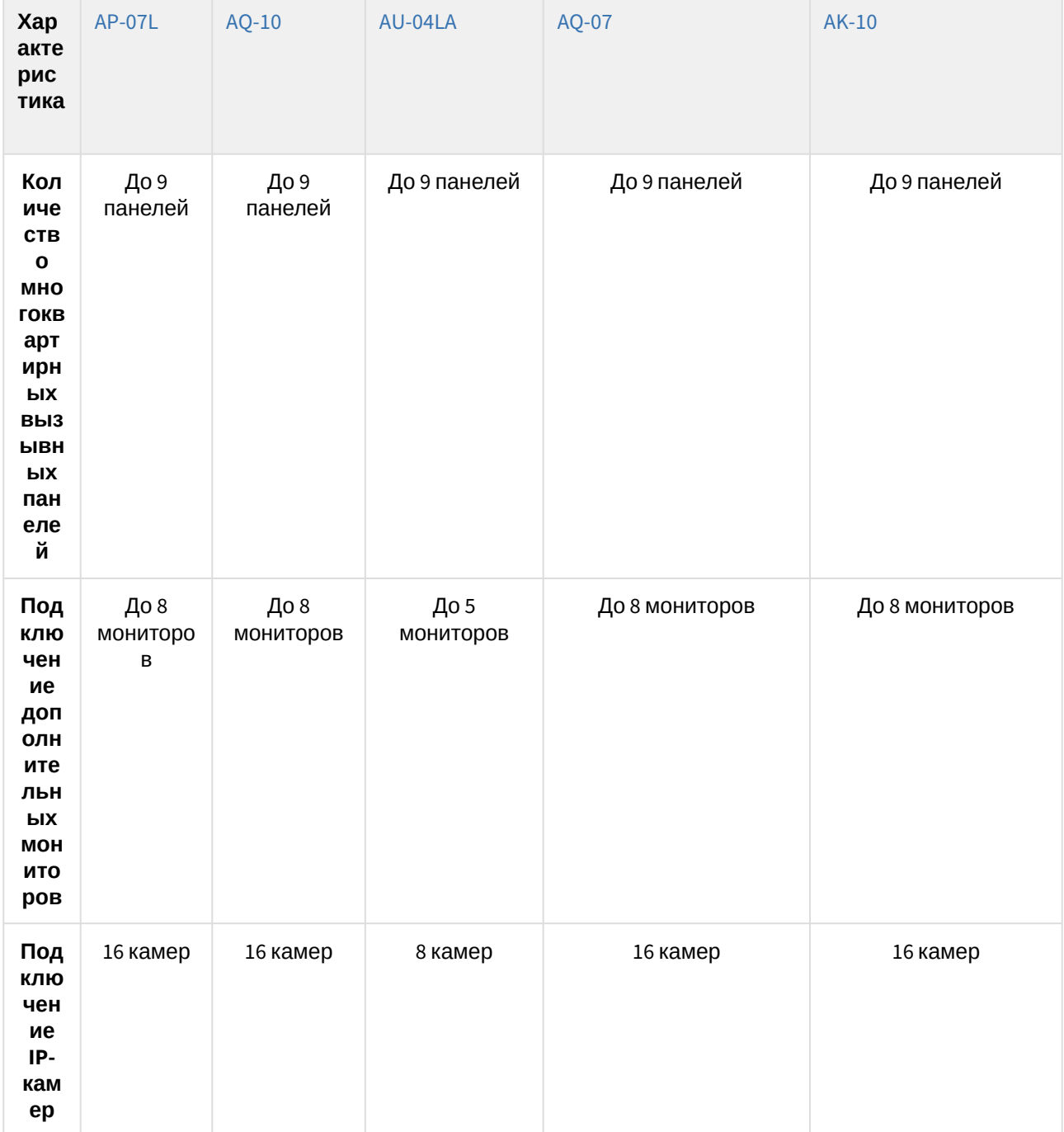

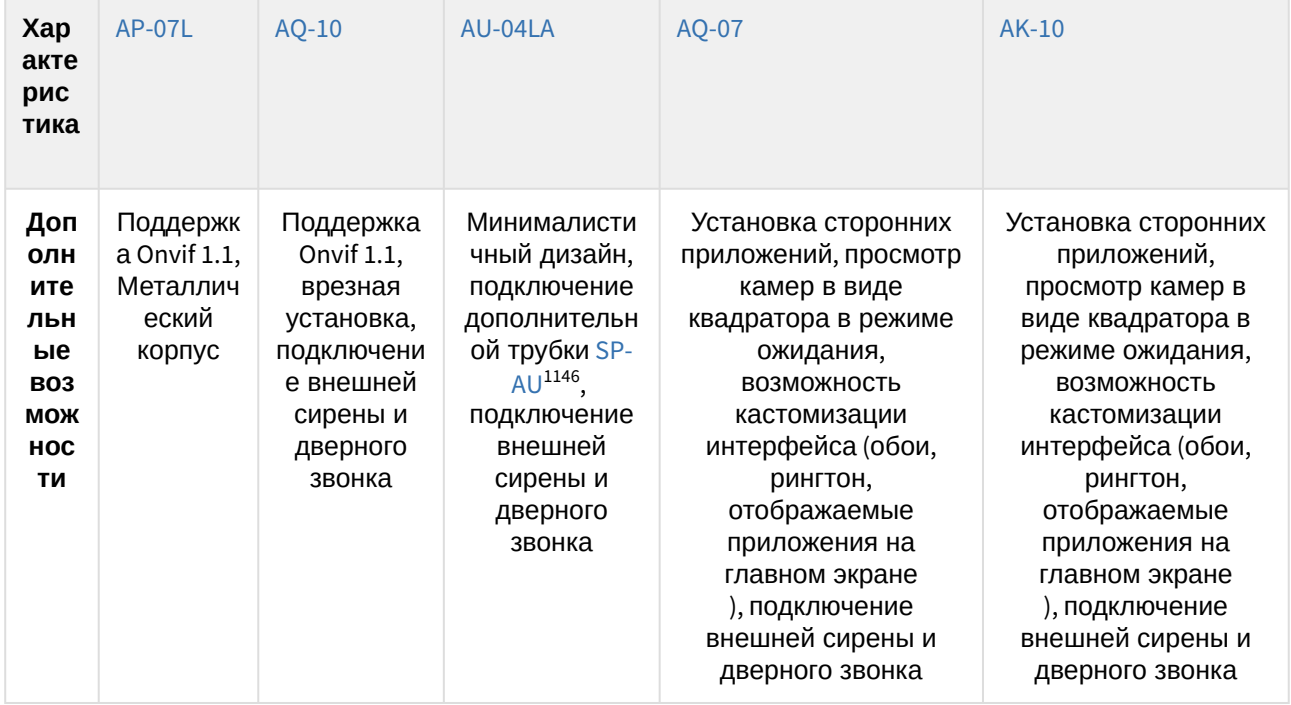

<sup>1146</sup>https://wiki.bas-ip.com/display/SPAU/SP-AU

#### Харак терис тика  $AV-01D^{1147}$  $AV-01D^{1147}$  [AV-01KD](https://wiki.bas-ip.com/av01kd/ru/av-01kd-14057785.html)<sup>1148</sup> [AV-01BD](https://wiki.bas-ip.com/av01bd/ru/av-01bd-14057594.html)<sup>1149</sup> [AV-02D](https://wiki.bas-ip.com/av02d/ru/av-02d-2753285.html)<sup>1150</sup> [AV-03BD](https://wiki.bas-ip.com/display/AV03D/AV-03D)<sup>1151</sup> [AV-07T/](https://wiki.bas-ip.com/av07t/ru/av-07t-av-07b-2753636.html) AV-07B<sup>1152</sup> **Камер а** 1/4", регулиро вка направле ния камеры 1/4", регулиров ка направле ния камеры 1/4", регулиров ка направле ния камеры  $1/4"$  1/4" 1/4" **Угол обзор а камер ы** По горизонта ли 90°, по вертикал и 56° По горизонта ли 90°, по вертикал и 56° По горизонта ли 90°, по вертикали 56° По горизонтали 100°, по вертикали 58° По горизонтали 110°, по вертикали 60° По горизонтали 122°, по вертикали 70° **Разре шение камер ы** 1 Мп 1 Мп 1 Мп 1 Мп 1 Мп 1 Мп **Выхо дное видео** 720p (1280x720) , H.264 Main Profile 720p (1280x720) , H.264 Main Profile 720p (1280x720), H.264 Main Profile 720p (1280x720), H.264 Main Profile 720p (1280x720), H.264 Main Profile 720p (1280×720), H.264, MJPEG

## 13.2 **Сравнительная таблица основных характеристик индивидуальных вызывных панелей**

- 1148 https://wiki.bas-ip.com/av01kd/ru/av-01kd-14057785.html
- 1149 https://wiki.bas-ip.com/av01bd/ru/av-01bd-14057594.html 1150 https://wiki.bas-ip.com/av02d/ru/av-02d-2753285.html

<sup>1147</sup> https://wiki.bas-ip.com/av01d/ru/av-01d-14057500.html

<sup>1151</sup> https://wiki.bas-ip.com/display/AV03D/AV-03D

<sup>1152</sup> https://wiki.bas-ip.com/av07t/ru/av-07t-av-07b-2753636.html

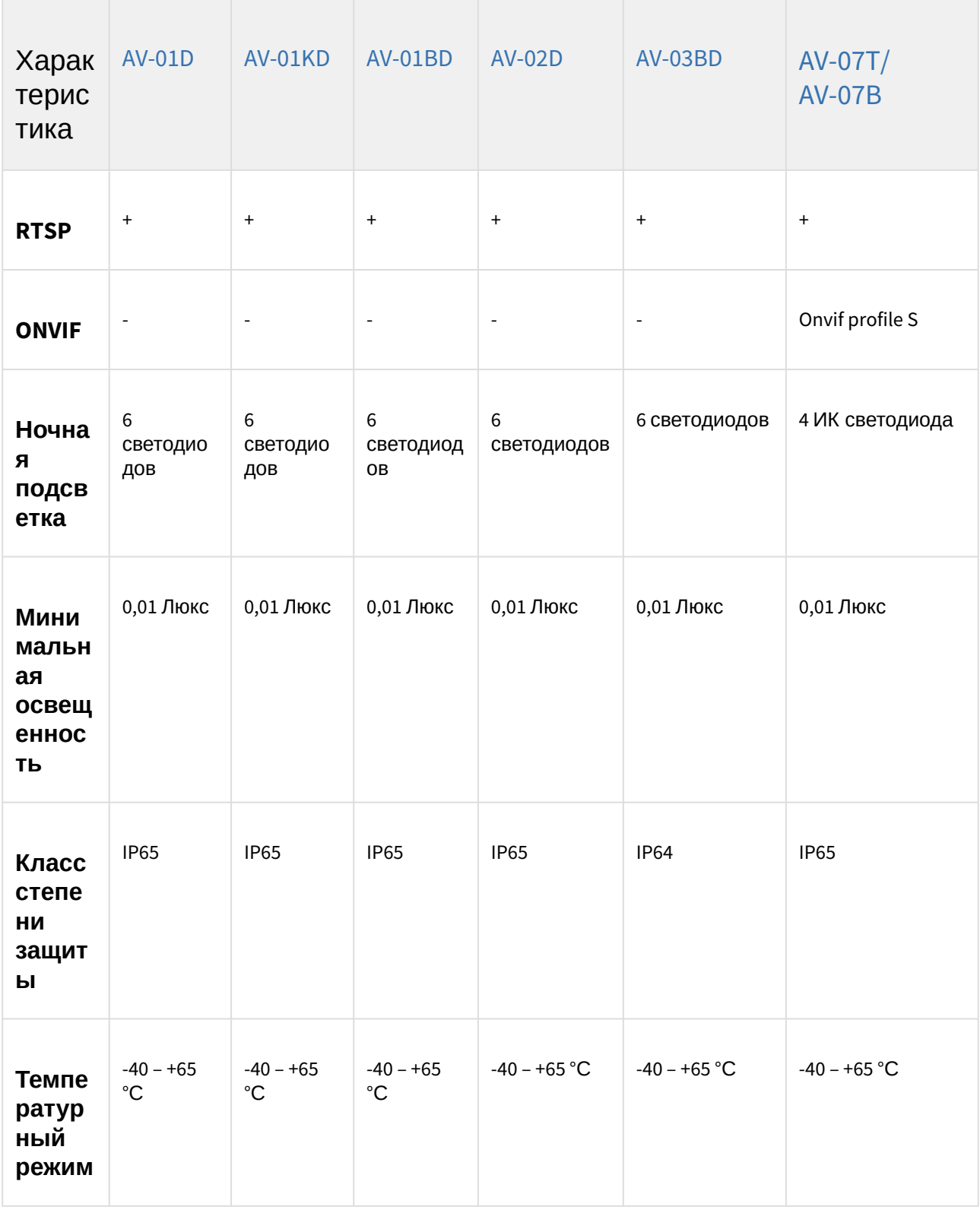

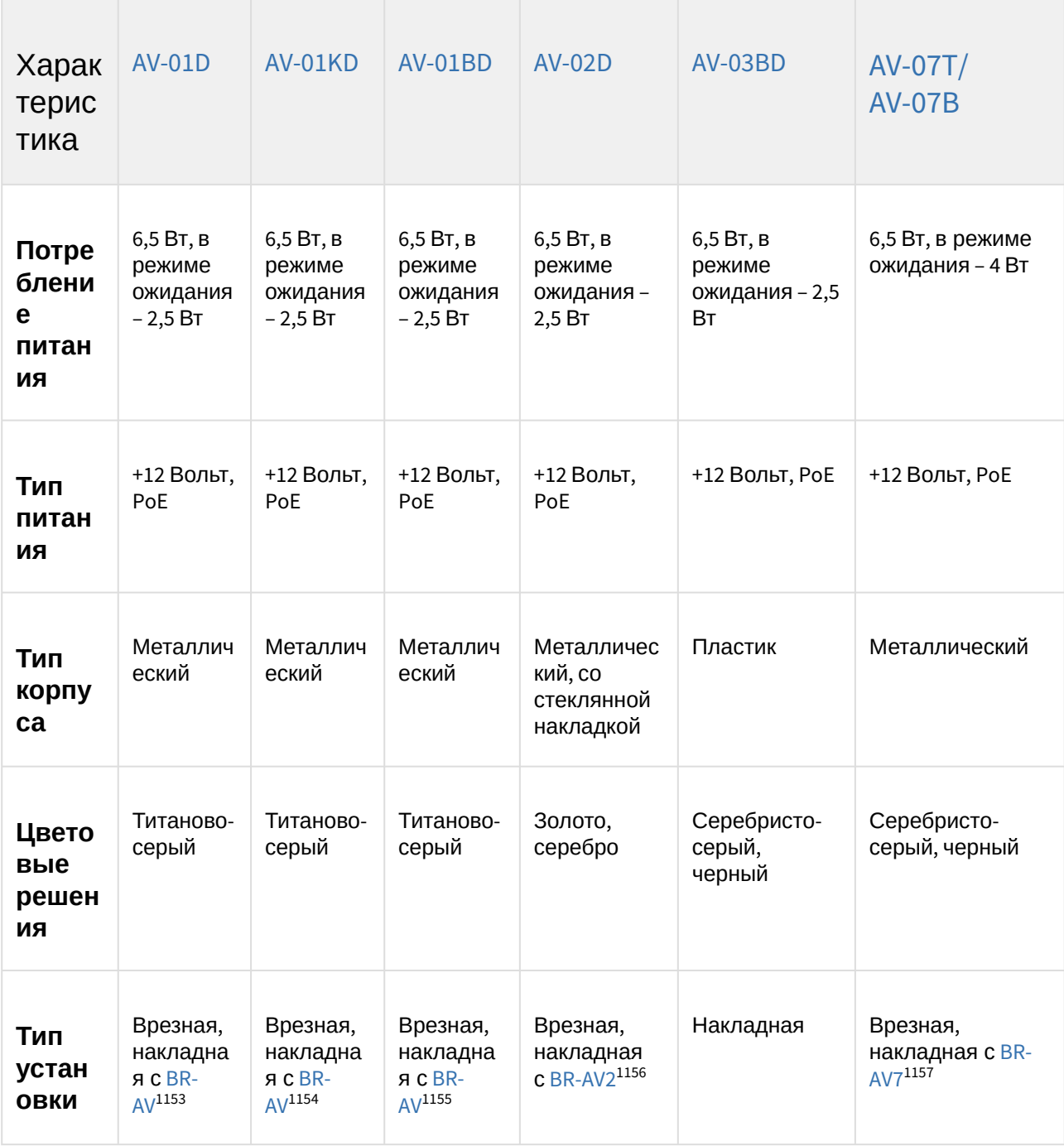

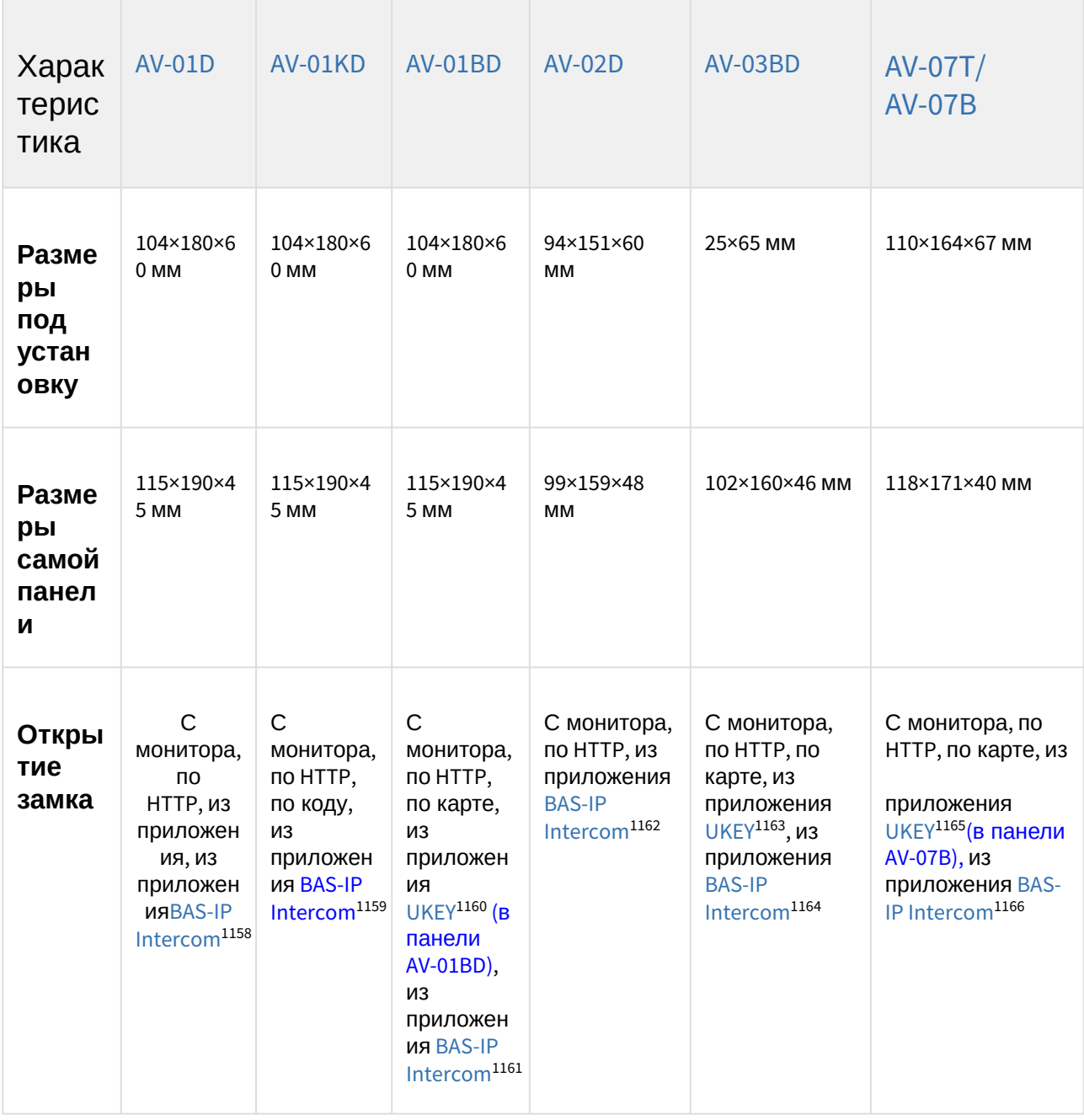

<sup>1158</sup> https://wiki.bas-ip.com/basipintercomapp/ru/bas-ip-intercom-2753532.html 1159 https://wiki.bas-ip.com/basipintercomapp/ru/bas-ip-intercom-2753532.html 1160 https://wiki.bas-ip.com/basipidapp/ru/ukey-8554267.html

<sup>1161</sup> https://wiki.bas-ip.com/basipintercomapp/ru/bas-ip-intercom-2753532.html 1162 https://wiki.bas-ip.com/basipintercomapp/ru/bas-ip-intercom-2753532.html 1163 https://wiki.bas-ip.com/basipidapp/ru/ukey-8554267.html

<sup>1164</sup> https://wiki.bas-ip.com/basipintercomapp/ru/bas-ip-intercom-2753532.html 1165 https://wiki.bas-ip.com/basipidapp/ru/ukey-8554267.html

<sup>1166</sup> https://wiki.bas-ip.com/basipintercomapp/ru/bas-ip-intercom-2753532.html

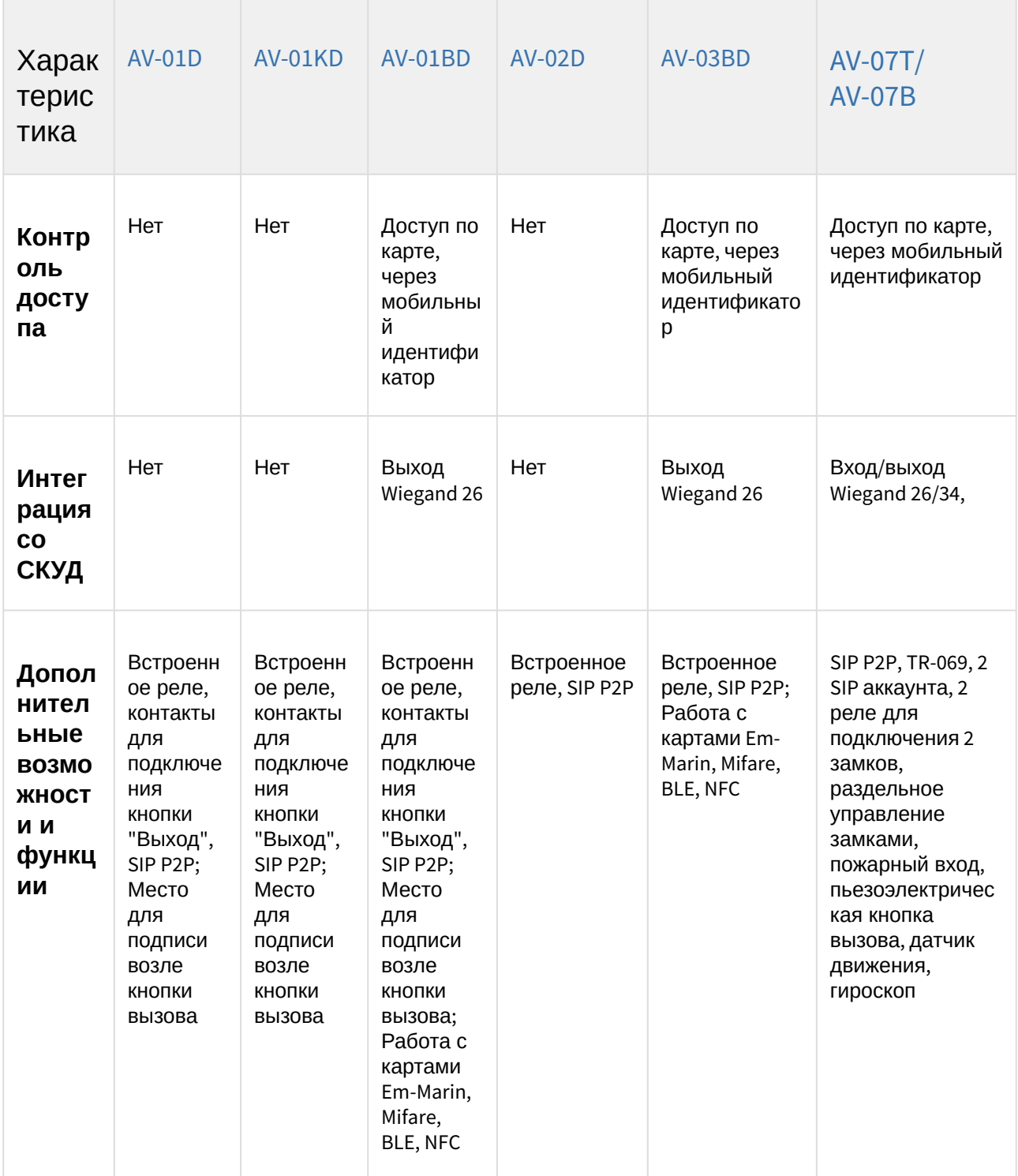

| Характерис<br>тика       | $AV-01^{1167}$                                                      | AV-01K <sup>1168</sup>                                                | $AV-01T^{1169}$                                                     | $AV-02^{1170}$                                                     | <b>AV-02</b><br><b>FP/IC1171</b> |
|--------------------------|---------------------------------------------------------------------|-----------------------------------------------------------------------|---------------------------------------------------------------------|--------------------------------------------------------------------|----------------------------------|
| Камера                   | $1/3$ ",<br>регулировка<br>направления<br>камеры                    | $1/3$ ",<br>регулировка<br>направления<br>камеры                      | $1/3$ ",<br>регулировка<br>направления<br>камеры                    | 1/3"                                                               |                                  |
| Угол<br>обзора<br>камеры | $\mathsf{p}_0$<br>горизонтали<br>78°, по<br>вертикали<br>$56^\circ$ | $\mathsf{p}_0$<br>горизонтали<br>78°, no<br>вертикали<br>$56^{\circ}$ | $\mathsf{\Pi}$<br>горизонтали<br>78°, по<br>вертикали<br>$56^\circ$ | $\Gamma$ lo<br>горизонтали<br>78°, no<br>вертикали<br>$56^{\circ}$ |                                  |
| Разреш<br>ение<br>камеры | 800 ТВЛ                                                             | 800 ТВЛ                                                               | 800 ТВЛ                                                             | 800 ТВЛ                                                            |                                  |
| Выходн<br>oe<br>видео    | D1 (704×576),<br><b>H.264 Main</b><br>Profile                       | D1 (704×576),<br><b>H.264 Main</b><br>Profile                         | D1 (704×576),<br><b>H.264 Main</b><br>Profile                       | D1 (704×576),<br><b>H.264 Main</b><br>Profile                      |                                  |
| <b>RTSP</b>              | $\ddot{}$                                                           | $\ddot{}$                                                             | $\ddot{}$                                                           | $\ddot{}$                                                          |                                  |
| <b>ONVIF</b>             |                                                                     |                                                                       |                                                                     |                                                                    |                                  |

<sup>1167</sup> http://wiki.bas-ip.com/display/AV01v3/AV-01+v3

<sup>1168</sup> http://wiki.bas-ip.com/display/AV01Kv3/AV-01K+v3

<sup>1169</sup> http://wiki.bas-ip.com/display/AV01Tv3/AV-01T+v3

<sup>1170</sup> https://wiki.bas-ip.com/av02v3/av-02-2754205.html

<sup>1171</sup> http://wiki.bas-ip.com/pages/viewpage.action?pageId=2753628

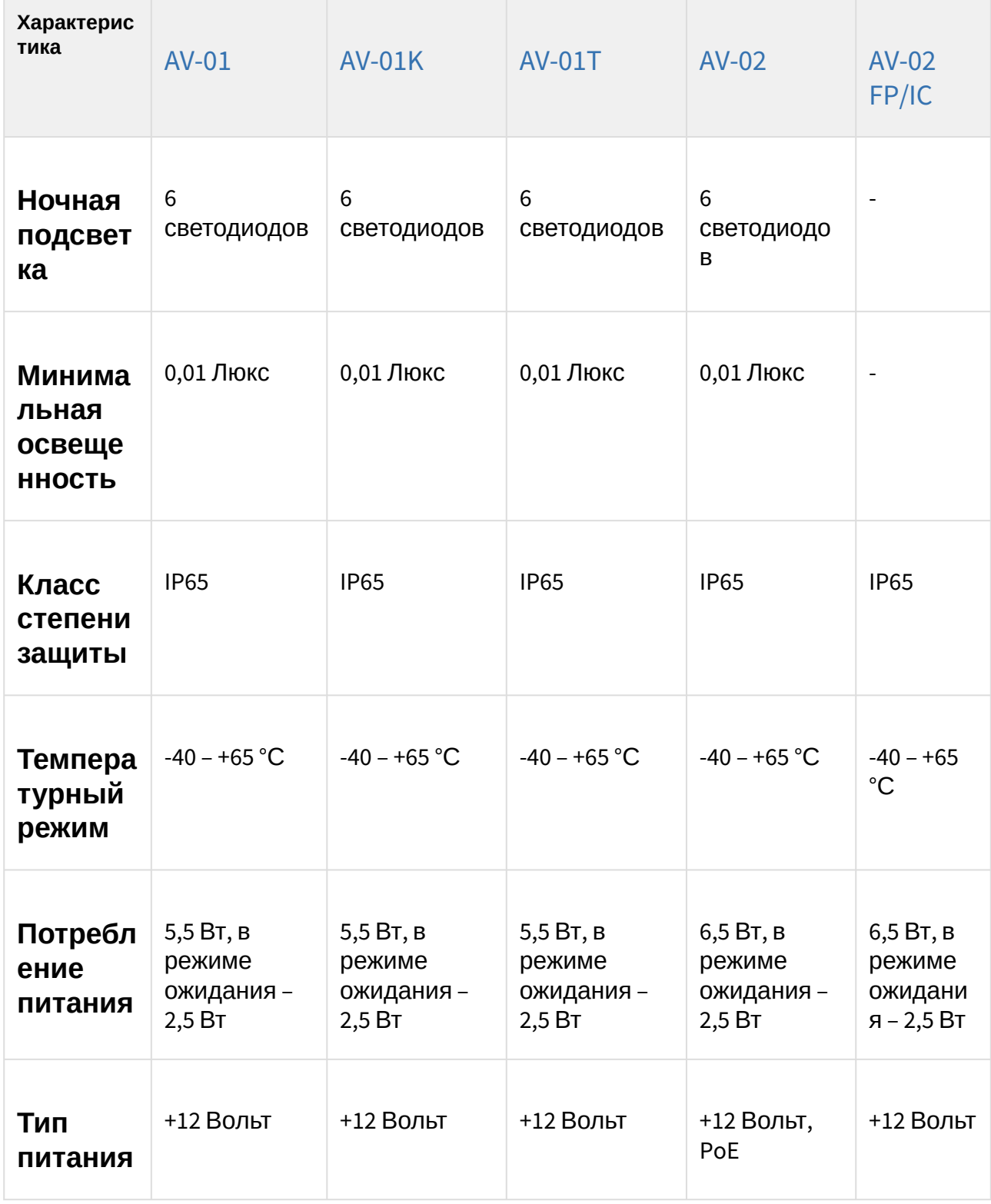

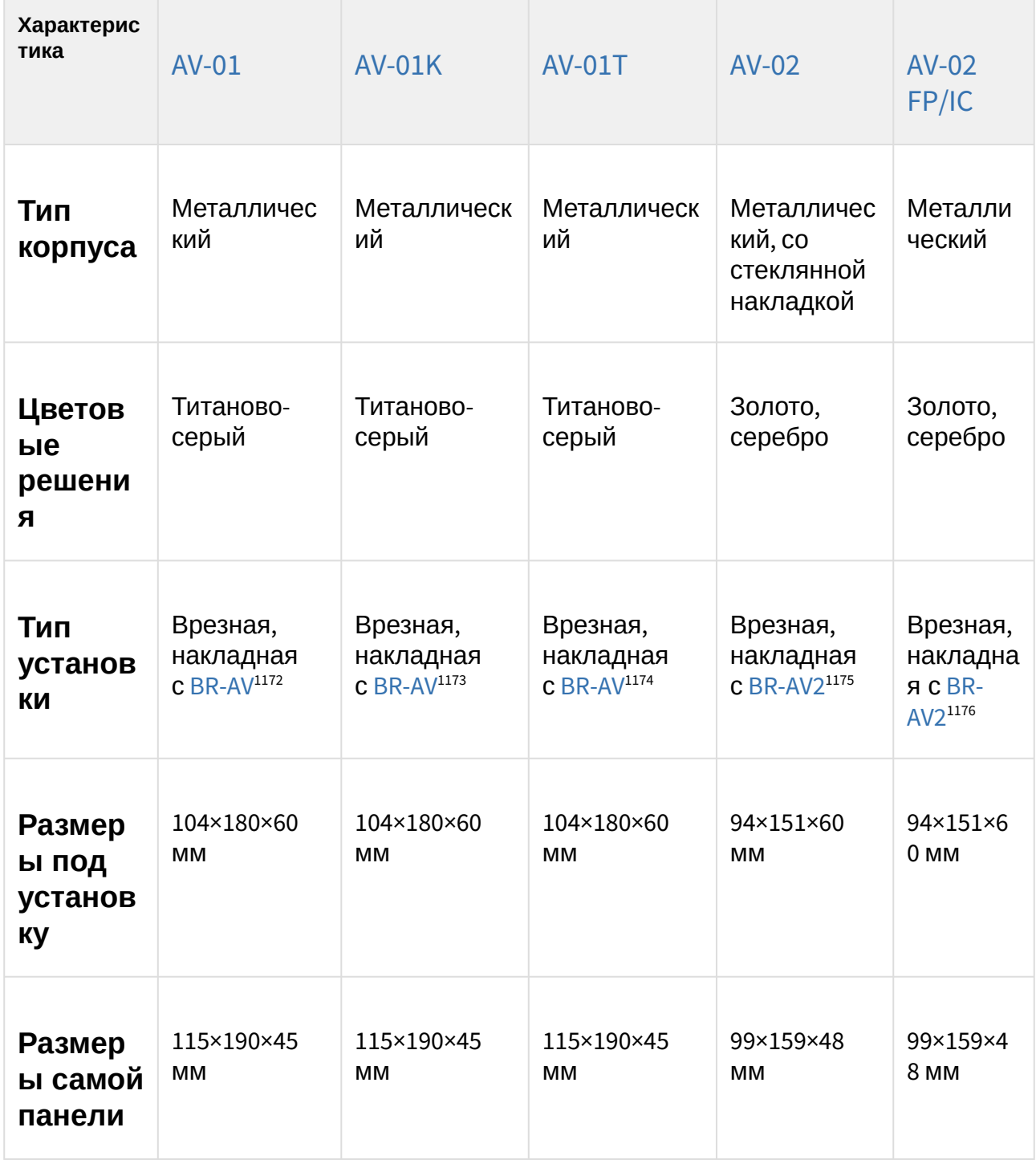

1174 https://wiki.bas-ip.com/display/BRAV/BR-AV

<sup>1172</sup> http://wiki.bas-ip.com/display/BRAV/BR-AV

<sup>1173</sup> https://wiki.bas-ip.com/display/BRAV/BR-AV

<sup>1175</sup> https://wiki.bas-ip.com/display/BRAV2/BR-AV2

<sup>1176</sup> https://wiki.bas-ip.com/display/BRAV2/BR-AV2

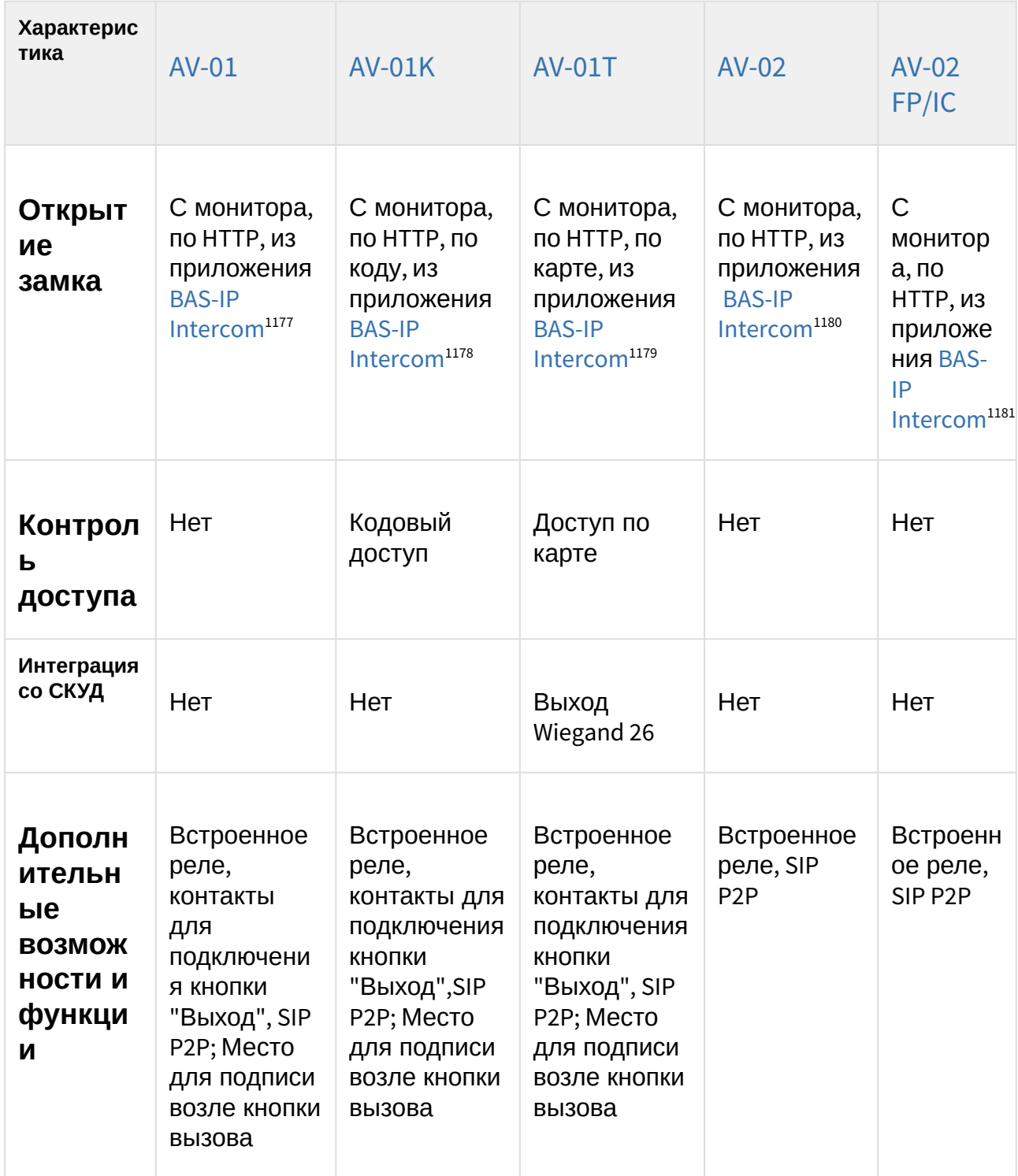

1177 https://wiki.bas-ip.com/basipintercomapp/ru/bas-ip-intercom-2753532.html<br>1178 https://wiki.bas-ip.com/basipintercomapp/ru/bas-ip-intercom-2753532.html 1179 https://wiki.bas-ip.com/basipintercomapp/ru/bas-ip-intercom-2753532.html<br>1179 https://wiki.bas-ip.com/basipintercomapp/ru/bas-ip-intercom-2753532.html<br>1180 https://wiki.bas-ip.com/basipintercomapp/ru/bas-ip-intercom-2

<sup>1181</sup> https://wiki.bas-ip.com/basipintercomapp/ru/bas-ip-intercom-2753532.html

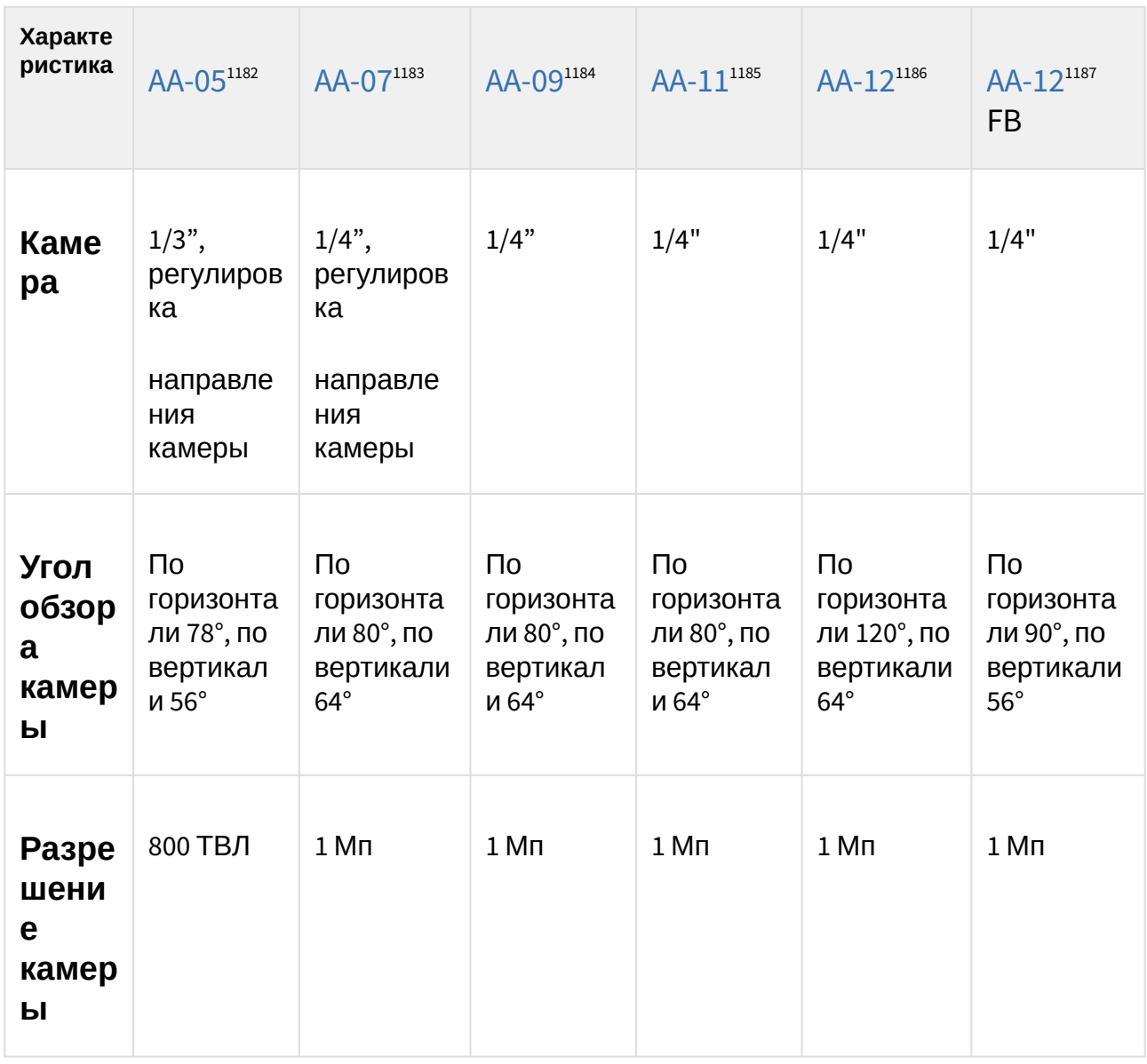

# 13.3 **Сравнительная таблица основных характеристик многоабонентских вызывных панелей**

1183 https://wiki.bas-ip.com/aa07v4/ru\_ru/aa-07-2753679.html

<sup>1182</sup> https://wiki.bas-ip.com/aa05v3/aa-05-2753295.html

<sup>1184</sup> https://wiki.bas-ip.com/aa09v4/ru/aa-09-2753309.html

<sup>1185</sup> https://wiki.bas-ip.com/aa11v4/ru/aa-11-2753315.html 1186 https://wiki.bas-ip.com/aa12v4/ru/aa-12-2753321.html

<sup>1187</sup> https://wiki.bas-ip.com/aa12v4/ru/aa-12-2753321.html

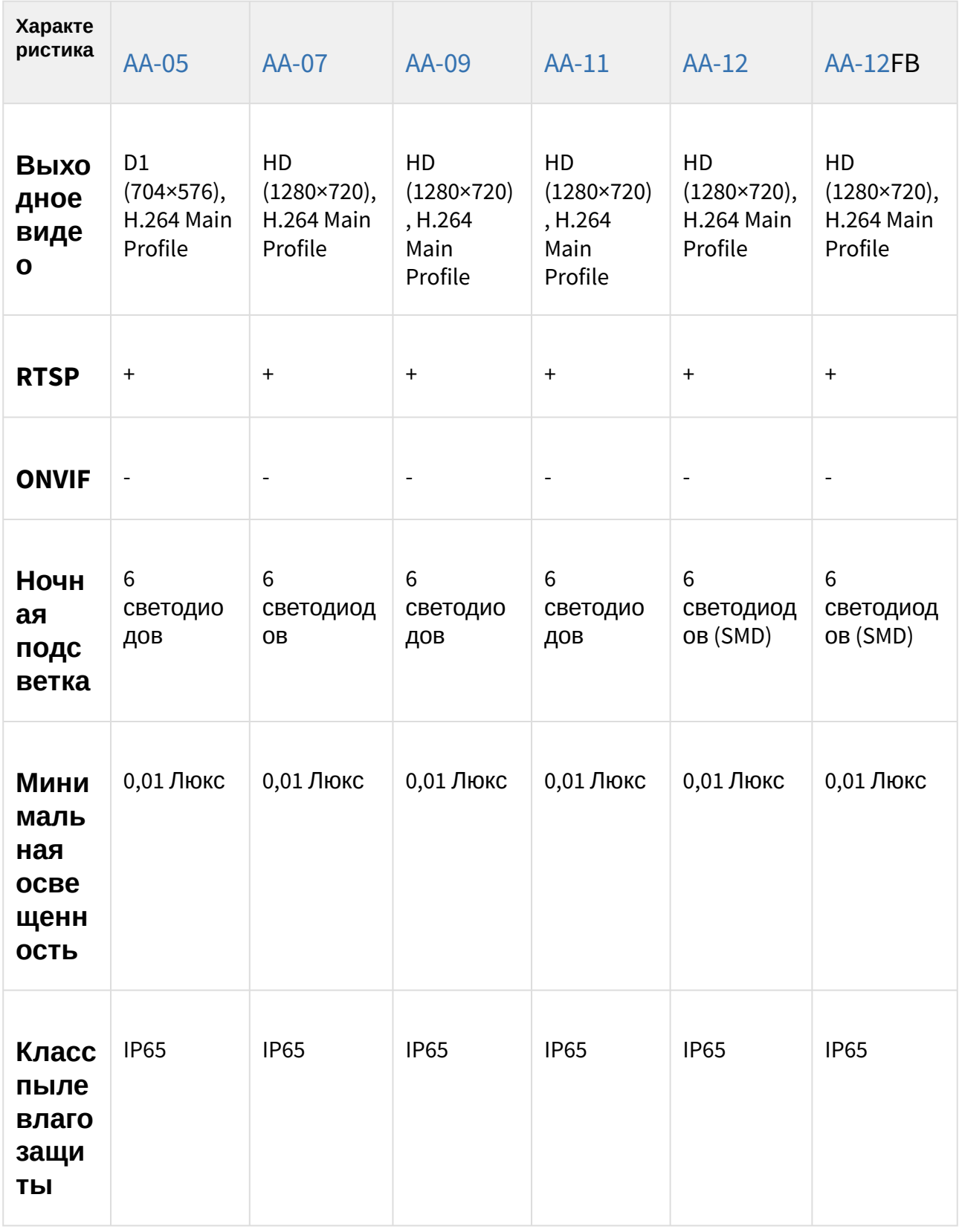

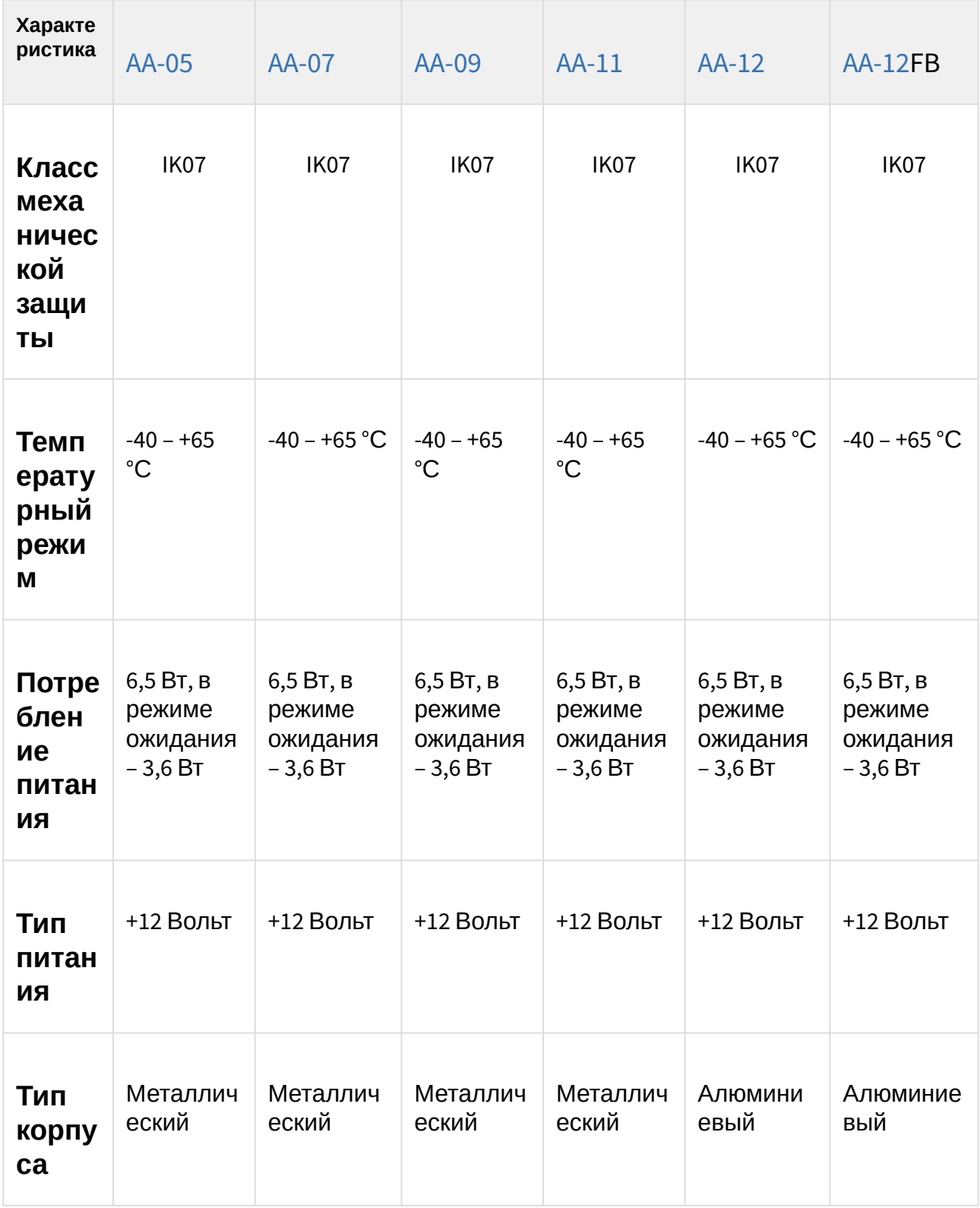

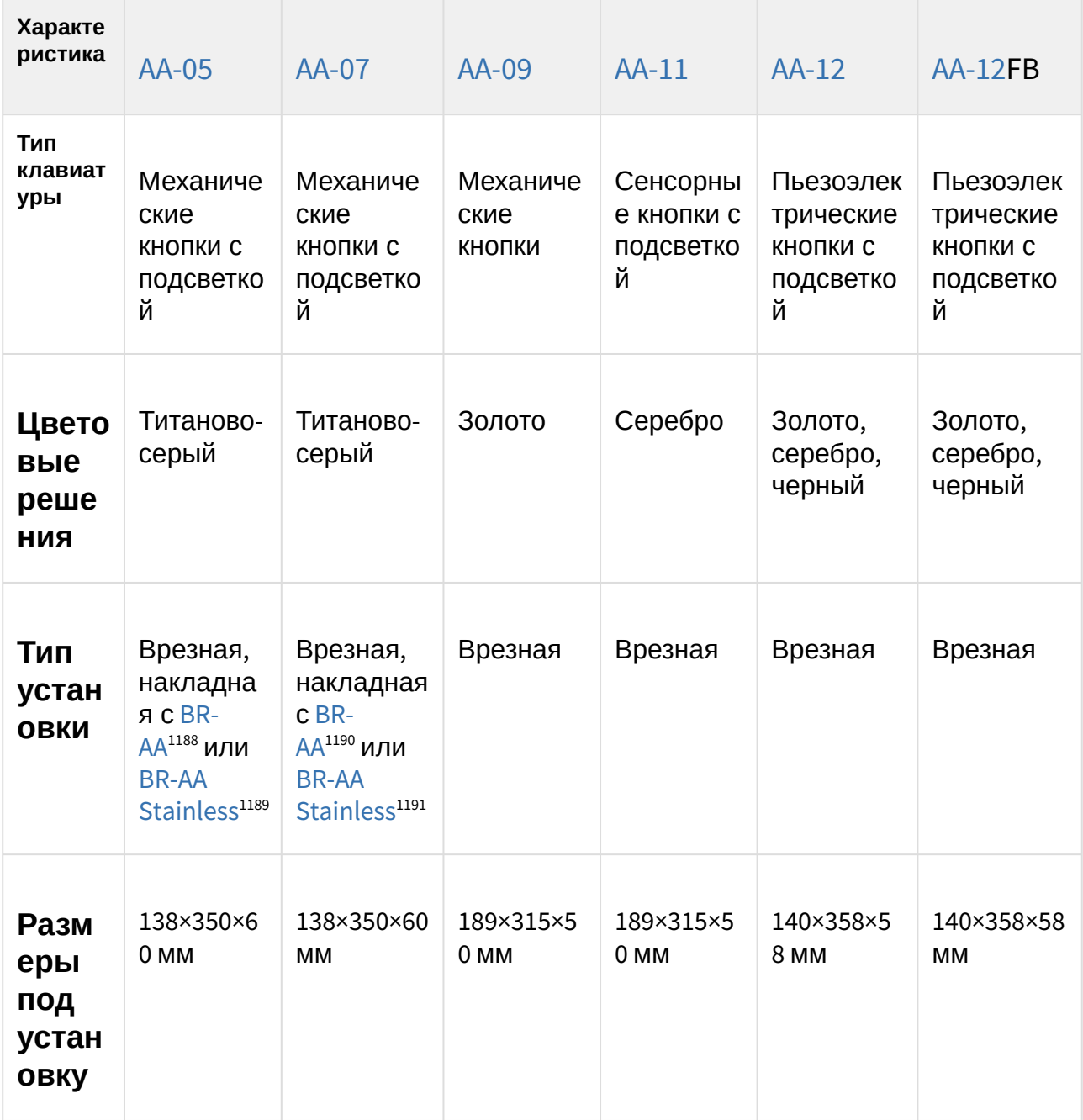

<sup>1188</sup> http://wiki.bas-ip.com/display/BRAA/BR-AA<br>1189 https://wiki.bas-ip.com/display/BRAASTAINLESS/BR-AA+Stainless<br>1190 http://wiki.bas-ip.com/display/BRAA/BR-AA<br>1191 https://wiki.bas-ip.com/display/BRAASTAINLESS/BR-AA+Stai

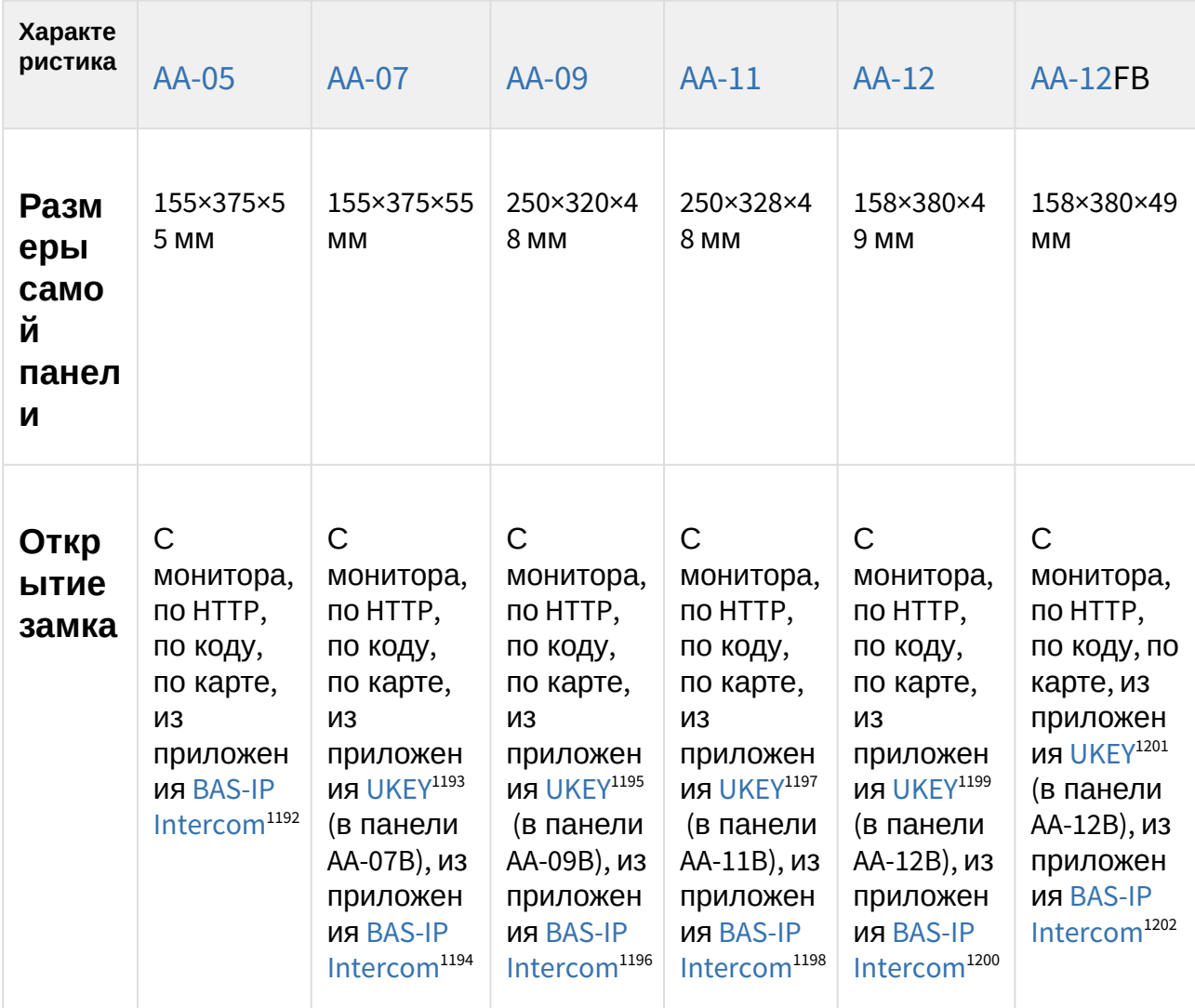

- 1192 https://wiki.bas-ip.com/basipintercomapp/ru/bas-ip-intercom-2753532.html
- 1193 https://wiki.bas-ip.com/basipidapp/ru/ukey-8554267.html
- 1194 https://wiki.bas-ip.com/basipintercomapp/ru/bas-ip-intercom-2753532.html
- 1195 https://wiki.bas-ip.com/basipidapp/ru/ukey-8554267.html
- 1196 https://wiki.bas-ip.com/basipintercomapp/ru/bas-ip-intercom-2753532.html 1197 https://wiki.bas-ip.com/basipidapp/ru/ukey-8554267.html
- 1198 https://wiki.bas-ip.com/basipintercomapp/ru/bas-ip-intercom-2753532.html 1199 https://wiki.bas-ip.com/basipidapp/ru/ukey-8554267.html
- 1200 https://wiki.bas-ip.com/basipintercomapp/ru/bas-ip-intercom-2753532.html

<sup>1201</sup> https://wiki.bas-ip.com/basipidapp/ru/ukey-8554267.html

<sup>1202</sup> https://wiki.bas-ip.com/basipintercomapp/ru/bas-ip-intercom-2753532.html

| Характе<br>ристика                                                        | AA-05                                                                                                    | AA-07                                                                                                    | AA-09                                                                                                    | $AA-11$                                                                                                    | $AA-12$                                                                                                    | AA-12FB                                                                                                    |
|---------------------------------------------------------------------------|----------------------------------------------------------------------------------------------------|----------------------------------------------------------------------------------------------------|----------------------------------------------------------------------------------------------------|----------------------------------------------------------------------------------------------------|----------------------------------------------------------------------------------------------------|----------------------------------------------------------------------------------------------------|
| Контр<br>ОЛЬ<br>досту<br>па                                               | Доступ по<br>карте, по<br>коду,<br>через<br>мобильны<br>й<br>идентифи<br>катор в<br>панелях с<br>постфикс<br>ом "В"                                                                                               | Доступ по<br>карте, по<br>коду,<br>через<br>мобильны<br>й<br>идентифи<br>катор в<br>панелях с<br>постфиксо<br>м "В"                                                                          | Доступ по<br>карте, по<br>коду,<br>через<br>мобильны<br>й<br>идентифи<br>катор в<br>панелях с<br>постфикс<br>ом "В"                                                              | Доступ по<br>карте, по<br>коду,<br>через<br>мобильны<br>й<br>идентифи<br>катор в<br>панелях с<br>постфикс<br>ом "В"                                                                     | Доступ по<br>карте, по<br>коду,<br>через<br>мобильны<br>й<br>идентифи<br>катор в<br>панелях с<br>постфикс<br>ом "В"                                                             | Доступ по<br>карте, по<br>коду,<br>через<br>мобильны<br>й<br>идентифи<br>катор в<br>панелях с<br>постфиксо<br><b>M</b> "B"                                                  |
| Интегра<br>ция со<br>СКУД                                                 | Выход<br>Wiegand<br>26                                                                                                    | Выход<br>Wiegand 26                                                                                                    | Выход<br>Wiegand<br>26                                                                                                    | Выход<br>Wiegand<br>26                                                                                                    | Выход<br>Wiegand 26                                                                                                    | Выход<br>Wiegand 26                                                                                                    |
| Допо<br>лните<br>ЛЬНЫ<br>е<br><b>BO3M</b><br>ОЖНО<br>сти и<br>функ<br>ции | Управлен<br>ие<br>замком<br>осуществ<br>ляется<br>черезUPS-<br>$DP/S^{1203}$ ,<br><b>КОНТАКТЫ</b><br>для<br>подключе<br>НИЯ<br><b>КНОПКИ</b><br>"Выход",<br>SIP P2P,<br>поддержк<br>а до 9999<br>абоненто<br>в по | Встроенно<br>е реле,<br>контакты<br>для<br>подключе<br>НИЯ<br><b>КНОПКИ</b><br>"Выход",<br>SIP P2P,<br>поддержк<br>а до 9999<br>абонентов<br>$\overline{10}$<br>внутренне<br>My<br>протоколу | Встроенн<br>ое реле,<br>контакты<br>для<br>подключе<br>НИЯ<br><b>КНОПКИ</b><br>"Выход",<br>SIP P2P,<br>поддержк<br>а до 9999<br>абоненто<br>в по<br>внутренн<br>ему<br>протоколу | Встроенн<br>ое реле,<br><b>КОНТАКТЫ</b><br>для<br>подключе<br>НИЯ<br><b>КНОПКИ</b><br>"Выход",<br>SIP P2P,<br>поддержк<br>а до 9999<br>абоненто<br>в по<br>внутренн<br>ему<br>протоколу | Встроенн<br>ое реле,<br>контакты<br>для<br>подключе<br>НИЯ<br><b>КНОПКИ</b><br>"Выход",<br>SIP P2P,<br>поддержк<br>а до 9999<br>абонентов<br>ПО<br>внутренне<br>Мy<br>протоколу | Встроенно<br>е реле,<br>контакты<br>для<br>подключе<br><b>НИЯ КНОПКИ</b><br>"Выход",<br>SIP P2P,<br>поддержка<br>до 9999<br>абонентов<br>ПО<br>внутренне<br>My<br>протоколу |

<sup>1203</sup> http://wiki.bas-ip.com/pages/viewpage.action?pageId=2753478

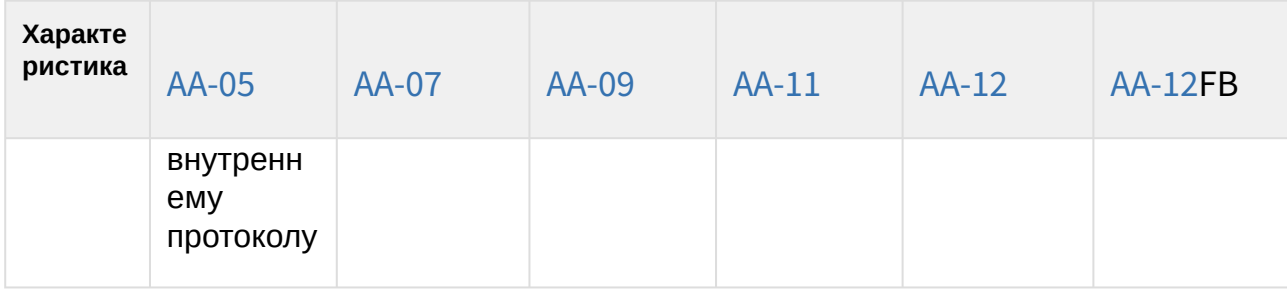

# 13.4 **Сравнительная таблица основных характеристик многокнопочных вызывных панелей**

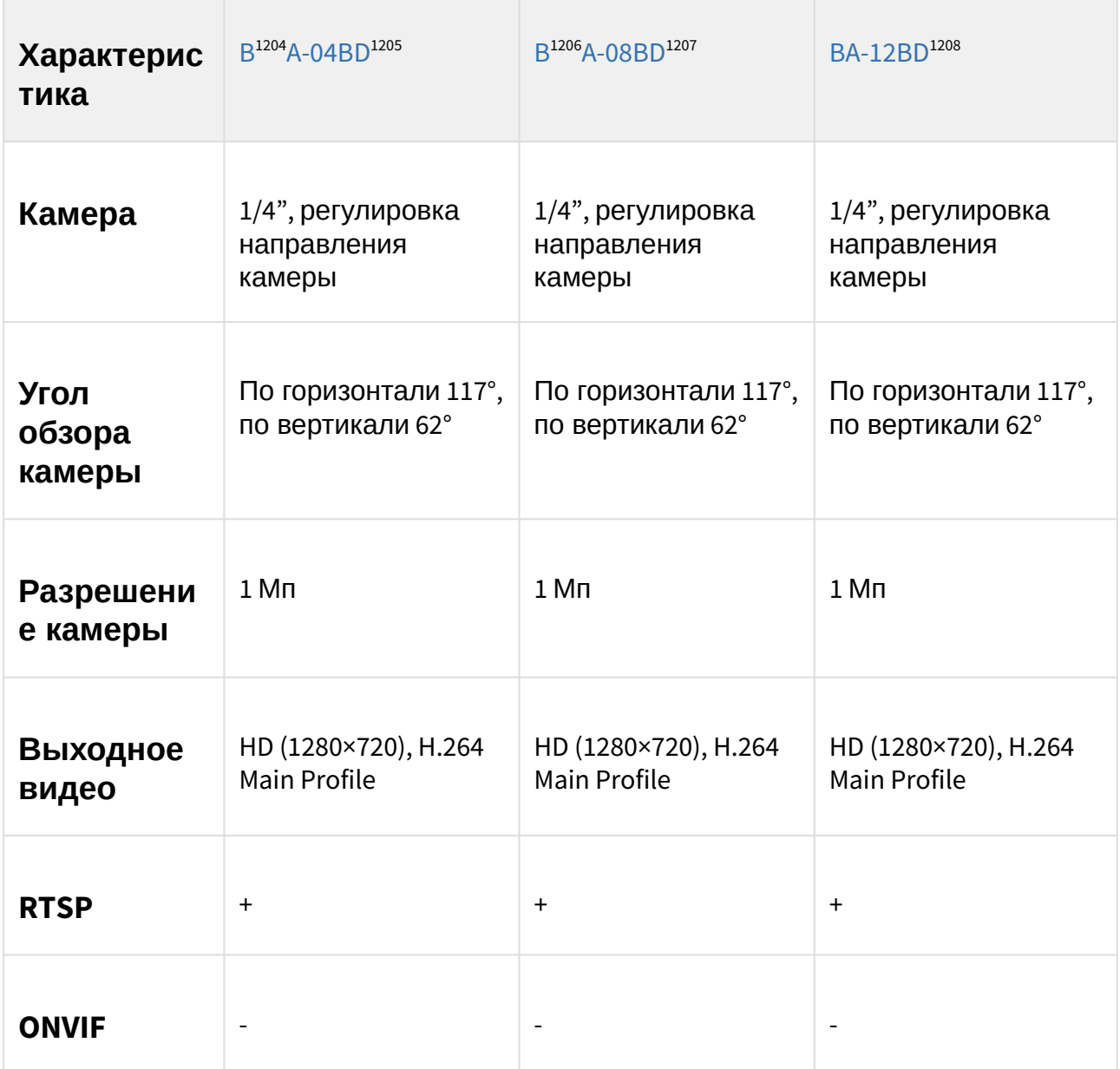

1205 https://wiki.bas-ip.com/ba04d/ru/ba-04d-14057928.html

<sup>1204</sup> https://wiki.bas-ip.com/ru/ba-12-2753671.html

<sup>1206</sup> https://wiki.bas-ip.com/ru/ba-12-2753671.html

<sup>1207</sup> https://wiki.bas-ip.com/ba08d/ru/ba-08d-14057853.html

<sup>1208</sup> https://wiki.bas-ip.com/ru/ba-12-2753671.html

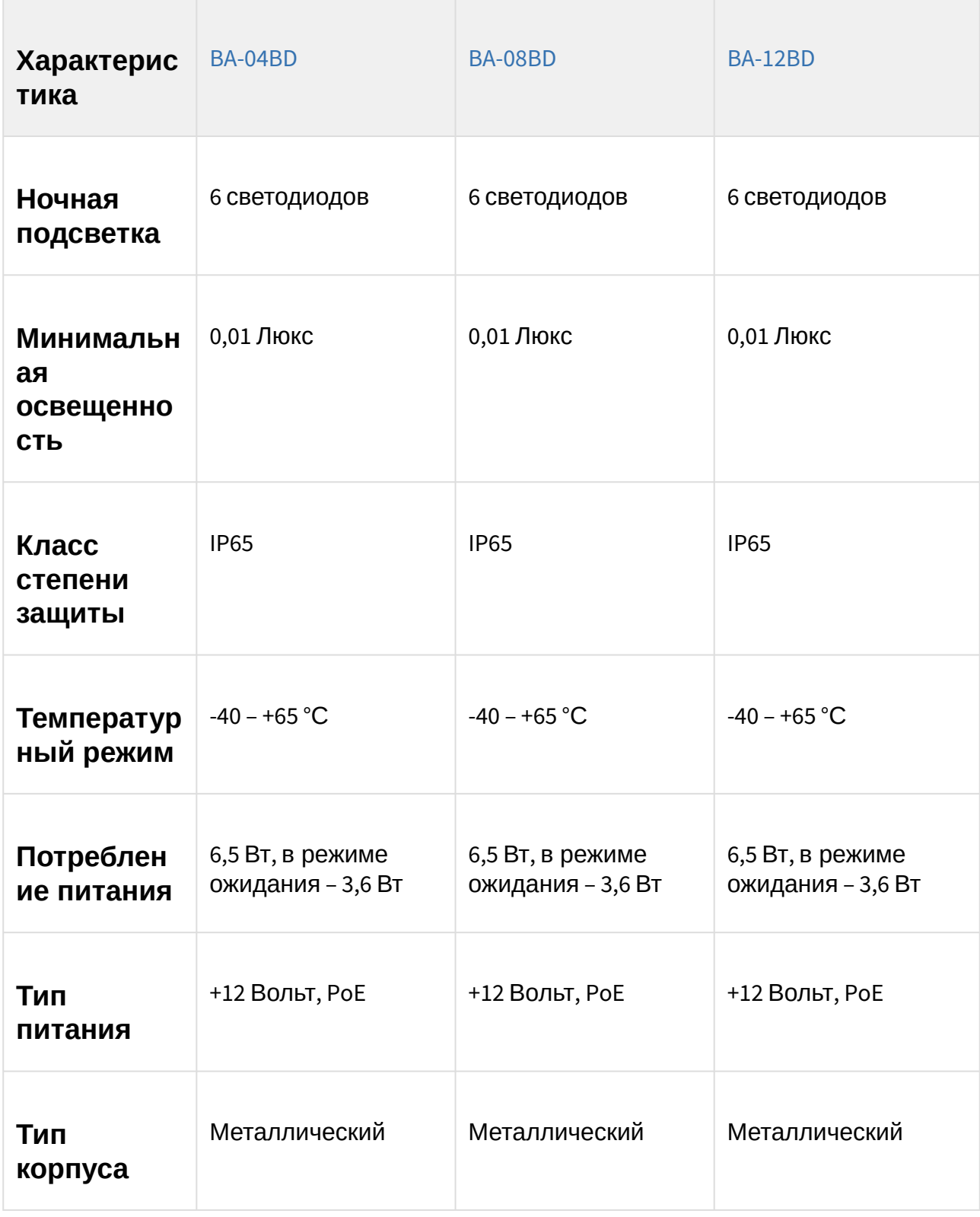

| Характерис<br>тика          | <b>BA-04BD</b>                                                            | <b>BA-08BD</b>                                                            | <b>BA-12BD</b>                                                                       |
|-----------------------------|---------------------------------------------------------------------------|---------------------------------------------------------------------------|--------------------------------------------------------------------------------------|
| Тип<br>клавиатур<br>Ы       | 4 механические<br>кнопки с подсветкой                                     | 8 механических<br>кнопок с подсветкой                                     | 12 механических<br>кнопок с подсветкой                                               |
| Цветовые<br>решения         | Титаново-серый                                                            | Титаново-серый                                                            | Титаново-серый                                                                       |
| Тип<br>установки            | Врезная, накладная<br>$C$ BR-BA $^{1209}$                                 | Врезная, накладная<br>$C$ BR-BA $^{1210}$                                 | Врезная, накладная<br>с BR-АА <sup>1211</sup> или BR-АА<br>Stainless <sup>1212</sup> |
| Размеры<br>под<br>установку | 150×250×60 MM                                                             | 150×250×60 MM                                                             | 140×355×55 MM                                                                        |
| Размеры<br>самой<br>панели  | 155×270×50 MM                                                             | 155×270×50 MM                                                             | 155×375×47 MM                                                                        |
| Открытие<br>замка           | С монитора, по<br>НТТР, по карте, из<br>приложения UKEY <sup>1213</sup> , | С монитора, по<br>НТТР, по карте, из<br>приложения UKEY <sup>1215</sup> , | С монитора, по НТТР,<br>по карте, из<br>приложения UKEY <sup>1217</sup> ,            |

<sup>1209</sup> https://wiki.bas-ip.com/display/BRBA/BR-BA

<sup>1210</sup> https://wiki.bas-ip.com/display/BRBA/BR-BA

<sup>1211</sup> https://wiki.bas-ip.com/display/BRAA/BR-AA

<sup>1212</sup> https://wiki.bas-ip.com/display/BRAASTAINLESS/BR-AA+Stainless

<sup>1213</sup> https://wiki.bas-ip.com/basipidapp/ru/ukey-8554267.html

<sup>1215</sup> https://wiki.bas-ip.com/basipidapp/ru/ukey-8554267.html

<sup>1217</sup> https://wiki.bas-ip.com/basipidapp/ru/ukey-8554267.html

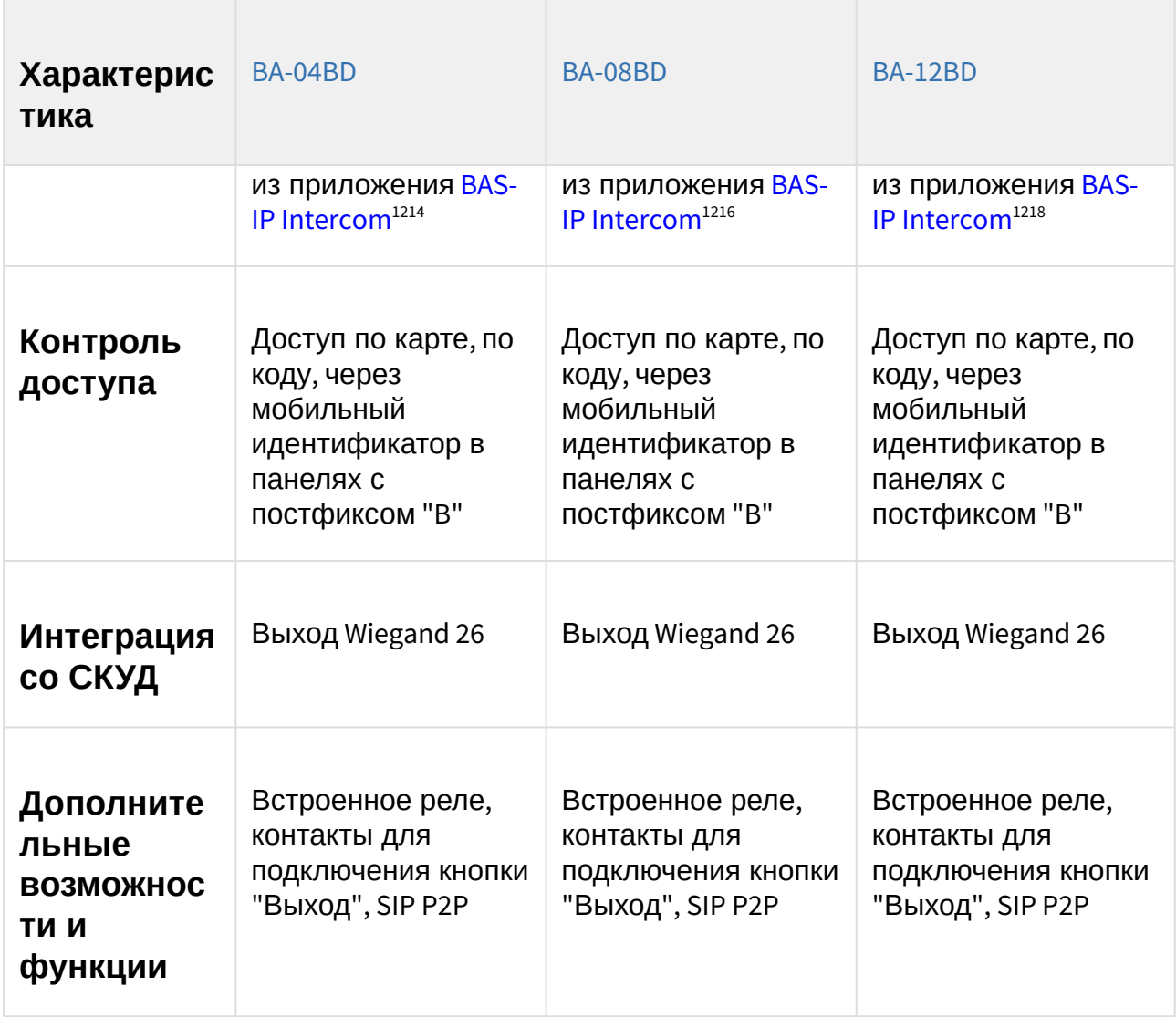

<sup>1214</sup> https://wiki.bas-ip.com/basipintercomapp/ru/bas-ip-intercom-2753532.html 1216 https://wiki.bas-ip.com/basipintercomapp/ru/bas-ip-intercom-2753532.html 1218 https://wiki.bas-ip.com/basipintercomapp/ru/bas-ip-intercom-2753532.html

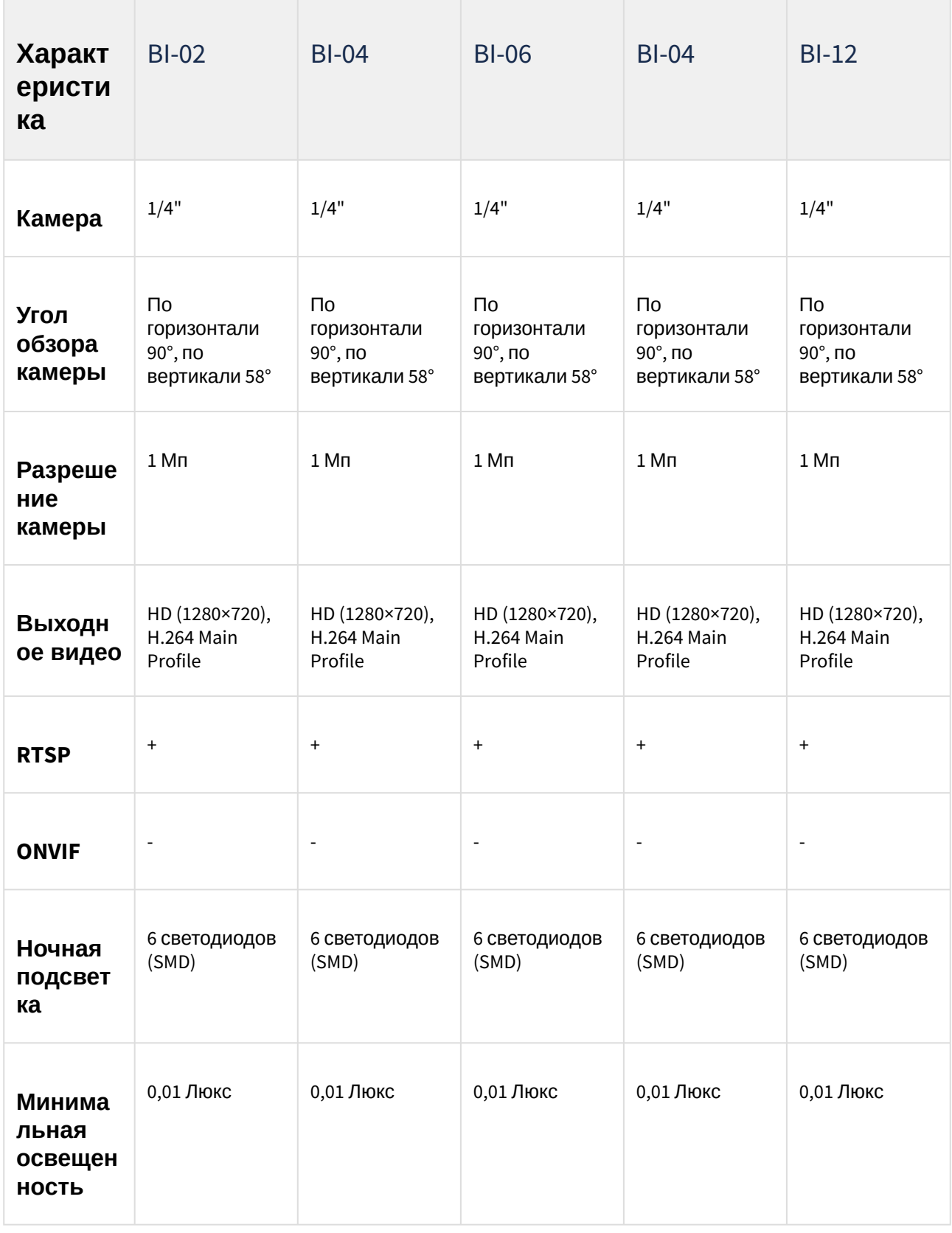

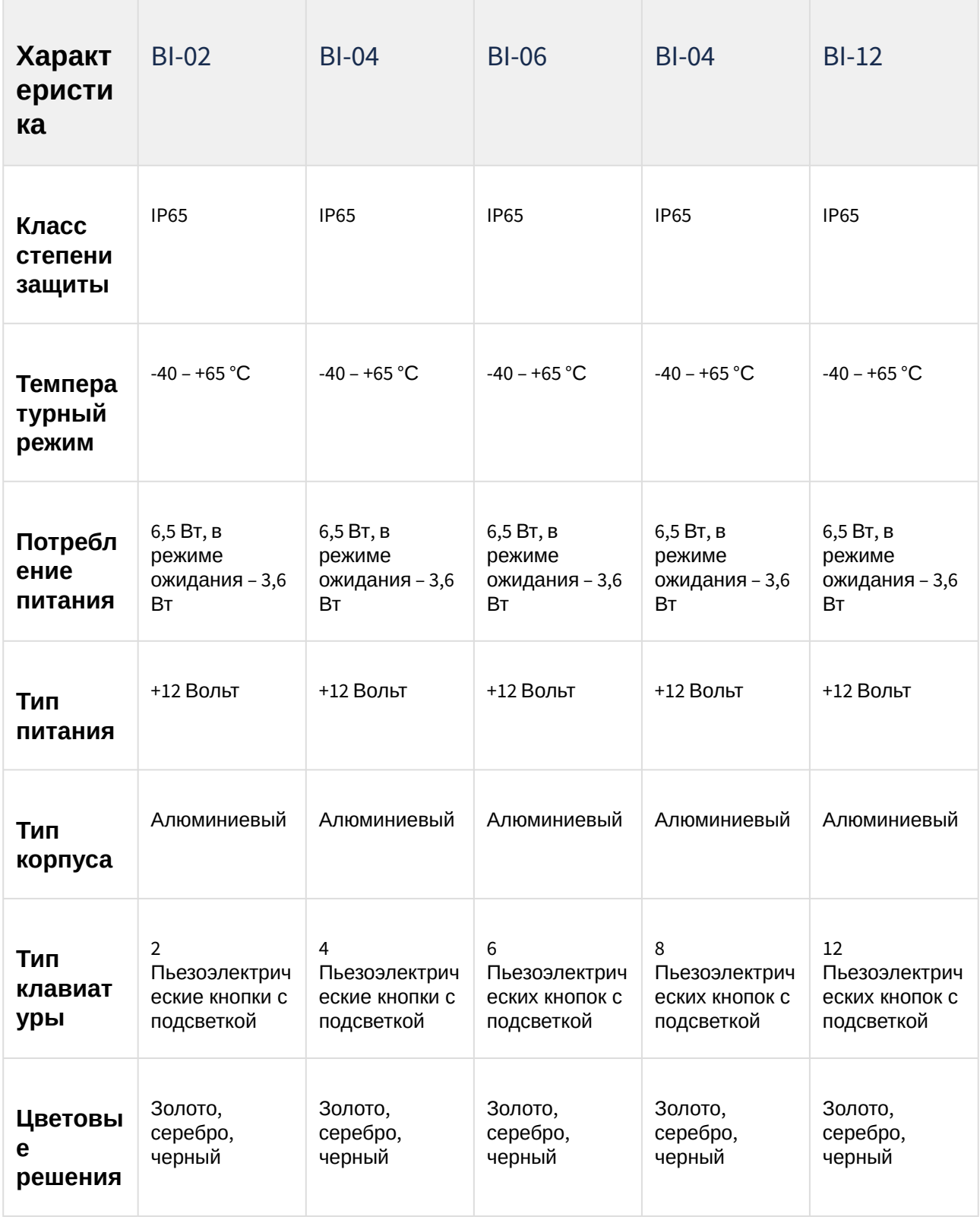

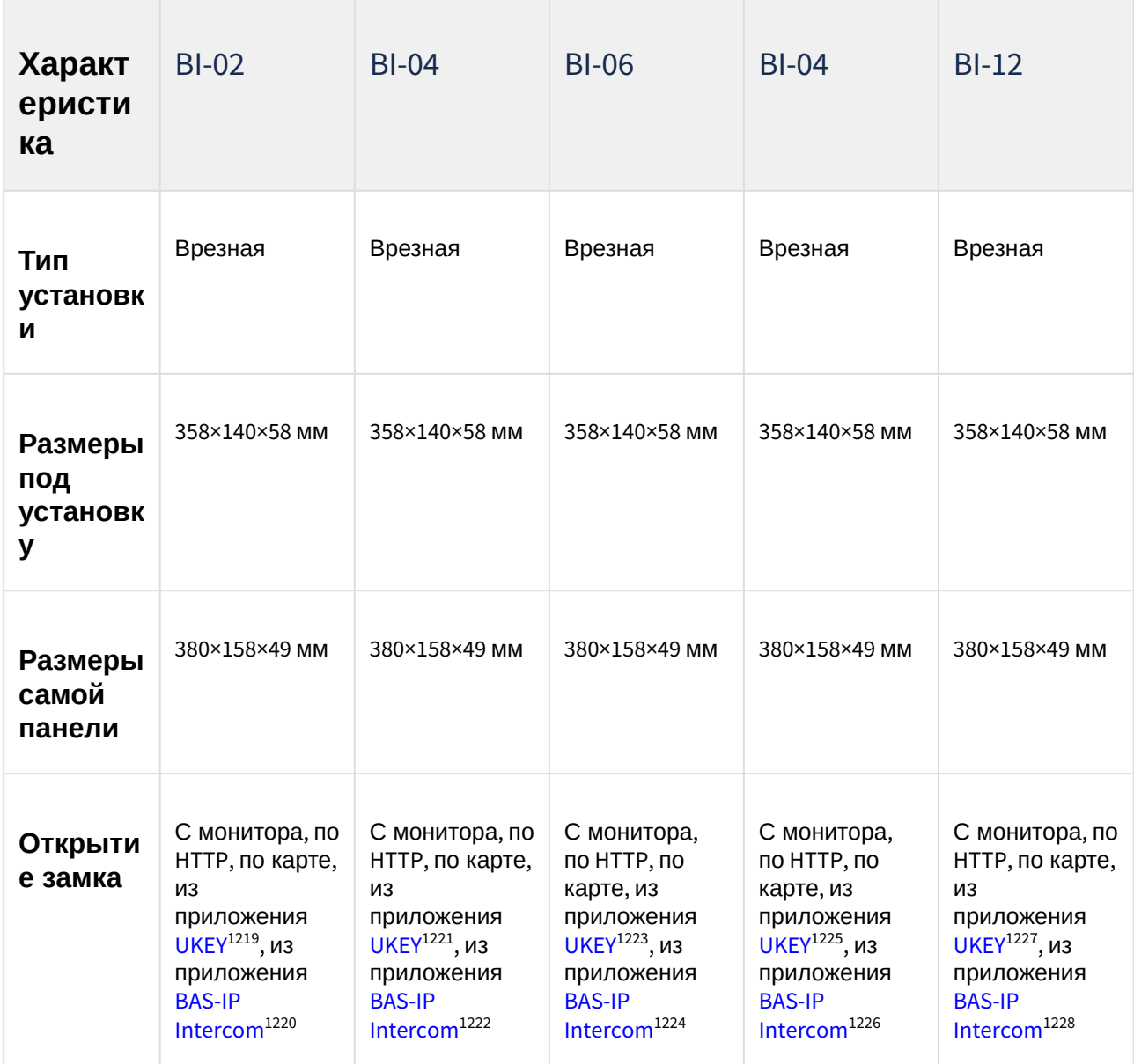

1221 https://wiki.bas-ip.com/basipidapp/ru/ukey-8554267.html

<sup>1219</sup> https://wiki.bas-ip.com/basipidapp/ru/ukey-8554267.html

<sup>1220</sup> https://wiki.bas-ip.com/basipintercomapp/ru/bas-ip-intercom-2753532.html

<sup>1222</sup> https://wiki.bas-ip.com/basipintercomapp/ru/bas-ip-intercom-2753532.html

<sup>1223</sup> https://wiki.bas-ip.com/basipidapp/ru/ukey-8554267.html

<sup>1224</sup> https://wiki.bas-ip.com/basipintercomapp/ru/bas-ip-intercom-2753532.html 1225 https://wiki.bas-ip.com/basipidapp/ru/ukey-8554267.html

<sup>1226</sup> https://wiki.bas-ip.com/basipintercomapp/ru/bas-ip-intercom-2753532.html

<sup>1227</sup> https://wiki.bas-ip.com/basipidapp/ru/ukey-8554267.html

<sup>1228</sup> https://wiki.bas-ip.com/basipintercomapp/ru/bas-ip-intercom-2753532.html

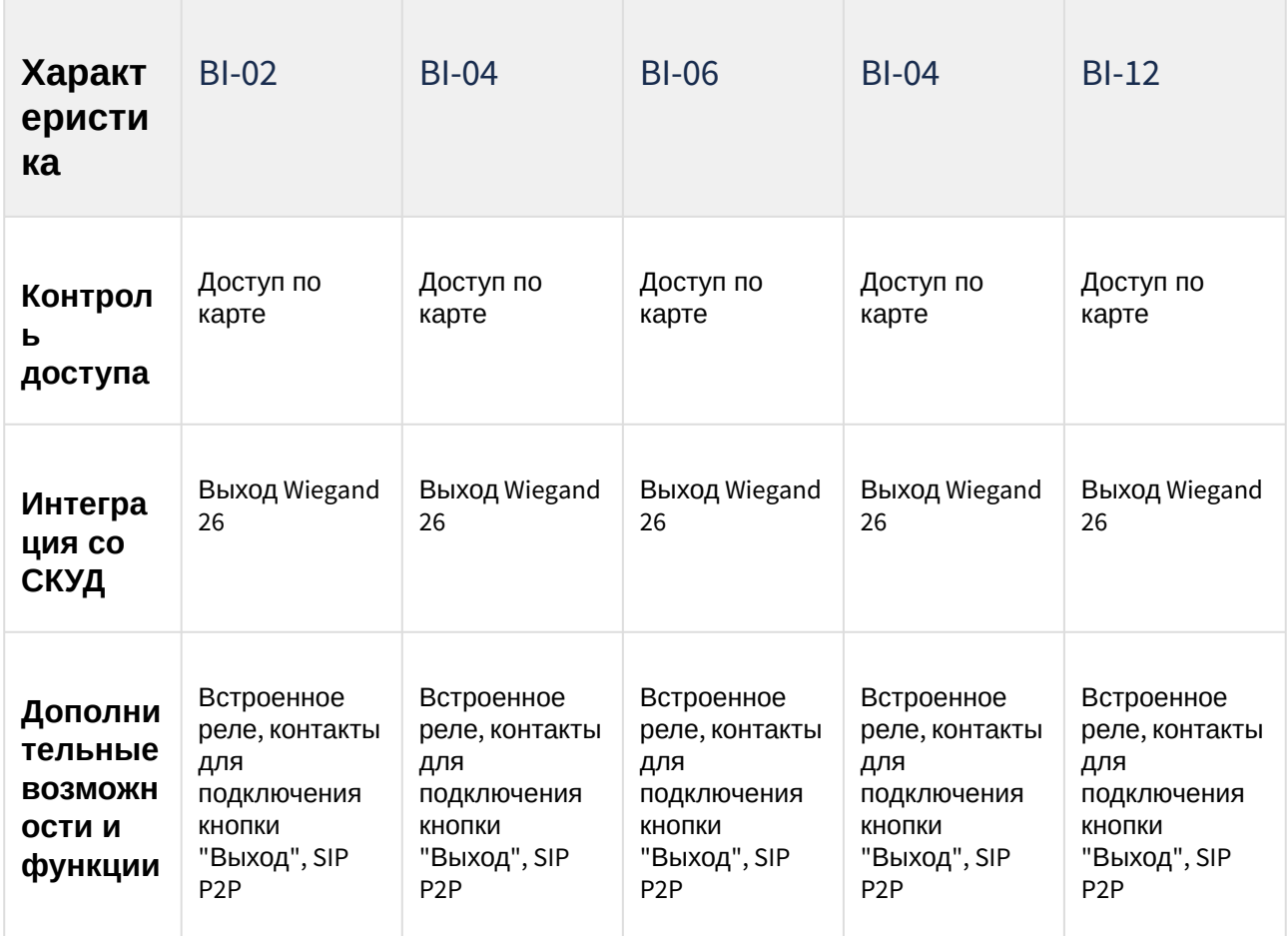

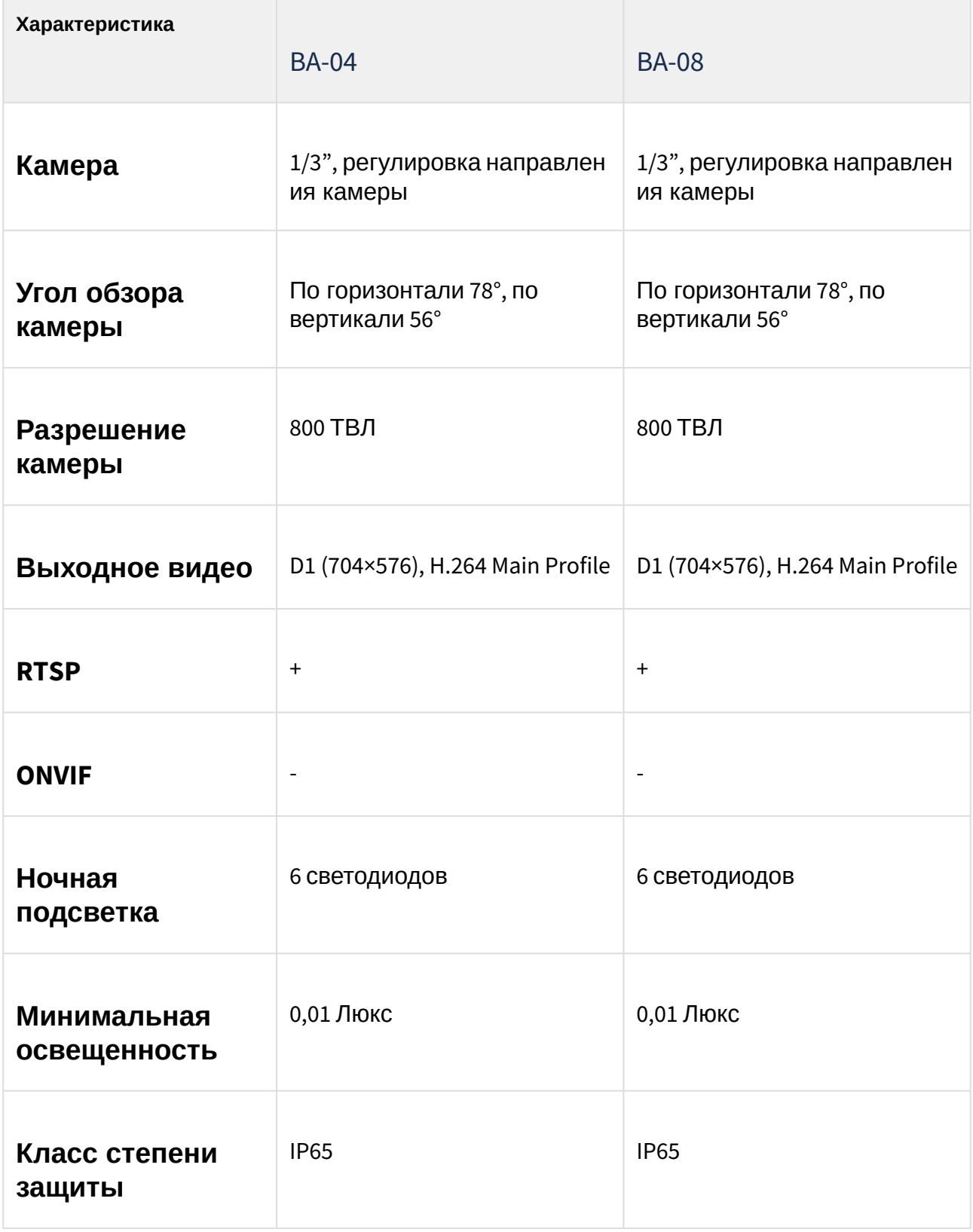

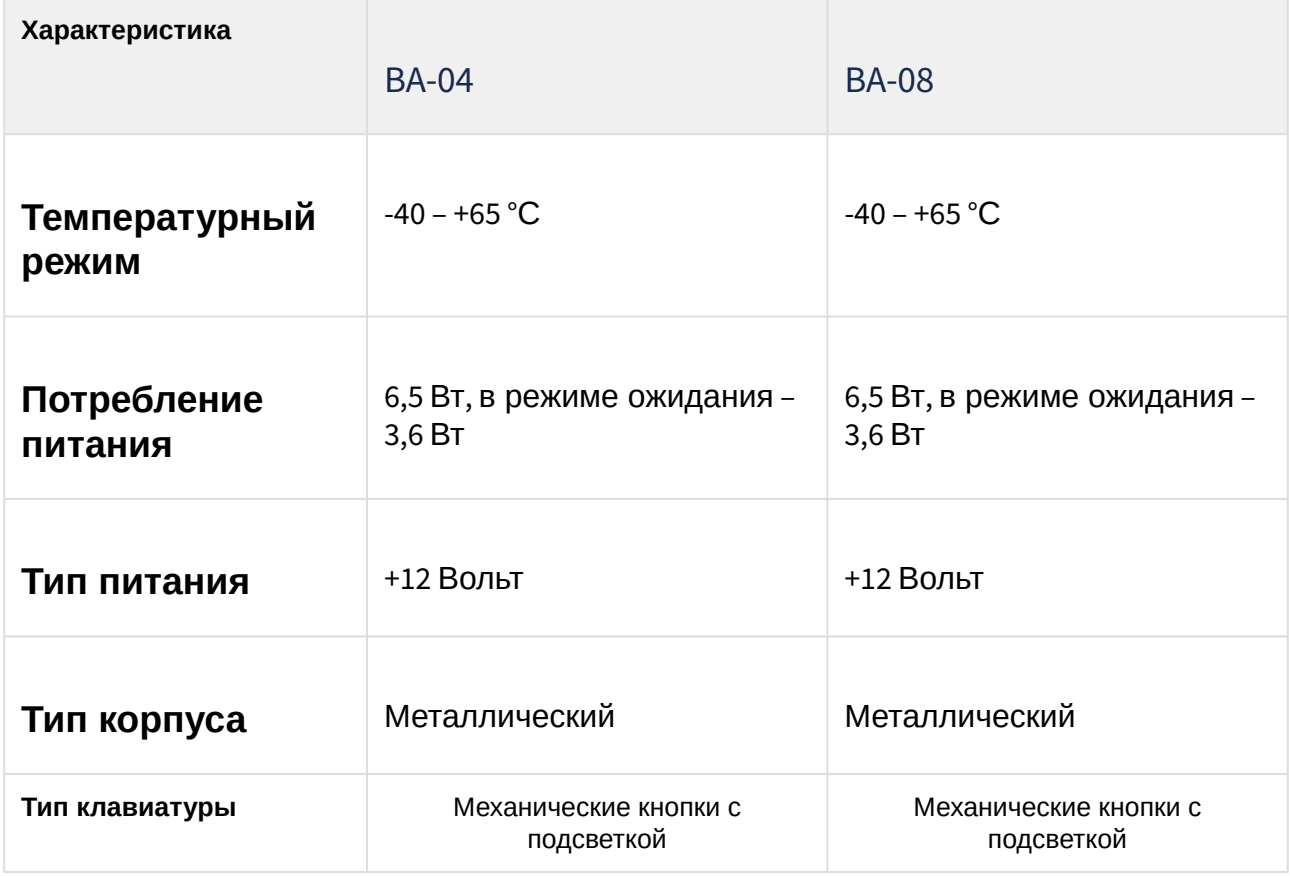

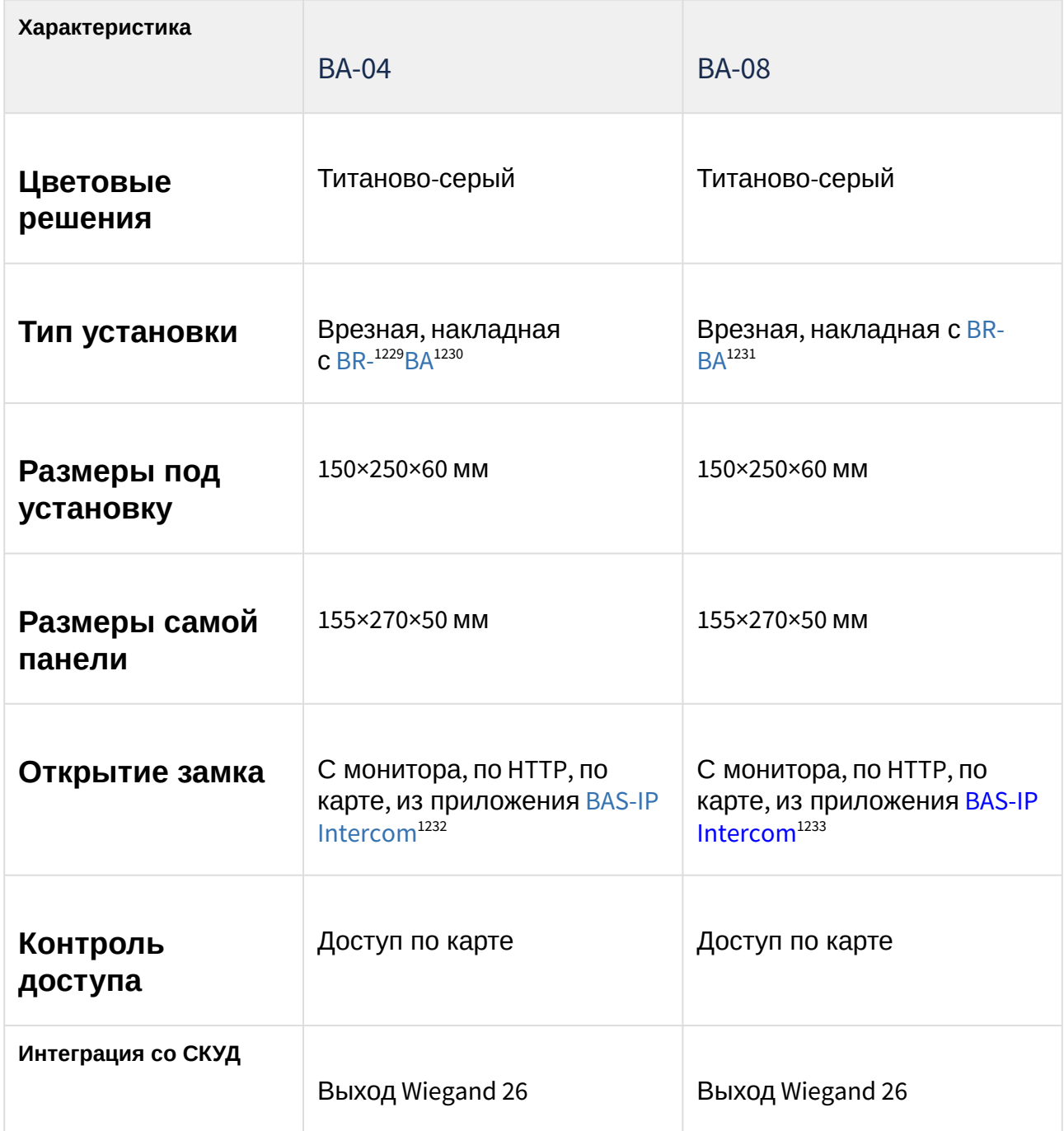

<sup>1229</sup> http://wiki.bas-ip.com/display/BRAA/BR-AA

<sup>1230</sup> http://wiki.bas-ip.com/display/BRBA/BR-BA

<sup>1231</sup> https://wiki.bas-ip.com/display/BRBA/BR-BA

<sup>1232</sup> https://wiki.bas-ip.com/basipintercomapp/ru/bas-ip-intercom-2753532.html

<sup>1233</sup> https://wiki.bas-ip.com/basipintercomapp/ru/bas-ip-intercom-2753532.html

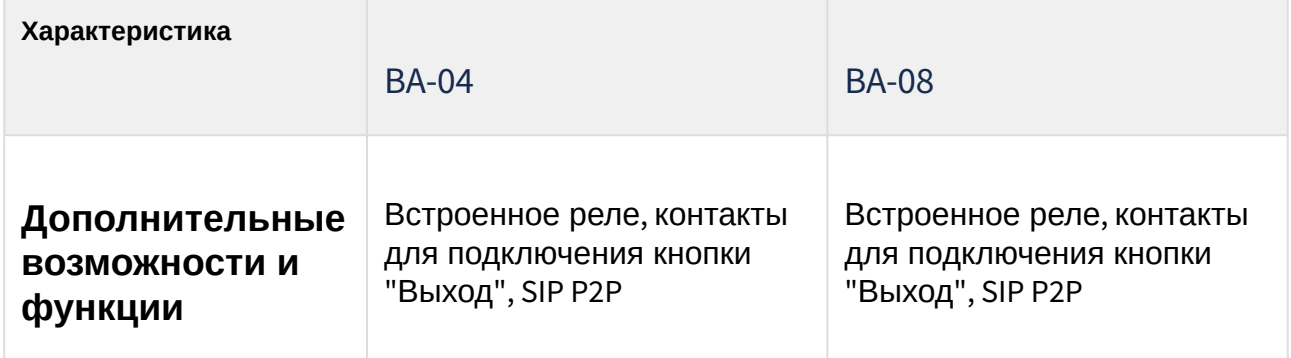

# 14 Практика построения систем IP домофонии

### В этом разделе описаны:

- [Базовые принципы построения локальных сетей](#page-248-0)(see page 249)
- [Используемые топологии в построении локальных сетей](#page-249-0)(see page 250)
	- [Пример построения сети и настройки домофонии для частного дома](#page-251-0)(see page 252)
	- [Пример построения сети и настройки домофонии для многоквартирного дома](#page-255-0)(see page 256)
	- [Пример построения сети и настройки домофонии для жилого комплекса](#page-259-0)(see page 260)
- [Особенности работы системы при звонках по внутреннему протоколу](#page-261-0)(see page 262)
- [Особенности работы системы при звонках по](#page-262-0) SIP протоколу(see page 263)
- [Особенности работы системы для связи между устройствами при смешанном типе связи](#page-263-0)(see page 264)
- [Рекомендации по выбору сетевого оборудования и его характеристики](#page-264-0)(see page 265)

### <span id="page-248-0"></span>14.1 Базовые принципы построения локальных сетей

Единая информационная среда предприятия решает целый ряд очень важных вопросов. Она обеспечивает контролируемый доступ к базам данных, периферийному дорогостоящему оборудованию, архивной документации. С ее помощью обеспечивается высокий уровень коммуникации и безопасность передачи данных по автономной системе. Необходимость монтажа локальных сетей не вызывает сомнений даже у скептически настроенных руководителей компаний.

### **Преимущества ЛС**

Построение локальных сетей подразумевает создание системы, которая объединяет компьютеры, активное, пассивное и периферийное оборудование. Соединяющим звеном служит кабельная инфраструктура, состоящая из ряда слаботочных систем. Монтаж сетей позволяет получить следующие преимущества:

- доступ к уязвимым и конфиденциальным ресурсам может быть ограничен;
- эффективная защита баз данных. Важные данные могут храниться в виде резервных копий;
- снижение материальных затрат. Для централизованного администрирования потребуется один сотрудник. Он заменит всех людей, которые до этого производили настройку устройств и базы данных;
- эффективное взаимодействие. Пользователи смогут мгновенно общаться между собой посредством внутреннего интеркома между мониторами, связываться с консьержем, управляющей компанией по голосовой или видеосвязи. После монтажа сетей можно проводить внутриведомственные конференции;

### **Этапы реализации проекта**

Построение сетей начинается с разработки документации. Она является фундаментом грамотного монтажа и безупречной работы системы. При этом упор делается на эффективность работы, открытую архитектуру и независимость всего конструктива от сбоя на отдельных участках. Монтаж локальных сетей выполняется в несколько этапов:

- Приобретение комплектующих и программного обеспечения.
- Укладка каналов связи и кабельных трасс.
- Маркировка кабелей и монтаж сети.
- Подключение оборудования и тестирование сети.
- Монтаж всех узлов связи: серверов, коммутаторов и т.п.
- Инсталляция исполнительных программ.
- Обучение и консультирование сотрудников компании заказчика.

### <span id="page-249-0"></span>14.2 Используемые топологии в построении локальных сетей

**Топология** сети характеризует свойства сетей, не зависящие от их размеров, отражает структуру, образуемую узлами сети и множеством связывающих их каналов. При этом не учитывается производительность и принцип работы этих узлов, их типы и длина каналов.

С точки зрения физического расположения функциональных компонентов сети (кабелей, рабочих станций и т.д.) и метода доступа к среде передачи к ресурсам сети можно выделить *четыре базовые топологии*: "общая шина", "звезда", "кольцо" и "ячеистая".

При построении сети домофонии чаще всего используются топологи **звезда** или **смешанная топология.**

**Сеть с топологией "звезда"** – древовидная сеть, в которой имеется ровно один промежуточный узел. В качестве центральной части выступает *маршрутизатор либо коммутатор 3 уровня.*

Сеть имеет один центральный узел и расходящиеся от него лучами станции с периферийными устройствами на концах (рис. 1.2). В такой сети все станции напрямую связаны с центральным роутером, который управляет потоком сообщений в сети, и сообщения от одной станции к другой можно передавать только через центральный узел.

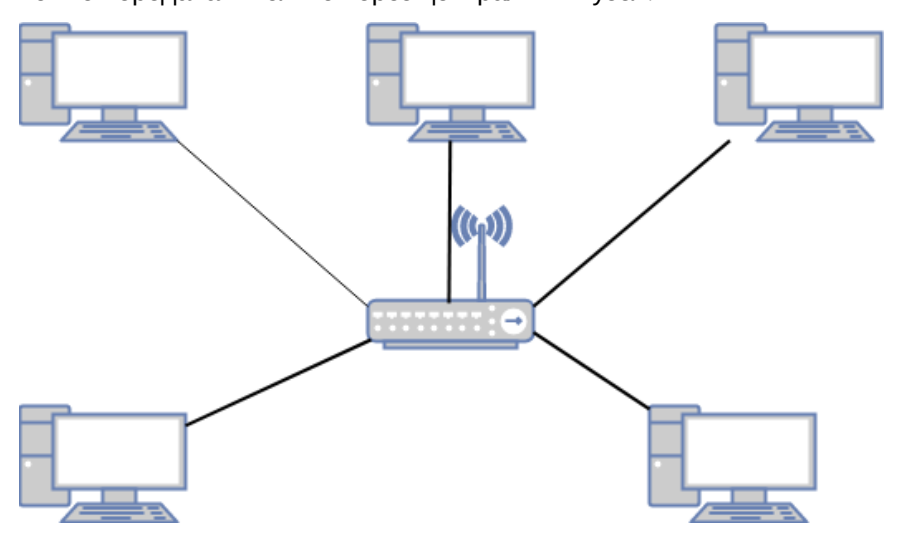

*Рис. 1.2.* **Схема сети с топологией "звезда"**

Расширять звездообразную топологию можно путем подключения вместо одного роутера еще одного коммутатора и присоединения к нему дополнительных машин. Так создается гибридная звездообразная сеть (рис. 1.3).

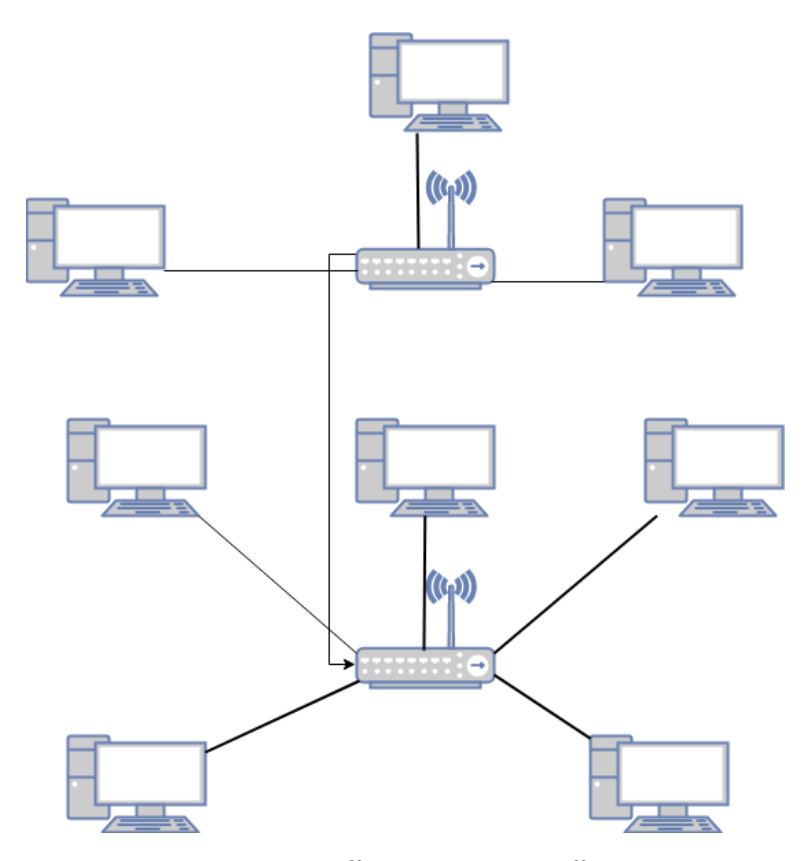

### *Рис. 1.3.* **Схема гибридной звездообразной сети**

*Преимущества* сети звездообразной топологии состоят в том, что:

• такая сеть допускает простую модификацию и добавление компьютеров, не нарушая остальной ее части;

• центральный роутер звездообразной топологии удобно использовать для диагностики;

• отказ одного компьютера не всегда приводит к остановке всей сети;

• в одной сети допускается применение нескольких типов кабелей.

*Недостатки* сети со звездообразной топологией заключаются в том, что:

• при отказе центрального маршрутизатора становится неработоспособной вся сеть;

• обычно используются большие по протяженности кабели (зависит от расположения центрального маршрутизатора) и, следовательно, такие сети обходятся дороже, чем сети с иной топологией.

**Сеть с топологией "кольцо"** – сеть, в которой каждый узел связан с двумя другими. Эта сеть является подсистемой старшей сети. В ней каждая станция выступает в роли центрального узла и прямо связана с двумя соседними (рис. 1.4.).

#### *Рис. 1.4.* **Схема сети с топологией "кольцо"**

Топология "Кольцо" чаще всего используется провайдерами интернета для обеспечения бесперебойной работы системы, если основная линия связи с узлом была нарушена.

Сеть гибридной топологии применяется для соединения нескольких сетей между собой, каждая из которых может иметь различную топологию, или для создания конгломератов локальных, региональных и глобальных вычислительных сетей.

<span id="page-251-0"></span>Топология реальной сети может повторять одну из приведенных выше или включать их комбинацию.

### 14.2.1 Пример построения сети и настройки домофонии для частного дома

В данном примере описана схема подключения вызывных панелей и внутренних мониторов в частном доме и пример их настроек.

Для примера будут использованы вызывные панели AV-07B и внутренние мониторы AQ-07 и AK-10.

Схема построения локальной сети будет выглядеть следующим образом:

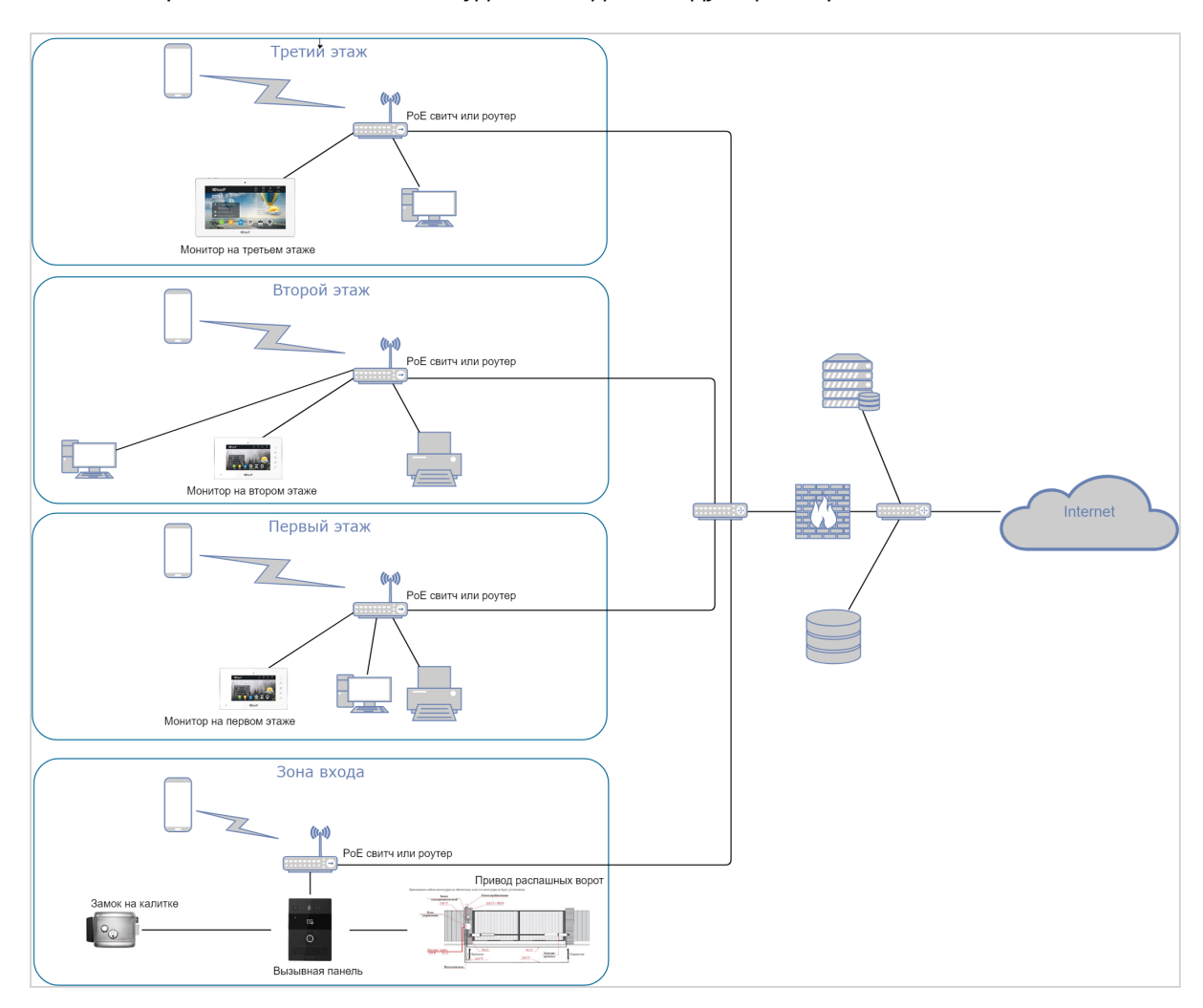

Для построения сети необходимо использовать коммутаторы 2 либо 3 уровня на этажах и роутер третьего уровня с поддержкой протоколов DHCP, ICMP, QoS и VLAN для корректной работы и возможности разделения сети на логические сегменты такие как VLAN домофонии, VLAN IP камер и VLAN
остальной сети. При выборе сетевой топологии также рекомендуется использовать смешанную топологию для большей отказоустойчивости системы.

Для питания устройств можно использовать коммутаторы с поддержкой РоЕ 802.3af.

При прокладке кабельной продукции рекомендуется использовать витую пару не ниже САТ5е.

Пропускная способность сети должна быть из расчета не менее 5 Мб/сек на одно устройство.

Настройку устройств рекомендуется начать с внутренних мониторов.

Рекомендуемые настройки логического адреса: здание 1, парадное 1, этаж 1, квартира 1. На внутренних мониторах, в строке "Основной" либо "Порядковый номер", необходимо пронумеровать мониторы начиная с 0. Также необходимо ввести одинаковый код синхронизации на всех мониторах, например 123456. Это необходимо для синхронизации мониторов между собой и возможности интеркома между ними.

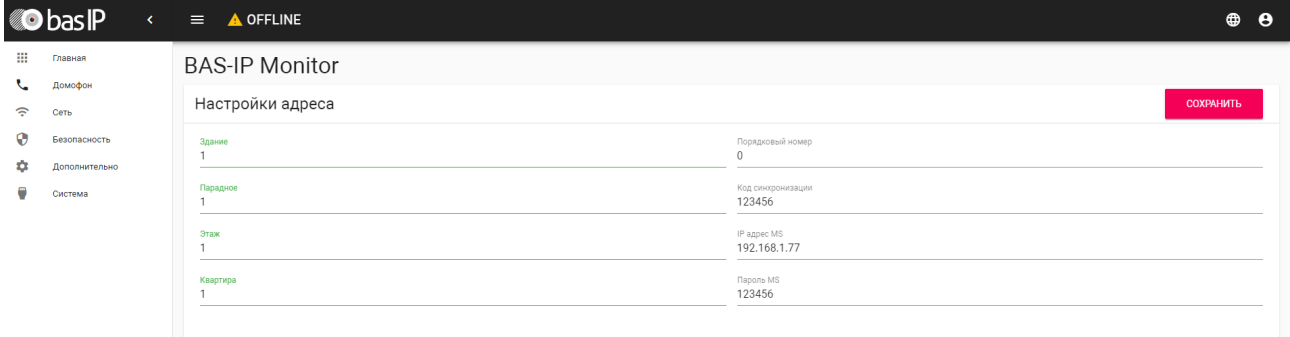

В настройках DTMF также можно включить кнопку второго замка т.к. у панели AV-07B два реле и это необходимо если подключать, например, калитку и ворота для управления.

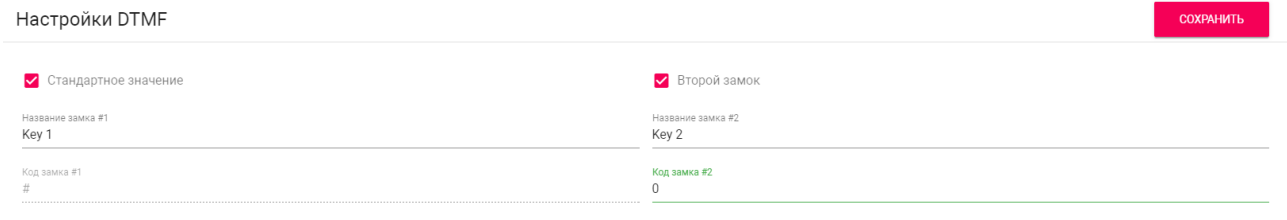

На всех мониторах необходимо ввести сетевые настройки согласно вашей сети. Например:

IP-адреса: 192.168.1.100 - 103

Маска подсети: 255.255.255.0

Основной шлюз: 192.168.1.1

DNS: 192.168.1.1

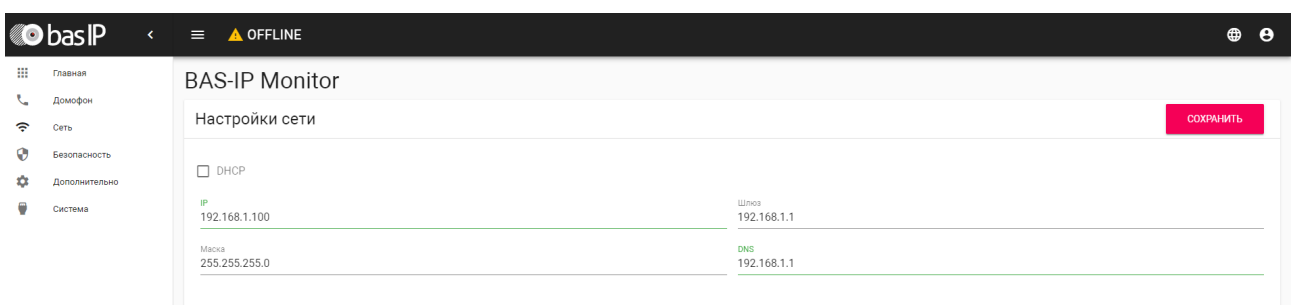

В вызывной панели необходимо прописать настройки вызова через вкладку **Интерком-Основные-Кнопка вызова**. Строка будет выглядеть следующим образом: **#1010101**.

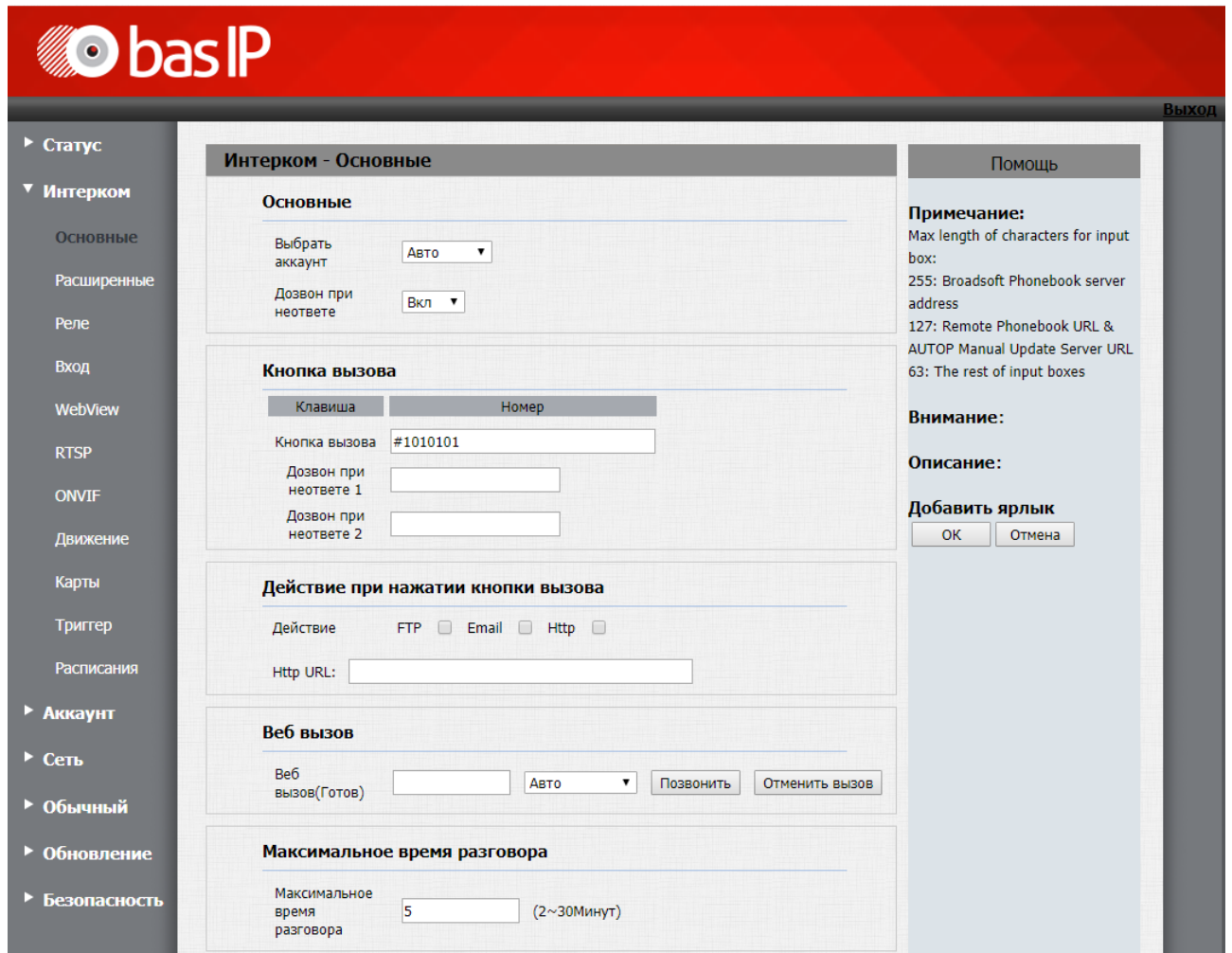

Далее, на вкладке **Интерком-Расширенные-Настройки местоположения**, необходимо прописать такие же значения дома, парадного, этажа и квартиры как на внутренних мониторах, **здание 1, парадное 1, этаж 1, квартира 1**. Порядковый номер панели **1**, если панель одна. Если несколько нумерация начинается с **1 до 9**. Код синхронизации такой же как на мониторах, **123456**. Это необходимо для того, [что бы эту вызывную панель можно было просматривать с мониторов](https://wiki.bas-ip.com/pages/viewpage.action?pageId=5079220), из меню просмотра вызывных панелей<sup>1234</sup>.

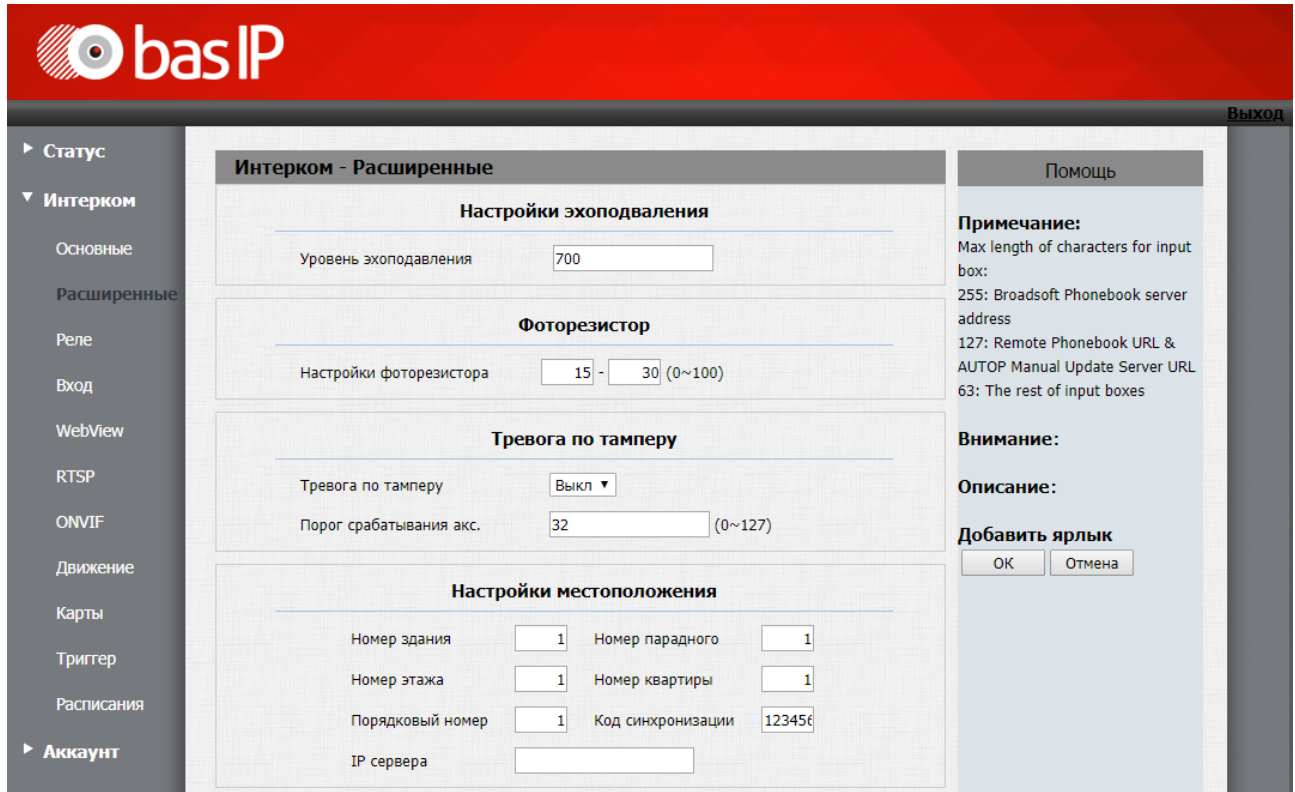

Далее необходимо прописать в панели сетевые настройки согласно настроек вашей локальной сети, например:

#### IP-адрес: **192.168.1.104**

Маска посдети: **255.255.255.0**

Основной шлюз: **192.168.1.1**

### DNS: **8.8.8.8**

Сделать это можно на вкладке **Сеть-Основные**.

<sup>1234</sup> https://wiki.bas-ip.com/pages/viewpage.action?pageId=5079220

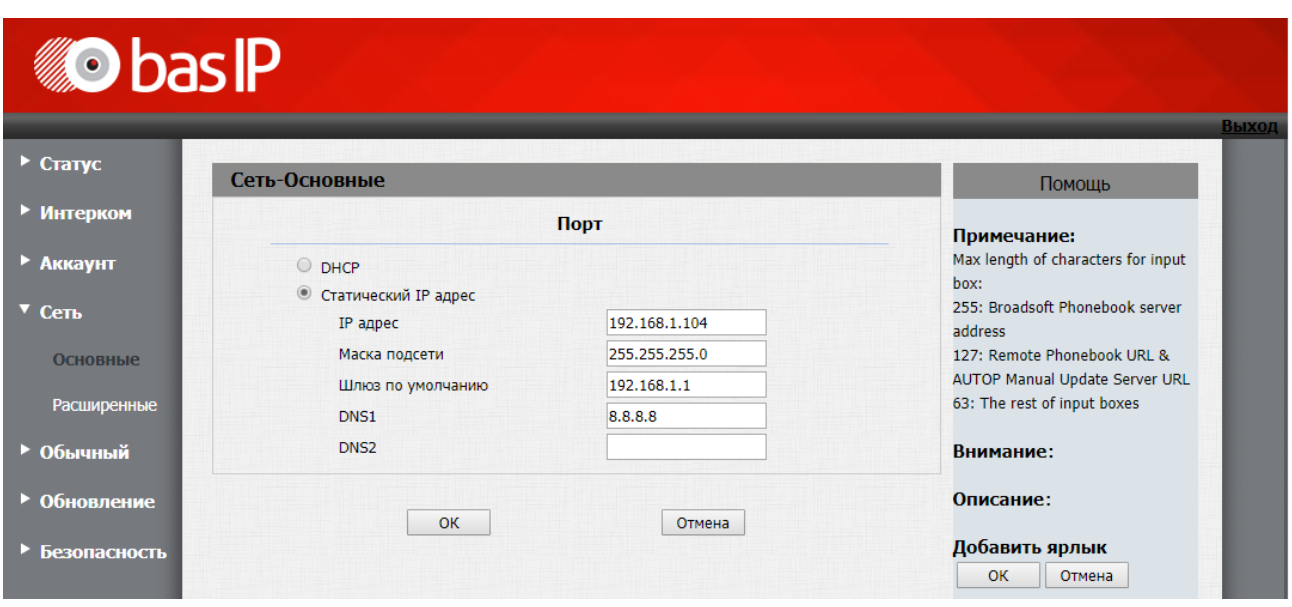

Далее необходимо настроить работу реле панелей для корректной работы с внутренними мониторами.

На вкладке **Интерком-Реле, в строке DTMF**, **Реле А** необходимо поставить символ решетки **(#)** а для **Реле B** - символ **0**.

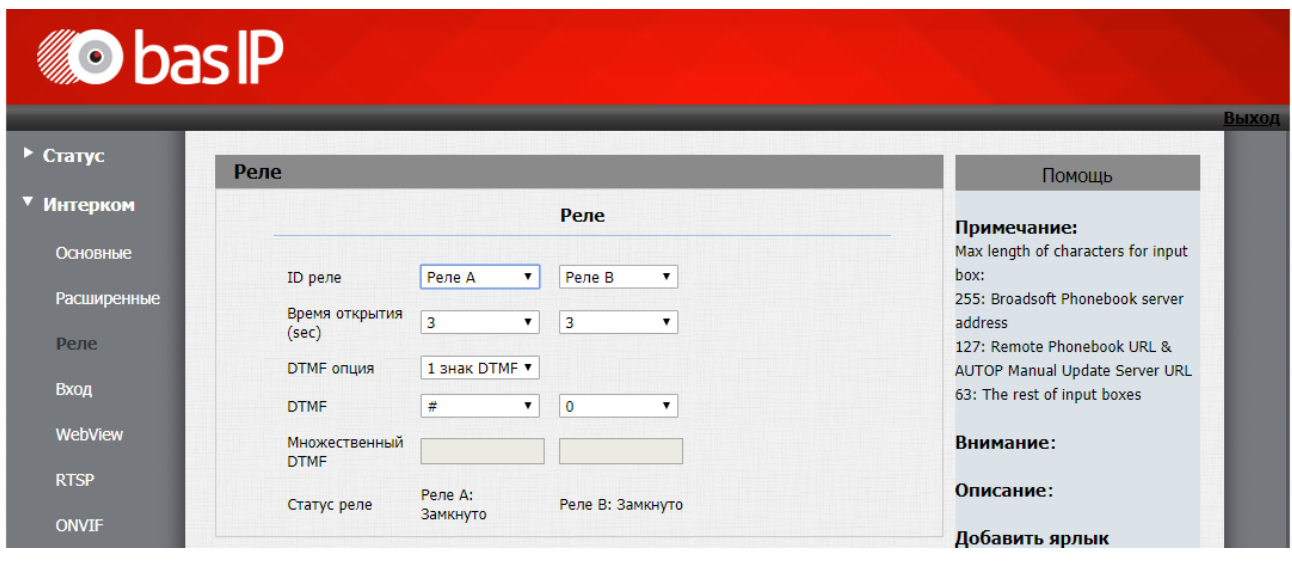

## 14.2.2 Пример построения сети и настройки домофонии для многоквартирного дома

В данном примере описана схема подключения вызывной панели и внутренних мониторов в многоквартирном доме и пример их настроек.

Для примера будут использованы вызывная панель AA-12B и внутренние мониторы AQ-07.

Схема построения локальной сети будет выглядеть следующим образом:

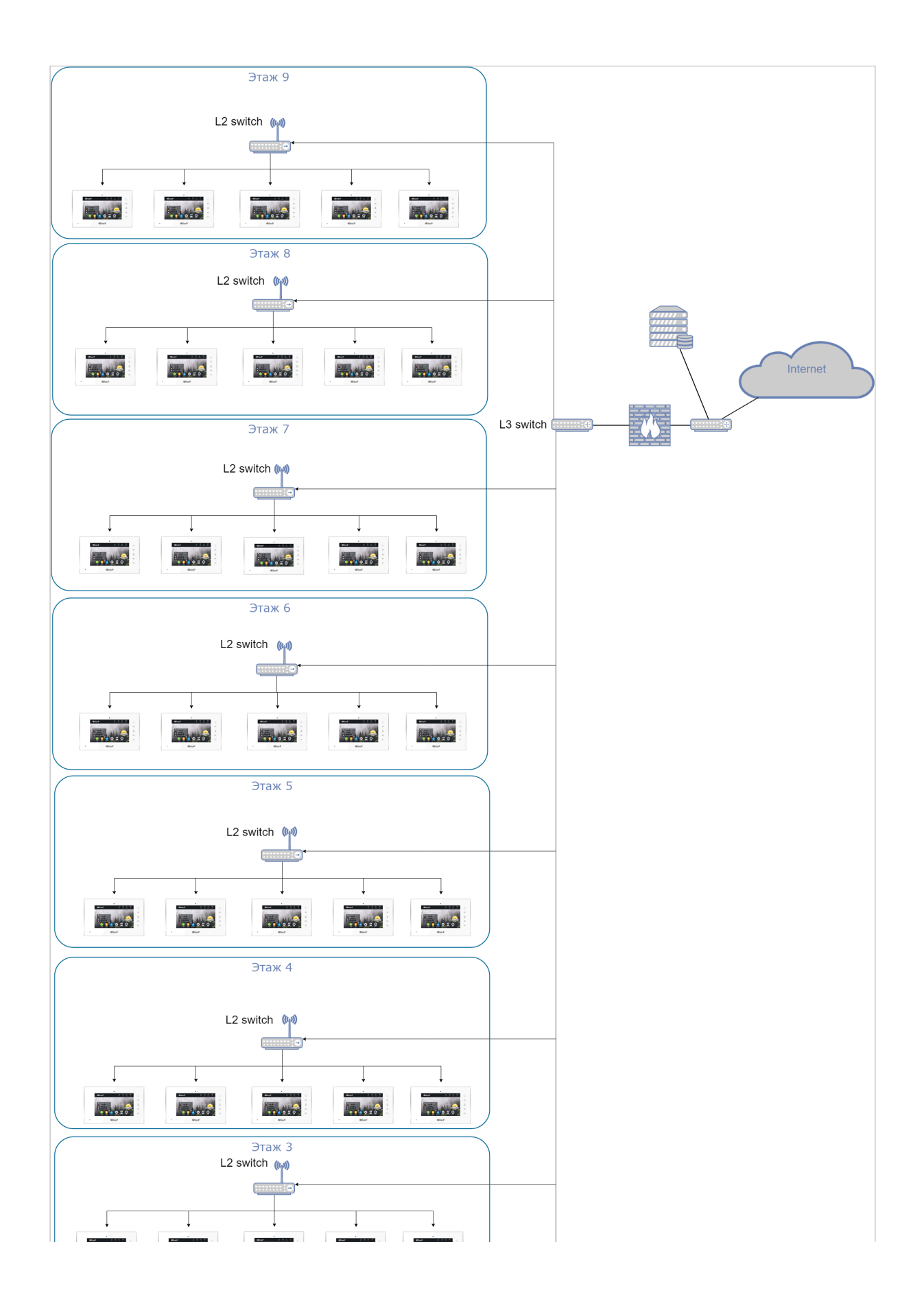

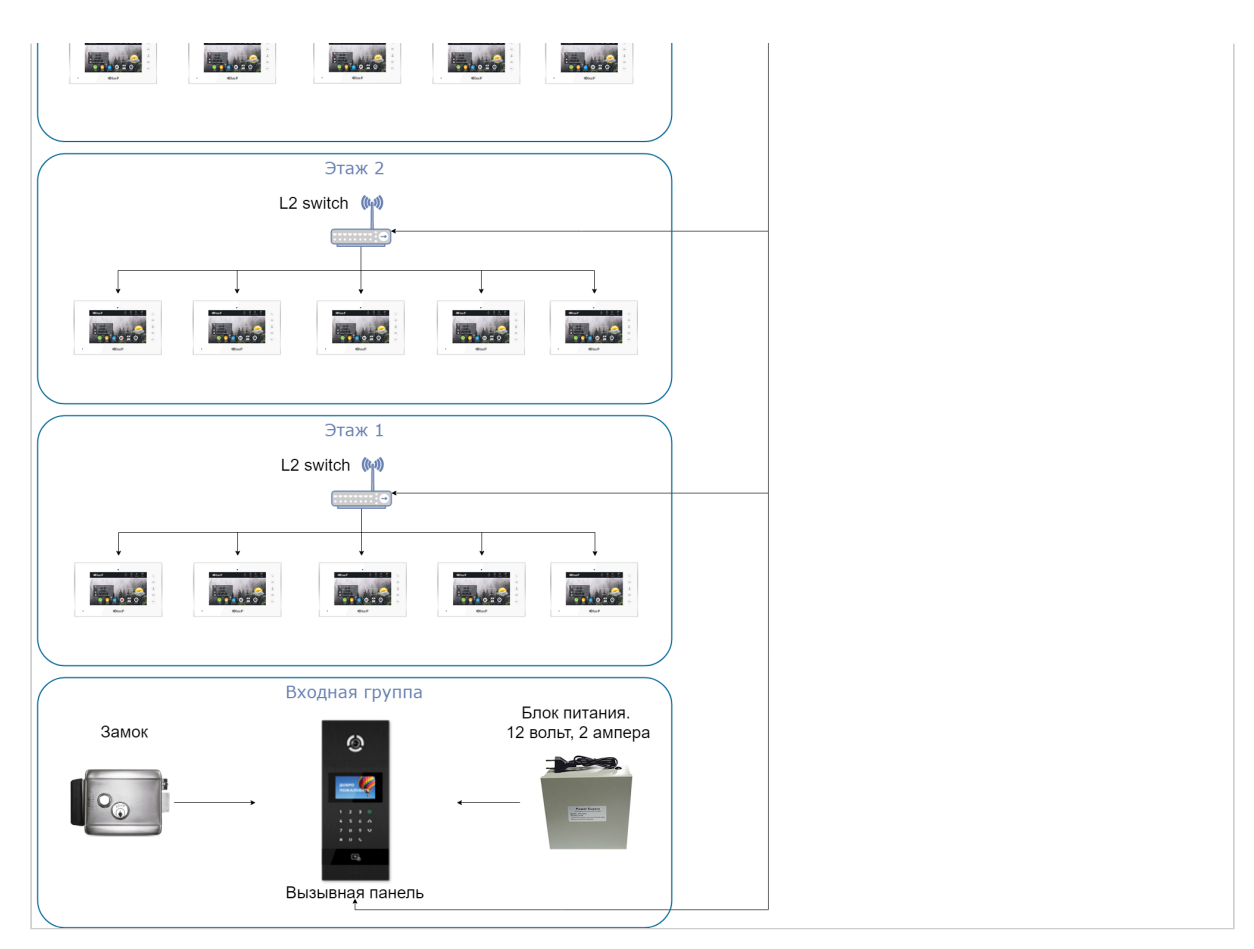

Для построения сети необходимо использовать коммутаторы 2 либо 3 уровня на этажах и роутер третьего уровня с поддержкой протоколов **DHCP, ICMP, QoS и VLAN** для корректной работы и возможности разделения сети на логические сегменты таки как VLAN домофонии, VLAN IP камер и VLAN остальной сети. При выборе сетевой топологии также рекомендуется использовать смешанную топологию для большей отказоустойчивости системы.

Для питания устройств можно использовать коммутаторы с поддержкой **PoE 802.3af.**

При прокладке кабельной продукции рекомендуется использовать витую пару не ниже **CAT5e.**

Пропускная способность сети должна быть из расчета не менее **5 Мб/сек** на одно устройство.

Настройку устройств рекомендуется начать с вызывной панели.

Рекомендуемые настройки логического адреса: **здание 1, парадное 1, Порядковый номер 1, режим работы панели - многоабонентский.**

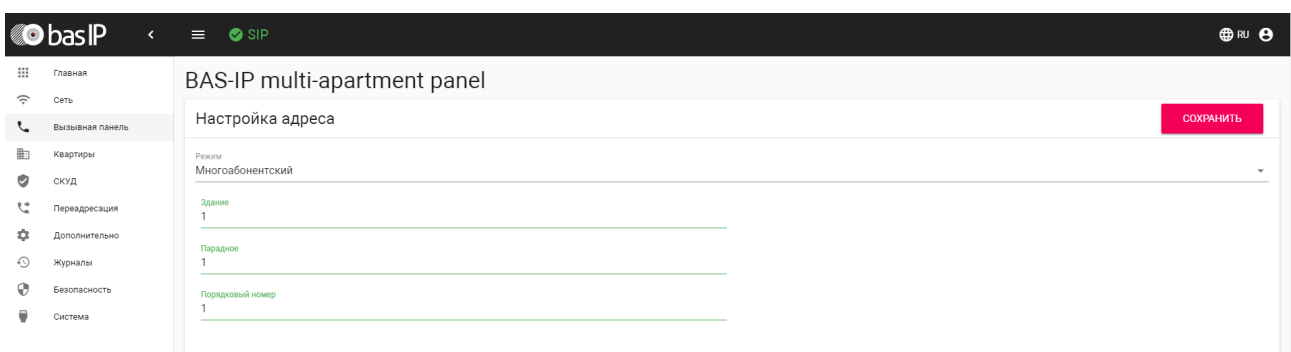

Далее необходимо ввести сетевые настройки согласно настроек вашей сети. Например:

#### IP-адрес: **192.168.1.146**

Маска подсети: **255.255.255.0**

Основной шлюз: **192.168.1.1**

DNS: **192.168.1.1**

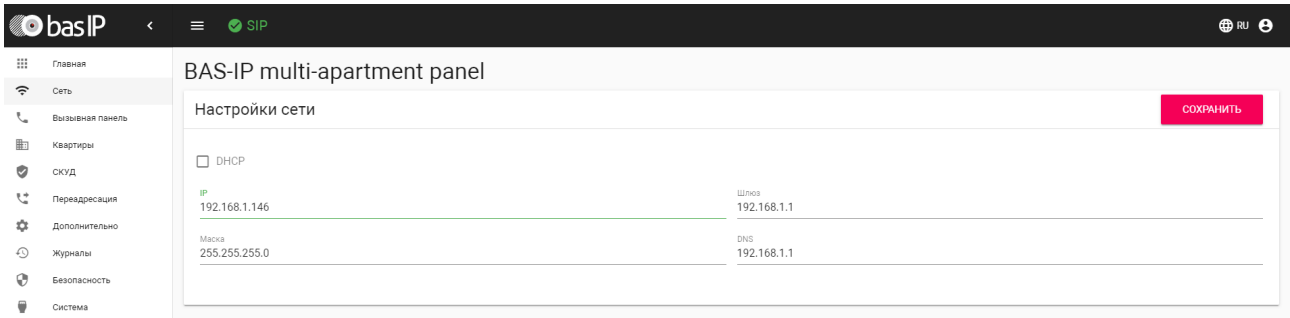

Для вызова нужного монитора достаточно ввести номер этажа и квартиры, прописанный в мониторе.

После настройки вызывной панели можно приступать к настройке монитора.

Рекомендуемые настройки логического адреса: **здание 1, парадное 1, этаж 0, квартира 1 для монитора в первой квартире на первом этаже.** При дальнейшей настройке мониторов на других этажах если номер квартиры имеет трехзначное значение, менять логический адрес можно следующим образом:

Если номер квартиры **"245"**, то необходимо вписывать в поля **"Этаж = 02"** и **"Квартира = 45"**.

На внутренних мониторах, в строке **"Основной"** либо **"Порядковый номер"**, необходимо пронумеровать мониторы начиная с **0**. Также необходимо ввести одинаковый код синхронизации на всех мониторах, например **123456**. Это необходимо для синхронизации мониторов между собой и возможности интеркома между ними, если в квартире установлено более одного монитора.

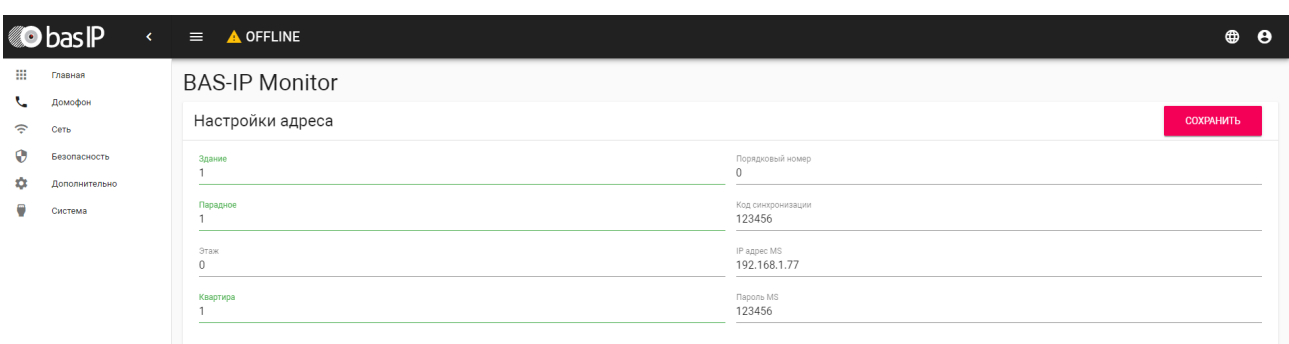

На всех мониторах необходимо ввести сетевые настройки согласно вашей сети. Например:

IP-адресa: **192.168.1.100 — 145**

Маска подсети: **255.255.255.0**

Основной шлюз: **192.168.1.1**

DNS: **192.168.1.1**

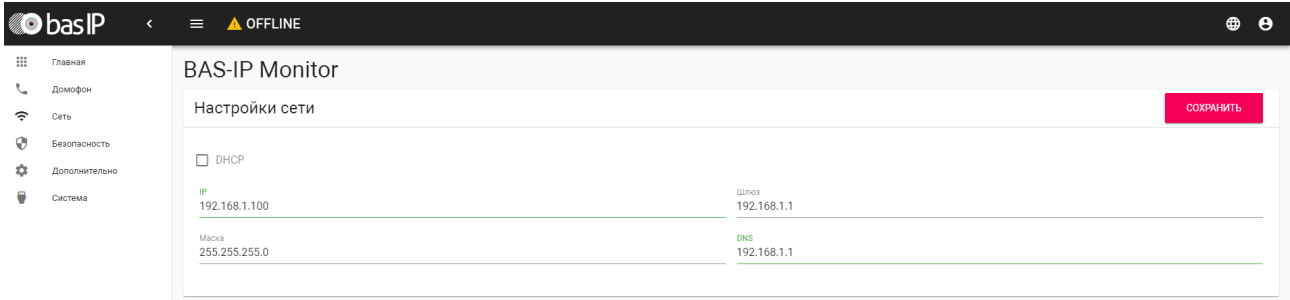

## 14.2.3 Пример построения сети и настройки домофонии для жилого комплекса

В данном примере описана схема подключения вызывных панелей и внутренних мониторов в жилом комплексе из трех домов и пример их настроек.

Для примера будут использованы вызывная панель AA-12B и внутренние мониторы AQ-07.

На [примере построения сети домофонии для многоквартирного дома](https://wiki.bas-ip.com/ru/primer-postroeniya-seti-i-nastrojki-domofonii-dlya-mnogokvartirnogo-doma-25133200.html)<sup>1235</sup> можно построить локальную сеть, объединяющую несколько домов в одном жилом комплексе.

Схема построения локальной сети будет выглядеть следующим образом:

<sup>1235</sup> https://wiki.bas-ip.com/ru/primer-postroeniya-seti-i-nastrojki-domofonii-dlya-mnogokvartirnogo-doma-25133200.html

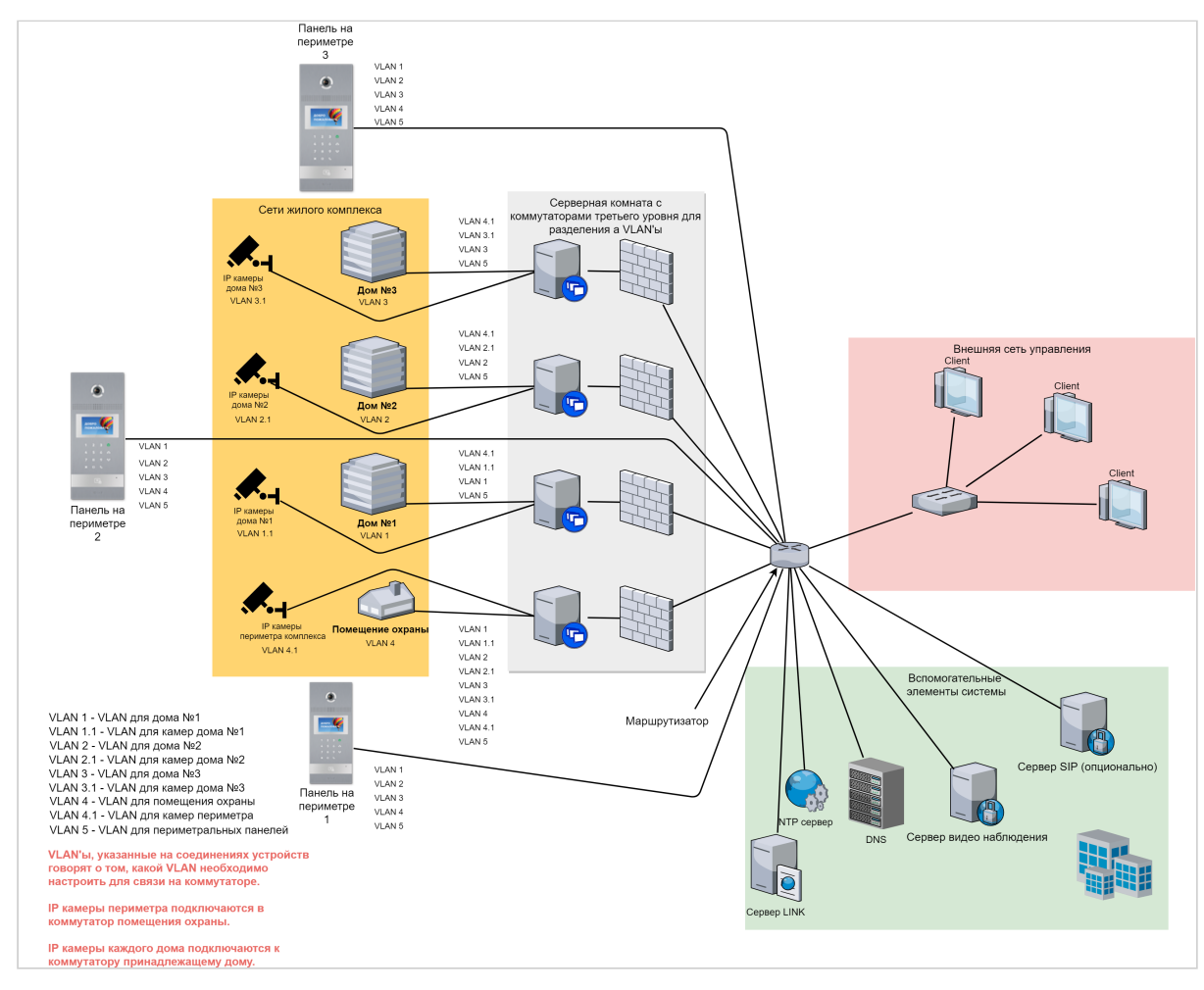

Основными отличиями при построении такой сети являются:

- Необходимость настройки прохождения трафика по multicast на каждом коммутаторе. Без этого внутренняя связь работать не будет.
- Необходимость разделения сетевых элементов между домами, например, чтобы жильцы 1 дома могли просматривать IP-камеры только установленные в своем доме. Делается это с помощью создания виртуальных локальных сетей или VLAN'ов. Пример разделения сегментов сети на VLAN'ы доступен по [ссылке](https://tvoi-setevichok.ru/korporativnaya-set/delenie-na-podseti-razdelenie-lokalnoy-seti-s-pomoshhyu-vlan.html)<sup>1236</sup>.
- В приведенном примере используются VLAN'ы в сети с 24 маской, соответственно на каждом устройстве, которое принадлежит этому VLAN'у.
- В сети появляются панели, которые находятся на периметре жилого комплекса и их настройка отличается от настройки панелей, которые находятся на входе в дома.
- В сети скорее всего будут находиться IP-камеры, доступ к которым должен быть у каждого внутреннего монитора, например для камер на периметре жилого комплекса.

Пример настройки вызывной панели, которая устанавливается на периметре комплекса, представлен ниже.

<sup>1236</sup> https://tvoi-setevichok.ru/korporativnaya-set/delenie-na-podseti-razdelenie-lokalnoy-seti-s-pomoshhyu-vlan.html

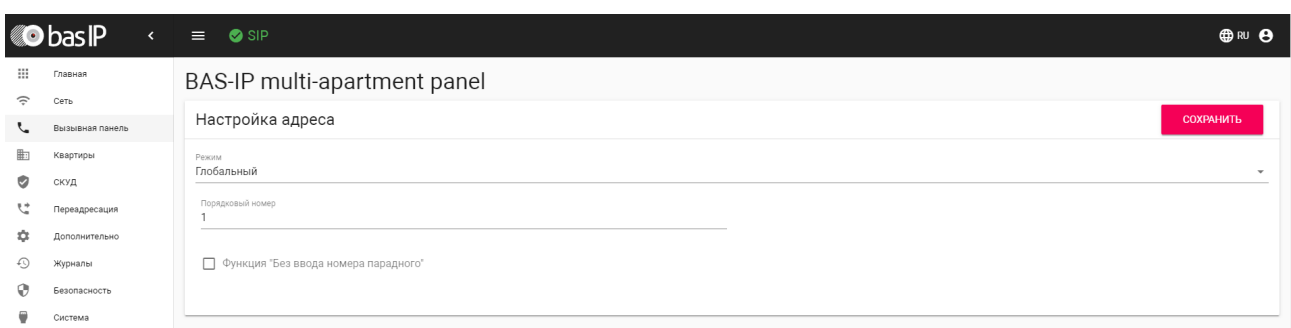

В режиме периметральной панели, для того, что бы сделать вызов на внутренний монитор. необходимо знать номер здания, номер парадного, номер этажа и номер квартиры. Например, что бы позвонить в 256 квартиру дома номер 3, необходимо ввести 3010256, где 3 - номер дома, 01 номер парадного, 256 - номер квартиры.

# 14.3 Особенности работы системы при звонках по внутреннему Протоколу

При настройке системы для звонков по внутреннему протоколу необходимо учитывать несколько ключевых особенностей, от которых зависит корректная работа всей системы в целом:

- Все устройства BAS-IP, находящиеся в одной локальной сети должны иметь статические IPадреса
- В сети где установлена домофонная система BAS-IP, на сетевом уровне не должно быть ограничений для прохождения трафика по multicast и UDP, так как это основополагающие методы передачи данных между устройствами
- Настройку всех устройств следует производить по логическому адресу, исходя из значений здания, парадного, этажа и квартиры. По этому логическому адресу потом можно будет произвести вызов на внутренние мониторы и вызывные панели
- Перед настройкой и монтажом устройств необходимо создать и расписать карту нахождения устройств и присвоенные им сетевые и логические адреса. После ввода в эксплуатацию устройств, карту передать ответственному лицу, который будет заниматься непосредственной настройкой устройств
- Если устройств более чем 254, необходимо строить смешанную сеть или более, включающую в себя сети, объединенные VLAN'ами, либо использовать расширение маски подсети.

## 14.3.1 Преимущества при работе системы по внутреннему протоколу:

- 1. Для связи устройств между собой достаточно настроить сетевые и логические адреса.
- 2. При установлении связи между устройствами видео поток передается до ответа на звонок.
- 3. Система будет работать устойчивей, так как не будет зависимости от внешнего сервера.
- 4. Каждое устройство имеет возможность связываться с каждым устройством в рамках широковещательного домена. Вызов с любой вызывной панели можно осуществить как на один монитор так и на группу, средствами самих устройств.
- 5. В системе может быть подключено до 10 000 устройств одновременно.

### 14.3.2 Недостатки при работе системы по внутреннему протоколу:

- 1. Нет возможности переадресовать вызов на мобильное устройство (если система не имеет доступа в интернет).
- 2. Нет возможности использовать сторонние устройства (вызывные панели, мониторы, IP трубки), если они не поддерживают P2P SIP соединение.
- 3. Ограниченность в выборе вариантов дозвона с вызывной панели если в квартире несколько мониторов. Можно либо звонить на все сразу либо по очереди на каждый.
- 4. Максимальное количество устройств на которое можно совершить одновременный либо последовательный вызов с вызывной панели-8.
- 5. При неправильном логическом разделении сети, если в ней присутствуют IP-камеры, поддерживающие multicast, возможны ложные вызовы на внутренние мониторы.
- 6. Для корректного дозвона с вызывных панелей гостям необходимо знать логический адрес монитора в квартире, куда они хотят попасть. В случае с периметральным режимом гостям нужно знать полный логический адрес, от 7 до 10 символов.
- 7. Система ограничена работой в пределах широковещательного домена, если не используется переадресация multicast.

# 14.4 Особенности работы системы при звонках по SIP протоколу

При настройке системы для звонков по протоколу SIP необходимо учитывать несколько ключевых особенностей, от которых зависит корректная работа всей системы в целом:

- Если SIP сервер установлен локально и у сети есть доступ к Интернету, необходимо позаботиться о дополнительных методах защиты его от взлома. Это должны быть отказоустойчивые пароли, программные дополнения по защите от взлома (fail2ban, iptables, встроенный firewall, изменение стандартных портов для регистрации и доступа на сервер по WEB и SSH).
- На всех устройствах необходимо настроить вызовы по протоколу SIP вместо внутреннего, так как он является проприетарным и при неправильной настройке может привести к сбою в работе.
- При вызовах по SIP протоколу видео не будет отображаться пока ответная сторона не примет вызов. Это связано с ограничениями SIP протокола - медиа данные не передаются между клиентами, пока сервер не получит уведомление о том, что ответная сторона приняла вызов.
- Необходимо обеспечить бесперебойную работу сервера путем обеспечения бесперебойного питания.

## 14.4.1 Преимущества при работе системы по протоколу SIP:

- 1. Возможность гибкой настройки правил дозвона, переадресаций, создание очередей вызовов, групп вызовов, конференций, возможность записи разговоров, удержание, перевод вызова.
- 2. Возможность связи с устройствами как внутри локальной сети, так и через Интернет.
- 3. Возможность подключения к системе мобильных устройств с установленным SIP клиентом
- 4. Возможность подключения сторонних устройств (вызывных панелей, мониторов, IP телефонов, программных телефонов), которые поддерживают протокол SIP.
- 5. Максимальное количество подключаемых устройств может быть ограничено лишь аппаратными и программными возможностями выбранного сервера.

## 14.4.2 Недостатки при работе системы по протоколу SIP:

- 1. Полная зависимость работоспособности всей домофонной системы от работоспособности и стабильности самого SIP сервера.
- 2. Нет возможности передавать видео до ответа на вызов.
- 3. При работе через локальный SIP сервер нет поддержки PUSH-уведомлений при работе с мобильными устройствами.
- 4. При работе через облачный SIP сервер необходим постоянный и стабильный доступ в Интернет.

# 14.5 Особенности работы системы для связи между устройствами при смешанном типе связи

Домофонная система BAS-IP может работать в смешанном режиме, например, вызов между вызывными панели и мониторами происходит по внутреннему протоколу и одновременно совершается параллельная переадресация по SIP протоколу согласно правил указанных в настройких вызывных панелей или мониторов.

Использование такого типа подключения дает ряд преимуществ по сравнению с использованием одного типа:

- Пользователи системы могут использовать мобильные устройства для связи с вызывными панелями даже будучи вне локальной сети, имея доступ к Интернету
- Благодаря такому типу связи можно организовать различные гибкие сценарии дозвона на устройства как по внутреннему протоколу, так и SIP или P2P SIP
- При использовании смешанного типа связи даже при отсутствии доступа к Интернету домофонная система будет продолжать работать внутри локальной сети по Multicast или P2P SIP
- Возможность совершения вызова на сотовые телефоны жильцов при подключении к SIP серверу телефонного номера в SIP формате

Недостатками такого типа связи могут являться:

- Сложность в настройке системы
- Необходимость ведения полного учета всех настроенных направлений переадресации и настроек устройств.
- При настройке связи между вызывными панелями и внутренними мониторами по P2P SIP, параллельная переадресация вызова по SIP работать не будет.

Примеры переадресации вызовов описаны ниже:

Пример переадресации вызовов средствами внутреннего монитора

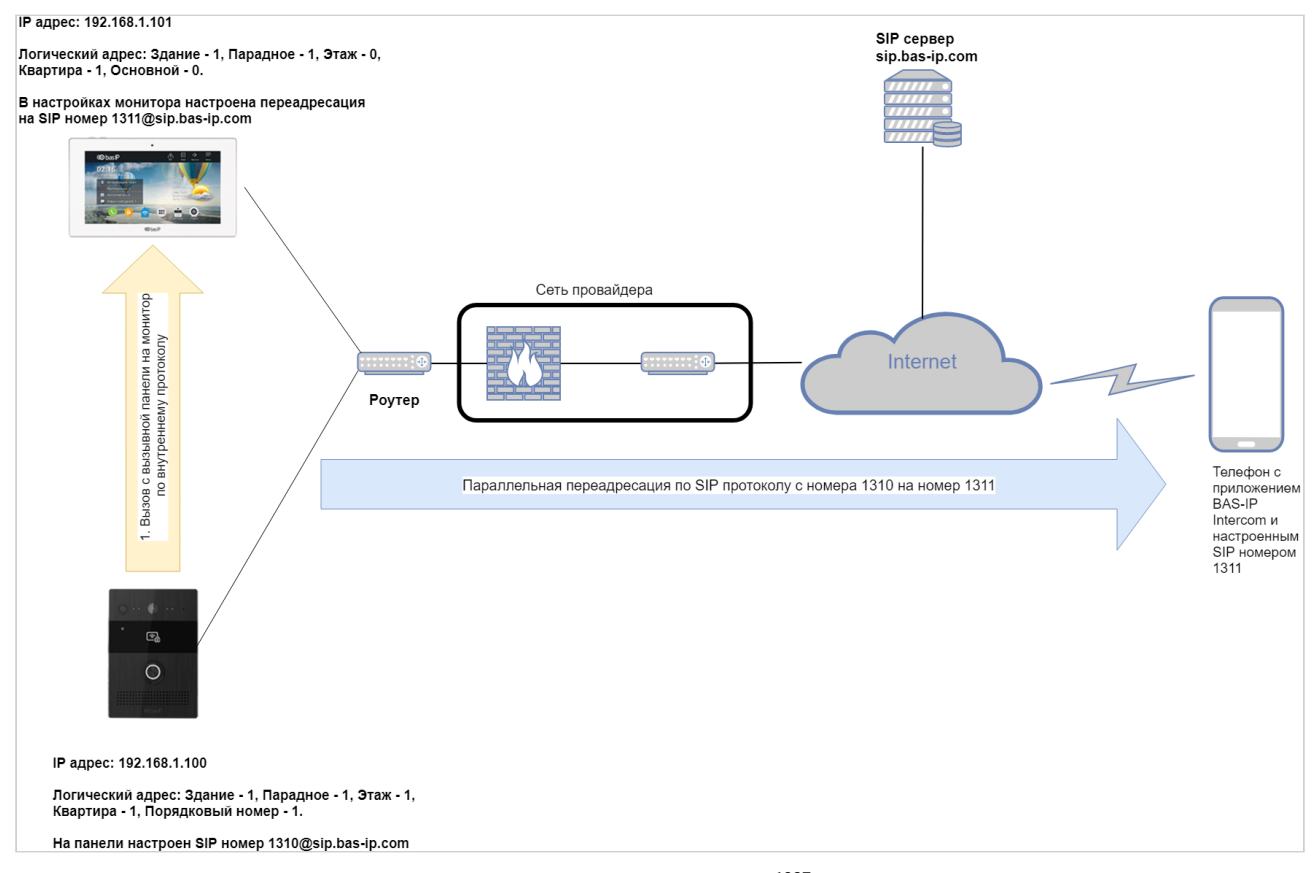

Переадресация вызова средствами вызывной панели (видео1237)

# 14.6 Рекомендации по выбору сетевого оборудования и его характеристики

При выборе сетевого оборудования для построения сети домофонии следует обратить внимание на следующие параметры и характеристики, которыми должно обладать это оборудование для корректной работы:

- Для построения сети необходимо использовать коммутаторы 2 либо 3 уровня на этажах и маршрутизатор третьего уровня с поддержкой протоколов DHCP, ICMP, QoS и VLAN для корректной работы и возможности разделения сети на логические сегменты такие как VLAN домофонии, VLAN IP камер и VLAN остальной сети.
- При выборе сетевой топологии также рекомендуется использовать смешанную топологию для большей отказоустойчивости системы.
- При прокладке кабельной продукции рекомендуется использовать витую пару класса не ниже CAT5e.
- Пропускная способность сети должна быть из расчета не менее 2 мбит/сек на одно устройство.
- Таблицы коммутации должны иметь запас адресов из расчета количества подключаемого оборудования + 30% запаса. Это необходимо чтобы информация проходящая по сети доходила до клиентов без задержек и поможет немного расширить сеть в случае необходимости.

<sup>1237</sup> https://www.youtube.com/watch?v=NJp7d0c5YyM&t

Более подробно о качестве сетей и основных параметрах, его определяющих можно ознакомиться в стать $e^{1238}$ .

<sup>1238</sup> https://habr.com/ru/post/250821/

# 15 Номенклатурные наименования устройств BAS-IP

В самом начале названия модели идут две буквы, затем через дефис две цифры, и замыкает название устройства еще две буквы.

AA - первые две буквы это тип устройства (панель, монитор, считыватель, коммутатор и т.д.).

- AA многоабонентские вызывные панели
- AV индивидуальные вызывные панели
- BA/BI многокнопочные вызывные панели
- CV станции вызова
- AQ, AP, AL, AK, AU, AG внутренние мониторы
- CM монитор оператора
- AM монитор консьержа

01 - второй блок это две цифры которые идут за первыми двумя буквами через дефис. Это цифры обозначают модели устройства. (-01, -02, -05, -12, и т.д.).

У внутренних мониторов цифры также могут обозначать диагональ экрана.

TE - последние две буквы это модификация устройства. Тип считывателя, поддержка сторонних систем, наличие камеры, автоматики или маркировка под проект с аббревиатурой под заказчика (TE, TM, T, BV, BC, L, LA и т.д.)

- T панель со считывателем (возможно без указания его типа)
- E считыватель EM-Marin
- M считыватель Mifare
- B считыватель UKEY (BLE + EM-Marin + Mifare)
- D встроенная IP камера в новых моделях со старыми корпусами
- L урезанная версия, зачастую без камеры
- H гибридная модификация, для работы с другими аналоговыми/цифровыми системами
- K клавиатура
- WR без считывателя
- FP Fire Point (при пожаре)
- F Face recognition (распознавание лиц)
- IC Info Call (информация)
- S Surface (накладная установка)
- F Flush (врезная установка)
- C с поддержкой цифровой системы Laskomex
- V с поддержкой координатно-матричной системы Vizit
- R (самая последняя буква) с внешними надписями на русском языке
- E (самая последняя буква) с внешними надписями на английском языке

# 16 Интеграции

Список компаний и их продуктов,, которые интегрированы и совместно работают с оборудованием компании BAS-IP:

#### Системы видеонаблюдения

- ITV Axxonsoft "Интеллект"
- DSSL "Trassir"
- Macroscope
- Milestone
- ДевЛайн "Линия"
- · ISS "SecurOS"
- Скайрос "VideoNet Prime"

#### Умный дом и телеметрия

- · Iridium Mobile
- Равелин ЛтдЛтд "Gate"
- Болид "АСКУЭ Ресурс"
- Rubetech
- AlphaOpen "Alpha Logic"

### Системы контроля и управления доступом

- · PERCo
- Sigur (Сфинкс)
- Parsec
- Кодос
- Elsys
- · Iron Logic
- Nedap
- $\cdot$  TSS
- $\cdot$  Легос
- Страж "A.C. Tech"
- ". "Сторк "StorkAccess"
- AxessTMC
- Болид "С2000, Орион, Эгида"
- AlphaOpen "Alpha Logic"
- AAM Cистемз "APACS 3000"
- РусГард "RusGuard Soft"
- Эра Новых Технологий "Эра"

# 17 ВІМ модели

С большей частью ВІМ моделей ассортимента нашей продукции вы можете ознакомиться по<br>ссылке<sup>1239</sup>.

BIM модели доступны в формате .rfa для Autodesk Revit.

<sup>1239</sup> http://cdn.bas-ip.com/files/BIM/